9.3

*Monitoring and Performance for IBM MQ*

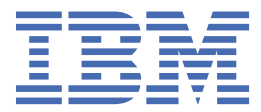

#### **Note**

Before using this information and the product it supports, read the information in ["Notices" on page](#page-388-0) [389](#page-388-0).

This edition applies to version 9 release 3 of IBM® MQ and to all subsequent releases and modifications until otherwise indicated in new editions.

When you send information to IBM, you grant IBM a nonexclusive right to use or distribute the information in any way it believes appropriate without incurring any obligation to you.

#### **© Copyright International Business Machines Corporation 2007, 2024.**

US Government Users Restricted Rights – Use, duplication or disclosure restricted by GSA ADP Schedule Contract with IBM Corp.

# **Contents**

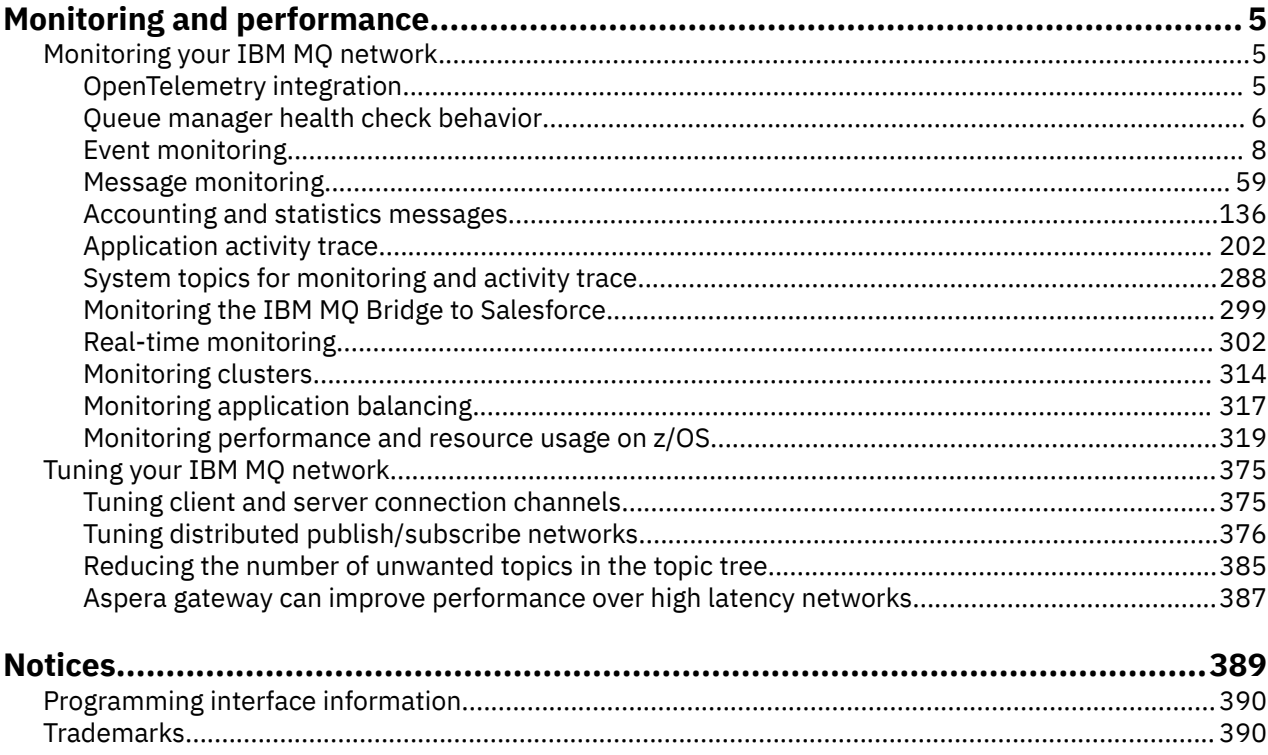

# <span id="page-4-0"></span>**IBM MQ Monitoring and performance**

Use the monitoring information and guidance in this section, and the specific tuning tips, to help improve the performance of your queue manager network.

### **About this task**

Depending on the size and complexity of your queue manager network, you can obtain a range of information from monitoring the network. You can use that information, along with the information provided in specific tuning tips, to help you tune your network performance.

## **Monitoring your IBM MQ network**

A number of monitoring techniques are available in IBM MQ to obtain statistics and other specific information about how your queue manager network is running. Use the monitoring information and guidance in this section to help improve the performance of your queue manager network.

The following list provides examples of reasons for monitoring your queue manager network:

- Detect problems in your queue manager network.
- Assist in determining the causes of problems in your queue manager network.
- Improve the efficiency of your queue manager network.
- Familiarize yourself with the running of your queue manager network.
- Confirm that your queue manager network is running correctly.
- Generate messages when certain events occur.
- Record message activity.
- Determine the last known location of a message.
- Check various statistics of a queue manager network in real time.
- Generate an audit trail.
- Account for application resource usage.
- Capacity planning.

#### $V5.5.5$ **OpenTelemetry integration**

You can integrate IBM MQ with an OpenTelemetry tracing system.

### **OpenTelemetry tracing**

OpenTelemetry tracing enables you to observe how applications are behaving within a data flow. The data flow can, and often does, incorporate several different applications. Tracing can show you the entire journey and provide insights into each individual application's behavior. IBM MQ provides a tracing service that enables you to integrate with an OpenTelemetry tracing system.

The IBM MQ OpenTelemetry tracing service is implemented as an IBM MQ API exit. It is provided as an IBM supporting program, which means that you have entitlement to use the tracing service and receive support as part of your IBM MQ entitlement. Note that your IBM MQ entitlement only permits use of the IBM MQ Tracing exit component of the IBM Instana supporting program.

Issues arising from the use of the exit must be reported to IBM MQ Support unless you are using the tracing exit with an IBM Instana monitoring system and IBM Instana entitlement.

The exit can be downloaded here: [https://ibm.biz/mqinstanaexit.](https://ibm.biz/mqinstanaexit)

### <span id="page-5-0"></span>**Installing and configuring the IBM MQ Open Telemetry tracing service**

Full details of how to install and configure IBM MQ tracing can be found here: [IBM MQ Tracing](https://www.ibm.com/docs/en/instana-observability/current?topic=mq-tracing#ibm-mq-tracing).

Details of the supported platforms for the IBM Instana IBM MQ exit can be found here: [Supported](https://www.ibm.com/docs/en/instana-observability/current?topic=mq-tracing#supported-platforms-for-on-premises-ibm-mq) [platforms for on-premises IBM MQ.](https://www.ibm.com/docs/en/instana-observability/current?topic=mq-tracing#supported-platforms-for-on-premises-ibm-mq)

#### Multi **Queue manager health check behavior**

The queue manager carries out periodic health checks to ensure stable and reliable performance. This topic describes some of the health checks that the queue manager makes and explains how they can be configured based on environmental requirements.

In most environments, the default configuration is suitable and there is no need to change how frequently these checks are made. Even using the default settings, it can be useful to understand how the queue manager behaves when a problem is detected and the environmental problems that might cause a check to fail. This topic is intended to explain some of those behaviors.

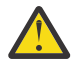

**CAUTION:** Do not make any changes to the frequency of these checks unless you are advised to do so by IBM Support.

The different components of the queue manager use various means to detect and resolve inconsistencies and this topic is not intended to describe all such mechanisms. For example, IBM MQ processes use various mechanisms to ensure that other processes that they depend on are still running. The behaviors that are described are those behaviors that are made periodically by the execution controller to spot environmental or other unexpected situations. (The execution controller is the primary IBM MQ process that starts and manages most other queue manager processes.) Because they are periodic checks, they are made at specific intervals that can be modified to some extent by setting the appropriate tuning parameters.

Some of the checks that are described are made by a dedicated health checking thread. If a problem is detected with the health checking thread itself, a warning message AMQ5066 is written to the queue manager error logs.

The behaviors that are described in this topic are subject to change in future releases, for example if a different default value is observed to be more stable on a particular platform or configuration.

### **General health checks**

The queue manager performs a variety of checks on a regular interval. By default, these checks are performed every 10 seconds (in some cases, the check allows two cycles before reporting an error, resulting in a 20-second interval for such checks). During the checks, the queue manager makes sure that the various processes that run as part of the queue manager are still running. For a Native HA queue manager, it checks that the queue manager is successfully replicating data to the standby instances.

If a critical check fails at this time (for example, if the amqzmuc0 process is no longer running) the queue manager will be unable to continue running. However, most of the checks are made to tidy up system resources that are no longer needed and might simply result in a message being written to the queue manager error logs.

In most cases, it is not necessary to change the frequency of these general health checks. The majority of events in the queue manager or in the operating environment are detected instantly without the need for the general health check process to detect them. This process serves as a periodic check for anything not detected elsewhere in the queue manager. If necessary, the frequency can be configured using the **ECHeartBeatLen** tuning parameter. The minimum value is 10000 milliseconds (10 seconds). The maximum value is 60000 milliseconds (60 seconds). If set to its maximum value of 60000, this might result in a two-minute delay for certain checks.

### **Checks that log progress is being made**

The queue manager checks that writes to the log are being made at a reasonable rate. This is not a check that performance of the logger is optimal but is designed to spot conditions that might need further attention. For example, if the disk that the log files are being stored on is particularly slow, or if the queue manager is not receiving sufficient CPU time in a containerized environment to perform all of its work.

If this check fails, the action taken by the queue manager depends on the type of queue manager being used:

- On a non-HA queue manager:
	- An xecL\_W\_PERFORMANCE\_BOTTLENECK FDC is written. This can be used as an indication that some part of the system might need further attention. The queue manager remains running. If xecL\_W\_PERFORMANCE\_BOTTLENECK FDCs are seen in the errors directory, it might be necessary to work with your storage or platform team to understand if the underlying system resources are sufficient for IBM MQ to run. If IBM MQ is being run in containers on over-committed nodes then IBM MQ might not receive enough scheduled CPU time to perform all of its messaging workload.
	- $-$  V 9.3.0 From IBM MQ 9.3.0, a warning message  $AMQ5068W$  is written to the queue manager error logs and no xecL\_W\_PERFORMANCE\_BOTTLENECK FDC is written. If AMQ5068W messages are seen in the logs, it might be necessary to work with your storage or platform team to understand if the underlying system resources are sufficient for IBM MQ to run. If IBM MQ is being run in containers on over-committed nodes then IBM MQ might not receive enough scheduled CPU time to perform all of its messaging workload. If five AMQ5068W warning messages are written in succession, an xecL\_W\_PERFORMANCE\_BOTTLENECK FDC is written.
- On a multi-instance queue manager:
	- If the log progress health check fails then the primary instance ends. If a standby instance is available it will start and become the primary instance.
	- $-$  **V 9.3.0** From IBM MQ 9.3.0, the primary instance checks if a standby instance is available before ending. If a standby queue manager is available to fail over to the primary instance ends. Additionally a warning message AMQ5068W is written to the queue manager error logs.
- On a Native HA queue manager, this check behaves in the same way as a non-HA queue manager.
- On an RDQM (replicated data queue manager), this check behaves in the same way as a non-HA queue manager.

It is possible that a problem with the progression of the IBM MQ log is caused by a performance issue in the queue manager itself.

By default this check is made every 60 seconds, although the queue manager waits for two cycles of the check before taking an action. This means that with the default settings, two minutes would have to pass before the queue manager wrote an error message (or failed over in the case of an HA queue manager).

In most cases, the default behavior is suitable even where the file system is slow or the queue manager is allocated a small amount of CPU time because other checks such as file locking (see ["Checks that](#page-7-0) [file locks are still held" on page 8](#page-7-0)) and basic file system operation will cause a primary instance to failover before this check is made. If necessary, the frequency of this check can be configured using the **LivenessHeartBeatLen** tuning parameter. The maximum value that it can be configured to is 600 seconds (10 minutes). The minimum value of 0 has the effect of disabling the check altogether. For a non-HA queue manager, the only effect of the check is an extra warning message in the queue manager error logs. For a multi-instance queue manager, you can configure the **LivenessHeartBeatLen** to cause a primary instance of the queue manager to fail over more quickly (by reducing the value) or slowly (by increasing the value). Increasing the value to reduce the frequency of the log progress check can be useful if your environment occasionally experiences very slow file system IO but where you would prefer the primary instance of the queue manager to remain running. This might be useful if you have applications that are not designed to automatically reconnect to the standby instance and require manual intervention to restart them.

#### **Note:** If the **ECHeartBeatLen** has been increased, this affects the timing of the

**LivenessHeartBeatLen** checks. Log progress checks are made when the general health checks are performed so reducing the frequency of the general health checks (**ECHeartBeatLen**) might result in log progress checks being made up to a 30 seconds after the configured **LivenessHeartBeatLen**.

# <span id="page-7-0"></span>**General logging filesystem performance**

 $V5.3.4$ 

From IBM MQ 9.3.4, a warning message AMQ6729W is issued in the queue manager error log if general read/write operations to this storage appear to be taking longer than expected. You can use the **AMQ\_IODELAY** environment variables to fine tune diagnostics and timings to either aid in diagnosing storage performance issues, or to increase tolerance for such delays. For more information, see AMQ\_IODELAY, AMQ\_IODELAY\_INMS and AMQ\_IODELAY\_FFST.

### **Checks that file locks are still held**

For a multi-instance queue manager, the execution controller periodically checks to make sure that it still holds the exclusive lock on the primary multi-instance file. In many cases, if the lock is lost due to a problem with the NFS server the primary instance fails over almost immediately (before this check is made). Additional periodic file lock checks are made to ensure that the primary queue manager fails over in the event of an unusual file system problem.

By default, these file lock checks are made every 20 seconds. If necessary, this value can be changed by setting the **FileLockHeartBeatLen** tuning parameter. The default value for the tuning parameter is 10 seconds (the queue manager allows two cycles of the check before taking an action resulting in the default behavior of checking every 20 seconds). The minimum value of the tuning parameter is 10 seconds, the maximum value is 600 seconds (10 minutes).

**Note:** If the **ECHeartBeatLen** has been increased, this affects the timing of the **FileLockHeartBeatLen** checks. File lock checks are made when the general health checks are performed so reducing the frequency of the general health checks (**ECHeartBeatLen**) might result in file lock checks being made up to 30 seconds after the configured **FileLockHeartBeatLen**.

### **Checks on user application health**

The queue manager periodically checks that any locally bound applications that are no longer running have performed an MQDISC MQI call before terminating. These checks are performed at the same time as the general health checks described in ["General health checks" on page 6.](#page-5-0) The default interval for such checks is therefore 10000 milliseconds (10 seconds) and changing the value of the **ECHeartBeatLen** tuning parameter changes the frequency at which they are made. This check is primarily to ensure any resources that are associated with an application connected are freed, it does not cause an HA or a non-HA queue manager to end or to fail over to an alternative instance.

IBM MQ client applications that have terminated without issuing an MQDISC MQI call are separately detected by the agent process and any resources associated with the connection are released.

#### **Related concepts**

High availability configurations

### **Event monitoring**

Event monitoring is the process of detecting occurrences of *instrumentation events* in a queue manager network. An instrumentation event is a logical combination of events that is detected by a queue manager or channel instance. Such an event causes the queue manager or channel instance to put a special message, called an *event message*, on an event queue.

IBM MQ instrumentation events provide information about errors, warnings, and other significant occurrences in a queue manager. Use these events to monitor the operation of the queue managers in your queue manager network to achieve the following goals:

- Detect problems in your queue manager network.
- Assist in determining the causes of problems in your queue manager network.
- Generate an audit trail.
- React to queue manager state changes

#### **Related reference**

["Event types" on page 12](#page-11-0) Use this page to view the types of instrumentation event that a queue manager or channel instance can report

Event message reference Event message format

### **Publishing your IBM MQ event messages**

How you prepare IBM MQ to publish event messages.

### **About this task**

Event messages are written to specially named queues called SYSTEM.ADMIN.<feature name>.EVENT.

The important thing to note about these event queues is that it is the name that matters. By default, on a queue manager, all event queues are defined as local queues. However, you can delete these queues and redefine them, perhaps as a remote queue, so that all events are funneled to a dedicated event processing queue manager. Alternatively, you can use an alias queue that is pointing at a topic object.

In either case, any redirection technique requires that your applications reading the event queues have not hard-coded the name of the queue to read from. Therefore, you must be able to configure the queue the applications are reading from.

The following commands show how you can redefine your event queues so that the event messages will be published, using the following assumptions. You have:

- Not started using events, or
- Removed all the messages from the existing event queues and have deleted the local queues prior to these steps.

These steps only show the QMGR and CHANNEL event queues being redefined, but this could be extended for all events.

**Note:** The topic string is designed so that an application can be subscribed to all events using a wildcard, or to specific events, as required.

### **Procedure**

Issue the following commands:

```
DEFINE TOPIC(ADMIN.QMGR.EVENT) TOPICSTR('Events/QMgr')
DEFINE TOPIC(ADMIN.CHANNEL.EVENT) TOPICSTR('Events/Channel')
DEFINE QALIAS(SYSTEM.ADMIN.QMGR.EVENT) TARGTYPE(TOPIC) TARGET(ADMIN.QMGR.EVENT)
DEFINE QALIAS(SYSTEM.ADMIN.CHANNEL.EVENT) TARGTYPE(TOPIC) TARGET(ADMIN.CHANNEL.EVENT)
DEFINE QLOCAL(ADMIN.EVENT)
DEFINE QLOCAL(ADMIN.QMGR.EVENT)
DEFINE SUB(EVENTS.ALL) TOPICSTR('Events/+') PSPROP(NONE)
       DESTCLAS(PROVIDED) DEST(ADMIN.EVENT)
DEFINE SUB(EVENTS.QMGR) TOPICSTR('Events/QMgr') PSPROP(NONE)
 DESTCLAS(PROVIDED) DEST(ADMIN.QMGR.EVENT)
```
Assuming that your event reading application is able to read event messages from any queue, that application can be reconfigured to read from one of the queues defined above as required.

The PSPROP(NONE) configuration on the DEFINE SUB commands is to ensure that none of the message properties added by the publish/subscribe engine, for example MQTopicString, is added to the event message, ensuring that existing applications can continue to work unchanged.

Additionally, applications can also subscribe directly using the MQSUB call to receive the information, as an alternate way instead of using the administrative DEFINE SUB command.

<span id="page-9-0"></span>Now, multiple applications are able to consume the information emitted in events by the queue manager.

### **Instrumentation events**

An instrumentation event is a logical combination of conditions that a queue manager or channel instance detects and puts a special message, called an *event message*, on an event queue.

IBM MQ instrumentation events provide information about errors, warnings, and other significant occurrences in a queue manager. You can use these events to monitor the operation of queue managers (with other methods such as Tivoli® NetView® for z/OS® ).

[Figure 1 on page 11](#page-10-0) illustrates the concept of instrumentation events.

<span id="page-10-0"></span>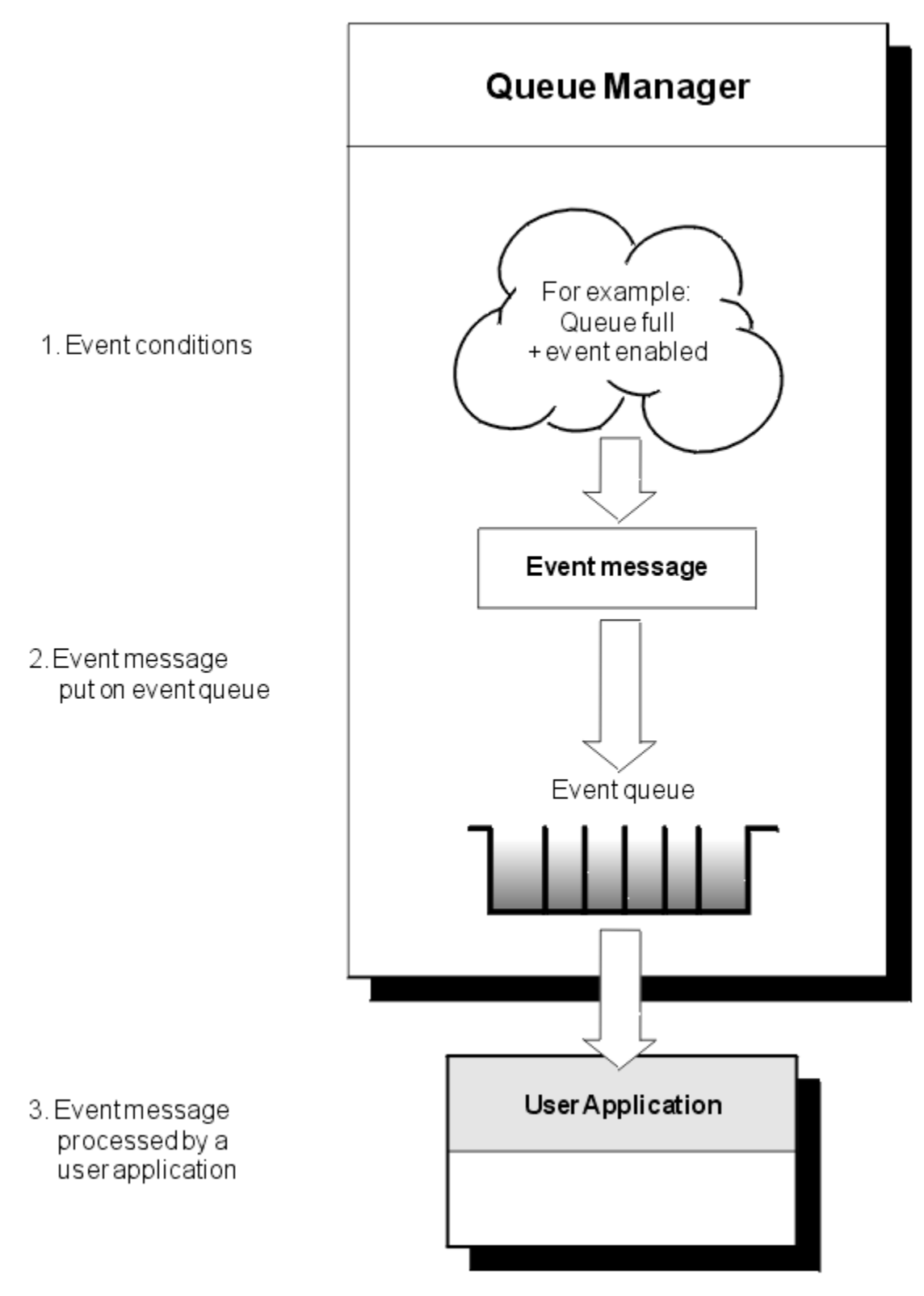

*Figure 1. Understanding instrumentation events*

### **Event monitoring applications**

Applications that use events to monitor queue managers must include the following provisions:

1. Set up channels between the queue managers in your network.

<span id="page-11-0"></span>2. Implement the required data conversions. The normal rules of data conversion apply. For example, if you are monitoring events on an UNIX system queue manager from a z/OS queue manager, ensure that you convert EBCDIC to ASCII.

### **Event notification through event queues**

When an event occurs, the queue manager puts an event message on the appropriate event queue, if defined. The event message contains information about the event that you can retrieve by writing a suitable MQI application program that performs the following steps:

- Get the message from the queue.
- Process the message to extract the event data.

The related information describes the format of event messages.

### **Conditions that cause events**

The following list gives examples of conditions that can cause instrumentation events:

- A threshold limit for the number of messages on a queue is reached.
- A channel instance is started or stopped.
- A queue manager becomes active, or is requested to stop.
- An application tries to open a queue specifying a user ID that is not authorized on IBM MQ for IBM i, AIX<sup>®</sup>, Linux<sup>®</sup>, and Windows systems.
- Objects are created, deleted, changed, or refreshed.
- An MQSC or PCF command runs successfully.
- A queue manager starts writing to a new log extent.
- Putting a message on the dead-letter queue, if the event conditions are met.

#### **Related concepts**

#### ["Performance events" on page 24](#page-23-0)

Performance events relate to conditions that can affect the performance of applications that use a specified queue. The scope of performance events is the queue. **MQPUT** calls and **MQGET** calls on one queue do not affect the generation of performance events on another queue.

#### ["Sample program to monitor instrumentation events on Multiplatforms" on page 56](#page-55-0)

**amqsevt** formats the instrumentation events that a queue manager can create, and is supplied with IBM MQ for Multiplatforms. The program reads messages from event queues, and formats them into readable strings.

### *Event types*

Use this page to view the types of instrumentation event that a queue manager or channel instance can report

IBM MQ instrumentation events have the following types:

- Queue manager events
- Channel and bridge events
- Performance events
- Configuration events
- Command events
- Logger events
- Local events

For each queue manager, each category of event has its own event queue. All events in that category result in an event message being put onto the same queue.

SYSTEM.ADMIN.QMGR.EVENT CONTROLLED PURISHING PURISH CONTROLLED AND ANNUAL SYSTEM.ADMIN.QMGR.EVENT SYSTEM.ADMIN.CHANNEL.EVENT Channel events SYSTEM.ADMIN.PERFM.EVENT Performance events SYSTEM.ADMIN.CONFIG.EVENT Configuration events SYSTEM.ADMIN.COMMAND.EVENT Command events SYSTEM.ADMIN.LOGGER.EVENT Logger events SYSTEM.ADMIN.PUBSUB.EVENT Gets events related to Publish/Subscribe. Only

#### **This event queue: Contains messages from:**

used with Multicast. For more information see,

Multicast application monitoring.

By incorporating instrumentation events into your own system management application, you can monitor the activities across many queue managers, across many different nodes, and for multiple IBM MQ applications. In particular, you can monitor all the nodes in your system from a single node (for those nodes that support IBM MQ events) as shown inFigure 2 on page 13.

Instrumentation events can be reported through a user-written reporting mechanism to an administration application that can present the events to an operator.

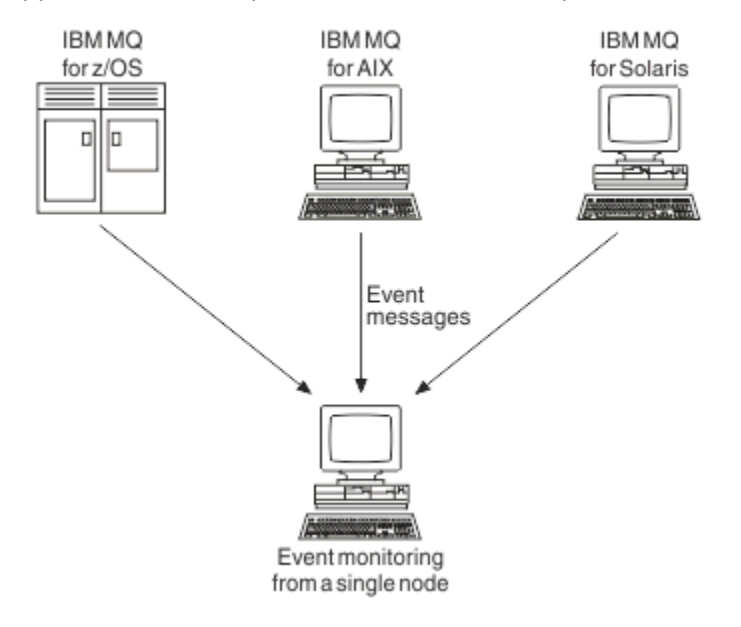

*Figure 2. Monitoring queue managers across different platforms, on a single node*

Instrumentation events also enable applications acting as agents for other administration networks, for example Tivoli NetView for z/OS, to monitor reports and create the appropriate alerts.

#### *Queue manager events*

Queue manager events are related to the use of resources within queue managers. For example, a queue manager event is generated if an application tries to put a message on a queue that does not exist.

The following examples show conditions that can cause a queue manager event:

• An application issues an MQI call that fails. The reason code from the call is the same as the reason code in the event message.

A similar condition can occur during the internal operation of a queue manager; for example, when generating a report message. The reason code in an event message might match an MQI reason code, even though it is not associated with any application. Do not assume that, because an event message

reason code looks like an MQI reason code, the event was necessarily caused by an unsuccessful MQI call from an application.

- A command is issued to a queue manager and processing this command causes an event. For example:
	- A queue manager is stopped or started.
	- A command is issued where the associated user ID is not authorized for that command.

IBM MQ puts messages for queue manager events on the SYSTEM.ADMIN.QMGR.EVENT queue, and supports the following queue manager event types:

### **Authority (on AIX, Linux, and Windows only)**

Authority events report an authorization, such as an application trying to open a queue for which it does not have the required authority, or a command being issued from a user ID that does not have the required authority. The authority event message can contain the following event data:

- Not Authorized (type 1)
- Not Authorized (type 2)
- Not Authorized (type 3)
- Not Authorized (type 4)
- Not Authorized (type 5)
- Not Authorized (type 6)

All authority events are valid on AIX, Linux, and Windows only.

#### **Inhibit**

Inhibit events indicate that an MQPUT or MQGET operation has been attempted against a queue where the queue is inhibited for puts or gets, or against a topic where the topic is inhibited for publishes. The inhibit event message can contain the following event data:

- Get Inhibited
- Put Inhibited

#### **Local**

When an application or the queue manager has not been able to access a local queue or other local object, for example, because the object has not been defined, the queue manager can generate a local event message. The local event message can contain the following event data:

- Alias Base Queue Type Error
- Unknown Alias Base Queue
- Unknown Object Name

#### **Remote**

When an application or the queue manager cannot access a remote queue on another queue manager, for example, the transmission queue is not correctly defined, the queue manager can generate a remote event message. The remote event message can contain the following event data:

- Default Transmission Queue Type Error
- Default Transmission Queue Usage Error
- Queue Type Error
- Remote Queue Name Error
- Transmission Queue Type Error
- Transmission Queue Usage Error
- Unknown Default Transmission Queue
- Unknown Remote Queue Manager
- Unknown Transmission Queue

#### **Start and stop**

Start and stop events indicate that a queue manager has been started or has been requested to stop or quiesce.

 $- z/0S$ 

 $\blacksquare$  z/OS supports only start events.

Stop events are not recorded unless the default message-persistence of the SYSTEM.ADMIN.QMGR.EVENT queue is defined as persistent. The start and stop event message can contain the following event data:

- Queue Manager Active
- Queue Manager Not Active

For each event type in this list, you can set a queue manager attribute to enable or disable the event type.

#### *Channel and bridge events*

Channels report these events as a result of conditions detected during their operation. For example, when a channel instance is stopped.

Channel events are generated in the following circumstances:

- When a command starts or stops a channel.
- When a channel instance starts or stops.
- When a channel receives a conversion error warning when getting a message.
- When an attempt is made to create a channel automatically; the event is generated whether the attempt succeeds or fails.

**Note:** Client connections do not cause Channel Started or Channel Stopped events.

When a command is used to start a channel, an event is generated. Another event is generated when the channel instance starts. However, starting a channel by a listener, the **runmqchl** command, or a queue manager trigger message does not generate an event. In these cases, an event is generated only when the channel instance starts.

A successful start or stop channel command generates at least two events. These events are generated for both queue managers connected by the channel (providing they support events).

If a channel event is put on an event queue, an error condition causes the queue manager to create an event.

The event messages for channel and bridge events are put on the SYSTEM.ADMIN.CHANNEL.EVENT queue.

The channel event messages can contain the following event data:

- Channel Activated
- Channel Auto-definition Error
- Channel Auto-definition OK
- Channel Conversion Error
- Channel Not Activated
- Channel Started
- Channel Stopped
- Channel Stopped By User
- Channel Blocked

### **IMS bridge events ( z/OS only)**

 $\approx$  z/OS

These events are reported when an IMS bridge starts or stops.

The IMS bridge event messages can contain the following event data:

- Bridge Started
- Bridge Stopped

#### **SSL events**

The only TLS event is the Channel SSL Error event. This event is reported when a channel using TLS fails to establish a TLS connection.

The SSL event messages can contain the following event data:

- Channel SSL Error
- Channel SSL Warning

#### *Performance events*

Performance events are notifications that a resource has reached a threshold condition. For example, a queue depth limit has been reached.

Performance events relate to conditions that can affect the performance of applications that use a specified queue. They are not generated for the event queues themselves.

The event type is returned in the command identifier field in the message data.

If a queue manager tries to put a queue manager event or performance event message on an event queue and an error that would typically create an event is detected, another event is not created and no action is taken.

MQGET and MQPUT calls within a unit of work can generate performance events regardless of whether the unit of work is committed or backed out.

The event messages for performance events are put on the SYSTEM.ADMIN.PERFM.EVENT queue.

There are two types of performance event:

#### **Queue depth events**

Queue depth events relate to the number of messages on a queue; that is, how full or empty the queue is. These events are supported for shared queues. The queue depth event messages can contain the following event data:

- Queue Depth High
- Queue Depth Low
- Queue Full

#### **Queue service interval events**

Queue service interval events relate to whether messages are processed within a user-specified time interval. These events are not supported for shared queues.

 $\blacktriangleright$   $\blacktriangleright$   $\blacktriangleright$   $\blacktriangleright$   $\blacktriangleright$  IBM MQ for z/OS supports queue depth events for QSGDISP (SHARED) queues, but not service interval events. Queue manager and channel events remain unaffected by shared queues. The queue service event messages can contain the following event data:

- Queue Service Interval High
- Queue Service Interval OK

#### *Configuration events*

Configuration events are generated when a configuration event is requested explicitly, or automatically when an object is created, modified, or deleted.

A configuration event message contains information about the attributes of an object. For example, a configuration event message is generated if a namelist object is created, and contains information about the attributes of the namelist object.

The event messages for configuration events are put on the SYSTEM.ADMIN.CONFIG.EVENT queue.

Configuration events work in the following way:

- An audit trail of changes to the queue manager configuration is kept by means of event messages, which are written to the SYSTEM.ADMIN.CONFIG.EVENT queue. You can enable these events to be written by means of the **CONFIGEV** parameter on the ALTER QMGR command.
- These events are generated when a DEFINE, ALTER or DELETE command acts upon an object, or an MQSET call is used.
- You can create a base-line picture of the current queue manager configuration by using the REFRESH QMGR TYPE(CONFIGEV) command, which will create an event message for every object in the queue manager. Note that since this could be a time consuming operation, if you have many objects, you can break the task down into smaller sets of objects using the NAME and OBJECT qualifiers on the command.
- The event message records one of four possible Reasons:
	- MQRC\_CONFIG\_CHANGE\_OBJECT
	- MQRC\_CONFIG\_CREATE\_OBJECT
	- MQRC\_CONFIG\_DELETE\_OBJECT
	- MQRC\_CONFIG\_REFRESH\_OBJECT

MQRC\_CONFIG\_CHANGE\_OBJECT, MQRC\_CONFIG\_CREATE\_OBJECT or MQRC\_CONFIG\_DELETE\_OBJECT occur for the respective MQSC or PCF commands that you might issue upon an object.

MQRC\_CONFIG\_REFRESH\_OBJECT occurs for those event messages written, when creating the baseline picture.

There are four types of configuration event:

#### **Create object events**

Create object events are generated when an object is created. The event message contains the following event data: Create object.

#### **Change object events**

Change object events are generated when an object is changed. The event message contains the following event data: Change object.

#### **Delete object events**

Delete object events are generated when an object is deleted. The event message contains the following event data: Delete object.

#### **Refresh object events**

Refresh object events are generated by an explicit request to refresh. The event message contains the following event data: Refresh object.

#### *Command events*

Command events are reported when an MQSC or PCF command runs successfully.

A command event message contains information about the origin, context, and content of a command. For example, a command event message is generated with such information if the MQSC command, ALTER QLOCAL, runs successfully.

The event messages for command events are put on the SYSTEM.ADMIN.COMMAND.EVENT queue.

Command events contain the following event data: Command.

### *Logger events*

Logger events are reported when a queue manager that uses linear logging starts writing log records to

a new log extent  $\blacksquare$  IBM is  $\blacksquare$  or, on IBM i, to a new journal receiver. Let  $\blacksquare$  Logger events are not available with IBM MQ for z/OS.

A logger event message contains information specifying the log extents required by the queue manager to restart the queue manager, or for media recovery.

The event messages for logger events are put on the SYSTEM.ADMIN.LOGGER.EVENT queue.

The logger event message contains the following event data: Logger.

#### *Event message data summary*

Use this summary to obtain information about the event data that each type of event message can contain.

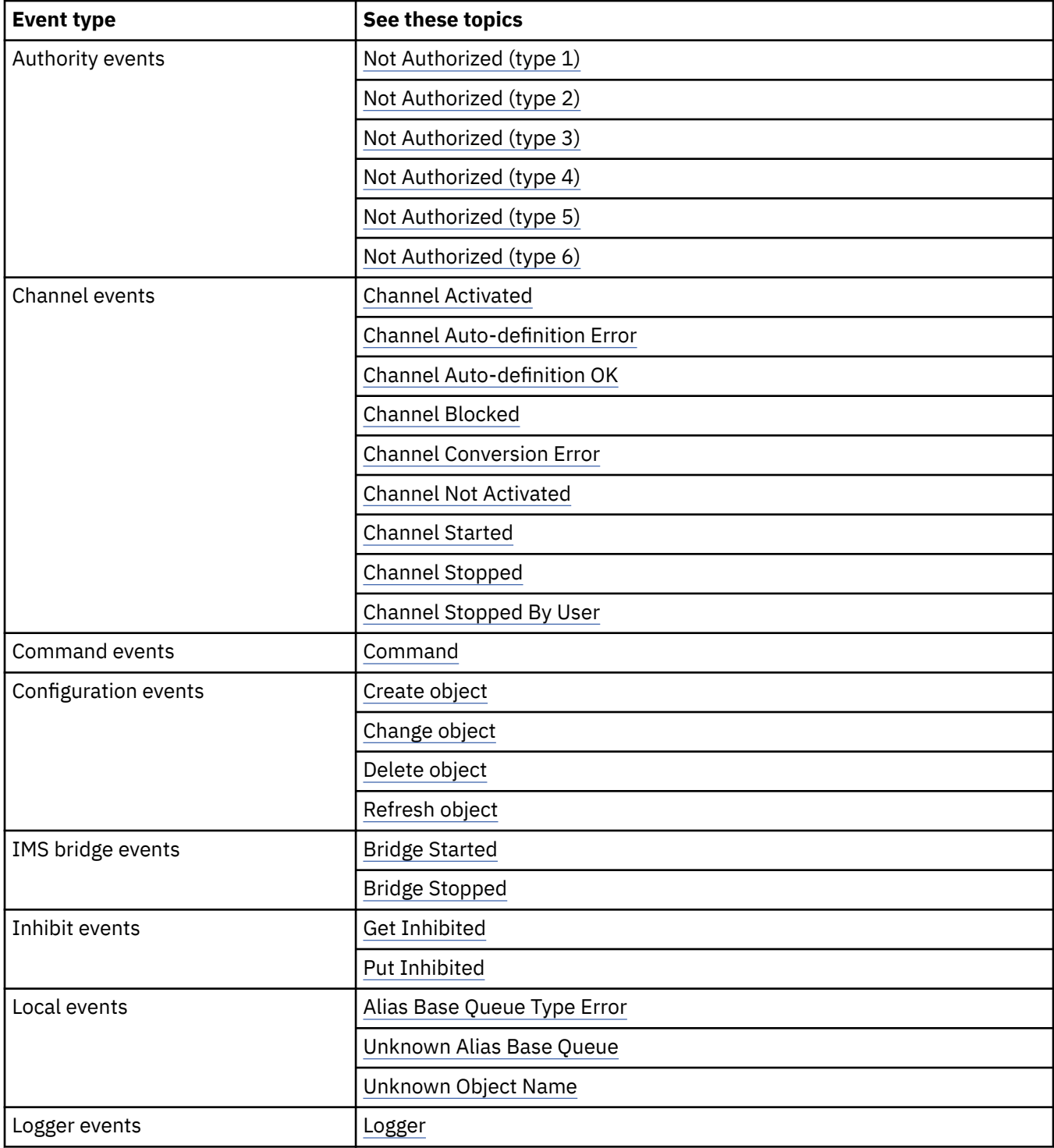

<span id="page-18-0"></span>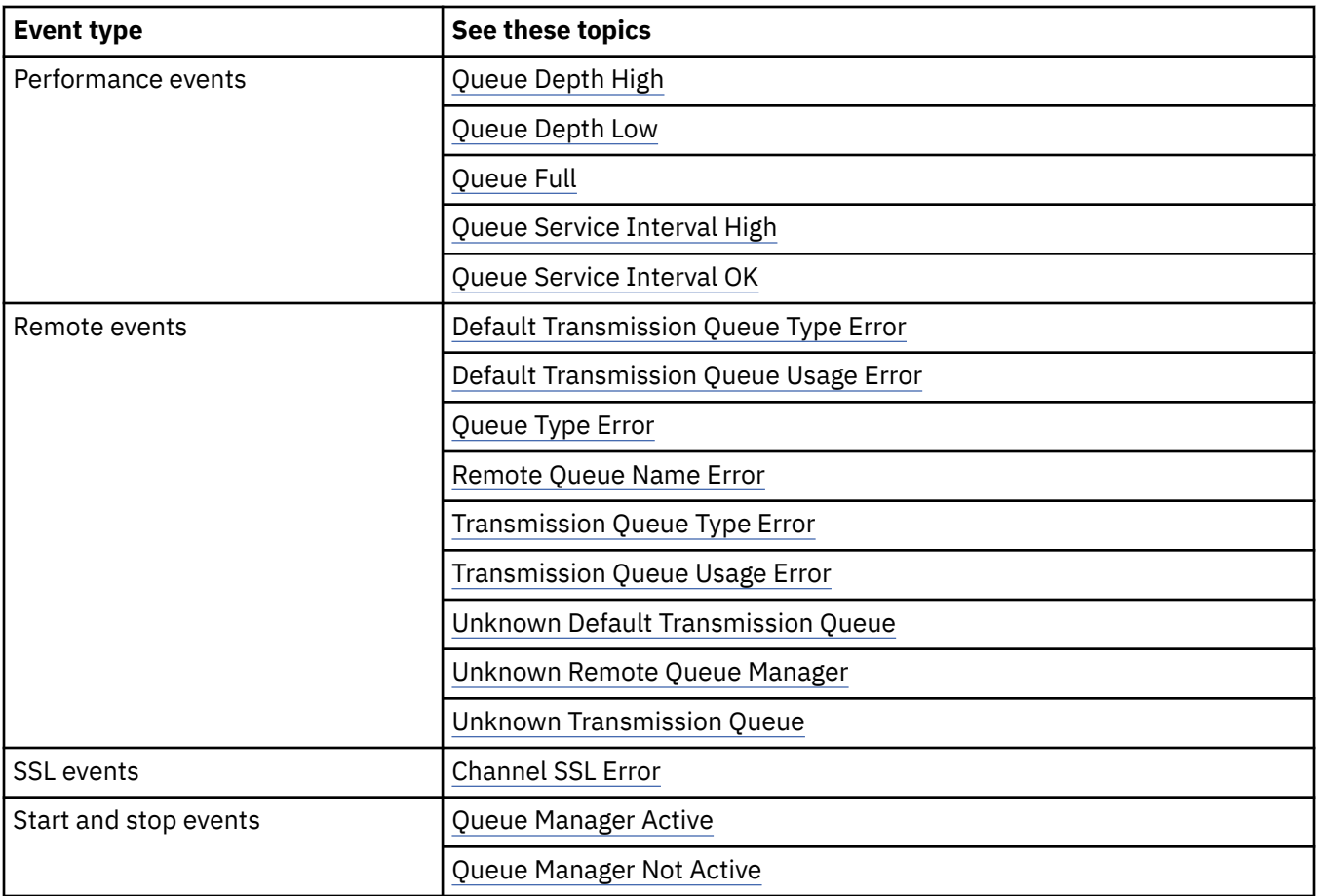

### *Controlling events*

You enable and disable events by specifying the appropriate values for queue manager, queue attributes, or both, depending on the type of event.

You must enable each instrumentation event that you want to be generated. For example, the conditions causing a Queue Full event are:

- Queue Full events are enabled for a specified queue, and
- An application issues an MQPUT request to put a message on that queue, but the request fails because the queue is full.

Enable and disable events by using any of the following techniques:

- IBM MQ script commands (MQSC).
- The corresponding IBM MQ PCF commands.
- $\cdot$   $\blacksquare$   $\blacksquare$  The operations and control panels for queue managers on z/OS.
- IBM MQ Explorer.

**Note:** You can set attributes related to events for both queues and queue managers only by command. The MQI call MQSET does not support attributes related to events.

#### **Related concepts**

#### ["Instrumentation events" on page 10](#page-9-0)

An instrumentation event is a logical combination of conditions that a queue manager or channel instance detects and puts a special message, called an *event message*, on an event queue.

Using the operations and control panels on z/OS

#### **Related tasks**

Automating administration tasks

#### Using Programmable Command Formats

### **Related reference**

["Event types" on page 12](#page-11-0)

Use this page to view the types of instrumentation event that a queue manager or channel instance can report

#### The MQSC commands

#### *Controlling queue manager events*

You control queue manager events by using queue manager attributes. To enable queue manager events, set the appropriate queue manager attribute to ENABLED. To disable queue manager events, set the appropriate queue manager attribute to DISABLED.

To enable or disable queue manager events, use the MQSC command **ALTER QMGR**, specifying the appropriate queue manager attribute. Table 1 on page 20 summarizes how to enable queue manager events. To disable a queue manager event, set the appropriate parameter to DISABLED.

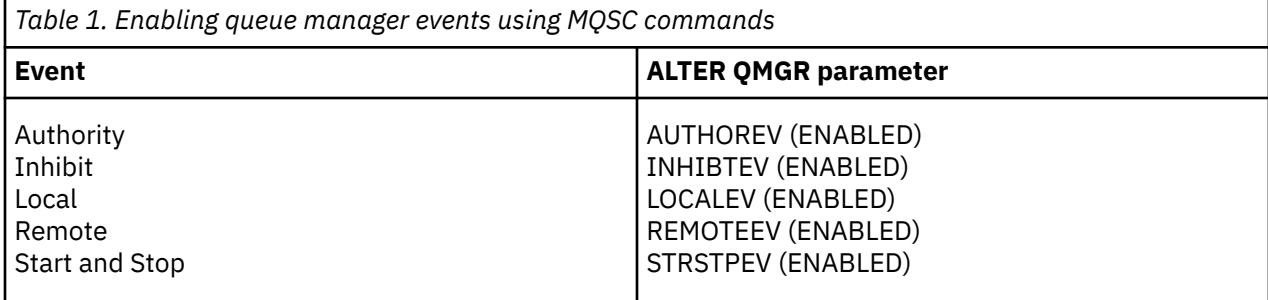

#### *Controlling channel and bridge events*

You control channel events by using queue manager attributes. To enable channel events, set the appropriate queue manager attribute to ENABLED. To disable channel events, set the appropriate queue manager attribute to DISABLED.

To enable or disable channels events use the MQSC command **ALTER QMGR**, specifying the appropriate queue manager attribute. Table 2 on page 20 summarizes how you enable channel and bridge events. To disable a queue manager event, set the appropriate parameter to DISABLED.

### **Restriction: Channel auto-definition events are not available on IBM MQ for z/OS.**

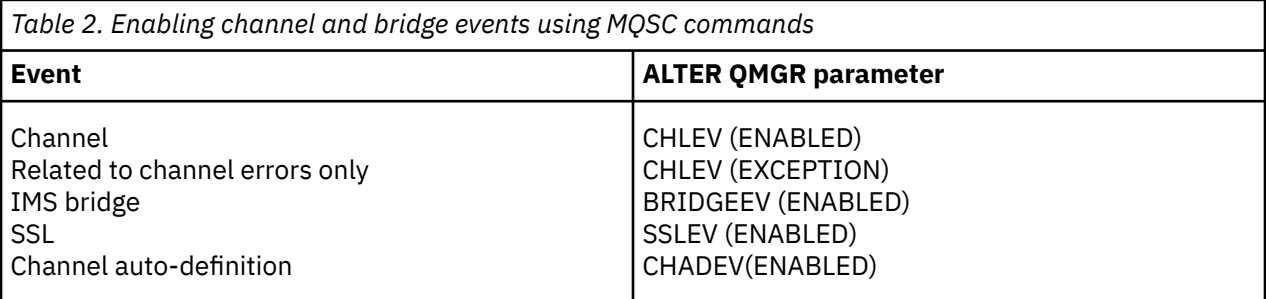

With CHLEV set to exception, the following return codes, and corresponding reason qualifiers are generated:

- MORC CHANNEL ACTIVATED
- MQRC\_CHANNEL\_CONV\_ERROR
- MQRC\_CHANNEL\_NOT\_ACTIVATED
- MQRC\_CHANNEL\_STOPPED
	- with the following ReasonQualifiers:
		- MORO CHANNEL STOPPED ERROR
- MQRQ\_CHANNEL\_STOPPED\_RETRY
- MORO CHANNEL STOPPED DISABLED
- MQRC\_CHANNEL\_STOPPED\_BY\_USER
- MQRC\_CHANNEL\_BLOCKED
	- with the following ReasonQualifiers:
		- MQRQ\_CHANNEL\_BLOCKED\_NOACCESS
		- MORO CHANNEL BLOCKED USERID
		- MQRQ\_CHANNEL\_BLOCKED\_ADDRESS

#### *Controlling performance events*

You control performance events using the PERFMEV queue manager attribute. To enable performance events, set PERFMEV to ENABLED. To disable performance events, set the PERFMEV queue manager attribute to DISABLED.

To set the PERFMEV queue manager attribute to ENABLED, use the following MQSC command:

ALTER QMGR PERFMEV (ENABLED)

To enable specific performance events, set the appropriate queue attribute. Also, specify the conditions that cause the event.

#### **Queue depth events**

By default, all queue depth events are disabled. To configure a queue for any of the queue depth events:

- 1. Enable performance events on the queue manager.
- 2. Enable the event on the required queue.
- 3. Set the limits, if required, to the appropriate levels, expressed as a percentage of the maximum queue depth.

#### **Queue service interval events**

To configure a queue for queue service interval events you must:

- 1. Enable performance events on the queue manager.
- 2. Set the control attribute for a Queue Service Interval High or OK event on the queue as required.
- 3. Specify the service interval time by setting the QSVCINT attribute for the queue to the appropriate length of time.

**Note:** When enabled, a queue service interval event can be generated at any appropriate time, not necessarily waiting until an MQI call for the queue is issued. However, if an MQI call is used on a queue to put or remove a message, any applicable performance event is generated at that time. The event is not generated when the elapsed time becomes equal to the service interval time.

#### *Controlling configuration, command, and logger events*

You control configuration, command, and logger events by using the queue manager attributes CONFIGEV, CMDEV, and LOGGEREV. To enable these events, set the appropriate queue manager attribute to ENABLED. To disable these events, set the appropriate queue manager attribute to DISABLED.

#### **Configuration events**

To enable configuration events, set CONFIGEV to ENABLED. To disable configuration events, set CONFIGEV to DISABLED. For example, you can enable configuration events by using the following MQSC command:

```
ALTER QMGR CONFIGEV (ENABLED)
```
#### **Command events**

To enable command events, set CMDEV to ENABLED. To enable command events for commands except DISPLAY MQSC commands and Inquire PCF commands, set the CMDEV to NODISPLAY. To disable command events, set CMDEV to DISABLED. For example, you can enable command events by using the following MQSC command:

ALTER QMGR CMDEV (ENABLED)

#### **Logger events**

To enable logger events, set LOGGEREV to ENABLED. To disable logger events, set LOGGEREV to DISABLED. For example, you can enable logger events by using the following MQSC command:

ALTER QMGR LOGGEREV(ENABLED)

#### *Event queues*

When an event occurs, the queue manager puts an event message on the defined event queue. The event message contains information about the event.

You can define event queues, either as:

- Local queues
- Alias queues
- Local definitions of remote queues, or as
- Remote cluster queues

If you define all your event queues as local definitions of the same remote queue on one queue manager, you can centralize your monitoring activities.

You must not define event queues as transmission queues, because event messages have formats that are incompatible with the message format that is required for transmission queues.

Shared event queues are local queues defined with the QSGDISP(SHARED) value.

For more information about defining shared queues on z/OS, see Application programming with shared queues.

### **When an event queue is unavailable**

If an event occurs when the event queue is not available, the event message is lost. For example, if you do not define an event queue for a category of event, all event messages for that category are lost. The event messages are not, for example, saved on the dead-letter (undelivered-message) queue.

However, you can define the event queue as a remote queue. Then, if there is a problem on the remote system putting messages to the resolved queue, the event message arrives on the dead-letter queue of the remote system.

An event queue might be unavailable for many different reasons including:

- The queue has not been defined.
- The queue has been deleted.
- The queue is full.
- The queue has been put-inhibited.

The absence of an event queue does not prevent the event from occurring. For example, after a performance event, the queue manager changes the queue attributes and resets the queue statistics. This change happens whether the event message is put on the performance event queue or not. The same is true in the case of configuration and command events.

### **Using triggered event queues**

You can set up the event queues with triggers so that when an event is generated, the event message being put onto the event queue starts a user-written monitoring application. This application can process the event messages and take appropriate action. For example, certain events might require an operator to be informed, other events might start an application that performs some administration tasks automatically.

Event queues can have trigger actions associated with them and can create trigger messages. However, if these trigger messages in turn cause conditions that would normally generate an event, no event is generated. not generating an event in this instance ensures that looping does not occur.

#### **Related concepts**

#### ["Controlling events" on page 19](#page-18-0)

You enable and disable events by specifying the appropriate values for queue manager, queue attributes, or both, depending on the type of event.

"Format of event messages" on page 23

Event messages contain information about an event and its cause. Like other IBM MQ messages, an event message has two parts: a message descriptor and the message data.

Application programming with shared queues

Conditions for a trigger event

**Related reference**

QSGDisp (MQLONG)

#### *Format of event messages*

Event messages contain information about an event and its cause. Like other IBM MQ messages, an event message has two parts: a message descriptor and the message data.

- The message descriptor is based on the MQMD structure.
- The message data consists of an *event header* and the *event data*. The event header contains the reason code that identifies the event type. Putting the event message, and any subsequent action, does not affect the reason code returned by the MQI call that caused the event. The event data provides further information about the event.

Typically, you process event messages with a system management application tailored to meet the requirements of the enterprise at which it runs.

When the queue managers in a queue sharing group detect the conditions for generating an event message, several queue managers can generate an event message for the shared queue, resulting in several event messages. To ensure that a system can correlate multiple event messages from different queue managers, these event messages have a unique correlation identifier *(CorrelId)* set in the message descriptor (MQMD).

#### **Related reference**

["Activity report MQMD \(message descriptor\)" on page 100](#page-99-0) Use this page to view the values contained by the MQMD structure for an activity report

["Activity report MQEPH \(Embedded PCF header\)" on page 104](#page-103-0) Use this page to view the values contained by the MQEPH structure for an activity report

["Activity report MQCFH \(PCF header\)" on page 105](#page-104-0) Use this page to view the PCF values contained by the MQCFH structure for an activity report

Event message reference Event message format Event message MQMD (message descriptor) Event message MQCFH (PCF header) Event message descriptions

### <span id="page-23-0"></span>**Performance events**

Performance events relate to conditions that can affect the performance of applications that use a specified queue. The scope of performance events is the queue. **MQPUT** calls and **MQGET** calls on one queue do not affect the generation of performance events on another queue.

Performance event messages can be generated at any appropriate time, not necessarily waiting until an MQI call for the queue is issued. However, if you use an MQI call on a queue to put or remove a message, any appropriate performance events are generated at that time.

Every performance event message that is generated is placed on the queue, SYSTEM.ADMIN.PERFM.EVENT.

The event data contains a reason code that identifies the cause of the event, a set of performance event statistics, and other data. The types of event data that can be returned in performance event messages are described in the following list:

- Queue Depth High
- Queue Depth Low
- Queue Full
- Queue Service Interval High
- Queue Service Interval OK

Examples that illustrate the use of performance events assume that you set queue attributes by using the appropriate IBM MQ commands (MQSC). On z/OS, you can also set queue attributes using the operations and controls panels for queue managers.

#### **Related reference**

#### ["Event types" on page 12](#page-11-0)

Use this page to view the types of instrumentation event that a queue manager or channel instance can report

#### *Performance event statistics*

The performance event data in the event message contains statistics about the event. Use the statistics to analyze the behavior of a specified queue.

The event data in the event message contains information about the event for system management programs. For all performance events, the event data contains the names of the queue manager and the queue associated with the event. The event data also contains statistics related to the event. Table 3 on page 24 summarizes the event statistics that you can use to analyze the behavior of a queue. All the statistics refer to what has happened since the last time the statistics were reset.

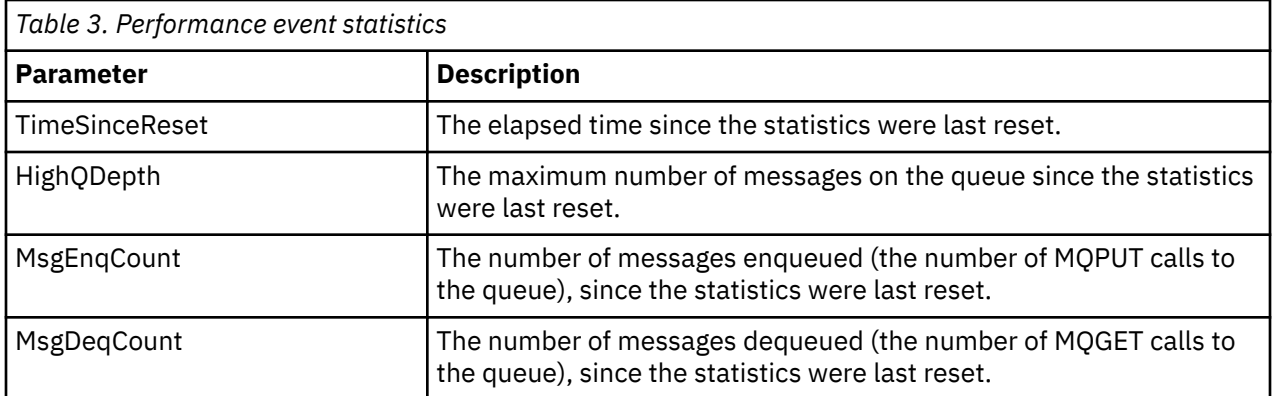

Performance event statistics are reset when any of the following changes occur:

- A performance event occurs (statistics are reset on all active queue managers).
- A queue manager stops and restarts.
- <span id="page-24-0"></span>• The PCF command, Reset Queue Statistics, is issued from an application program.
- $\frac{1}{200}$   $\frac{1}{200}$   $\frac{1}{200}$  on z/OS only, the RESET QSTATS command is issued at the console.

#### **Related concepts**

#### ["Performance events" on page 24](#page-23-0)

Performance events relate to conditions that can affect the performance of applications that use a specified queue. The scope of performance events is the queue. **MQPUT** calls and **MQGET** calls on one queue do not affect the generation of performance events on another queue.

#### ["The service timer" on page 26](#page-25-0)

Queue service interval events use an internal timer, called the *service timer*, which is controlled by the queue manager. The service timer is used only if a queue service interval event is enabled.

["Rules for queue service interval events" on page 27](#page-26-0)

Formal rules control when the service timer is set and queue service interval events are generated.

#### **Related tasks**

["Enabling queue service interval events" on page 28](#page-27-0)

To configure a queue for queue service interval events you set the appropriate queue manager and queue attributes.

### **Related reference**

Queue Depth High Reset Queue Statistics RESET QSTATS

### *Queue service interval events*

Queue service interval events indicate whether an operation was performed on a queue within a userdefined time interval called the *service interval*. Depending on your installation, you can use queue service interval events to monitor whether messages are being taken off queues quickly enough.

Queue service interval events are not supported on shared queues.

The following types of queue service interval events can occur, where the term *get operation* refers to an **MQGET** call or an activity that removes a messages from a queue, such as using the **CLEAR QLOCAL** command:

#### **Queue Service Interval OK**

Indicates that after one of the following operations:

- An MQPUT call
- A get operation that leaves a non-empty queue

a get operation was performed within a user-defined time period, known as the *service interval*.

Only a get operation can cause the Queue Service Interval OK event message. Queue Service Interval OK events are sometimes described as OK events.

#### **Queue Service Interval High**

Indicates that after one of the following operations:

- An MQPUT call
- A get operation that leaves a non-empty queue

a get operation was **not** performed within a user-defined service interval.

Either a get operation or an MQPUT call can cause the Queue Service Interval High event message. Queue Service Interval High events are sometimes described as High events.

To enable both Queue Service Interval OK and Queue Service Interval High events, set the QServiceIntervalEvent control attribute to High. Queue Service Interval OK events are automatically enabled when a Queue Service Interval High event is generated. You do not need to enable Queue Service Interval OK events independently.

<span id="page-25-0"></span>OK and High events are mutually exclusive, so if one is enabled the other is disabled. However, both events can be simultaneously disabled.

Figure 3 on page 26 shows a graph of queue depth against time. At time P1, an application issues an MQPUT, to put a message on the queue. At time G1, another application issues an MQGET to remove the message from the queue.

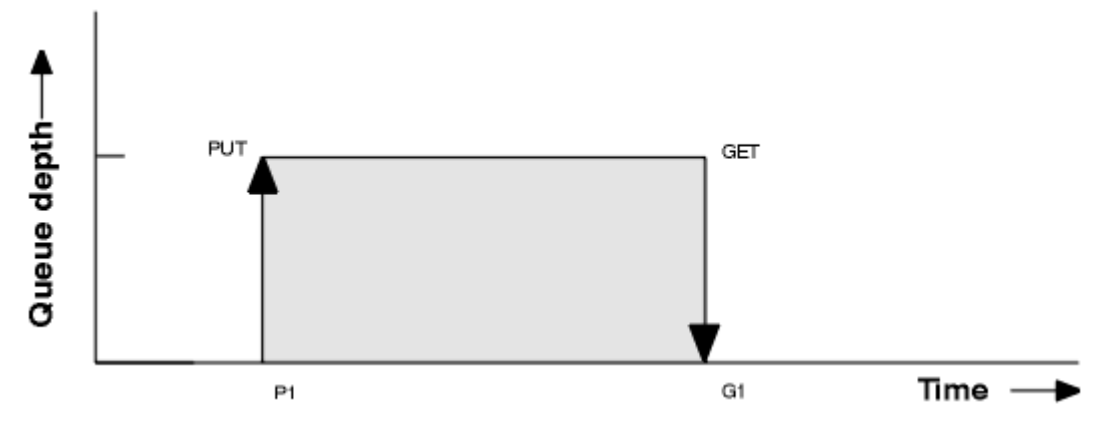

*Figure 3. Understanding queue service interval events*

The possible outcomes of queue service interval events are as follows:

- If the elapsed time between the put and the get is less than or equal to the service interval:
	- A *Queue Service Interval OK* event is generated at time G1, if queue service interval events are enabled
- If the elapsed time between the put and get is greater than the service interval:
	- A *Queue Service Interval High* event is generated at time G1, if queue service interval events are enabled.

The algorithm for starting the service timer and generating events is described in ["Rules for queue service](#page-26-0) [interval events" on page 27.](#page-26-0)

#### **Related reference**

Queue Service Interval OK Queue Service Interval High QServiceIntervalEvent (MQLONG) QServiceIntervalEvent (10-digit signed integer)

#### *The service timer*

Queue service interval events use an internal timer, called the *service timer*, which is controlled by the queue manager. The service timer is used only if a queue service interval event is enabled.

#### **What precisely does the service timer measure?**

The service timer measures the elapsed time between an MQPUT call to an empty queue or a get operation, and the next put or get, provided the queue depth is nonzero between these two operations.

#### **When is the service timer active?**

The service timer is always active (running), if the queue has messages on it (depth is nonzero) and a queue service interval event is enabled. If the queue becomes empty (queue depth zero), the timer is put into an OFF state, to be restarted on the next put.

#### **When is the service timer reset?**

The service timer is always reset after a get operation . It is also reset by an MQPUT call to an empty queue. However, it is not necessarily reset on a queue service interval event.

#### <span id="page-26-0"></span>**How is the service timer used?**

Following a get operation or an MQPUT call, the queue manager compares the elapsed time as measured by the service timer, with the user-defined service interval. The result of this comparison is that:

- An OK event is generated if there is a get operation and the elapsed time is less than or equal to the service interval, AND this event is enabled.
- A high event is generated if the elapsed time is greater than the service interval, AND this event is enabled.

#### **Can applications read the service timer?**

No, the service timer is an internal timer that is not available to applications.

#### **What about the** *TimeSinceReset* **parameter?**

The *TimeSinceReset* parameter is returned as part of the event statistics in the event data. It specifies the time between successive queue service interval events, unless the event statistics are reset.

*Rules for queue service interval events*

Formal rules control when the service timer is set and queue service interval events are generated.

### **Rules for the service timer**

The service timer is reset to zero and restarted as follows:

- After an MQPUT call to an empty queue.
- After an MQGET call, if the queue is not empty after the MQGET call.

The resetting of the timer does not depend on whether an event has been generated.

At queue manager startup the service timer is set to startup time if the queue depth is greater than zero.

If the queue is empty following a get operation, the timer is put into an OFF state.

### **Queue Service Interval High events**

The Queue Service Interval event must be enabled (set to HIGH).

Queue Service Interval High events are automatically enabled when a Queue Service Interval OK event is generated.

If the service time is greater than the service interval, an event is generated on, or before, the next MQPUT or get operation.

#### **Queue Service Interval OK events**

Queue Service Interval OK events are automatically enabled when a Queue Service Interval High event is generated.

If the service time (elapsed time) is less than or equal to the service interval, an event is generated on, or before, the next get operation.

### **Related tasks**

["Enabling queue service interval events" on page 28](#page-27-0)

<span id="page-27-0"></span>To configure a queue for queue service interval events you set the appropriate queue manager and queue attributes.

#### *Enabling queue service interval events*

To configure a queue for queue service interval events you set the appropriate queue manager and queue attributes.

### **About this task**

The high and OK events are mutually exclusive; that is, when one is enabled, the other is automatically disabled:

- When a high event is generated on a queue, the queue manager automatically disables high events and enables OK events for that queue.
- When an OK event is generated on a queue, the queue manager automatically disables OK events and enables high events for that queue.

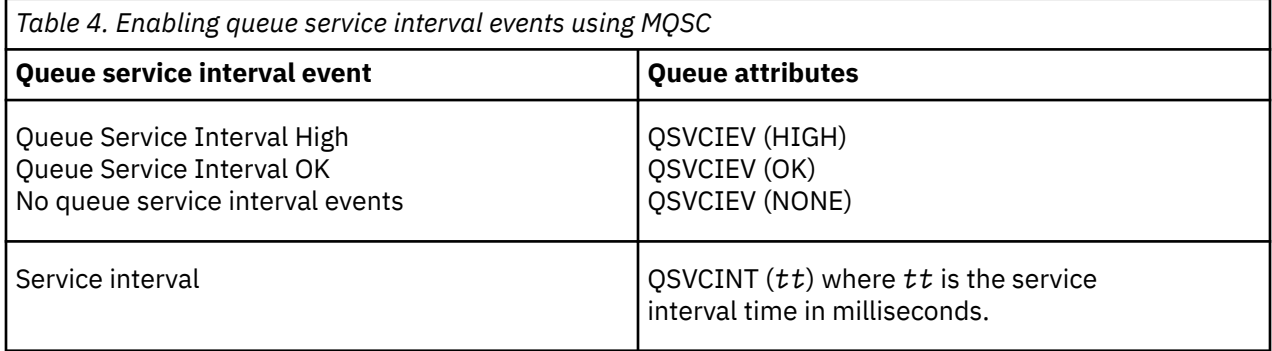

Perform the following steps to enable queue service interval events:

### **Procedure**

1. Set the queue manager attribute **PERFMEV** to ENABLED.

Performance events are enabled on the queue manager.

- 2. Set the control attribute, **QSVCIEV**, for a Queue Service Interval High or OK event on the queue, as required.
- 3. Set the **QSVCINT** attribute for the queue to specify the appropriate service interval time.

#### **Example**

.

To enable Queue Service Interval High events with a service interval time of 10 seconds (10 000 milliseconds) use the following MQSC commands:

 ALTER QMGR PERFMEV(ENABLED) ALTER QLOCAL('MYQUEUE') QSVCINT(10000) QSVCIEV(HIGH)

### *Queue service interval events examples*

Use the examples in this section to understand the information that you can obtain from queue service interval events.

The three subtopic examples provide progressively more complex illustrations of the use of queue service interval events.

The figures accompanying the examples in each subtopic have the same structure:

• Figure 1 is a graph of queue depth against time, showing individual MQGET calls and MQPUT calls.

- The Commentary section shows a comparison of the time constraints. There are three time periods that you must consider:
	- The user-defined service interval.
	- The time measured by the service timer.
	- The time since event statistics were last reset (TimeSinceReset in the event data).
- The Event statistics summary section shows which events are enabled at any instant and what events are generated.

The examples illustrate the following aspects of queue service interval events:

- How the queue depth varies over time.
- How the elapsed time as measured by the service timer compares with the service interval.
- Which event is enabled.
- Which events are generated.

**Remember:** Example 1 shows a simple case where the messages are intermittent and each message is removed from the queue before the next one arrives. From the event data, you know that the maximum number of messages on the queue was one. You can, therefore, work out how long each message was on the queue.

However, in the general case, where there is more than one message on the queue and the sequence of MQGET calls and MQPUT calls is not predictable, you cannot use queue service interval events to calculate how long an individual message remains on a queue. The TimeSinceReset parameter, which is returned in the event data, can include a proportion of time when there are no messages on the queue. Therefore any results you derive from these statistics are implicitly averaged to include these times.

#### **Related concepts**

#### ["Queue service interval events" on page 25](#page-24-0)

Queue service interval events indicate whether an operation was performed on a queue within a userdefined time interval called the *service interval*. Depending on your installation, you can use queue service interval events to monitor whether messages are being taken off queues quickly enough.

["The service timer" on page 26](#page-25-0)

<span id="page-29-0"></span>Queue service interval events use an internal timer, called the *service timer*, which is controlled by the queue manager. The service timer is used only if a queue service interval event is enabled.

*Queue service interval events: example 1*

A basic sequence of MQGET calls and MQPUT calls, where the queue depth is always one or zero.

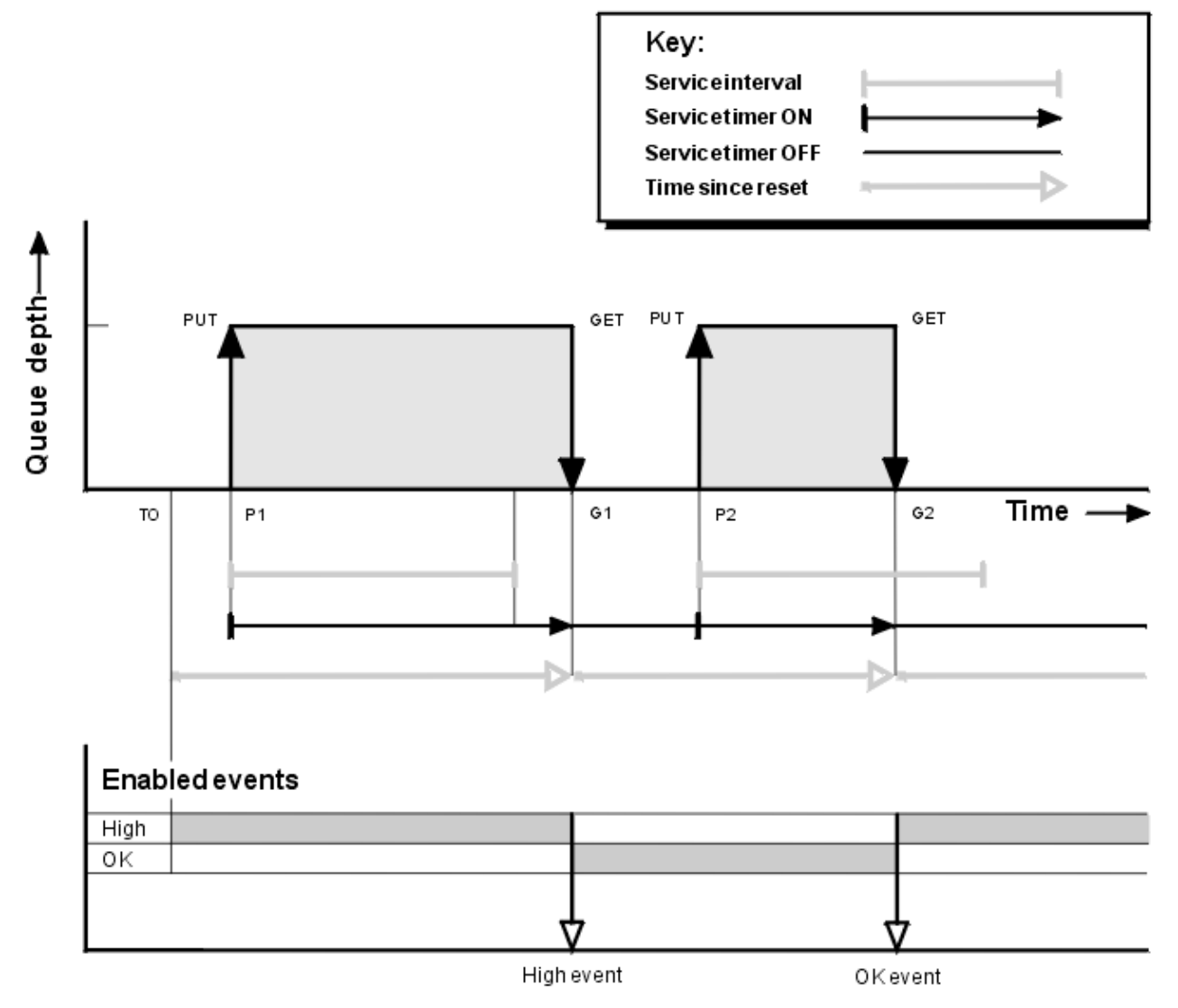

*Figure 4. Queue service interval events - example 1*

### **Commentary**

1. At P1, an application puts a message onto an empty queue. This starts the service timer.

Note that T0 might be queue manager startup time.

2. At G1, another application gets the message from the queue. Because the elapsed time between P1 and G1 is greater than the service interval, a Queue Service Interval High event is generated on the MQGET call at G1. When the high event is generated, the queue manager resets the event control attribute so that:

a. The OK event is automatically enabled.

b. The high event is disabled.

Because the queue is now empty, the service timer is switched to an OFF state.

3. At P2, a second message is put onto the queue. This restarts the service timer.

- 4. At G2, the message is removed from the queue. However, because the elapsed time between P2 and G2 is less than the service interval, a Queue Service Interval OK event is generated on the MQGET call at G2. When the OK event is generated, the queue manager resets the control attribute so that:
	- a. The high event is automatically enabled.
	- b. The OK event is disabled.

Because the queue is empty, the service timer is again switched to an OFF state.

### **Event statistics summary**

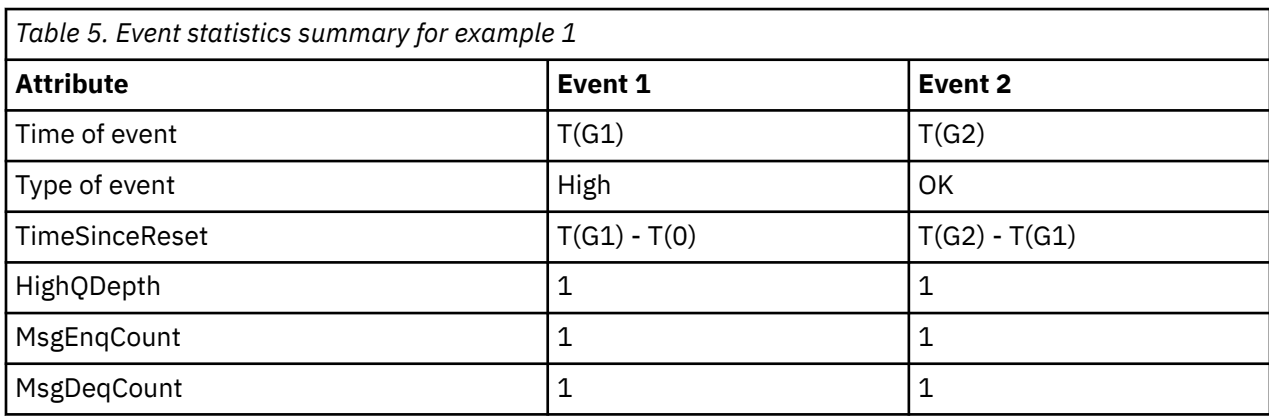

Table 5 on page 31 summarizes the event statistics for this example.

The middle part of [Figure 4 on page 30](#page-29-0) shows the elapsed time as measured by the service timer compared to the service interval for that queue. To see whether a queue service interval event might occur, compare the length of the horizontal line representing the service timer (with arrow) to that of the line representing the service interval. If the service timer line is longer, and the Queue Service Interval High event is enabled, a Queue Service Interval High event occurs on the next get. If the timer line is shorter, and the Queue Service Interval OK event is enabled, a Queue Service Interval OK event occurs on the next get.

#### *Queue service interval events: example 2*

A sequence of MQPUT calls and MQGET calls, where the queue depth is not always one or zero.

This example also shows instances of the timer being reset without events being generated, for example, at time P2.

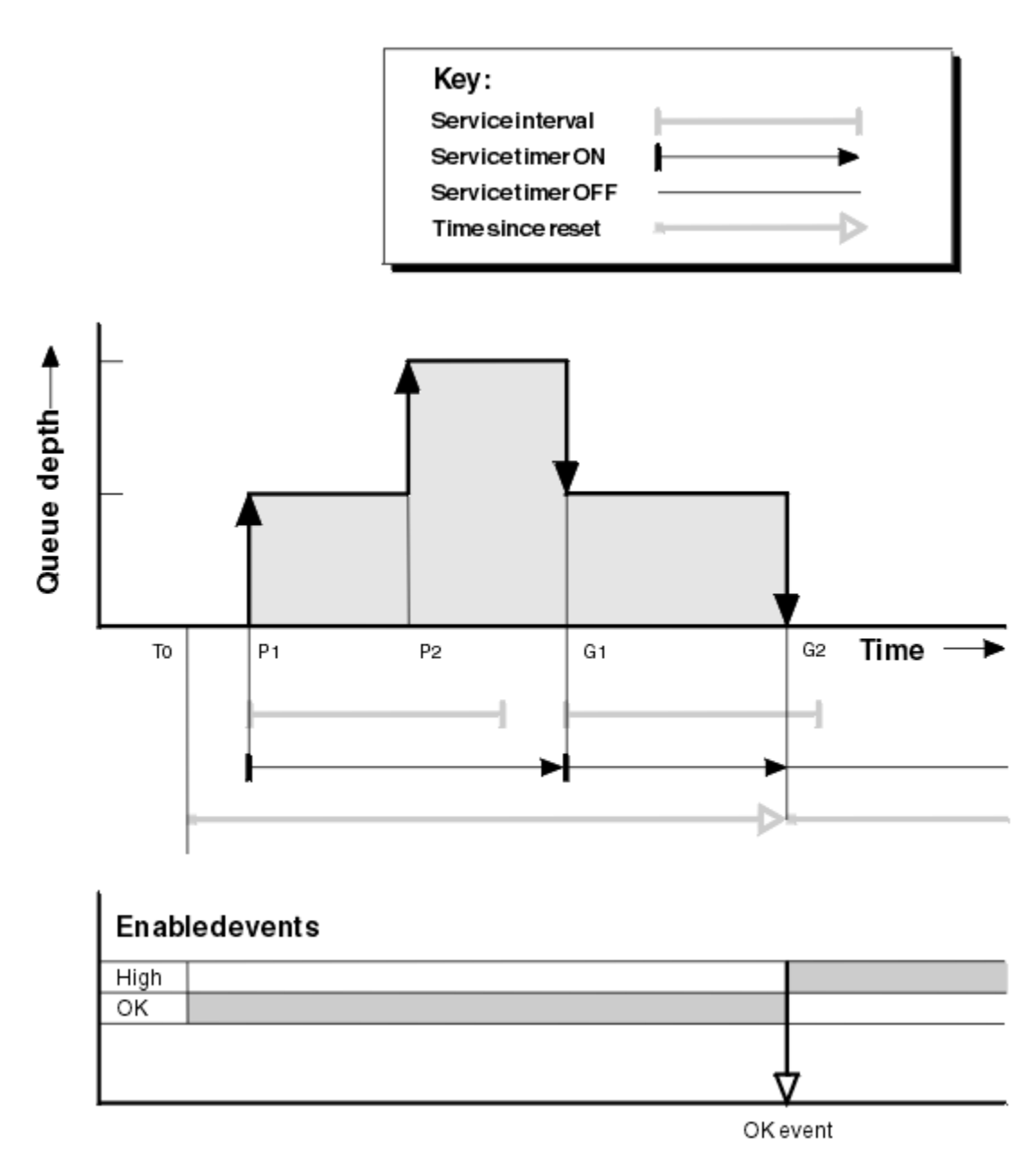

*Figure 5. Queue service interval events - example 2*

### **Commentary**

In this example, OK events are enabled initially and queue statistics were reset at time T0.

- 1. At P1, the first put starts the service timer.
- 2. At P2, the second put does not generate an event because a put cannot cause an OK event.
- 3. At G1, the service interval has now been exceeded and therefore an OK event is not generated. However, the MQGET call causes the service timer to be reset.
- 4. At G2, the second get occurs within the service interval and this time an OK event is generated. The queue manager resets the event control attribute so that:

a. The high event is automatically enabled.

b. The OK event is disabled.

Because the queue is now empty, the service timer is switched to an OFF state.

### **Event statistics summary**

Table 6 on page 33 summarizes the event statistics for this example.

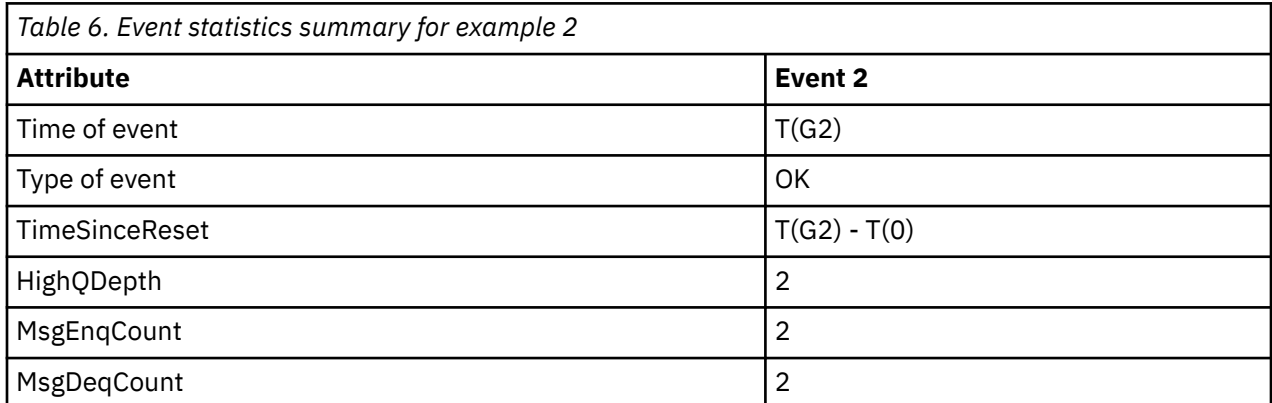

*Queue service interval events: example 3*

A sequence of MQGET calls and MQPUT calls that is more sporadic than the previous examples.

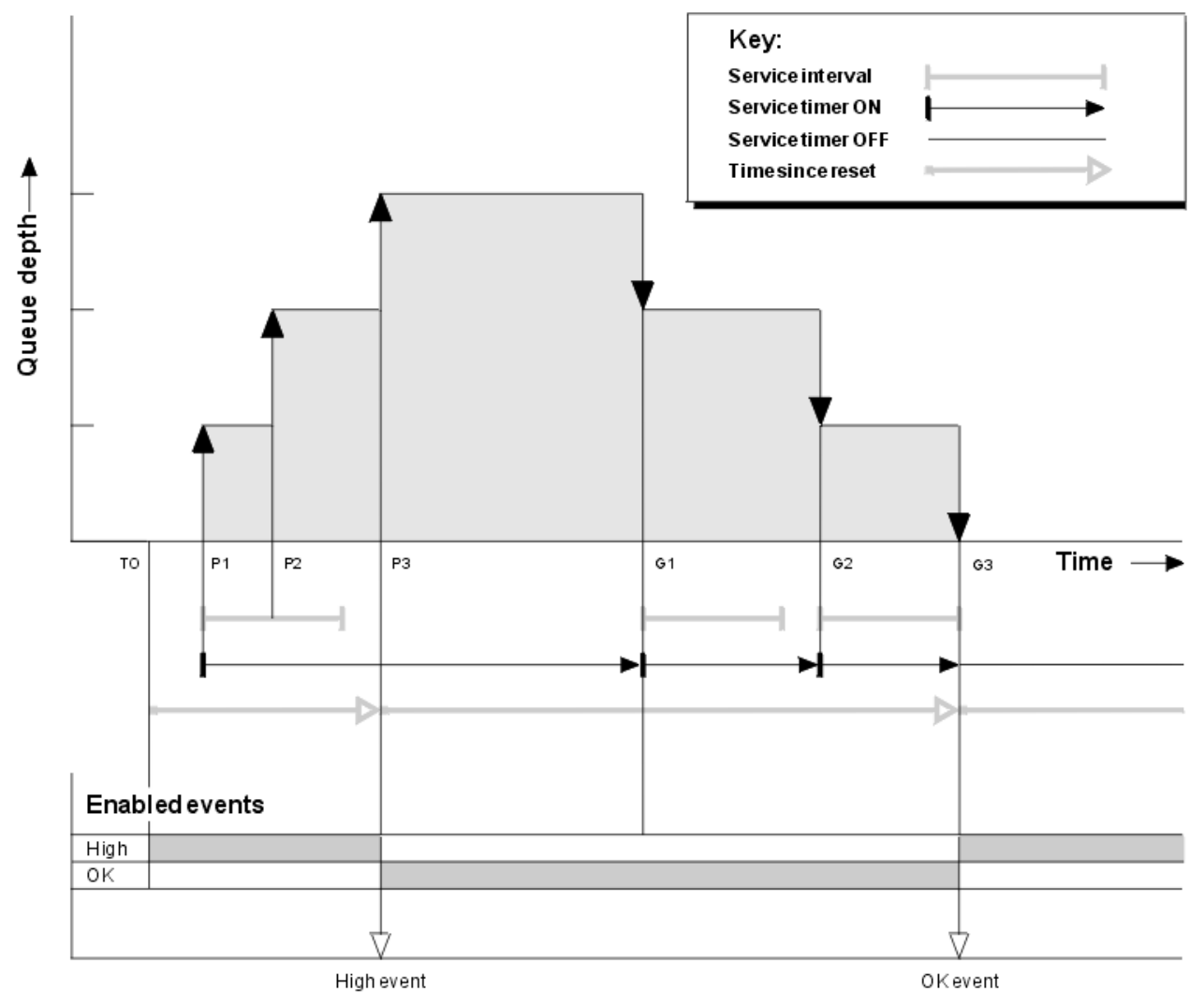

*Figure 6. Queue service interval events - example 3*

### **Commentary**

- 1. At time T(0), the queue statistics are reset and Queue Service Interval High events are enabled.
- 2. At P1, the first put starts the service timer.
- 3. At P2, the second put increases the queue depth to two. A high event is not generated here because the service interval time has not been exceeded.
- 4. At P3, the third put causes a high event to be generated. (The timer has exceeded the service interval.) The timer is not reset because the queue depth was not zero before the put. However, OK events are enabled.
- 5. At G1, the MQGET call does not generate an event because the service interval has been exceeded and OK events are enabled. The MQGET call does, however, reset the service timer.
- 6. At G2, the MQGET call does not generate an event because the service interval has been exceeded and OK events are enabled. Again, the MQGET call resets the service timer.
- 7. At G3, the third get empties the queue and the service timer is equal to the service interval. Therefore an OK event is generated. The service timer is reset and high events are enabled. The MQGET call empties the queue, and this puts the timer in the OFF state.

### **Event statistics summary**

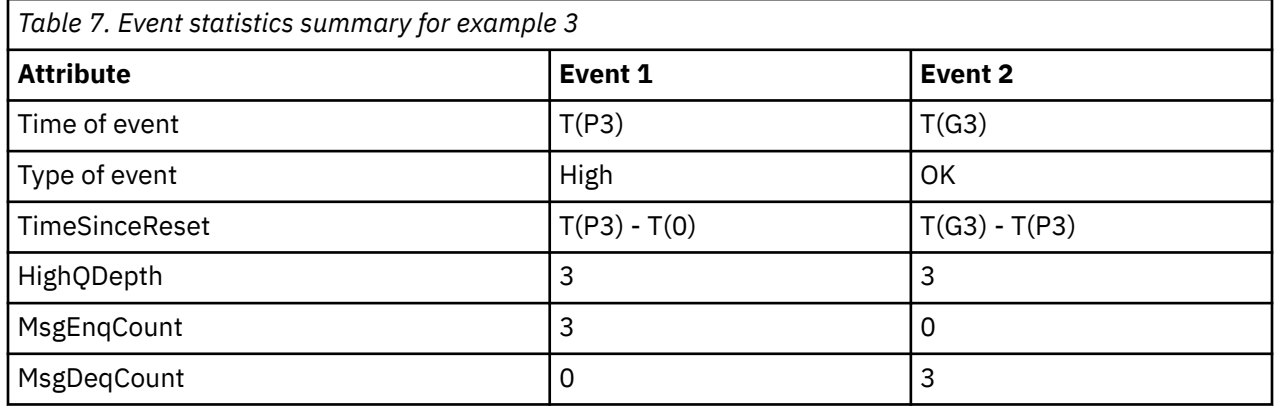

Table 7 on page 34 summarizes the event statistics for this example.

### *Queue depth events*

Queue depth events are related to the queue depth, that is, the number of messages on the queue.

In IBM MQ applications, queues must not become full. If they do, applications can no longer put messages on the queue that they specify. Although the message is not lost if this occurs, a full queue can cause considerable inconvenience. The number of messages can build up on a queue if the messages are being put onto the queue faster than the applications that process them can take them off.

The solution to this problem depends on the particular circumstances, but might involve:

- Diverting some messages to another queue.
- Starting new applications to take more messages off the queue.
- Stopping nonessential message traffic.
- Increasing the queue depth to overcome a transient maximum.

Advance warning that problems might be on their way makes it easier to take preventive action. For this purpose, IBM MQ provides the following queue depth events:

#### **Queue Depth High events**

Indicate that the queue depth has increased to a predefined threshold called the Queue Depth High limit.

#### **Queue Depth Low events**

Indicate that the queue depth has decreased to a predefined threshold called the Queue Depth Low limit.

#### **Queue Full events**

Indicate that the queue has reached its maximum depth, that is, the queue is full.

A Queue Full Event is generated when an application attempts to put a message on a queue that has reached its maximum depth. Queue Depth High events give advance warning that a queue is filling up. This means that having received this event, the system administrator needs to take some preventive action. You can configure the queue manager such that, if the preventive action is successful and the queue depth drops to a safer level, the queue manager generates a Queue Depth Low event.

The first queue depth event example illustrates the effect of presumed action preventing the queue becoming full.

#### **Related concepts**

["Queue depth events examples" on page 38](#page-37-0) Use these examples to understand the information that you can obtain from queue depth events

#### **Related reference**

Queue Full Queue Depth High Queue Depth Low

#### *Enabling queue depth events*

To configure a queue for any of the queue depth events you set the appropriate queue manager and queue attributes.

### **About this task**

By default, all queue depth events are disabled. When enabled, queue depth events are generated as follows:

- A Queue Depth High event is generated when a message is put on the queue, causing the queue depth to be greater than or equal to the value set for **QDepthHighLimit**.
	- A Queue Depth High event is automatically enabled by a Queue Depth Low event on the same queue.
	- A Queue Depth High event automatically enables both a Queue Depth Low and a Queue Full event on the same queue.
- $\bullet$   $\blacksquare$  Multi  $\blacksquare$  A Queue Depth Low event is generated when a message is removed from a queue by a GET operation, causing the queue depth to be less than or equal to the value set for **QDepthLowLimit**.

 $\blacktriangleright$   $\blacktriangleright$   $\blacktriangleright$   $\blacktriangleright$   $\blacktriangleright$   $\blacktriangleright$   $\blacktriangleleft$  Dueue Depth Low event is generated when a message is removed from a queue by a GET operation, or would have been removed but has since expired, causing the queue depth to be less than or equal to the value set for **QDepthLowLimit**.

- A Queue Depth Low event is automatically enabled by a Queue Depth High event or a Queue Full event on the same queue.
- A Queue Depth Low event automatically enables both a Queue Depth High and a Queue Full event on the same queue.
- A Queue Full event is generated when an application is unable to put a message onto a queue because the queue is full.
	- A Queue Full event is automatically enabled by a Queue Depth High or a Queue Depth Low event on the same queue.
	- A Queue Full event automatically enables a Queue Depth Low event on the same queue.

Perform the following steps to configure a queue for any of the queue depth events:

### **Procedure**

- 1. Enable performance events on the queue manager, using the queue manager attribute **PERFMEV**. The events go to the SYSTEM.ADMIN.PERFM.EVENT queue.
- 2. Set one of the following attributes to enable the event on the required queue:
	- *QDepthHighEvent* (**QDPHIEV** in MQSC)
	- *QDepthLowEvent* (**QDPLOEV** in MQSC)
	- *QDepthMaxEvent* (**QDPMAXEV** in MQSC)
- 3. Optional: To set the limits, assign the following attributes, as a percentage of the maximum queue depth:
	- *QDepthHighLimit* (**QDEPTHHI** in MQSC)
	- *QDepthLowLimit* (**QDEPTHLO** in MQSC)

**Restriction: QDEPTHHI** must not be less than **QDEPTHLO**.

If **QDEPTHHI** equals **QDEPTHLO** an event message is generated every time the queue depth passes the value in either direction, because the high threshold is enabled when the queue depth is below the value and the low threshold is enabled when the depth is above the value.

### **Results**

#### **Note:**

Multi A Queue Depth Low event is not generated when expired messages are removed from a queue by a GET operation causing the queue depth to be less than, or equal to, the value set for **QDepthLowLimit**. IBM MQ generates the queue depth low event message only during a successful GET operation. Therefore, when the expired messages are removed from the queue, no queue depth low event message is generated. Additionally, after the removal of these expired messages from the queue, *QDepthHighEvent* and *QDepthLowEvent* are not reset.

 $\approx$   $z/0S$ IBM MQ generates the queue depth low event message during either a successful destructive GET operation, or a destructive GET operation that would have succeeded had a matching message not expired. Otherwise, when expired messages are removed from a queue during general background processing, no queue depth low event message is generated. Additionally, after the removal of expired messages from a queue during general background processing, *QDepthHighEvent* and *QDepthLowEvent* are not reset. For more information on expired message processing, see Tuning your queue manager on IBM MQ for z/OS.

#### **Example**

To enable Queue Depth High events on the queue MYQUEUE with a limit set at 80%, use the following MQSC commands:

```
 ALTER QMGR PERFMEV(ENABLED)
 ALTER QLOCAL('MYQUEUE') QDEPTHHI(80) QDPHIEV(ENABLED)
```
To enable Queue Depth Low events on the queue MYQUEUE with a limit set at 20%, use the following MQSC commands:

 ALTER QMGR PERFMEV(ENABLED) ALTER QLOCAL('MYQUEUE') QDEPTHLO(20) QDPLOEV(ENABLED)

To enable Queue Full events on the queue MYQUEUE, use the following MQSC commands:

 ALTER QMGR PERFMEV(ENABLED) ALTER QLOCAL('MYQUEUE') QDPMAXEV(ENABLED)
#### $z/0S$ *Shared queues and queue depth events on z/OS*

On IBM MQ for z/OS, event monitoring is more straightforward for an application that uses shared queues if all the queue managers in the queue sharing group have the same setting for the PERFMEV attribute.

When a queue depth event occurs on a shared queue, and the queue manager attribute **PERFMEV** is set to ENABLED, the queue managers in the queue sharing group produce an event message. If **PERFMEV** is set to DISABLED on some of the queue managers, event messages are not produced by those queue managers, making event monitoring from an application more difficult. For more straightforward monitoring, give each queue manager the same setting for the **PERFMEV** attribute.

This event message that each queue manager generates represents its individual usage of the shared queue. If a queue manager performs no activity on the shared queue, various values in the event message are null or zero. You can use null event messages as follows:

- Ensure that each active queue manager in a queue sharing group generates one event message
- Highlight cases of no activity on a shared queue for the queue manager that produced the event message

# **Coordinating queue manager**

When a queue manager issues a queue depth event, it updates the shared queue object definition to toggle the active performance event attributes. For example, depending on the definition of the queue attributes, a Queue Depth High event enables a Queue Depth Low and a Queue Full event. After updating the shared queue object successfully, the queue manager that detected the performance event initially becomes the *coordinating queue manager*.

If enabled for performance events, the coordinating queue manager performs the following actions:

- 1. Issues an event message that captures all shared queue performance data it has gathered since the last time an event message was created, or since the queue statistics were last reset. The message descriptor (MQMD) of this message contains a unique correlation identifier (*CorrelId*) created by the coordinating queue manager.
- 2. Broadcasts to all other *active* queue managers in the same queue sharing group to request the production of an event message for the shared queue. The broadcast contains the correlation identifier created by the coordinating queue manager for the set of event messages.

Having received a request from the coordinating queue manager, if there is an active queue manager in the queue sharing group that is enabled for performance events , that active queue manager issues an event message for the shared queue. The event message that is issued contains information about all the operations performed by the receiving (active) queue manager since the last time an event message was created, or since the statistics were last reset. The message descriptor (MQMD) of this event message contains the unique correlation identifier (*CorrelId*) specified by the coordinating queue manager.

When performance events occur on a shared queue, *n* event messages are produced, where *n* is a number from 1 to the number of active queue managers in the queue sharing group. Each event message contains data that relates to the shared queue activity for the queue manager that generated the event message.

# **Differences between shared and nonshared queues**

Enabling queue depth events on shared queues differs from enabling them on nonshared queues. A key difference is that events are enabled for shared queues even if **PERFMEV** is DISABLED on the queue manager. This is not the case for nonshared queues.

Consider the following example, which illustrates this difference:

- QM1 is a queue manager with *PerformanceEvent* (**PERFMEV** in MQSC) set to DISABLED.
- SQ1 is a shared queue with **QSGDISP** set to (SHARED) QLOCAL in MQSC.
- LQ1 is a nonshared queue with **QSGDISP** set to (QMGR) QLOCAL in MQSC.

Both queues have the following attributes set on their definitions:

- **QDPHIEV (ENABLED)**
- **QDPLOEV (DISABLED)**
- **QDPMAXEV (DISABLED)**

If messages are placed on both queues so that the depth meets or exceeds the **QDEPTHHI** threshold, the **QDPHIEV** value on SQ1 switches to DISABLED. Also, **QDPLOEV** and **QDPMAXEV** are switched to ENABLED. SQ1's attributes are automatically switched for each performance event at the time the event criteria are met.

In contrast the attributes for LQ1 remain unchanged until **PERFMEV** on the queue manager is ENABLED. This means that if, for example, the queue manager's **PERFMEV** attribute is ENABLED, DISABLED and then set to ENABLED again, the performance event settings on shared queues might not be consistent with those of nonshared queues, even though they might have initially been the same.

### *Queue depth events examples*

Use these examples to understand the information that you can obtain from queue depth events

The first example provides a basic illustration of queue depth events. The second example is more extensive, but the principles are the same as for the first example. Both examples use the same queue definition, as follows:

The queue, MYQUEUE1, has a maximum depth of 1000 messages. The high queue depth limit is 80% and the low queue depth limit is 20%. Initially, Queue Depth High events are enabled, while the other queue depth events are disabled.

The IBM MQ commands (MQSC) to configure this queue are:

ALTER QMGR PERFMEV(ENABLED)

DEFINE QLOCAL('MYQUEUE1') MAXDEPTH(1000) QDPMAXEV(DISABLED) QDEPTHHI(80) QDPHIEV(ENABLED) QDEPTHLO(20) QDPLOEV(DISABLED)

#### **Related concepts**

["Queue depth events" on page 34](#page-33-0) Queue depth events are related to the queue depth, that is, the number of messages on the queue.

#### **Related tasks**

["Enabling queue depth events" on page 35](#page-34-0) To configure a queue for any of the queue depth events you set the appropriate queue manager and queue attributes.

#### **Related reference**

The MQSC commands

*Queue depth events: example 1* A basic sequence of queue depth events.

[Figure 7 on page 39](#page-38-0) shows the variation of queue depth over time.

<span id="page-38-0"></span>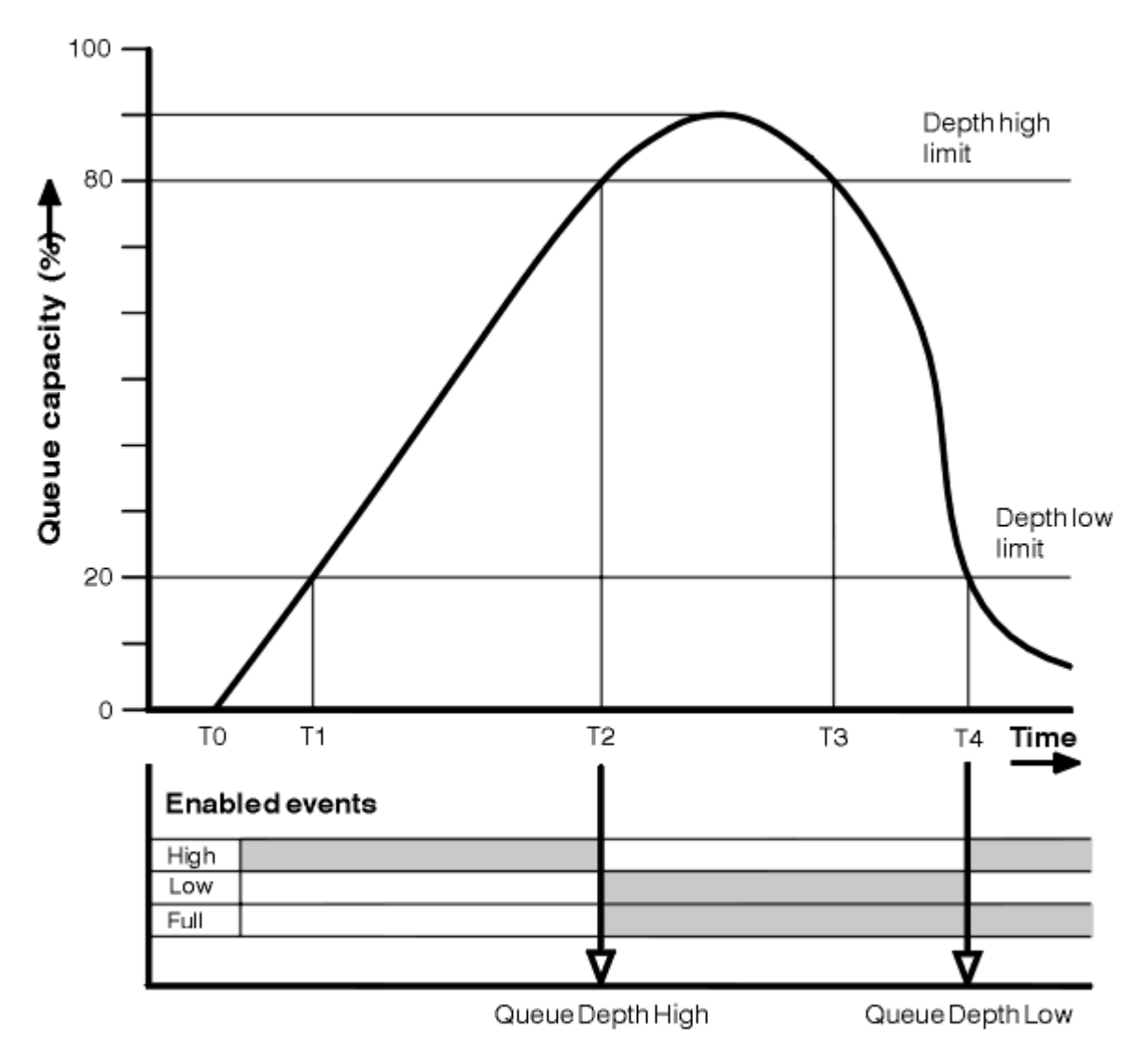

*Figure 7. Queue depth events (1)*

# **Commentary**

- 1. At T(1), the queue depth is increasing (more MQPUT calls than MQGET calls) and crosses the Queue Depth Low limit. No event is generated at this time.
- 2. The queue depth continues to increase until T(2), when the depth high limit (80%) is reached and a Queue Depth High event is generated.

This enables both Queue Full and Queue Depth Low events.

- 3. The (presumed) preventive actions instigated by the event prevent the queue from becoming full. By time T(3), the Queue Depth High limit has been reached again, this time from above. No event is generated at this time.
- 4. The queue depth continues to fall until T(4), when it reaches the depth low limit (20%) and a Queue Depth Low event is generated.

This enables both Queue Full and Queue Depth High events.

# **Event statistics summary**

[Table 8 on page 40](#page-39-0) summarizes the queue event statistics and [Table 9 on page 40](#page-39-0) summarizes which events are enabled.

<span id="page-39-0"></span>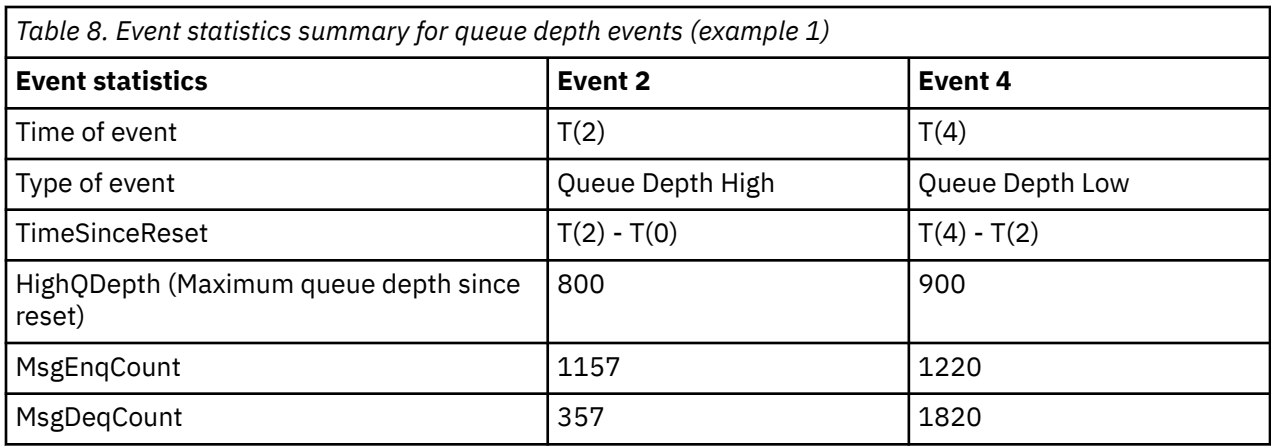

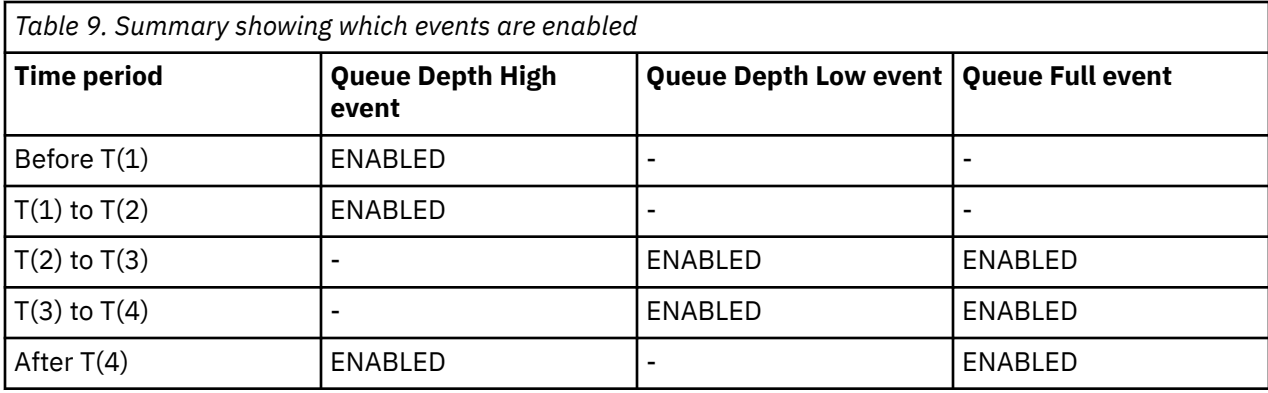

*Queue depth events: example 2*

A more extensive sequence of queue depth events.

[Figure 8 on page 41](#page-40-0) shows the variation of queue depth over time.

<span id="page-40-0"></span>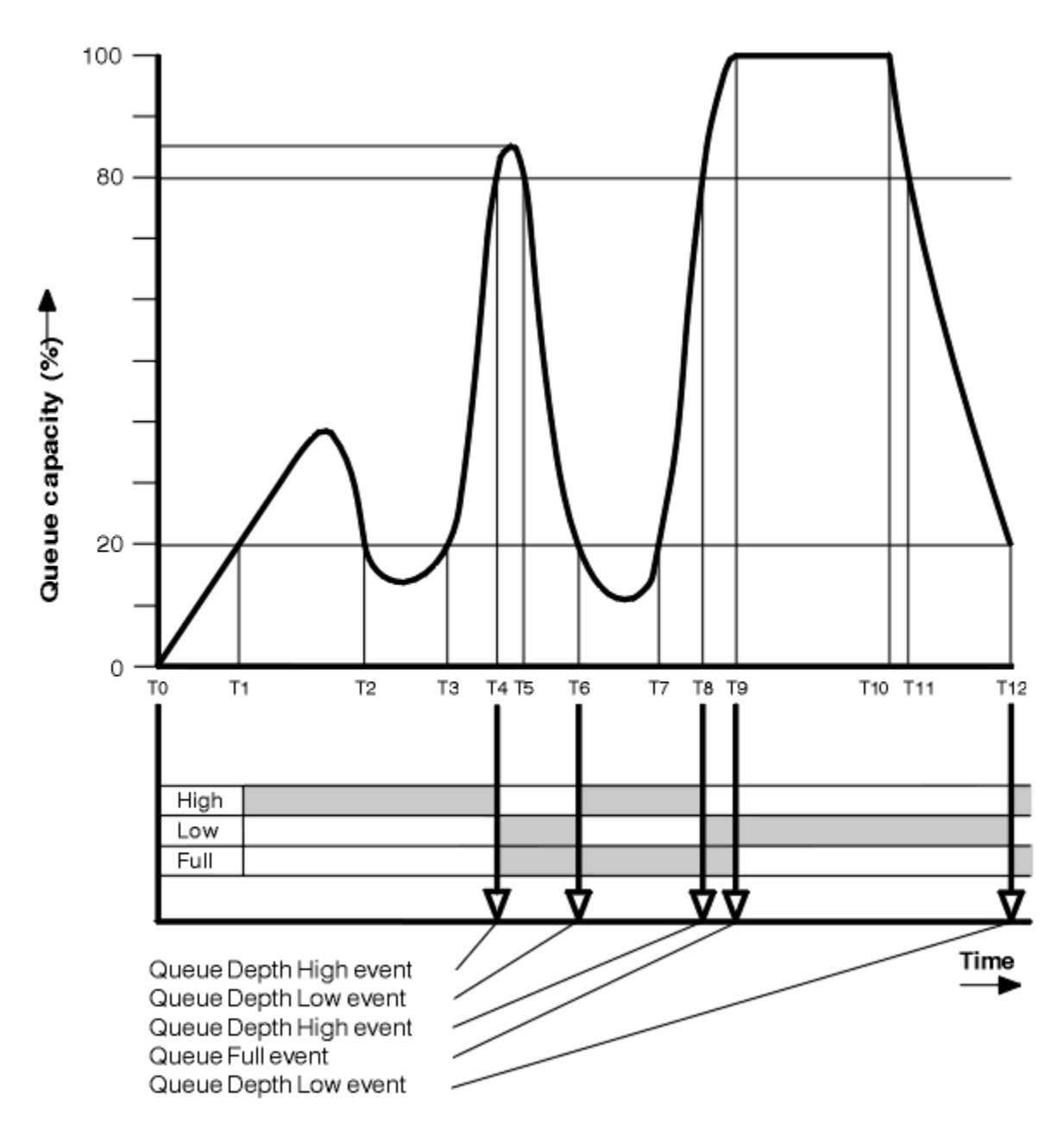

*Figure 8. Queue depth events (2)*

# **Commentary**

- 1. No Queue Depth Low event is generated at the following times:
	- T(1) (Queue depth increasing, and not enabled)
	- T(2) (Not enabled)
	- T(3) (Queue depth increasing, and not enabled)
- 2. At T(4) a Queue Depth High event occurs. This enables both Queue Full and Queue Depth Low events.
- 3. At T(9) a Queue Full event occurs **after** the first message that cannot be put on the queue because the queue is full.
- 4. At T(12) a Queue Depth Low event occurs.

# <span id="page-41-0"></span>**Event statistics summary**

Ē

Table 10 on page 42 summarizes the queue event statistics and Table 11 on page 42 summarizes which events are enabled at different times for this example.

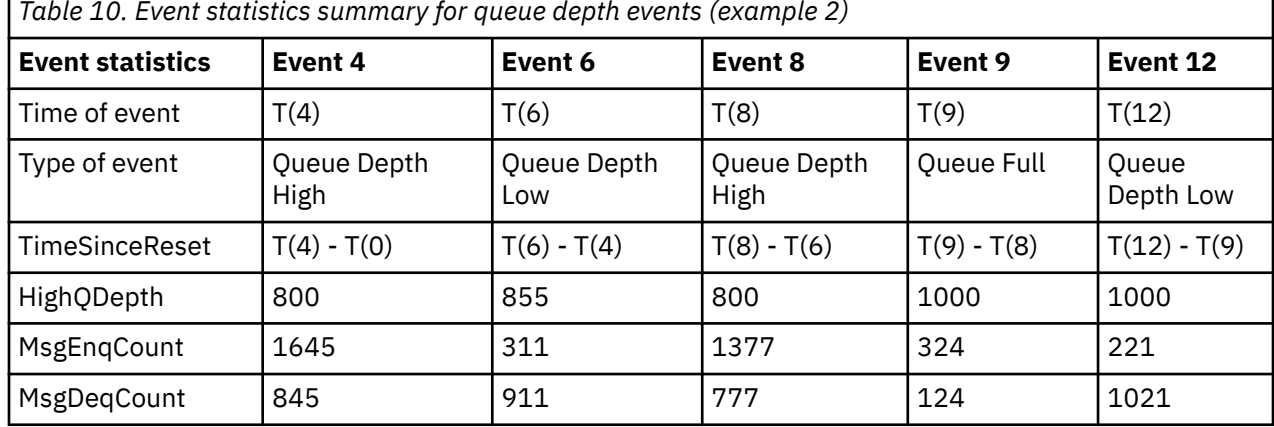

*Table 10. Event statistics summary for queue depth events (example 2)*

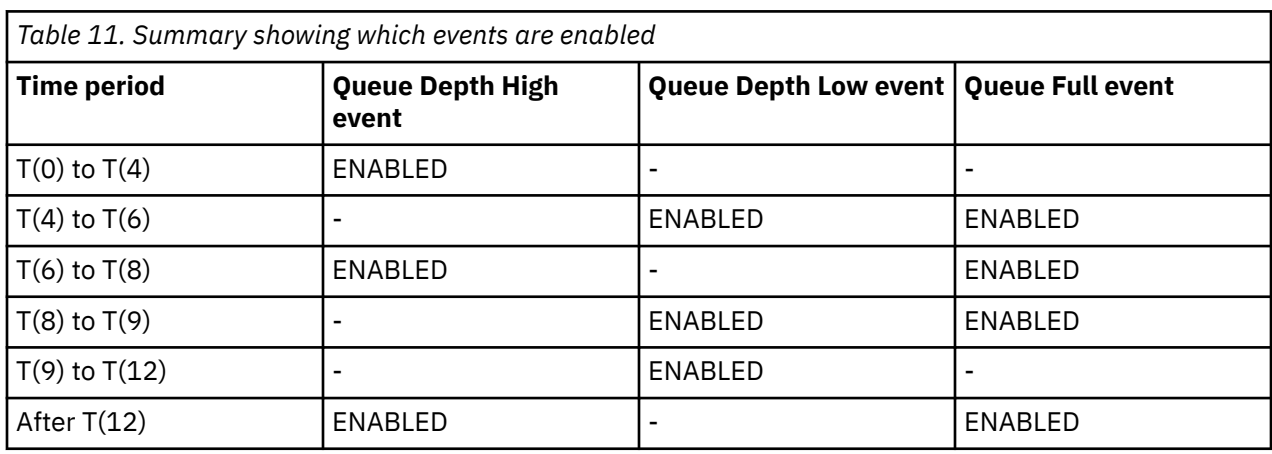

**Note:** Events are out of syncpoint. Therefore you could have an empty queue, then fill it up causing an event, then roll back all of the messages under the control of a syncpoint manager. However, event enabling has been automatically set, so that the next time the queue fills up, no event is generated.

# **Configuration events**

Configuration events are notifications that are generated when an object is created, changed, or deleted, and can also be generated by explicit requests.

See ["Controlling configuration, command, and logger events" on page 21](#page-20-0) for information on how you turn on events.

Configuration events notify you about changes to the attributes of an object. There are four types of configuration events:

- Create object events
- Change object events
- Delete object events
- Refresh object events

The event data contains the following information:

### **Origin information**

comprises the queue manager from where the change was made, the ID of the user that made the change, and how the change came about, for example by a console command.

#### **Context information**

a replica of the context information in the message data from the command message.

Context information is included in the event data only when the command was entered as a message on the SYSTEM.COMMAND.INPUT queue.

#### **Object identity**

comprises the name, type and disposition of the object.

#### **Object attributes**

comprises the values of all the attributes in the object.

The event is a message in PCF format. For more information, see:

- Change object
- Create object
- Delete object
- Refresh object

In the case of change object events, a before message and an after message are produced. They have the following fields in common, so that you can identify matching messages:

- The same correlation ID
- In the PCF header:
	- The before message header has MsgSeqNumber': 1, 'Control': 'NOT\_LAST'
	- The after message header has MsgSeqNumber': 2, 'Control': 'LAST'

Every configuration event message that is generated is placed on the queue SYSTEM.ADMIN.CONFIG.EVENT.

#### **Related concepts**

["Configuration events" on page 16](#page-15-0)

Configuration events are generated when a configuration event is requested explicitly, or automatically when an object is created, modified, or deleted.

#### **Related reference**

Create object Change object Delete object Refresh object ["Event types" on page 12](#page-11-0) Use this page to view the types of instrumentation event that a queue manager or channel instance can report

### *Configuration event generation*

Use this page to view the commands that cause configuration events to be generated and to understand the circumstances in which configuration events are not generated

A configuration event message is put to the configuration event queue when the CONFIGEV queue manager attribute is ENABLED and

- any of the following commands, or their PCF equivalent, are issued:
	- DELETE AUTHINFO
	- DELETE CFSTRUCT
	- DELETE CHANNEL
	- DELETE NAMELIST
	- DELETE PROCESS
	- DELETE QMODEL/QALIAS/QREMOTE
- DELETE STGCLASS
- DELETE TOPIC
- REFRESH QMGR
- any of the following commands, or their PCF equivalent, are issued even if there is no change to the object:
	- DEFINE/ALTER AUTHINFO
	- DEFINE/ALTER CFSTRUCT
	- DEFINE/ALTER CHANNEL
	- DEFINE/ALTER NAMELIST
	- DEFINE/ALTER PROCESS
	- DEFINE/ALTER QMODEL/QALIAS/QREMOTE
	- DEFINE/ALTER STGCLASS
	- DEFINE/ALTER TOPIC
	- DEFINE MAXSMSGS
	- SET CHLAUTH
	- ALTER QMGR, unless the CONFIGEV attribute is DISABLED and is not changed to ENABLED
- any of the following commands, or their PCF equivalent, are issued for a local queue that is not temporary dynamic, even if there is no change to the queue.
	- DELETE QLOCAL
	- DEFINE/ALTER QLOCAL
- an MQSET call is issued, other than for a temporary dynamic queue, even if there is no change to the object.

# **When configuration events are not generated**

Configuration events messages are not generated in the following circumstances:

- When a command or an MQSET call fails
- When a queue manager encounters an error trying to put a configuration event on the event queue, in which case the command or MQSET call completes, but no event message is generated
- For a temporary dynamic queue
- When internal changes are made to the TRIGGER queue attribute
- For the configuration event queue SYSTEM.ADMIN.CONFIG.EVENT, except by the REFRESH QMGR command
- For REFRESH/RESET CLUSTER and RESUME/SUSPEND QMGR commands that cause clustering changes
- When Creating or deleting a queue manager

#### **Related concepts**

Introduction to Programmable Command Formats

#### ["Configuration events" on page 42](#page-41-0)

Configuration events are notifications that are generated when an object is created, changed, or deleted, and can also be generated by explicit requests.

#### **Related reference**

The MQSC commands MQSET - Set object attributes MQSET - Set object attributes

# *Configuration event usage*

Use this page to view how you can use configuration events to obtain information about your system, and to understand the factors, such as CMDSCOPE, that can affect your use of configuration events.

You can use configuration events for the following purposes:

- 1. To produce and maintain a central configuration repository, from which reports can be produced and information about the structure of the system can be generated.
- 2. To generate an audit trail. For example, if an object is changed unexpectedly, information regarding who made the alteration and when it was done can be stored.

This can be particularly useful when command events are also enabled. If an MQSC or PCF command causes a configuration event and a command event to be generated, both event messages will share the same correlation identifier in their message descriptor.

For an MQSET call or any of the following commands:

- DEFINE object
- ALTER object
- DELETE object

if the queue manager attribute CONFIGEV is enabled, but the configuration event message cannot be put on the configuration event queue, for example the event queue has not been defined, the command or MQSET call is executed regardless.

# **Effects of CMDSCOPE**

For commands where CMDSCOPE is used, the configuration event message or messages will be generated on the queue manager or queue managers where the command is executed, not where the command is entered. However, all the origin and context information in the event data will relate to the original command as entered, even where the command using CMDSCOPE is one that has been generated by the source queue manager.

Where a queue sharing group includes queue managers that are not at the current version, events will be generated for any command that is executed by means of CMDSCOPE on a queue manager that is at the current version, but not on those that are at a previous version. This happens even if the queue manager where the command is entered is at the previous version, although in such a case no context information is included in the event data.

#### **Related concepts**

Introduction to Programmable Command Formats ["Configuration events" on page 42](#page-41-0) Configuration events are notifications that are generated when an object is created, changed, or deleted, and can also be generated by explicit requests.

# **Related reference**

MQSET - Set object attributes MQSET - Set object attributes

### *Refresh Object configuration event*

The Refresh Object configuration event is different from the other configuration events, because it occurs only when explicitly requested.

The create, change, and delete events are generated by an MQSET call or by a command to change an object but the refresh object event occurs only when explicitly requested by the MQSC command, REFRESH QMGR, or its PCF equivalent.

The REFRESH QMGR command is different from all the other commands that generate configuration events. All the other commands apply to a particular object and generate a single configuration event for that object. The REFRESH QMGR command can produce many configuration event messages potentially

<span id="page-45-0"></span>representing every object definition stored by a queue manager. One event message is generated for each object that is selected.

The REFRESH QMGR command uses a combination of three selection criteria to filter the number of objects involved:

- Object Name
- Object Type
- Refresh Interval

If you specify none of the selection criteria on the REFRESH QMGR command, the default values are used for each selection criteria and a refresh configuration event message is generated for every object definition stored by the queue manager. This might cause unacceptable processing times and event message generation. Consider specifying some selection criteria.

The REFRESH QMGR command that generates the refresh events can be used in the following situations:

• When configuration data is wanted about all or some of the objects in a system regardless of whether the objects have been recently manipulated, for example, when configuration events are first enabled.

Consider using several commands, each with a different selection of objects, but such that all are included.

• If there has been an error in the SYSTEM.ADMIN.CONFIG.EVENT queue. In this circumstance, no configuration event messages are generated for Create, Change, or Delete events. When the error on the queue has been corrected, the Refresh Queue Manager command can be used to request the generation of event messages, which were lost while there was an error in the queue. In this situation consider setting the refresh interval to the time for which the queue was unavailable.

#### **Related concepts**

#### ["Configuration events" on page 42](#page-41-0)

Configuration events are notifications that are generated when an object is created, changed, or deleted, and can also be generated by explicit requests.

#### **Related reference**

REFRESH QMGR Refresh Queue Manager

# **Command events**

Command events are notifications that an MQSC, or PCF command has run successfully.

The event data contains the following information:

#### **Origin information**

comprises the queue manager from where the command was issued, the ID of the user that issued the command, and how the command was issued, for example by a console command.

#### **Context information**

a replica of the context information in the message data from the command message. If a command is not entered using a message, context information is omitted.

Context information is included in the event data only when the command was entered as a message on the SYSTEM.COMMAND.INPUT queue.

#### **Command information**

the type of command that was issued.

#### **Command data**

- for PCF commands, a replica of the command data
- for MQSC commands, the command text

<span id="page-46-0"></span>The command data format does not necessarily match the format of the original command. For example, on Multiplatforms the command data format is always in PCF format, even if the original request was an MQSC command.

Every command event message that is generated is placed on the command event queue, SYSTEM.ADMIN.COMMAND.EVENT.

#### **Related reference**

Command

["Event types" on page 12](#page-11-0)

Use this page to view the types of instrumentation event that a queue manager or channel instance can report

### *Command event generation*

Use this page to view the situations that cause command events to be generated and to understand the circumstances in which command events are not generated

A command event message is generated in the following situations:

- When the CMDEV queue manager attribute is specified as ENABLED and an MQSC or PCF command runs successfully.
- When the CMDEV queue manager attribute is specified as NODISPLAY and any command runs successfully, with the exception of DISPLAY commands (MQSC), and Inquire commands (PCF).
- When you run the MQSC command, ALTER QMGR, or the PCF command, Change Queue Manager, and the CMDEV queue manager attribute meets either of the following conditions:
	- CMDEV is not specified as DISABLED after the change
	- CMDEV was not specified as DISABLED before the change

If a command runs against the command event queue, SYSTEM.ADMIN.COMMAND.EVENT, a command event is generated if the queue still exists and it is not put-inhibited.

### **When command events are not generated**

A command event message is not generated in the following circumstances:

- When a command fails
- When a queue manager encounters an error trying to put a command event on the event queue, in which case the command runs regardless, but no event message is generated
- For the MQSC command REFRESH QMGR TYPE (EARLY)
- For the MQSC command START QMGR MQSC
- For the MQSC command SUSPEND QMGR, if the parameter LOG is specified
- For the MQSC command RESUME QMGR, if the parameter LOG is specified

#### **Related concepts**

["Command events" on page 46](#page-45-0) Command events are notifications that an MQSC, or PCF command has run successfully.

**Related reference** REFRESH QMGR START QMGR SUSPEND QMGR RESUME QMGR SUSPEND QMGR, RESUME QMGR and clusters

# <span id="page-47-0"></span>*Command event usage*

Use this page to view how you can use command events to generate an audit trail of the commands that have run

For example, if an object is changed unexpectedly, information regarding who made the alteration and when it was done can be stored. This can be particularly useful when configuration events are also enabled. If an MQSC or PCF command causes a command event and a configuration event to be generated, both event messages will share the same correlation identifier in their message descriptor.

If a command event message is generated, but cannot be put on the command event queue, for example if the command event queue has not been defined, the command for which the command event was generated still runs regardless.

# **Effects of CMDSCOPE**

For commands where CMDSCOPE is used, the command event message or messages will be generated on the queue manager or queue managers where the command runs, not where the command is entered. However, all the origin and context information in the event data will relate to the original command as entered, even where the command using CMDSCOPE is one that has been generated by the source queue manager.

### **Related concepts**

["Command events" on page 46](#page-45-0) Command events are notifications that an MQSC, or PCF command has run successfully.

#### ["Command event generation" on page 47](#page-46-0)

Use this page to view the situations that cause command events to be generated and to understand the circumstances in which command events are not generated

#### **Related reference**

The MQSC commands PCF commands and responses in groups

# **Logger events**

IBM i Logger events are notifications that a queue manager has started writing to a new log extent

or, on IBM i, a journal receiver.  $\frac{105}{100}$  Logger event messages are not available with IBM MQ for z/OS.

The event data contains the following information:

- The name of the current log extent.
- The name of the earliest log extent needed for restart recovery.
- The name of the earliest log extent needed for media recovery.
- The directory in which the log extents are located.
- The name of the earliest log extent for which archive notification is required.

From IBM MQ 9.1.0, a logger event is generated for archive log management, that is, when **ARCHLOG** changes, and the **ARCHLOG** value will be included the logger event message.

See DISPLAY QMSTATUS for more information on all these parameters.

You can use the **CURRLOG** and **ARCHLOG** values to determine what should be archived. Whenever **CURRLOG** changes, files with numbers less than **CURRLOG** can be sent for archive and, once archiving has been completed for the extent, you should call SET LOG to notify the queue manager.

**ARCHLOG** is the oldest extent that needs archiving. When you have archived that extent and called SET LOG to notify the queue manager that it has been archived, the queue manager moves **ARCHLOG** to the next extent in sequence. The queue manager schedules extents that are older than **ARCHLOG**, to be deleted or reused.

<span id="page-48-0"></span>Once **SET LOG** has been called for this extent a new event is issued, as **ARCHLOG** will have changed, and you need to know what needs to be archived after the new event.

If for some reason your archiving process fails, and a big build up of notifications happens, your administrator can manually issue the command RESET QMGR TYPE(**ARCHLOG**). This notifies the queue manager that it can reuse or delete all extents older than, and including, the extent you specified.

Every logger event message that is generated is placed on the logger event queue, SYSTEM.ADMIN.LOGGER.EVENT.

#### **Related reference**

#### Logger

["Event types" on page 12](#page-11-0)

Use this page to view the types of instrumentation event that a queue manager or channel instance can report

# *Logger event generation*

Use this page to view the situations that cause logger events to be generated and to understand the circumstances in which logger events are not generated

A logger event message is generated in the following situations:

- When the LOGGEREV queue manager attribute is specified as ENABLED and the queue manager starts writing to a new log extent or, on IBM i, a journal receiver.
- When the LOGGEREV queue manager attribute is specified as ENABLED and the queue manager starts.
- When the LOGGEREV queue manager attribute is changed from DISABLED to ENABLED.
- When the LOGGEREV queue manager attribute is notified that the name of the oldest log extent, for which the queue manager is waiting for archive notification (ARCHLOG) has been archived.

**Tip:** You can use the RESET QMGR MQSC command to request a queue manager to start writing to a new log extent.

### **When logger events are not generated**

A logger event message is not generated in the following circumstances:

• When a queue manager is configured to use circular logging.

In this case, the LOGGEREV queue manager attribute is set as DISABLED and cannot be altered.

• When a queue manager encounters an error trying to put a logger event on the event queue, in which case the action that caused the event completes, but no event message is generated.

#### **Related concepts**

["Logger events" on page 48](#page-47-0)

Logger events are notifications that a queue manager has started writing to a new log extent

**IBM i** 

or, on IBM i, a journal receiver.  $\blacksquare$  Logger event messages are not available with IBM MQ for z/OS.

#### **Related reference**

LoggerEvent (MQLONG) LoggerEvent (10-digit signed integer) RESET QMGR

# *Logger event usage*

<span id="page-49-0"></span>Use this page to view how you can use logger events to determine the log extents that are no longer required for queue manager restart, or media recovery.

You can archive superfluous log extents to a medium such as tape for disaster recovery before removing them from the active log directory. Regular removal of superfluous log extents keeps disk space usage to a minimum.

If the LOGGEREV queue manager attribute is enabled, but a logger event message cannot be put on the logger event queue, for example because the event queue has not been defined, the action that caused the event continues regardless.

#### **Related concepts**

["Logger events" on page 48](#page-47-0)

– IBM i Logger events are notifications that a queue manager has started writing to a new log extent

or, on IBM i, a journal receiver.  $\frac{1}{200}$   $\frac{105}{200}$  Logger event messages are not available with IBM MO for z/OS.

#### **Related reference**

LoggerEvent (MQLONG)

LoggerEvent (10-digit signed integer)

["Logger event generation" on page 49](#page-48-0)

Use this page to view the situations that cause logger events to be generated and to understand the circumstances in which logger events are not generated

# *Sample C program to monitor the logger event queue*

Use this page to view a sample C program that monitors the logger event queue for new event messages, reads those messages, and puts the contents of the message to stdout.

```
/******************************************************************************/
/\star \star\sqrt{*} Program name: AMQSLOG0.C \star//\star \star \star \star% Description: Sample C program to monitor the logger event queue and \star/<br>
/* display formatted messsage content to stdout when a logger \star/<br>
/* ccopyright<br>
/* ccopyright<br>
/* notice="Im-source-program"<br>
/* pids="5724-
/* display formatted messsage content to stdout when a logger */
            event occurs
/* <copyright */
\neq notice="lm-source-program" \star//* pids="5724-H72," */
/* years="2005, 2024" */
   \text{circ} = "186943832"\overline{y} Licensed Materials - Property of IBM<br>\overline{y}/\star \star \star \star,<br>/* 5724-H72,<br>/*
/\star \star \star \star\sqrt{\ast} (C) Copyright IBM Corp. 2005, 2024. All Rights Reserved.
/\star \star/* US Government Users Restricted Rights - Use, duplication or */
\overline{f*} disclosure restricted by GSA ADP Schedule Contract with \overline{f*} IBM Corp.
   IBM Corp.
/* </copyright> */
/******************************************************************************/
/\star \star \star \star/* Function: AMQSLOG is a sample program which monitors the logger event \qquad */
x queue for new event messages, reads those messages, and displays the x/* formatted contents of the message to stdout. *//\star \star/******************************************************************************/
/\star \star \star \star/* AMQSLOG has 1 parameter - the queue manager name (optional, if not \star//* specified then the default queue manager is implied) \qquad \qquad \qquad \star//\star \star/******************************************************************************/
/******************************************************************************/
/* Includes
/******************************************************************************/
#include <stdlib.h>
```

```
#include <stdio.h>
#include <string.h>
#include <cmqc.h> /* MQI constants*/
#include \leq \leq \leq \leq \leq \leq \leq \leq \leq \leq \leq \leq \leq \leq \leq \leq \leq \leq \leq \leq \leq \leq \leq \leq \leq \leq \leq \leq \leq \leq \leq \leq \leq \leq \leq \leq 
/******************************************************************************/
/* Constants
/******************************************************************************/
#define MAX_MESSAGE_LENGTH 8000
typedef struct _ParmTableEntry
{
 MQLONG ConstVal;
 PMQCHAR Desc;
} ParmTableEntry;
ParmTableEntry ParmTable[] =
\overline{\mathcal{E}}}0 , ""},<br>{MQCA_Q_MGR_NAME , "Que
  {MQCA_Q_MGR_NAME , "Queue Manager Name"}<br>{MQCMD_LOGGER_EVENT , "Logger Event Command
  WELA U MER NAME<br>FMOCMD LOGGER EVENT , "Logger Event Command"},<br>FMORC LOGGER STATUS , "Logger Status"}, "A MORC LOGGER STATUS"}
 {MQRC_LOGGER_STATUS ,"Logger Status"},
 {MQCACF_ARCHIVE_LOG_EXTENT_NAME,"Archive Log Extent"},
 {MQCACF_CURRENT_LOG_EXTENT_NAME,"Current Log Extent"},
 {MQCACF_RESTART_LOG_EXTENT_NAME,"Restart Log Extent"},
 {MQCACF_MEDIA_LOG_EXTENT_NAME ,"Media Log Extent"},
 {MQCACF_LOG_PATH ,"Log Path"}
};
#if defined(MQ_64_BIT)
   #define Int32
#else
   #define Int32 "l"
#endif
/******************************************************************************/
/* Function prototypes
/******************************************************************************/
static void ProcessPCF(MQHCONN hConn,
                          MQHOBJ hEventQueue,<br>PMQCHAR pBuffer);
                                      pBuffer);
static PMQCHAR ParmToString(MQLONG Parameter);
/******************************************************************************/
/* Function: main
/******************************************************************************/
int main(int argc, char * argv[])
{
  MQLONG CompCode;<br>MQLONG Reason;
  MQLONG Reason;<br>MQHCONN hConn =
 MQHCONN hConn = MQHC_UNUSABLE_HCONN;
MQOD ObjDesc = \{ MQOD\_DEFAULT\}; MQCHAR QMName[MQ_Q_MGR_NAME_LENGTH+1] = "";
 MQCHAR LogEvQ[MQ_Q_NAME_LENGTH] = "SYSTEM.ADMIN.LOGGER.EVENT";
 MQHOBJ hEventQueue = MQHO_UNUSABLE_HOBJ;
   PMQCHAR pBuffer = NULL;
 printf("\n/*************************************/\n");
 printf("/* Sample Logger Event Monitor start */\n");
 printf("/*************************************/\n");
    /********************************************************************/
  /* Parse any command line options
   /********************************************************************/
  if (\text{argc} > 1) {
     strncpy(QMName, argv[1], (size_t)MQ_Q_MGR_NAME_LENGTH);
   }
   pBuffer = (PMQCHAR)malloc(MAX_MESSAGE_LENGTH);
   if (pBuffer == NULL)
   {
     printf("Can't allocate %d bytes\n", MAX_MESSAGE_LENGTH);
     goto MOD_EXIT;
   }
   /********************************************************************/
```

```
/\star Connect to the specified (or default) queue manager
   /********************************************************************/
   MQCONN( QMName,
          &hConn,
          &CompCode,
          &Reason);
   if (Reason != MQRC_NONE)
\{x\}printf("MQCONN ended with reason code %" Int32 "d\n", Reason);
     goto MOD_EXIT;
   }
   /********************************************************************/
  /* Open the logger event queue for input
   /********************************************************************/
   strncpy(ObjDesc.ObjectQMgrName, QMName, MQ_Q_MGR_NAME_LENGTH);
  strncpy(ObjDesc.ObjectName, LogEvQ, MQ_Q_NAME_LENGTH);
   MQOPEN( hConn,
          &ObjDesc,
          MQOO INPUT EXCLUSIVE,
          &hEventQueue,
          &CompCode,
          &Reason );
   if (Reason != MQRC_NONE)
\{x\} printf("MQOPEN failed for queue manager %.48s Queue %.48s Reason: %" Int32 "d\n",
                     ObjDesc.ObjectQMgrName,
             ObjDesc.ObjectName,
             Reason);
     goto MOD_EXIT;
  }
   else
  \{5\} /******************************************************************/
    /* Start processing event messages
     /******************************************************************/
     ProcessPCF(hConn, hEventQueue, pBuffer);
   }
MOD_EXIT:
   if (pBuffer != NULL)
   {
     free(pBuffer);
   }
   /********************************************************************/
  /* Close the logger event queue
   /********************************************************************/
   if (hEventQueue != MQHO_UNUSABLE_HOBJ)
  ₹
     MQCLOSE(hConn, &hEventQueue, MQCO_NONE, &CompCode, &Reason);
   }
   /********************************************************************/
  /* Disconnect
   /********************************************************************/
   if (hConn != MQHC_UNUSABLE_HCONN)
   {
     MQDISC(&hConn, &CompCode, &Reason);
   }
  return 0;
}
/******************************************************************************/
\overline{A} \overline{A} Function: ProcessPCF \overline{A} \overline{A}/******************************************************************************/
/\star \star /\star% Input Parameters: Handle to queue manager connection<br>
\begin{array}{lll} \n\star \times & \star \times \times \\
\star \times & \star \times \\
\star \times & \star \times \\
\star \times & \star \times \\
\star \times & \star \times \\
\star \times & \star \times \\
\star \times & \star \times \\
\star \times & \star \times \\
\star \times & \star \times \\
\star \times & \star \times \\
\star \times & \star \times \\
\star \times & \star \times \\
\star \times & \star\dot{\gamma}_{\star} \gamma_{\star} and to the opened logger event queue object \gamma_{\star}Pointer to a memory buffer to store the incoming PCF
/\star message \star//\star \star /\star% Output Parameters: None<br>/* /*<br>/* Logic: Wait for messages to appear on the logger event queue and display
/\star \star /\star/* Logic: Wait for messages to appear on the logger event queue and display \star/\star\frac{1}{\sqrt{\frac{1}{\pi}}} their formatted contents. \frac{1}{\sqrt{\frac{1}{\pi}}}/\star \star /\star
```

```
/******************************************************************************/
static void ProcessPCF(MQHCONN hConn,
                       MQHOBJ hEventQueue,<br>PMQCHAR pBuffer)
                                  pBuffer)
{
  MQCFH * pCfh;
  MQCFST * pCfst;
MQGMO Gmo = { MQGMO DEFAULT };
MQMD Mqmd = { MQMD DEFAULT };
 PMQCHAR pPCFCmd;<br>MQLONG CompCode:
  MQLONG CompCode = MQCC_OK;
            Reason = M\bar{Q}RC\bar{N}ONE; MQLONG MsgLen;
  PMQCHAR Parm = NULL;
  Gmo.Options = MQGMO_WAIT +
MQGMO_CONVERT +
 MQGMO_FAIL_IF_QUIESCING;
<code>Gmo.WaitInterval</code> = <code>MQWI_UNLIMITED; /*</code> Set timeout value \star /
   /********************************************************************/
  /* Process response Queue
   /********************************************************************/
  while (Reason == MQRC_NONE)
   {
    memcpy(&Mqmd.MsgId, MQMI_NONE, sizeof(Mqmd.MsgId));
   memset(&Mqmd.CorrelId, 0, sizeof(Mqmd.CorrelId));
    MQGET( hConn,
            hEventQueue,
          &Mqmd,
          &Gmo,
           MAX_MESSAGE_LENGTH,
            pBuffer,
          &MsgLen,
          &CompCode,
          &Reason );
    if (Reason != MQRC_NONE)
    \frac{1}{2} switch(Reason)
      \mathcal{E} case MQRC_NO_MSG_AVAILABLE:
 printf("Timed out");
              break;
        default:
             printf("MQGET ended with reason code %" Int32 "d\n", Reason);
              break;
\frac{3}{5} goto MOD_EXIT;
    }
     /******************************************************************/
    /* Only expect PCF event messages on this queue \star/ /******************************************************************/
    if (memcmp(Mqmd.Format, MQFMT_EVENT, MQ_FORMAT_LENGTH))
   \{x\} printf("Unexpected message format '%8.8s' received\n", Mqmd.Format);
       continue;
    }
     /*******************************************************************/
    /* Build the output by parsing the received PCF message, first the *//* header, then each of the parameters */
     /*******************************************************************/
   pCfh = (MQCFH *)pBuffer; if (pCfh->Reason != MQRC_NONE)
     {
      printf("-----------------------------------------------------------------\n");
       printf("Event Message Received\n");
       Parm = ParmToString(pCfh->Command);
       if (Parm != NULL)
       {
       printf("Command :%s \n", Parm);
      }
      else
       {
        printf("Command :%" Int32 "d \n",pCfh->Command);
```

```
 }
       printf("CompCode :%" Int32 "d\n" ,pCfh->CompCode);
      Parm = ParmToString(pCfh->Reason);
      if (Parm != NULL)
       {
       printf("Reason :%s \n", Parm);
\frac{3}{5} else
      {
       printf("Reason :%" Int32 "d \n", pCfh->Reason);
      }
    }
 pPCFCmd = (PMQCHAR) (pCfh+1);
 printf("-----------------------------------------------------------------\n");
    while(pCfh->ParameterCount--)
    {
      pCfst = (MQCFST \star) pPCFCmd; switch(pCfst->Type)
       {
         case MQCFT_STRING:
          Parm = ParmToString(pCfst->Parameter);
           if (Parm != NULL)
           {
            printf("%-32s",Parm);
           }
          else
           {
             printf("%-32" Int32 "d",pCfst->Parameter);
           }
          fwrite(pCfst->String, pCfst->StringLength, 1, stdout);
           pPCFCmd += pCfst->StrucLength;
           break;
        default:
           printf("Unrecognised datatype %" Int32 "d returned\n", pCfst->Type);
           goto MOD_EXIT;
\frac{3}{2}putchar('\\n');
    }
```
# **Sample output**

This application produces the following form of output:

```
/*************************************/
/* Sample Logger Event Monitor start */
/*************************************/
-----------------------------------------------------------------
Event Message Received 
Command :Logger Event Command 
CompCode :0 
Reason :Logger Status 
                    -----------------------------------------------------------------
Queue Manager Name
Current Log Extent AMQA000001 
Restart Log Extent AMQA000001 
Media Log Extent AMQA000001 
Log Path QMCSIM 
                                         -----------------------------------------------------------------
```
#### **Related concepts**

["Logger event usage" on page 50](#page-49-0)

Use this page to view how you can use logger events to determine the log extents that are no longer required for queue manager restart, or media recovery.

["Command event usage" on page 48](#page-47-0)

Use this page to view how you can use command events to generate an audit trail of the commands that have run

#### **Related reference**

["Logger event generation" on page 49](#page-48-0)

Use this page to view the situations that cause logger events to be generated and to understand the circumstances in which logger events are not generated

# **Authority configuration events**

Authority configuration events are output when a change is made from any of the security control operations through the command line, MQSC, PCF, or corresponding IBM i commands.

The event data contains the following information:

#### **Origin information**

comprises the queue manager from where the change was made, the ID of the user that made the change, and how the change came about, for example by a console command.

#### **Context information**

a replica of the context information in the message data from the command message.

Context information is included in the event data when the command was entered as a message on the SYSTEM.ADMIN.COMMAND.QUEUE queue.

#### **Authority Record identity**

comprises the profile name, and object type of the authority record.

#### **Object attributes**

comprises the values of all the attributes in the authority record.

In the case of change authority record events, two messages are generated, one with the information before the change, the other with the information after the change.

Every event message that is generated is placed on the SYSTEM.ADMIN.CONFIG.EVENT queue.

#### **Related reference**

#### ["Event types" on page 12](#page-11-0)

Use this page to view the types of instrumentation event that a queue manager or channel instance can report

#### *Authority configuration event generation*

Use this page to view the situations that cause authority configuration events to be generated, and to understand the circumstances in which authority configuration events are not generated.

Authority configuration events notify you about changes to the attributes of an authority record. There are three types of authority configuration event:

- Change Authority Record
- Delete Authority Record
- Refresh Authority Record

An authority event message is put to the configuration event queue, when the **CONFIGEV** queue manager attribute is set to *ENABLED* and any of the following commands, or their MQSC equivalent, are issued, even if there is no actual change to the authority record:

- Delete Authority Record PCF command
- Set Authority Record PCF command
- setmqaut control command
- RVKMQMAUT CL command
- GRTMQMAUT CL command

# **When authority configuration events are not generated**

The authority configuration event messages are not generated in the following circumstances:

- When a command fails
- When a queue manager encounters an error trying to put a message on the event queue, in which case the command completes, but no event message is generated
- When creating or deleting a queue manager
- When an object is deleted regardless of the **AUTHREC** option on the delete command. The corresponding command event shows that operation, which does not apply to the authority record for individual users.

#### **Related concepts**

["Command events" on page 46](#page-45-0) Command events are notifications that an MQSC, or PCF command has run successfully.

**Related reference**

REFRESH QMGR

# **Sample program to monitor instrumentation events on**

# **Multiplatforms**

**amqsevt** formats the instrumentation events that a queue manager can create, and is supplied with IBM MQ for Multiplatforms. The program reads messages from event queues, and formats them into readable strings.

As a sample program, both source and binary are provided. The sample is provided on all the Multiplatforms, including IBM i.

The single binary file amgsevt (or amgsevt.exe) is shipped in the samples fileset and is installed in the samples bin (tools\c\samples\bin or bin64) directory.

The source files amgsevta.c is also shipped in the samples fileset, and is installed in the samples directory, that is,  $tools\c\samples$  on Windows.

Note that the program can read from multiple event queues, and subscribe to multiple topics, by using MQCB to retrieve the messages.

When running as a client, the sample can connect to any queue manager including z/OS.

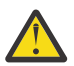

**Attention:** You can use the program without specifying any parameters, in which case the program attempts to connect to the default queue manager and read messages from the standard set of event queues (SYSTEM.ADMIN.\*.EVENT).

In this situation, the program waits forever for messages, until you press the Enter key to end the program.

However, you are more likely to use the program with the various options described.

# **Syntax**

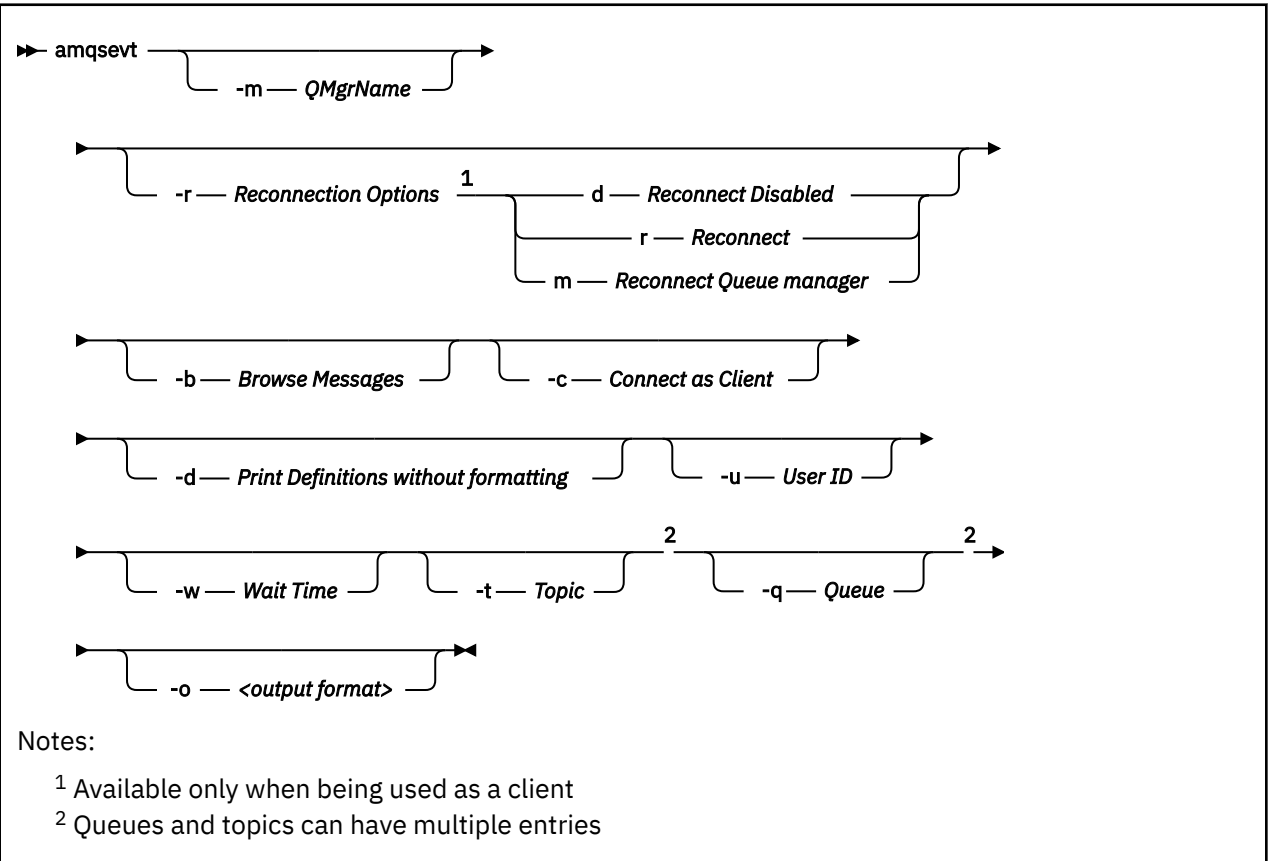

# **Optional parameters**

#### **-m** *QueueManagerName*

Specify a specific queue manager for reading events.

#### **-r** *Reconnection Options*

Auto reconnection options when used as a client. The possible values are:

**d**

Reconnect the client disabled

**r**

Reconnect the client

**m**

Reconnect the queue manager

**-b**

Browse records only, rather than destructively reading the messages

**-c**

Selects connection as a client.

**-d**

Selects the printing mode used in the second example. The MQI constants are printed exactly as they appear in the header files.

**-u** *User ID*

Specify a specific user and causes a prompt to appear requesting a password

**-w** *Wait*

Causes the program to exit if no event messages have arrived within the number of seconds specified.

Note that, if you do not specify a time, the program only ends normally when you press the Enter key.

### **-t** *Topic* **and**

#### **-q** *Queue*

Both the **-q** and **-t** options can be given multiple times on the command line.

Therefore, it is possible to read from some standard queues and also from topics (if events are being sent to them) from a single run of the program.

If no queues or topics are named on the command line, the default event queues are opened.

**Note:** The program detects if it has connected to a z/OS queue manager as a client, and changes the default set of event queues appropriately, as z/OS does not have the SYSTEM.ADMIN.LOGGER.EVENT queue.

When topics are used, the program uses a non-durable subscription with a managed queue so that everything gets cleaned out when it exits.

#### **-o** *<output format>*

The format of the output. Possible values are:

**text**

Standard text format; this is the default value.

**json**

.

Standard JSON format; any application that understands JSON can take this output and process it directly.

# **Sample output**

The following three examples show the output from the program.

The first example uses the default formatting option where the program takes the MQI definition of a field and formats the output to make the output more readable.

```
**** Message (320 Bytes) on Queue SYSTEM.ADMIN.QMGR.EVENT ****
Event Type : Queue Mgr Event
Reason : Unknown Alias Base Queue<br>Event created : 2015/06/17 13:47:07.02 G
                                                           : 2015/06/17 13:47:07.02 GMT<br>: V8003 A
   Queue Mgr Name<br>Queue Name
                                                           : EVT.NO.BASE.QUEUE<br>: EVT.NOT.DEFINED
   Base Object Name : EVT.N<br>Appl Type : Unix
   Appl Type \begin{array}{ccc} 1 & 1 & 1 \ 2 & 3 & 5 \ 1 & 5 & 1 \ 2 & 3 & 2 \ 1 & 1 & 3 \ 2 & 3 & 1 \ 2 & 3 & 2 \ 2 & 3 & 3 \ 2 & 3 & 3 \ 2 & 3 & 3 \ 2 & 3 & 3 \ 2 & 3 & 3 \ 2 & 3 & 3 \ 2 & 3 & 3 \ 2 & 3 & 3 \ 2 & 3 & 3 \ 2 & 3 & 3 \ 2 & 3 & 3 \ 2 & 3 & 3 \ 2 & 3 & 3 \ 2 & 3 & 3 \ 2 & 3 & 3 \ 2 & 3 & Appl Name : amqsput
   Base Type
```
The second example shows the alternative formatting, using the -d option, that does not try to translate MQI constants. This might be preferable for some scripting tools that look for specific MQI values.

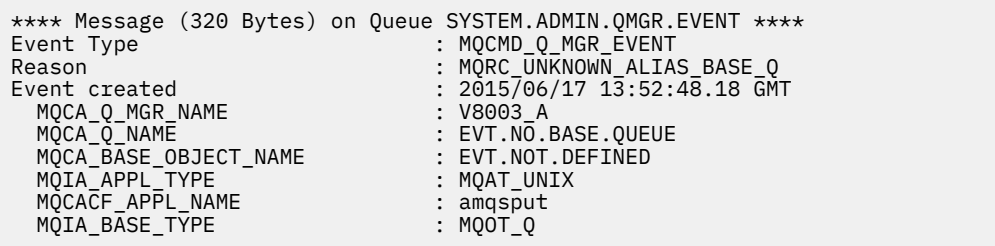

The third example shows the JSON output from the command

amqsevt -m QM1 -q SYSTEM.ADMIN.TRACE.ACTIVITY.QUEUE -o json

```
{
"eventSource" : { "objectName": "SYSTEM.ADMIN.TRACE.ACTIVITY.QUEUE",
                    "objectType" : "Queue" },
"eventType" : {
 "name" : "Activity Trace",
    "value" : 209
 },
"eventReason" : {
 "name" : "None",
 "value" : 0
 },
"eventCreation" : {
 "timeStamp" : "2018-07-10T12:44:26Z",
 "epoch" : 1531226666
 },
"eventData" : {
 "queueMgrName" : "QM1",
 "hostName" : "<yourhostname>",
 "startDate" : "2018-07-10",
 "startTime" : "13:44:25",
 "endDate" : "2018-07-10",
 "endTime" : "13:44:26",
  "commandLevel" : 910,
...
```
# **Example usage**

The following example shows you how to use more than one queue:

amqsevt -m QM1 -q SYSTEM.ADMIN.QMGR.EVENT -q SYSTEM.ADMIN.PERM.EVENT -w 1

#### **Related concepts**

#### ["Event monitoring" on page 8](#page-7-0)

Event monitoring is the process of detecting occurrences of *instrumentation events* in a queue manager network. An instrumentation event is a logical combination of events that is detected by a queue manager or channel instance. Such an event causes the queue manager or channel instance to put a special message, called an *event message*, on an event queue.

#### ["Instrumentation events" on page 10](#page-9-0)

An instrumentation event is a logical combination of conditions that a queue manager or channel instance detects and puts a special message, called an *event message*, on an event queue.

#### **Related reference**

#### C programming

["Sample C program to monitor the logger event queue" on page 50](#page-49-0) Use this page to view a sample C program that monitors the logger event queue for new event messages, reads those messages, and puts the contents of the message to stdout.

# **Message monitoring**

Message monitoring is the process of identifying the route a message has taken through a queue manager network. By identifying the types of activities, and the sequence of activities performed on behalf of a message, the message route can be determined.

As a message passes through a queue manager network, various processes perform activities on behalf of the message. Use one of the following techniques to determine a message route:

- The IBM MQ display route application (dspmqrte)
- Activity recording
- Trace-route messaging

These techniques all generate special messages that contain information about the activities performed on the message as it passed through a queue manager network. Use the information returned in these special messages to achieve the following objectives:

• Record message activity.

- Determine the last known location of a message.
- Detect routing problems in your queue manager network.
- Assist in determining the causes of routing problems in your queue manager network.
- Confirm that your queue manager network is running correctly.
- Familiarize yourself with the running of your queue manager network.
- Trace published messages.

#### **Related concepts**

Types of message

# **Activities and operations**

Activities are discrete actions that an application performs on behalf of a message. Activities consist of operations, which are single pieces of work that an application performs.

The following actions are examples of activities:

- A message channel agent (MCA) sends a message from a transmission queue down a channel
- An MCA receives a message from a channel and puts it on its target queue
- An application getting a message from a queue, and putting a reply message in response.
- The IBM MQ publish/subscribe engine processes a message.

Activities consist of one or more *operations*. Operations are single pieces of work that an application performs. For example, the activity of an MCA sending a message from a transmission queue down a channel consists of the following operations:

- 1. Getting a message from a transmission queue (a *Get* operation).
- 2. Sending the message down a channel (a *Send* operation).

In a publish/subscribe network, the activity of the IBM MQ publish/subscribe engine processing a message can consist of the following multiple operations:

- 1. Putting a message to a topic string (a *Put* operation).
- 2. Zero or more operations for each of the subscribers that are considered for receipt of the message (a *Publish* operation, a *Discarded Publish* operation or an *Excluded Publish* operation).

# **Information from activities**

You can identify the sequence of activities performed on a message by recording information as the message is routed through a queue manager network. You can determine the route of a message through the queue manager network from the sequence of activities performed on the message, and can obtain the following information:

#### **The last known location of a message**

If a message does not reach its intended destination, you can determine the last known location of the message from a complete or partial message route.

#### **Configuration issues with a queue manager network**

When studying the route of a message through a queue manager network, you might see that the message has not gone where expected. There are many reasons why this can occur, for example, if a channel is inactive, the message might take an alternative route.

For a publish/subscribe application, you can also determine the route of a message being published to a topic and any messages that flow in a queue manager network as a result of being published to subscribers.

In such situations, a system administrator can determine whether there are any problems in the queue manager network, and if appropriate, correct them.

# **Message routes**

Depending on your reason for determining a message route, you can use the following general approaches:

#### **Using activity information recorded for a trace-route message**

Trace-route messages record activity information for a specific purpose. You can use them to determine configuration issues with a queue manager network, or to determine the last known location of a message. If a trace-route message is generated to determine the last known location of a message that did not reach its intended destination, it can mimic the original message. This gives the trace-route message the greatest chance of following the route taken by the original message.

The IBM MQ display route application can generate trace-route messages.

#### **Using activity information recorded for the original message**

You can enable any message for activity recording and have activity information recorded on its behalf. If a message does not reach its intended destination, you can use the recorded activity information to determine the last known location of the message. By using activity information from the original message, the most accurate possible message route can be determined, leading to the last known location. To use this approach, the original message must be enabled for activity recording.

**Warning:** Avoid enabling all messages in a queue manager network for activity recording. Messages enabled for activity recording can have many activity reports generated on their behalf. If every message in a queue manager network is enabled for activity recording, the queue manager network traffic can increase to an unacceptable level.

#### **Related concepts**

#### ["Message monitoring" on page 59](#page-58-0)

Message monitoring is the process of identifying the route a message has taken through a queue manager network. By identifying the types of activities, and the sequence of activities performed on behalf of a message, the message route can be determined.

#### "Message route techniques" on page 61

Activity recording and trace-route messaging are techniques that allow you to record activity information for a message as it is routed through a queue manager network.

#### ["Trace-route messaging" on page 68](#page-67-0)

Trace-route messaging is a technique that uses *trace-route messages* to record activity information for a message. Trace-route messaging involves sending a trace-route message into a queue manager network.

#### **Related tasks**

Writing your own message channel agents

# **Message route techniques**

Activity recording and trace-route messaging are techniques that allow you to record activity information for a message as it is routed through a queue manager network.

#### **Activity recording**

If a message has the appropriate report option specified, it requests that applications generate *activity reports* as it is routed through a queue manager network. When an application performs an activity on behalf of a message, an activity report can be generated, and delivered to an appropriate location. An activity report contains information about the activity that was performed on the message.

The activity information collected using activity reports must be arranged in order before a message route can be determined.

#### **Trace-route messaging**

*Trace-route messaging* is a technique that involves sending a *trace-route message* into a queue manager network. When an application performs an activity on behalf of the trace-route message, activity information can be accumulated in the message data of the trace-route message, or activity reports can be generated. If activity information is accumulated in the message data of the trace-

route message, when it reaches its target queue a trace-route reply message containing all the information from the trace-route message can be generated and delivered to an appropriate location.

Because a trace-route message is dedicated to recording the sequence of activities performed on its behalf, there are more processing options available compared with normal messages that request activity reports.

# **Comparison of activity recording and trace-route messaging**

Both activity recording and trace-route messaging can provide activity information to determine the route a message has taken through a queue manager network. Both methods have their own advantages.

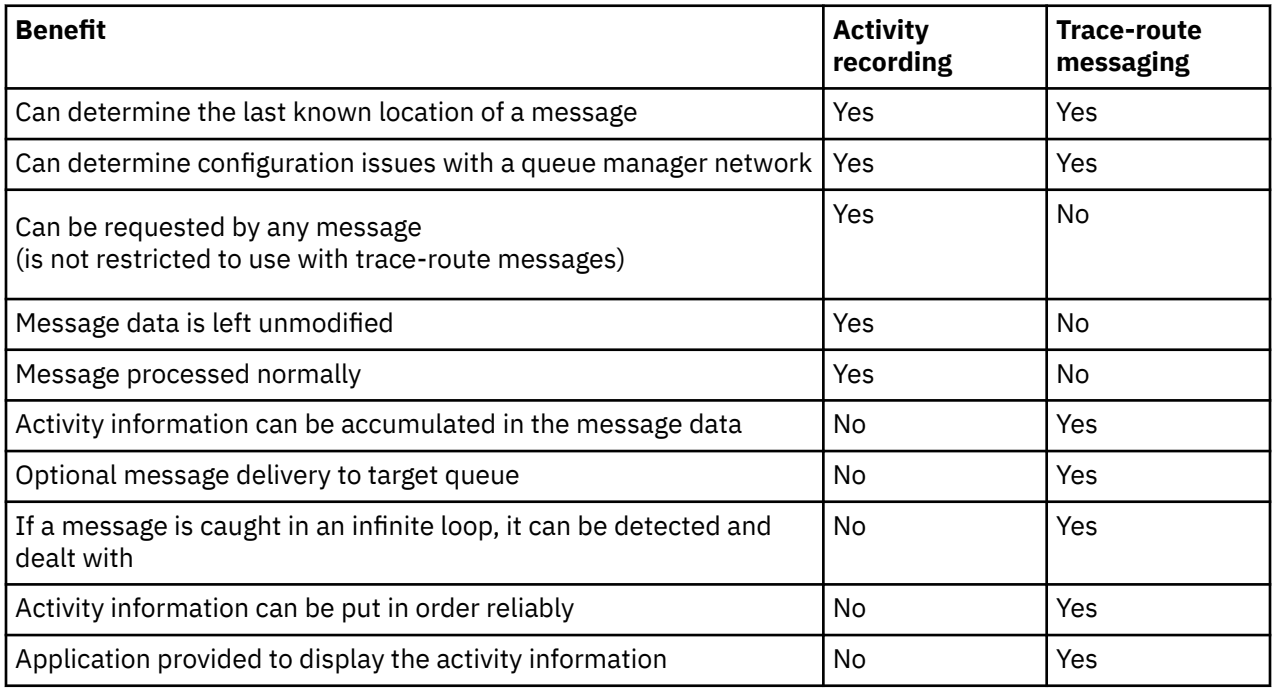

# **Message route completeness**

In some cases it is not possible to identify the full sequence of activities performed on behalf of a message, so only a partial message route can be determined. The completeness of a message route is directly influenced by the queue manager network that the messages are routed through.

MCAs and user-written applications connected to queue managers can record information related to the activities performed on behalf of a message. The recording of activity information is controlled by the queue manager attributes ACTIVREC and ROUTEREC. A queue manager network can determine complete message routes.

# **How activity information is stored**

IBM MQ stores activity information in activity reports, trace-route messages, or trace-route reply messages. In each case the information is stored in a structure called the *Activity* PCF group. A traceroute message or trace-route reply message can contain many Activity PCF groups, depending on the number of activities performed on the message. Activity reports contain one Activity PCF group because a separate activity report is generated for every recorded activity.

With trace-route messaging, additional information can be recorded. This additional information is stored in a structure called the *TraceRoute* PCF group. The TraceRoute PCF group contains a number of PCF structures that are used to store additional activity information, and to specify options that determine how the trace-route message is handled as it is routed through a queue manager network.

#### **Related concepts**

["Activity recording" on page 63](#page-62-0)

<span id="page-62-0"></span>Activity recording is a technique for determining the routes that messages take through a queue manager network. To determine the route that a message has taken, the activities performed on behalf of the message are recorded.

#### ["Trace-route messaging" on page 68](#page-67-0)

Trace-route messaging is a technique that uses *trace-route messages* to record activity information for a message. Trace-route messaging involves sending a trace-route message into a queue manager network.

# **Related reference**

["The TraceRoute PCF group" on page 73](#page-72-0)

Attributes in the *TraceRoute* PCF group control the behavior of a trace-route message. The *TraceRoute* PCF group is in the message data of every trace-route message.

#### ["Activity report message data" on page 107](#page-106-0)

Use this page to view the parameters contained by the *Activity* PCF group in an activity report message. Some parameters are returned only when specific operations have been performed.

# **Activity recording**

Activity recording is a technique for determining the routes that messages take through a queue manager network. To determine the route that a message has taken, the activities performed on behalf of the message are recorded.

When using activity recording, each activity performed on behalf of a message can be recorded in an activity report. An activity report is a type of report message. Each activity report contains information about the application that performed the activity on behalf of the message, when the activity took place, and information about the operations that were performed as part of the activity. Activity reports are typically delivered to a reply-to queue where they are collected together. By studying the activity reports related to a message, you can determine the route that the message took through the queue manager network.

# **Activity report usage**

When messages are routed through a queue manager network, activity reports can be generated. You can use activity report information in the following ways:

#### **Determine the last known location of a message**

If a message that is enabled for activity recording does not reach its intended destination, activity reports generated for the message as it was routed through a queue manager network can be studied to determine the last known location of the message.

#### **Determine configuration issues with a queue manager network**

A number of messages enabled for activity recording can be sent into a queue manager network. By studying the activity reports related to each message it can become apparent that they have not taken the expected route. There are many reasons why this can occur, for example, a channel could have stopped, forcing the message to take an alternative route. In these situations, a system administrator can determine whether there are any problems in the queue manager network, and if there are, correct them.

**Note:** You can use activity recording in conjunction with trace-route messages by using the IBM MQ display route application.

# **Activity report format**

Activity reports are PCF messages generated by applications that have performed an activity on behalf of a message. Activity reports are standard IBM MQ report messages containing a message descriptor and message data, as follows:

#### **The message descriptor**

• An MQMD structure

#### <span id="page-63-0"></span>**Message data**

- An embedded PCF header (MQEPH)
- Activity report message data

Activity report message data consists of the *Activity* PCF group, and if generated for a trace-route message, the *TraceRoute* PCF group.

# **Related reference**

MQMD - Message descriptor MQEPH - Embedded PCF header

# *Controlling activity recording*

Enable activity recording at the queue manager level. To enable an entire queue manager network, individually enable every queue manager in the network for activity recording. If you enable more queue managers, more activity reports are generated.

# **About this task**

To generate activity reports for a message as it is routed through a queue manager: define the message to request activity reports; enable the queue manager for activity recording; and ensure that applications performing activities on the message are capable of generating activity reports.

If you do not want activity reports to be generated for a message as it is routed through a queue manager, *disable* the queue manager for activity recording.

# **Procedure**

- 1. Request activity reports for a message
	- a) In the message descriptor of the message, specify MQRO\_ACTIVITY in the *Report* field.
	- b) In the message descriptor of the message, specify the name of a reply-to queue in the *ReplyToQ* field.

**Warning:** Avoid enabling all messages in a queue manager network for activity recording. Messages enabled for activity recording can have many activity reports generated on their behalf. If every message in a queue manager network is enabled for activity recording, the queue manager network traffic can increase to an unacceptable level.

2. Enable or disable the queue manager for activity recording.

Use the MQSC command ALTER QMGR, specifying the parameter ACTIVREC, to change the value of the queue manager attribute. The value can be:

#### **MSG**

The queue manager is enabled for activity recording. Any activity reports generated are delivered to the reply-to queue specified in the message descriptor of the message. This is the default value.

#### **QUEUE**

The queue manager is enabled for activity recording. Any activity reports generated are delivered to the local system queue SYSTEM.ADMIN.ACTIVITY.QUEUE. The system queue can also be used to forward activity reports to a common queue.

#### **DISABLED**

The queue manager is disabled for activity recording. No activity reports are generated while in the scope of this queue manager.

For example, to enable a queue manager for activity recording and specify that any activity reports generated are delivered to the local system queue SYSTEM.ADMIN.ACTIVITY.QUEUE, use the following MQSC command:

ALTER QMGR ACTIVREC(QUEUE)

**Remember:** When you modify the *ACTIVREC* queue manager attribute, a running MCA does not detect the change until the channel is restarted.

- 3. Ensure that your application uses the same algorithm as MCAs use to determine whether to generate an activity report for a message:
	- a) Verify that the message has requested activity reports to be generated
	- b) Verify that the queue manager where the message currently resides is enabled for activity recording
	- c) Put the activity report on the queue determined by the *ACTIVREC* queue manager attribute

### *Setting up a common queue for activity reports*

To determine the locations of the activity reports related to a specific message when the reports are delivered to the local system queue, it is more efficient to use a common queue on a single node

# **Before you begin**

Set the **ACTIVREC** parameter to enable the queue manager for activity recording and to specify that any activity reports generated are delivered to the local system queue SYSTEM.ADMIN.ACTIVITY.QUEUE.

# **About this task**

If a number of queue managers in a queue manager network are set to deliver activity reports to the local system queue, it can be time consuming to determine the locations of the activity reports related to a specific message. Alternatively, use a single node, which is a queue manager that hosts a common queue. All the queue managers in a queue manager network can deliver activity reports to this common queue. The benefit of using a common queue is that queue managers do not have to deliver activity reports to the reply-to queue specified in a message and, when determining the locations of the activity reports related to a message, you query one queue only.

To set up a common queue, perform the following steps:

### **Procedure**

- 1. Select or define a queue manager as the single node
- 2. On the single node, select or define a queue for use as the common queue
- 3. On all queue managers where activity reports are to be delivered to the common queue, redefine the local system queue SYSTEM.ADMIN.ACTIVITY.QUEUE as a remote queue definition:
	- a) Specify the name of the single node as the remote queue manager name
	- b) Specify the name of the common queue as the remote queue name

### *Determining message route information*

To determine a message route, obtain the information from the activity reports collected. Determine whether enough activity reports are on the reply-to queue to enable you to determine the required information and arrange the activity reports in order.

### **About this task**

The order that activity reports are put on the reply-to queue does not necessarily correlate to the order in which the activities were performed. You must order activity reports manually, unless they are generated for a trace-route message, in which case you can use the IBM MQ display route application to order the activity reports.

Determine whether enough activity reports are on the reply-to queue for you to obtain the necessary information:

# **Procedure**

1. Identify all related activity reports on the reply-to queue by comparing identifiers of the activity reports and the original message. Ensure you set the report option of the original message such that the activity reports can be correlated with the original message.

2. Order the identified activity reports from the reply-to queue.

You can use the following parameters from the activity report:

#### *OperationType*

The types of operations performed might enable you to determine the activity report that was generated directly before, or after, the current activity report.

For example, an activity report details that an MCA sent a message from a transmission queue down a channel. The last operation detailed in the activity report has an *OperationType* of send and details that the message was sent using the channel, CH1, to the destination queue manager, QM1. This means that the next activity performed on the message will have occurred on queue manager, QM1, and that it will have begun with a receive operation from channel, CH1. By using this information you can identify the next activity report, providing it exists and has been acquired.

#### *OperationDate* **and** *OperationTime*

You can determine the general order of the activities from the dates and times of the operations in each activity report.

**Warning:** Unless every queue manager in the queue manager network has their system clocks synchronized, ordering by date and time does not guarantee that the activity reports are in the correct sequence. You must establish the order manually.

The order of the activity reports represents the route, or partial route, that the message took through the queue manager network.

3. Obtain the information you need from the activity information in the ordered activity reports.

If you have insufficient information about the message, you might be able to acquire further activity reports.

### *Retrieving further activity reports*

To determine a message route, sufficient information must be available from the activity reports collected. If you retrieve the activity reports related to a message from the reply-to queue that the message specified, but you not have the necessary information, look for further activity reports.

# **About this task**

To determine the locations of any further activity reports, perform the following steps:

# **Procedure**

- 1. For any queue managers in the queue manager network that deliver activity reports to a common queue, retrieve activity reports from the common queue that have a *CorrelId* that matches the *MsgId* of the original message.
- 2. For any queue managers in the queue manager network that do not deliver activity reports to a common queue, retrieve activity reports as follows:
	- a) Examine the existing activity reports to identify queue managers through which the message was routed.
	- b) For these queue managers, identify the queue managers that are enabled for activity recording.
	- c) For these queue managers, identify any that did not return activity reports to the specified reply-to queue.
	- d) For each of the queue managers that you identify, check the system queue SYSTEM.ADMIN.ACTIVITY.QUEUE and retrieve any activity reports that have a *CorrelId* that matches the *MsgId* of the original message.
	- e) If you find no activity reports on the system queue, check the queue manager dead letter queue, if one exists.

An activity report can only be delivered to a dead letter queue if the report option, MQRO\_DEAD\_LETTER\_Q, is set.

3. Arrange all the acquired activity reports in order.

The order of the activity reports then represents the route, or partial route, that the message took.

4. Obtain the information you need from the activity information in the ordered activity reports.

In some circumstances, recorded activity information cannot reach the specified reply-to queue, a common queue, or a system queue.

### *Circumstances where activity information is not acquired*

To determine the complete sequence of activities performed on behalf of a message, information related to every activity must be acquired. If the information relating to any activity has not been recorded, or has not been acquired, you can determine only a partial sequence of activities.

Activity information is not recorded in the following circumstances:

- The message is processed by a queue manager earlier than IBM WebSphere® MQ 6.0.
- The message is processed by a queue manager that is not enabled for activity recording.
- The application that expected to process the message is not running.

Recorded activity information is unable to reach the specified reply-to queue in the following circumstances:

- There is no channel defined to route activity reports to the reply-to queue.
- The channel to route activity reports to the reply-to queue is not running.
- The remote queue definition to route activity reports back to the queue manager where the reply-to queue resides (the queue manager alias), is not defined.
- The user that generated the original message does not have open, or put, authority to the queue manager alias.
- The user that generated the original message does not have open, or put, authority to the reply-to queue.
- The reply-to queue is put inhibited.

Recorded activity information is unable to reach the system queue, or a common queue, in the following circumstances:

- If a common queue is to be used and there is no channel defined to route activity reports to the common queue.
- If a common queue is to be used and the channel to route activity reports to the common queue is not running.
- If a common queue is to be used and the system queue is incorrectly defined.
- The user that generated the original message does not have open, or put, authority to the system queue.
- The system queue is put inhibited.
- If a common queue is to be used and the user that generated the original message does not have open, or put, authority to the common queue.
- If a common queue is to be used and the common queue is put inhibited.

In these circumstances, providing the activity report does not have the report option MQRO\_DISCARD\_MSG specified, the activity report can be retrieved from a dead letter queue if one was defined on the queue manager where the activity report was rejected. An activity report will only have this report option specified if the original message, from which the activity report was generated, had both MQRO\_PASS\_DISCARD\_AND\_EXPIRY and MQRO\_DISCARD\_MSG specified in the Report field of the message descriptor.

# <span id="page-67-0"></span>**Trace-route messaging**

Trace-route messaging is a technique that uses *trace-route messages* to record activity information for a message. Trace-route messaging involves sending a trace-route message into a queue manager network.

As the trace-route message is routed through the queue manager network, activity information is recorded. This activity information includes information about the applications that performed the activities, when they were performed, and the operations that were performed as part of the activities. You can use the information recorded using trace-route messaging for the following purposes:

### **To determine the last known location of a message**

If a message does not reach its intended destination, you can use the activity information recorded for a trace-route message to determine the last known location of the message. A trace-route message is sent into a queue manager network with the same target destination as the original message, intending that it follows the same route. Activity information can be accumulated in the message data of the trace-route message, or recorded using activity reports. To increase the probability that the trace-route message follows the same route as the original message, you can modify the trace-route message to mimic the original message.

#### **To determine configuration issues with a queue manager network**

Trace-route messages are sent into a queue manager network and activity information is recorded. By studying the activity information recorded for a trace-route message, it can become apparent that the trace-route message did not follow the expected route. There are many reasons why this can occur, for example, a channel might be inactive, forcing the message to take an alternative route. In these situations, a system administrator can determine whether there are any problems in the queue manager network, and if there are, correct them.

You can use the IBM MQ display route application to configure, generate, and put trace-route messages into a queue manager network.

**Warning:** If you put a trace-route message to a distribution list, the results are undefined.

### **Related concepts**

#### ["Trace-route message reference" on page 124](#page-123-0)

Use this page to obtain an overview of the trace-route message format. The trace-route message data includes parameters that describe the activities that the trace-route message has caused

# *How activity information is recorded*

With trace-route messaging, you can record activity information in the message data of the trace-route message, or use activity reports. Alternatively, you can use both techniques.

### **Accumulating activity information in the message data of the trace-route message**

As a trace-route message is routed through a queue manager network, information about the activities performed on behalf of the trace-route message can be accumulated in the message data of the traceroute message. The activity information is stored in *Activity* PCF groups. For every activity performed on behalf of the trace-route message, an *Activity* PCF group is written to the end of the PCF block in the message data of the trace-route message.

Additional activity information is recorded in trace-route messaging, in a PCF group called the *TraceRoute* PCF group. The additional activity information is stored in this PCF group, and can be used to help determine the sequence of recorded activities. This technique is controlled by the *Accumulate* parameter in the *TraceRoute* PCF group.

# **Recording activity information using activity reports**

As a trace-route message is routed through a queue manager network, an activity report can be generated for every activity that was performed on behalf of the trace-route message. The activity information is stored in the *Activity* PCF group. For every activity performed on behalf of a trace-route message, an activity report is generated containing an *Activity* PCF group. Activity recording for trace-route messages works in the same way as for any other message.

Activity reports generated for trace-route messages contain additional activity information compared to the those generated for any other message. The additional information is returned in a *TraceRoute* PCF group. The information contained in the *TraceRoute* PCF group is accurate only from the time the activity report was generated. You can use the additional information to help determine the sequence of activities performed on behalf of the trace-route message.

# *Acquiring recorded activity information*

When a trace-route message has reached its intended destination, or is discarded, the method that you use to acquire the activity information depends on how that information was recorded.

# **Before you begin**

If you are unfamiliar with activity information, refer to ["How activity information is recorded" on page 68.](#page-67-0)

# **About this task**

Use the following methods to acquire the activity information after the trace-route message has reached its intended destination, or is discarded:

# **Procedure**

• Retrieve the trace-route message.

The *Deliver* parameter, in the *TraceRoute* PCF group, controls whether a trace-route message is placed on the target queue on arrival, or whether it is discarded. If the trace-route message is delivered to the target queue, you can retrieve the trace-route message from this queue. Then, you can use the IBM MQ display route application to display the activity information.

To request that activity information is accumulated in the message data of a trace-route message, set the *Accumulate* parameter in the *TraceRoute* PCF group to MQROUTE\_ACCUMULATE\_IN\_MSG.

• Use a trace-route reply message.

When a trace-route message reaches its intended destination, or the trace-route message cannot be routed any further in a queue manager network, a trace-route reply message can be generated. A trace-route reply message contains a duplicate of all the activity information from the traceroute message, and is either delivered to a specified reply-to queue, or the system queue SYSTEM.ADMIN.TRACE.ROUTE.QUEUE. You can use the IBM MQ display route application to display the activity information.

To request a trace-route reply message, set the *Accumulate* parameter in the *TraceRoute* PCF group to MQROUTE\_ACCUMULATE\_AND\_REPLY.

• Use activity reports.

If activity reports are generated for a trace-route message, you must locate the activity reports before you can acquire the activity information. Then, to determine the sequence of activities, you must order the activity reports.

# *Controlling trace-route messaging*

Enable trace-route messaging at the queue manager level, so that applications in the scope of that queue manager can write activity information to a trace-route message. To enable an entire queue manager network, individually enable every queue manager in the network for trace-route messaging. If you enable more queue managers, more activity reports are generated.

# **Before you begin**

If you are using activity reports to record activity information for a trace-route message, refer to ["Controlling activity recording" on page 64](#page-63-0).

# **About this task**

To record activity information for a trace-route message as it is routed through a queue manager, perform the following steps:

# **Procedure**

- Define how activity information is to be recorded for the trace-route message. Refer to ["Generating and configuring a trace-route message" on page 72](#page-71-0)
- If you want to accumulate activity information in the trace-route message, ensure that the queue manager is enabled for trace-route messaging
- If you want to accumulate activity information in the trace-route message, ensure that applications performing activities on the trace-route message are capable of writing activity information to the message data of the trace-route message

#### **Related concepts**

#### ["Generating and configuring a trace-route message" on page 72](#page-71-0)

A trace-route message comprises specific message descriptor and message data parts. To generate a trace-route message, either create the message manually or use the IBM MQ display route application.

#### **Related tasks**

#### ["Controlling activity recording" on page 64](#page-63-0)

Enable activity recording at the queue manager level. To enable an entire queue manager network, individually enable every queue manager in the network for activity recording. If you enable more queue managers, more activity reports are generated.

#### *Enabling queue managers for trace-route messaging*

To control whether queue managers are enabled or disabled for trace-route messaging use the queue manager attribute ROUTEREC.

Use the MQSC command ALTER QMGR, specifying the parameter ROUTEREC to change the value of the queue manager attribute. The value can be any of the following values:

#### **MSG**

The queue manager is enabled for trace-route messaging. Applications within the scope of the queue manager can write activity information to the trace-route message.

If the *Accumulate* parameter in the *TraceRoute* PCF group is set as MQROUTE\_ACCUMULATE\_AND\_REPLY, and the next activity to be performed on the trace-route message:

- is a discard
- is a put to a local queue (target queue or dead-letter queue)
- will cause the total number of activities performed on the trace-route message to exceed the value of parameter the *MaxActivities*, in the *TraceRoute* PCF group .

a trace-route reply message is generated, and delivered to the reply-to queue specified in the message descriptor of the trace-route message.

#### **QUEUE**

The queue manager is enabled for trace-route messaging. Applications within the scope of the queue manager can write activity information to the trace-route message.

If the *Accumulate* parameter in the *TraceRoute* PCF group is set as MQROUTE\_ACCUMULATE\_AND\_REPLY, and the next activity to be performed on the trace-route message:

- is a discard
- is a put to a local queue (target queue or dead-letter queue)
- will cause the total number of activities performed on the trace-route message to exceed the value of parameter the *MaxActivities*, in the *TraceRoute* PCF group .

a trace-route reply message is generated, and delivered to the local system queue SYSTEM.ADMIN.TRACE.ROUTE.QUEUE.

#### **DISABLED**

The queue manager is disabled for trace-route messaging. Activity information is not accumulated in the the trace-route message, however the *TraceRoute* PCF group can be updated while in the scope of this queue manager.

For example, to disable a queue manager for trace-route messaging, use the following MQSC command:

ALTER QMGR ROUTEREC(DISABLED)

**Remember:** When you modify the *ROUTEREC* queue manager attribute, a running MCA does not detect the change until the channel is restarted.

#### *Enabling applications for trace-route messaging*

To enable trace-route messaging for a user application, base your algorithm on the algorithm used by message channel agents (MCAs)

#### **Before you begin**

If you are not familiar with the format of a trace-route message, see ["Trace-route message reference" on](#page-123-0) [page 124](#page-123-0).

#### **About this task**

Message channel agents (MCAs) are enabled for trace-route messaging. To enable a user application for trace-route messaging, use the following steps from the algorithm that MCAs use:

# **Procedure**

1. Determine whether the message being processed is a trace-route message.

If the message does not conform to the format of a trace-route message, the message is not processed as a trace-route message.

2. Determine whether activity information is to be recorded.

If the detail level of the performed activity is not less than the level of detail specified by the *Detail* parameter, activity information is recorded under specific circumstances. This information is only recorded if the trace-route message requests accumulation, and the queue manager is enabled for trace-route messaging, or if the trace-route message requests an activity report and the queue manager is enabled for activity recording.

- If activity information is to be recorded, increment the *RecordedActivities* parameter.
- If activity information is not to be recorded, increment the *UnrecordedActivities* parameter.
- 3. Determine whether the total number of activities performed on the trace-route message exceeds the value of the *MaxActivities* parameter.

The total number of activities is the sum of *RecordedActivities*, *UnrecordedActivities*, and *DiscontinuityCount*.

If the total number of activities exceeds *MaxActivities*, reject the message with feedback MQFB\_MAX\_ACTIVITIES.

- 4. If value of *Accumulate* is set as MQROUTE\_ACCUMULATE\_IN\_MSG or MQROUTE\_ACCUMULATE\_AND\_REPLY, and the queue manager is enabled for trace-route messaging, write an Activity PCF group to the end of the PCF block in the message data of a trace-route message.
- 5. Deliver the trace-route message to a local queue.
	- If the parameter, *Deliver*, is specified as MQROUTE\_DELIVER\_NO, reject the trace-route message with feedback MQFB\_NOT\_DELIVERED.
	- If the parameter, *Deliver*, is specified as MQROUTE\_DELIVER\_YES, deliver the trace-route message to the local queue.
- 6. Generate a trace-route reply message if all the following conditions are true:
- <span id="page-71-0"></span>• The trace-route message was delivered to a local queue or rejected
- The value of the parameter, *Accumulate*, is MQROUTE\_ACCUMULATE\_AND\_REPLY
- The queue manager is enabled for trace-route messaging

The trace-route reply message is put on the queue determined by the ROUTEREC queue manager attribute.

7. If the trace-route message requested an activity report and the queue manager is enabled for activity recording, generate an activity report.

The activity report is put on the queue determined by the ACTIVREC queue manager attribute.

### *Generating and configuring a trace-route message*

A trace-route message comprises specific message descriptor and message data parts. To generate a trace-route message, either create the message manually or use the IBM MQ display route application.

A trace-route message consists of the following parts:

#### **Message descriptor**

An MQMD structure, with the *Format* field set to MQFMT\_ADMIN or MQFMT\_EMBEDDED\_PCF.

#### **Message data**

One of the following combinations:

- A PCF header (MQCFH) and trace-route message data, if *Format* is set to MQFMT\_ADMIN
- An embedded PCF header (MQEPH), trace-route message data, and additional user-specified message data, if *Format* is set to MQFMT\_EMBEDDED\_PCF

The trace-route message data consists of the *TraceRoute* PCF group and one or more *Activity* PCF groups.

### **Manual generation**

When generating a trace-route message manually, an *Activity* PCF group is not required. *Activity* PCF groups are written to the message data of the trace-route message when an MCA or user-written application performs an activity on its behalf.

# **The IBM MQ display route application**

Use the IBM MQ display route application, **dspmqrte**, to configure, generate and put a trace-route message into a queue manager network. Set the *Format* parameter in the message descriptor to MQFMT\_ADMIN. You cannot add user data to the trace-route message generated by the IBM MQ display route application.

**Restriction:** dspmqrte cannot be issued on IBM MQ for z/OS queue managers. If you want the first queue manager the trace-route message is routed through to be a queue manager of this type, connect to the queue manager as a client using the optional parameter -c.

#### *Mimicking the original message*

When using a trace-route message to determine the route another message has taken through a queue manager network, the more closely a trace-route message mimics the original message, the greater the chance that the trace-route message will follow the same route as the original message.

The following message characteristics can affect where a message is forwarded to within a queue manager network:

#### **Priority**

The priority can be specified in the message descriptor of the message.

#### **Persistence**

The persistence can be specified in the message descriptor of the message.

# **Expiration**

The expiration can be specified in the message descriptor of the message.

#### **Report options**

Report options can be specified in the message descriptor of the message.
#### <span id="page-72-0"></span>**Message size**

To mimic the size of a message, additional data can be written to the message data of the message. For this purpose, additional message data can be meaningless.

**Tip:** The IBM MQ display route application cannot specify message size.

### **Message data**

Some queue manager networks use content based routing to determine where messages are forwarded. In these cases the message data of the trace-route message needs to be written to mimic the message data of the original message.

**Tip:** The IBM MQ display route application cannot specify message data.

### *The TraceRoute PCF group*

Attributes in the *TraceRoute* PCF group control the behavior of a trace-route message. The *TraceRoute* PCF group is in the message data of every trace-route message.

The following table lists the parameters in the *TraceRoute* group that an MCA recognizes. Further parameters can be added if user-written applications are written to recognize them, as described in ["Additional activity information" on page 78.](#page-77-0)

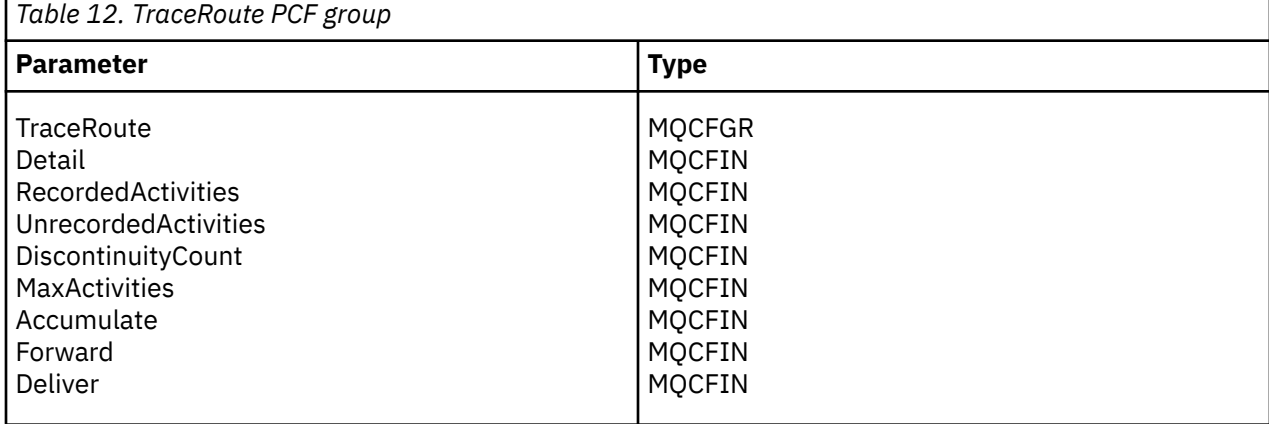

Descriptions of each parameter in the *TraceRoute* PCF group follows:

### *Detail*

Specifies the detail level of activity information that is to be recorded. The value can be any of the following values:

## **MQROUTE\_DETAIL\_LOW**

Only activities performed by user application are recorded.

### **MQROUTE\_DETAIL\_MEDIUM**

Activities specified in MQROUTE\_DETAIL\_LOW should be recorded. Additionally, activities performed by MCAs are recorded.

### **MQROUTE\_DETAIL\_HIGH**

Activities specified in MQROUTE\_DETAIL\_LOW, and MQROUTE\_DETAIL\_MEDIUM should be recorded. MCAs do not record any further activity information at this level of detail. This option is only available to user applications that are to record further activity information. For example, if a user application determines the route a message takes by considering certain message characteristics, the information about the routing logic could be included with this level of detail.

### *RecordedActivities*

Specifies the number of recorded activities performed on behalf of the trace-route message. An activity is considered to be recorded if information about it has been written to the trace-route message, or if an activity report has been generated. For every recorded activity, *RecordedActivities* increments by one.

#### *UnrecordedActivities*

Specifies the number of unrecorded activities performed on behalf of the trace-route message. An activity is considered to be unrecorded if an application that is enabled for trace-route messaging neither accumulates, nor writes the related activity information to an activity report.

An activity performed on behalf of a trace-route message is unrecorded in the following circumstances:

- The detail level of the performed activity is less than the level of detail specified by the parameter *Detail*.
- The trace-route message requests an activity report but not accumulation, and the queue manager is not enabled for activity recording.
- The trace-route message requests accumulation but not an activity report, and the queue manager is not enabled for trace-route messaging.
- The trace-route message requests both accumulation and an activity report, and the queue manager is not enabled for activity recording and trace route messaging.
- The trace-route message requests neither accumulation nor an activity report.

For every unrecorded activity the parameter, *UnrecordedActivities*, increments by one.

#### *DiscontinuityCount*

Specifies the number of times the trace-route message has been routed through a queue manager with applications that were not enabled for trace-route messaging. This value is incremented by the queue manager. If this value is greater than 0, only a partial message route can be determined.

#### *MaxActivities*

Specifies the maximum number of activities that can be performed on behalf of the trace-route message.

The total number of activities is the sum of *RecordedActivities*, *UnrecordedActivities*, and *DiscontinuityCount*. The total number of activities must not exceed the value of *MaxActivities*.

The value of *MaxActivities* can be:

#### **A positive integer**

The maximum number of activities.

If the maximum number of activities is exceeded, the trace-route message is rejected with feedback MQFB\_MAX\_ACTIVITIES. This can prevent the trace-route message from being forwarded indefinitely if caught in an infinite loop.

### **MQROUTE\_UNLIMITED\_ACTIVITIES**

An unlimited number of activities can be performed on behalf of the trace-route message.

#### *Accumulate*

Specifies the method used to accumulate activity information. The value can be any of the following values:

### **MQROUTE\_ACCUMULATE\_IN\_MSG**

If the queue manager is enabled for trace-route messaging, activity information is accumulated in the message data of the trace-route message.

If this value is specified, the trace-route message data consists of the following:

- The *TraceRoute* PCF group.
- Zero or more *Activity* PCF groups.

### **MQROUTE\_ACCUMULATE\_AND\_REPLY**

If the queue manager is enabled for trace-route messaging, activity information is accumulated in the message data of the trace-route message, and a trace-route reply message is generated if any of the following occur:

• The trace-route message is discarded by an IBM MQ queue manager.

- <span id="page-74-0"></span>• The trace-route message is put to a local queue (target queue or dead-letter queue) by an IBM MQ queue manager.
- The number of activities performed on the trace-route message exceeds the value of *MaxActivities*.

If this value is specified, the trace-route message data consists of the following:

- The *TraceRoute* PCF group.
- Zero or more *Activity* PCF groups.

#### **MQROUTE\_ACCUMULATE\_NONE**

Activity information is not accumulated in the message data of the trace-route message.

If this value is specified, the trace-route message data consists of the following:

• The *TraceRoute* PCF group.

#### *Forward*

Specifies where a trace-route message can be forwarded to. The value can be:

#### **MQROUTE\_FORWARD\_IF\_SUPPORTED**

The trace-route message is only forwarded to queue managers that will honor the value of the *Deliver* parameter from the *TraceRoute* group.

#### **MQROUTE\_FORWARD\_ALL**

The trace-route message is forwarded to any queue manager, regardless of whether the value of the *Deliver* parameter will be honored.

Queue managers use the following algorithm when determining whether to forward a trace-route message to a remote queue manager:

- 1. Determine whether the remote queue manager is capable of supporting trace-route messaging.
	- If the remote queue manager is capable of supporting trace-route messaging, the algorithm continues to step "4" on page 75.
	- If the remote queue manager is not capable of supporting trace-route messaging, the algorithm continues to step "2" on page 75
- 2. Determine whether the *Deliver* parameter from the *TraceRoute* group contains any unrecognized delivery options in the MQROUTE\_DELIVER\_REJ\_UNSUP\_MASK bit mask.
	- If any unrecognized delivery options are found, the trace-route message is rejected with feedback MQFB\_UNSUPPORTED\_DELIVERY.
	- If no unrecognized delivery options are found, the algorithm continues to step "3" on page 75.
- 3. Determine the value of the parameter *Deliver* from the *TraceRoute* PCF group in the trace-route message.
	- If *Deliver* is specified as MQROUTE\_DELIVER\_YES, the trace-route message is forwarded to the remote queue manager.
	- If *Deliver* is specified as MQROUTE\_DELIVER\_NO, the algorithm continues to step "4" on page 75.
- 4. Determine whether the *Forward* parameter from the *TraceRoute* group contains any unrecognized forwarding options in the MQROUTE\_FORWARDING\_REJ\_UNSUP\_MASK bit mask.
	- If any unrecognized forwarding options are found, the trace-route message is rejected with feedback MQFB\_UNSUPPORTED\_FORWARDING.
	- If no unrecognized forwarding options are found, the algorithm continues to step "5" on page 75.
- 5. Determine the value of the parameter *Forward* from the *TraceRoute* PCF group in the trace-route message.
	- If *Forward* is specified as MQROUTE\_FORWARD\_IF\_SUPPORTED, the trace-route message is rejected with feedback MQFB\_NOT\_FORWARDED.

• If *Forward* is specified as MQROUTE\_FORWARD\_ALL, trace-route message can be forwarded to the remote queue manager.

### *Deliver*

Specifies the action to be taken if the trace-route message reaches its intended destination. Userwritten applications must check this attribute before placing a trace-route message on its target queue. The value can be any of the following values:

### **MQROUTE\_DELIVER\_YES**

On arrival, the trace-route message is put on the target queue. Any application performing a get operation on the target queue can retrieve the trace-route message.

### **MQROUTE\_DELIVER\_NO**

On arrival, the trace-route message is not delivered to the target queue. The message is processed according to its report options.

## *Setting up a common queue for trace-route reply messages*

To determine the locations of the trace-route reply messages related to a specific message when the reports are delivered to the local system queue, it is more efficient to use a common queue on a single node

# **Before you begin**

Set the **ROUTEREC** parameter to enable the queue manager for trace-route messaging and to specify that any trace-route reply messages generated are delivered to the local system queue SYSTEM.ADMIN.TRACE.ROUTE.QUEUE.

# **About this task**

If a number of queue managers in a queue manager network are set to deliver trace-route reply messages to the local system queue, it can be time consuming to determine the locations of the trace-route reply messages related to a specific message. Alternatively, use a single node, which is a queue manager that hosts a common queue. All the queue managers in a queue manager network can deliver trace-route reply messages to this common queue. The benefit of using a common queue is that queue managers do not have to deliver trace-route reply messages to the reply-to queue specified in a message and, when determining the locations of the trace-route reply messages related to a message, you query one queue only.

To set up a common queue, perform the following steps:

# **Procedure**

- 1. Select or define a queue manager as the single node
- 2. On the single node, select or define a queue for use as the common queue
- 3. On all queue managers that forward trace-route reply messages to the common queue, redefine the local system queue SYSTEM.ADMIN.TRACE.ROUTE.QUEUE as a remote queue definition
	- a) Specify the name of the single node as the remote queue manager name
	- b) Specify the name of the common queue as the remote queue name

# *Acquiring and using recorded information*

Use any of the following techniques to acquire recorded activity information for a trace-route message

Note that the circumstances in which activity information is not acquired apply also to trace-route reply messages.

Activity information is not recorded when a trace-route message is processed by a queue manager that is disabled for both activity recording and trace-route messaging.

### *Acquiring information from trace-route reply messages*

To acquire activity information you locate the trace-route reply message. Then you retrieve the message and analyze the activity information.

# **About this task**

You can acquire activity information from a trace-route reply message only if you know the location of the trace-route reply message. Locate the message and process the activity information as follows:

# **Procedure**

- 1. Check the reply-to queue that was specified in the message descriptor of the trace-route message. If the trace-route reply message is not on the reply-to queue, check the following locations:
	- The local system queue, SYSTEM.ADMIN.TRACE.ROUTE.QUEUE, on the target queue manager of the trace-route message
	- The common queue, if you have set up a common queue for trace-route reply messages
	- The local system queue, SYSTEM.ADMIN.TRACE.ROUTE.QUEUE, on any other queue manager in the queue manager network, which can occur if the trace-route message has been put to a dead-letter queue, or the maximum number of activities was exceeded
- 2. Retrieve the trace-route reply message
- 3. Use the IBM MQ display route application to display the recorded activity information
- 4. Study the activity information and obtain the information that you need

### *Acquiring information from trace-route messages*

To acquire activity information you locate the trace-route message, which must have the appropriate parameters in the *TraceRoute* PCF group. Then you retrieve the message and analyze the activity information.

# **About this task**

You can acquire activity information from a trace-route message only if you know the location of the trace-route message and it has the parameter *Accumulate* in the *TraceRoute* PCF group specified as either MQROUTE\_ACCUMULATE\_IN\_MSG or MQROUTE\_ACCUMULATE\_AND\_REPLY.

For the trace-route message to be delivered to the target queue the *Deliver* parameter in the *TraceRoute* PCF group must be specified as MOROUTE\_DELIVER\_YES.

# **Procedure**

- 1. Check the target queue. If the trace-route message is not on the target queue, you can try to locate the trace-route message using a trace-route message enabled for activity recording. With the generated activity reports try to determine the last known location of the trace-route message.
- 2. Retrieve the trace-route message
- 3. Use the IBM MQ display route application to display the recorded activity information
- 4. Study the activity information and obtain the information that you need

### *Acquiring information from activity reports*

To acquire activity information you locate the activity report, which must have the report option specified in the message descriptor. Then you retrieve the activity report and analyze the activity information.

# **About this task**

You can acquire activity information from an activity report only if you know the location of the activity report and the report option MQRO\_ACTIVITY was specified in the message descriptor of the trace-route message.

# <span id="page-77-0"></span>**Procedure**

1. Locate and order the activity reports generated for a trace-route message.

When you have located the activity reports, you can order them manually or use the IBM MQ display route application to order and display the activity information automatically.

2. Study the activity information and obtain the information that you need

# *Additional activity information*

As a trace-route message is routed through a queue manager network, user applications can record additional information by including one or more additional PCF parameters when writing the *Activity* group to the message data of the trace-route message or activity report.

Additional activity information can help system administrators to identify the route taken by a trace-route message took, or why that route was taken.

If you use the IBM MQ display route application to display the recorded information for a trace-route message, any additional PCF parameters can only be displayed with a numeric identifier, unless the parameter identifier of each parameter is recognized by the IBM MQ display route application. To recognize a parameter identifier, additional information must be recorded using the following PCF parameters. Include these PCF parameters in an appropriate place in the *Activity* PCF group.

## *GroupName*

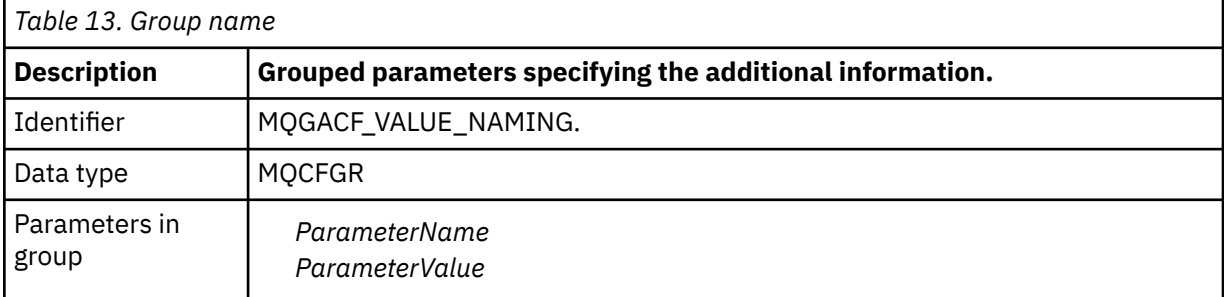

### *ParameterName*

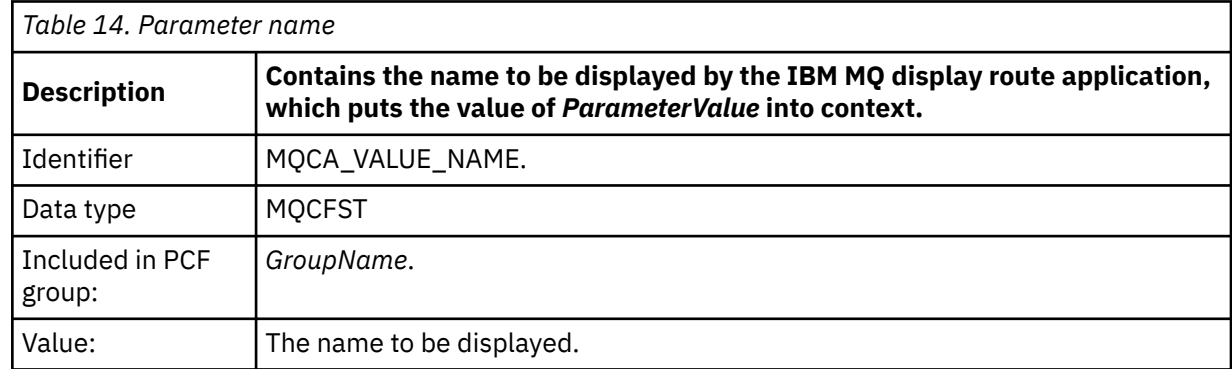

### *ParameterValue*

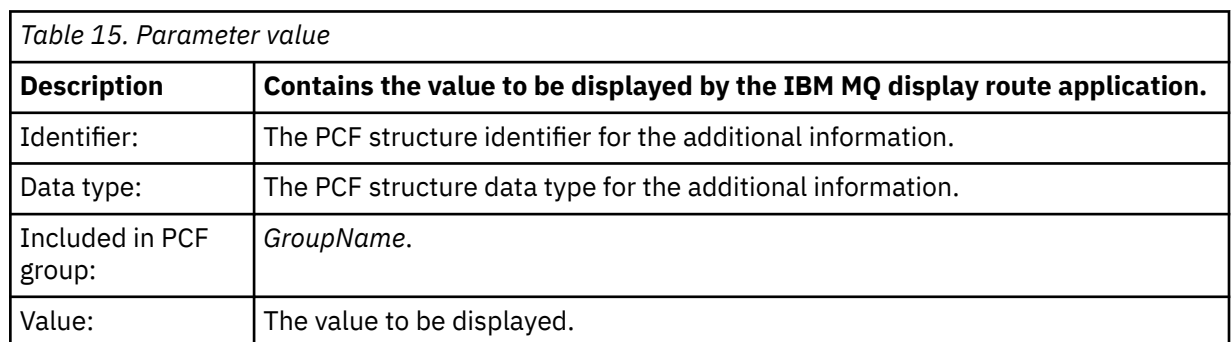

# **Examples of recording additional activity information**

The following examples illustrate how a user application can record additional information when performing an activity on behalf of a trace-route message. In both examples, the IBM MQ display route application is used to generate a trace-route message, and display the activity information returned to it.

## *Recording additional activity information: Example 1*

Additional activity information is recorded by a user application in a format where the parameter identifier *is not* recognized by the IBM MQ display route application.

- 1. The IBM MQ display route application is used to generate and put a trace-route message into a queue manager network. The necessary options are set to request the following:
	- Activity information is accumulated in the message data of the trace-route message.
	- On arrival at the target queue the trace-route message is discarded, and a trace-route reply message is generated and delivered to a specified reply-to queue.
	- On receipt of the trace-route reply message, the IBM MQ display route application displays the accumulated activity information.

The trace-route message is put into the queue manager network.

2. As the trace-route message is routed through the queue manager network a user application, that is enabled for trace-route messaging, performs a low detail activity on behalf of the message. In addition to writing the standard activity information to the trace-route message, the user application writes the following PCF parameter to the end of the Activity group:

### *ColorValue*

**Identifier** 65536

# **Data type** MQCFST

**Value** 'Red'

This additional PCF parameter gives further information about the activity that was performed, however it is written in a format where the parameter identifier *is not* recognized by the IBM MQ display route application.

3. The trace-route messages reaches the target queue and a trace-route reply message is returned to the IBM MQ display route application. The additional activity information is displayed as follows:

65536: 'Red'

The IBM MQ display route application does not recognize the parameter identifier of the PCF parameter and displays it as a numeric value. The context of the additional information is not clear.

For an example of when the IBM MQ display route application does recognize the parameter identifier of the PCF parameter, see "Recording additional activity information: Example 2" on page 79.

### *Recording additional activity information: Example 2*

Additional activity information is recorded by a user application in a format where the parameter identifier is recognized by the IBM MQ display route application.

- 1. The IBM MQ display route application is used to generate and put a trace-route message into a queue manager network in the same fashion as in "Recording additional activity information: Example 1" on page 79.
- 2. As the trace-route message is routed through the queue manager network a user application, that is enabled for trace-route messaging, performs a low detail activity on behalf of the message. In addition to writing the standard activity information to the trace-route message, the user application writes the following PCF parameters to the end of the Activity group:

### *ColorInfo*

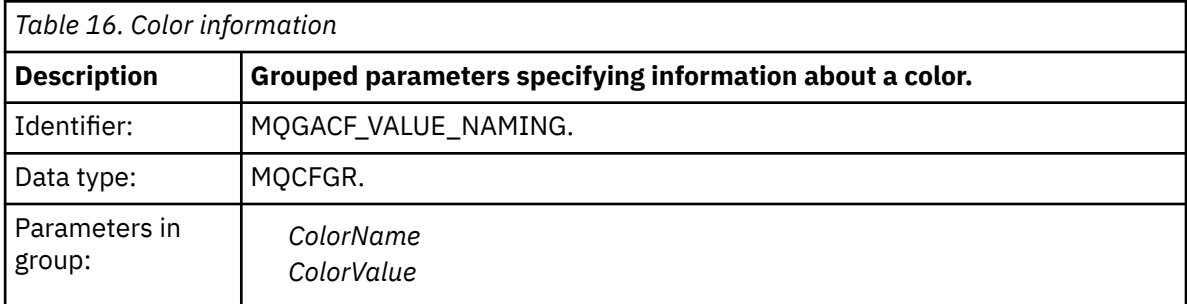

### *ColorName*

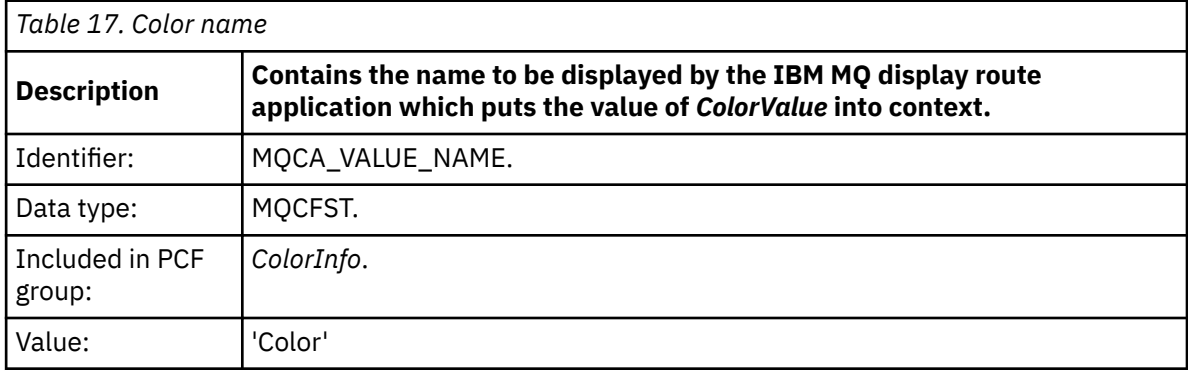

#### *ColorValue*

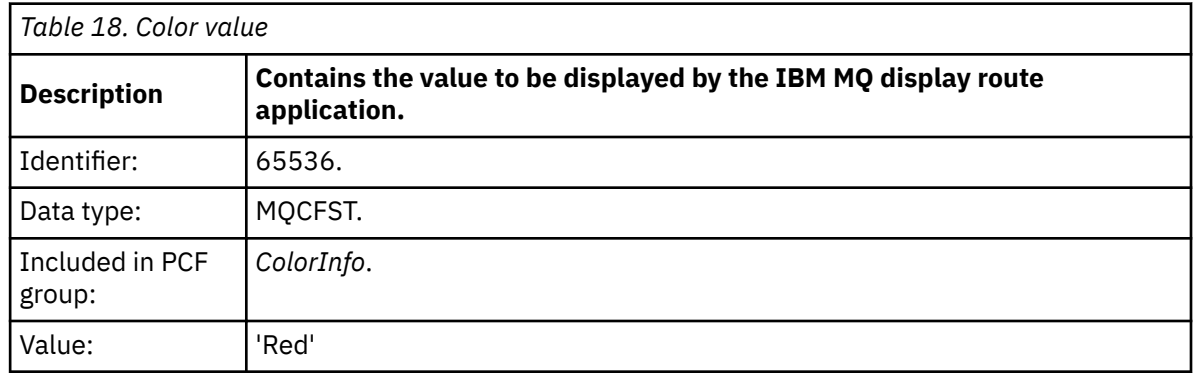

These additional PCF parameters gives further information about the activity that was performed. These PCF parameters are written in a format where the parameter identifier is recognized by the IBM MQ display route application.

3. The trace-route messages reaches the target queue and a trace-route reply message is returned to the IBM MQ display route application. The additional activity information is displayed as follows:

Color: 'Red'

The IBM MQ display route application recognizes that the parameter identifier of the PCF structure containing the value of the additional activity information has a corresponding name. The corresponding name is displayed instead of the numeric value.

# **IBM MQ display route application**

Use the IBM MQ display route application ( **dspmqrte** ) to work with trace-route messages and activity

information related to a trace-route message, using a command-line interface.  $\blacksquare$  **1/0S** The IBM MQ display route application is not shipped on IBM MQ for z/OS, but you can run it from a distributed

installation and connect it as a client to an IBM MQ for z/OS queue manager by specifying the **-c** parameter when issuing the **dspmqrte** command.

You can use the IBM MQ dspmqrte display route application for the following purposes:

• To configure, generate, and put a trace-route message into a queue manager network.

By putting a trace-route message into a queue manager network, activity information can be collected and used to determine the route that the trace-route message took. You can specify the characteristics of the trace-route messages as follows:

- The destination of the trace-route message.
- How the trace-route message mimics another message.
- How the trace-route message should be handled as it is routed through a queue manager network.
- Whether activity recording or trace-route messaging are used to record activity information.
- To order and display activity information related to a trace-route message.

If the IBM MQ display route application has put a trace-route message into a queue manager network, after the related activity information has been returned, the information can be ordered and displayed immediately. Alternatively, the IBM MQ display route application can be used to order, and display, activity information related to a trace-route message that was previously generated.

#### **Related reference**

dspmqrte

### *Parameters for trace-route messages*

Use this page to obtain an overview of the parameters provided by the IBM MQ display route application, **dspmqrte**, to determine the characteristics of a trace-route message, including how it is treated as it is routed through a queue manager network.

### **Related reference**

dspmqrte

#### *Queue manager connection*

Use this page to specify the queue manager that the IBM MQ display route application connects to

**-c**

Specifies that the IBM MQ display route application connects as a client application.

If you do not specify this parameter, the IBM MQ display route application does not connect as a client application.

#### **-m** *QMgrName*

The name of the queue manager to which the IBM MQ display route application connects. The name can contain up to 48 characters.

If you do not specify this parameter, the default queue manager is used.

#### *The target destination*

Use this page to specify the target destination of a trace-route message

#### **-q** *TargetQName*

If the IBM MQ display route application is being used to send a trace-route message into a queue manager network, *TargetQName* specifies the name of the target queue.

#### **-ts** *TargetTopicString*

Specifies the topic string.

#### **-qm** *TargetQMgr*

Qualifies the target destination; normal queue manager name resolution will then apply. The target destination is specified with *-q TargetQName* or *-ts TargetTopicString* .

If you do not specify this parameter, the queue manager to which the IBM MQ display route application is connected is used as the target queue manager.

**-o**

Specifies that the target destination is not bound to a specific destination. Typically this parameter is used when the trace-route message is to be put across a cluster. The target destination is opened with option MQOO\_BIND\_NOT\_FIXED.

If you do not specify this parameter, the target destination is bound to a specific destination.

### *The publication topic*

For publish/subscribe applications, use this page to specify the topic string of a trace-route message for the IBM MQ display route application to publish

#### **-ts** *TopicName*

Specifies a topic string to which the IBM MQ display route application is to publish a trace-route message, and puts this application into topic mode. In this mode, the application traces all of the messages that result from the publish request.

You can also use the IBM MQ display route application to display the results from an activity report that was generated for publish messages.

#### *Message mimicking*

Use this page to configure a trace-route message to mimic a message, for example when the original message did not reach its intended destination

One use of trace-route messaging is to help determine the last known location of a message that did not reach its intended destination. The IBM MQ display route application provides parameters that can help configure a trace-route message to mimic the original message. When mimicking a message, you can use the following parameters:

#### **-l** *Persistence*

Specifies the persistence of the generated trace-route message. Possible values for *Persistence* are:

#### **yes**

The generated trace-route message is persistent. (MQPER\_PERSISTENT).

**no**

The generated trace-route message is **not** persistent. (MQPER\_NOT\_PERSISTENT).

**q**

The generated trace-route message inherits its persistence value from the destination specified by *-q TargetQName* or *-ts TargetTopicString*. (MQPER\_PERSISTENCE\_AS\_Q\_DEF).

A trace-route reply message, or any report messages, returned will share the same persistence value as the original trace-route message.

If *Persistence* is specified as **yes**, you must specify the parameter *-rq ReplyToQ*. The reply-to queue must not resolve to a temporary dynamic queue.

If you do not specify this parameter, the generated trace-route message is **not** persistent.

### **-p** *Priority*

Specifies the priority of the trace-route message. The value of *Priority* is either greater than or equal to 0, or MQPRI\_PRIORITY\_AS\_Q\_DEF. MQPRI\_PRIORITY\_AS\_Q\_DEF specifies that the priority value is taken from the destination specified by *-q TargetQName* or *-ts TargetTopicString*.

If you do not specify this parameter, the priority value is taken from the destination specified by *-q TargetQName* or *-ts TargetTopicString*.

### **-xs** *Expiry*

Specifies the expiry time for the trace-route message, in seconds.

If you do not specify this parameter, the expiry time is specified as 60 seconds.

### **-ro none |***ReportOption*

**none**

Specifies no report options are set.

### *ReportOption*

Specifies report options for the trace-route message. Multiple report options can be specified using a comma as a separator. Possible values for *ReportOption* are:

#### **activity**

The report option MQRO\_ACTIVITY is set.

#### **coa**

The report option MQRO\_COA\_WITH\_FULL\_DATA is set.

### **cod**

The report option MQRO\_COD\_WITH\_FULL\_DATA is set.

### **exception**

The report option MQRO\_EXCEPTION\_WITH\_FULL\_DATA is set.

### **expiration**

The report option MQRO\_EXPIRATION\_WITH\_FULL\_DATA is set.

### **discard**

The report option MQRO\_DISCARD\_MSG is set.

If neither *-ro ReportOption* nor *-ro none* are specified, then the MQRO\_ACTIVITY and MQRO\_DISCARD\_MSG report options are specified.

The IBM MQ display route application does not allow you to add user data to the trace-route message. If you require user data to be added to the trace-route message you must generate the trace-route message manually.

### *Recorded activity information*

Use this page to specify the method used to return recorded activity information, which you can then use to determine the route that a trace-route message has taken

Recorded activity information can be returned as follows:

- In activity reports
- In a trace-route reply message
- In the trace-route message itself (having been put on the target queue)

When using **dspmqrte**, the method used to return recorded activity information is determined using the following parameters:

### **-ro** *activity*

Specifies that activity information is returned using activity reports. By default activity recording is enabled.

**-ac -ar**

Specifies that activity information is accumulated in the trace-route message, and that a trace-route reply message is to be generated.

**-ac**

Specifies that activity information is to be accumulated within the trace-route message.

If you do not specify this parameter, activity information is not accumulated within the trace-route message.

**-ar**

Requests that a trace-route reply message containing all accumulated activity information is generated in the following circumstances:

- The trace-route message is discarded by an IBM MQ queue manager.
- The trace-route message is put to a local queue (target queue or dead-letter queue) by an IBM MQ queue manager.
- The number of activities performed on the trace-route message exceeds the value of specified in *-s Activities*.

#### **-ac -d yes**

Specifies that activity information is accumulated in the trace-route message, and that on arrival, the trace-route message will be put on the target queue.

**-ac**

Specifies that activity information is to be accumulated within the trace-route message.

If you do not specify this parameter, activity information is not accumulated within the trace-route message.

**-d yes**

On arrival, the trace-route message is put to the target queue, even if the queue manager does not support trace-route messaging.

If you do not specify this parameter, the trace-route message is not put to the target queue.

The trace-route message can then be retrieved from the target queue, and the recorded activity information acquired.

You can combine these methods as required.

Additionally, the detail level of the recorded activity information can be specified using the following parameter:

#### **-t** *Detail*

Specifies the activities that are recorded. The possible values for *Detail* are:

#### **low**

Activities performed by user-defined application are recorded only.

#### **medium**

Activities specified in low are recorded. Additionally, publish activities and activities performed by MCAs are recorded.

#### **high**

Activities specified in low, and medium are recorded. MCAs do not expose any further activity information at this level of detail. This option is available to user-defined applications that are to expose further activity information only. For example, if a user-defined application determines the route a message takes by considering certain message characteristics, the routing logic could be included with this level of detail.

If you do not specify this parameter, medium level activities are recorded.

By default the IBM MQ display route application uses a temporary dynamic queue to store the returned messages. When the IBM MQ display route application ends, the temporary dynamic queue is closed, and any messages are purged. If the returned messages are required beyond the current execution of the IBM MQ display route application ends, then a permanent queue must be specified using the following parameters:

### **-rq** *ReplyToQ*

Specifies the name of the reply-to queue that all responses to the trace-route message are sent to. If the trace-route message is persistent, or if the *-n* parameter is specified, a reply-to queue must be specified that is not a temporary dynamic queue.

If you do not specify this parameter then a dynamic reply-to queue is created using the system default model queue, SYSTEM.DEFAULT.MODEL.QUEUE.

#### **-rqm** *ReplyToQMgr*

Specifies the name of the queue manager where the reply-to queue resides. The name can contain up to 48 characters.

If you do not specify this parameter, the queue manager to which the IBM MQ display route application is connected is used as the reply-to queue manager.

#### *How the trace-route message is handled*

Use this page to control how a trace-route message is handled as it is routed through a queue manager network.

The following parameters can restrict where the trace-route message can be routed in the queue manager network:

#### **-d** *Deliver*

Specifies whether the trace-route message is to be delivered to the target queue on arrival. Possible values for *Deliver* are:

**yes**

On arrival, the trace-route message is put to the target queue, even if the queue manager does not support trace-route messaging.

**no**

On arrival, the trace-route message is not put to the target queue.

If you do not specify this parameter, the trace-route message is not put to the target queue.

#### **-f** *Forward*

Specifies the type of queue manager that the trace-route message can be forwarded to. For details of the algorithm that queue managers use to determine whether to forward a message to a remote queue manager, refer to ["The TraceRoute PCF group" on page 73](#page-72-0). The possible values for *Forward* are:

**all**

The trace-route message is forwarded to any queue manager.

**Warning:** If forwarded to a queue manager earlier than IBM WebSphere MQ 6.0, the trace-route message will not be recognized and can be delivered to a local queue despite the value of the *-d Deliver* parameter.

#### **supported**

The trace-route message is only forwarded to a queue manager that will honor the *Deliver* parameter from the *TraceRoute* PCF group

If you do not specify this parameter, the trace-route message will only be forwarded to a queue manager that will honor the *Deliver* parameter.

The following parameters can prevent a trace-route message from remaining in a queue manager network indefinitely:

### **-s** *Activities*

Specifies the maximum number of recorded activities that can be performed on behalf of the traceroute message before it is discarded. This prevents the trace-route message from being forwarded indefinitely if caught in an infinite loop. The value of *Activities* is either greater than or equal to 1, or MOROUTE\_UNLIMITED\_ACTIVITIES. MOROUTE\_UNLIMITED\_ACTIVITIES specifies that an unlimited number of activities can be performed on behalf of the trace-route message.

If you do not specify this parameter, an unlimited number of activities can be performed on behalf of the trace-route message.

#### **-xs** *Expiry*

Specifies the expiry time for the trace-route message, in seconds.

If you do not specify this parameter, the expiry time is specified as 60 seconds.

#### **-xp** *PassExpiry*

Specifies whether the expiry time from the trace-route message is passed on to a trace-route reply message. Possible values for *PassExpiry* are:

**yes**

The report option MQRO\_PASS\_DISCARD\_AND\_EXPIRY is specified in the message descriptor of the trace-route message.

If a trace-route reply message, or activity reports, are generated for the trace-route message, the MQRO DISCARD report option (if specified), and the remaining expiry time are passed on.

This is the default value.

**no**

The report option MQRO\_PASS\_DISCARD\_AND\_EXPIRY is not specified.

If a trace-route reply message is generated for the trace-route message, the discard option and expiry time from the trace-route message are **not** passed on.

If you do not specify this parameter, MQRO\_PASS\_DISCARD\_AND\_EXPIRY is not specified.

### **-ro** *discard*

Specifies the MQRO\_DISCARD\_MSG report option. This can prevent the trace-route message remaining in the queue manager network indefinitely.

# *Display of activity information*

The IBM MQ display route application can display activity information for a trace-route message that it has just put into a queue manager network, or it can display activity information for a previously generated trace-route message. It can also display additional information recorded by user-written applications.

To specify whether activity information returned for a trace-route message is displayed, specify the following parameter:

**-n**

Specifies that activity information returned for the trace-route message is not to be displayed.

If this parameter is accompanied by a request for a trace-route reply message, ( *-ar* ), or any of the report generating options from ( *-ro ReportOption* ), then a specific (non-model) reply-to queue must be specified using *-rq ReplyToQ* . By default, only activity report messages are requested.

After the trace-route message is put to the specified target queue, a 48 character hexadecimal string is displayed containing the message identifier of the trace-route message. The message identifier can be used by the IBM MQ display route application to display the activity information for the trace-route message at a later time, using the *-i CorrelId* parameter.

If you do not specify this parameter, activity information returned for the trace-route message is displayed in the form specified by the *-v* parameter.

When displaying activity information for a trace-route message that has just been put into a queue manager network, the following parameter can be specified:

### **-w** *WaitTime*

Specifies the time, in seconds, that the IBM MQ display route application will wait for activity reports, or a trace-route reply message, to return to the specified reply-to queue.

If you do not specify this parameter, the wait time is specified as the expiry time of the trace-route message, plus 60 seconds.

When displaying previously accumulated activity information the following parameters must be set:

### **-q** *TargetQName*

If the IBM MQ display route application is being used to view previously gathered activity information, *TargetQName* specifies the name of the queue where the activity information is stored.

### **-i** *CorrelId*

This parameter is used when the IBM MQ display route application is used to display previously accumulated activity information only. There can be many activity reports and trace-route reply messages on the queue specified by *-q TargetQName*. *CorrelId* is used to identify the activity reports, or a trace-route reply message, related to a trace-route message. Specify the message identifier of the original trace-route message in *CorrelId*.

The format of *CorrelId* is a 48 character hexadecimal string.

The following parameters can be used when displaying previously accumulated activity information, or when displaying current activity information for a trace-route message:

**-b**

Specifies that the IBM MQ display route application will only browse activity reports or a trace-route reply message related to a message. This allows activity information to be displayed again at a later time.

If you do not specify this parameter, the IBM MQ display route application will destructively get activity reports or a trace-route reply message related to a message.

### **-v summary | all | none | outline** *DisplayOption*

### **summary**

The queues that the trace-route message was routed through are displayed.

**all**

All available information is displayed.

### **none**

No information is displayed.

### **outline** *DisplayOption*

Specifies display options for the trace-route message. Multiple display options can be specified using a comma as a separator.

If no values are supplied the following is displayed:

- The application name
- The type of each operation
- Any operation specific parameters

Possible values for *DisplayOption* are:

### **activity**

All non-PCF group parameters in *Activity* PCF groups are displayed.

### **identifiers**

Values with parameter identifiers MQBACF\_MSG\_ID or MQBACF\_CORREL\_ID are displayed. This overrides *msgdelta*.

### **message**

All non-PCF group parameters in *Message* PCF groups are displayed. When this value is specified, you cannot specify *msgdelta*.

### **msgdelta**

All non-PCF group parameters in *Message* PCF groups, that have changed since the last operation, are displayed. When this value is specified, you cannot specify *message*.

### **operation**

All non-PCF group parameters in *Operation* PCF groups are displayed.

### **traceroute**

All non-PCF group parameters in *TraceRoute* PCF groups are displayed.

If you do not specify this parameter, a summary of the message route is displayed.

# **Display of additional information**

As a trace-route message is routed through a queue manager network, user-written applications can record additional information by writing one or more additional PCF parameters to the message data of the trace-route message or to the message data of an activity report. For the IBM MQ display route application to display additional information in a readable form it must be recorded in a specific format, as described in ["Additional activity information" on page 78](#page-77-0).

# <span id="page-87-0"></span>*IBM MQ display route application examples*

The following examples show how you can use the IBM MQ display route application. In each example, two queue managers (QM1 and QM2) are inter-connected by two channels (QM2.TO.QM1 and QM1.TO.QM2).

### *Example 1 - Requesting activity reports*

Display activity information from a trace-route message delivered to the target queue

In this example the IBM MQ display route application connects to queue manager, QM1, and is used to generate and deliver a trace-route message to the target queue, TARGET.Q, on remote queue manager, QM2. The necessary report option is specified so that activity reports are requested as the trace-route reply message is routed. On arrival at the target queue the trace-route message is discarded. Activity information returned to the IBM MQ display route application using activity reports is put in order and displayed.

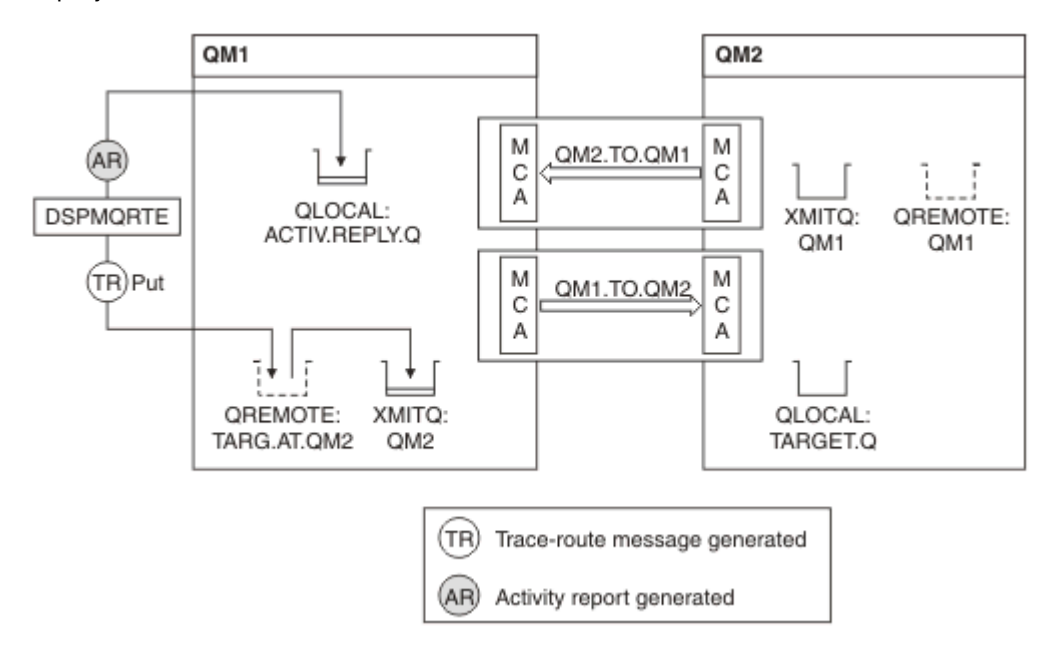

*Figure 9. Requesting activity reports, Diagram 1*

- The ACTIVREC attribute of each queue manager (QM1 and QM2) is set to MSG.
- The following command is issued:

dspmqrte -m QM1 -q TARG.AT.QM2 -rq ACTIV.REPLY.Q

QM1 is the name of the queue manager to which the IBM MQ display route application connects, TARG.AT.QM2 is the name of the target queue, and ACTIV.REPLY.Q is the name of the queue to which it is requested that all responses to the trace-route message are sent.

Default values are assumed for all options that are not specified, but note in particular the -f option (the trace-route message is forwarded only to a queue manager that honors the Deliver parameter of the TraceRoute PCF group), the -d option (on arrival, the trace-route message is not put on the target queue), the -ro option (MQRO\_ACTIVITY and MQRO\_DISCARD\_MSG report options are specified), and the -t option (medium detail level activity is recorded).

- DSPMQRTE generates the trace-route message and puts it on the remote queue TARG.AT.QM2.
- DSPMQRTE then looks at the value of the ACTIVREC attribute of queue manager QM1. The value is MSG, therefore DSPMQRTE generates an activity report and puts it on the reply queue ACTIV.REPLY.Q.

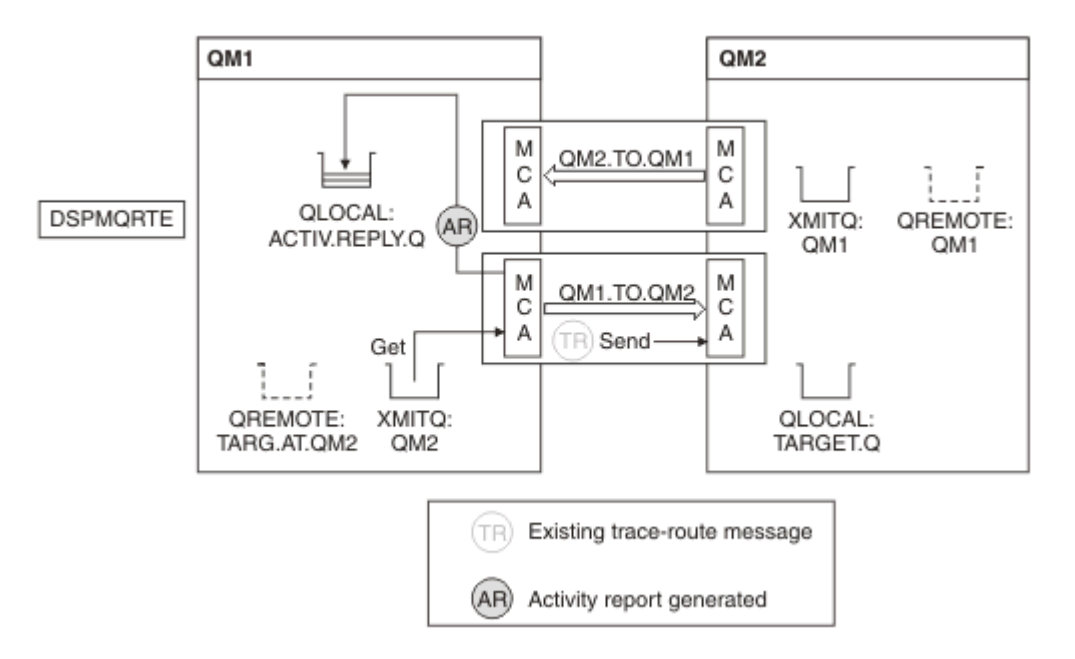

*Figure 10. Requesting activity reports, Diagram 2*

- The sending message channel agent (MCA) gets the trace-route message from the transmission queue. The message is a trace-route message, therefore the MCA begins to record the activity information.
- The ACTIVREC attribute of the queue manager (QM1) is MSG, and the MQRO\_ACTIVITY option is specified in the Report field of the message descriptor, therefore the MCA will later generate an activity report. The RecordedActivities parameter value in the TraceRoute PCF group is incremented by 1.
- The MCA checks that the MaxActivities value in the TraceRoute PCF group has not been exceeded.
- Before the message is forwarded to QM2 the MCA follows the algorithm that is described in [Forwarding](#page-74-0) (steps ["1" on page 75](#page-74-0), ["4" on page 75](#page-74-0), and ["5" on page 75](#page-74-0) ) and the MCA chooses to send the message.
- The MCA then generates an activity report and puts it on the reply queue (ACTIV.REPLY.Q).

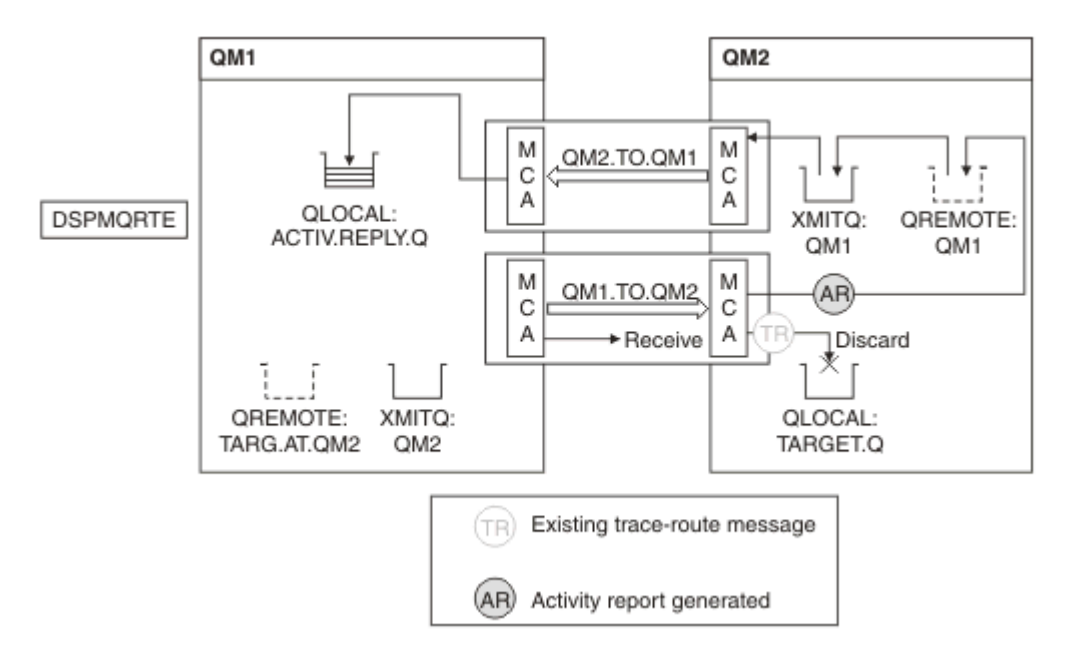

*Figure 11. Requesting activity reports, Diagram 3*

• The receiving MCA receives the trace-route message from the channel. The message is a trace-route message, therefore the MCA begins to record the information about the activity.

- If the queue manager that the trace-route message has come from is IBM WebSphere MQ 5.3.1 or earlier, the MCA increments the DiscontinuityCount parameter of the TraceRoute PCF by 1. This is not the case here.
- The ACTIVREC attribute of the queue manager (QM2) is MSG, and the MQRO\_ACTIVITY option is specified, therefore the MCA will generate an activity report. The RecordedActivities parameter value is incremented by 1.
- The target queue is a local queue, therefore the message is discarded with feedback MOFB\_NOT\_DELIVERED, in accordance with the Deliver parameter value in the TraceRoute PCF group.
- The MCA then generates the final activity report and puts it on the reply queue. This resolves to the transmission queue that is associated with queue manager QM1 and the activity report is returned to queue manager QM1 (ACTIV.REPLY.Q).

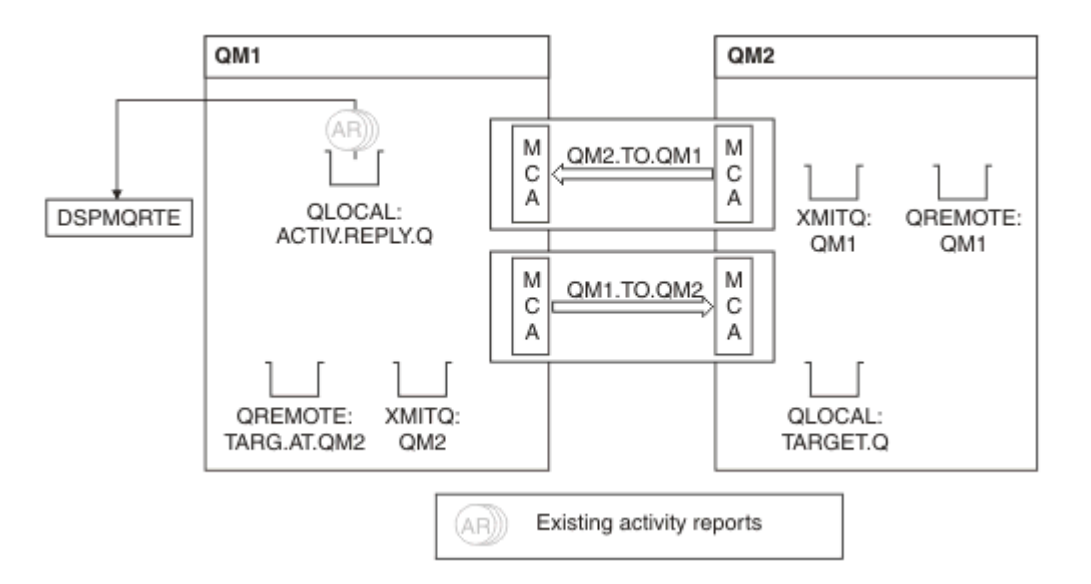

*Figure 12. Requesting activity reports, Diagram 4*

- Meanwhile, DSPMQRTE has been continually performing MQGETs on the reply queue (ACTIV.REPLY.Q), waiting for activity reports. It will wait for up to 120 seconds (60 seconds longer than the expiry time of the trace-route message) since -w was not specified when DSPMQRTE was started.
- DSPMQRTE gets the 3 activity reports off the reply queue.
- The activity reports are ordered using the RecordedActivities, UnrecordedActivities, and DiscontinuityCount parameters in the TraceRoute PCF group for each of the activities. The only value that is non-zero in this example is RecordedActivities, therefore this is the only parameter that is actually used.
- The program ends as soon as the discard operation is displayed. Even though the final operation was a discard, it is treated as though a put took place because the feedback is MQFB\_NOT\_DELIVERED.

The output that is displayed follows:

```
AMQ8653: DSPMQRTE command started with options '-m QM1 -q TARG.AT.QM2
  -rq ACTIV.REPLY.Q'.
AMQ8659: DSPMQRTE command successfully put a message on queue 'QM2',
  queue manager 'QM1'. 
AMQ8674: DSPMQRTE command is now waiting for information to display.
AMQ8666: Queue 'QM2' on queue manager 'QM1'.
AMQ8666: Queue 'TARGET.Q' on queue manager 'QM2'.
AMQ8652: DSPMQRTE command has finished.
```
### *Example 2 - Requesting a trace-route reply message* Generate and deliver a trace-route message to the target queue

In this example the IBM MQ display route application connects to queue manager, QM1, and is used to generate and deliver a trace-route message to the target queue, TARGET.Q, on remote queue manager, QM2. The necessary option is specified so that activity information is accumulated in the trace-route message. On arrival at the target queue a trace-route reply message is requested, and the trace-route message is discarded.

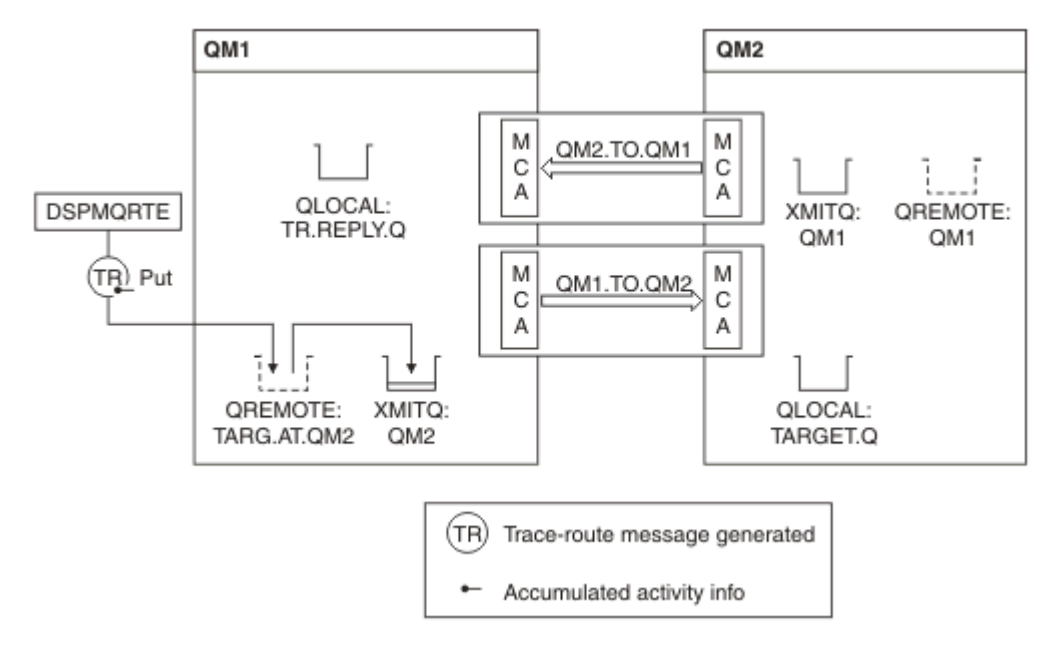

*Figure 13. Requesting a trace-route reply message, Diagram 1*

- The ROUTEREC attribute of each queue manager (QM1 and QM2) is set to MSG.
- The following command is issued:

```
dspmqrte -m QM1 -q TARG.AT.QM2 -rq TR.REPLY.Q -ac -ar -ro discard
```
QM1 is the name of the queue manager to which the IBM MQ display route application connects, TARG.AT.QM2 is the name of the target queue, and ACTIV.REPLY.Q is the name of the queue to which it is requested that all responses to the trace-route message are sent. The -ac option specifies that activity information is accumulated in the trace-route message, the -ar option specifies that all accumulated activity is sent to the reply-to queue that is specified by the -rq option (that is, TR.REPLY.Q). The -ro option specifies that report option MQRO\_DISCARD\_MSG is set which means that activity reports are not generated in this example.

• DSPMQRTE accumulates activity information in the trace-route message before the message is put on the target route. The queue manager attribute ROUTEREC must not be DISABLED for this to happen.

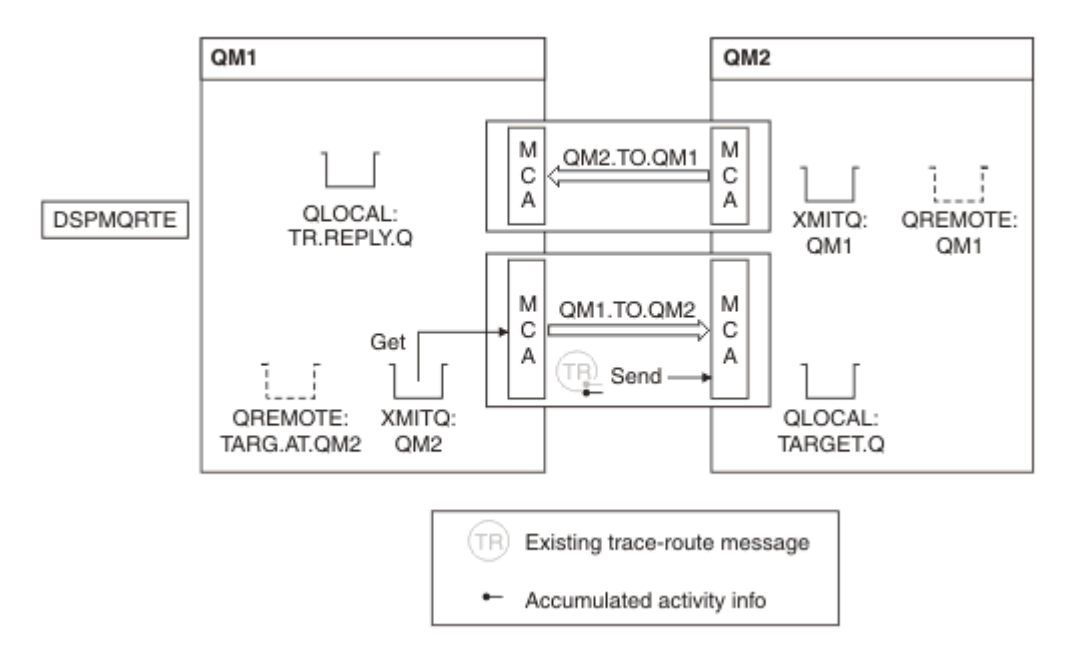

*Figure 14. Requesting a trace-route reply message, Diagram 2*

- The message is a trace-route message, therefore the sending MCA begins to record information about the activity.
- The queue manager attribute ROUTEREC on QM1 is not DISABLED, therefore the MCA accumulates the activity information within the message, before the message is forwarded to queue manager QM2.

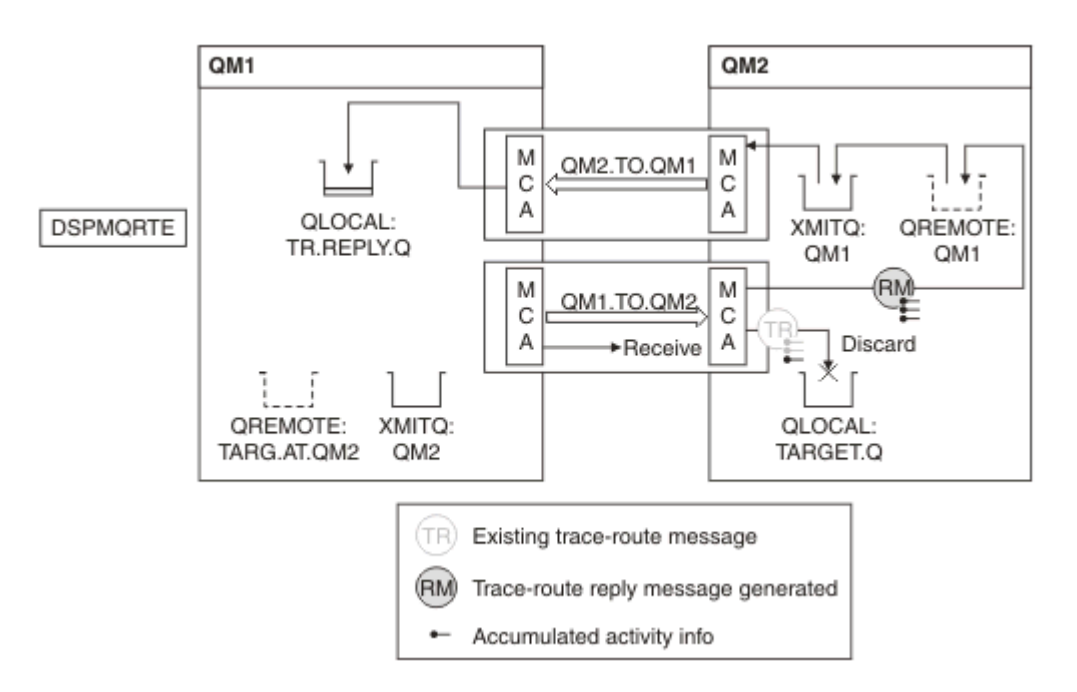

*Figure 15. Requesting a trace-route reply message, Diagram 3*

- The message is a trace-route message, therefore the receiving MCA begins to record information about the activity.
- The queue manager attribute ROUTEREC on QM2 is not DISABLED, therefore the MCA accumulates the information within the message.
- The target queue is a local queue, therefore the message is discarded with feedback MQFB\_NOT\_DELIVERED, in accordance with the Deliver parameter value in the TraceRoute PCF group.

• This is the last activity that will take place on the message, and because the queue manager attribute ROUTEREC on QM1 is not DISABLED, the MCA generates a trace-route reply message in accordance with the Accumulate value. The value of ROUTEREC is MSG, therefore the reply message is put on the reply queue. The reply message contains all the accumulated activity information from the trace-route message.

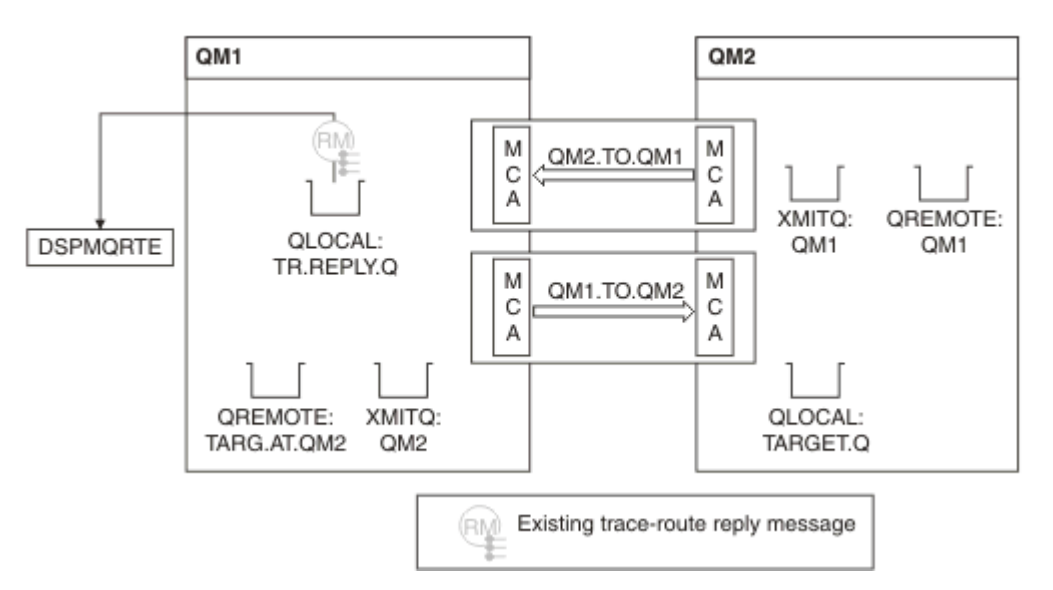

*Figure 16. Requesting a trace-route reply message, Diagram 4*

• Meanwhile DSPMQRTE is waiting for the trace-route reply message to return to the reply queue. When it returns, DSPMQRTE parses each activity that it contains and prints it out. The final operation is a discard operation. DSPMQRTE ends after it has been printed.

The output that is displayed follows:

```
AMQ8653: DSPMQRTE command started with options '-m QM1 -q TARG.AT.QM2 -rq
 TR.REPLY.Q'.
AMQ8659: DSPMQRTE command successfully put a message on queue 'QM2', queue
 manager 'QM1'.
AMQ8674: DSPMQRTE command is now waiting for information to display.
AMQ8666: Queue 'QM2' on queue manager 'QM1'.
AMQ8666: Queue 'TARGET.Q' on queue manager 'QM2'.
AMQ8652: DSPMQRTE command has finished.
```
*Example 3 - Delivering activity reports to the system queue*

Detect when activity reports are delivered to queues other than the reply-to queue and use the IBM MQ display route application to read activity reports from the other queue.

This example is the same as ["Example 1 - Requesting activity reports" on page 88,](#page-87-0) except that QM2 now has the value of the ACTIVREC queue manage attribute set to QUEUE. Channel QM1.TO.QM2 must have been restarted for this to take effect.

This example demonstrates how to detect when activity reports are delivered to queues other than the reply-to queue. Once detected, the IBM MQ display route application is used to read activity reports from another queue.

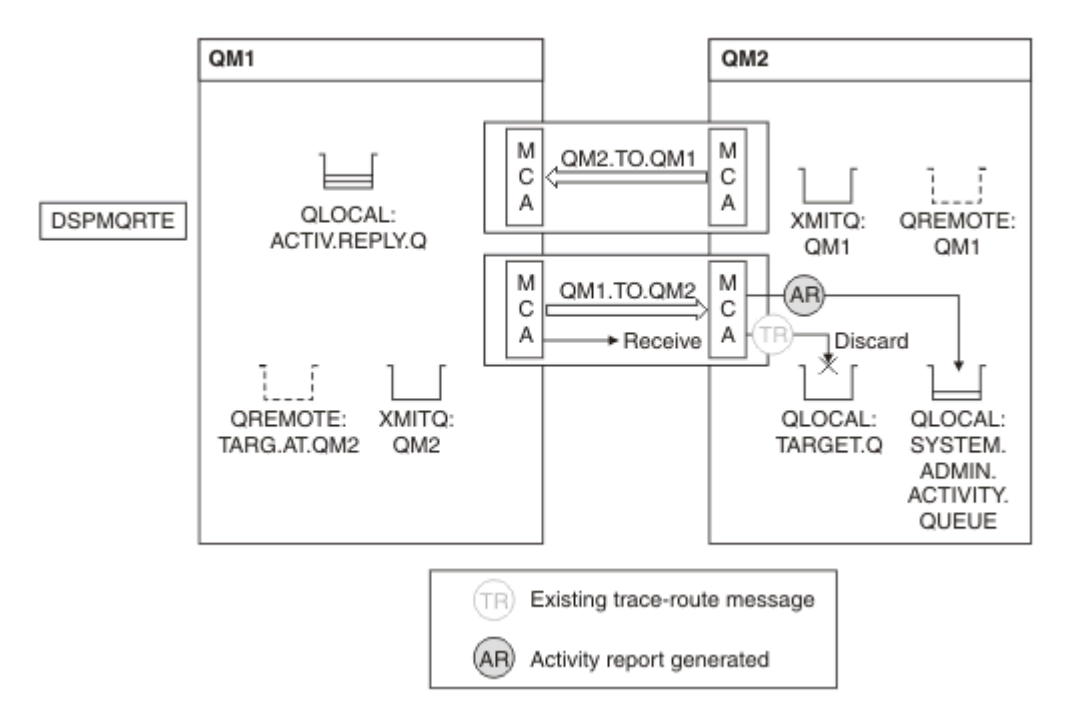

*Figure 17. Delivering activity reports to the system queue, Diagram 1*

- The message is a trace-route message, therefore the receiving MCA begins to record information about the activity.
- The value of the ACTIVREC queue manager attribute on QM2 is now QUEUE, therefore the MCA generates an activity report, but puts it on the system queue (SYSTEM.ADMIN.ACTIVITY.QUEUE) and not on the reply queue (ACTIV.REPLY.Q).

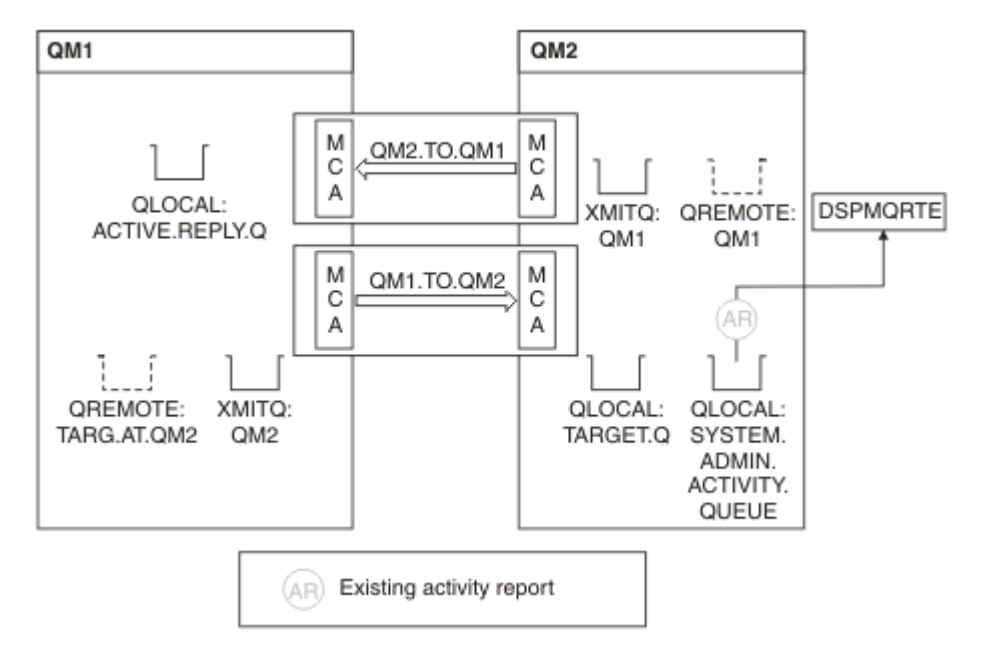

*Figure 18. Delivering activity reports to the system queue, Diagram 2*

• Meanwhile DSPMQRTE has been waiting for activity reports to arrive on ACTIV.REPLY.Q. Only two arrive. DSPMQRTE continues waiting for 120 seconds because it seems that the route is not yet complete.

The output that is displayed follows:

```
AMQ8653: DSPMQRTE command started with options '-m QM1 -q TARG.AT.QM2 -rq
         ACTIV.REPLY.Q -v outline identifiers'.
AMQ8659: DSPMQRTE command successfully put a message on queue 'QM2', queue
 manager 'QM1'.
AMQ8674: DSPMQRTE command is now waiting for information to display. 
--------------------------------------------------------------------------------
Activity:
 ApplName: 'cann\output\bin\dspmqrte.exe'
 Operation:
  OperationType: Put
  Message:
   MQMD:
    MsgId: X'414D51204C4152474551202020202020A3C9154220001502'
 CorrelId: X'414D51204C4152474551202020202020A3C9154220001503'
 QMgrName: 'QM1 '
 QName: 'TARG.AT.QM2 '
 ResolvedQName: 'QM2 '
 RemoteQName: 'TARGET.Q '
  RemoteQMgrName: 'QM2 ' 
--------------------------------------------------------------------------------
Activity:
 ApplName: 'cann\output\bin\runmqchl.EXE'
 Operation:
  OperationType: Get
  Message:
  MOMD MsgId: X'414D51204C4152474551202020202020A3C9154220001505'
    CorrelId: X'414D51204C4152474551202020202020A3C9154220001502'
   EmbeddedMQMD:
    MsgId: X'414D51204C4152474551202020202020A3C9154220001502'
    CorrelId: X'414D51204C4152474551202020202020A3C9154220001503'
  QMgrName: 'QM1 '
  QName: 'QM2 '
  ResolvedQName: 'QM2 '
 Operation:
  OperationType: Send
  Message:
   MQMD:
    MsgId: X'414D51204C4152474551202020202020A3C9154220001502'
 CorrelId: X'414D51204C4152474551202020202020A3C9154220001503'
 QMgrName: 'QM1 '
  RemoteQMgrName: 'QM2 '
 ChannelName: 'QM1.TO.QM2 '
 ChannelType: Sender
  XmitQName: 'QM2 ' 
--------------------------------------------------------------------------------
AMQ8652: DSPMQRTE command has finished.
```
- The last operation that DSPMQRTE observed was a Send, therefore the channel is running. Now we must work out why we did not receive any more activity reports from queue manager QM2 (as identified in RemoteQMgrName).
- To check whether there is any activity information on the system queue, start DSPMQRTE on QM2 to try and collect more activity reports. Use the following command to start DSPMQRTE:

```
dspmqrte -m QM2 -q SYSTEM.ADMIN.ACTIVITY.QUEUE
          -i 414D51204C4152474551202020202020A3C9154220001502 -v outline
```
where 414D51204C4152474551202020202020A3C9154220001502 is the MsgId of the trace-route message that was put.

• DSPMQRTE then performs a sequence of MQGETs again, waiting for responses on the system activity queue related to the trace-route message with the specified identifier.

• DSPMQRTE gets one more activity report, which it displays. DSPMQRTE determines that the preceding activity reports are missing, and displays a message saying this. We already know about this part of the route, however.

The output that is displayed follows:

```
AMQ8653: DSPMQRTE command started with options '-m QM2 
         -q SYSTEM.ADMIN.ACTIVITY.QUEUE 
         -i 414D51204C4152474551202020202020A3C915420001502 -v outline'.
AMQ8674: DSPMQRTE command is now waiting for information to display.
--------------------------------------------------------------------------------
Activity:
 Activity information unavailable.
                                 --------------------------------------------------------------------------------
Activity:
 ApplName: 'cann\output\bin\AMQRMPPA.EXE'
 Operation:
 OperationType: Receive
 QMgrName: 'QM2 '
  RemoteQMgrName: 'QM1 '
 ChannelName: 'QM1.TO.QM2 '
 ChannelType: Receiver
 Operation:
 OperationType: Discard
 QMgrName: 'QM2 '
 QMgrName: 'QM2<br>QName: 'TARGET.Q
  Feedback: NotDelivered
--------------------------------------------------------------------------------
AMQ8652: DSPMQRTE command has finished.
```
- This activity report indicates that the route information is now complete. No problem occurred.
- Just because route information is unavailable, or because DSPMQRTE cannot display all of the route, this does not mean that the message was not delivered. For example, the queue manager attributes of different queue managers might be different, or a reply queue might not be defined to get the response back.

#### *Example 4 - Diagnosing a channel problem*

Diagnose a problem in which the trace-route message does not reach the target queue

In this example the IBM MQ display route application connects to queue manager, QM1, generates a trace-route message, then attempts to deliver it to the target queue, TARGET.Q, on remote queue manager, QM2. In this example the trace-route message does not reach the target queue. The available activity report is used to diagnose the problem.

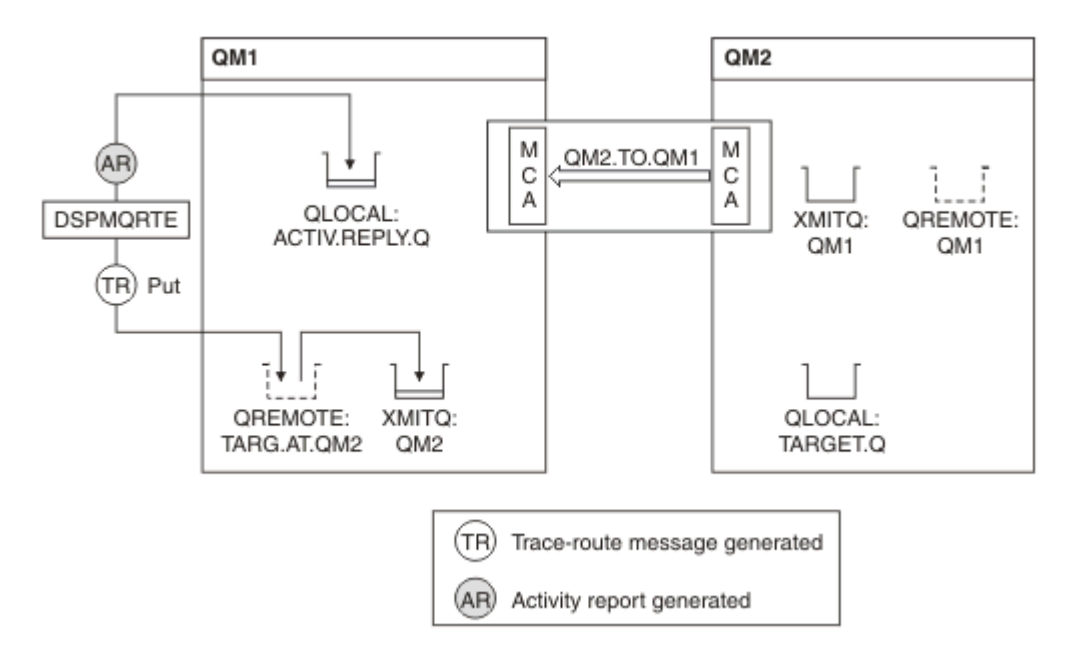

*Figure 19. Diagnosing a channel problem*

- In this example, the channel QM1.TO.QM2 is not running.
- DSPMQRTE puts a trace-route message (as in example 1) to the target queue and generates an activity report.
- There is no MCA to get the message from the transmission queue (QM2), therefore this is the only activity report that DSPMQRTE gets back from the reply queue. This time the fact that the route is not complete does indicate a problem. The administrator can use the transmission queue found in ResolvedQName to investigate why the transmission queue is not being serviced.

The output that is displayed follows:

```
AMQ8653: DSPMQRTE command started with options '-m QM1 -q TARG.AT.QM2
         -rq ACTIV.REPLY.Q -v outline'.
AMQ8659: DSPMQRTE command successfully put a message on queue 'QM2',
         queue manager 'QM1'.
AMQ8674: DSPMQRTE command is now waiting for information to display.
--------------------------------------------------------------------------------
Activity: 
 ApplName: 'cann\output\bin\dspmqrte.exe'
 Operation:
 OperationType: Put
 QMgrName: 'QM1 '
 QName: 'TARG.AT.QM2 '
 ResolvedQName: 'QM2 '
 RemoteQName: 'TARGET.Q '
  RemoteQMgrName: 'QM2 '
--------------------------------------------------------------------------------
 AMQ8652: DSPMQRTE command has finished.
```
# **Activity report reference**

Use this page to obtain an overview of the activity report message format. The activity report message data contains the parameters that describe the activity.

# *Activity report format*

Activity reports are standard IBM MQ report messages containing a message descriptor and message data. Activity reports are PCF messages generated by applications that have performed an activity on behalf of a message as it has been routed through a queue manager network.

Activity reports contain the following information:

## **A message descriptor**

An MQMD structure

## **Message data**

Consists of the following:

- An embedded PCF header (MQEPH).
- Activity report message data.

Activity report message data consists of the *Activity* PCF group and, if generated for a trace-route message, the *TraceRoute* PCF group.

[Table 19 on page 99](#page-98-0) shows the structure of these reports, including parameters that are returned only under certain conditions.

<span id="page-98-0"></span>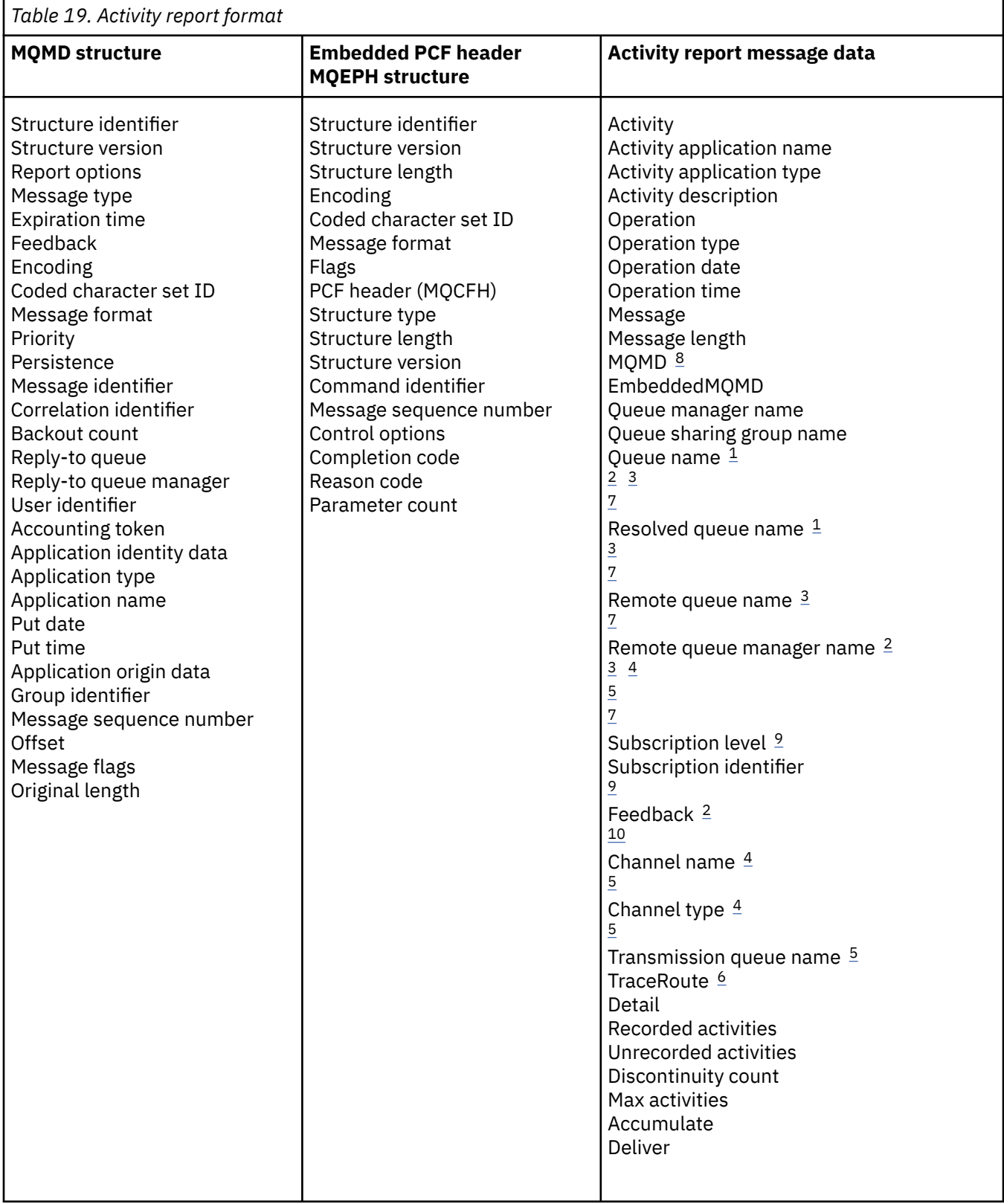

### **Notes:**

- 1. Returned for Get and Browse operations.
- 2. Returned for Discard operations.
- 3. Returned for Put, Put Reply, and Put Report operations.
- 4. Returned for Receive operations.
- <span id="page-99-0"></span>5. Returned for Send operations.
- 6. Returned for trace-route messages.
- 7. Not returned for Put operations to a topic, contained within Publish activities.
- 8. Not returned for Excluded Publish operations. For Publish and Discarded Publish operations, returned containing a subset of parameters.
- 9. Returned for Publish, Discarded Publish, and Excluded Publish operations.
- 10. Returned for Discarded Publish and Excluded Publish operations.

### *Activity report MQMD (message descriptor)*

Use this page to view the values contained by the MQMD structure for an activity report

#### *StrucId*

Structure identifier:

## **Data type**

MQCHAR4

#### **Value**

MQMD\_STRUC\_ID.

### *Version*

Structure version number

#### **Data type**

MQLONG

#### **Values**

Copied from the original message descriptor. Possible values are:

#### **MQMD\_VERSION\_1**

Version-1 message descriptor structure, supported in all environments.

#### **MQMD\_VERSION\_2**

Version-2 message descriptor structure, supported in the following environments:

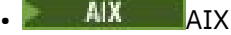

- **IBM i** TRM i
- **Linux** linux
- Windows Windows
- z/OS

and all IBM MQ MQI clients connected to these systems.

### *Report*

Options for further report messages

## **Data type**

MQLONG

### **Value**

If MQRO\_PASS\_DISCARD\_AND\_EXPIRY or MQRO\_DISCARD\_MSG were specified in the *Report* field of the original message descriptor:

#### **MQRO\_DISCARD**

The report is discarded if it cannot be delivered to the destination queue.

Otherwise:

## **MQRO\_NONE**

No reports required.

### *MsgType*

Indicates type of message

## **Data type**

MQLONG

## **Value**

MQMT\_REPORT

# *Expiry*

Report message lifetime

### **Data type**

MQLONG

### **Value**

If the *Report* field in the original message descriptor is specified as MQRO\_PASS\_DISCARD\_AND\_EXPIRY, the remaining expiry time from the original message is used.

Otherwise:

## **MQEI\_UNLIMITED**

The report does not have an expiry time.

## *Feedback*

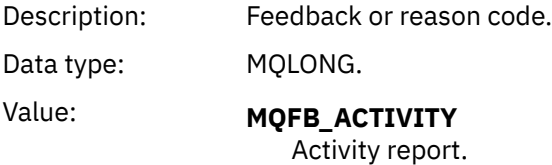

### *Encoding*

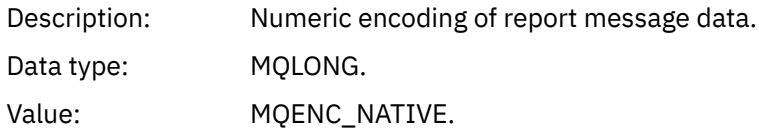

# *CodedCharSetId*

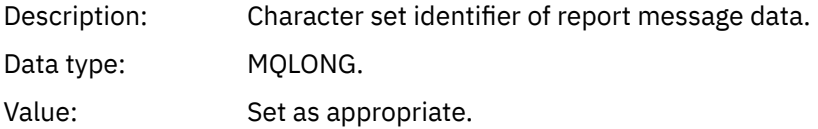

# *Format*

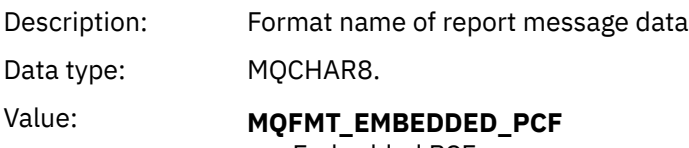

Embedded PCF message.

## *Priority*

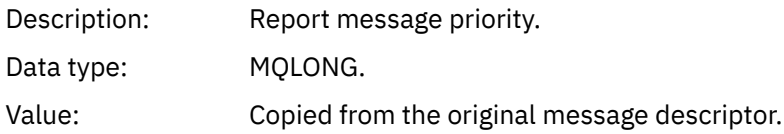

## *Persistence*

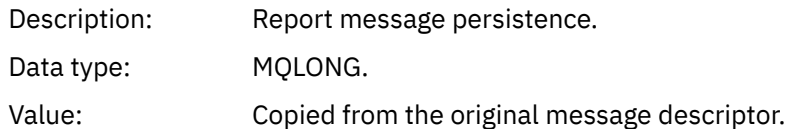

# *MsgId*

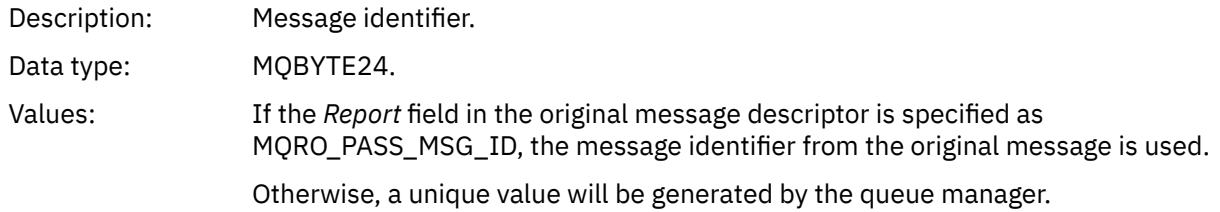

# *CorrelId*

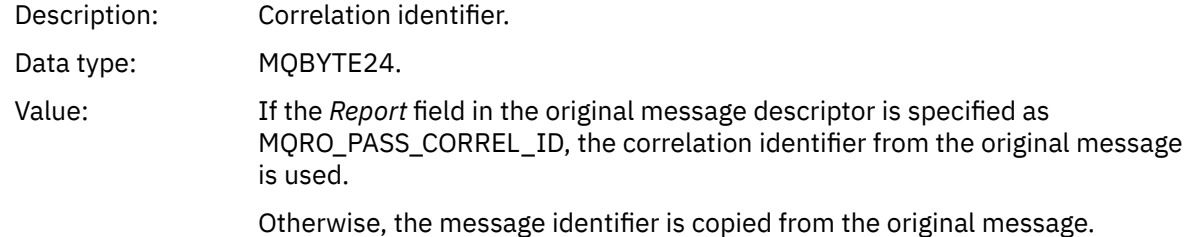

## *BackoutCount*

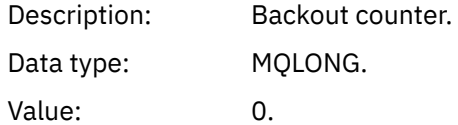

## *ReplyToQ*

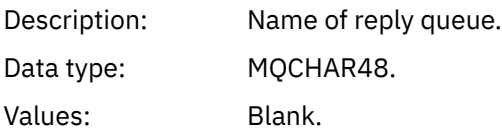

## *ReplyToQMgr*

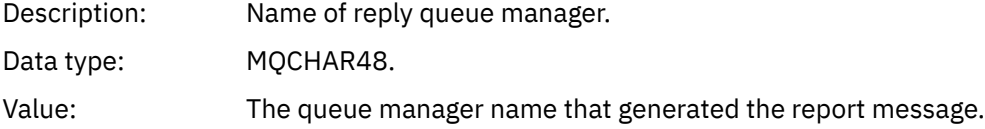

# *UserIdentifier*

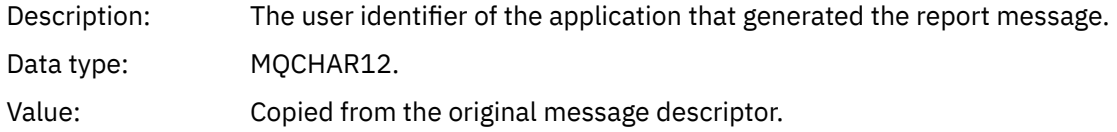

# *AccountingToken*

Description: Accounting token that allows an application to charge for work done as a result of the message.

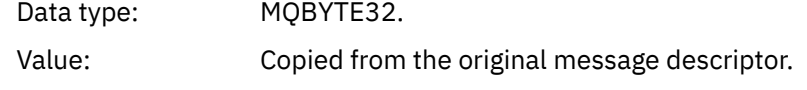

## *ApplIdentityData*

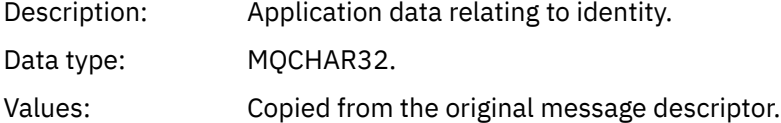

## *PutApplType*

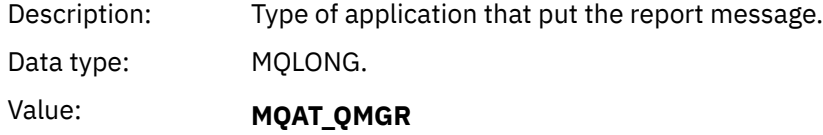

Queue manager generated message.

# *PutApplName*

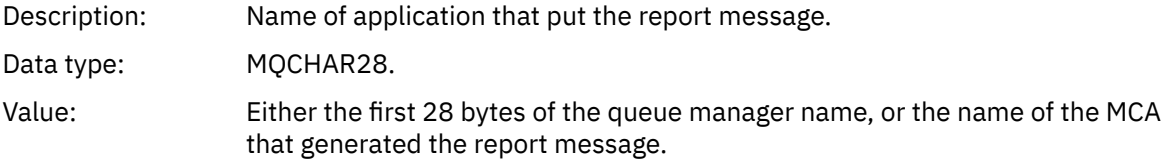

# *PutDate*

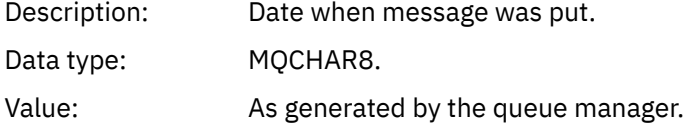

# *PutTime*

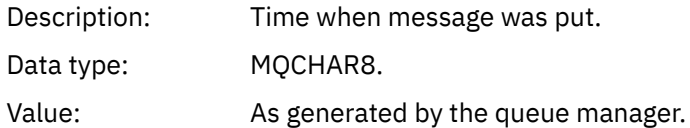

### *ApplOriginData*

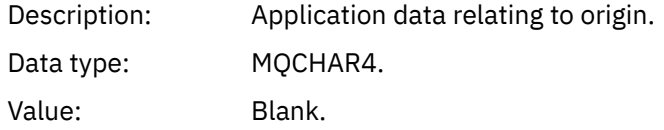

If *Version* is MQMD\_VERSION\_2, the following additional fields are present:

# *GroupId*

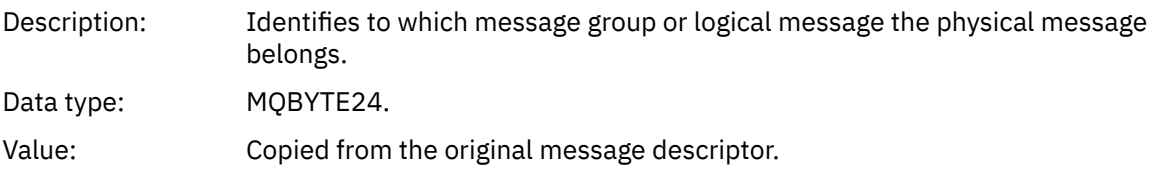

### *MsgSeqNumber*

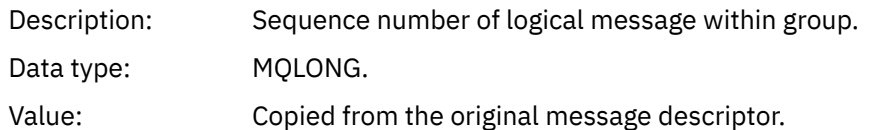

### *Offset*

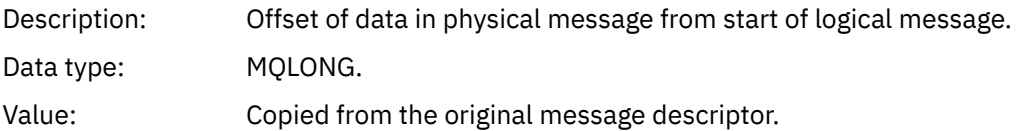

# *MsgFlags*

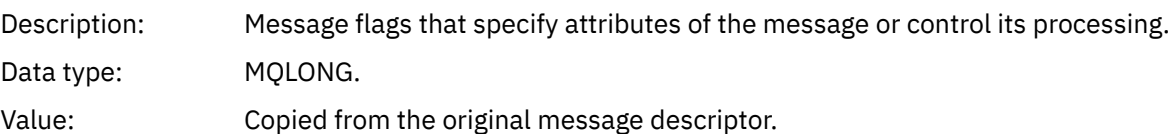

## *OriginalLength*

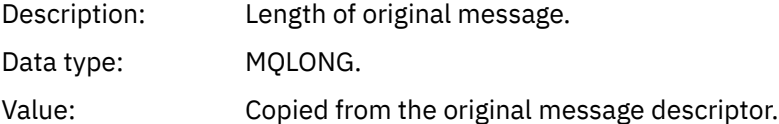

# *Activity report MQEPH (Embedded PCF header)*

Use this page to view the values contained by the MQEPH structure for an activity report

The MQEPH structure contains a description of both the PCF information that accompanies the message data of an activity report, and the application message data that follows it.

For an activity report, the MQEPH structure contains the following values:

## *StrucId*

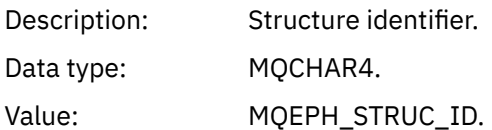

### *Version*

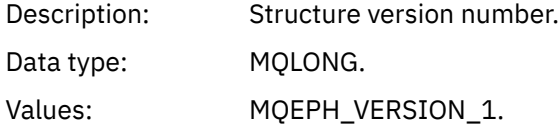

# *StrucLength*

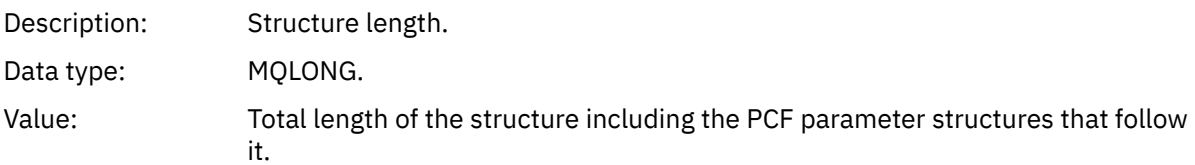

## *Encoding*

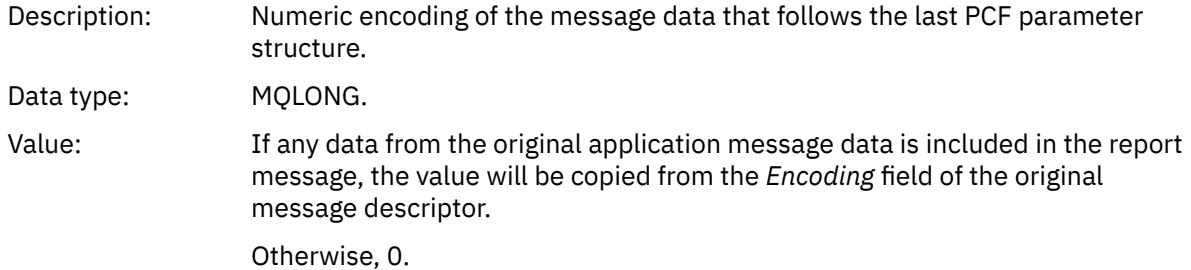

### *CodedCharSetId*

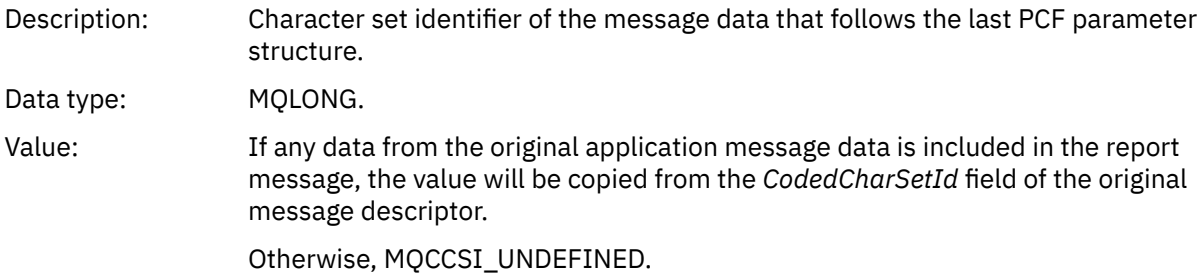

### *Format*

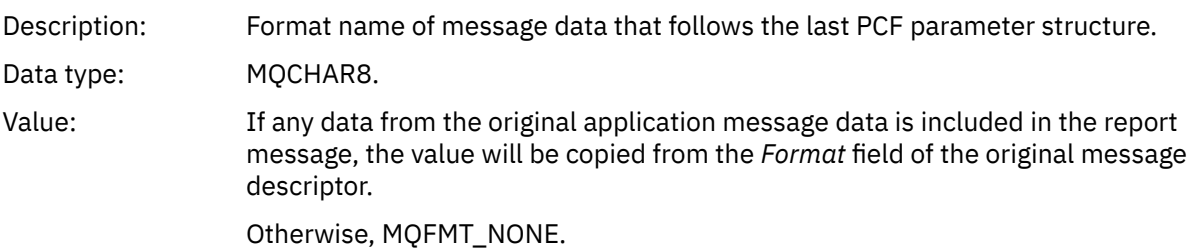

## *Flags*

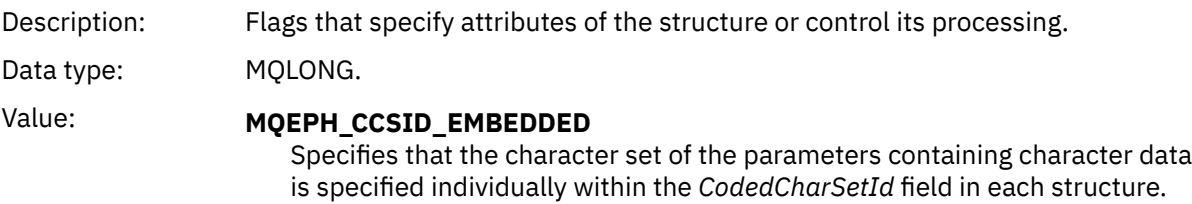

## *PCFHeader*

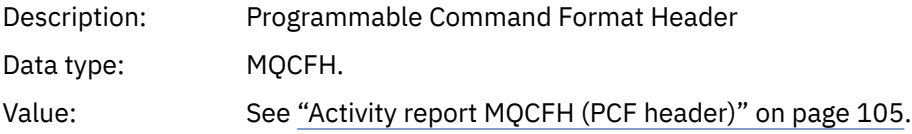

# *Activity report MQCFH (PCF header)*

Use this page to view the PCF values contained by the MQCFH structure for an activity report

For an activity report, the MQCFH structure contains the following values:

## *Type*

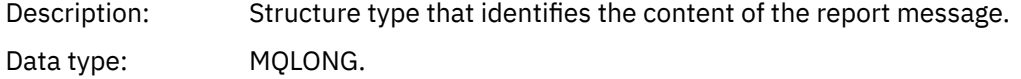

# Value: **MQCFT\_REPORT**

Message is a report.

# *StrucLength*

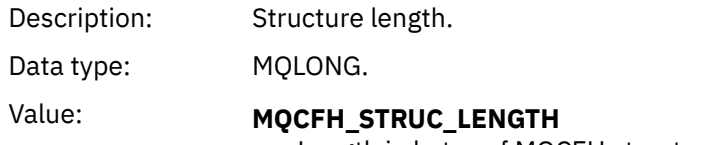

Length in bytes of MQCFH structure.

# *Version*

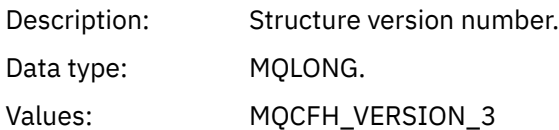

# *Command*

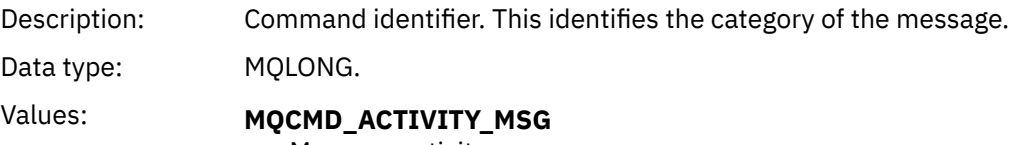

Message activity.

# *MsgSeqNumber*

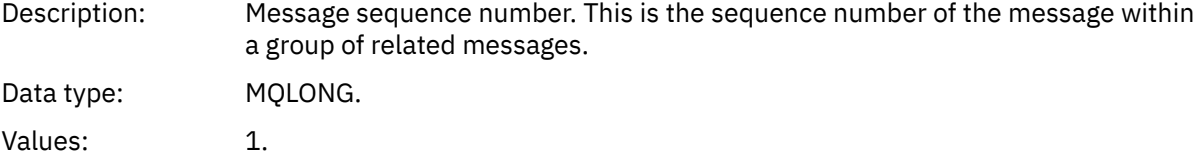

# *Control*

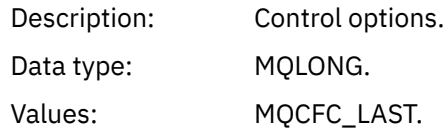

# *CompCode*

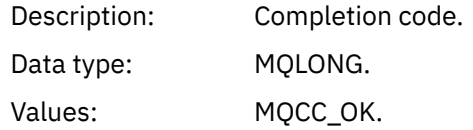

## *Reason*

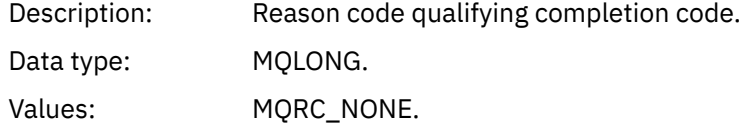

#### *ParameterCount*

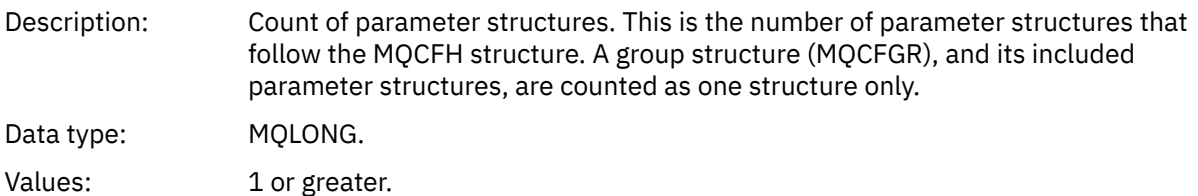

## *Activity report message data*

Use this page to view the parameters contained by the *Activity* PCF group in an activity report message. Some parameters are returned only when specific operations have been performed.

Activity report message data consists of the *Activity* PCF group and, if generated for a trace-route message, the *TraceRoute* PCF group. The *Activity* PCF group is detailed in this topic.

Some parameters, which are described as [Operation-specific activity report message data](#page-117-0), are returned only when specific operations have been performed.

For an activity report, the activity report message data contains the following parameters:

## *Activity*

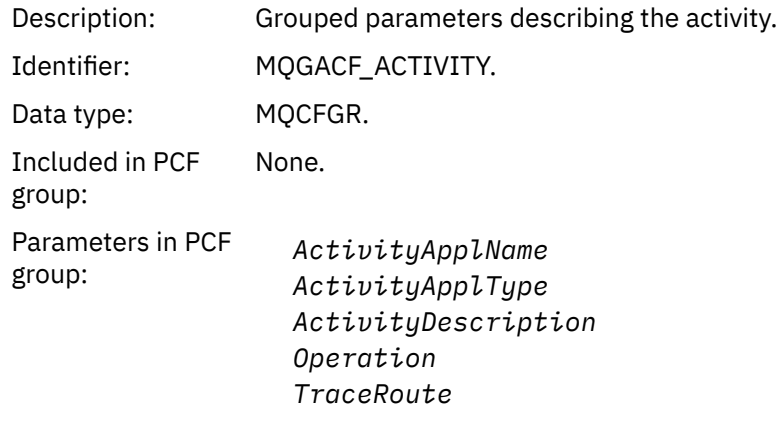

Returned: Always.

### *ActivityApplName*

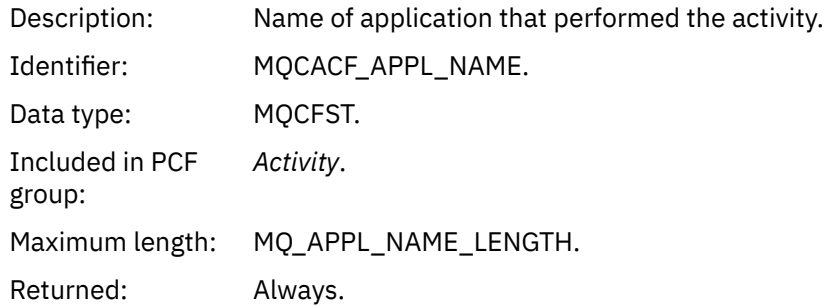

### *ActivityApplType*

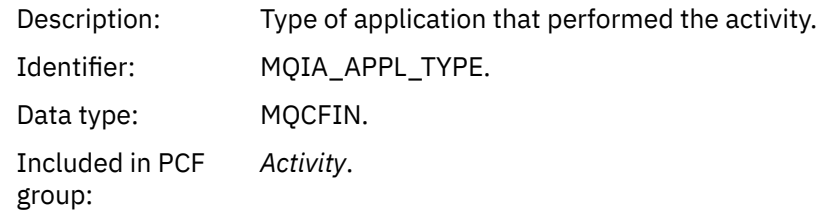

Returned: Always.

# *ActivityDescription*

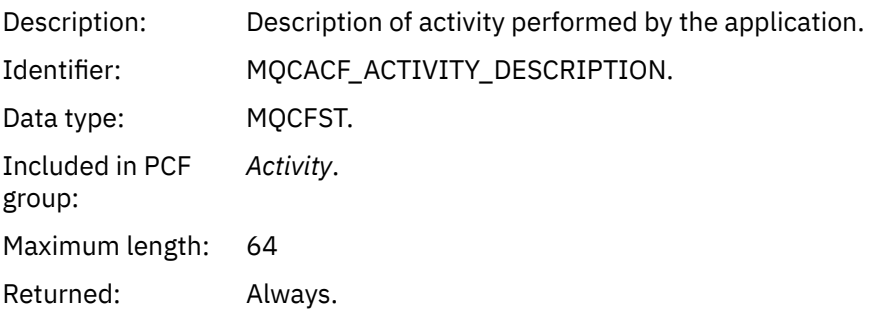

# *Operation*

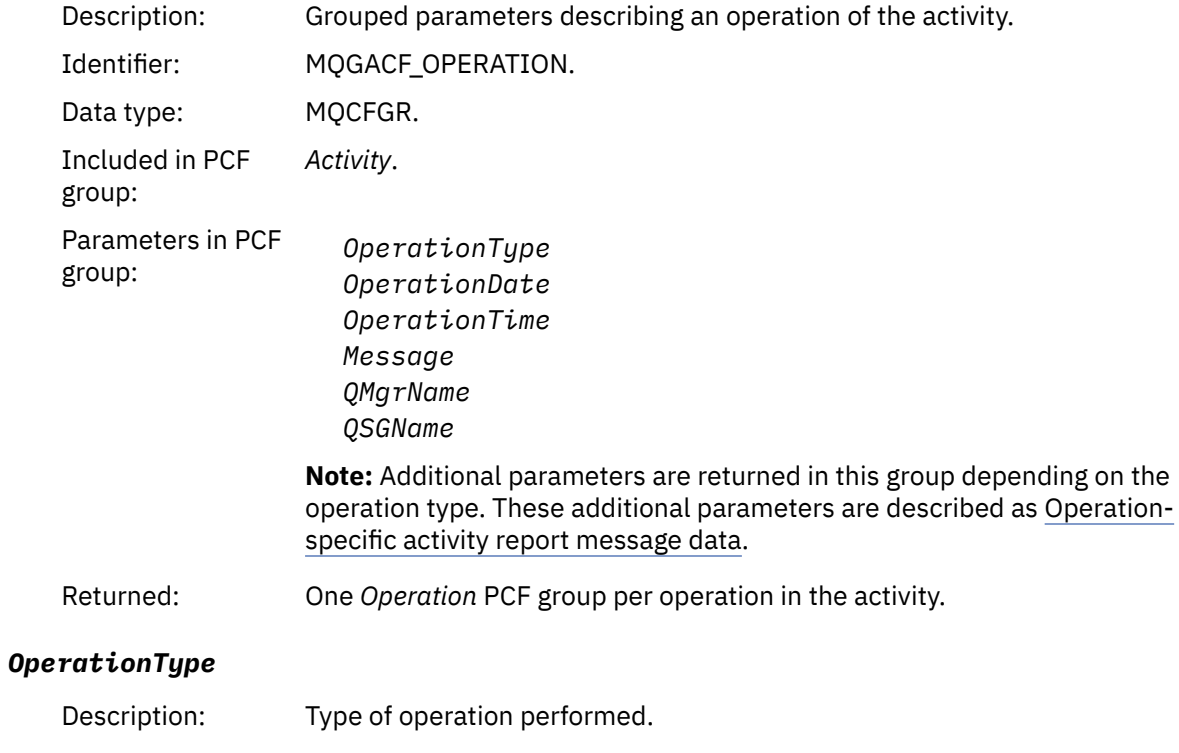

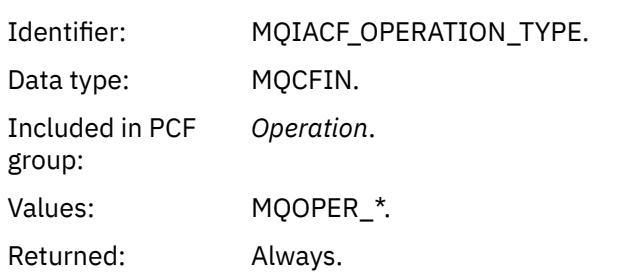

# *OperationDate*

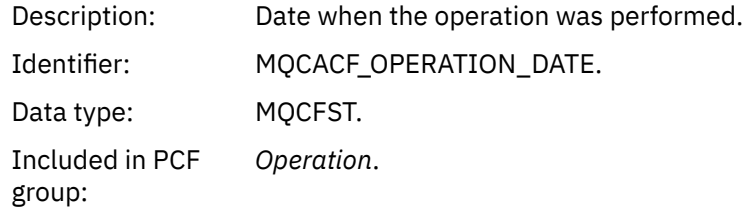
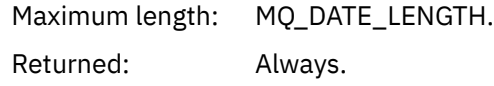

## *OperationTime*

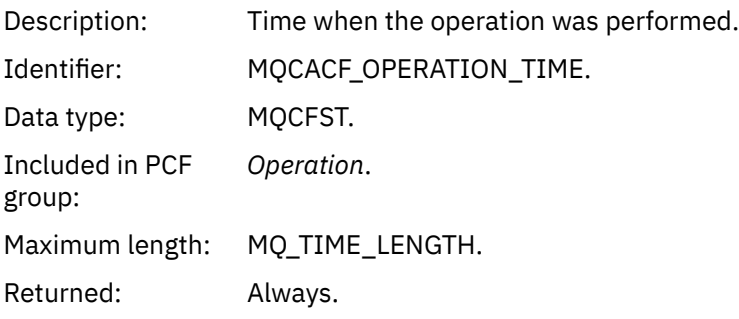

## *Message*

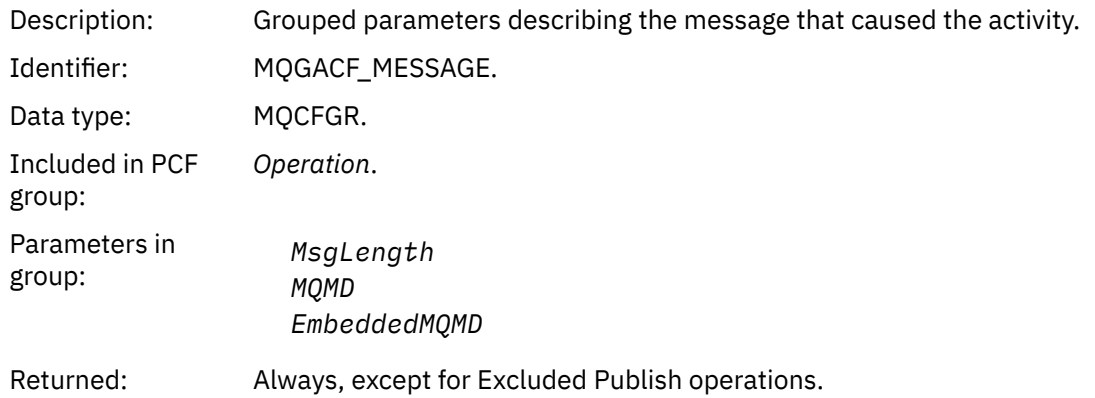

# *MsgLength*

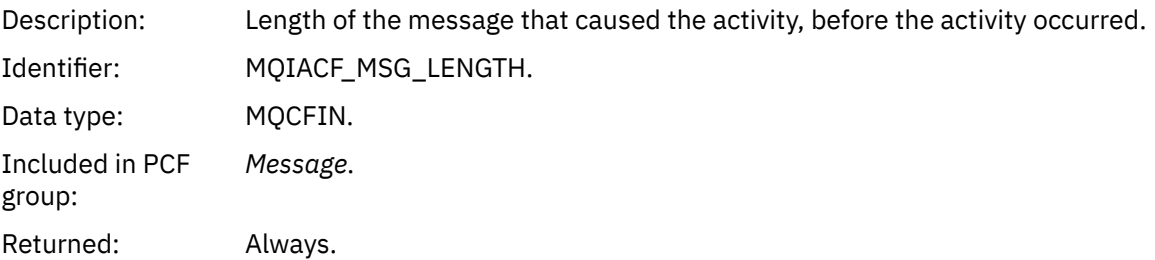

## *MQMD*

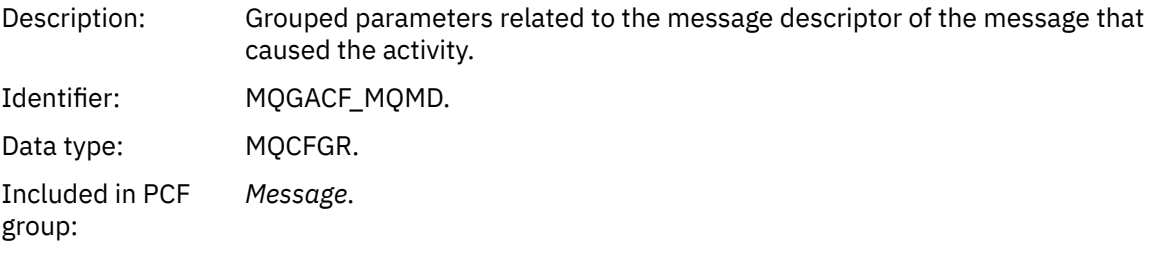

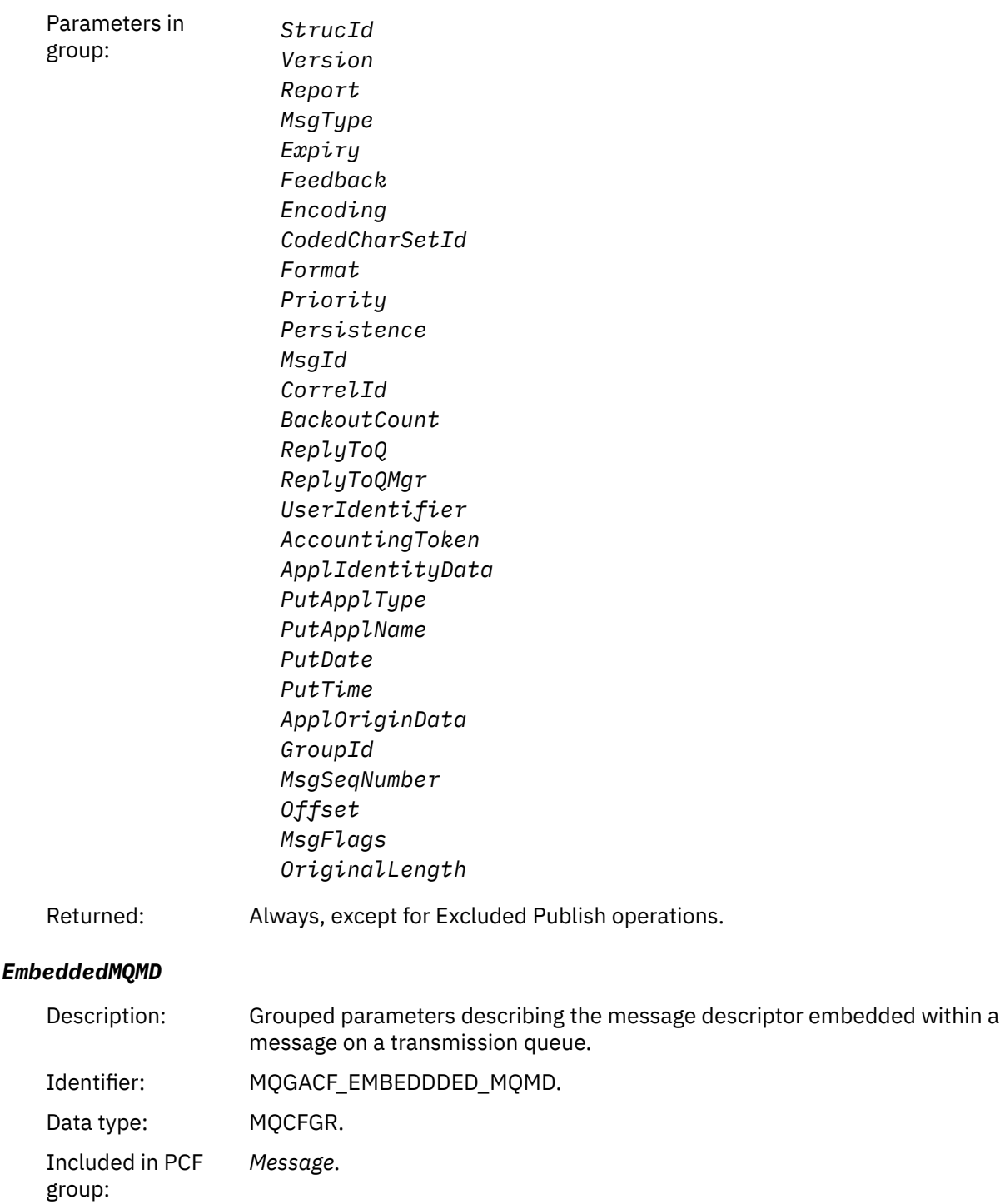

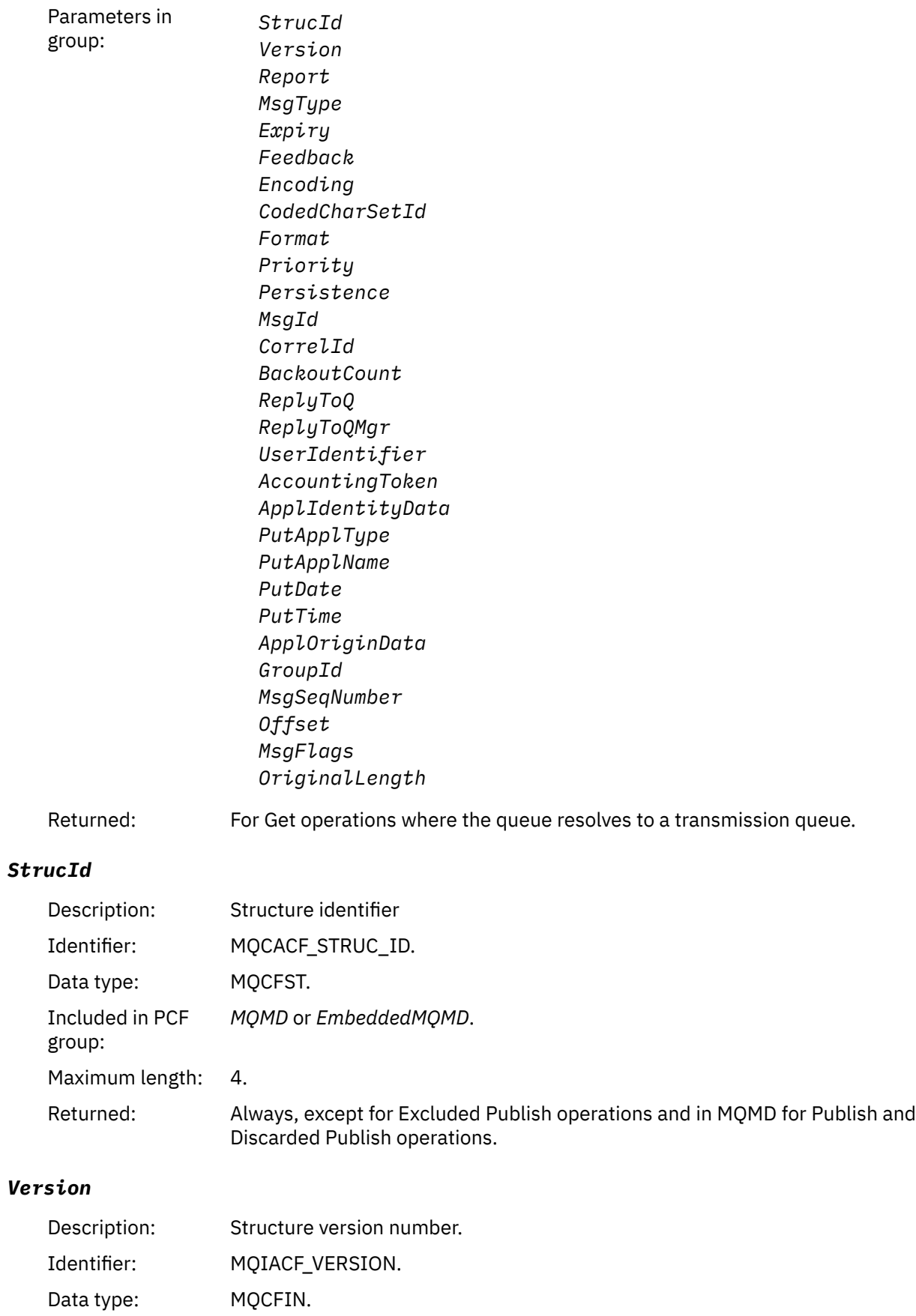

Included in PCF

*MQMD* or *EmbeddedMQMD*.

group:

## Returned: Always, except for Excluded Publish operations and in MQMD for Publish and Discarded Publish operations.

## *Report*

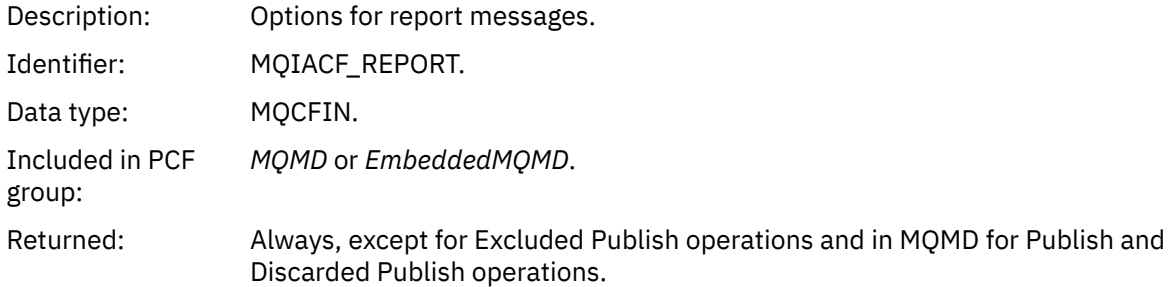

# *MsgType*

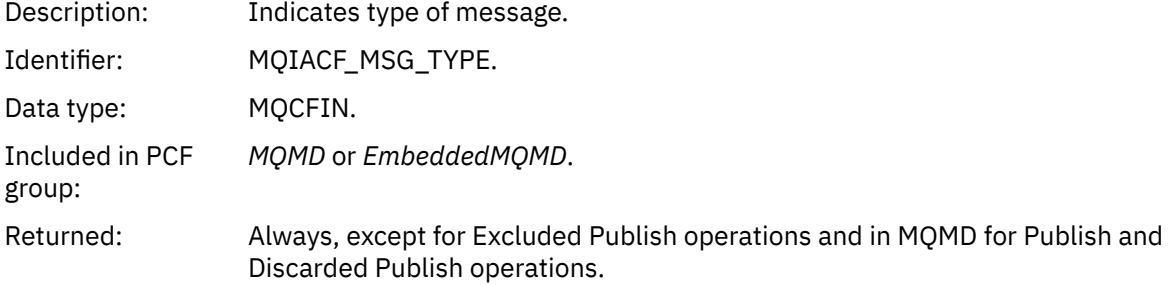

# *Expiry*

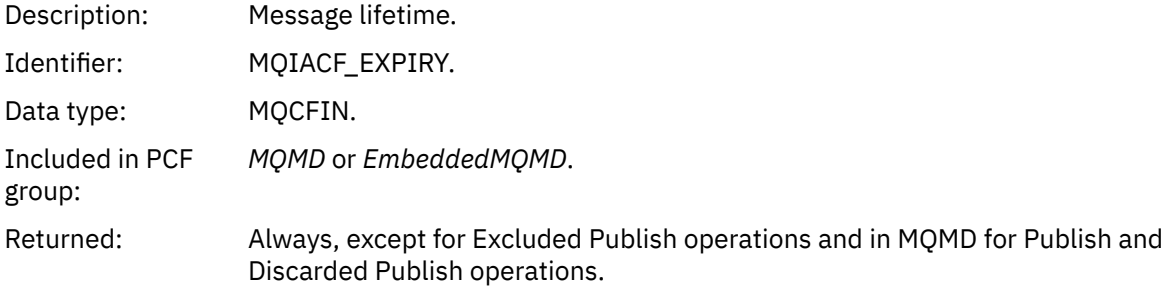

## *Feedback*

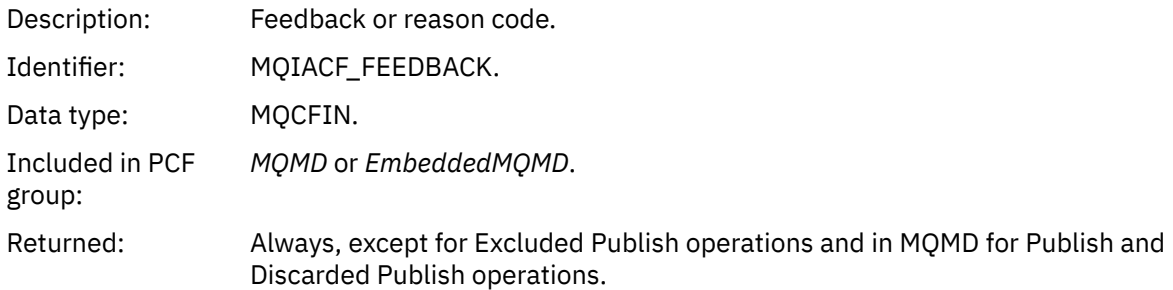

# *Encoding*

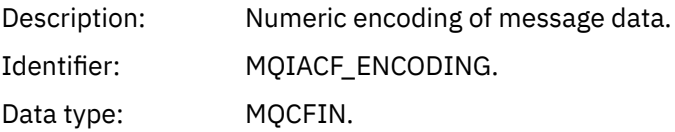

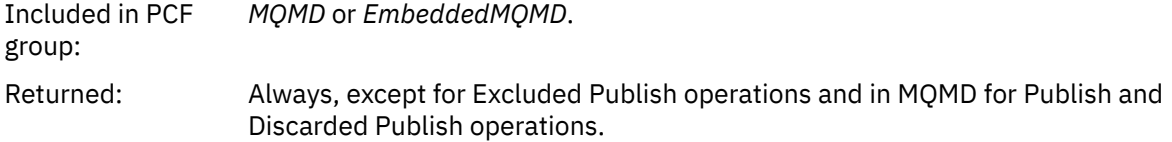

## *CodedCharSetId*

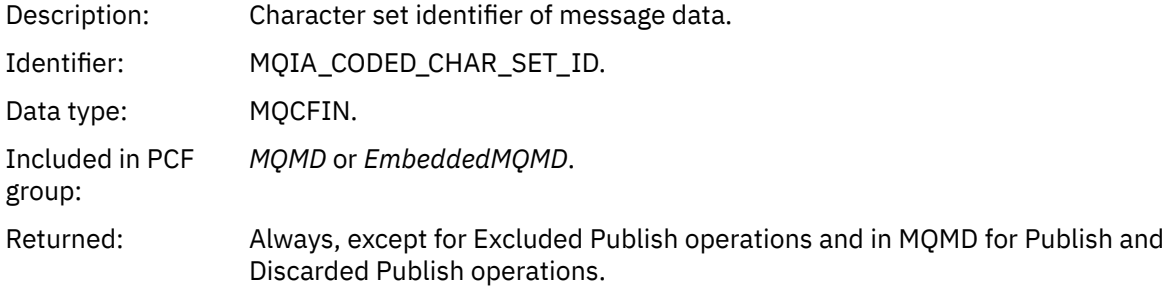

## *Format*

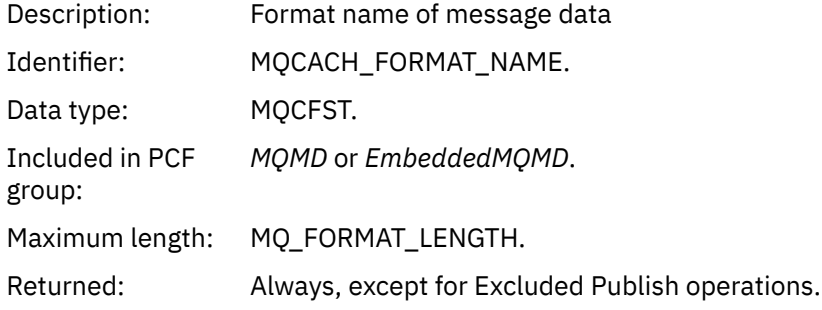

# *Priority*

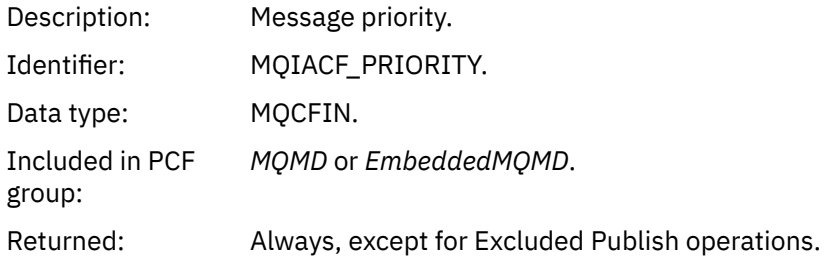

# *Persistence*

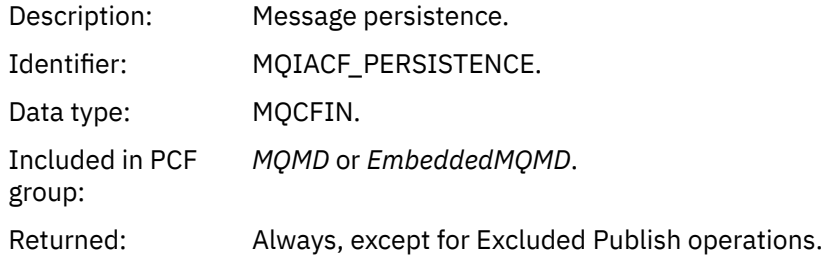

# *MsgId*

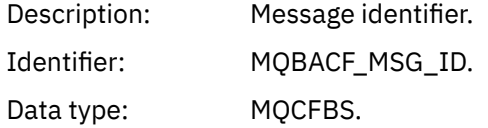

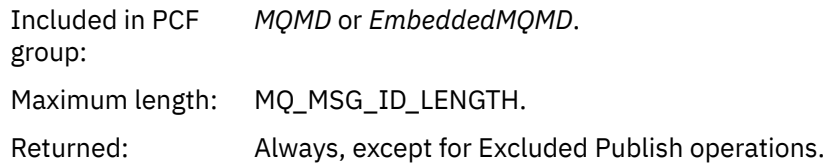

# *CorrelId*

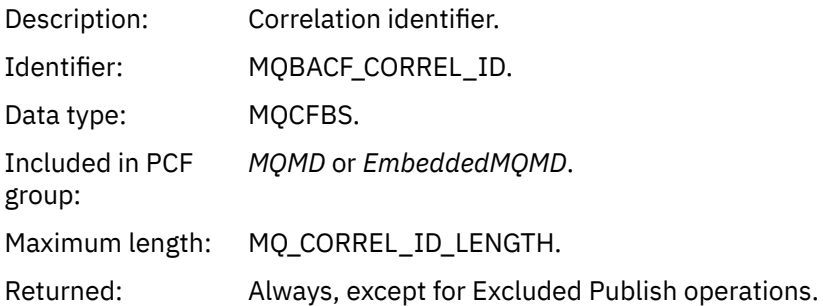

## *BackoutCount*

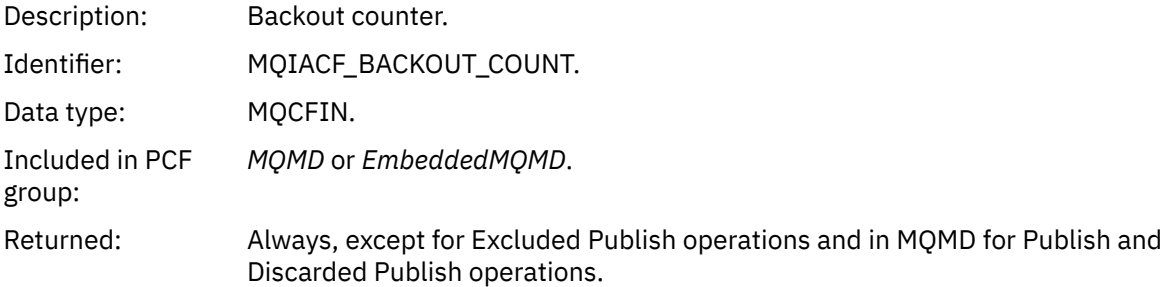

# *ReplyToQ*

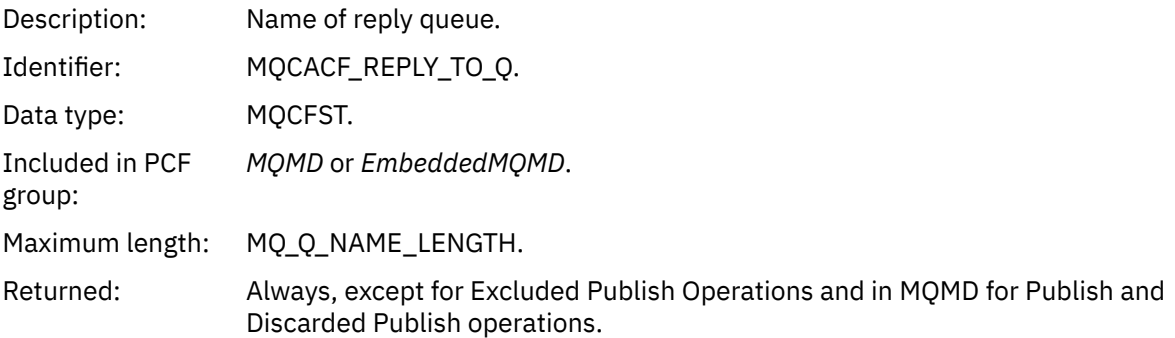

# *ReplyToQMgr*

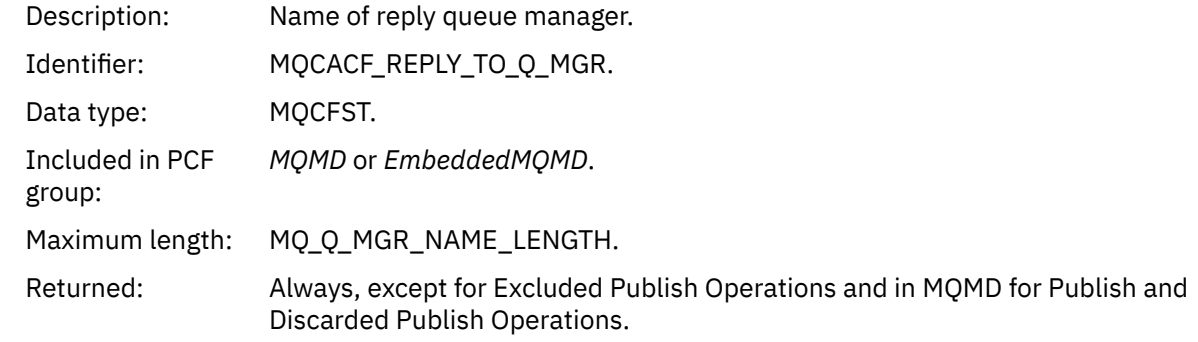

# *UserIdentifier*

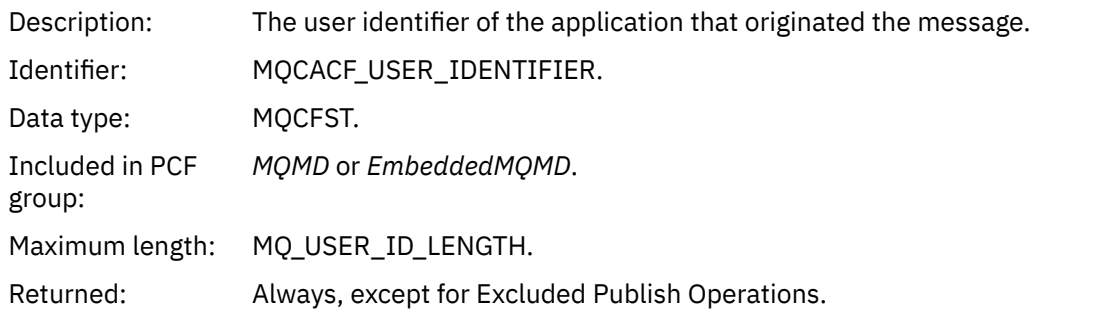

# *AccountingToken*

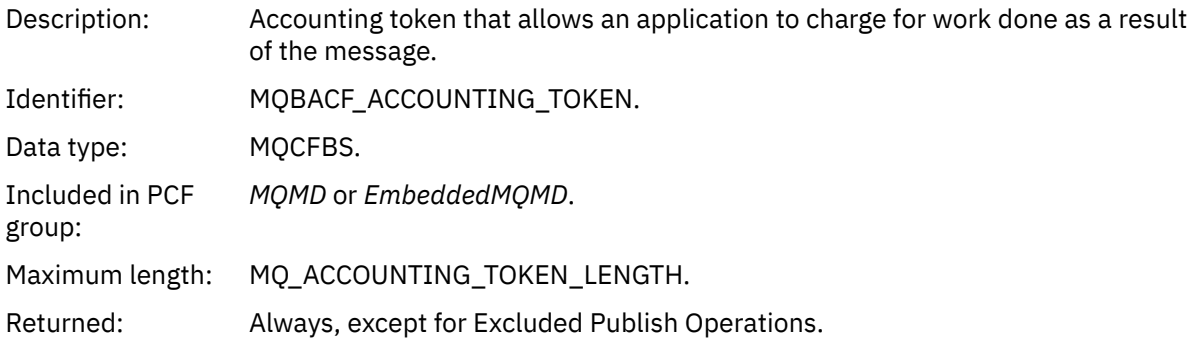

## *ApplIdentityData*

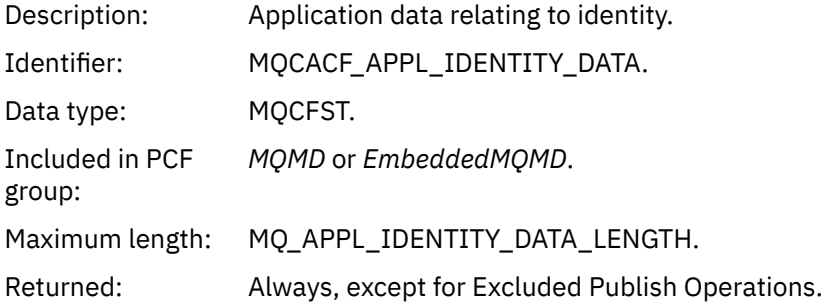

## *PutApplType*

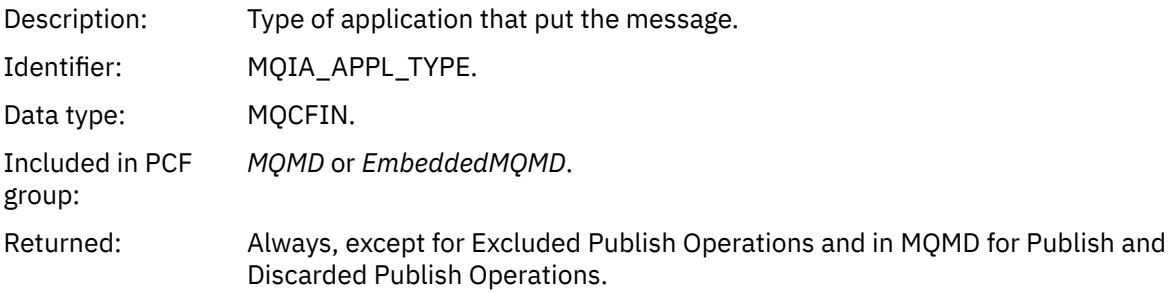

## *PutApplName*

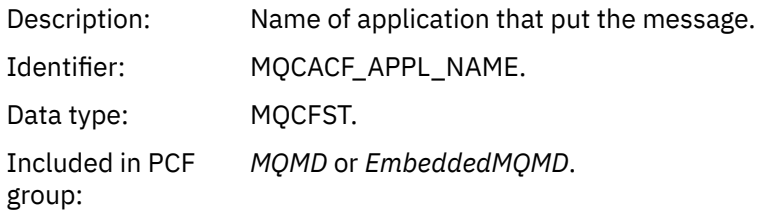

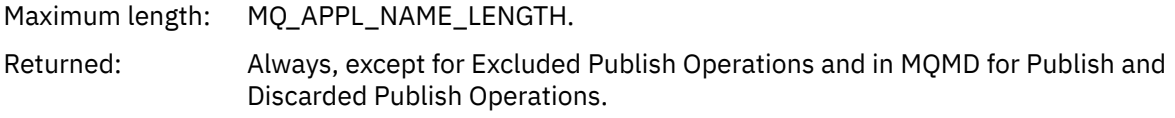

## *PutDate*

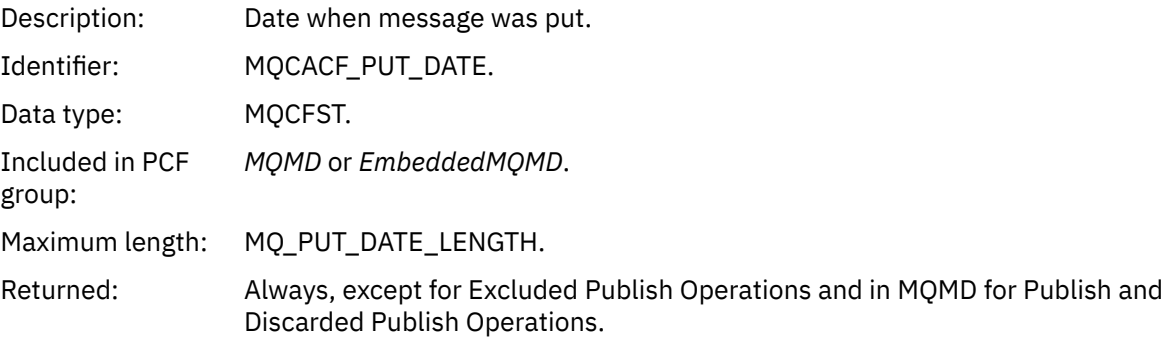

# *PutTime*

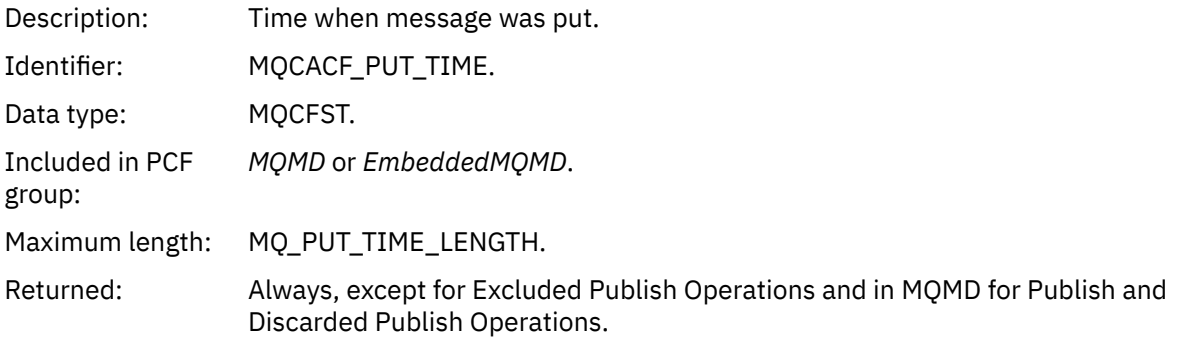

# *ApplOriginData*

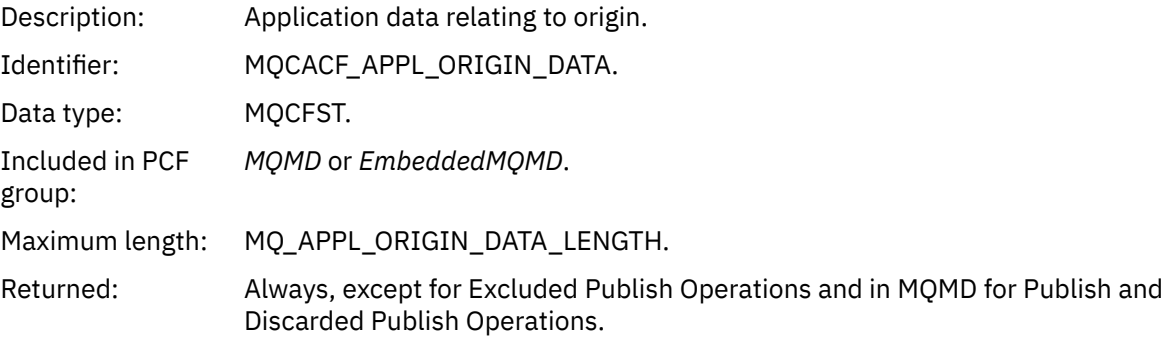

# *GroupId*

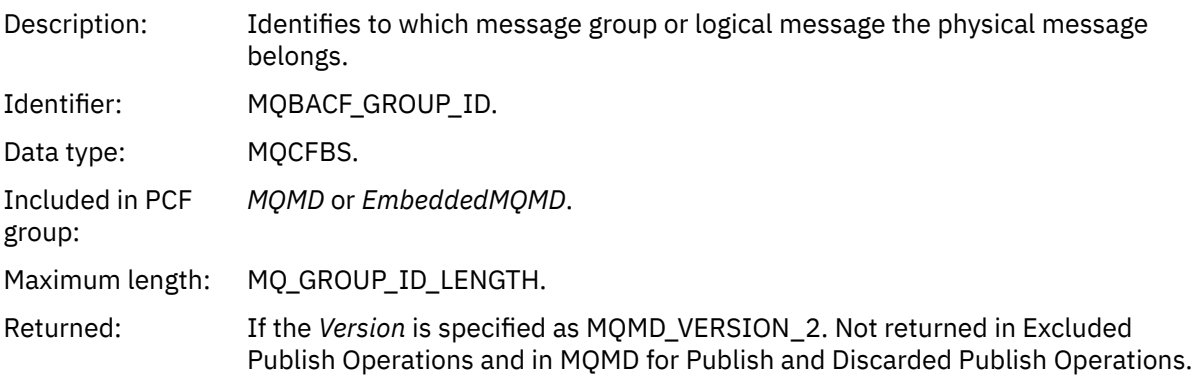

## *MsgSeqNumber*

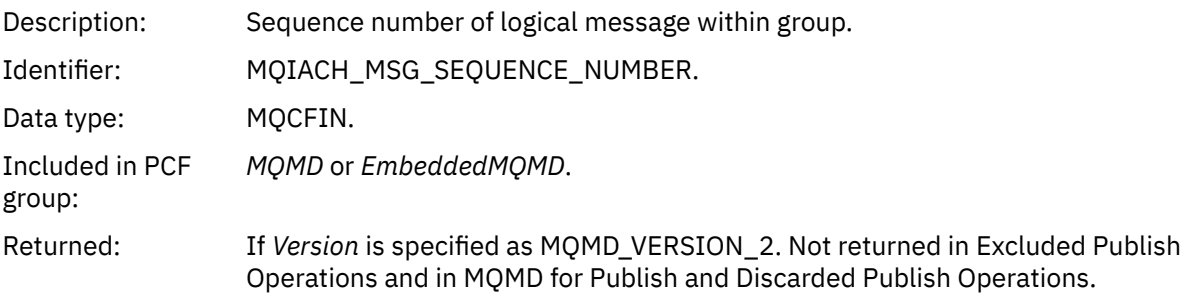

# *Offset*

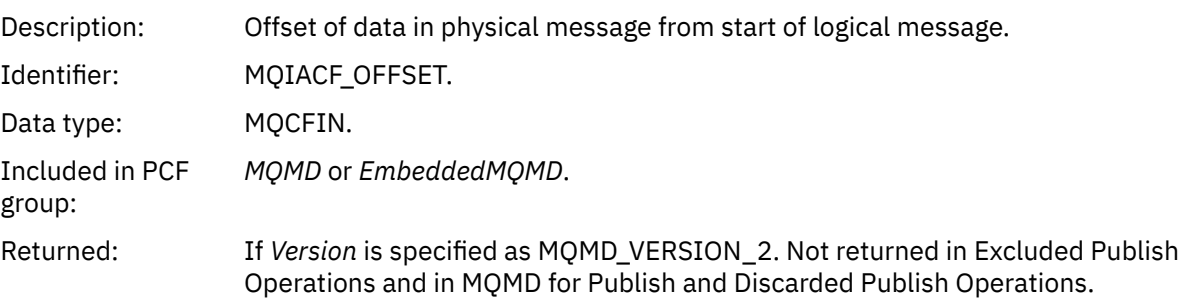

# *MsgFlags*

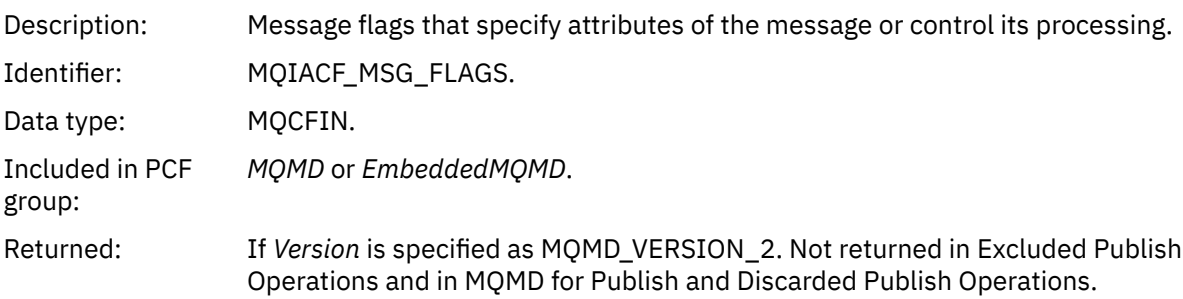

# *OriginalLength*

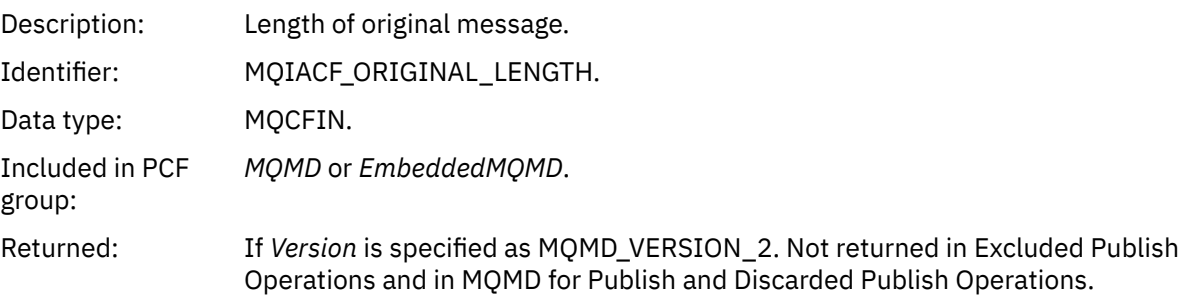

# *QMgrName*

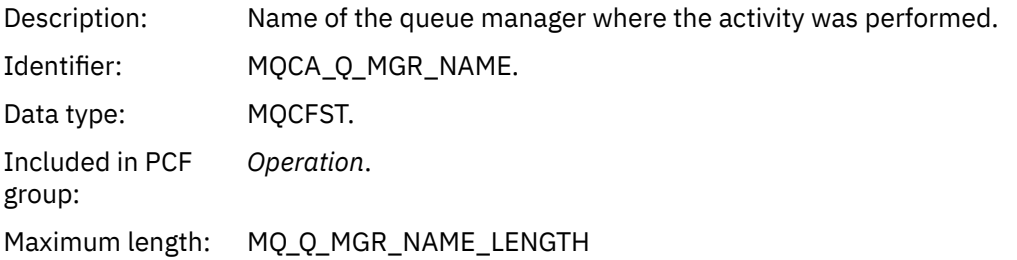

Returned: Always.

#### *QSGName*

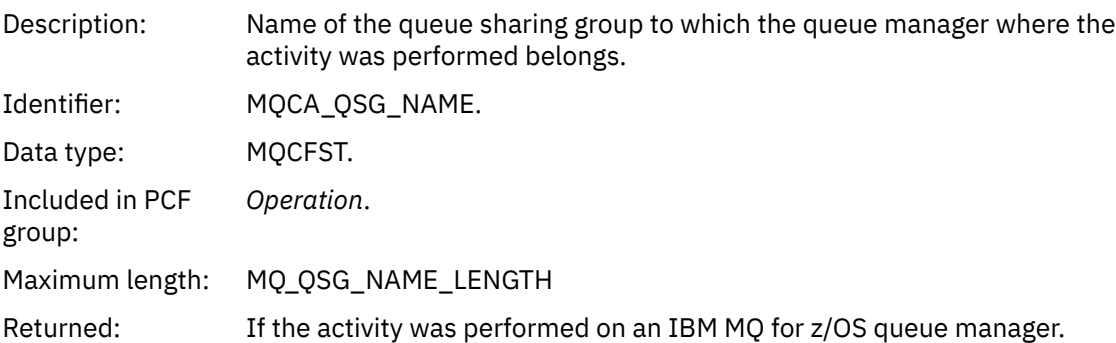

### *TraceRoute*

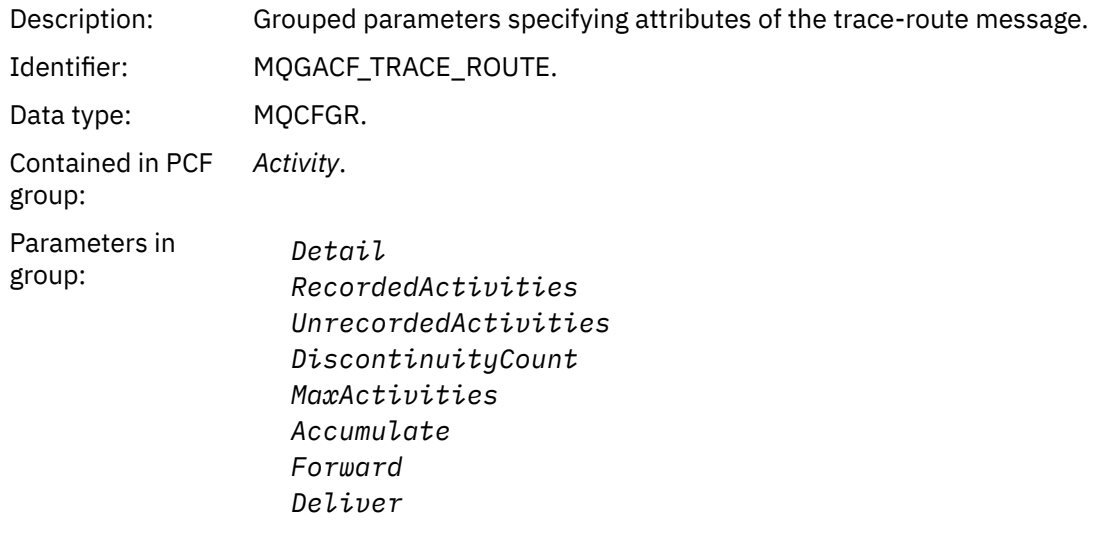

Returned: If the activity was performed on behalf of the trace-route message.

The values of the parameters in the *TraceRoute* PCF group are those from the trace-route message at the time the activity report was generated.

## *Operation-specific activity report message data*

Use this page to view the additional PCF parameters that might be returned in the PCF group *Operation* in an activity report, depending on the value of the *OperationType* parameter

The additional parameters vary depending on the following operation types:

### *Get/Browse (MQOPER\_GET/MQOPER\_BROWSE)*

The additional activity report message data parameters that are returned in the PCF group *Operation* for the Get/Browse (MQOPER\_GET/MQOPER\_BROWSE) operation type (a message on a queue was got, or browsed).

## *QName*

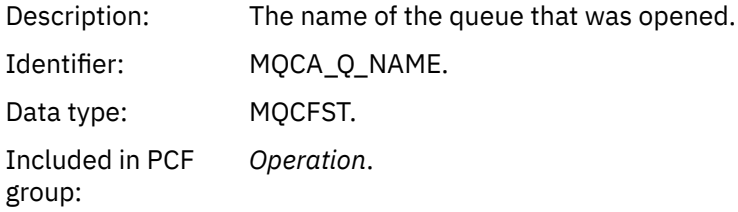

Maximum length: MQ\_Q\_NAME\_LENGTH

Returned: Always.

## *ResolvedQName*

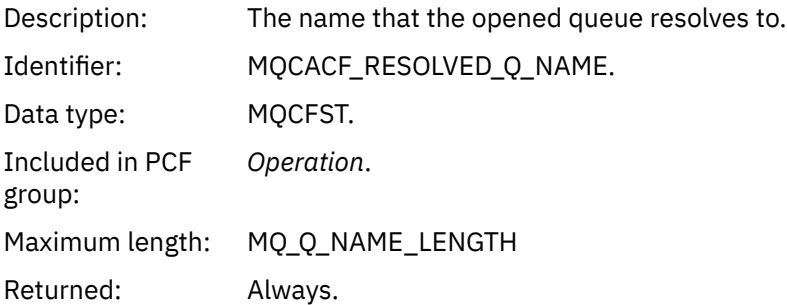

### *Discard (MQOPER\_DISCARD)*

The additional activity report message data parameters that are returned in the PCF group *Operation* for the Discard (MQOPER\_DISCARD) operation type (a message was discarded).

### *Feedback*

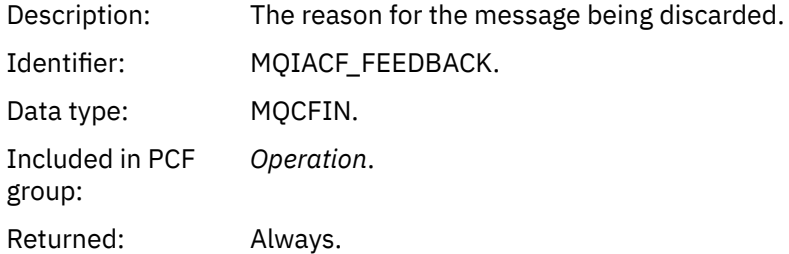

#### *QName*

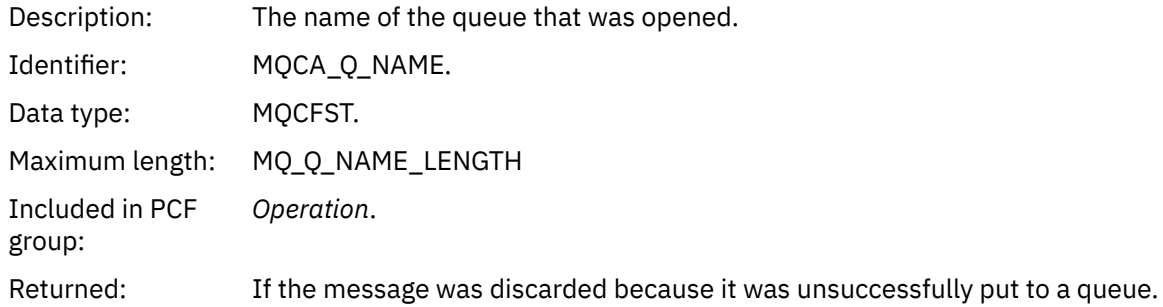

## *RemoteQMgrName*

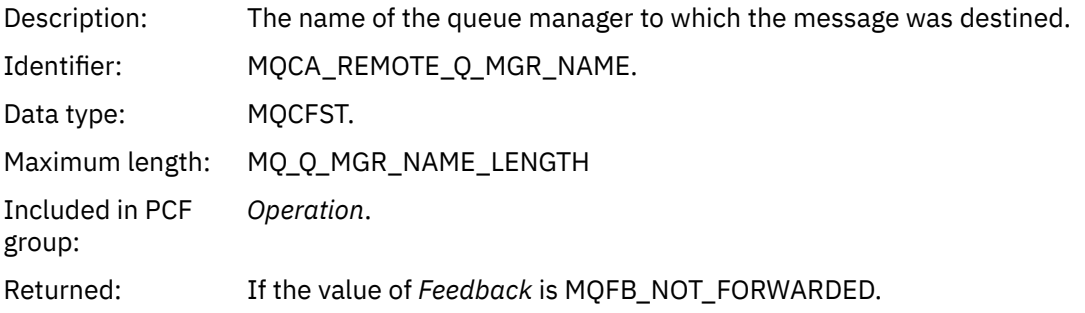

## *Publish/Discarded Publish/Excluded Publish (MQOPER\_PUBLISH/MQOPER\_DISCARDED\_PUBLISH/ MQOPER\_EXCLUDED\_PUBLISH)*

The additional activity report message data parameters that are returned in the PCF group *Operation* for the Publish/Discarded Publish/Excluded Publish (MQOPER\_PUBLISH/MQOPER\_DISCARDED\_PUBLISH/ MQOPER\_EXCLUDED\_PUBLISH) operation type (a publish/subscribe message was delivered, discarded, or excluded).

## *SubId*

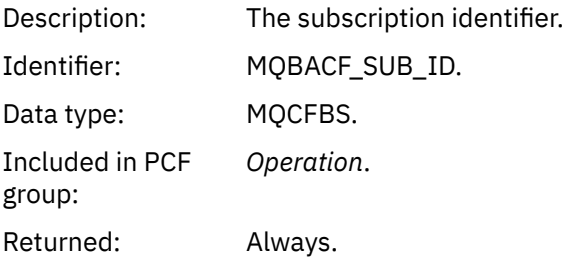

### *SubLevel*

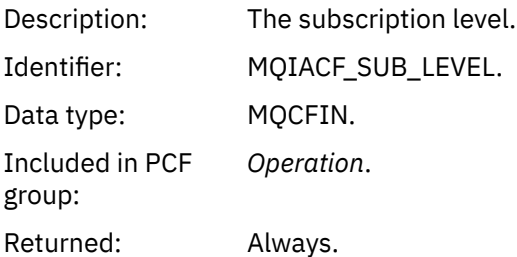

## *Feedback*

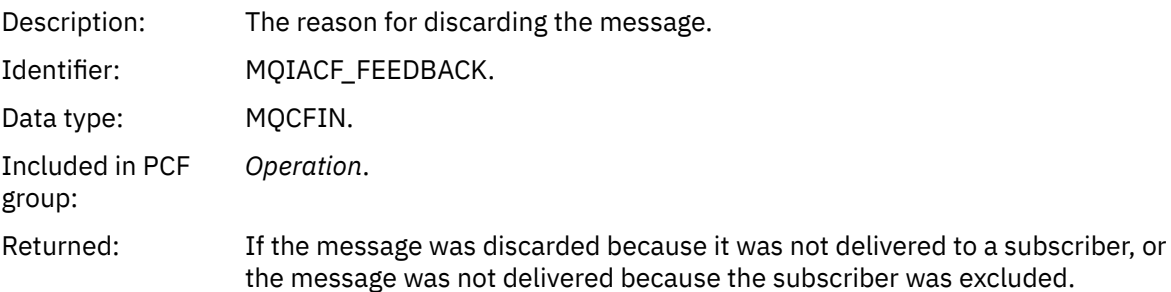

The Publish operation MQOPER\_PUBLISH provides information about a message delivered to a particular subscriber. This operation describes the elements of the onward message that might have changed from the message described in the associated Put operation. Similarly to a Put operation, it contains a message group MQGACF\_MESSAGE and, inside that, an MQMD group MQGACF\_MQMD. However, this MQMD group contains only the following fields, which can be overridden by a subscriber: *Format, Priority, Persistence, MsgId, CorrelId, UserIdentifier, AccountingToken, ApplIdentityData.*

The *SubId* and *SubLevel* of the subscriber are included in the operation information. You can use the *SubID* with the MQCMD\_INQUIRE\_SUBSCRIBER PCF command to retrieve all other attributes for a subscriber.

The Discarded Publish operation MQOPER\_DISCARDED\_PUBLISH is analogous to the Discard operation that is used when a message is not delivered in point-to-point messaging. A message is not delivered to a subscriber if the message was explicitly requested not to be delivered to a local destination and this subscriber specifies a local destination. A message is also considered not delivered if there is a problem getting the message to the destination queue, for example, because the queue is full.

The information in a Discarded Publish operation is the same as for a Publish operation, with the addition of a *Feedback* field that gives the reasons why the message was not delivered. This feedback field contains MQFB\_\* or MQRC\_\* values that are common with the MQOPER\_DISCARD operation. The reason for discarding a publish, as opposed to excluding it, are the same as the reasons for discarding a put.

The Excluded Publish operation MQOPER\_EXCLUDED\_PUBLISH provides information about a subscriber that was considered for delivery of the message, because the topic on which the subscriber is subscribing matches that of the associated Put operation, but the message was not delivered to the subscriber because other selection criteria do not match with the message that is being put to the topic. As with a Discarded Publish operation, the *Feedback* field provides information about the reason why this subscription was excluded. However, unlike the Discarded Publish operation, no message-related information is provided because no message was generated for this subscriber.

*Put/Put Reply/Put Report (MQOPER\_PUT/MQOPER\_PUT\_REPLY/MQOPER\_PUT\_REPORT)* The additional activity report message data parameters that are returned in the PCF group *Operation* for the Put/Put Reply/Put Report (MQOPER\_PUT/MQOPER\_PUT\_REPLY/MQOPER\_PUT\_REPORT) operation type (a message, reply message, or report message was put to a queue).

### *QName*

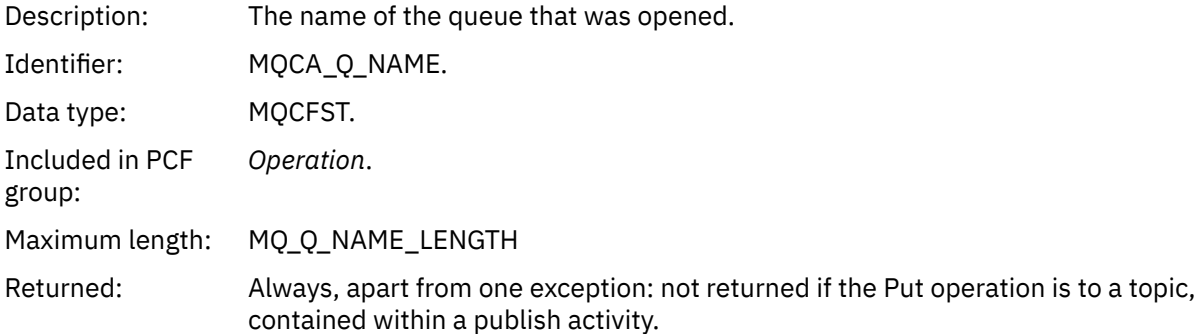

## *ResolvedQName*

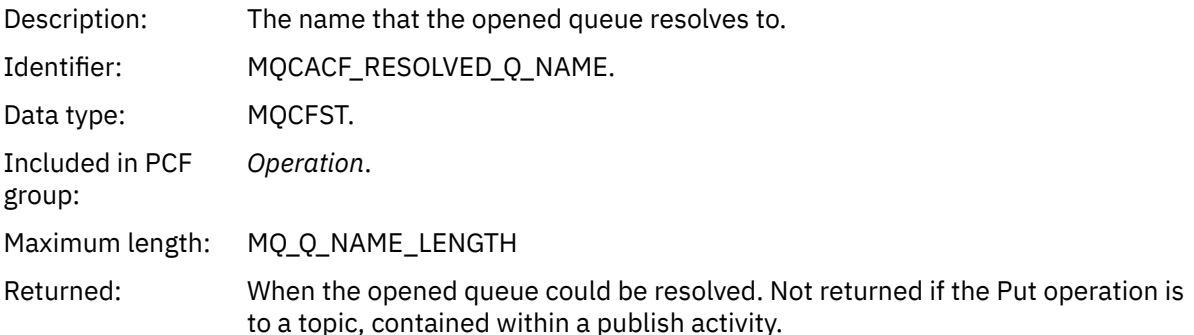

### *RemoteQName*

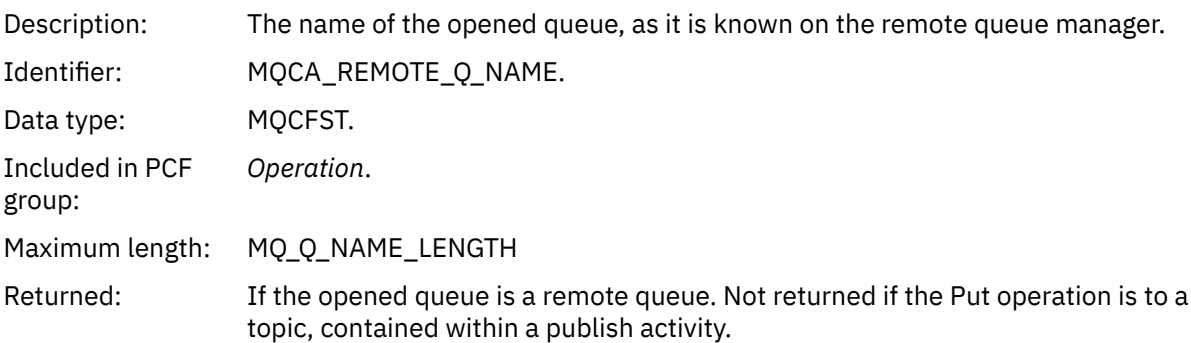

### *RemoteQMgrName*

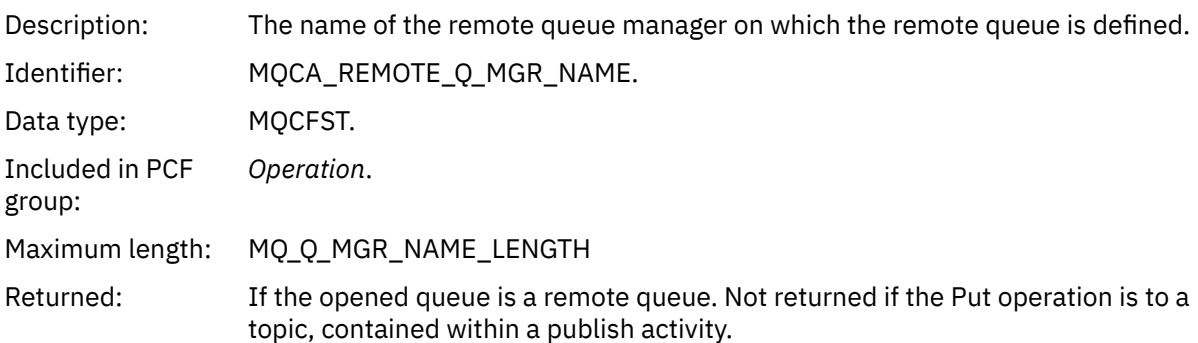

## *TopicString*

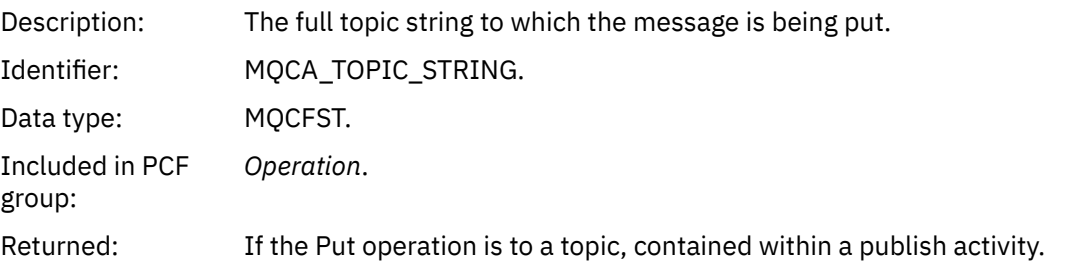

## *Feedback*

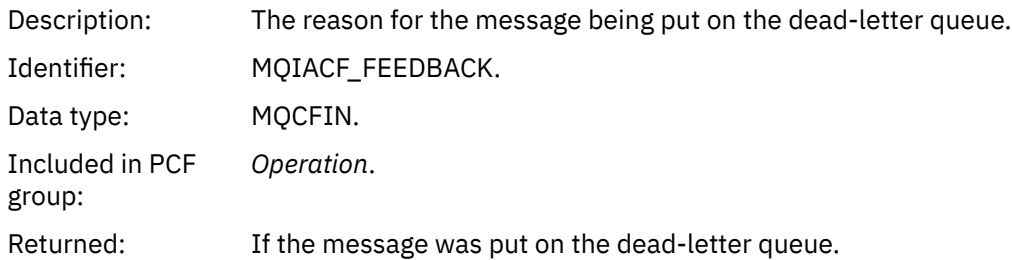

## *Receive (MQOPER\_RECEIVE)*

The additional activity report message data parameters that are returned in the PCF group *Operation* for the Receive (MQOPER\_RECEIVE) operation type (a message was received on a channel).

## *ChannelName*

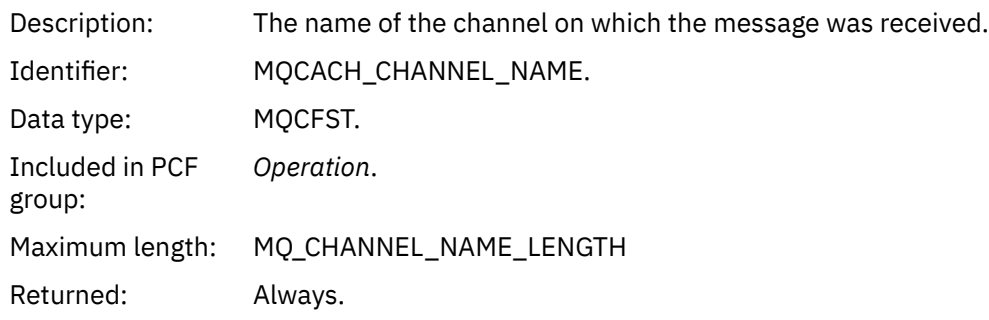

## *ChannelType*

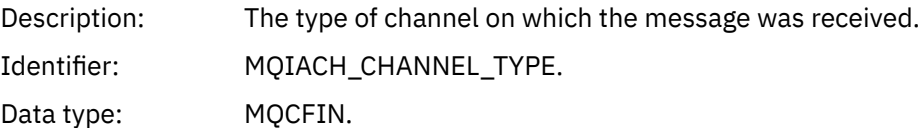

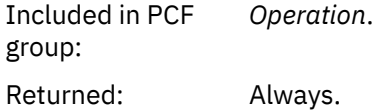

## *RemoteQMgrName*

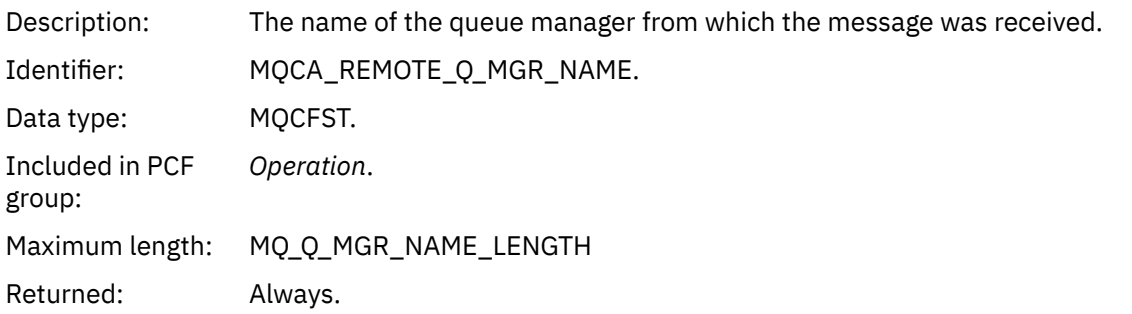

## *Send (MQOPER\_SEND)*

The additional activity report message data parameters that are returned in the PCF group *Operation* for the Send (MQOPER\_SEND) operation type (a message was sent on a channel).

## *ChannelName*

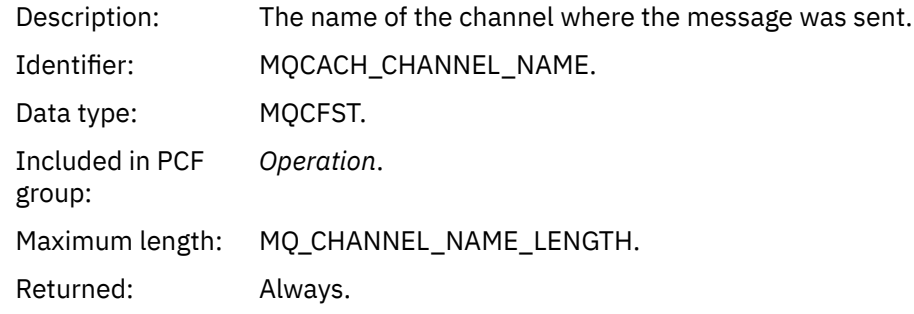

# *ChannelType*

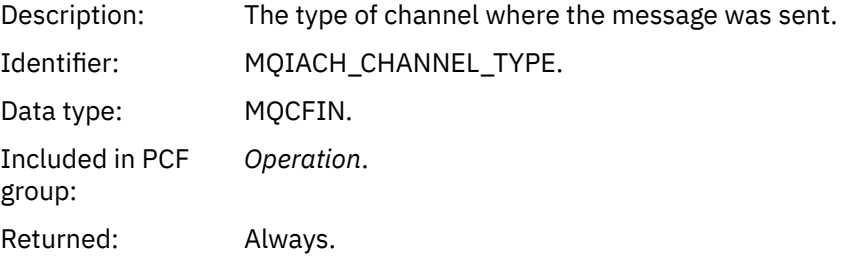

## *XmitQName*

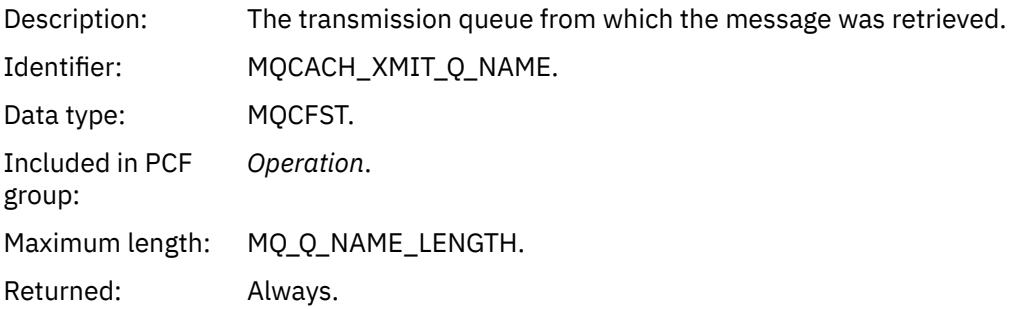

### *RemoteQMgrName*

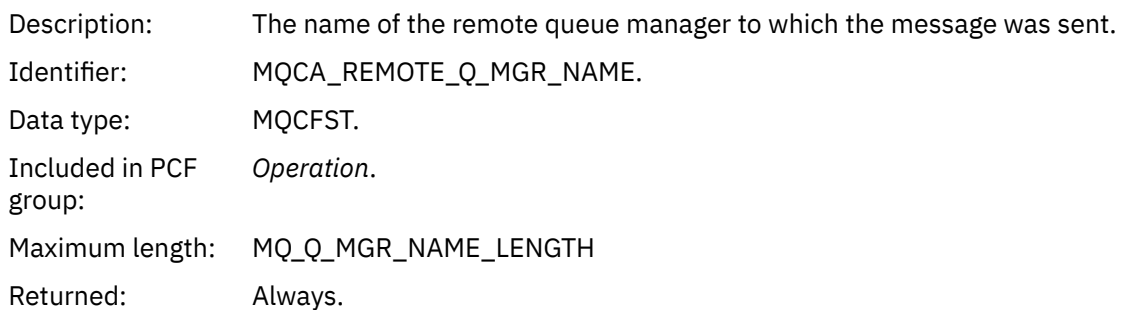

# **Trace-route message reference**

Use this page to obtain an overview of the trace-route message format. The trace-route message data includes parameters that describe the activities that the trace-route message has caused

## *Trace-route message format*

Trace-route messages are standard IBM MQ messages containing a message descriptor and message data. The message data contains information about the activities performed on a trace-route message as it has been routed through a queue manager network.

Trace-route messages contain the following information:

## **A message descriptor**

An MQMD structure, with the *Format* field set to MQFMT\_ADMIN or MQFMT\_EMBEDDED\_PCF.

## **Message data**

Consists of either:

- A PCF header (MQCFH) and trace-route message data, if *Format* is set to MQFMT\_ADMIN, or
- An embedded PCF header (MQEPH), trace-route message data, and additional user-specified message data, if *Format* is set to MQFMT\_EMBEDDED\_PCF.

When using the IBM MQ display route application to generate a trace-route message, *Format* is set to MQFMT\_ADMIN.

The content of the trace-route message data is determined by the *Accumulate* parameter from the *TraceRoute* PCF group, as follows:

- If *Accumulate* is set to MQROUTE\_ACCUMULATE\_NONE, the trace-route message data contains the *TraceRoute* PCF group.
- If *Accumulate* is set to either MQROUTE\_ACCUMULATE\_IN\_MSG or MQROUTE\_ACCUMULATE\_AND\_REPLY, the trace-route message data contains the *TraceRoute* PCF group and zero or more *Activity* PCF groups.

[Table 20 on page 125](#page-124-0) shows the structure of a trace-route message.

<span id="page-124-0"></span>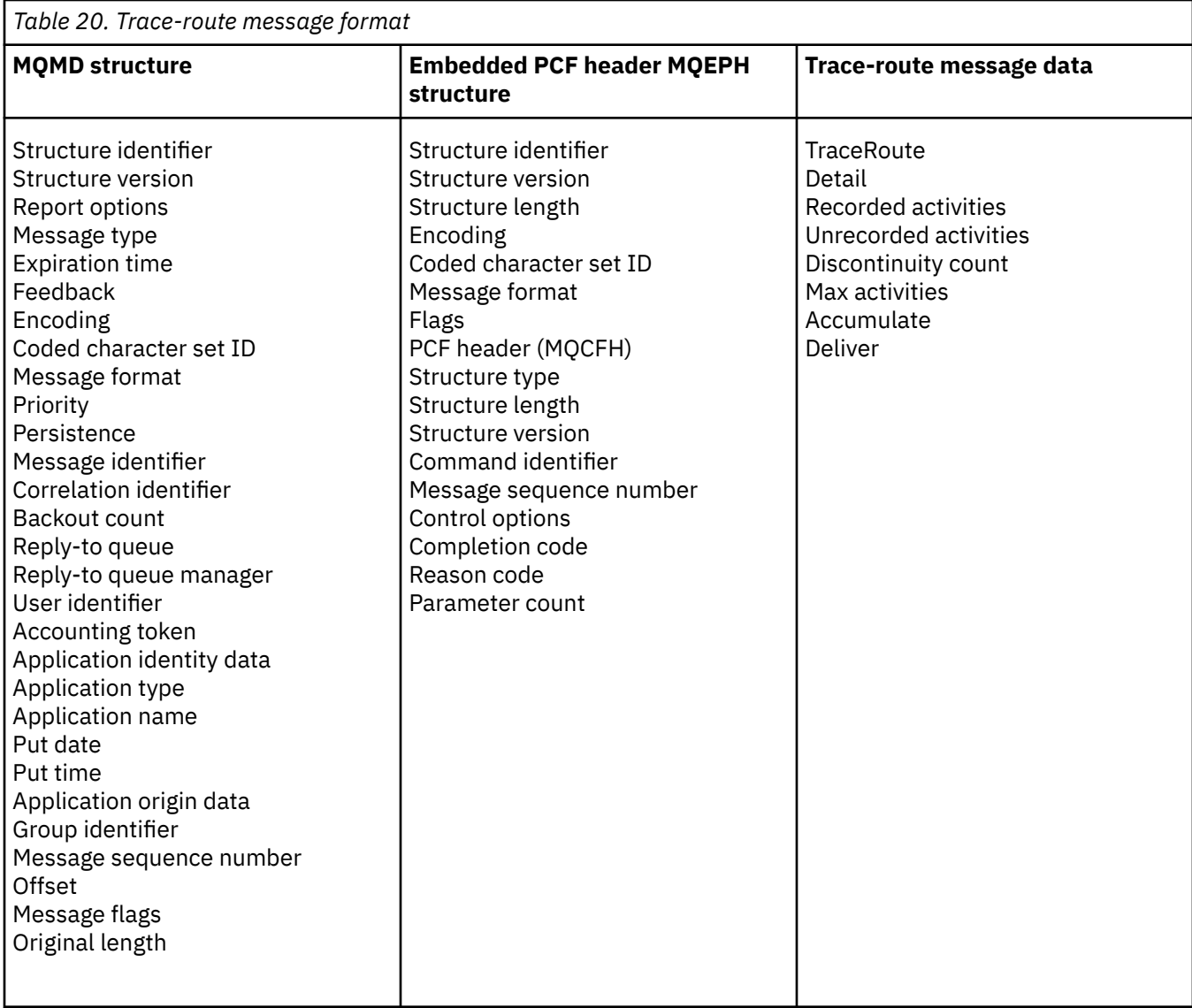

## *Trace-route message MQMD (message descriptor)*

Use this page to view the values contained by the MQMD structure for a trace-route message

## *StrucId*

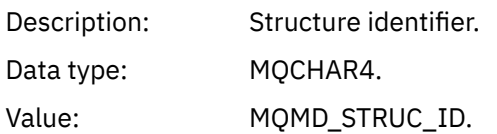

## *Version*

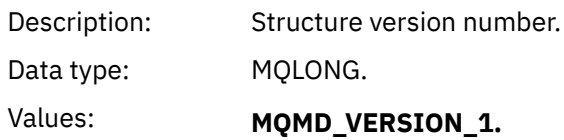

# *Report*

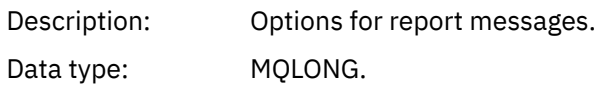

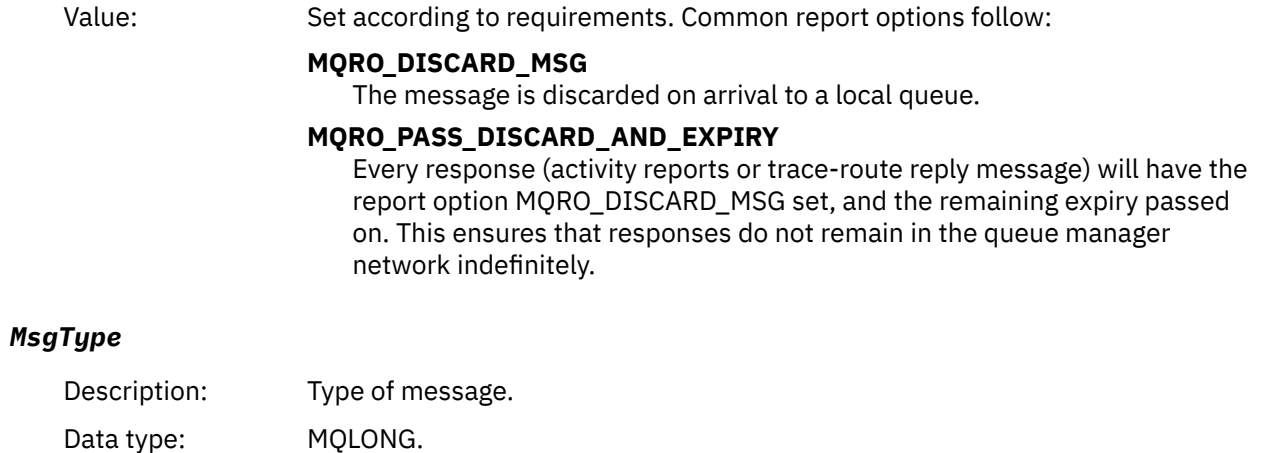

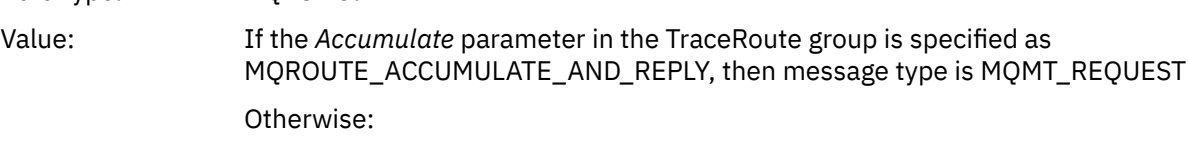

# **MQMT\_DATAGRAM.**

# *Expiry*

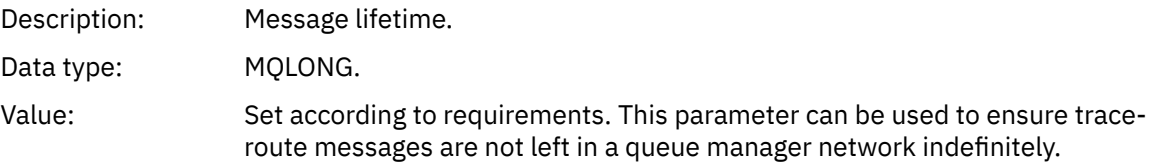

## *Feedback*

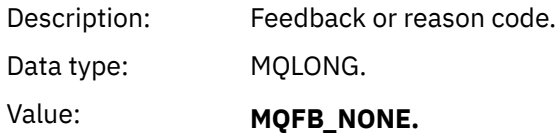

# *Encoding*

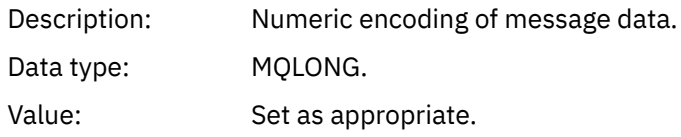

## *CodedCharSetId*

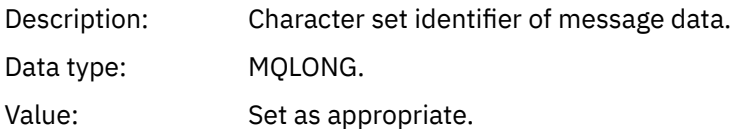

## *Format*

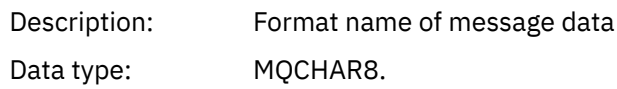

## Value: **MQFMT\_ADMIN**

Admin message. No user data follows the *TraceRoute* PCF group.

## **MQFMT\_EMBEDDED\_PCF**

Embedded PCF message. User data follows the *TraceRoute* PCF group.

## *Priority*

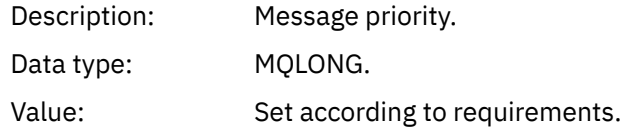

## *Persistence*

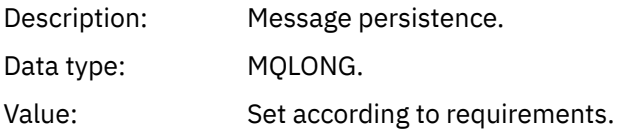

## *MsgId*

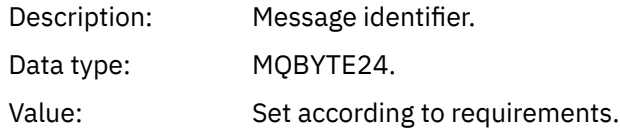

## *CorrelId*

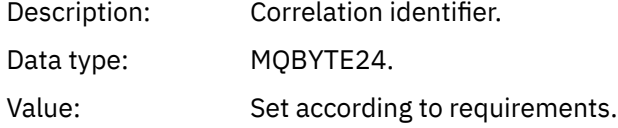

## *BackoutCount*

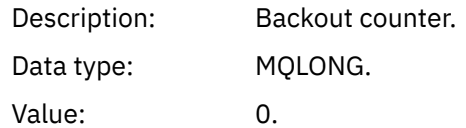

## *ReplyToQ*

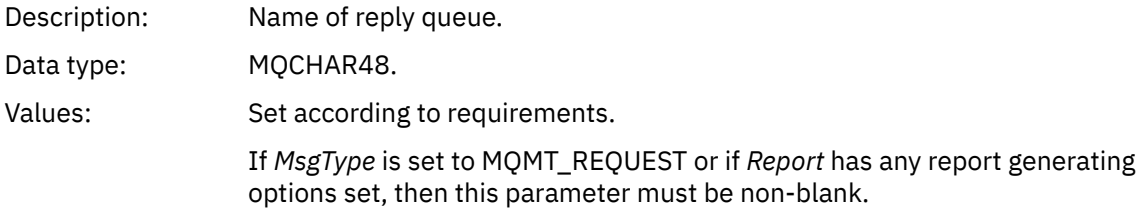

## *ReplyToQMgr*

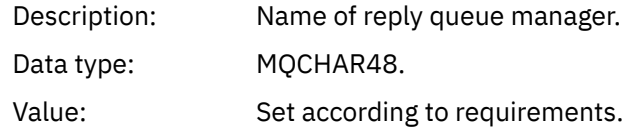

# *UserIdentifier*

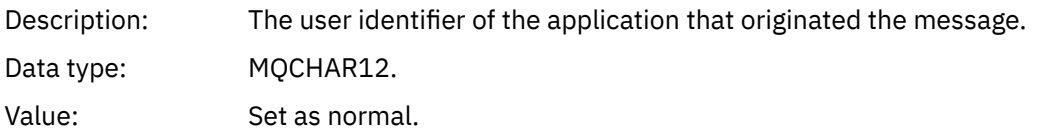

# *AccountingToken*

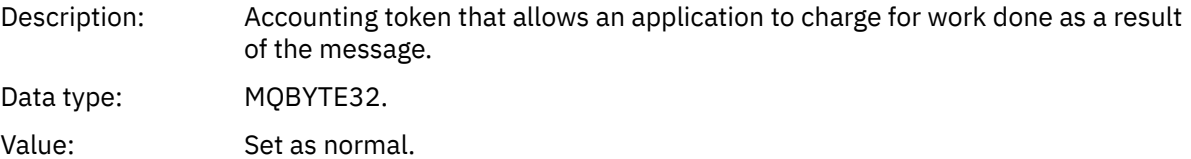

# *ApplIdentityData*

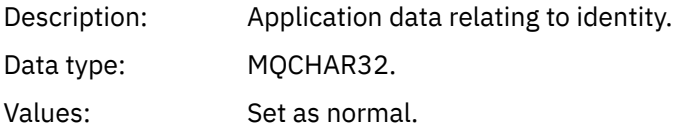

# *PutApplType*

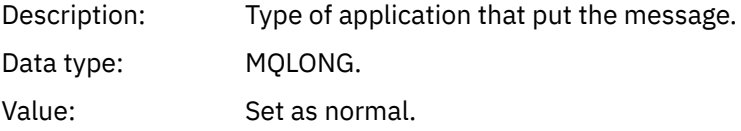

## *PutApplName*

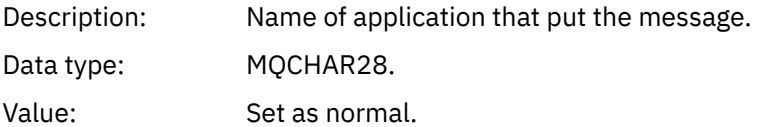

# *PutDate*

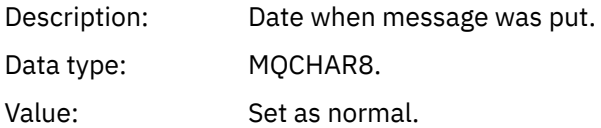

# *PutTime*

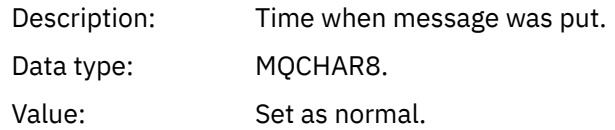

# *ApplOriginData*

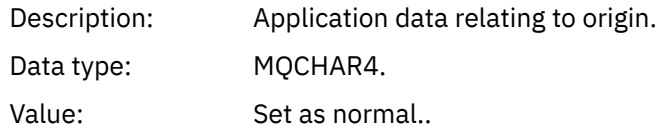

# *Trace-route message MQEPH (Embedded PCF header)*

Use this page to view the values contained by the MQEPH structure for a trace-route message

The MQEPH structure contains a description of both the PCF information that accompanies the message data of a trace-route message, and the application message data that follows it. An MQEPH structure is used only if additional user message data follows the TraceRoute PCF group.

For a trace-route message, the MQEPH structure contains the following values:

### *StrucId*

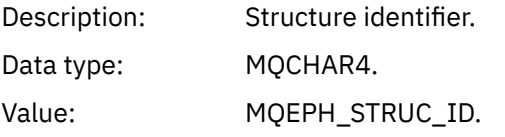

## *Version*

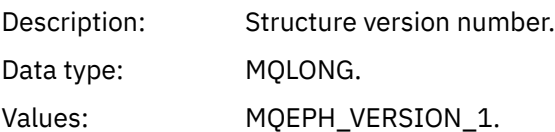

## *StrucLength*

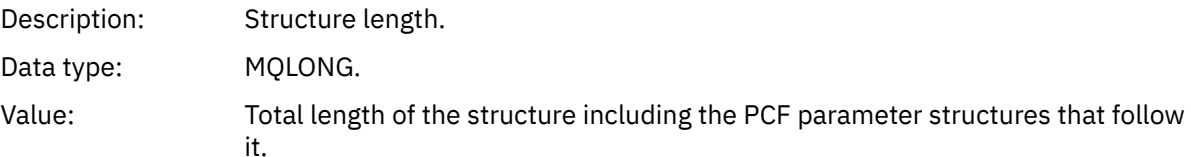

### *Encoding*

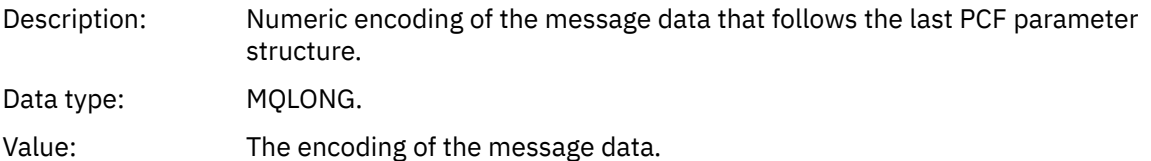

## *CodedCharSetId*

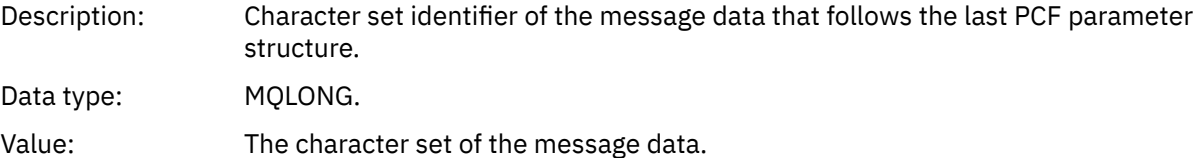

### *Format*

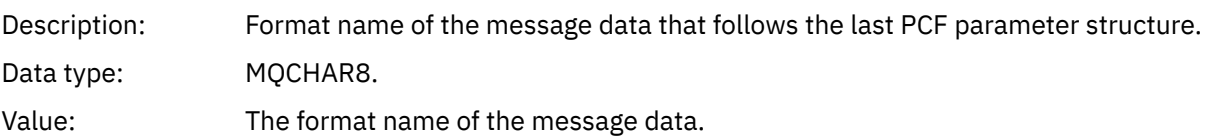

### *Flags*

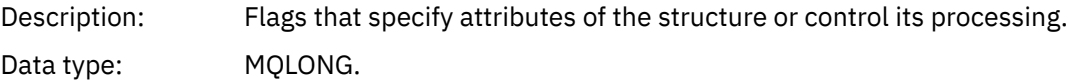

## Value: **MQEPH\_NONE**

No flags specified.

### **MQEPH\_CCSID\_EMBEDDED**

Specifies that the character set of the parameters containing character data is specified individually within the *CodedCharSetId* field in each structure.

## *PCFHeader*

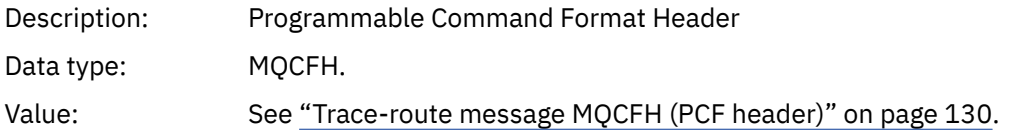

## *Trace-route message MQCFH (PCF header)*

Use this page to view the PCF values contained by the MQCFH structure for a trace-route message

For a trace-route message, the MQCFH structure contains the following values:

## *Type*

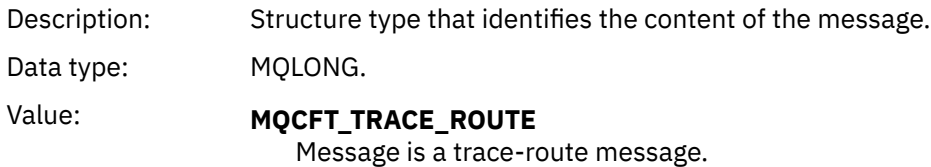

## *StrucLength*

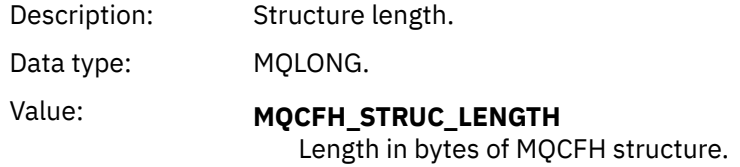

## *Version*

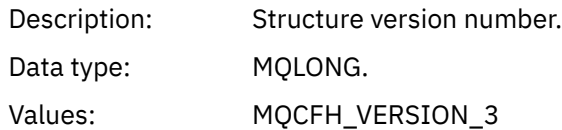

### *Command*

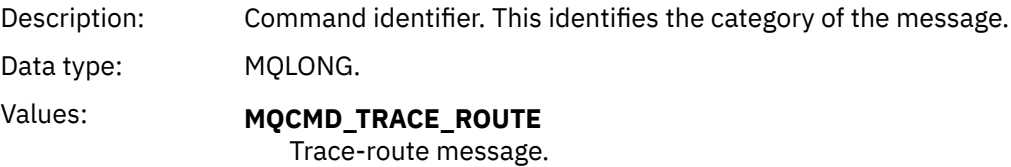

## *MsgSeqNumber*

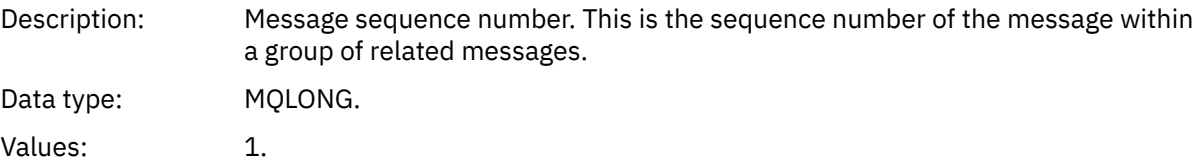

## *Control*

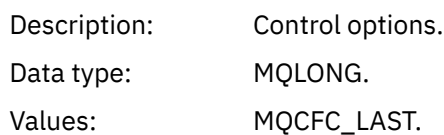

### *CompCode*

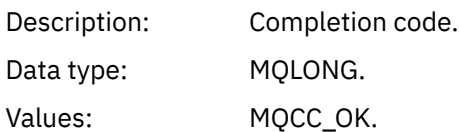

### *Reason*

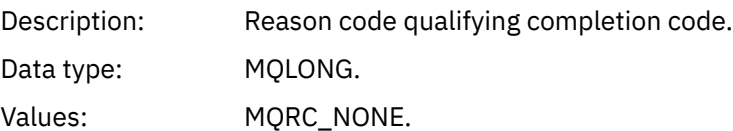

## *ParameterCount*

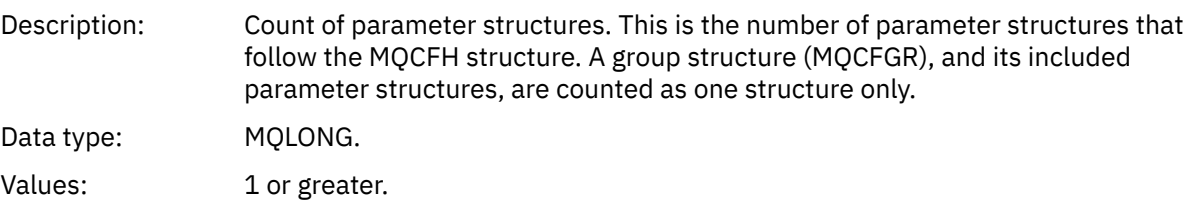

## *Trace-route message data*

Use this page to view the parameters that make up the *TraceRoute* PCF group part of trace-route message data

The content of trace-route message data depends on the *Accumulate* parameter from the *TraceRoute* PCF group. Trace-route message data consists of the *TraceRoute* PCF group, and zero or more *Activity* PCF groups. The *TraceRoute* PCF group is detailed in this topic. Refer to the related information for details of the *Activity* PCF group.

Trace-route message data contains the following parameters:

## *TraceRoute*

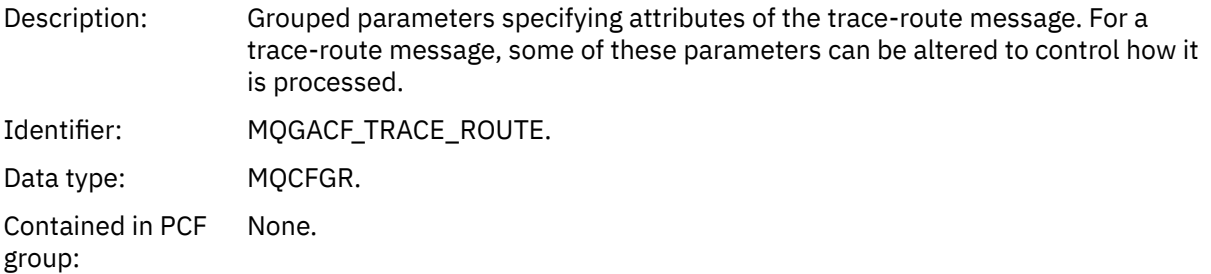

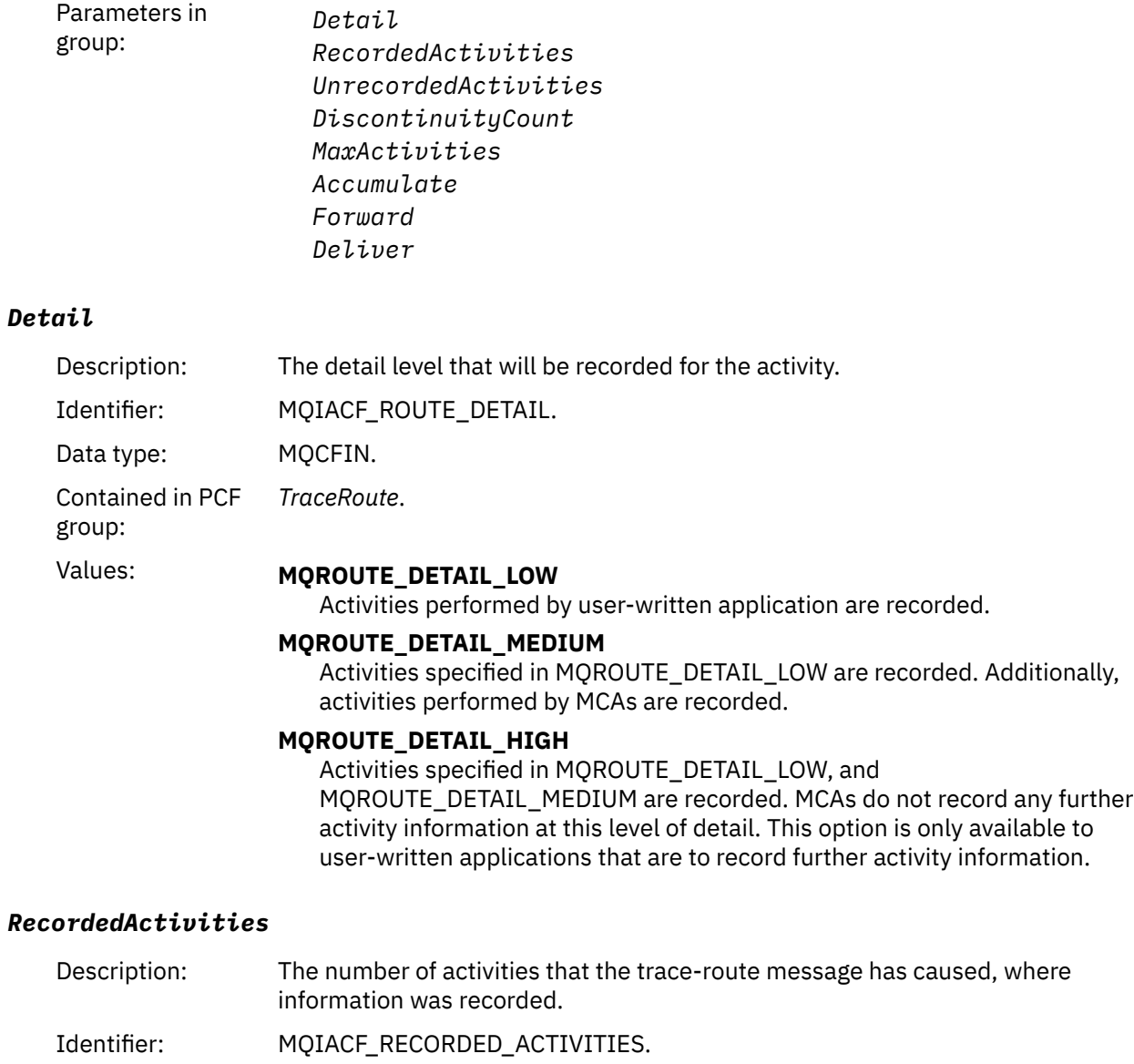

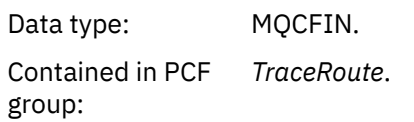

# *UnrecordedActivities*

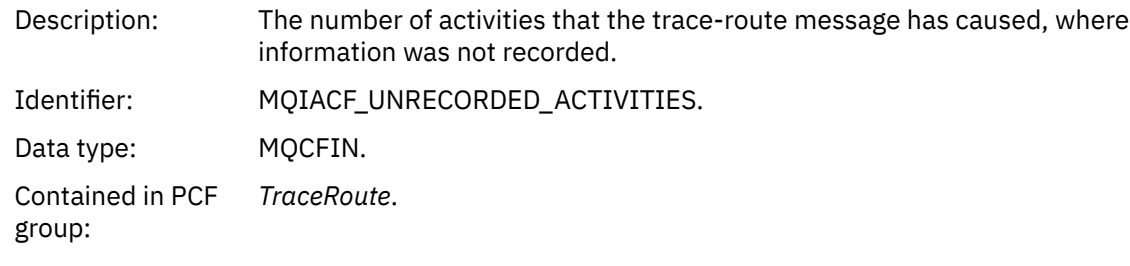

# *DiscontinuityCount*

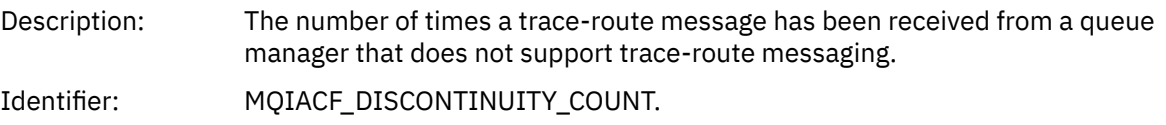

Data type: MQCFIN. Contained in PCF group: *TraceRoute*.

### *MaxActivities*

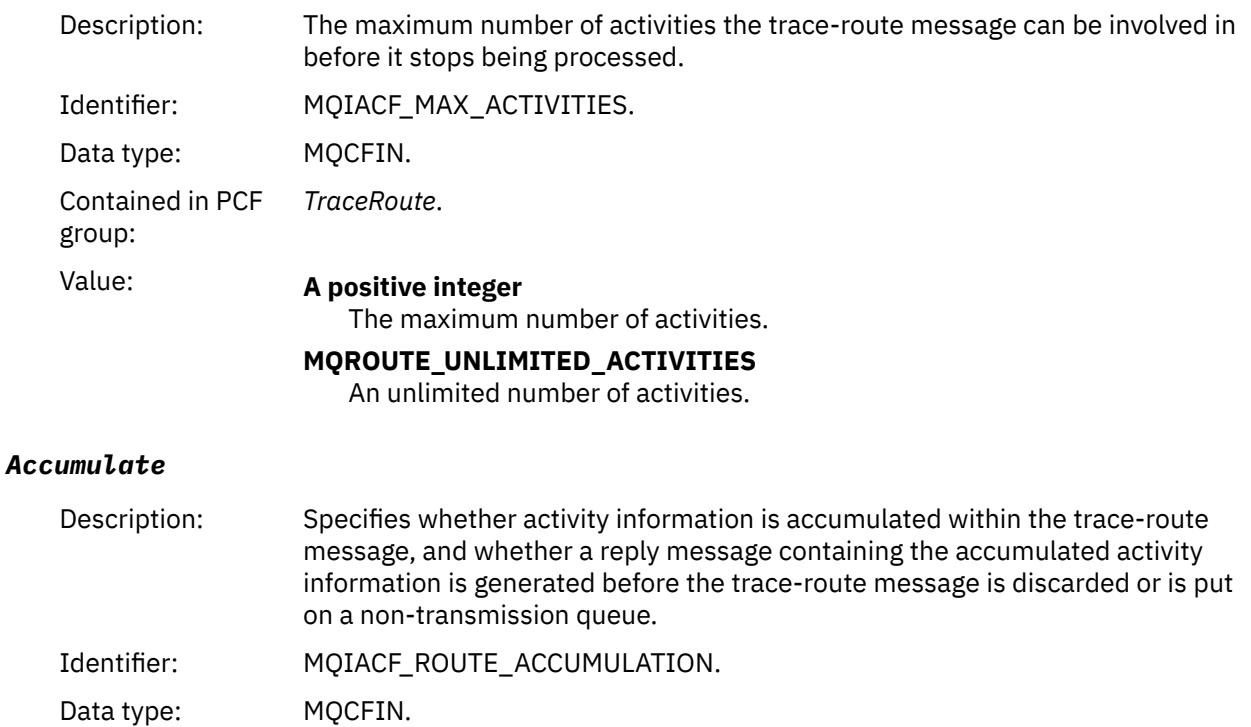

Contained in PCF *TraceRoute*.

## Value: **MQROUTE\_ACCUMULATE\_NONE**

Activity information is not accumulated in the message data of the traceroute message.

## **MQROUTE\_ACCUMULATE\_IN\_MSG**

Activity information is accumulated in the message data of the trace-route message.

#### **MQROUTE\_ACCUMULATE\_AND\_REPLY**

Activity information is accumulated in the message data of the trace-route message, and a trace-route reply message will be generated.

### *Forward*

group:

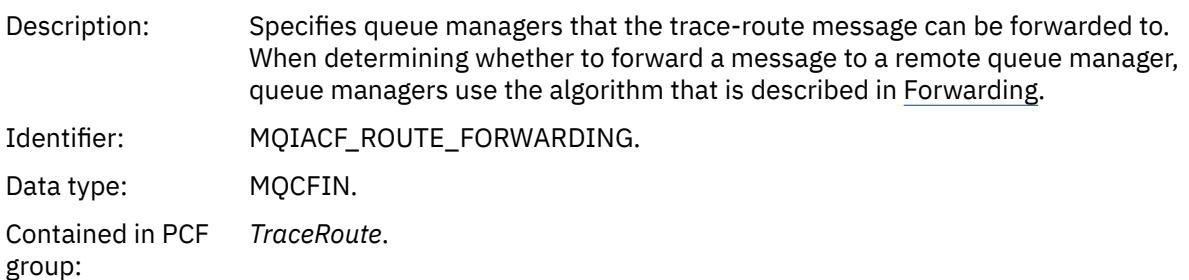

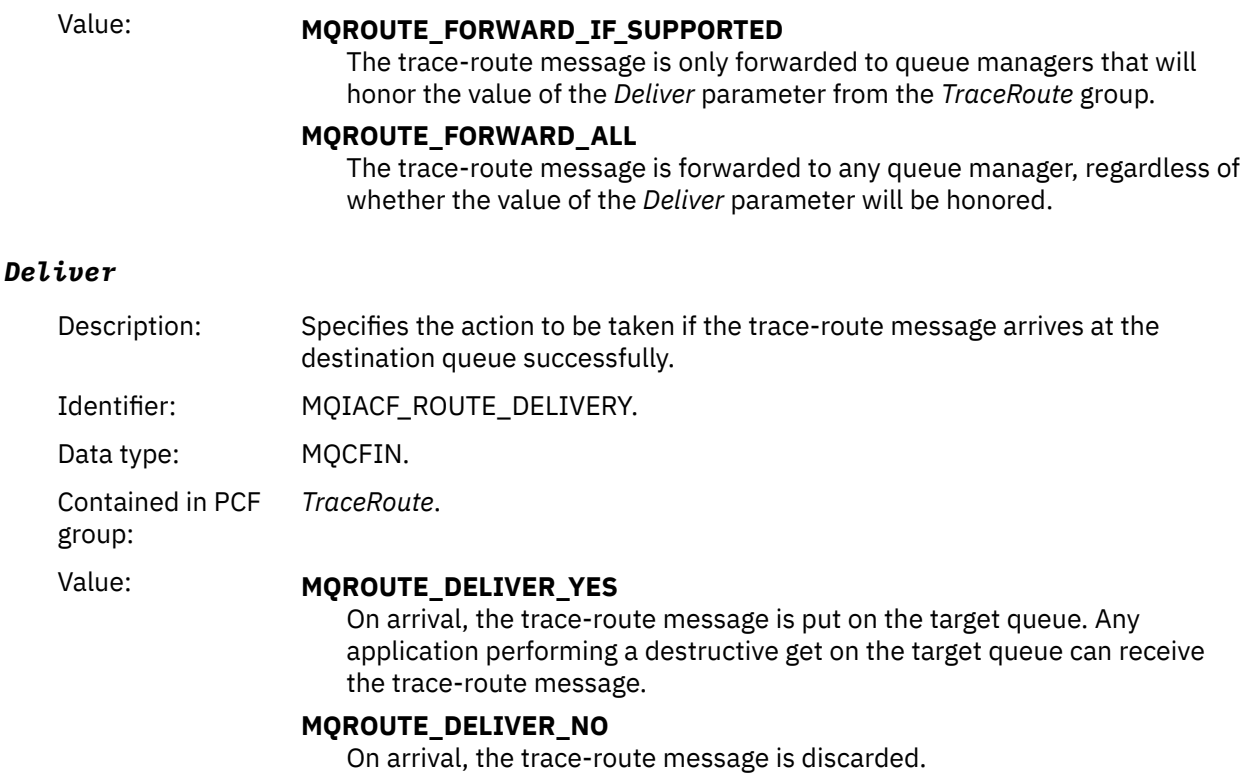

# **Trace-route reply message reference**

Use this page to obtain an overview of the trace-route reply message format. The trace-route reply message data is a duplicate of the trace-route message data from the trace-route message for which it was generated

## *Trace-route reply message format*

Trace-route reply messages are standard IBM MQ messages containing a message descriptor and message data. The message data contains information about the activities performed on a trace-route message as it has been routed through a queue manager network.

Trace-route reply messages contain the following information:

#### **A message descriptor**

An MQMD structure

### **Message data**

A PCF header (MQCFH) and trace-route reply message data

Trace-route reply message data consists of one or more *Activity* PCF groups.

When a trace-route message reaches its target queue, a trace-route reply message can be generated that contains a copy of the activity information from the trace-route message. The trace-route reply message will be delivered to a reply-to queue or to a system queue.

[Table 21 on page 135](#page-134-0) shows the structure of a trace-route reply message, including parameters that are only returned under certain conditions.

<span id="page-134-0"></span>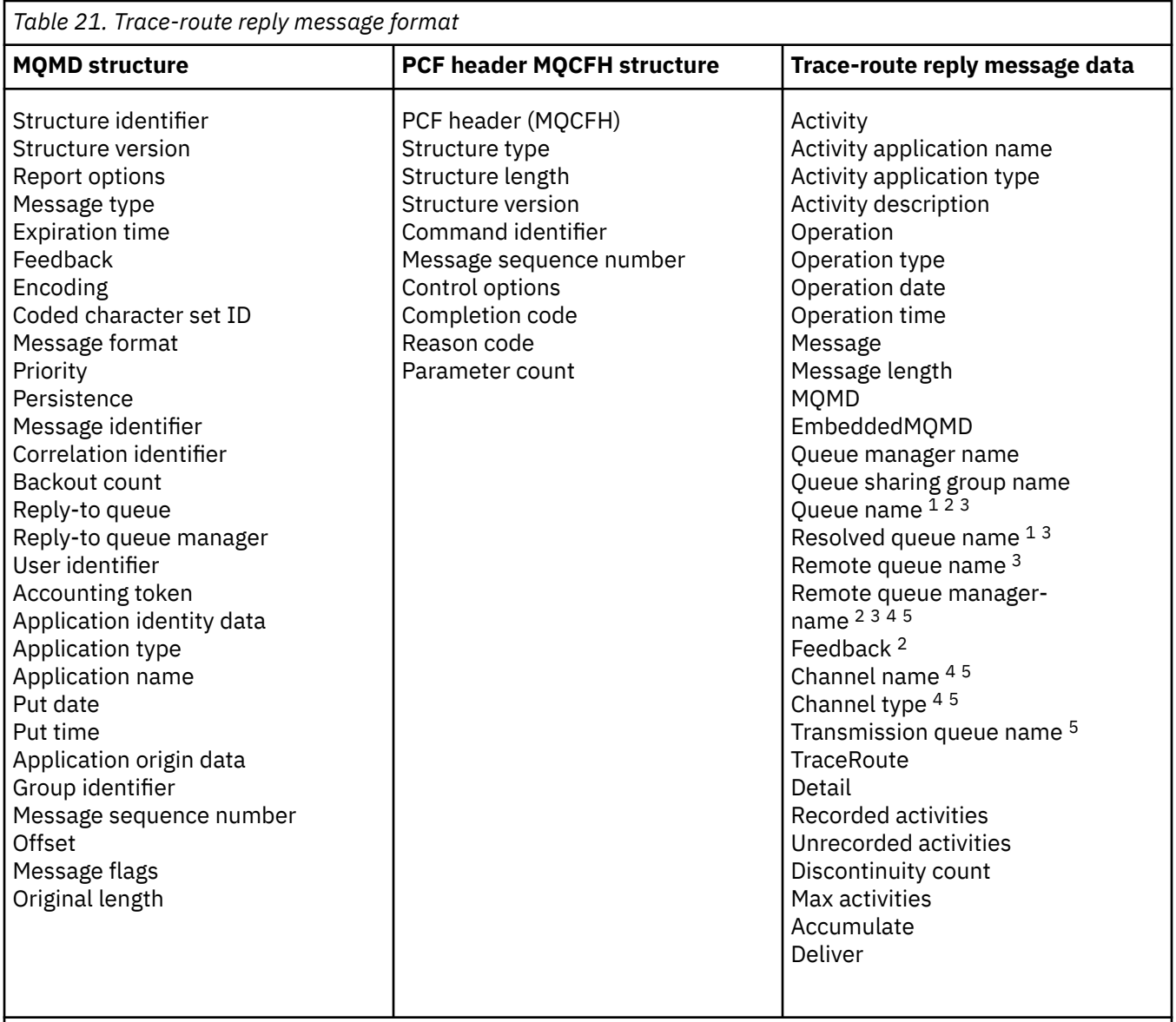

## **Note:**

- 1. Returned for Get and Browse operations.
- 2. Returned for Discard operations.
- 3. Returned for Put, Put Reply, and Put Report operations.
- 4. Returned for Receive operations.
- 5. Returned for Send operations.

## *Trace-route reply message MQMD (message descriptor)*

Use this page to view the values contained by the MQMD structure for a trace-route reply message

For a trace-route reply message, the MQMD structure contains the parameters described in [Activity report](#page-99-0) [message descriptor](#page-99-0). Some of the parameter values in a trace-route reply message descriptor are different from those in an activity report message descriptor, as follows:

## *MsgType*

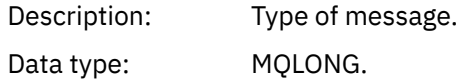

#### Value: **MQMT\_REPLY**

### *Feedback*

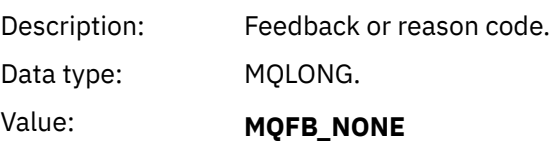

## *Encoding*

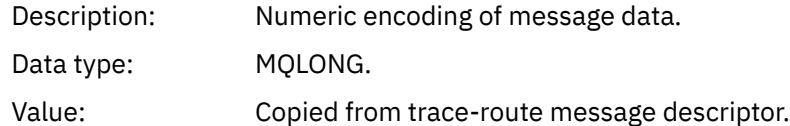

### *CodedCharSetId*

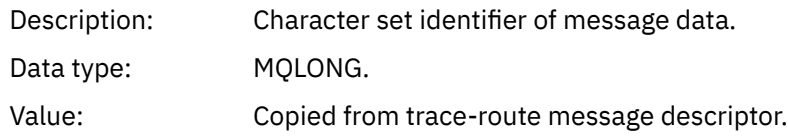

#### *Format*

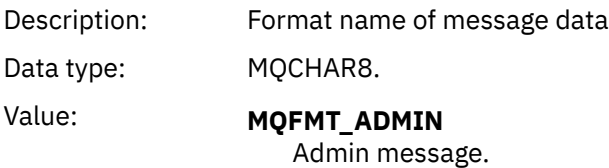

## *Trace-route reply message MQCFH (PCF header)*

Use this page to view the PCF values contained by the MQCFH structure for a trace-route reply message

The PCF header (MQCFH) for a trace-route reply message is the same as for a trace-route message.

### *Trace-route reply message data*

The trace-route reply message data is a duplicate of the trace-route message data from the trace-route message for which it was generated

The trace-route reply message data contains one or more *Activity* groups. The parameters are described in ["Activity report message data" on page 107.](#page-106-0)

# **Accounting and statistics messages**

Queue managers generate accounting and statistics messages to record information about the MQI operations performed by IBM MQ applications, or to record information about the activities occurring in an IBM MQ system.

#### **Accounting messages**

Accounting messages are used to record information about the MQI operations performed by IBM MQ applications, see ["Accounting messages" on page 137](#page-136-0).

## **Statistics messages**

Statistics messages are used to record information about the activities occurring in an IBM MQ system, see ["Statistics messages" on page 140.](#page-139-0) Some activity recorded in statistics messages relates to internal queue manager operations.

<span id="page-136-0"></span> $z/0S$ Accounting messages and statistics messages as described here are not available on IBM MQ for z/OS, but equivalent functionality is available through the System Management Facility (SMF).

Accounting and statistics messages are delivered to one of two system queues. User applications can retrieve the messages from these system queues and use the recorded information for various purposes:

- Account for application resource use.
- Record application activity.
- Capacity planning.
- Detect problems in your queue manager network.
- Assist in determining the causes of problems in your queue manager network.
- Improve the efficiency of your queue manager network.
- Familiarize yourself with the running of your queue manager network.
- Confirm that your queue manager network is running correctly.

### **Related concepts**

["Using System Management Facility" on page 324](#page-323-0)

You can use SMF to collect statistics and accounting information. To use SMF, certain parameters must be set in z/OS and in IBM MQ.

# **Accounting messages**

Accounting messages record information about the MQI operations performed by IBM MQ applications. An accounting message is a PCF message that contains a number of PCF structures.

When an application disconnects from a queue manager, an accounting message is generated and delivered to the system accounting queue (SYSTEM.ADMIN.ACCOUNTING.QUEUE). For long running IBM MQ applications, intermediate accounting messages are generated as follows:

- When the time since the connection was established exceeds the configured interval.
- When the time since the last intermediate accounting message exceeds the configured interval.

Accounting messages are in the following categories:

### **MQI accounting messages**

MQI accounting messages contain information relating to the number of MQI calls made using a connection to a queue manager.

#### **Queue accounting messages**

Queue accounting messages contain information relating to the number of MQI calls made using connections to a queue manager, grouped by queue.

Each queue accounting message can contain up to 100 records, with every record relating to an activity performed by the application with respect to a specific queue.

Accounting messages are recorded only for local queues. If an application makes an MQI call against an alias queue, the accounting data is recorded against the base queue, and, for a remote queue, the accounting data is recorded against the transmission queue.

**Note:** As the information relates to MQI operations performed by IBM MQ applications, the information does not include operations relating to a streaming queue, unless the operation is directly on that queue by the application.

### **Related reference**

["MQI accounting message data" on page 156](#page-155-0) Use this page to view the structure of an MQI accounting message

["Queue accounting message data" on page 167](#page-166-0)

Use this page to view the structure of a queue accounting message

## *Accounting message format*

Accounting messages comprise a set of PCF fields that consist of a message descriptor and message data.

### **Message descriptor**

• An accounting message MQMD (message descriptor)

## **Accounting message data**

- An accounting message MQCFH (PCF header)
- Accounting message data that is always returned
- Accounting message data that is returned if available

The accounting message MQCFH (PCF header) contains information about the application, and the interval for which the accounting data was recorded.

Accounting message data comprises PCF parameters that store the accounting information. The content of accounting messages depends on the message category as follows:

## **MQI accounting message**

MQI accounting message data consists of a number of PCF parameters, but no PCF groups.

### **Queue accounting message**

Queue accounting message data consists of a number of PCF parameters, and in the range 1 through 100 *QAccountingData* PCF groups.

There is one *QAccountingData* PCF group for every queue that had accounting data collected. If an application accesses more than 100 queues, multiple accounting messages are generated. Each message has the *SeqNumber* in the MQCFH (PCF header) updated accordingly, and the last message in the sequence has the *Control* parameter in the MQCFH specified as MQCFC\_LAST.

## *Accounting information collection*

Use queue and queue manager attributes to control the collection of accounting information. You can also use MQCONNX options to control collection at the connection level.

### *Controlling the collection of MQI accounting information*

Use the queue manager attribute ACCTMQI to control the collection of MQI accounting information.

To change the value of this attribute, use the MQSC command, ALTER QMGR, and specify the parameter ACCTMQI. Accounting messages are generated only for connections that begin after accounting is enabled. The **ACCTMQI** parameter can have the following values:

## **ON**

MQI accounting information is collected for every connection to the queue manager.

### **OFF**

MQI accounting information is not collected. This is the default value.

For example, to enable MQI accounting information collection use the following MQSC command:

ALTER QMGR ACCTMQI(ON)

### *Queue accounting information*

Use the queue attribute ACCTQ and the queue manager attribute ACCTQ to control the collection of queue accounting information.

To change the value of the queue attribute, use the MQSC command, ALTER QLOCAL, and specify the parameter ACCTQ. Accounting messages are generated only for connections that begin after accounting is enabled. Note that changes to this value are only effective for connections to the queue manager that occur after the change to the attribute.

The queue attribute ACCTQ can have the following values:

#### **ON**

Queue accounting information for this queue is collected for every connection to the queue manager that opens the queue.

#### **OFF**

Queue accounting information for this queue is not collected.

#### **QMGR**

The collection of queue accounting information for this queue is controlled according to the value of the queue manager attribute ACCTQ. This is the default value.

To change the value of the queue manager attribute, use the MQSC command, ALTER QMGR and specify the parameter ACCTQ. The queue manager attribute ACCTQ can have the following values:

#### **ON**

Queue accounting information is collected for queues that have the queue attribute ACCTQ set as QMGR.

#### **OFF**

Queue accounting information is not collected for queues that have the queue attribute ACCTQ set as QMGR. This is the default value.

#### **NONE**

The collection of queue accounting information is disabled for all queues, regardless of the queue attribute ACCTQ.

If the queue manager attribute, ACCTQ, is set to NONE, the collection of queue accounting information is disabled for all queues, regardless of the queue attribute ACCTQ.

For example, to enable accounting information collection for the queue, Q1, use the following MQSC command:

#### ALTER QLOCAL(Q1) ACCTQ(ON)

To enable accounting information collection for all queues that specify the queue attribute ACCTQ as QMGR, use the following MQSC command:

ALTER QMGR ACCTQ(ON)

#### *MQCONNX options for controlling accounting information collection*

Use the **ConnectOpts** parameter on the MQCONNX call to modify the collection of both MQI and queue accounting information at the connection level by overriding the effective values of the queue manager attributes ACCTMQI and ACCTQ

The **ConnectOpts** parameter can have the following values:

### **MQCNO\_ACCOUNTING\_MQI\_ENABLED**

If the value of the queue manager attribute ACCTMQI is specified as OFF, MQI accounting is enabled for this connection. This is equivalent of the queue manager attribute ACCTMQI being specified as ON.

If the value of the queue manager attribute ACCTMQI is not specified as OFF, this attribute has no effect.

### **MQCNO\_ACCOUNTING\_MQI\_DISABLED**

If the value of the queue manager attribute ACCTMQI is specified as ON, MQI accounting is disabled for this connection. This is equivalent of the queue manager attribute ACCTMQI being specified as OFF.

If the value of the queue manager attribute ACCTMQI is not specified as ON, this attribute has no effect.

### <span id="page-139-0"></span>**MQCNO\_ACCOUNTING\_Q\_ENABLED**

If the value of the queue manager attribute ACCTQ is specified as OFF, queue accounting is enabled for this connection. All queues with ACCTQ specified as QMGR, are enabled for queue accounting. This is equivalent of the queue manager attribute ACCTQ being specified as ON.

If the value of the queue manager attribute ACCTQ is not specified as OFF, this attribute has no effect.

### **MQCNO\_ACCOUNTING\_Q\_DISABLED**

If the value of the queue manager attribute ACCTQ is specified as ON, queue accounting is disabled for this connection. This is equivalent of the queue manager attribute ACCTQ being specified as OFF.

If the value of the queue manager attribute ACCTQ is not specified as ON, this attribute has no effect.

These overrides are by disabled by default. To enable them, set the queue manager attribute ACCTCONO to ENABLED. To enable accounting overrides for individual connections use the following MQSC command:

ALTER QMGR ACCTCONO(ENABLED)

*Accounting message generation when applications disconnect* Accounting messages are generated when an application disconnects from the queue manager. Intermediate accounting messages are also written for long running IBM MQ applications.

Accounting messages are generated in either of the following ways when an application disconnects:

- The application issues an MQDISC call
- The queue manager recognises that the application has terminated

Intermediate accounting messages are written for long running IBM MQ applications when the interval since the connection was established or since the last intermediate accounting message that was written exceeds the configured interval. The queue manager attribute, ACCTINT, specifies the time, in seconds, after which intermediate accounting messages can be automatically written. Accounting messages are generated only when the application interacts with the queue manager, so applications that remain connected to the queue manager for long periods without executing MQI requests do not generate accounting messages until the execution of the first MQI request following the completion of the accounting interval.

The default accounting interval is 1800 seconds (30 minutes). For example, to change the accounting interval to 900 seconds (15 minutes) use the following MQSC command:

ALTER QMGR ACCTINT(900)

# **Statistics messages**

Statistics messages record information about the activities occurring in an IBM MQ system. An statistics messages is a PCF message that contains a number of PCF structures.

Statistics messages are delivered to the system queue (SYSTEM.ADMIN.STATISTICS.QUEUE) at configured intervals, whenever there is some activity.

Statistics messages are in the following categories:

### **MQI statistics messages**

MQI statistics messages contain information relating to the number of MQI calls made during a configured interval. For example, the information can include the number of MQI calls issued by a queue manager.

#### **Queue statistics messages**

Queue statistics messages contain information relating to the activity of a queue during a configured interval. The information includes the number of messages put on, and retrieved from, the queue, and the total number of bytes processed by a queue.

Each queue statistics message can contain up to 100 records, with each record relating to the activity per queue for which statistics were collected.

Statistics messages are recorded only for local queues. If an application makes an MQI call against an alias queue, the statistics data is recorded against the base queue, and, for a remote queue, the statistics data is recorded against the transmission queue.

#### **Channel statistics messages**

Channel statistics messages contain information relating to the activity of a channel during a configured interval. For example the information might be the number of messages transferred by the channel, or the number of bytes transferred by the channel.

Each channel statistics message contains up to 100 records, with each record relating to the activity per channel for which statistics were collected.

**Note:** As the information relates to activities occurring in an IBM MQ system, the information does include operations relating to streaming queues.

#### **Related reference**

["Controlling MQI statistics collection" on page 142](#page-141-0) Use the queue manager attribute STATMQI to control the collection of MQI statistics information.

["Controlling queue statistics collection" on page 142](#page-141-0)

Use the queue attribute STATQ and the queue manager attribute STATQ to control the collection of queue statistics information

#### ["Controlling channel statistics collection" on page 143](#page-142-0)

Use the channel attribute STATCHL to control the collection of channel statistics information. You can also set queue manager attributes to control information collection.

## *Statistics messages format*

Statistics messages comprise a set of PCF fields that consist of a message descriptor and message data.

### **Message descriptor**

• A statistics message MQMD (message descriptor)

#### **Accounting message data**

- A statistics message MQCFH (PCF header)
- Statistics message data that is always returned
- Statistics message data that is returned if available

The statistics message MQCFH (PCF header) contains information about the interval for which the statistics data was recorded.

Statistics message data comprises PCF parameters that store the statistics information. The content of statistics messages depends on the message category as follows:

#### **MQI statistics message**

MQI statistics message data consists of a number of PCF parameters, but no PCF groups.

### **Queue statistics message**

Queue statistics message data consists of a number of PCF parameters, and in the range 1 through 100 *QStatisticsData* PCF groups.

There is one *QStatisticsData* PCF group for every queue was active in the interval. If more than 100 queues were active in the interval, multiple statistics messages are generated. Each message has the *SeqNumber* in the MQCFH (PCF header) updated accordingly, and the last message in the sequence has the *Control* parameter in the MQCFH specified as MQCFC\_LAST.

#### **Channel statistics message**

Channel statistics message data consists of a number of PCF parameters, and in the range 1 through 100 *ChlStatisticsData* PCF groups.

<span id="page-141-0"></span>There is one *ChlStatisticsData* PCF group for every channel that was active in the interval. If more than 100 channels were active in the interval, multiple statistics messages are generated. Each message has the *SeqNumber* in the MQCFH (PCF header) updated accordingly, and the last message in the sequence has the *Control* parameter in the MQCFH specified as MQCFC\_LAST.

## *Statistics information collection*

Use queue, queue manager, and channel attributes to control the collection of statistics information

#### *Controlling MQI statistics collection*

Use the queue manager attribute STATMQI to control the collection of MQI statistics information.

To change the value of this attribute, use the MQSC command, ALTER QMGR and specify the parameter **STATMQI**. Statistics messages are generated only for queues that are opened after statistics collection has been enabled. The **STATMQI** parameter can have the following values:

#### **ON**

MQI statistics information is collected for every connection to the queue manager.

#### **OFF**

MQI statistics information is not collected. This is the default value.

For example, to enable MQI statistics information collection use the following MQSC command:

ALTER QMGR STATMQI(ON)

#### *Controlling queue statistics collection*

Use the queue attribute STATQ and the queue manager attribute STATQ to control the collection of queue statistics information

You can enable or disable queue statistics information collection for individual queues or for multiple queues. To control individual queues, set the queue attribute STATQ. You enable or disable queue statistics information collection at the queue manager level by using the queue manager attribute STATQ. For all queues that have the queue attribute STATQ specified with the value QMGR, queue statistics information collection is controlled at the queue manager level.

Queue statistics are incremented only for operations using IBM MQ MQI Object Handles that were opened after statistics collection has been enabled.

Queue Statistics messages are generated only for queues for which statistics data has been collected in the previous time period.

The same queue can have several put operations and get operations through several Object Handles. Some Object Handles might have been opened before statistics collection was enabled, but others were opened afterwards. Therefore, it is possible for the queue statistics to record the activity of some put operations and get operations, and not all.

To ensure that the Queue Statistics are recording the activity of all applications, you must close and reopen new Object Handles on the queue, or queues, that you are monitoring. The best way to achieve this, is to end and restart all applications after enabling statistics collection.

To change the value of the queue attribute STATQ, use the MQSC command, ALTER QLOCAL and specify the parameter STATQ. The queue attribute STATQ can have the following values:

### **ON**

Queue statistics information is collected for every connection to the queue manager that opens the queue.

#### **OFF**

Queue statistics information for this queue is not collected.

### **QMGR**

The collection of queue statistics information for this queue is controlled according to the value of the queue manager attribute, STATQ. This is the default value.

<span id="page-142-0"></span>To change the value of the queue manager attribute STATQ, use the MQSC command, ALTER QMGR and specify the parameter STATQ. The queue manager attribute STATQ can have the following values:

## **ON**

Queue statistics information is collected for queues that have the queue attribute STATQ set as QMGR

**OFF**

Queue statistics information is not collected for queues that have the queue attribute STATQ set as QMGR. This is the default value.

### **NONE**

The collection of queue statistics information is disabled for all queues, regardless of the queue attribute STATQ.

If the queue manager attribute STATQ is set to NONE, the collection of queue statistics information is disabled for all queues, regardless of the queue attribute STATQ.

For example, to enable statistics information collection for the queue, Q1, use the following MQSC command:

#### ALTER QLOCAL(Q1) STATQ(ON)

To enable statistics information collection for all queues that specify the queue attribute STATQ as QMGR, use the following MQSC command:

ALTER QMGR STATQ(ON)

### *Controlling channel statistics collection*

Use the channel attribute STATCHL to control the collection of channel statistics information. You can also set queue manager attributes to control information collection.

You can enable or disable channel statistics information collection for individual channels, or for multiple channels. To control individual channels, you must set the channel attribute STATCHL to enable or disable channel statistic information collection. To control many channels together, you enable or disable channel statistics information collection at the queue manager level by using the queue manager attribute STATCHL. For all channels that have the channel attribute STATCHL specified with the value QMGR, channel statistics information collection is controlled at the queue manager level.

Automatically defined cluster-sender channels are not IBM MQ objects, so do not have attributes in the same way as channel objects. To control automatically defined cluster-sender channels, use the queue manager attribute STATACLS. This attribute determines whether automatically defined cluster-sender channels within a queue manager are enabled or disabled for channel statistics information collection.

You can set channel statistics information collection to one of the three monitoring levels: low, medium or high. You can set the monitoring level at either object level or at the queue manager level. The choice of which level to use is dependent on your system. Collecting statistics information data might require some instructions that are relatively expensive computationally, so to reduce the impact of channel statistics information collection, the medium and low monitoring options measure a sample of the data at regular intervals rather than collecting data all the time. Table 22 on page 143 summarizes the levels available with channel statistics information collection:

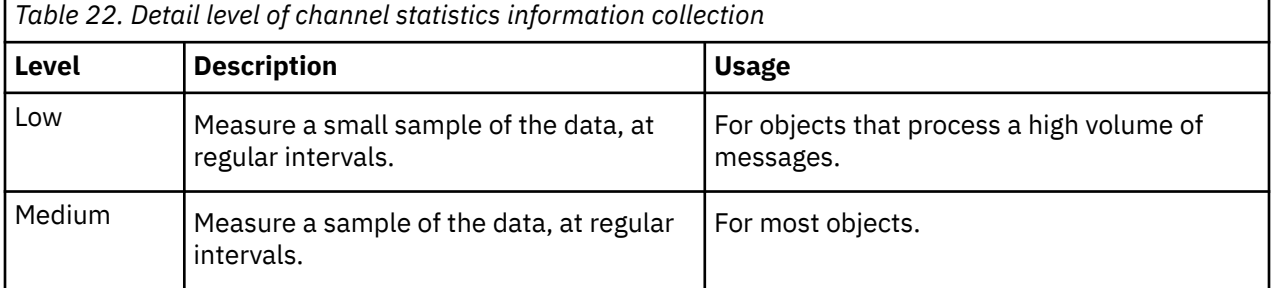

IBM MQ Monitoring and performance **143**

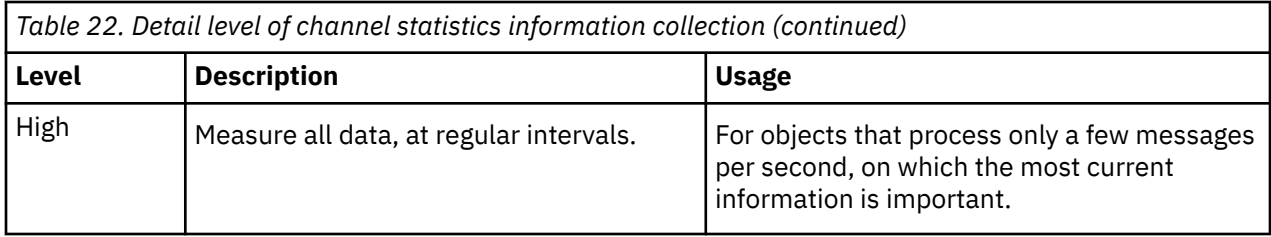

To change the value of the channel attribute STATCHL, use the MQSC command, ALTER CHANNEL and specify the parameter STATCHL.

To change the value of the queue manager attribute STATCHL, use the MQSC command, ALTER QMGR and specify the parameter STATCHL.

To change the value of the queue manager attribute STATACLS, use the MQSC command, ALTER QMGR and specify the parameter STATACLS.

The channel attribute, STATCHL, can have the following values:

#### **LOW**

Channel statistics information is collected with a low level of detail.

#### **MEDIUM**

Channel statistics information is collected with a medium level of detail.

### **HIGH**

Channel statistics information is collected with a high level of detail.

**OFF**

Channel statistics information is not collected for this channel.

#### **QMGR**

The channel attribute is set as QMGR. The collection of statistics information for this channel is controlled by the value of the queue manager attribute, STATCHL.

This is the default value.

 $\sim$   $\frac{1}{208}$  On z/OS systems, enabling this parameter simply turns on statistics data collection, regardless of the value you select. Specifying LOW, MEDIUM, or HIGH makes no difference to your results. This parameter must be enabled in order to collect channel accounting records.

The queue manager attribute, STATCHL, can have the following values:

### **LOW**

Channel statistics information is collected with a low level of detail, for all channels that have the channel attribute STATCHL set as QMGR.

### **MEDIUM**

Channel statistics information is collected with a medium level of detail, for all channels that have the channel attribute STATCHL set as QMGR.

### **HIGH**

Channel statistics information is collected with a high level of detail, for all channels that have the channel attribute STATCHL set as QMGR.

#### **OFF**

Channel statistics information is not collected for all channels that have the channel attribute STATCHL set as QMGR.

This is the default value.

#### **NONE**

The collection of channel statistics information is disabled for all channel, regardless of the channel attribute STATCHL.
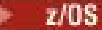

On z/OS systems, enabling this parameter simply turns on statistics data collection, regardless of the value you select. Specifying LOW, MEDIUM, or HIGH makes no difference to your results. This parameter must be enabled in order to collect channel accounting records.

The queue manager attribute, STATACLS, can have the following values:

#### **LOW**

Statistics information is collected with a low level of detail for automatically defined cluster-sender channels.

#### **MEDIUM**

Statistics information is collected with a medium level of detail for automatically defined clustersender channels.

#### **HIGH**

Statistics information is collected with a high level of detail for automatically defined cluster-sender channels.

#### **OFF**

Statistics information is not collected for automatically defined cluster-sender channels.

#### **QMGR**

The collection of statistics information for automatically defined cluster-sender channels is controlled by the value of the queue manager attribute, STATCHL.

This is the default value.

On z/OS systems, enabling this parameter simply turns on statistics data collection, regardless of the value you select. Specifying LOW, MEDIUM, or HIGH makes no difference to your results. This parameter must be enabled in order to collect channel accounting records.

For example, to enable statistics information collection, with a medium level of detail, for the sender channel QM1.TO.QM2, use the following MQSC command:

ALTER CHANNEL(QM1.TO.QM2) CHLTYPE(SDR) STATCHL(MEDIUM)

To enable statistics information collection, at a medium level of detail, for all channels that specify the channel attribute STATCHL as QMGR, use the following MQSC command:

ALTER QMGR STATCHL(MEDIUM)

To enable statistics information collection, at a medium level of detail, for all automatically defined cluster-sender channels, use the following MQSC command:

#### ALTER QMGR STATACLS(MEDIUM)

#### *Statistics message generation*

Statistics messages are generated at configured intervals, and when a queue manager shuts down in a controlled fashion.

The configured interval is controlled by the STATINT queue manager attribute, which specifies the interval, in seconds, between the generation of statistics messages. The default statistics interval is 1800 seconds (30 minutes). To change the statistics interval, use the MQSC command ALTER QMGR and specify the **STATINT** parameter. For example, to change the statistics interval to 900 seconds (15 minutes) use the following MQSC command:

ALTER QMGR STATINT(900)

To write the currently collected statistics data to the statistics queue before the statistics collection interval is due to expire, use the MQSC command RESET QMGR TYPE(STATISTICS). Issuing this

command causes the collected statistics data to be written to the statistics queue and a new statistics data collection interval to begin.

# **Displaying accounting and statistics information**

To use the information recorded in accounting and statistics messages, run an application such as the **amqsmon** sample program to transform the recorded information into a suitable format

Accounting and statistics messages are written to the system accounting and statistics queues. **amqsmon** is a sample program supplied with IBM MQ that processes messages from the accounting and statistics queues and displays the information to the screen in a readable form.

Because **amqsmon** is a sample program, you can use the supplied source code as template for writing your own application to process accounting or statistics messages, or modify the **amqsmon** source code to meet your own particular requirements.

## *amqsmon (Display formatted monitoring information)*

Use the **amqsmon** sample program to display in a readable format the information contained within accounting and statistics messages. The **amqsmon** program reads accounting messages from the accounting queue, SYSTEM.ADMIN.ACCOUNTING.QUEUE. and reads statistics messages from the statistics queue, SYSTEM.ADMIN.STATISTICS.QUEUE.

## **Syntax**

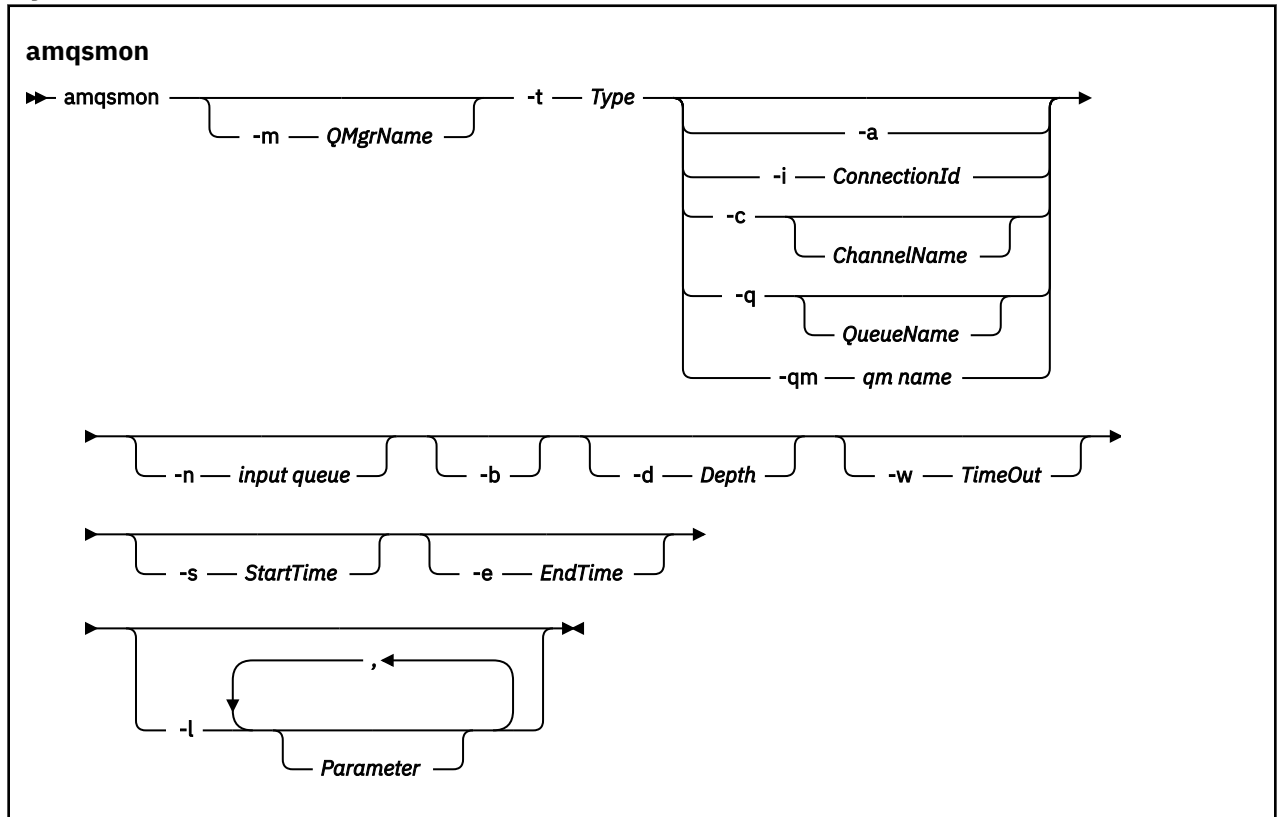

## **Required parameters**

## **-t** *Type*

The type of messages to process. Specify *Type* as one of the following:

# **accounting**

 $\textbf{V}$  3.1  $\textbf{A}$  Accounting records are processed. Messages are read from the system queue, SYSTEM.ADMIN.ACCOUNTING.QUEUE, unless you have used the -n parameter to select a particular queue to read from.

#### **statistics**

 $V 9.3.1$ Statistics records are processed. Messages are read from the system queue, SYSTEM.ADMIN.STATISTICS.QUEUE, unless you have used the -n parameter to select a particular queue to read from.

## **Optional Parameters**

#### **-m** *QMgrName*

The name of the queue manager from which accounting or statistics messages are to be processed.

If you do not specify this parameter, the default queue manager is used.

#### **-a**

Process messages containing MQI records only.

Only display MQI records. Messages not containing MQI records will always be left on the queue they were read from.

#### **-q** *QueueName*

*QueueName* is an optional parameter.

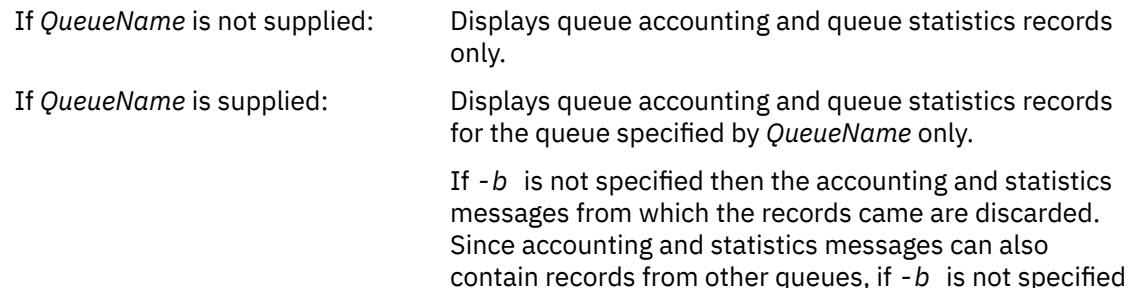

then unseen records can be discarded.

#### **-c** *ChannelName*

*ChannelName* is an optional parameter.

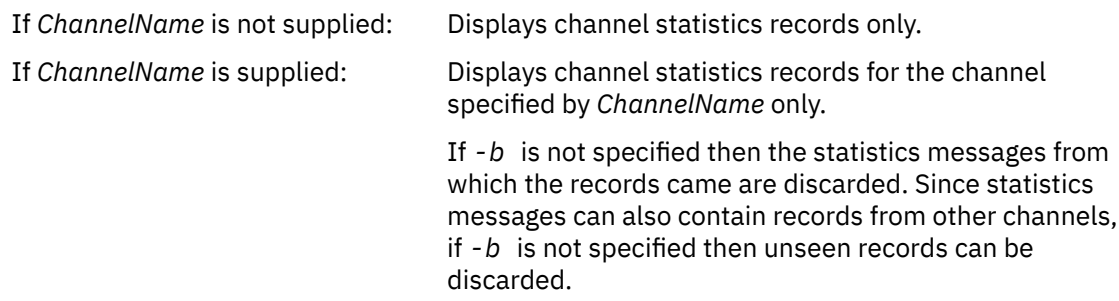

This parameter is available when displaying statistics messages only, ( *-t statistics* ).

## **-qm** *qm name*

This parameter is optional but if you specify it you must provide a queue manager name

Specifies that only accounting or statistics messages produced by the given queue manager should be read from the queue. Typically, only used if messages from several queue managers have been forwarded to a central queue manager.

#### **-i** *ConnectionId*

Displays records related to the connection identifier specified by *ConnectionId* only.

This parameter is available when displaying accounting messages only, ( *-t accounting* ).

If *-b* is not specified then the statistics messages from which the records came are discarded. Since statistics messages can also contain records from other channels, if *-b* is not specified then unseen records can be discarded.

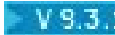

# **-n** *input queue*

The queue to read accounting or statistics messages from. If this is not specified the default queue for the chosen -t *<type>* is used.

#### **-b**

Browse messages.

Messages are retrieved non-destructively.

#### **-d** *Depth*

The maximum number of messages that can be processed.

If you do not specify this parameter, then an unlimited number of messages can be processed.

#### **-w** *TimeOut*

Time maximum number of seconds to wait for a message to become available.

If you do not specify this parameter, amqsmon will end once there are no more messages to process.

#### **-s** *StartTime*

Process messages put after the specified *StartTime* only.

*StartTime* is specified in the format yyyy-mm-dd hh.mm.ss. If a date is specified without a time, then the time will default to 00.00.00 on the date specified. Times are in GMT.

For the effect of not specifying this parameter, see Note 1.

#### **-e** *EndTime*

Process messages put before the specified *EndTime* only.

The *EndTime* is specified in the format yyyy-mm-dd hh.mm.ss. If a date is specified without a time, then the time will default to 23.59.59 on the date specified. Times are in GMT.

For the effect of not specifying this parameter, see Note 1.

#### **-l** *Parameter*

Only display the selected fields from the records processed. *Parameter* is a comma-separated list of integer values, with each integer value mapping to the numeric constant of a field, see [amqsmon](#page-150-0) [example 5.](#page-150-0)

If you do not specify this parameter, then all available fields are displayed.

#### **Note:**

1. If you do not specify *-s StartTime* or *-e EndTime*, the messages that can be processed are not restricted by put time.

## *amqsmon (Display formatted monitoring information) examples*

Use this page to view examples of running the amqsmon (Display formatted monitoring information) sample program

1. See ["Queue statistics message data" on page 190](#page-189-0) for an explanation of the attributes.

The following command displays all MQI statistics messages from queue manager saturn.queue.manager:

amqsmon -m saturn.queue.manager -t statistics -a

The output from this command follows:

```
 RecordType: MQIStatistics
 QueueManager: 'saturn.queue.manager'
 IntervalStartDate: '2005-04-30'
 IntervalStartTime: '15.09.02'
 IntervalEndDate: '2005-04-30'
 IntervalEndTime: '15.39.02'
   CommandLevel: 600
   ConnCount: 23
```

```
 ConnFailCount: 0
 ConnsMax: 8
 DiscCount: [17, 0, 0]
 OpenCount: [0, 80, 1, 0, 0, 3, 0, 0, 0, 0, 0, 0, 0]
 OpenFailCount: [0, 0, 0, 0, 0, 0, 0, 0, 0, 0, 0, 0, 0]
 CloseCount: [0, 73, 1, 0, 0, 1, 0, 0, 0, 0, 0, 0, 0]
 CloseFailCount: [0, 0, 0, 0, 0, 0, 0, 0, 0, 0, 0, 0, 0]
 InqCount: [4, 2102, 0, 0, 0, 46, 0, 0, 0, 0, 0, 0, 0]
 InqFailCount: [0, 31, 0, 0, 0, 0, 0, 0, 0, 0, 0, 0, 0]
 SetCount: [0, 1, 0, 0, 0, 1, 0, 0, 0, 0, 0, 0, 0]
 SetFailCount: [0, 0, 0, 0, 0, 0, 0, 0, 0, 0, 0, 0, 0]
 PutCount: [26, 1]
   PutFailCount: 0
   Put1Count: [40, 0]
   Put1FailCount: 0
   PutBytes: [57064, 12320]
 GetCount: [18, 1]
 GetBytes: [52, 12320]
 GetFailCount: 2254
 BrowseCount: [18, 60]
 BrowseBytes: [23784, 30760]
   BrowseFailCount: 9
   CommitCount: 0
   CommitFailCount: 0
   BackCount: 0
   ExpiredMsgCount: 0
   PurgeCount: 0
```
2. The following command displays all queue statistics messages for queue LOCALQ on queue manager saturn.queue.manager:

```
amqsmon -m saturn.queue.manager -t statistics -q LOCALQ
```
The output from this command follows:

```
 RecordType: QueueStatistics
   QueueManager: 'saturn.queue.manager'
 IntervalStartDate: '2005-04-30'
 IntervalStartTime: '15.09.02'
 IntervalEndDate: '2005-04-30'
 IntervalEndTime: '15.39.02'
   CommandLevel: 600
   ObjectCount: 3
   QueueStatistics:
 QueueName: 'LOCALQ'
 CreateDate: '2005-03-08'
 CreateTime: '17.07.02'
 QueueType: Predefined
 QueueDefinitionType: Local
     QMinDepth: 0
     QMaxDepth: 18
     AverageQueueTime: [29827281, 0]
 PutCount: [26, 0]
 PutFailCount: 0
     Put1Count: [0, 0]
     Put1FailCount: 0
 PutBytes: [88, 0]
 GetCount: [18, 0]
 GetBytes: [52, 0]
     GetFailCount: 0
 BrowseCount: [0, 0]
 BrowseBytes: [0, 0]
     BrowseFailCount: 1
     NonQueuedMsgCount: 0
     ExpiredMsgCount: 0
     PurgedMsgCount: 0
```
3. The following command displays all of the statistics messages recorded since 15:30 on 30 April 2005 from queue manager saturn.queue.manager.

amqsmon -m saturn.queue.manager -t statistics -s "2005-04-30 15.30.00"

The output from this command follows:

```
 RecordType: MQIStatistics
 QueueManager: 'saturn.queue.manager'
 IntervalStartDate: '2005-04-30'
 IntervalStartTime: '15.09.02'
 IntervalEndDate: '2005-04-30'
 IntervalEndTime: '15.39.02'
   CommandLevel: 600
   ConnCount: 23
   ConnFailCount: 0
   ConnsMax: 8
 DiscCount: [17, 0, 0]
 OpenCount: [0, 80, 1, 0, 0, 3, 0, 0, 0, 0, 0, 0, 0]
 ... 
   RecordType: QueueStatistics
   QueueManager: 'saturn.queue.manager'
 IntervalStartDate: '2005-04-30'
 IntervalStartTime: '15.09.02'
 IntervalEndDate: '2005-04-30'
 IntervalEndTime: '15.39.02'
   CommandLevel: 600
   ObjectCount: 3
   QueueStatistics: 0
 QueueName: 'LOCALQ'
 CreateDate: '2005-03-08'
 CreateTime: '17.07.02'
     QueueType: Predefined
 ... 
   QueueStatistics: 1
     QueueName: 'SAMPLEQ'
 CreateDate: '2005-03-08'
 CreateTime: '17.07.02'
     QueueType: Predefined
       ...
```
4. See ["Queue accounting message data" on page 167](#page-166-0) for an explanation of the attributes.

The following command displays all accounting messages recorded on 30 April 2005 from queue manager saturn.queue.manager:

amqsmon -m saturn.queue.manager -t accounting -s "2005-04-30" -e "2005-04-30"

The output from this command follows:

```
 RecordType: MQIAccounting
 QueueManager: 'saturn.queue.manager'
 IntervalStartDate: '2005-04-30'
 IntervalStartTime: '15.09.29'
 IntervalEndDate: '2005-04-30'
 IntervalEndTime: '15.09.30'
   CommandLevel: 600
   ConnectionId: x'414d51435452455631202020202020208d0b3742010a0020'
   SeqNumber: 0
   ApplicationName: 'amqsput'
   ApplicationPid: 8572
   ApplicationTid: 1
   UserId: 'admin'
 ConnDate: '2005-03-16'
 ConnTime: '15.09.29'
 DiscDate: '2005-03-16'
   DiscTime: '15.09.30'
   DiscType: Normal
 OpenCount: [0, 1, 0, 0, 0, 0, 0, 0, 0, 0, 0, 0, 0]
 OpenFailCount: [0, 0, 0, 0, 0, 0, 0, 0, 0, 0, 0, 0, 0]
 CloseCount: [0, 1, 0, 0, 0, 0, 0, 0, 0, 0, 0, 0, 0]
 CloseFailCount: [0, 0, 0, 0, 0, 0, 0, 0, 0, 0, 0, 0, 0]
   PutCount: [1, 0]
   PutFailCount: 0
 PutBytes: [4, 0]
 GetCount: [0, 0]
   GetFailCount: 0
 GetBytes: [0, 0]
 BrowseCount: [0, 0]
   BrowseFailCount: 0
   BrowseBytes: [0, 0]
   CommitCount: 0
   CommitFailCount: 0
```
<span id="page-150-0"></span> BackCount: 0 InqCount: [0, 0, 0, 0, 0, 0, 0, 0, 0, 0, 0, 0, 0] InqFailCount: [0, 0, 0, 0, 0, 0, 0, 0, 0, 0, 0, 0, 0] SetCount: [0, 0, 0, 0, 0, 0, 0, 0, 0, 0, 0, 0, 0] SetFailCount: [0, 0, 0, 0, 0, 0, 0, 0, 0, 0, 0, 0, 0] RecordType: MQIAccounting QueueManager: 'saturn.queue.manager' IntervalStartDate: '2005-03-16' IntervalStartTime: '15.16.22' IntervalEndDate: '2005-03-16' IntervalEndTime: '15.16.22' CommandLevel: 600 ConnectionId: x'414d51435452455631202020202020208d0b3742010c0020' SeqNumber: 0 ApplicationName: 'runmqsc' ApplicationPid: 8615 ApplicationTid: 1 ...

5. The following command browses the accounting queue and displays the application name and connection identifier of every application for which MQI accounting information is available:

amqsmon -m saturn.queue.manager -t accounting -b -l 7006,3024

The output from this command follows:

```
MonitoringType: QueueAccounting
ConnectionId: x'414d5143514d39303520202020202020fcf1855e01e80322'
ApplicationName: 'WebSphere MQ\bin\amqsput.exe'
QueueAccounting: 0
MonitoringType: QueueAccounting
ConnectionId: x'414d5143514d39303520202020202020fcf1855e01ea0322'
ApplicationName: 'BM\MQ_4\bin64\MQExplorer.exe'
QueueAccounting: 0
QueueAccounting: 1
QueueAccounting: 2
QueueAccounting: 3
QueueAccounting: 4
QueueAccounting: 5
QueueAccounting: 6
QueueAccounting: 7
QueueAccounting: 8
QueueAccounting: 9
MonitoringType: QueueAccounting
ConnectionId: x'414d5143514d39303520202020202020fcf1855e01e90322'
ApplicationName: 's\IBM\MQ_4\bin64\amqsput.exe'
QueueAccounting: 0
MonitoringType: QueueAccounting
ConnectionId: x'414d5143514d39303520202020202020fcf1855e01ef0322'
ApplicationName: 'BM\MQ_4\bin64\MQExplorer.exe'
QueueAccounting: 0
QueueAccounting: 1
QueueAccounting: 2
QueueAccounting: 3
QueueAccounting: 4
QueueAccounting: 5
QueueAccounting: 6
QueueAccounting: 7
QueueAccounting: 8
QueueAccounting: 9
MonitoringType: QueueAccounting
ConnectionId: x'414d5143514d39303520202020202020fcf1855e01e60322'
ApplicationName: 's\IBM\MQ_4\bin64\runmqsc.exe'
QueueAccounting: 0
5 Records Processed
```
See ["Finding the mapping for ApplicationName \(3024\) and ConnectionId \(7006\)" on page 152](#page-151-0) for details on how you locate the variables used in this topic.

<span id="page-151-0"></span>See "Finding the mapping for AvgTimeOnQ (703) and QmaxDepth (739)" on page 152 for details on how you locate variables if you selected *statistics* for the **Type** parameter in the **amqsmon** command.

#### *Finding the mapping for ApplicationName (3024) and ConnectionId (7006)*

Use this topic to explain how the variables used in the example are found, for monitoring accounting data.

Summary:

- 3024 means MQCACF\_APPL\_NAME which is the **ApplicationName**
- 7006 means MQBACF\_CONNECTION\_ID which is the **ConnectionId**

To find out the mapping you need to carry out two procedures:

1. Visit ["Queue accounting message data" on page 167](#page-166-0) for an explanation of the attributes ["ApplicationName" on page 169](#page-168-0) and ["ConnectionId" on page 168](#page-167-0) as you selected *accounting* for the **Type** parameter in the **amqsmon** command.

In each case, look for the attribute **Identifier**.

The **Identifier** for **ApplicationName** is MQCACF\_APPL\_NAME, and for **ConnectionId** is MQBACF\_CONNECTION\_ID

2. Search for the identifiers you found in Step "1" on page 152.

Go to the Constants section and scroll down until you find the MQCACF\_\* (Command format Character Parameter Types) list. Locate MQCACF\_APPL\_NAME and you see the value 3024.

Similarly, find the MQBACF\_\* (Command format Byte Parameter Types)list. Locate MQBACF\_CONNECTION\_ID and you see the value 7006.

*Finding the mapping for AvgTimeOnQ (703) and QmaxDepth (739)*

Use this topic to explain how the variables used in the example are found for monitoring statistics data.

Summary:

- 703 means MQIAMO64\_AVG\_Q\_TIME which is the **AvgTimeOnQ**
- 739 means MQIAMO\_Q\_MAX\_DEPTH which is the **QMaxDepth**

To find out the mapping you need to carry out two procedures:

1. Visit ["Queue statistics message data" on page 190](#page-189-0) for an explanation of the attributes ["AvgTimeOnQ"](#page-192-0) [on page 193](#page-192-0) and ["QMaxDepth" on page 193](#page-192-0) as you selected *statistics* for the **Type** parameter in the **amqsmon** command.

In each case, look for the attribute **Identifier**.

The **Identifier** for **AvgTimeOnQ** is MQIAMO64\_AVG\_Q\_TIME and for . **QMaxDepth** is MQIAMO\_Q\_MAX\_DEPTH.

2. Search for the identifiers you found in Step "1" on page 152.

Go to the Constants section and scroll down until you find the MQIAMO\_\* (Command format Integer Monitoring Parameter Types) list. Locate MQIAMO\_Q\_MAX\_DEPTH and you see the value 739.

Similarly, find the MQIAMO64\_\* (Command format 64-bit Integer Monitoring Parameter Types) list. Locate MQIAMO64\_AVG\_Q\_TIME and you see the value 703.

# **Accounting and statistics message reference**

Use this page to obtain an overview of the format of accounting and statistics messages and the information returned in these messages

Accounting and statistics message messages are standard IBM MQ messages containing a message descriptor and message data. The message data contains information about the MQI operations performed by IBM MQ applications, or information about the activities occurring in an IBM MQ system.

## **Message descriptor**

• An MQMD structure

## **Message data**

- A PCF header (MQCFH)
- Accounting or statistics message data that is always returned
- Accounting or statistics message data that is returned if available

# *Accounting and statistics message format*

Use this page as an example of the structure of an MQI accounting message

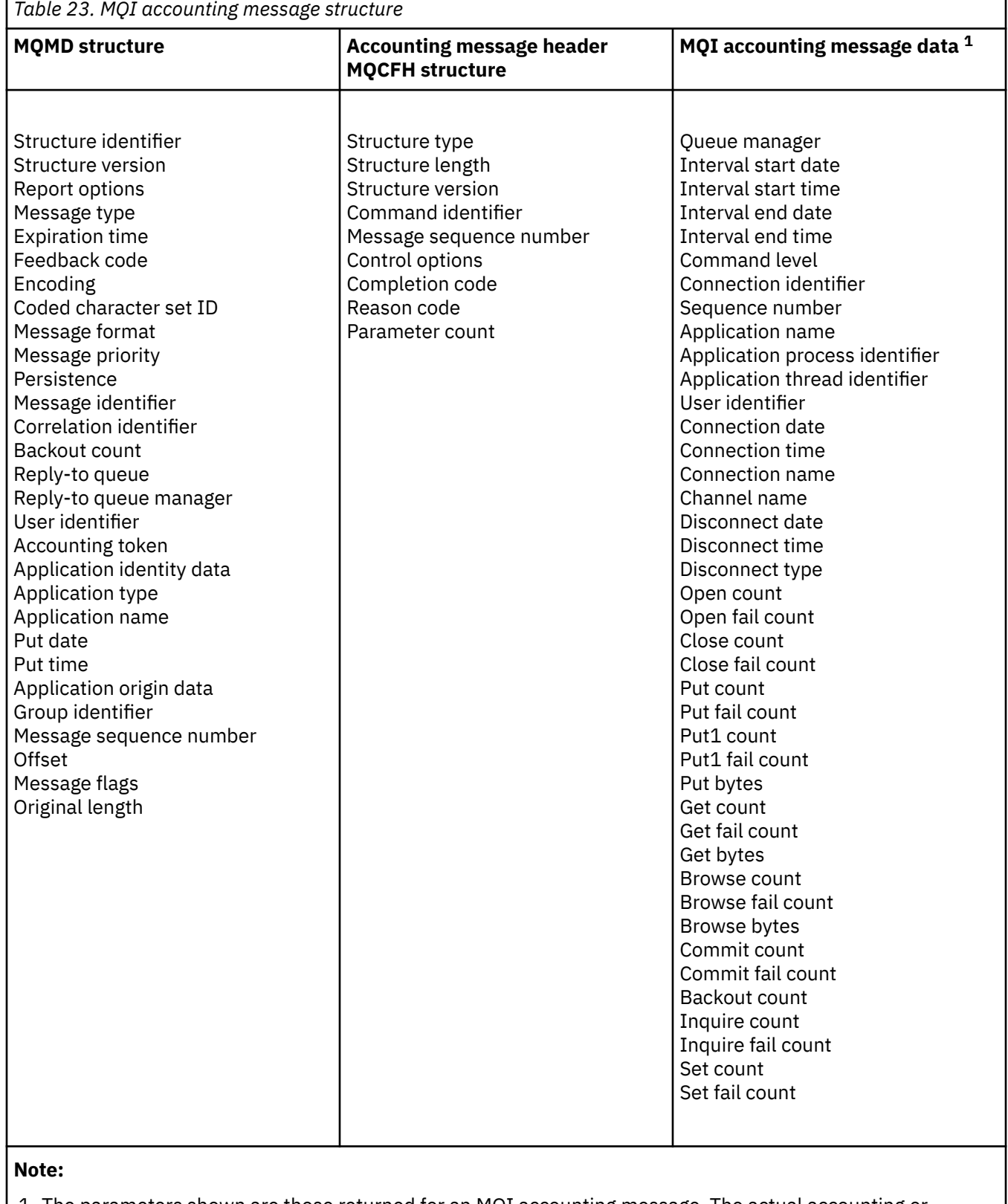

1. The parameters shown are those returned for an MQI accounting message. The actual accounting or statistics message data depends on the message category.

## *Accounting and statistics message MQMD (message descriptor)*

Use this page to understand the differences between the message descriptor of accounting and statistics messages and the message descriptor of event messages

The parameters and values in the message descriptor of accounting and statistics message are the same as in the message descriptor of event messages, with the following exception:

#### *Format*

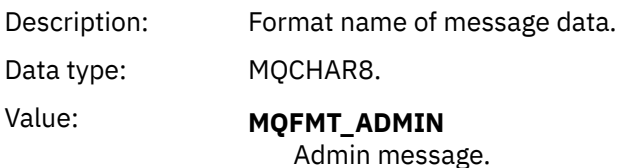

Some of the parameters contained in the message descriptor of accounting and statistics message contain fixed data supplied by the queue manager that generated the message.

The MQMD also specifies the name of the queue manager (truncated to 28 characters) that put the message, and the date and time when the message was put on the accounting, or statistics, queue.

## *Message data in accounting and statistics messages*

The message data in accounting and statistics messages is based on the programmable command format (PCF), which is used in PCF command inquiries and responses. The message data in accounting and statistics messages consists of a PCF header (MQCFH) and an accounting or statistics report.

## **Accounting and statistics message MQCFH (PCF header)**

The message header of accounting and statistics messages is an MQCFH structure. The parameters and values in the message header of accounting and statistics message are the same as in the message header of event messages, with the following exceptions:

#### *Command*

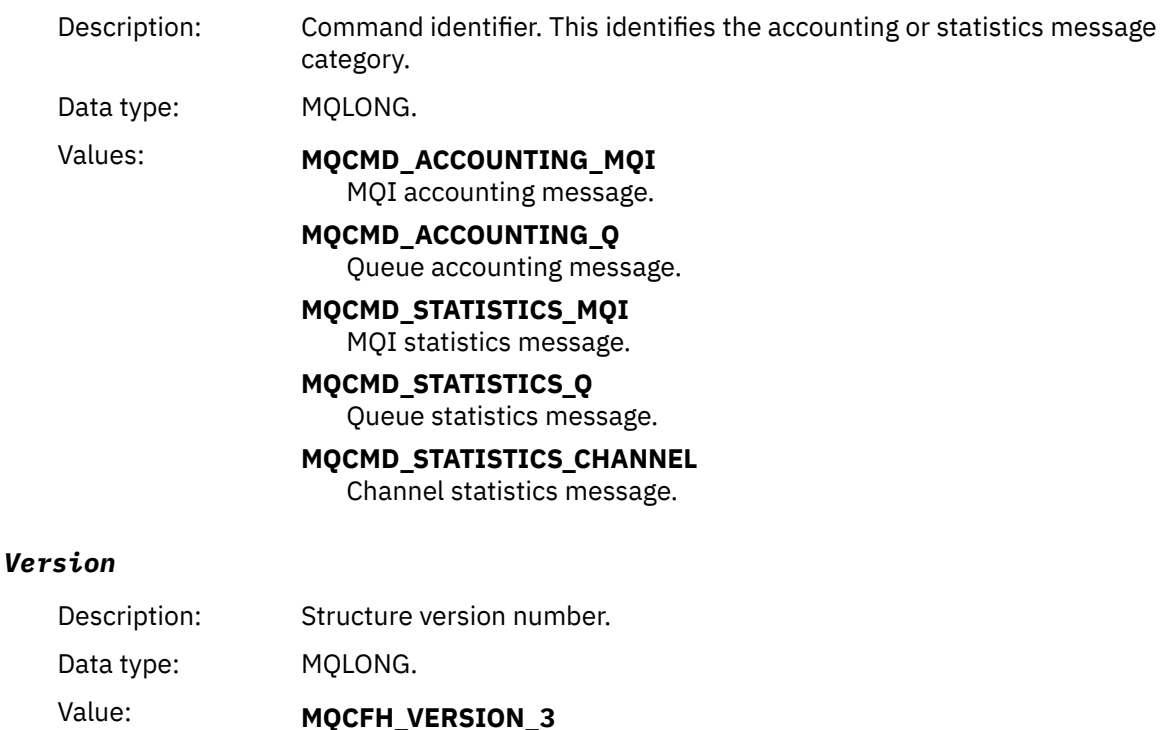

Version-3 for accounting and statistics messages.

## **Accounting and statistics message data**

The content of accounting and statistics message data is dependent on the category of the accounting or statistics message, as follows:

#### **MQI accounting message**

MQI accounting message data consists of a number of PCF parameters, but no PCF groups.

#### **Queue accounting message**

Queue accounting message data consists of a number of PCF parameters, and in the range 1 through 100 *QAccountingData* PCF groups.

#### **MQI statistics message**

MQI statistics message data consists of a number of PCF parameters, but no PCF groups.

#### **Queue statistics message**

Queue statistics message data consists of a number of PCF parameters, and in the range 1 through 100 *QStatisticsData* PCF groups.

#### **Channel statistics message**

Channel statistics message data consists of a number of PCF parameters, and in the range 1 through 100 *ChlStatisticsData* PCF groups.

#### *MQI accounting message data*

Use this page to view the structure of an MQI accounting message

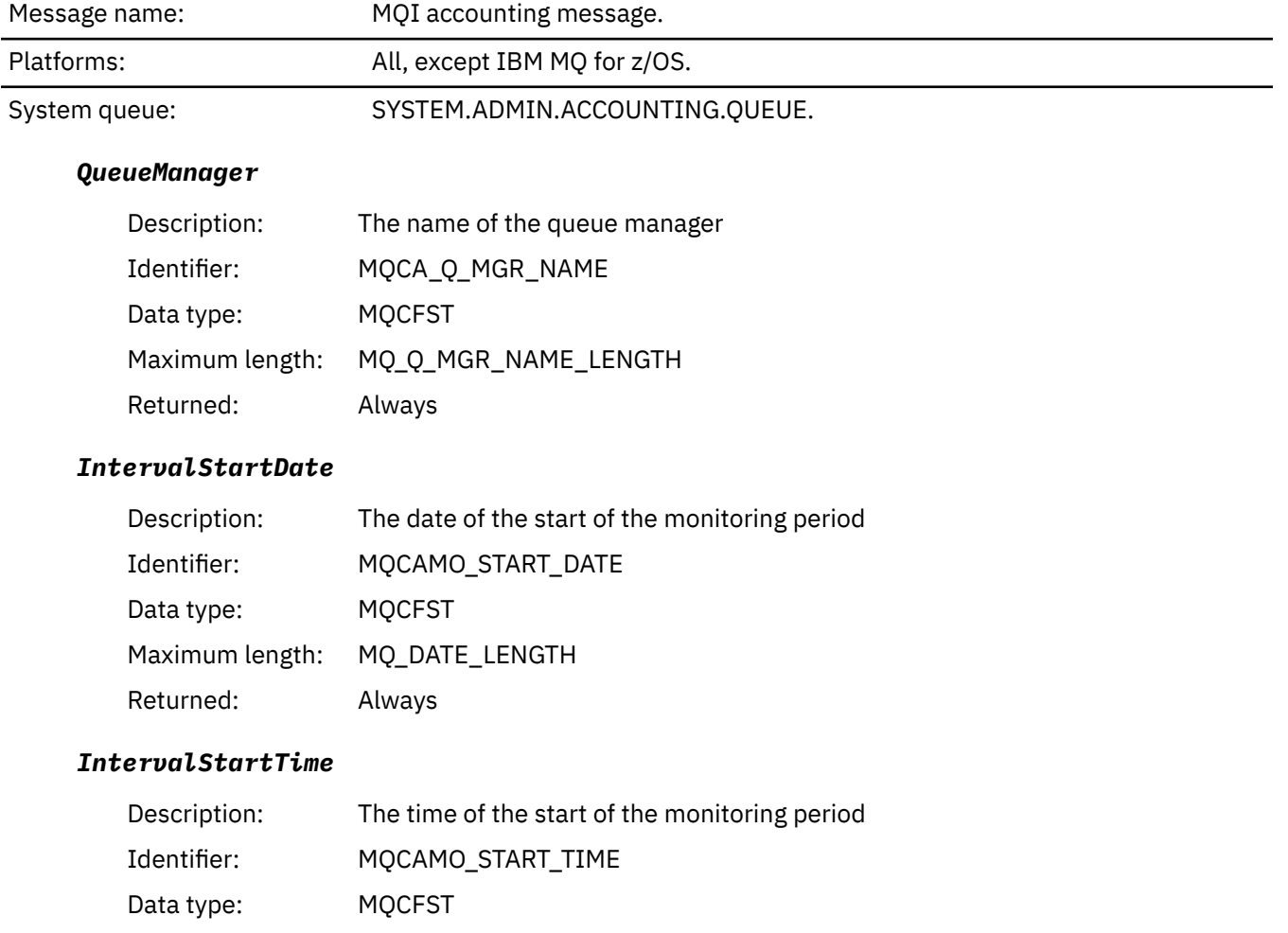

## *IntervalEndDate*

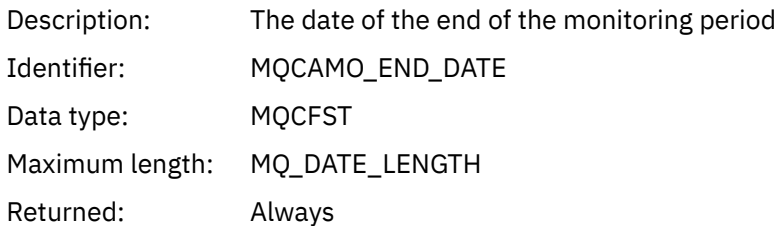

## *IntervalEndTime*

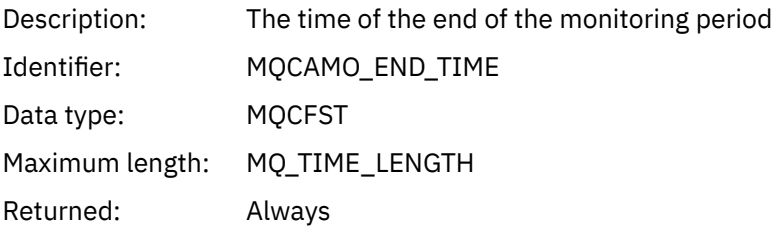

## *CommandLevel*

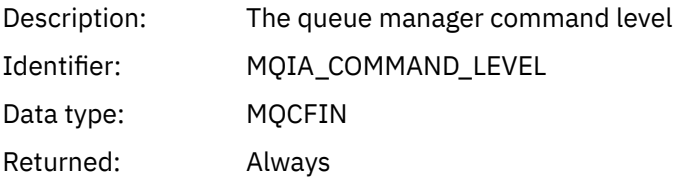

# *ConnectionId*

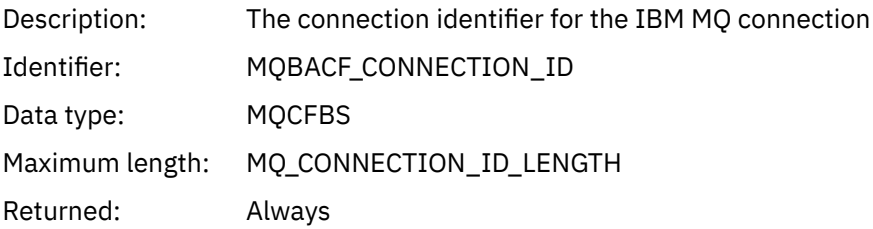

# *SeqNumber*

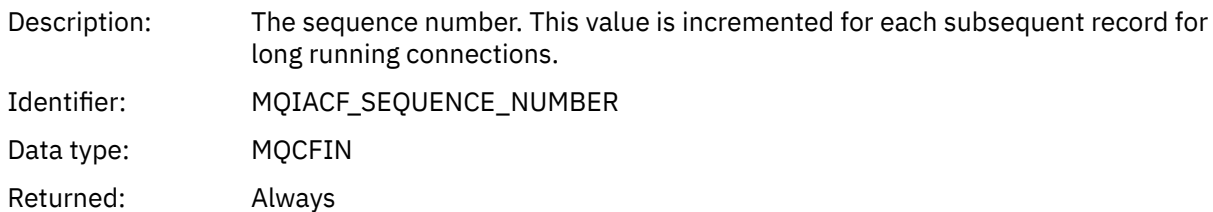

# *ApplicationName*

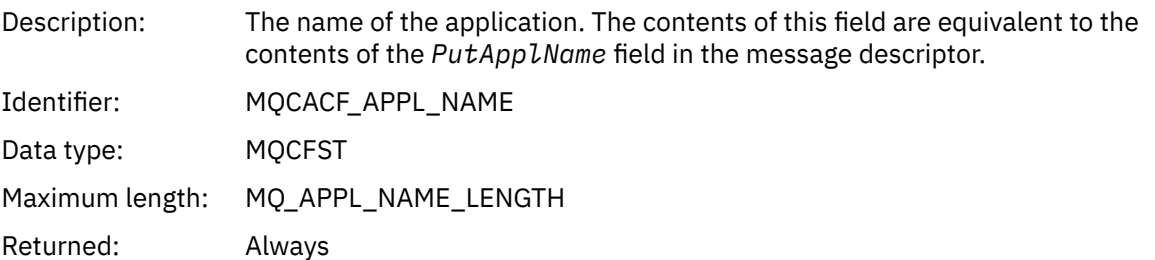

# *ApplicationPid*

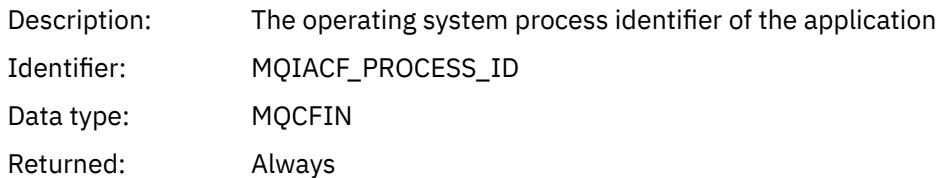

# *ApplicationTid*

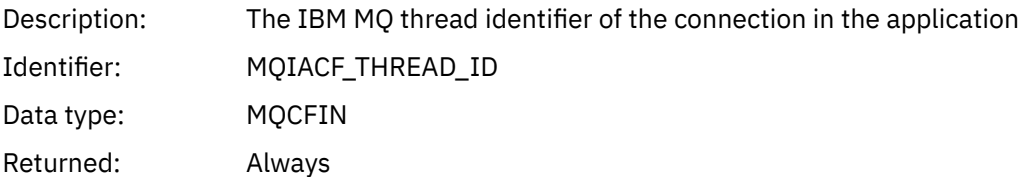

## *UserId*

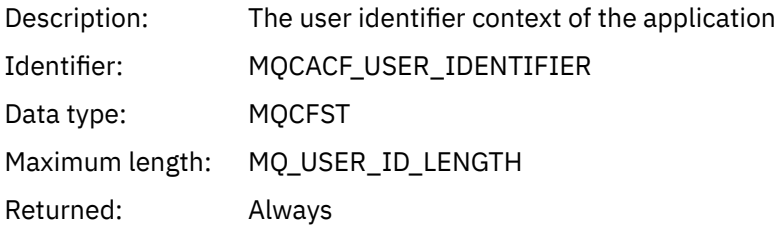

## *ConnDate*

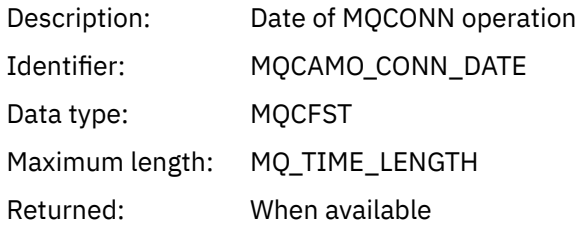

## *ConnTime*

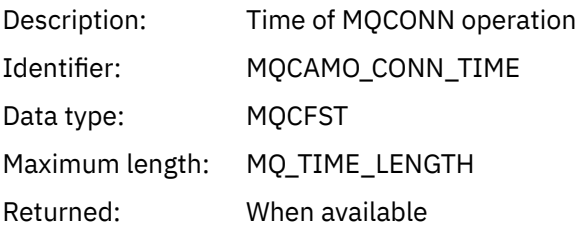

## *ConnName*

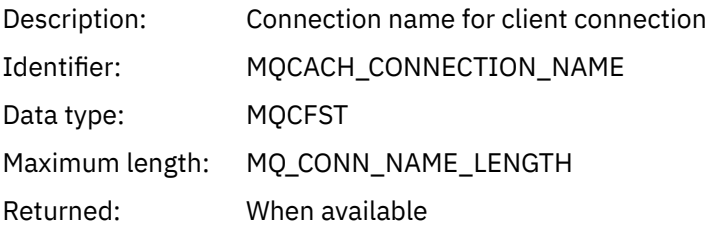

#### *ChannelName*

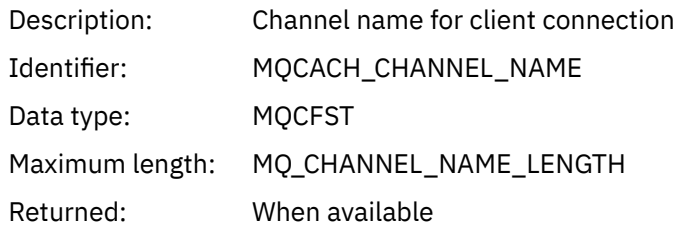

## *RemoteProduct*

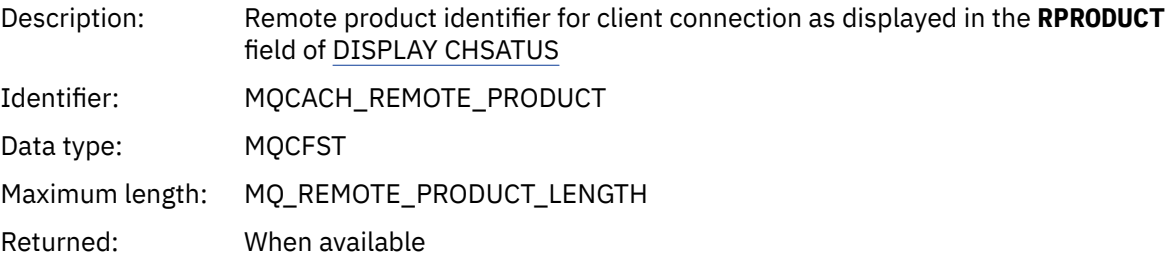

## *RemoteVersion*

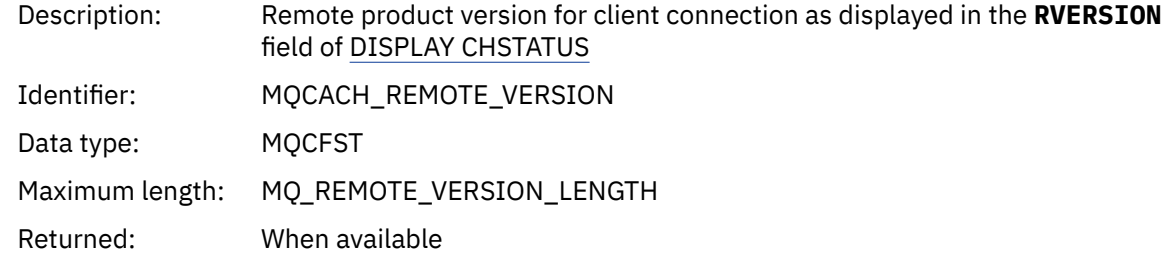

## *DiscDate*

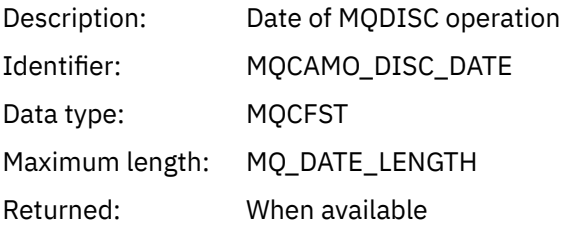

## *DiscTime*

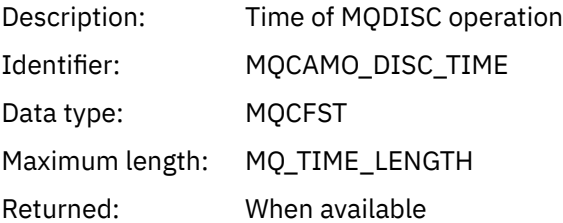

# *DiscType*

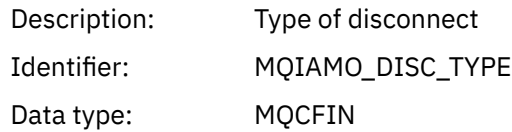

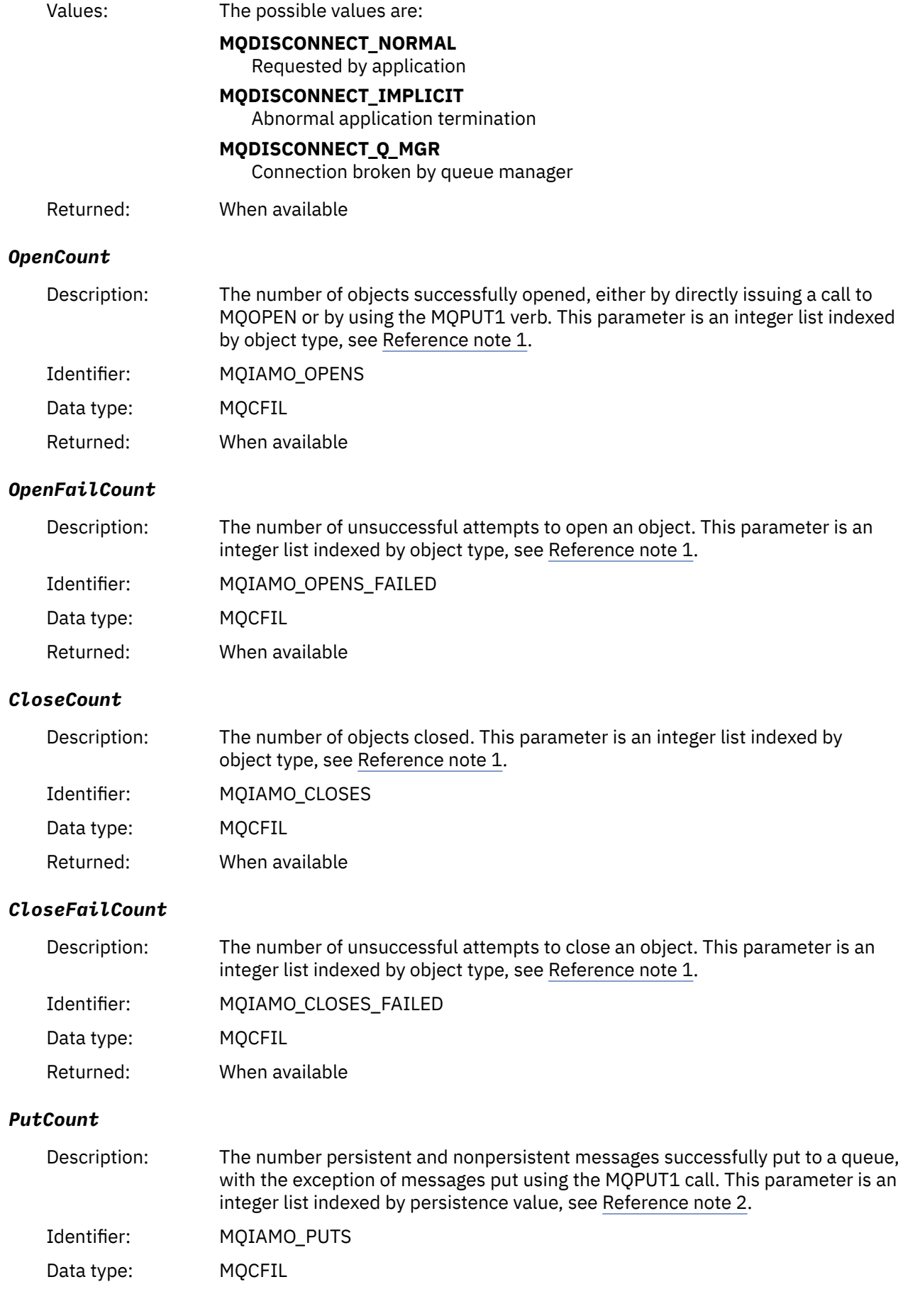

## Returned: When available

## *PutFailCount*

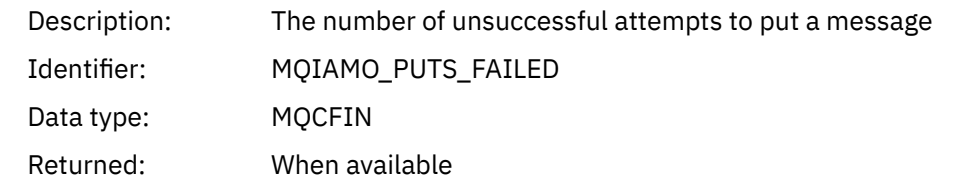

## *Put1Count*

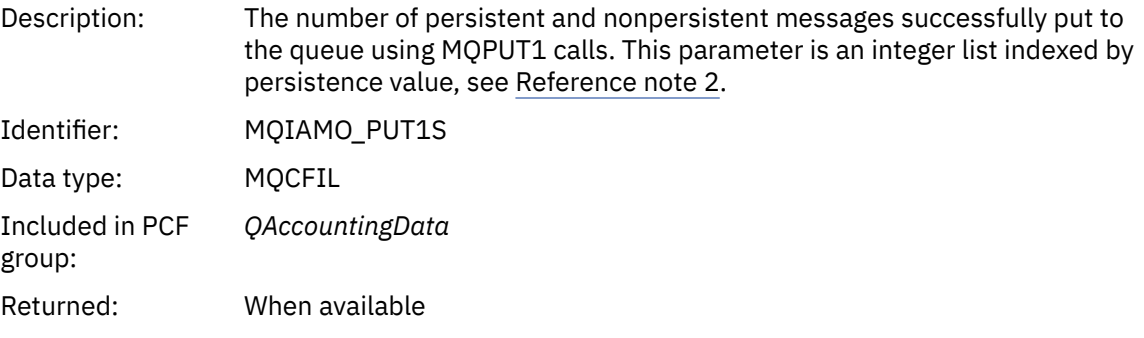

## *Put1FailCount*

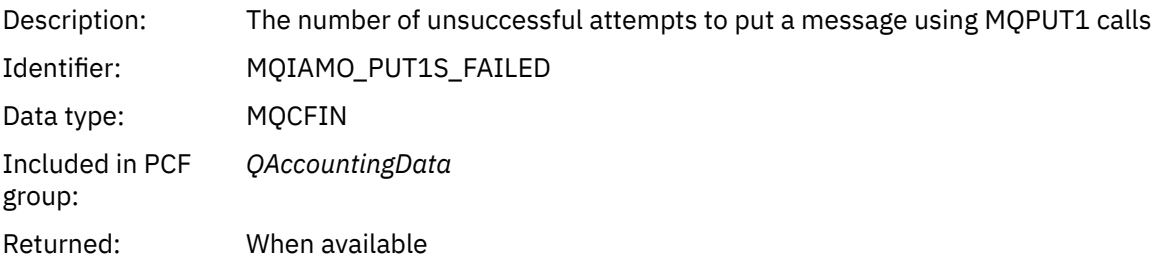

# *PutBytes*

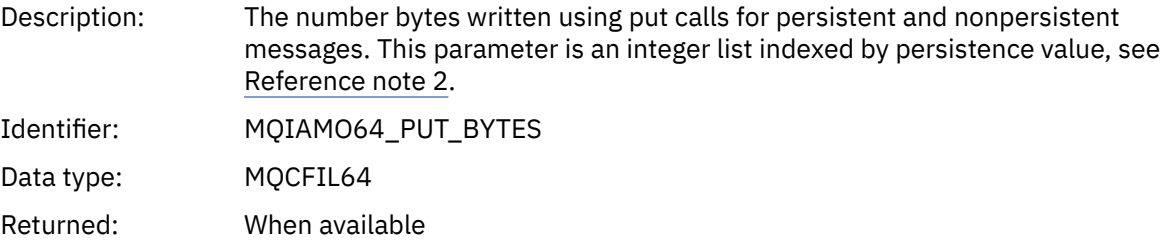

## *GetCount*

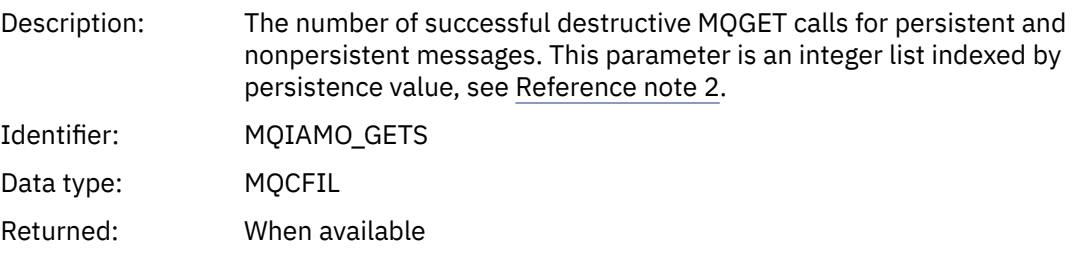

#### *GetFailCount*

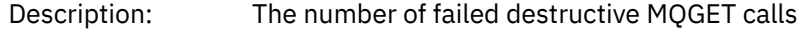

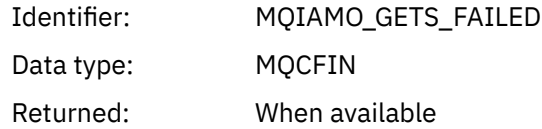

## *GetBytes*

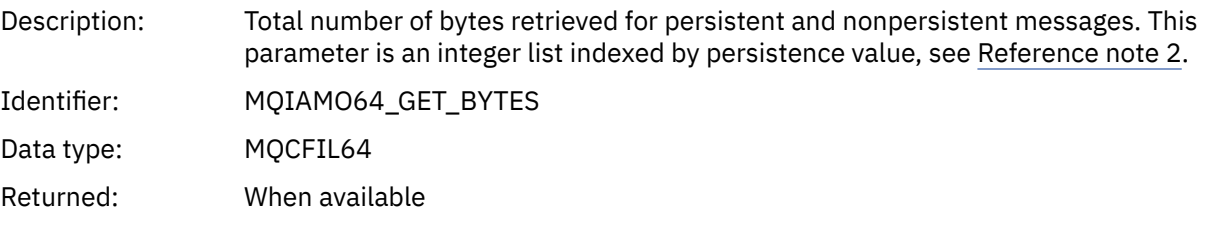

## *BrowseCount*

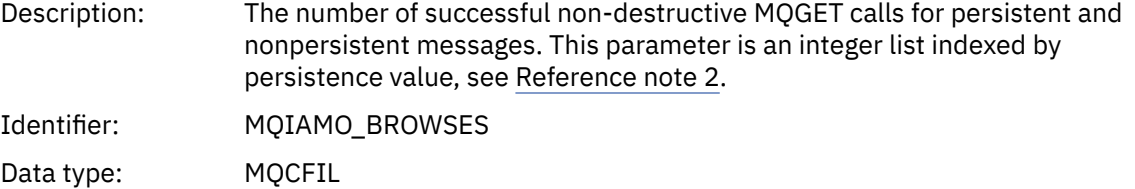

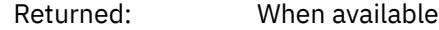

#### *BrowseFailCount*

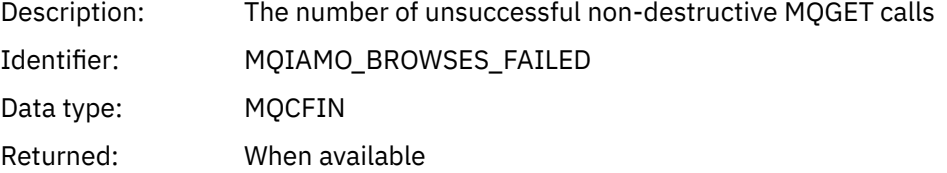

## *BrowseBytes*

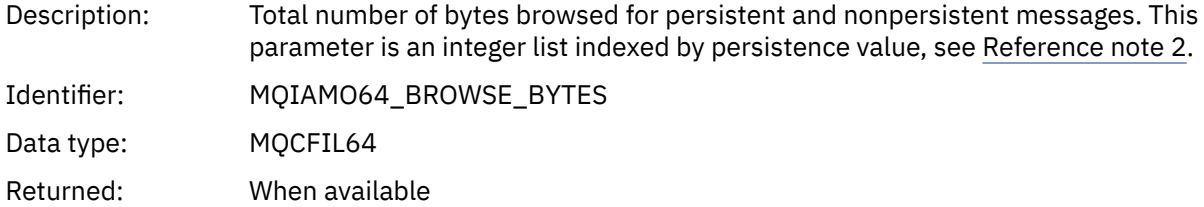

### *CommitCount*

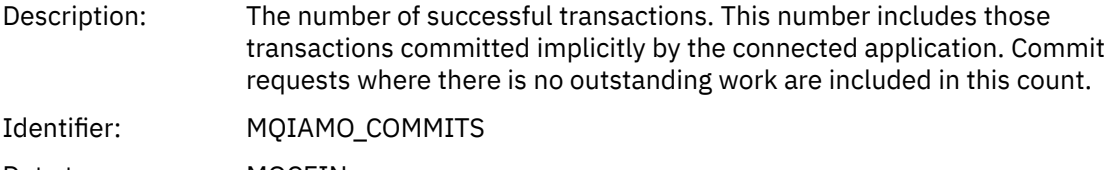

- Data type: MQCFIN
- Returned: When available

# *CommitFailCount*

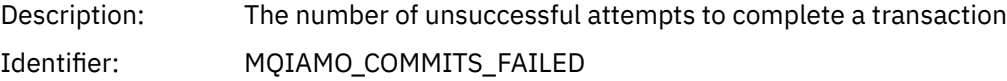

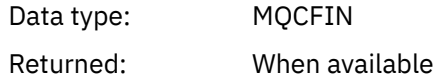

## *BackCount*

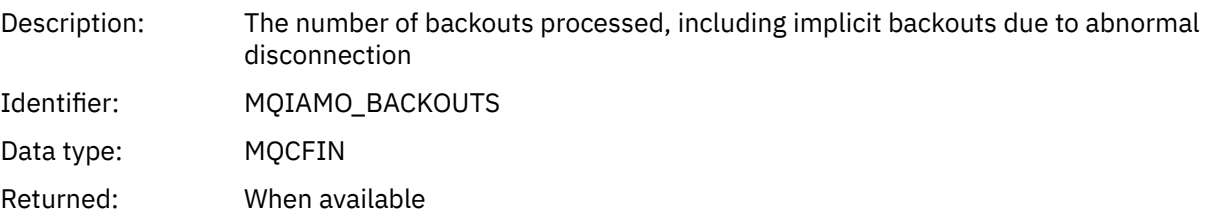

# *InqCount*

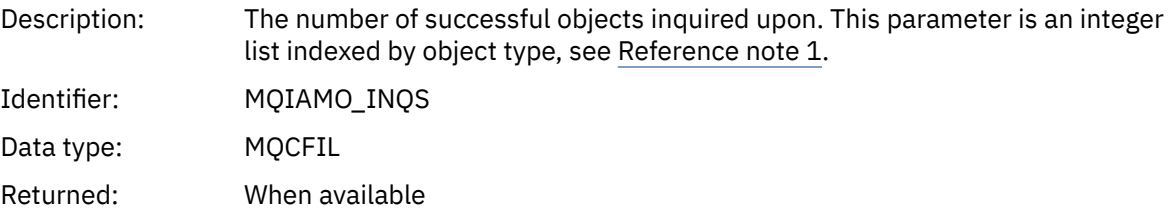

# *InqFailCount*

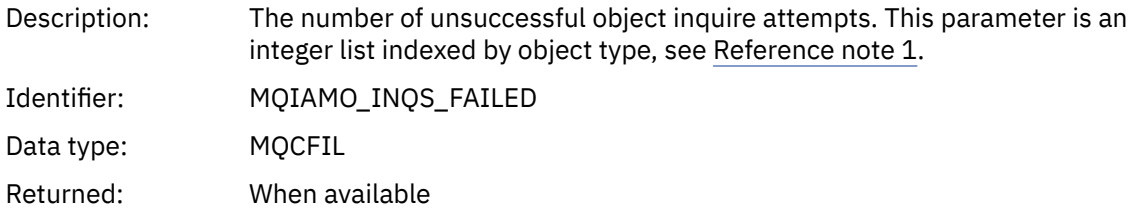

#### *SetCount*

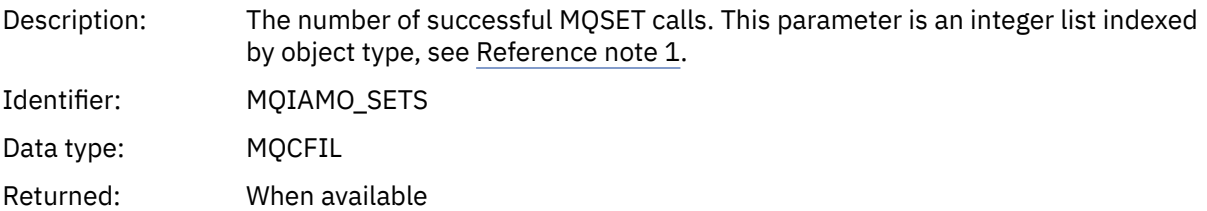

## *SetFailCount*

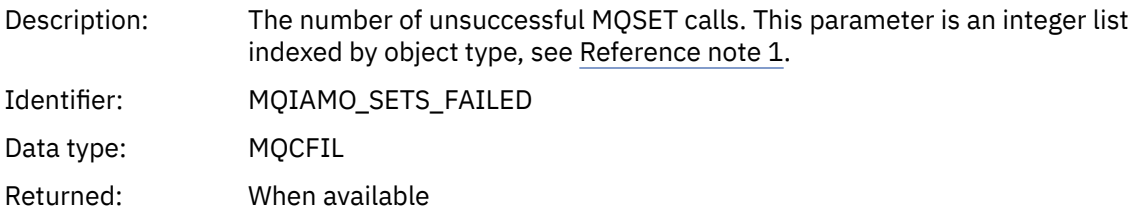

## *SubCountDur*

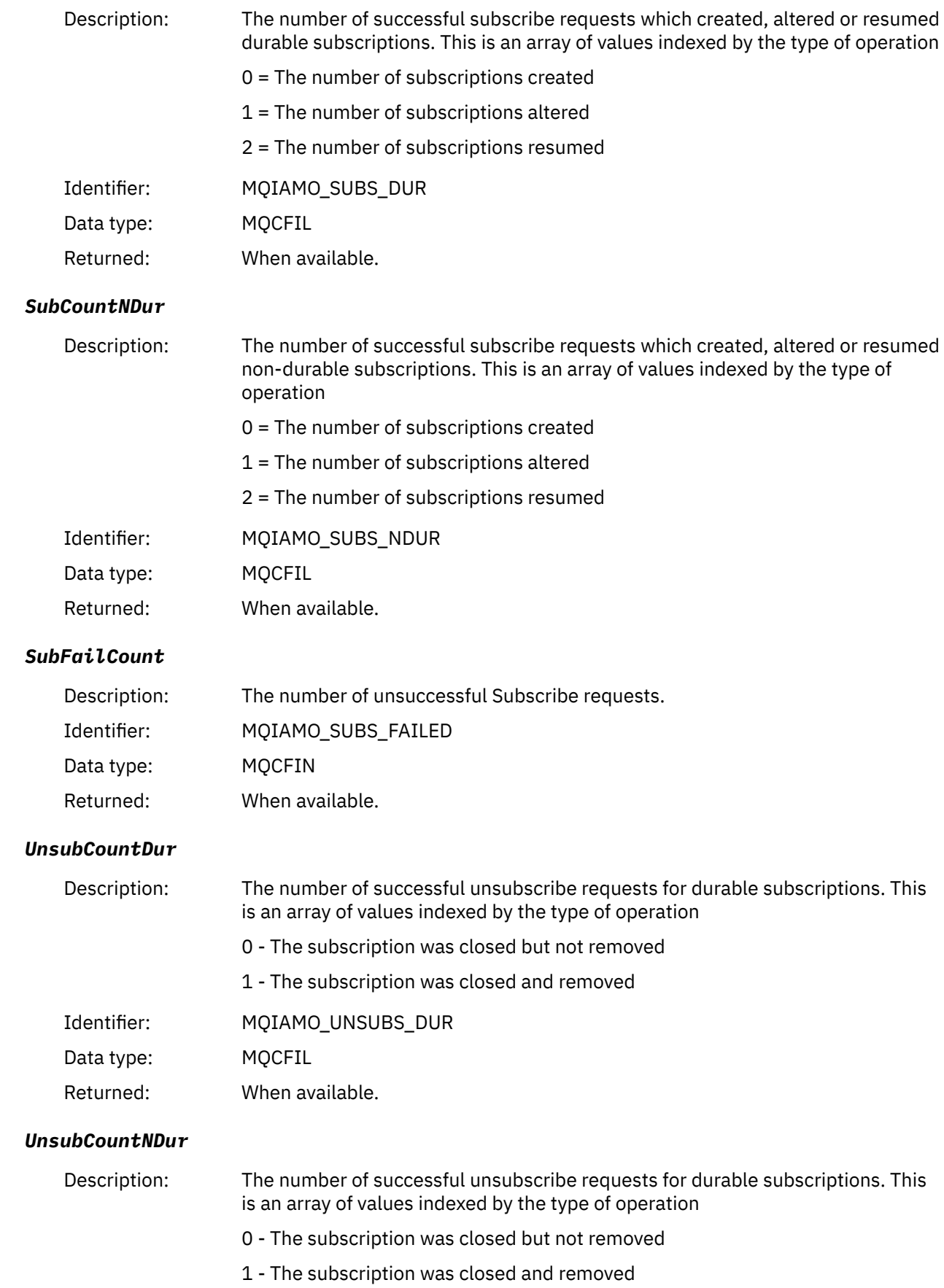

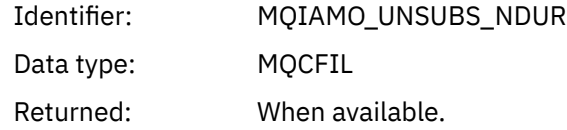

# *UnsubFailCount*

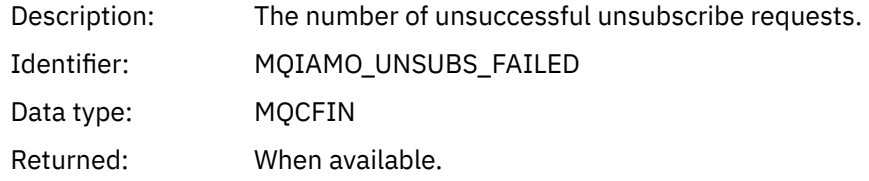

# *SubRqCount*

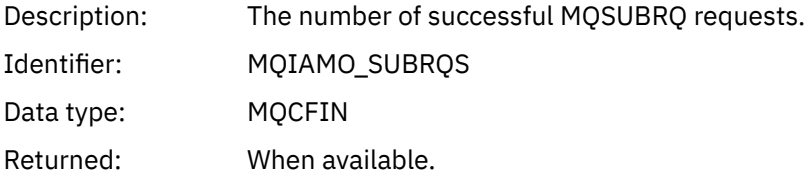

# *SubRqFailCount*

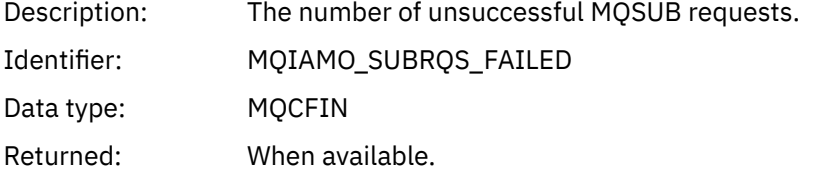

## *CBCount*

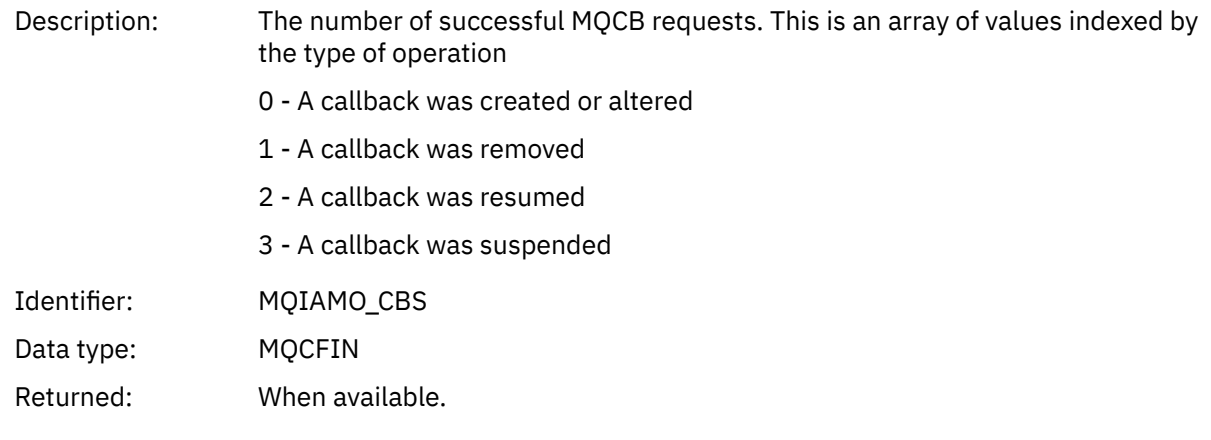

## *CBFailCount*

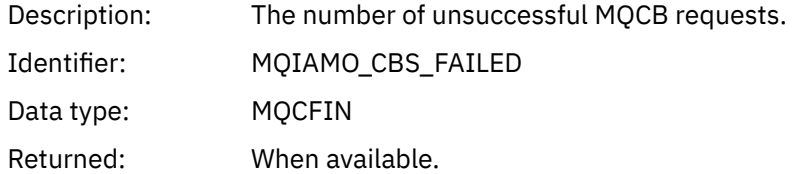

## *CtlCount*

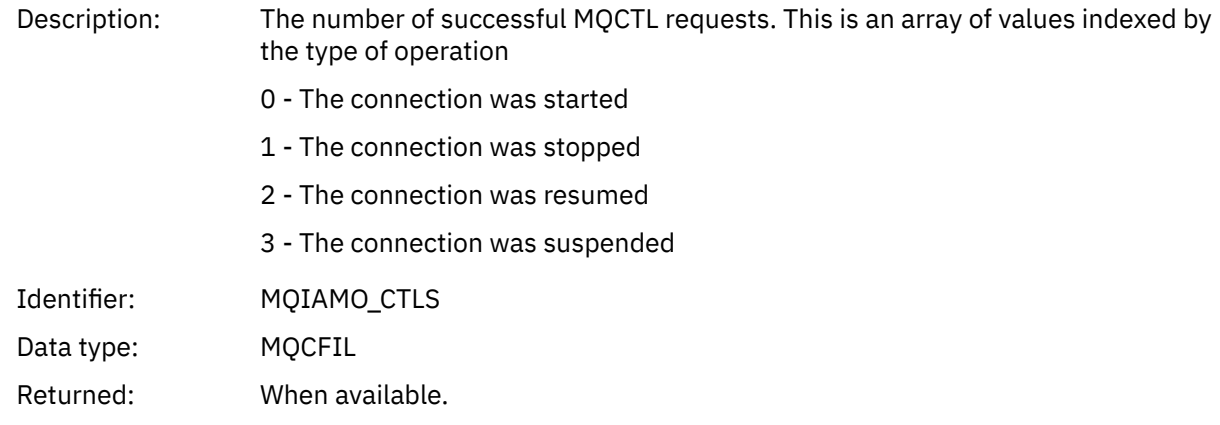

## *CtlFailCount*

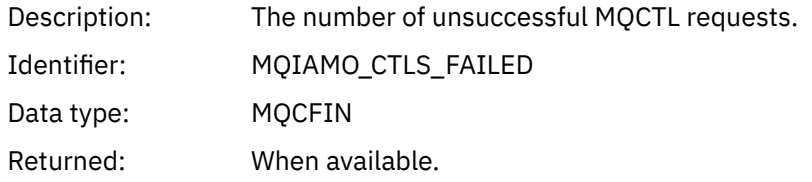

## *StatCount*

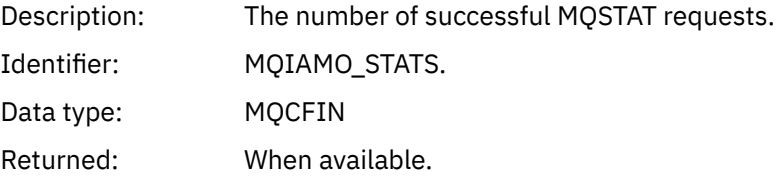

## *StatFailCount*

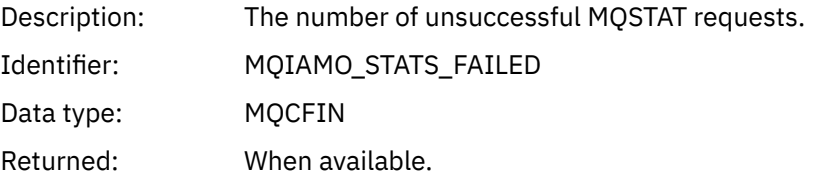

# *PutTopicCount*

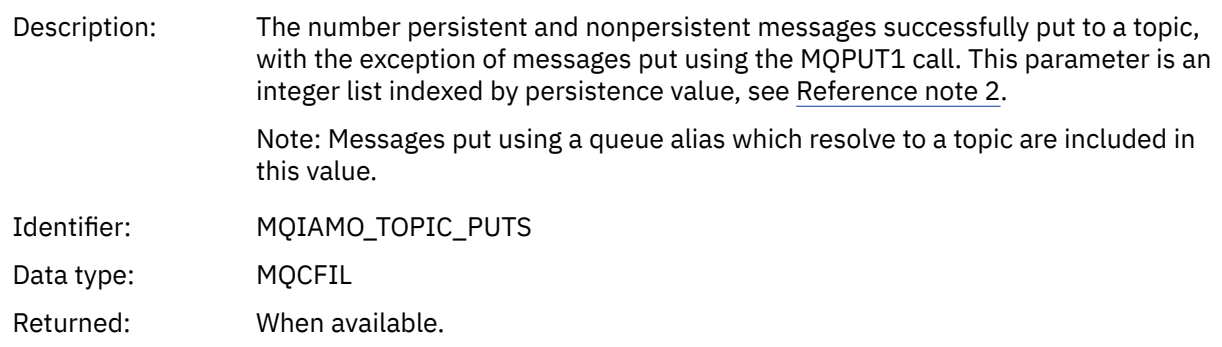

# *PutTopicFailCount*

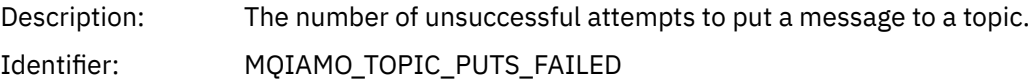

<span id="page-166-0"></span>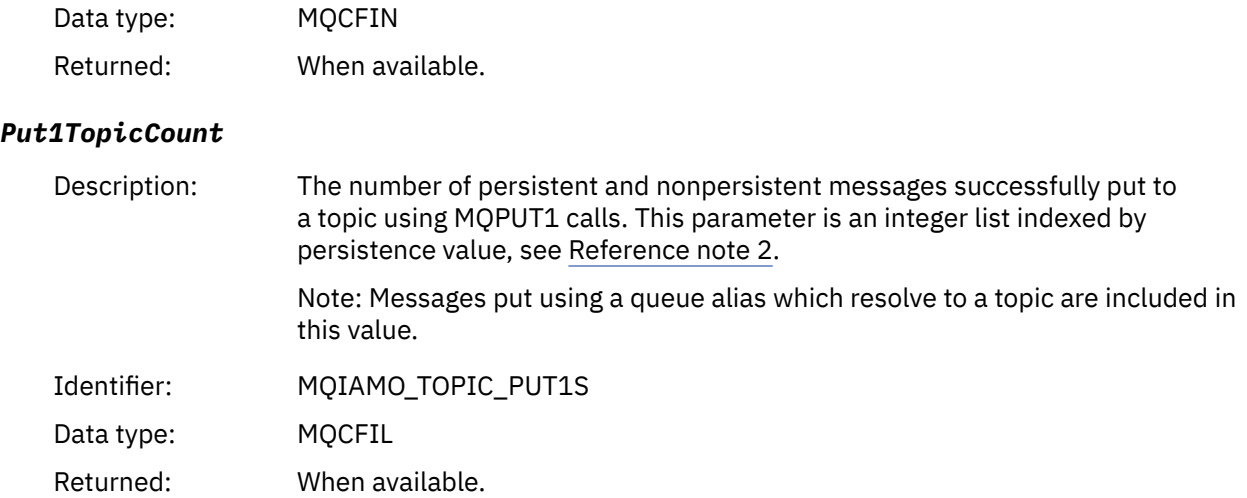

## *Put1TopicFailCount*

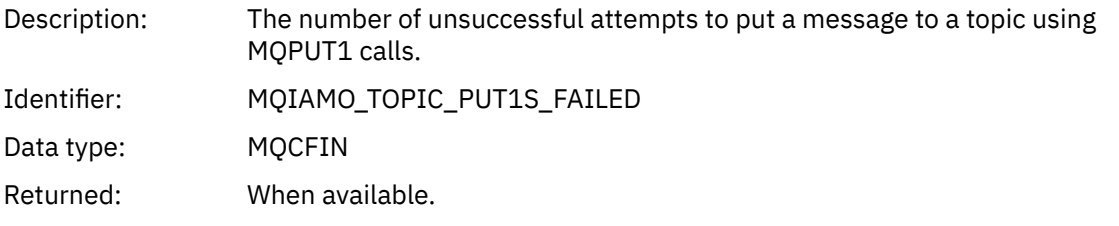

# *PutTopicBytes*

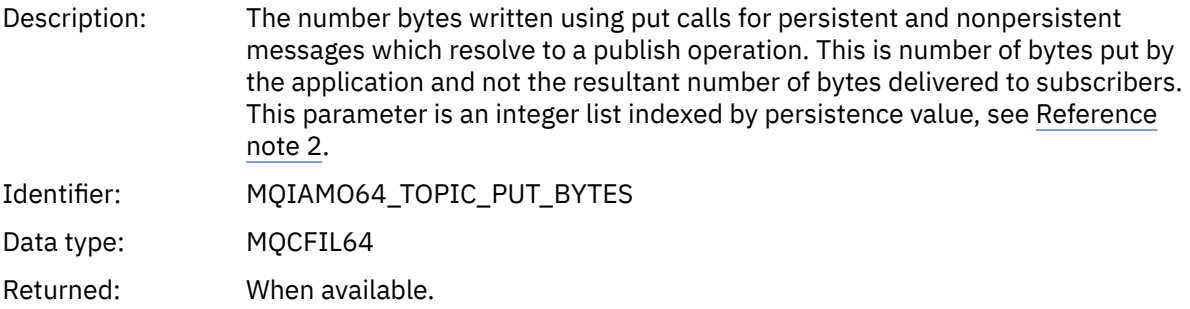

## *Queue accounting message data*

Use this page to view the structure of a queue accounting message

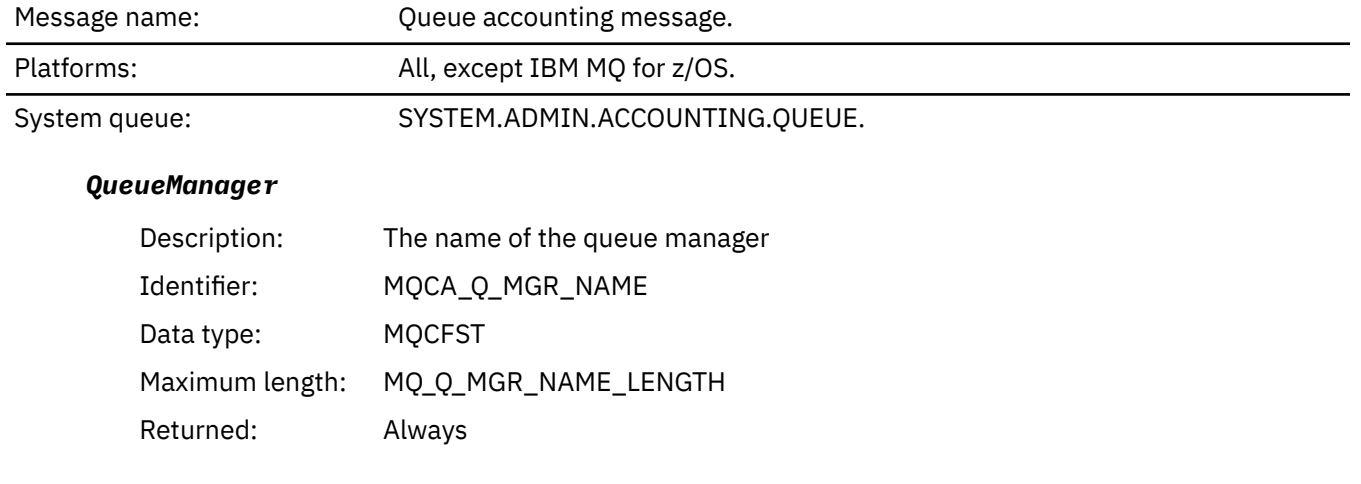

## <span id="page-167-0"></span>*IntervalStartDate*

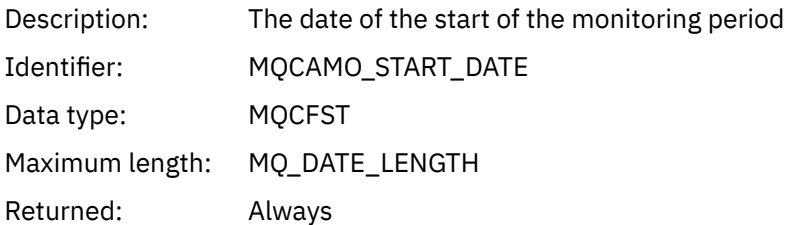

## *IntervalStartTime*

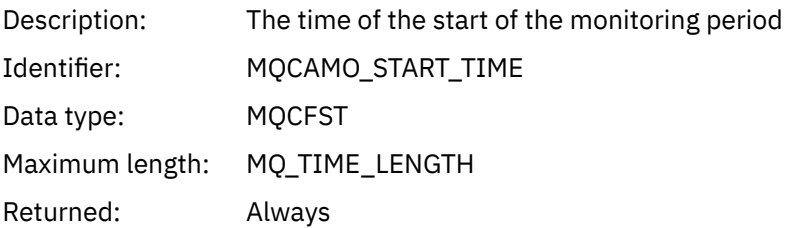

# *IntervalEndDate*

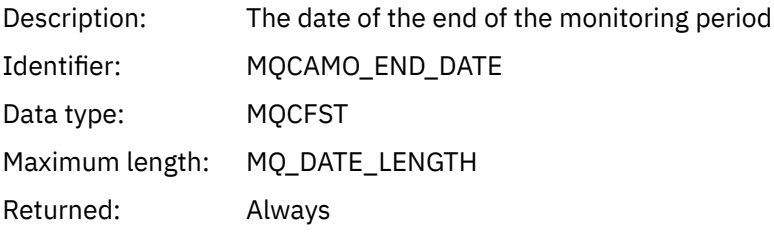

## *IntervalEndTime*

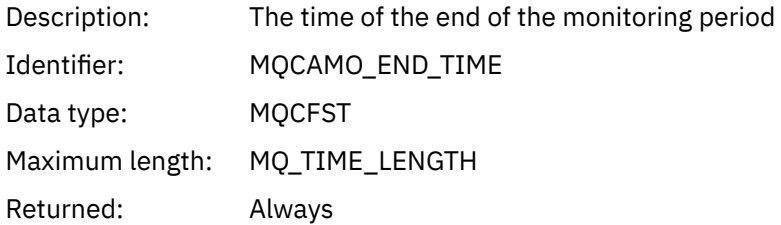

## *CommandLevel*

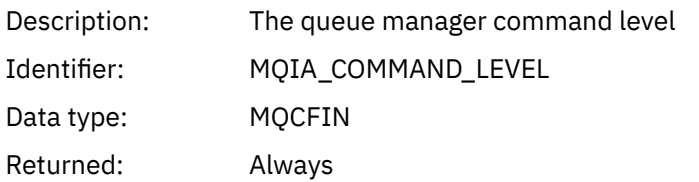

## *ConnectionId*

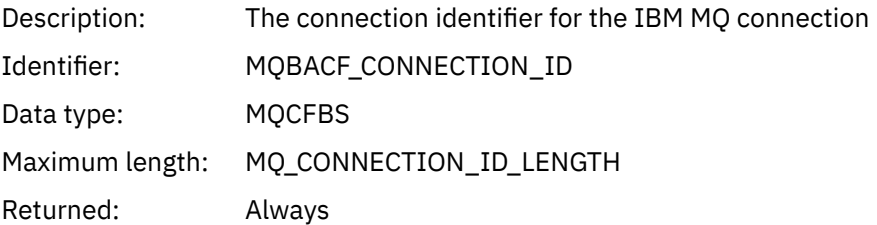

# <span id="page-168-0"></span>*SeqNumber*

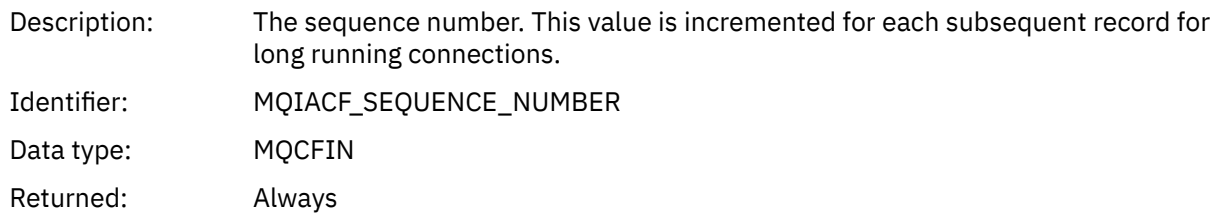

#### *ApplicationName*

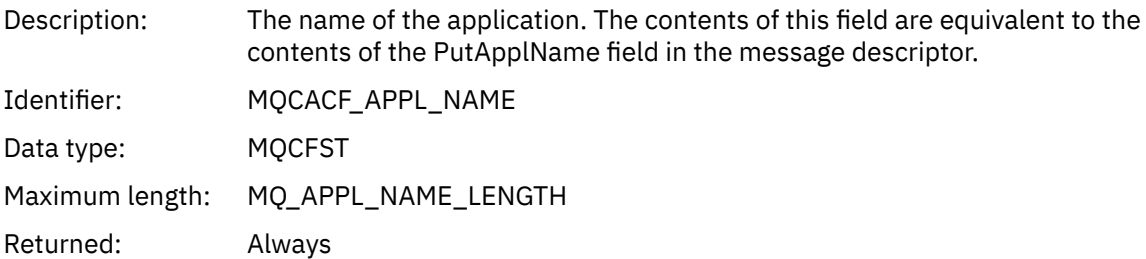

# *ApplicationPid*

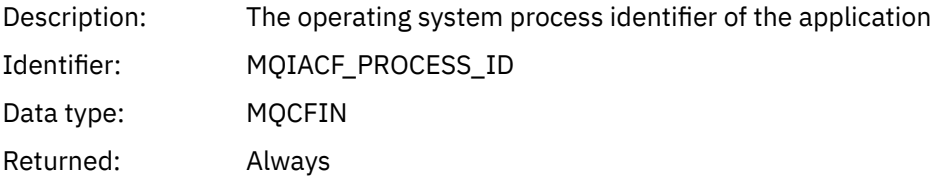

# *ApplicationTid*

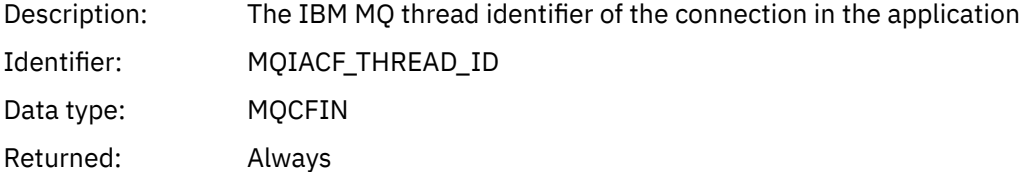

## *UserId*

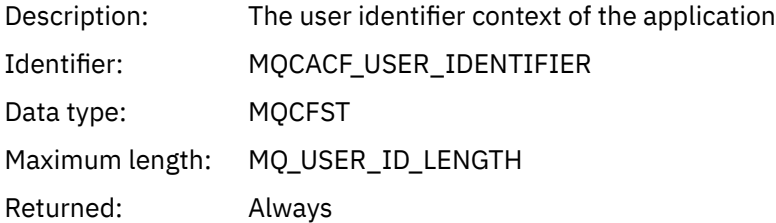

#### *ChannelName*

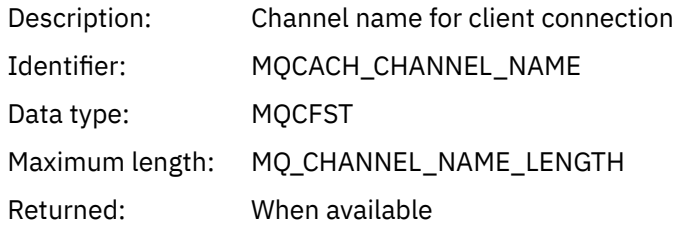

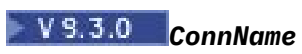

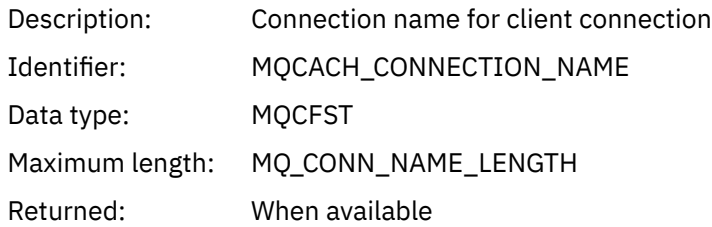

# *ObjectCount*

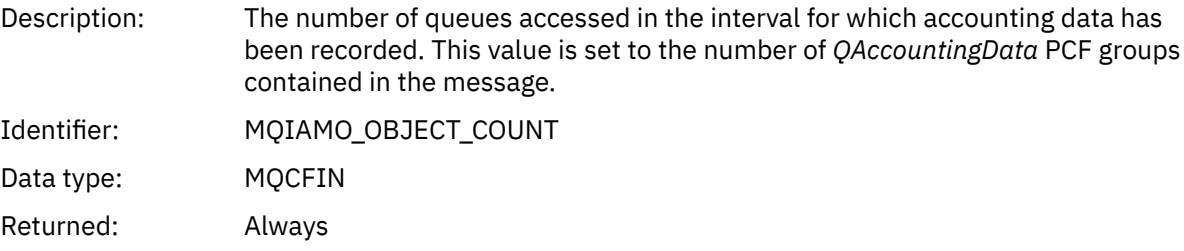

# *QAccountingData*

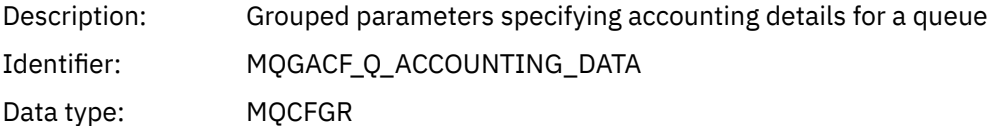

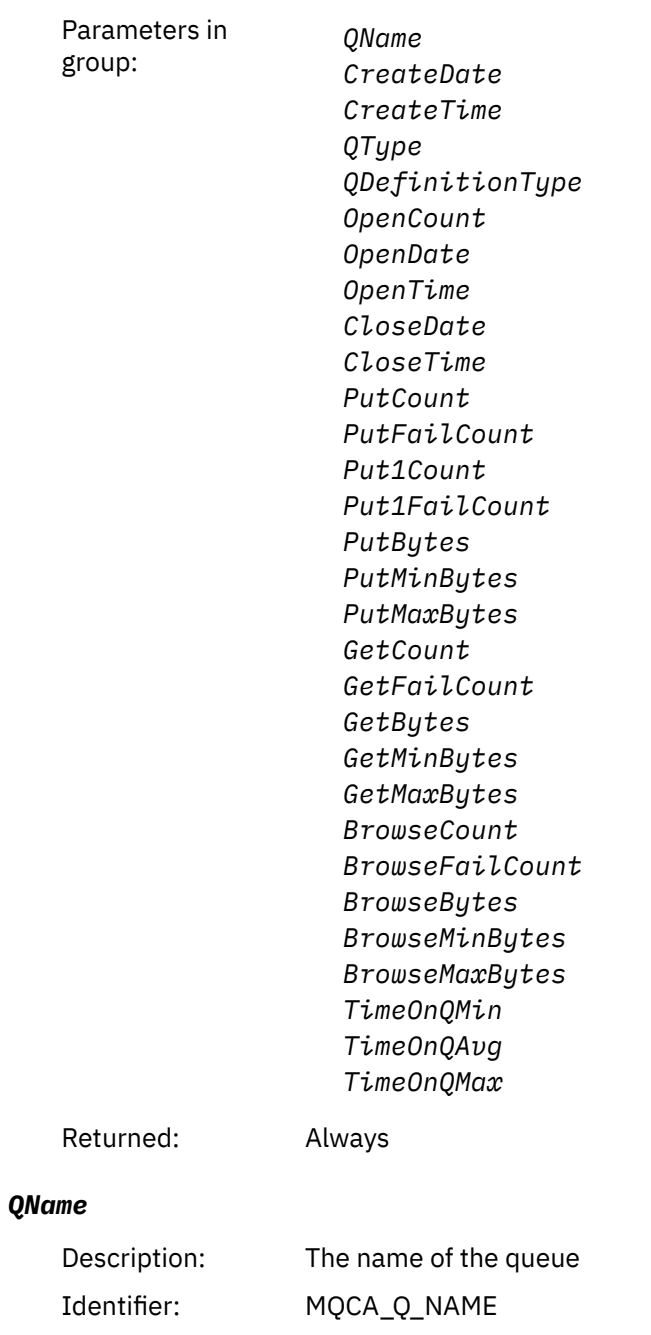

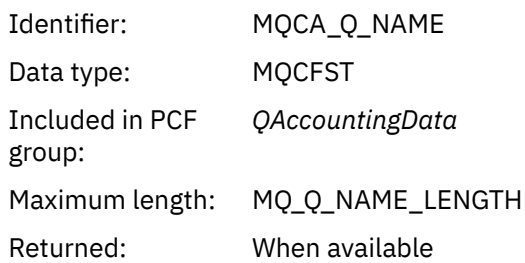

## *CreateDate*

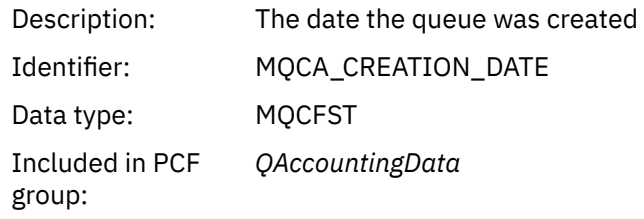

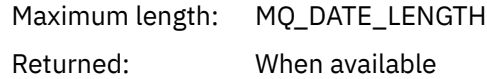

## *CreateTime*

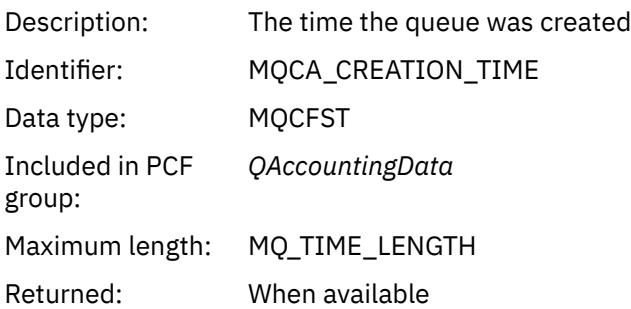

# *QType*

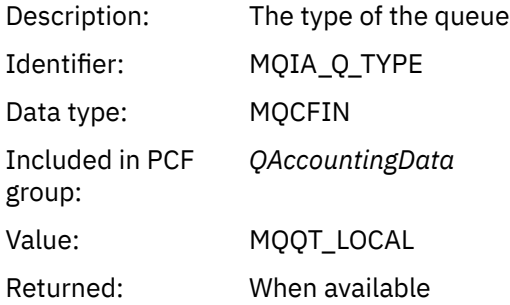

# *QDefinitionType*

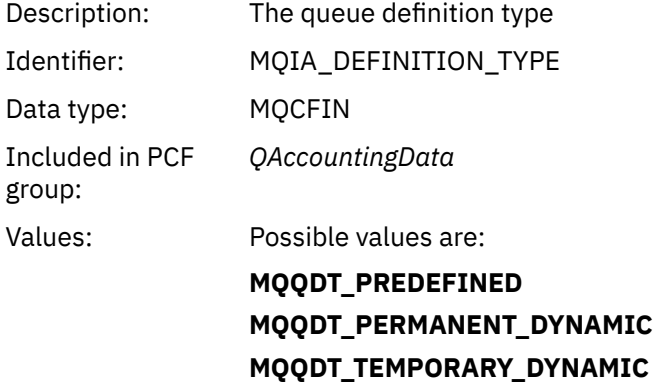

Returned: When available

# *OpenCount*

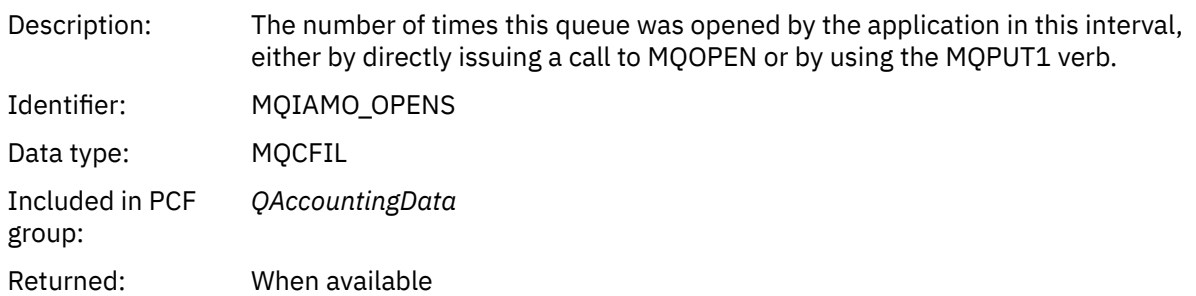

# *OpenDate*

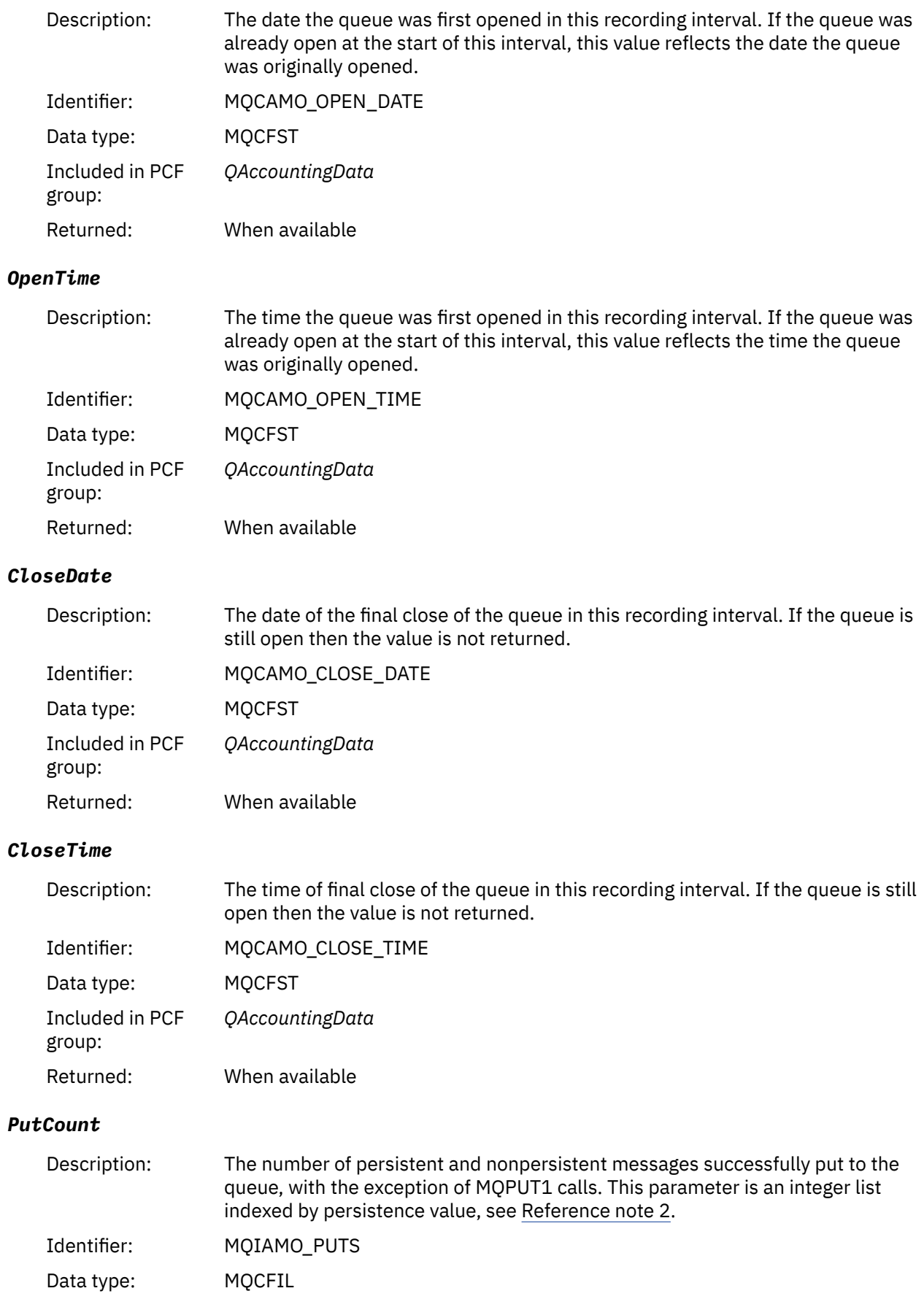

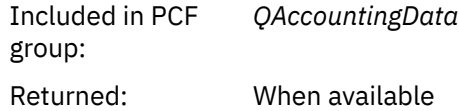

## *PutFailCount*

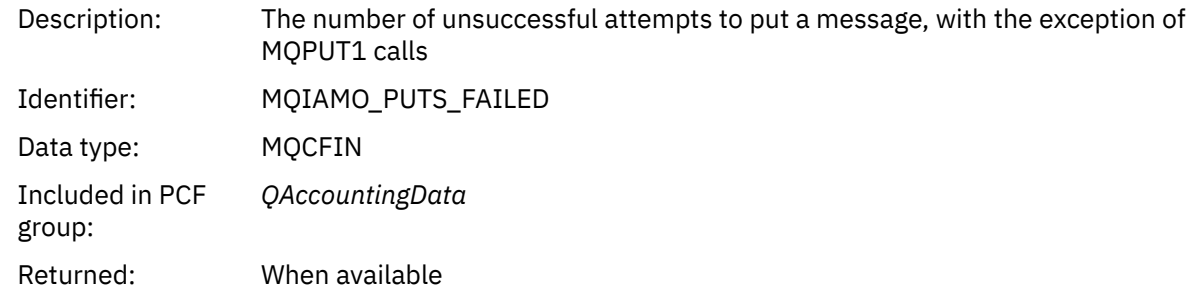

## *Put1Count*

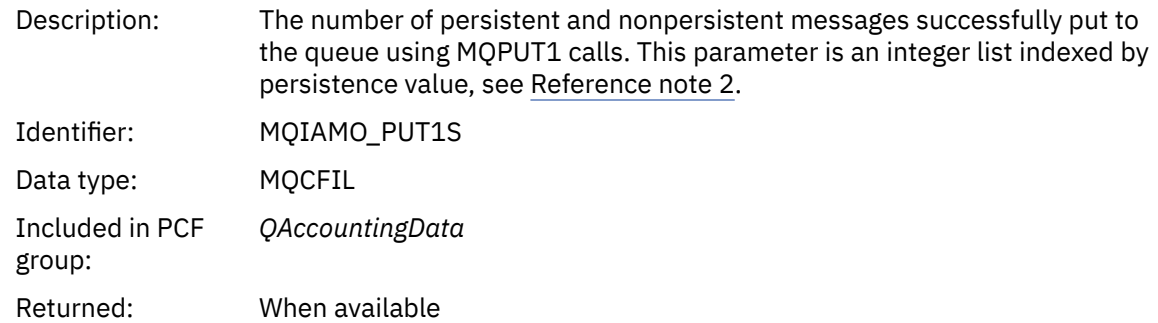

## *Put1FailCount*

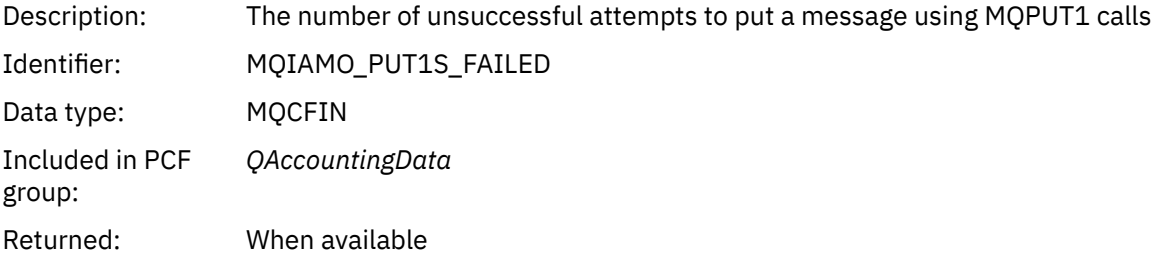

## *PutBytes*

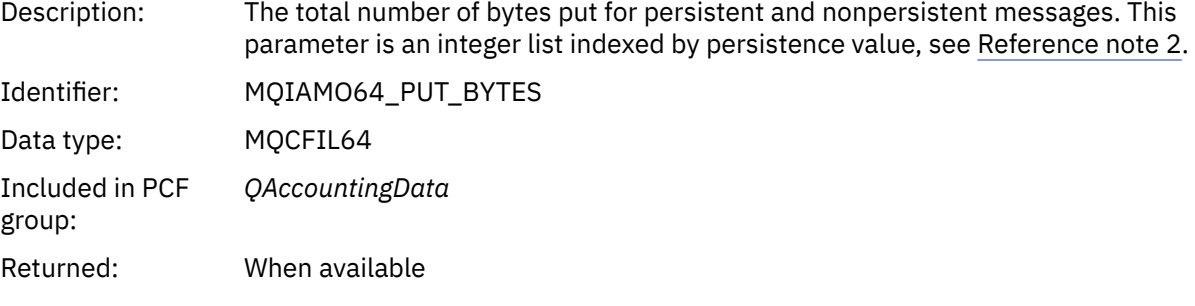

# *PutMinBytes*

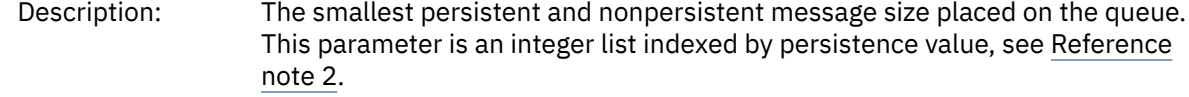

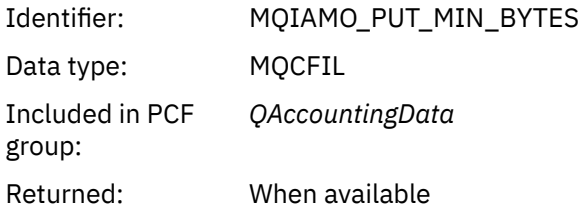

# *PutMaxBytes*

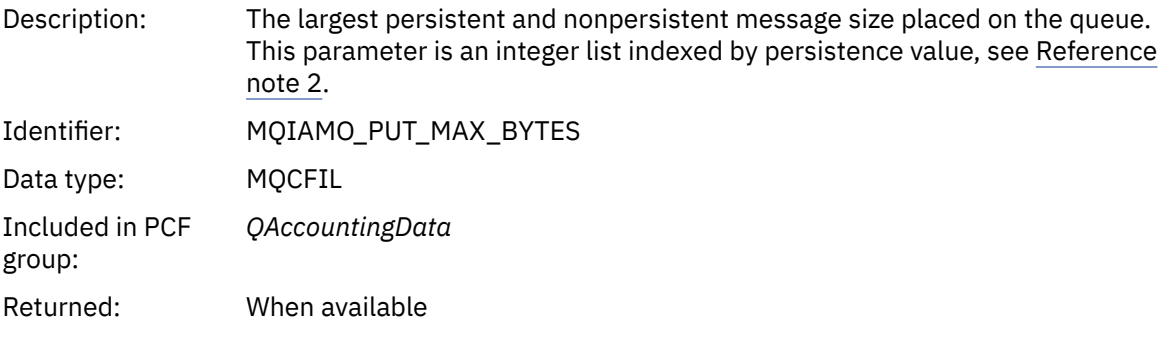

# *GeneratedMsgCount*

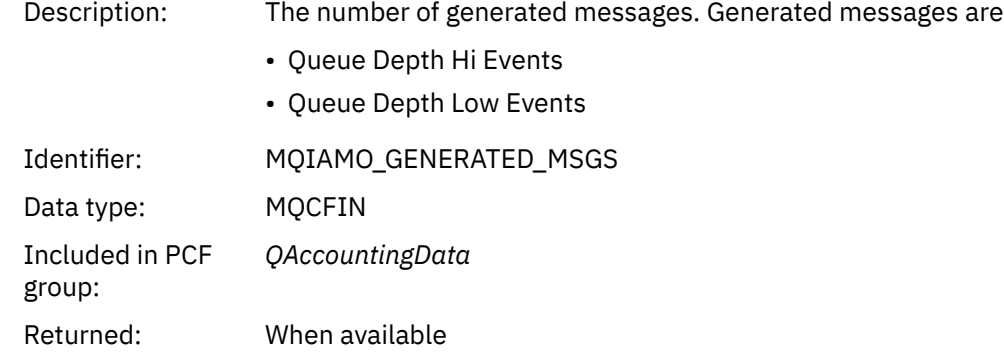

## *GetCount*

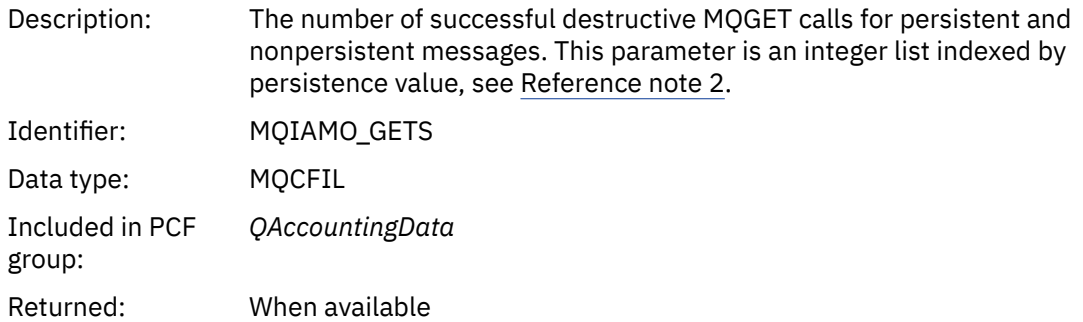

## *GetFailCount*

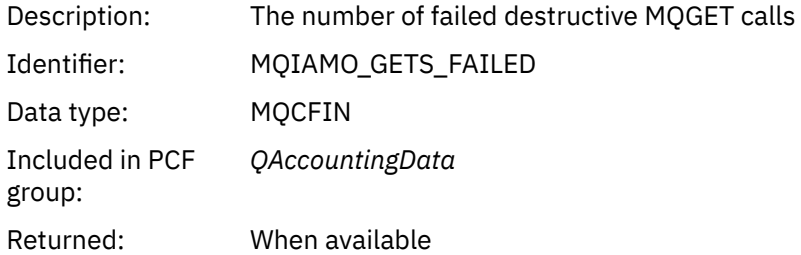

### *GetBytes*

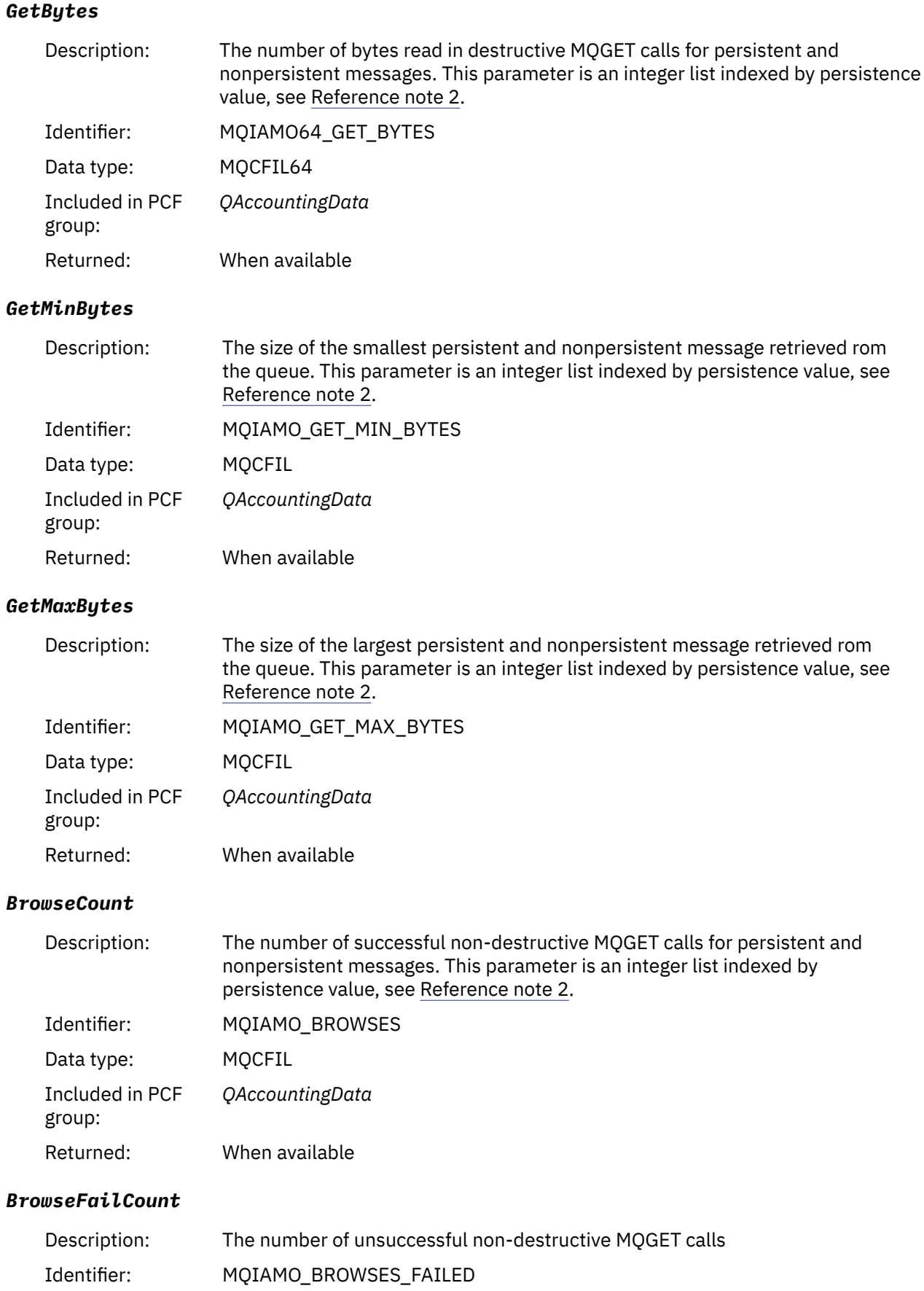

Data type: MQCFIN

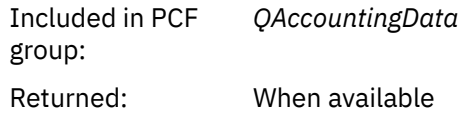

# *BrowseBytes*

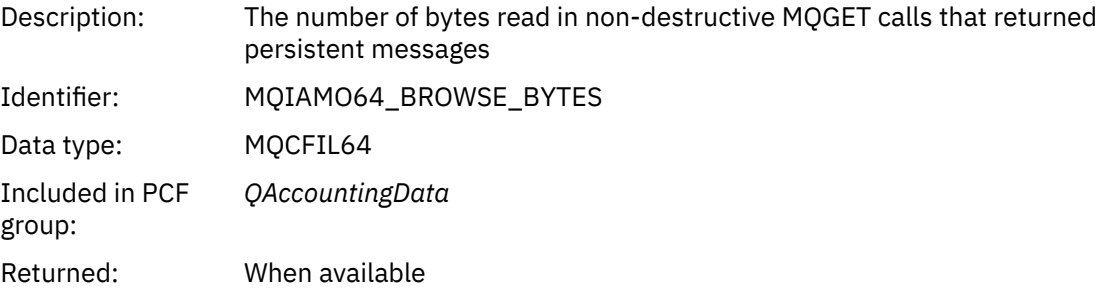

# *BrowseMinBytes*

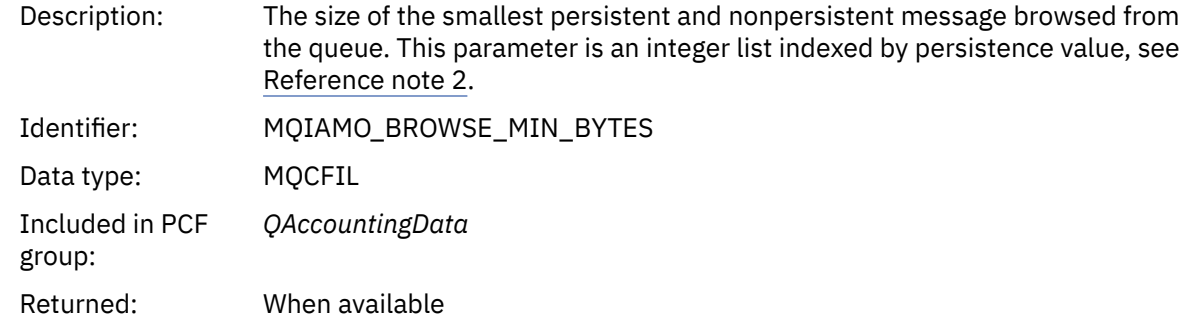

# *BrowseMaxBytes*

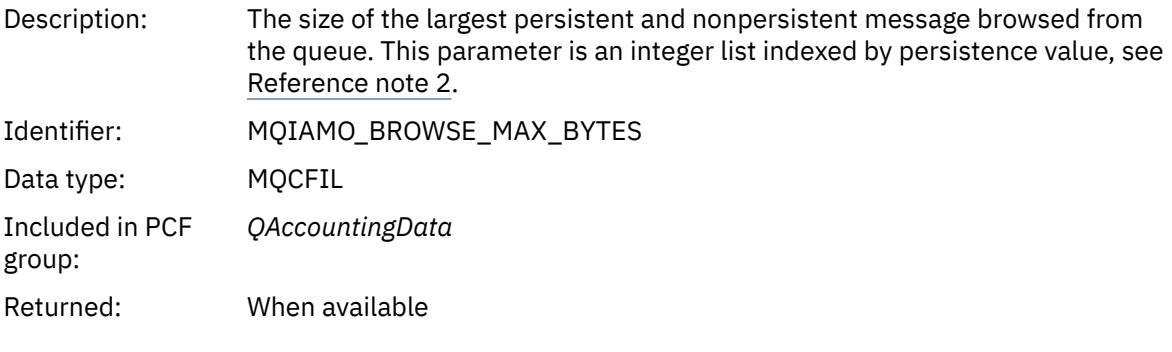

# *TimeOnQMin*

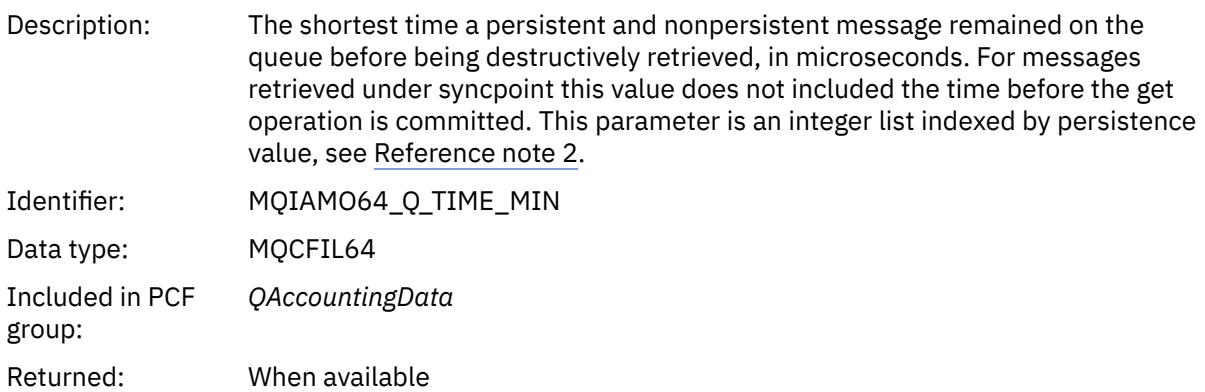

# *TimeOnQAvg*

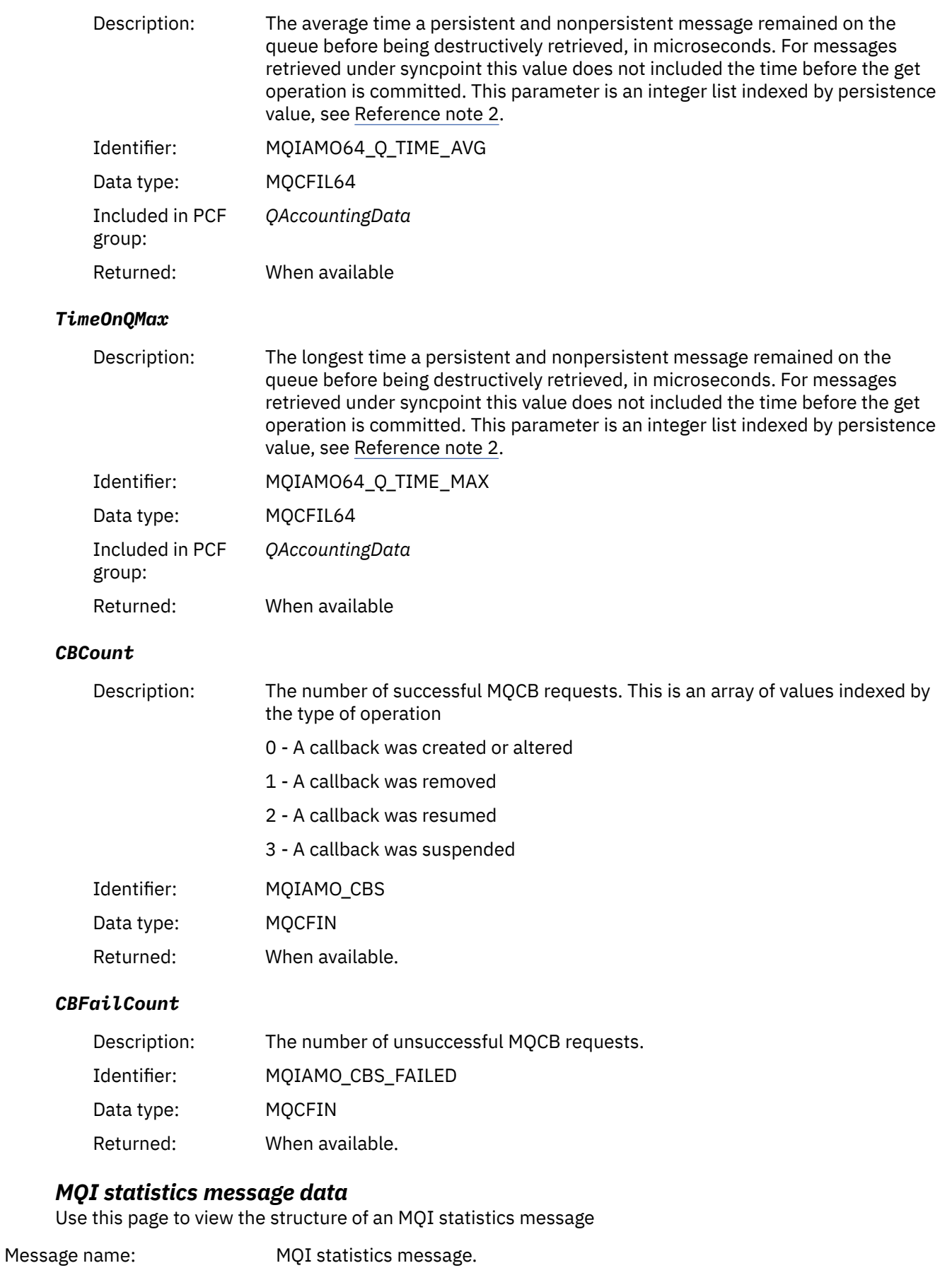

Platforms: All, except IBM MQ for z/OS.

#### System queue: SYSTEM.ADMIN.STATISTICS.QUEUE.

## *QueueManager*

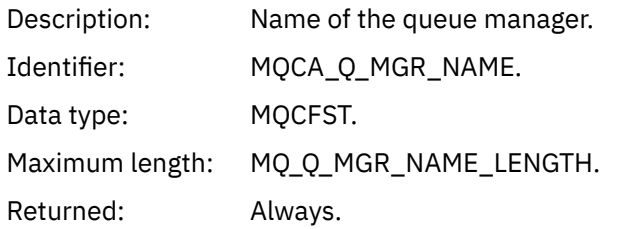

## *IntervalStartDate*

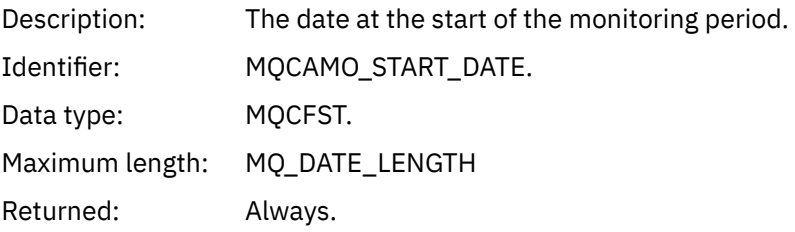

#### *IntervalStartTime*

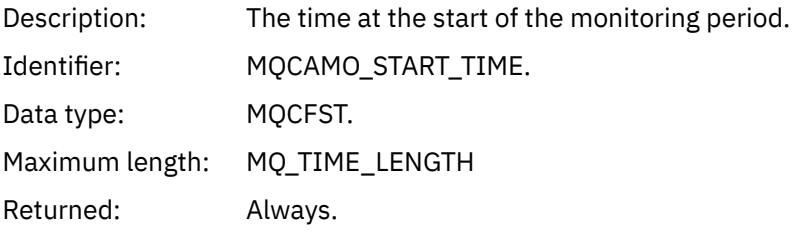

## *IntervalEndDate*

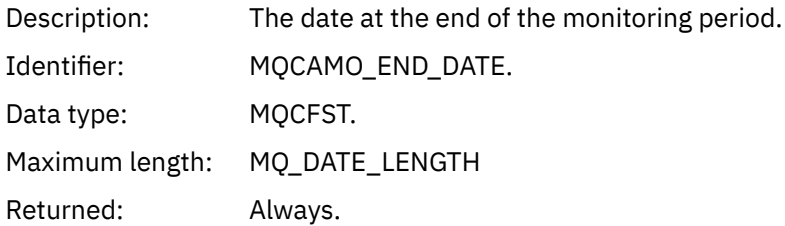

## *IntervalEndTime*

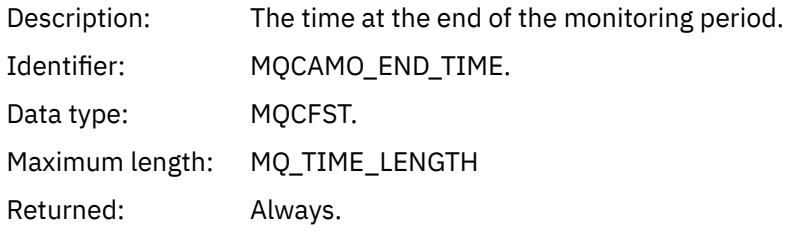

### *CommandLevel*

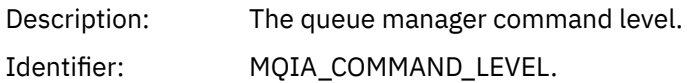

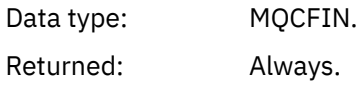

## *ConnCount*

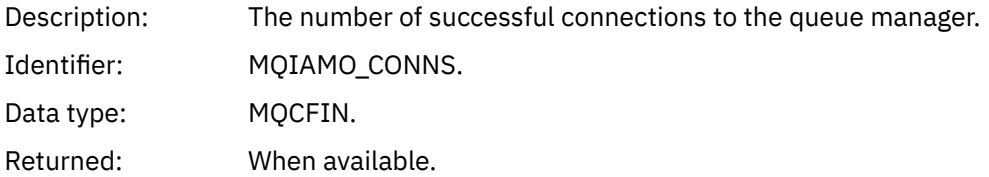

## *ConnFailCount*

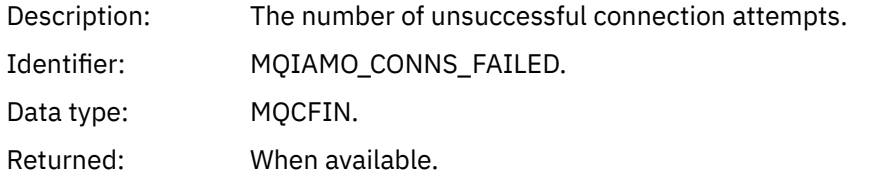

#### *ConnsMax*

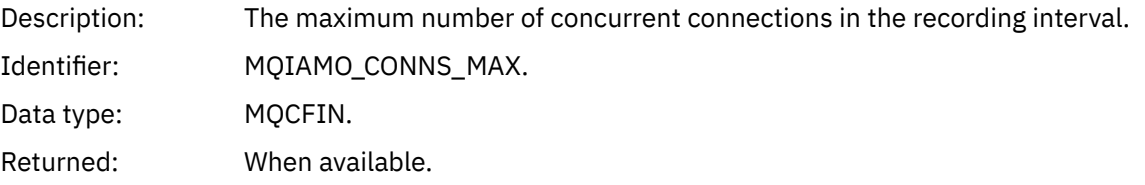

## *DiscCount*

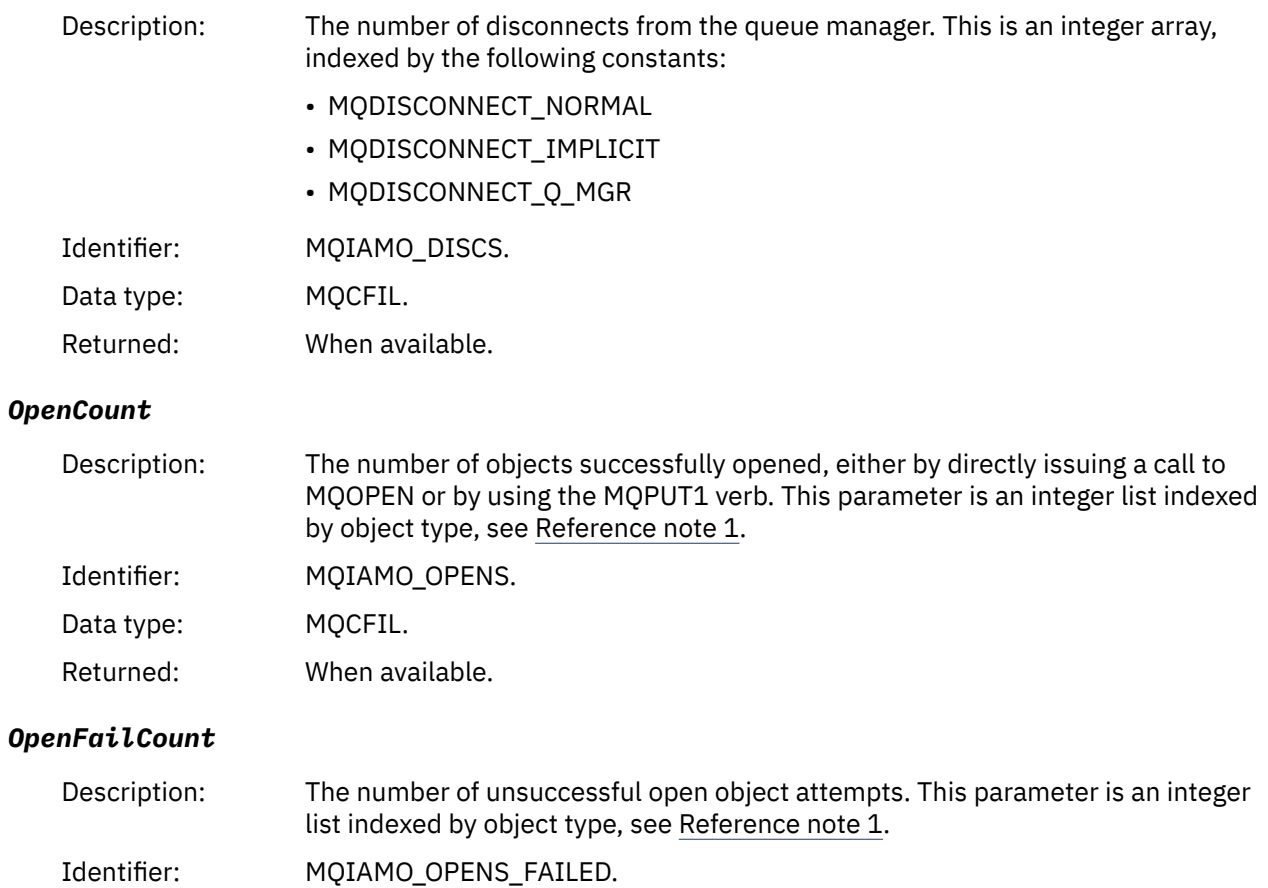
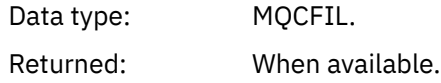

### *CloseCount*

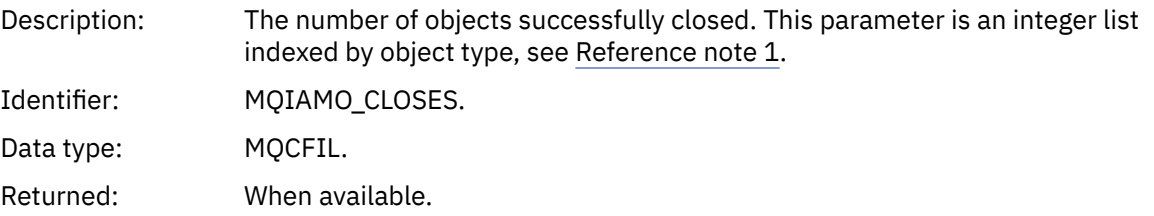

### *CloseFailCount*

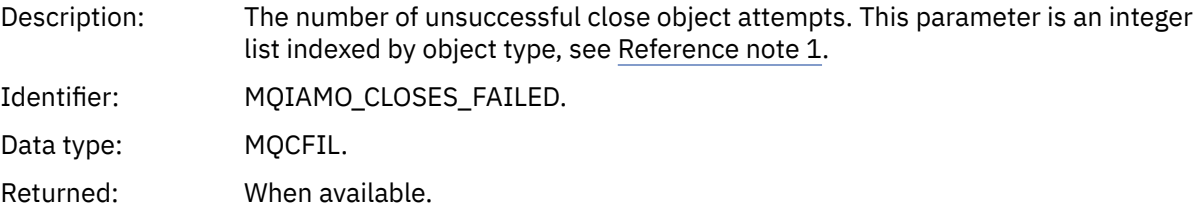

# *InqCount*

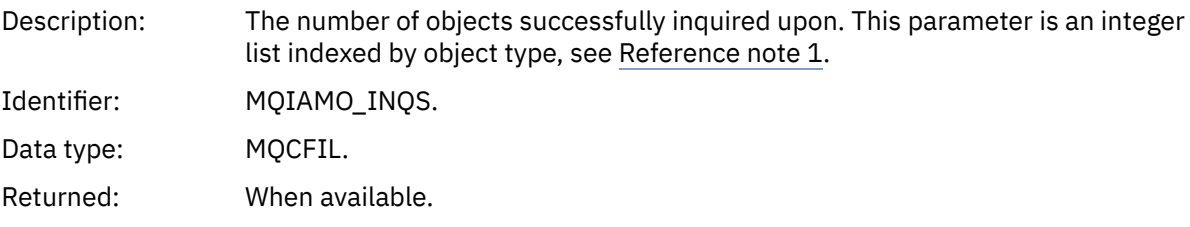

# *InqFailCount*

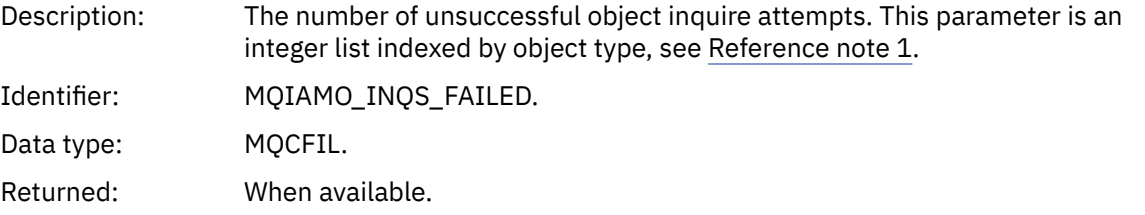

### *SetCount*

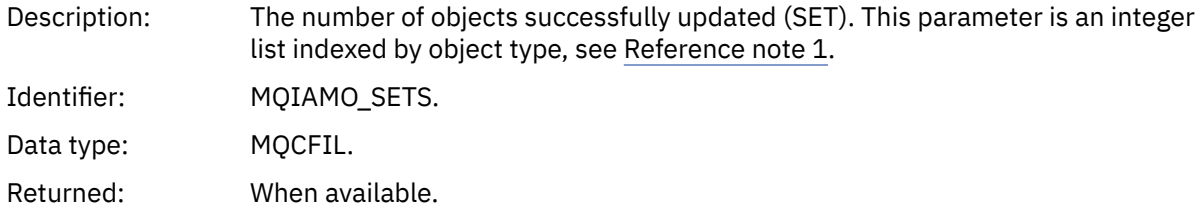

### *SetFailCount*

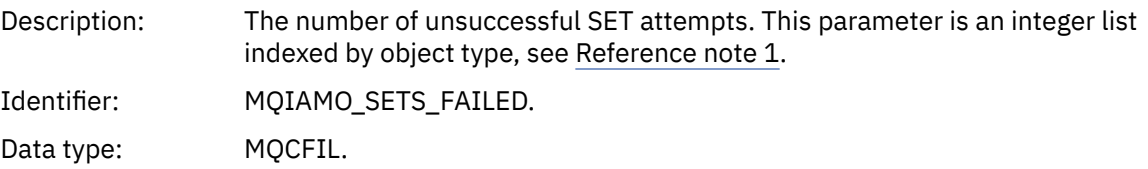

Returned: When available.

### *PutCount*

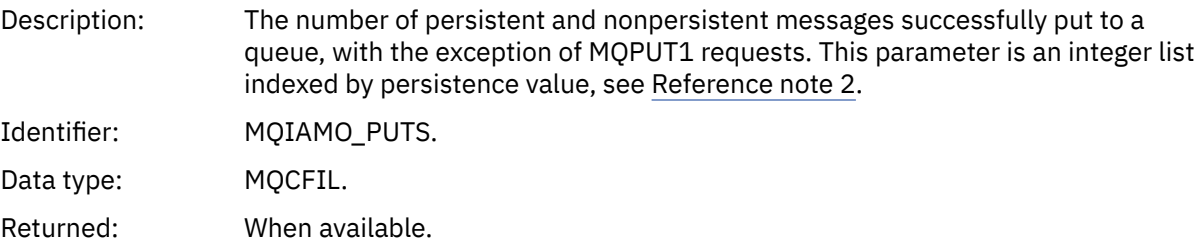

#### *PutFailCount*

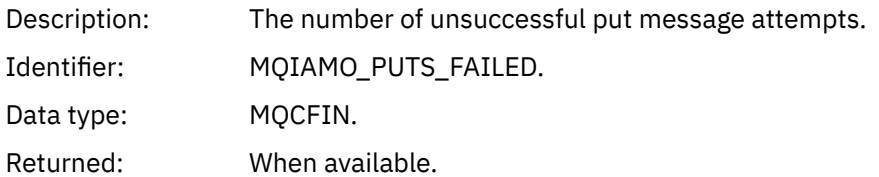

#### *Put1Count*

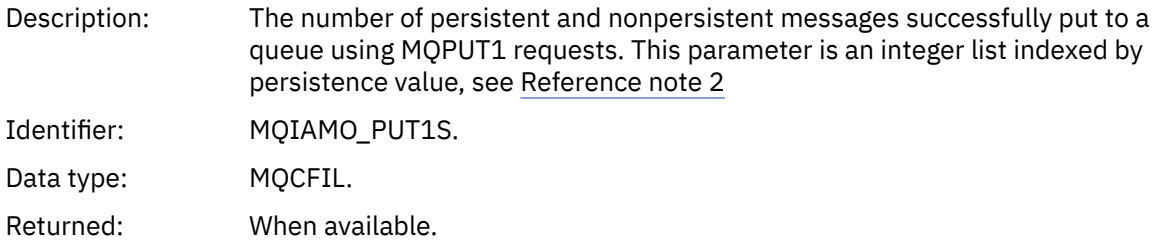

#### *Put1FailCount*

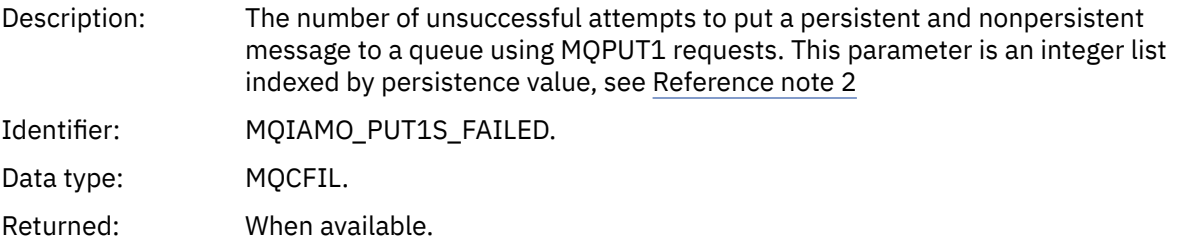

### *PutBytes*

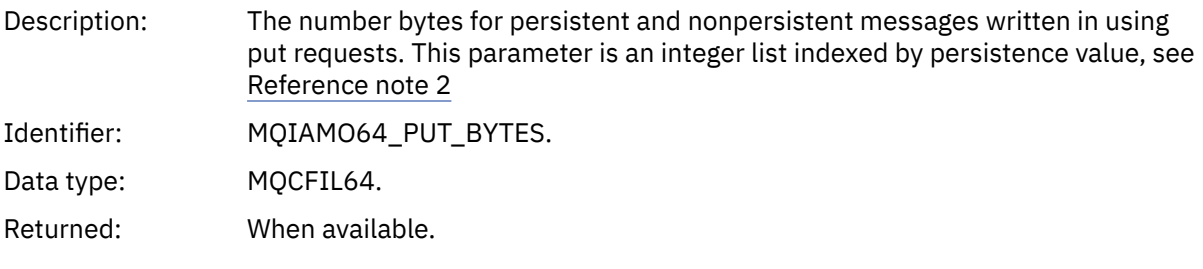

### *GetCount*

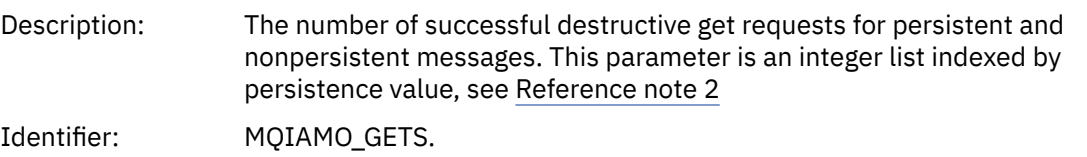

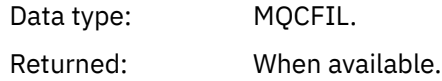

### *GetFailCount*

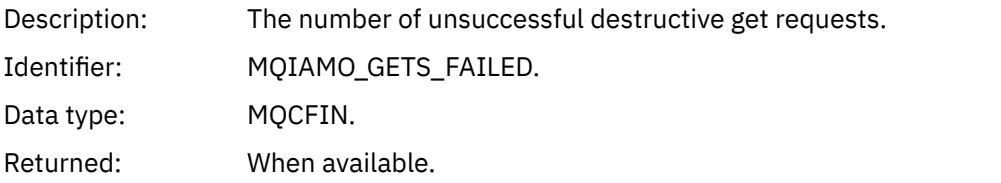

### *GetBytes*

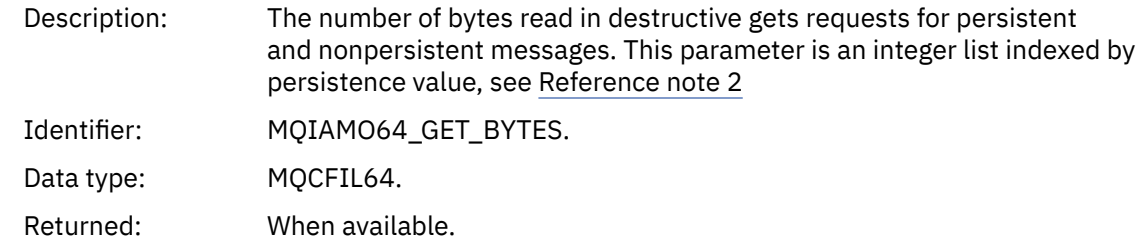

### *BrowseCount*

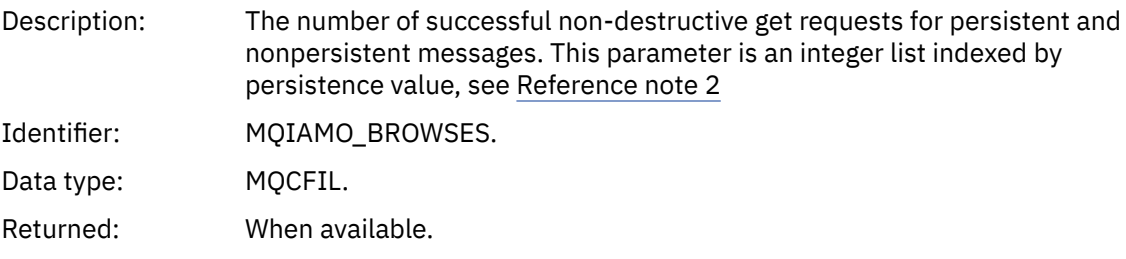

### *BrowseFailCount*

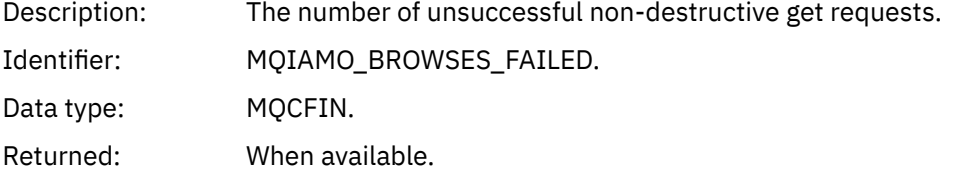

# *BrowseBytes*

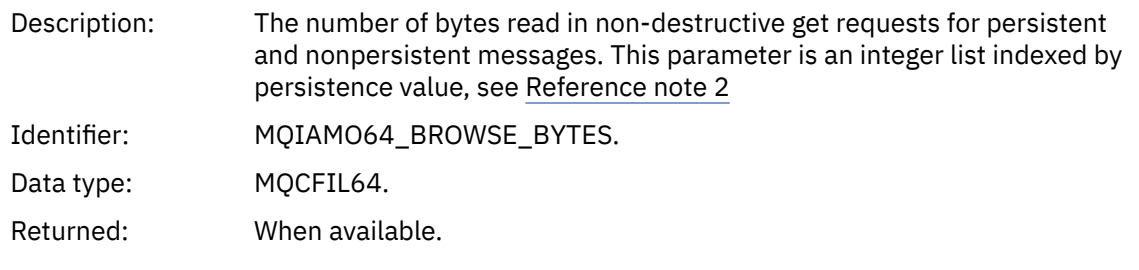

### *CommitCount*

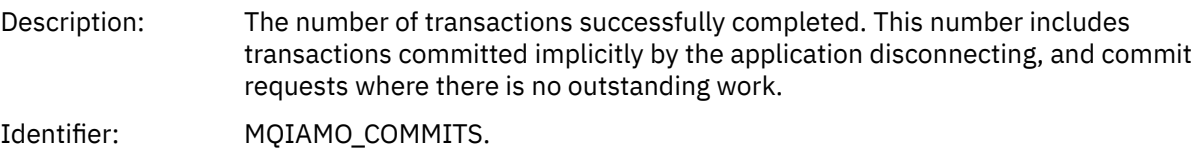

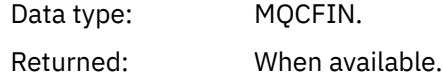

### *CommitFailCount*

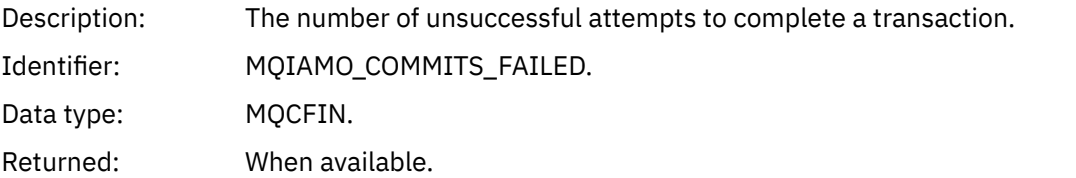

### *BackCount*

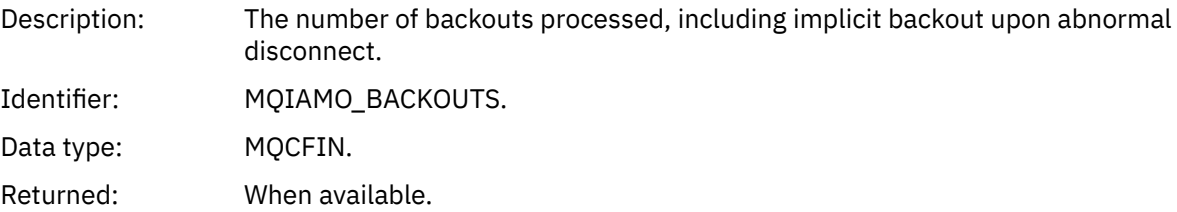

# *ExpiredMsgCount*

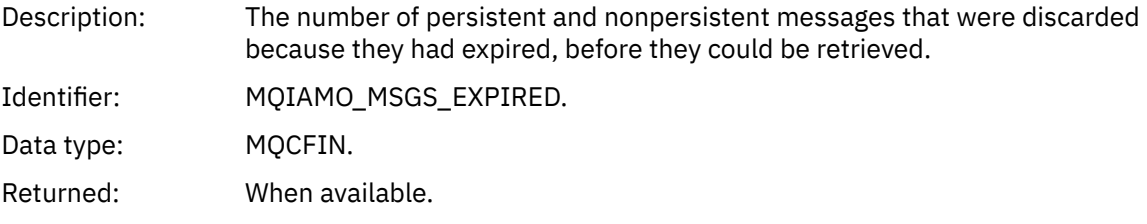

# *PurgeCount*

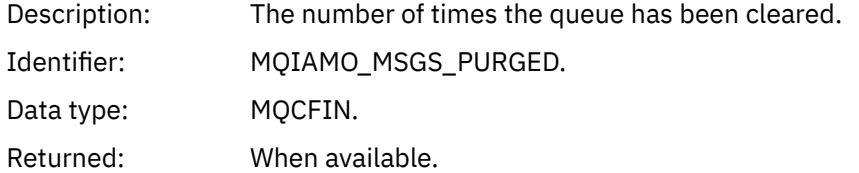

### *SubCountDur*

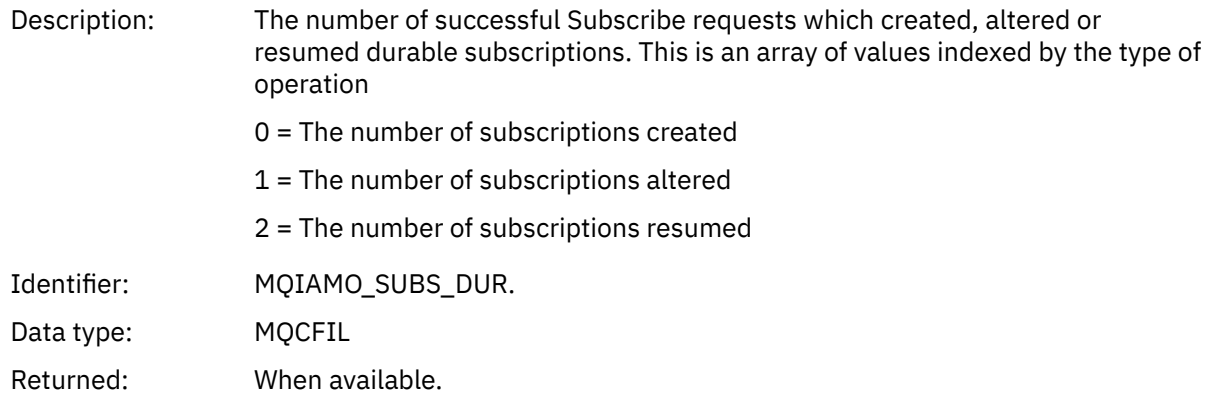

#### *SubCountNDur*

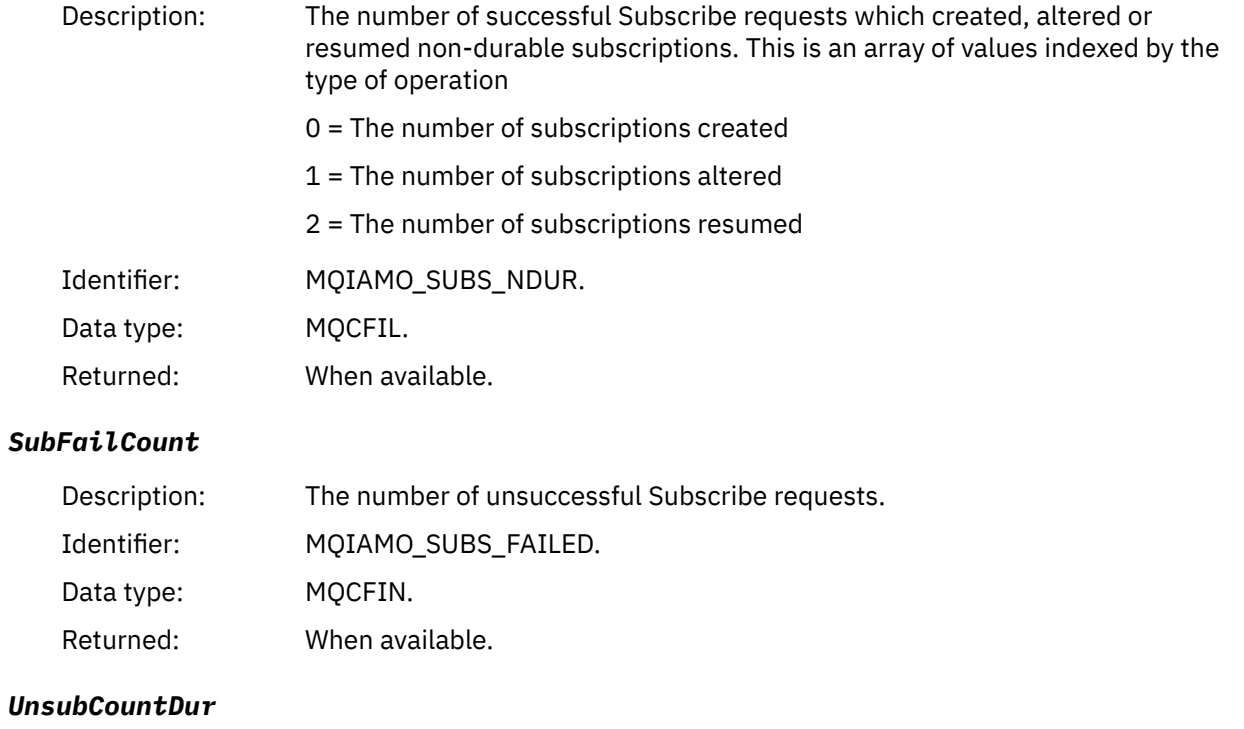

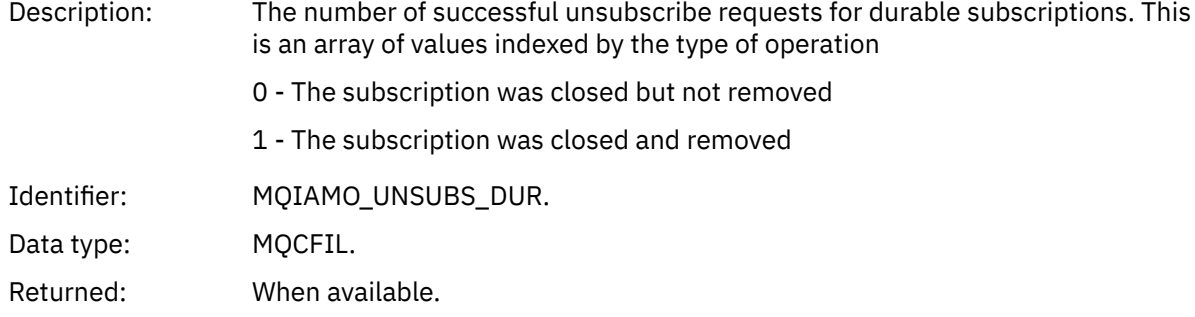

#### *UnsubCountNDur*

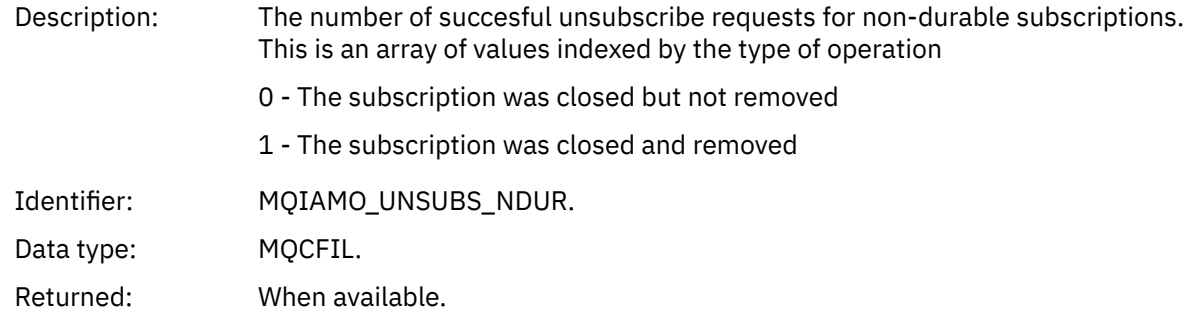

### *UnsubFailCount*

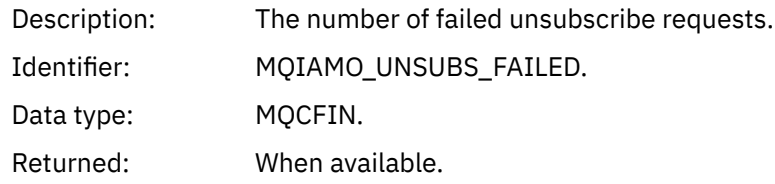

# *SubRqCount*

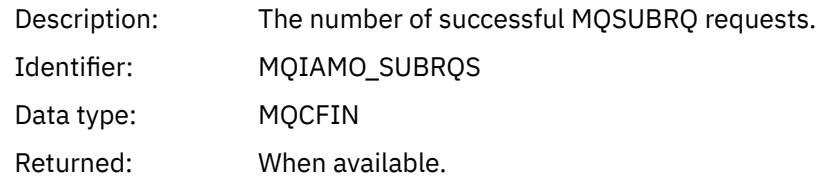

# *SubRqFailCount*

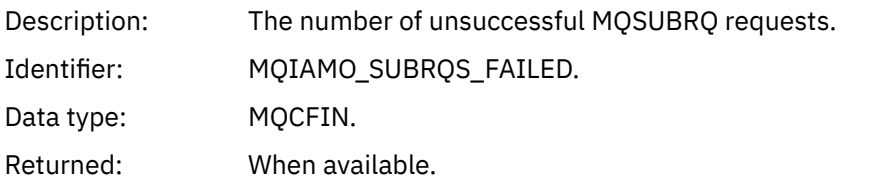

### *CBCount*

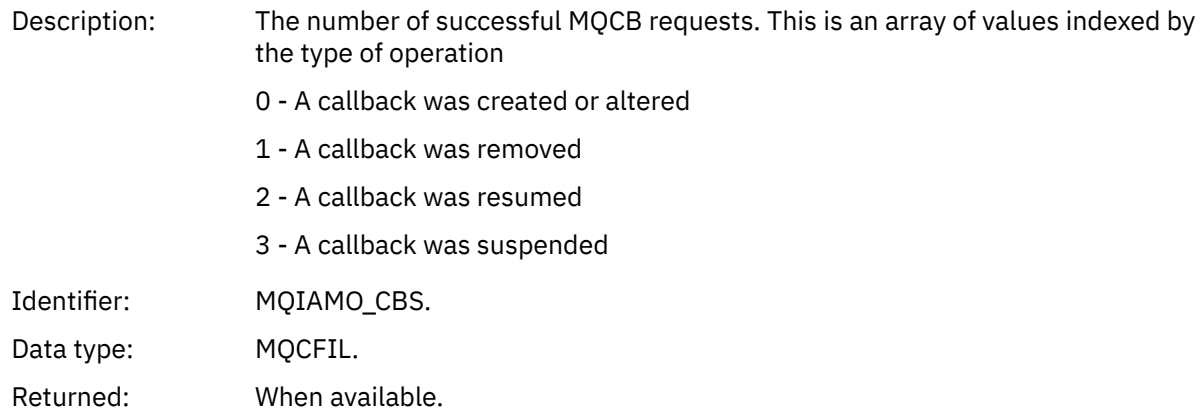

#### *CBFailCount*

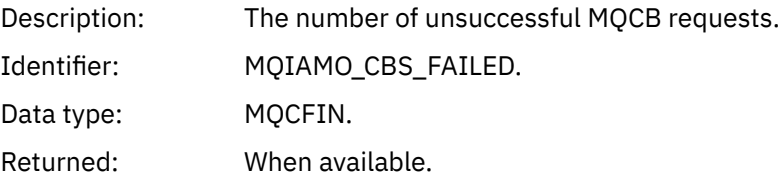

#### *CtlCount*

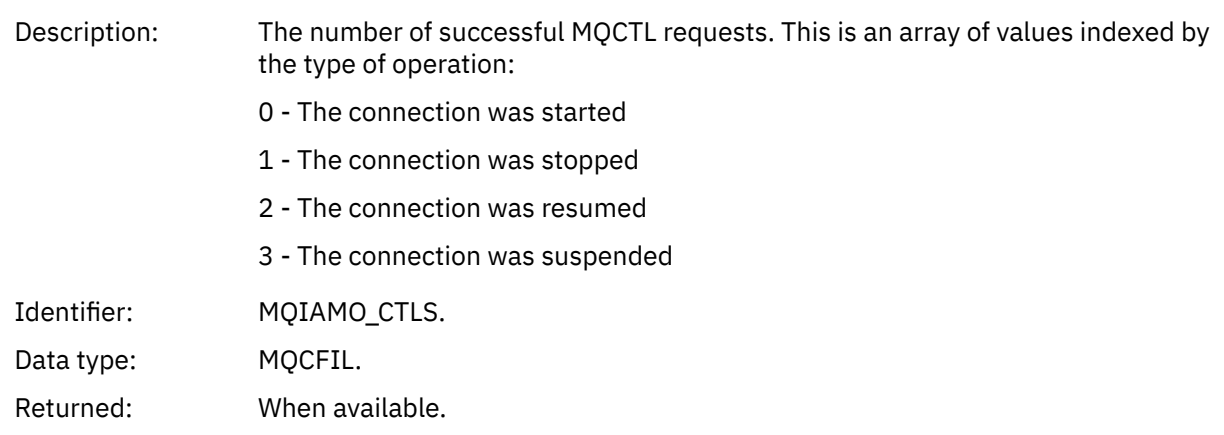

### *CtlFailCount*

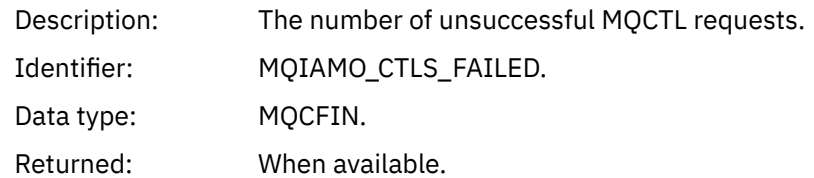

### *StatCount*

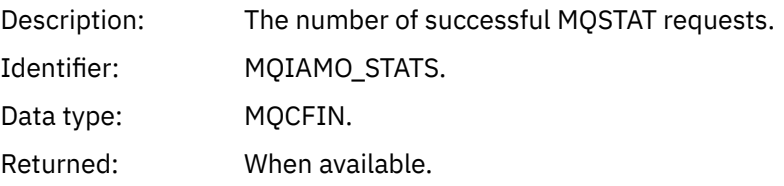

### *StatFailCount*

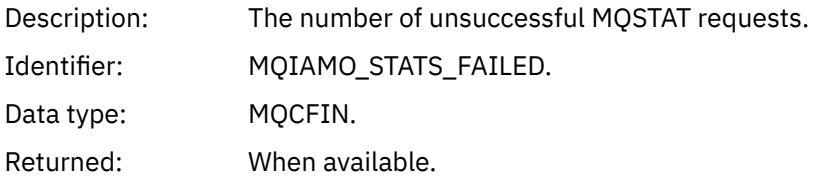

# *SubCountDurHighWater*

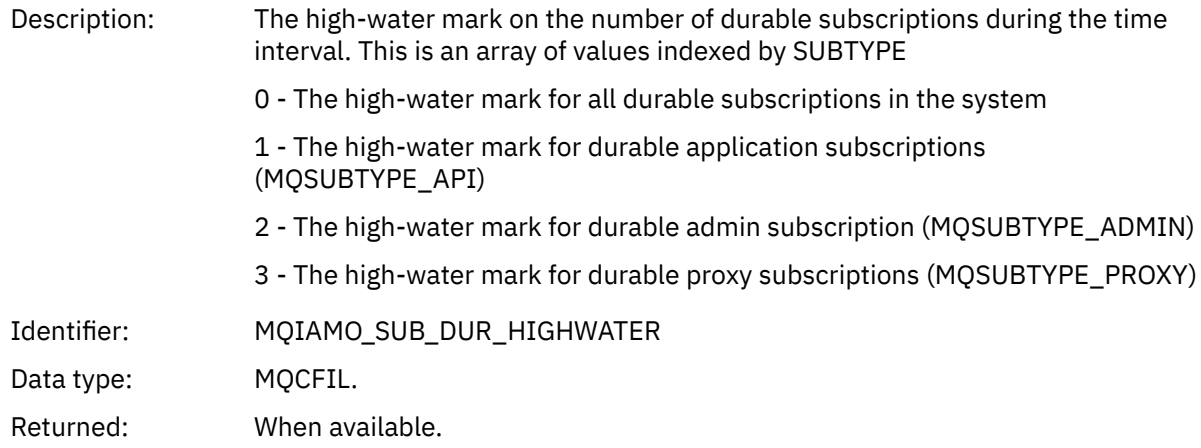

#### *SubCountDurLowWater*

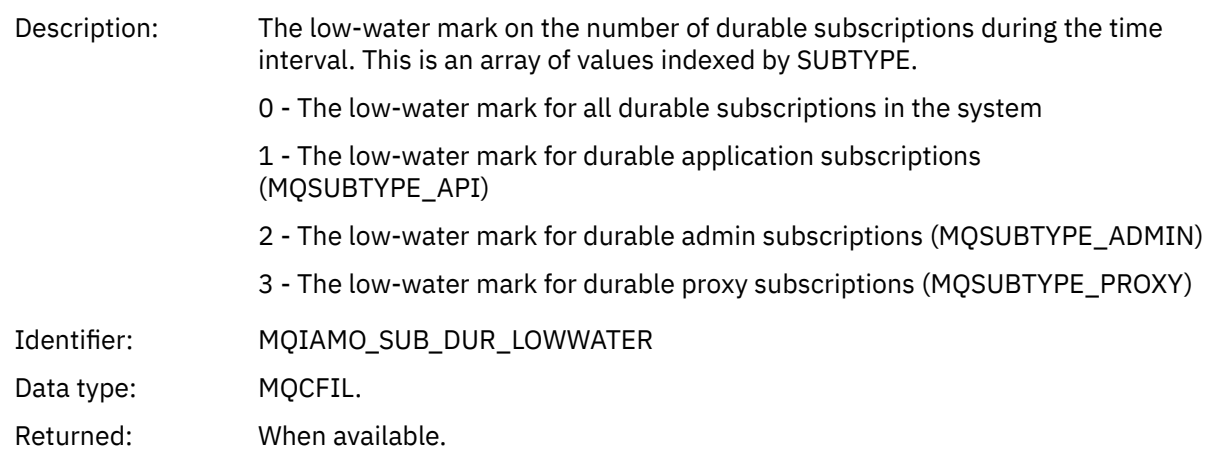

# *SubCountNDurHighWater*

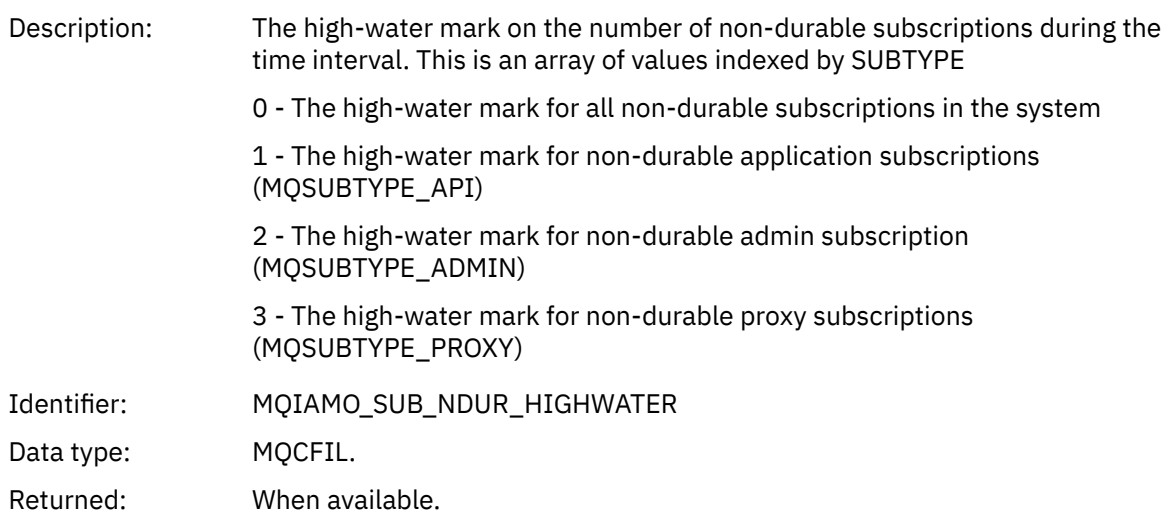

#### *SubCountNDurLowWater*

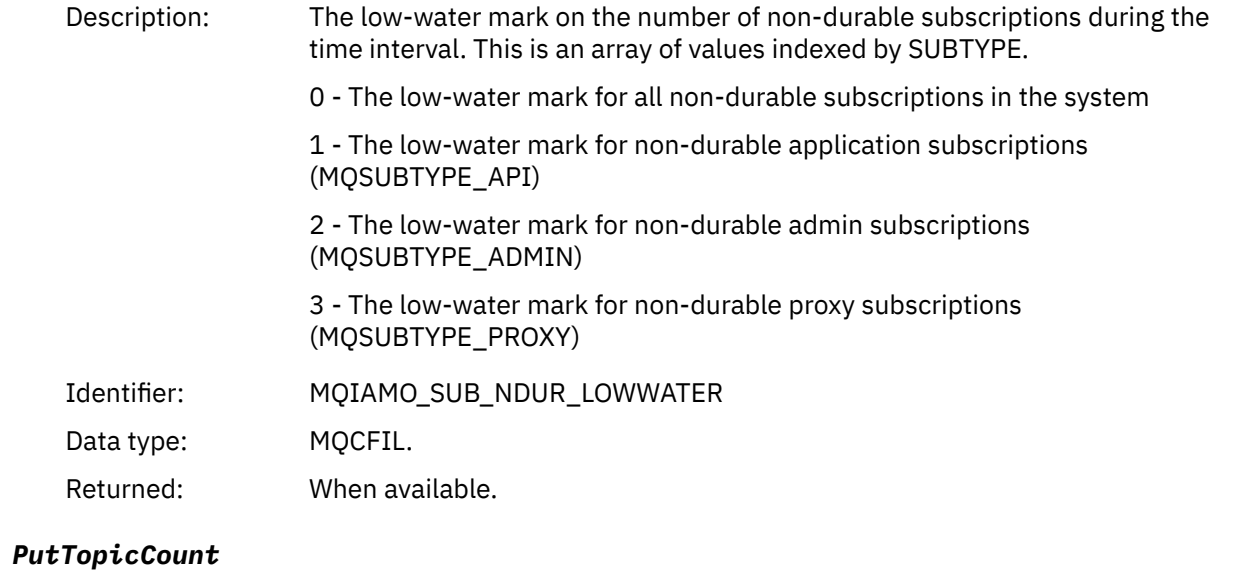

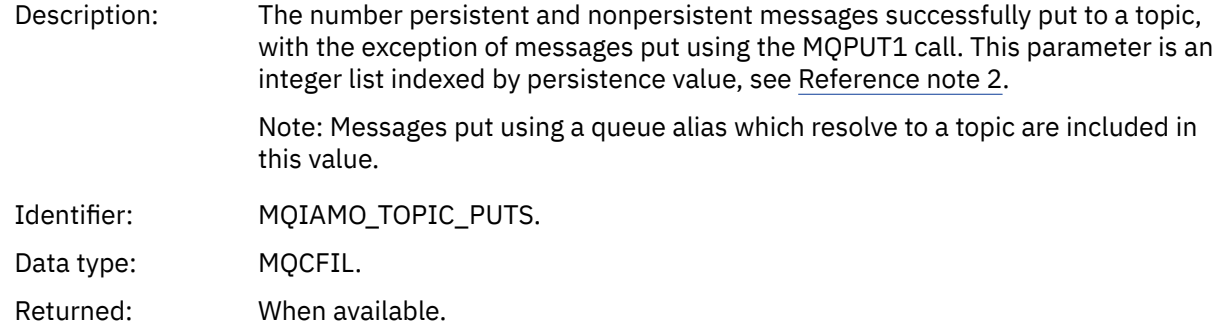

# *PutTopicFailCount*

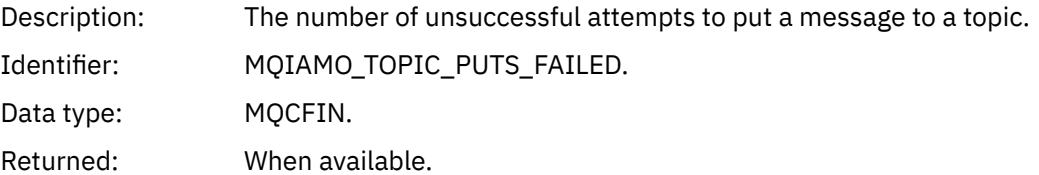

# *Put1TopicCount*

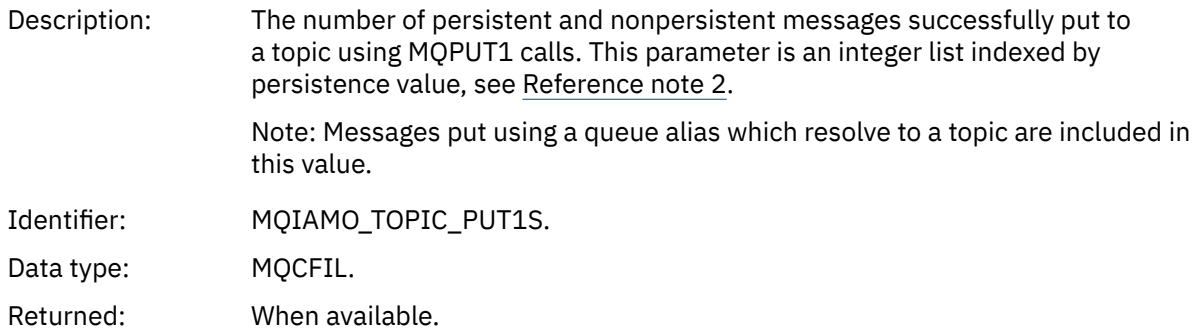

### *Put1TopicFailCount*

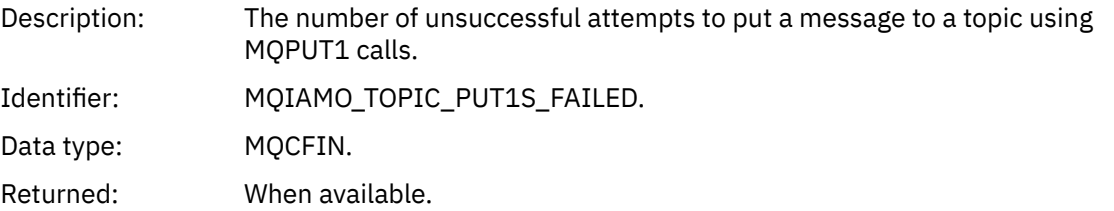

### *PutTopicBytes*

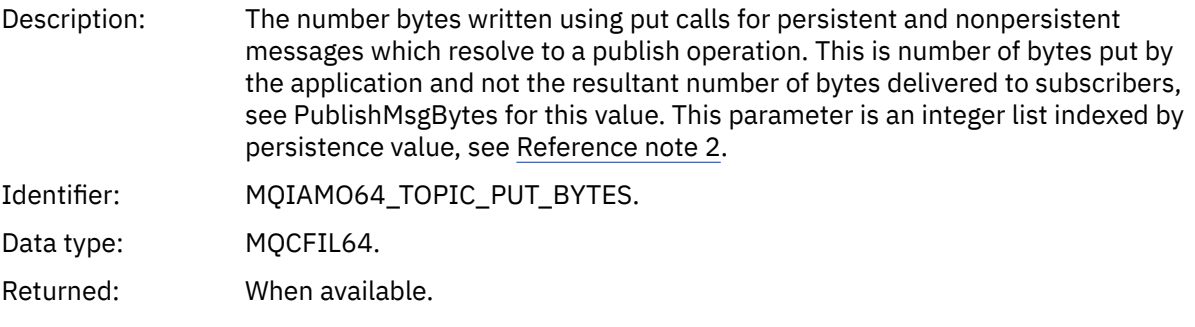

### *PublishMsgCount*

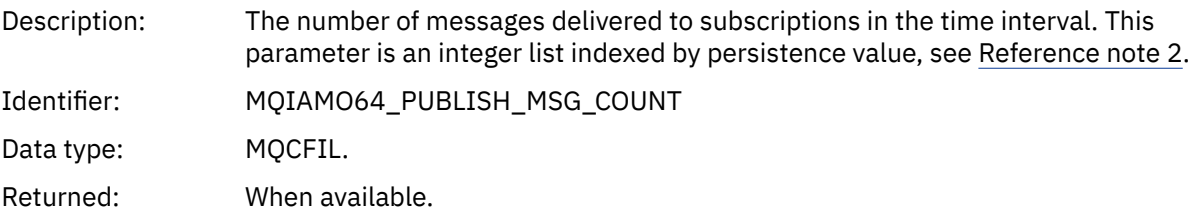

### *PublishMsgBytes*

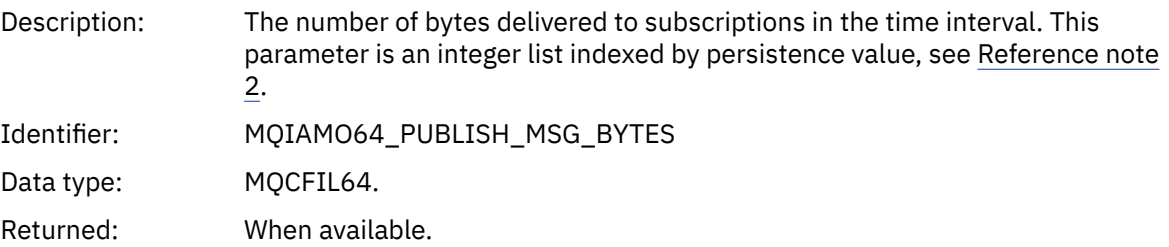

### <span id="page-189-0"></span>*Queue statistics message data*

Use this page to view the structure of a queue statistics message

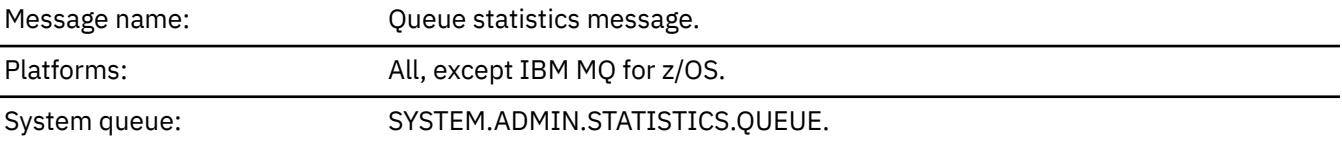

### *QueueManager*

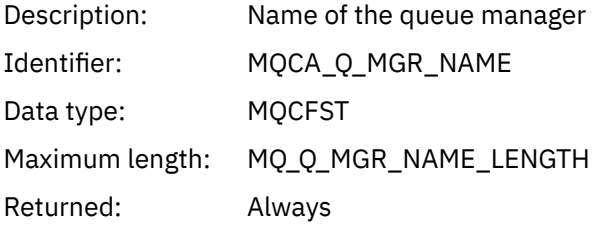

#### *IntervalStartDate*

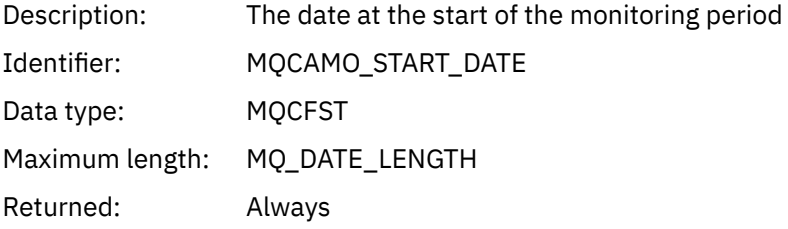

### *IntervalStartTime*

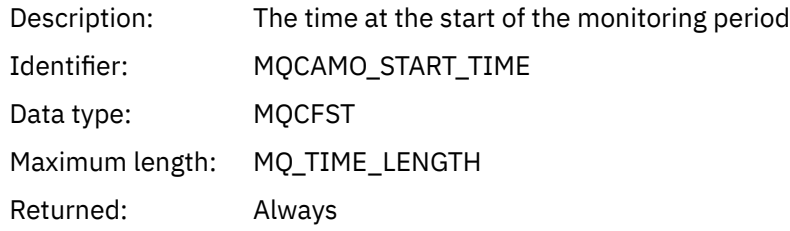

### *IntervalEndDate*

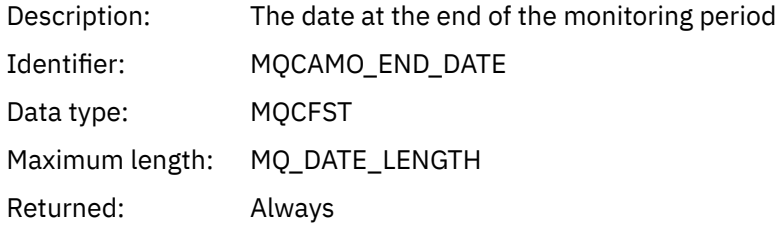

### *IntervalEndTime*

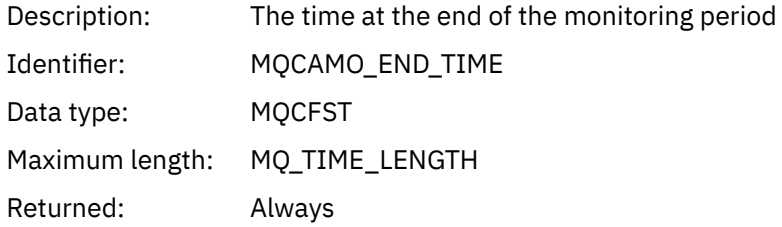

### *CommandLevel*

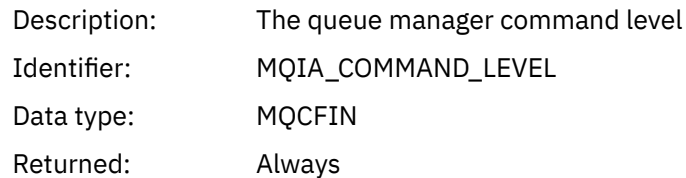

# *ObjectCount*

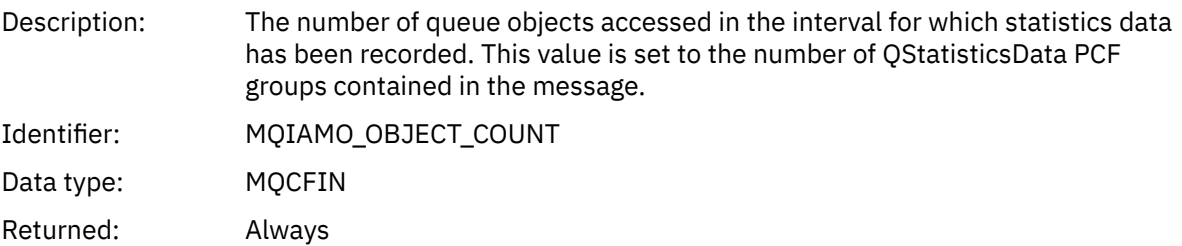

### *QStatisticsData*

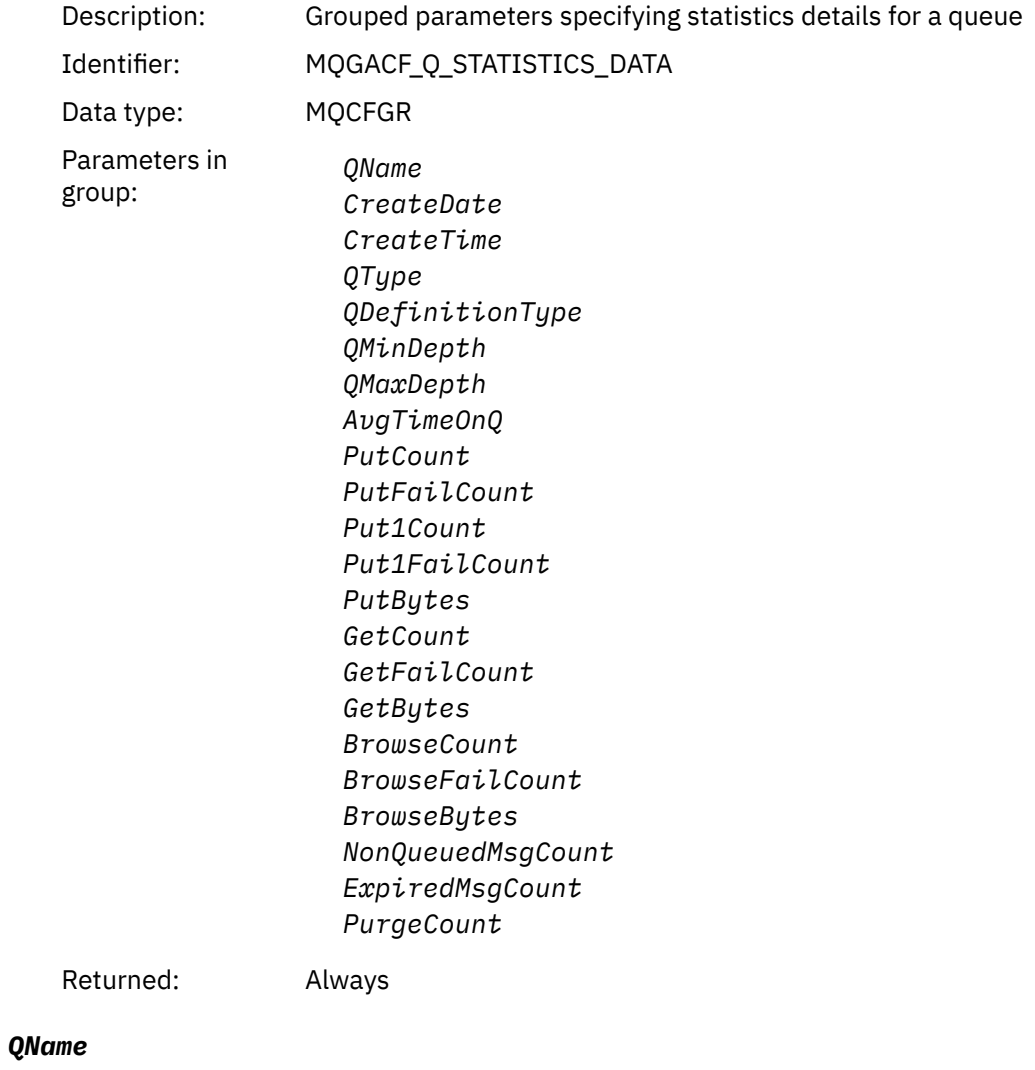

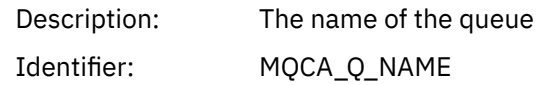

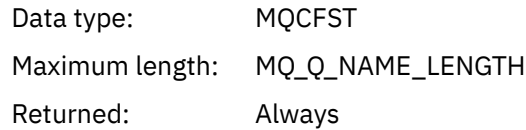

### *CreateDate*

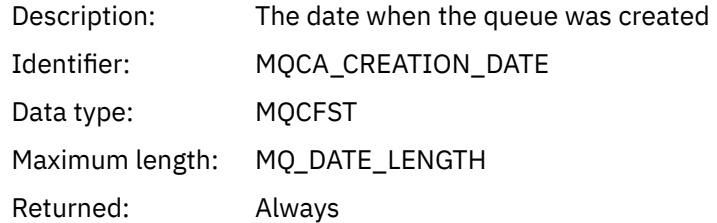

### *CreateTime*

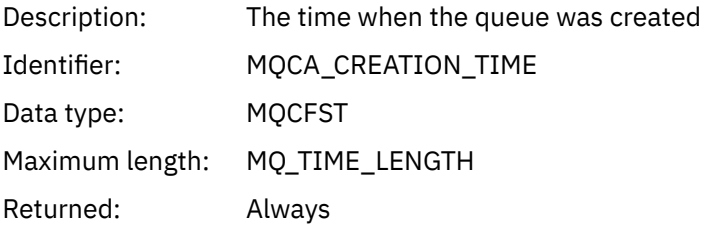

### *QType*

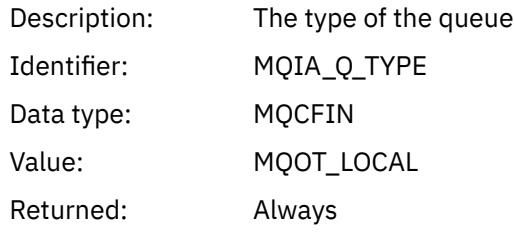

### *QDefinitionType*

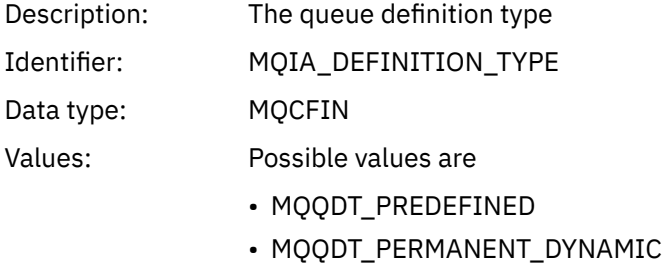

- MQQDT\_TEMPORARY\_DYNAMIC
- Returned: When available

### *QMinDepth*

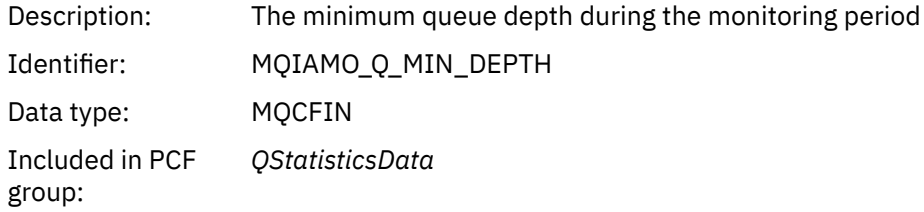

Returned: When available

# *QMaxDepth*

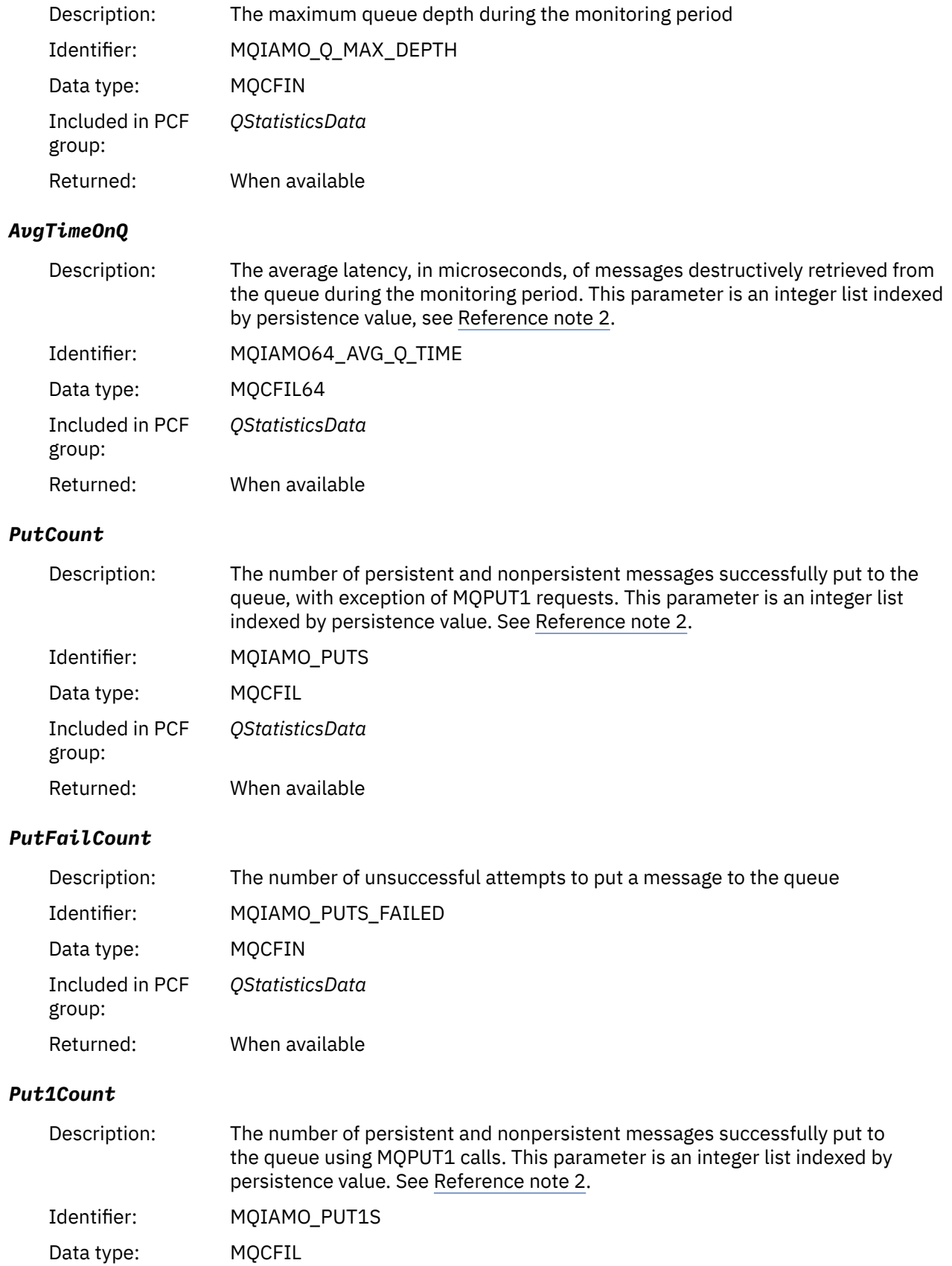

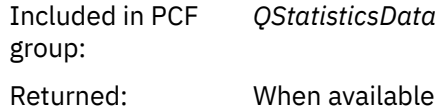

### *Put1FailCount*

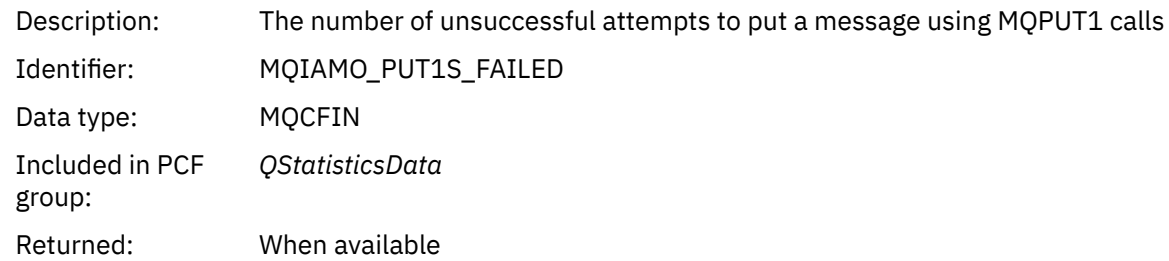

# *PutBytes*

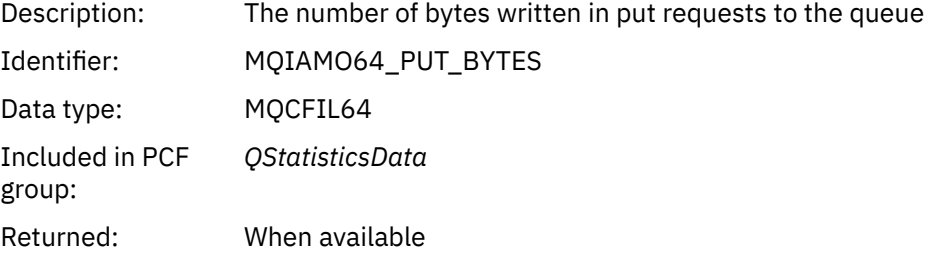

### *GetCount*

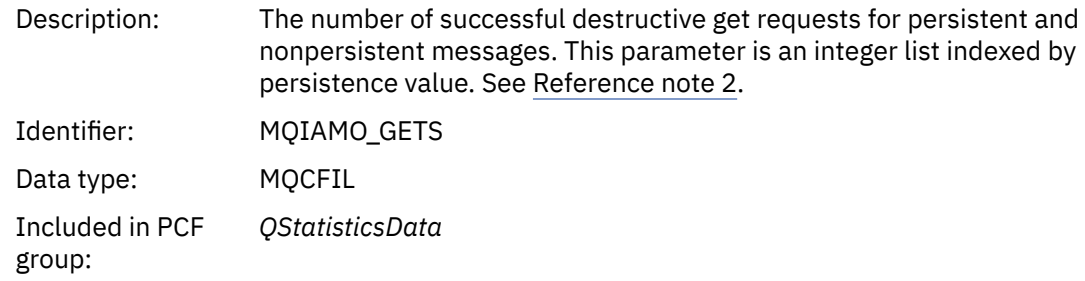

# Returned: When available

### *GetFailCount*

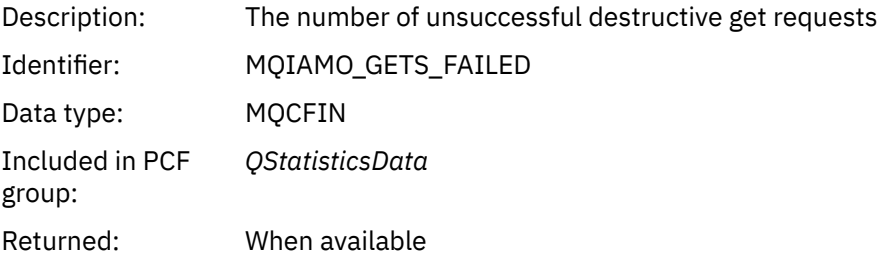

# *GetBytes*

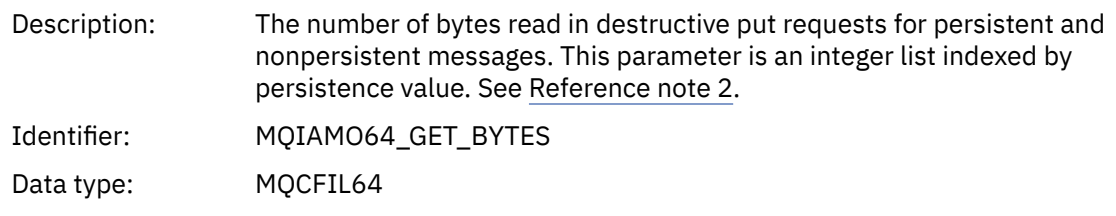

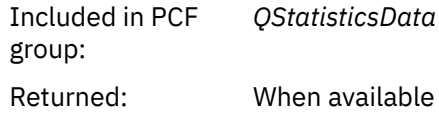

### *BrowseCount*

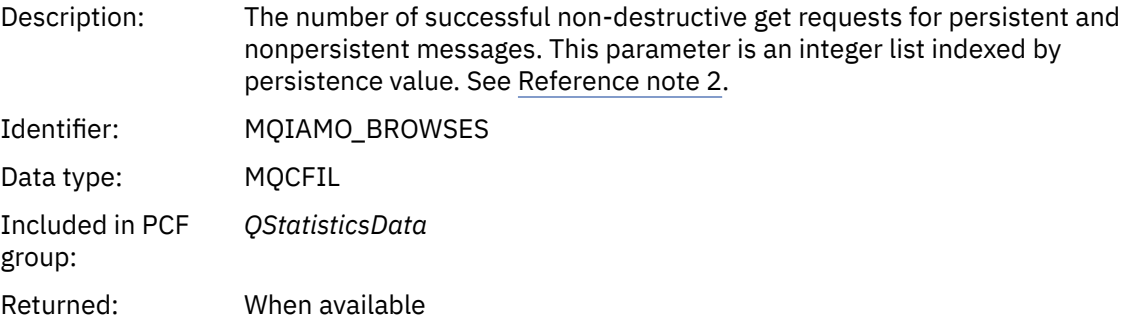

### *BrowseFailCount*

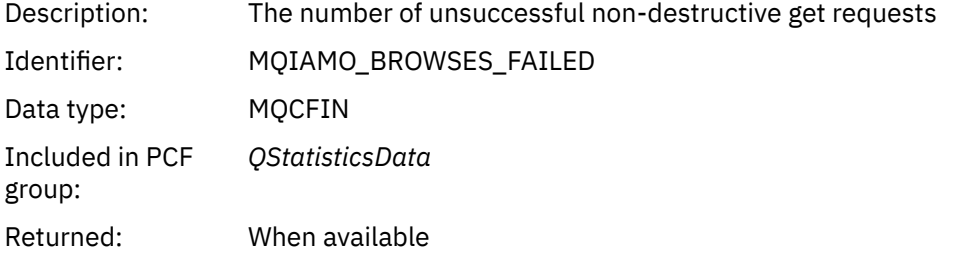

# *BrowseBytes*

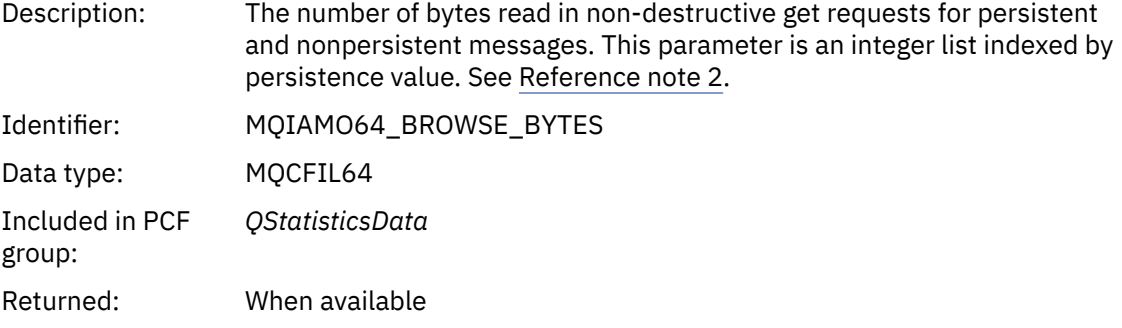

# *NonQueuedMsgCount*

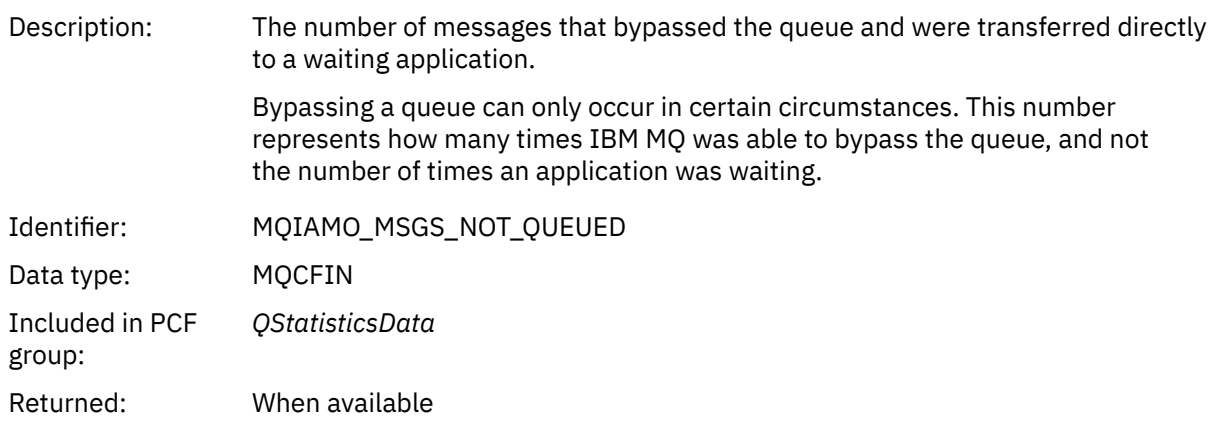

#### <span id="page-195-0"></span>*ExpiredMsgCount*

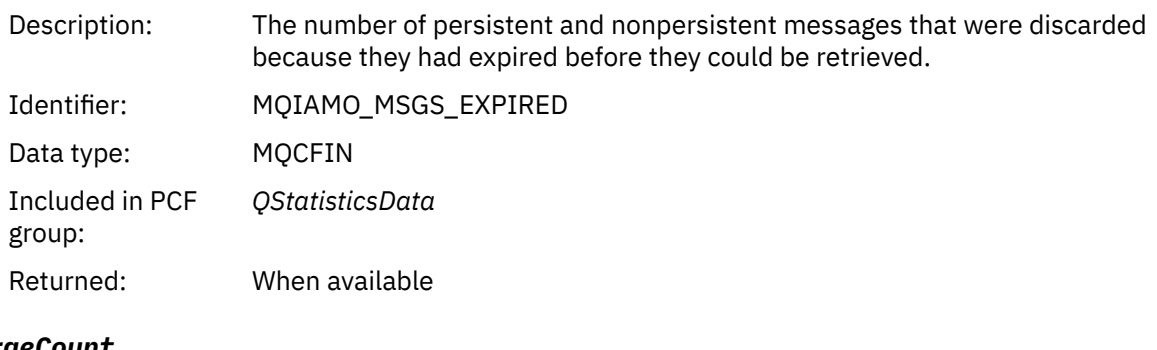

# *PurgeCount*

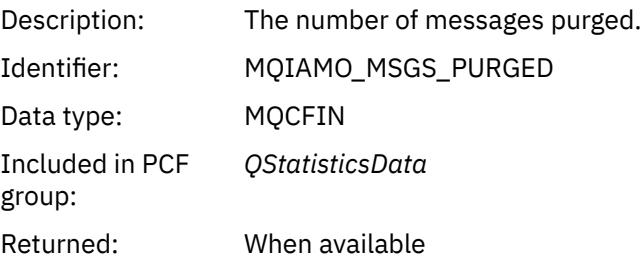

### *Channel statistics message data*

Use this page to view the structure of a channel statistics message

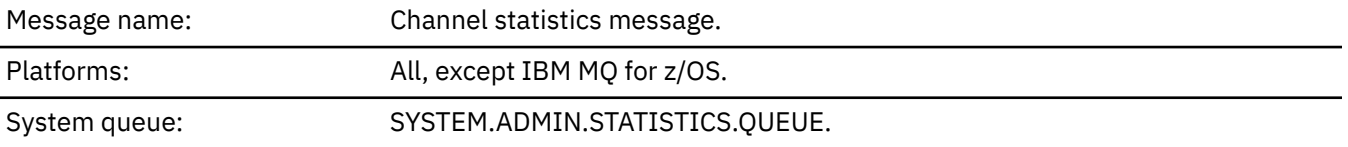

# *QueueManager*

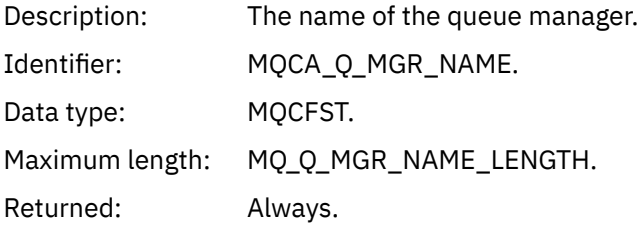

#### *IntervalStartDate*

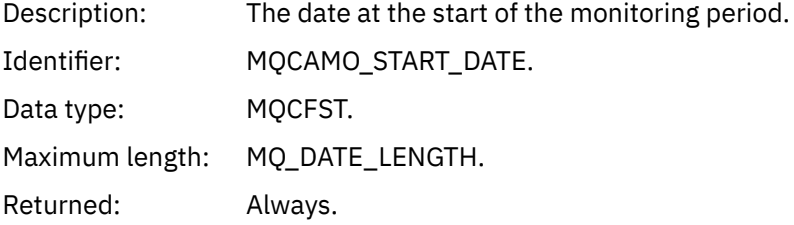

### *IntervalStartTime*

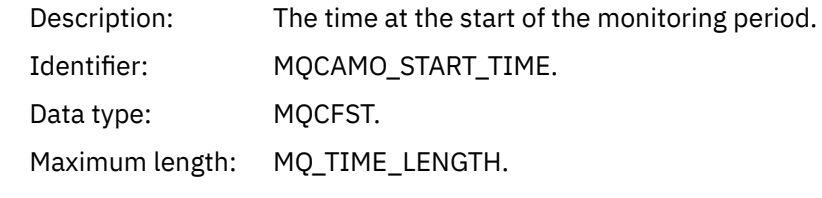

Returned: Always.

# *IntervalEndDate*

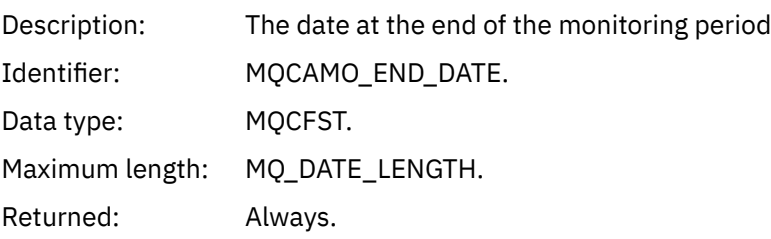

### *IntervalEndTime*

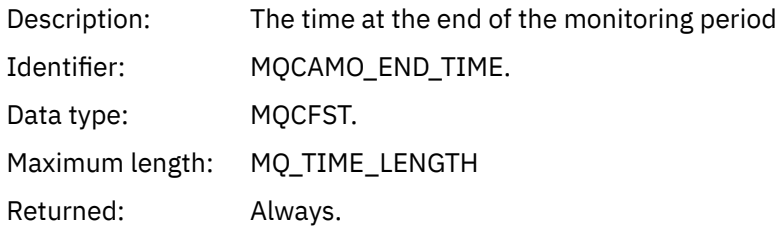

#### *CommandLevel*

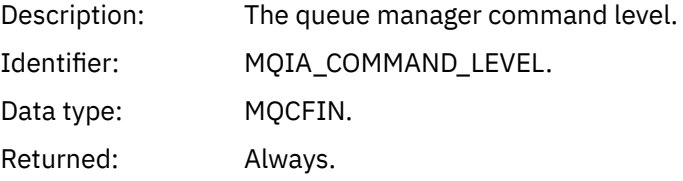

# *ObjectCount*

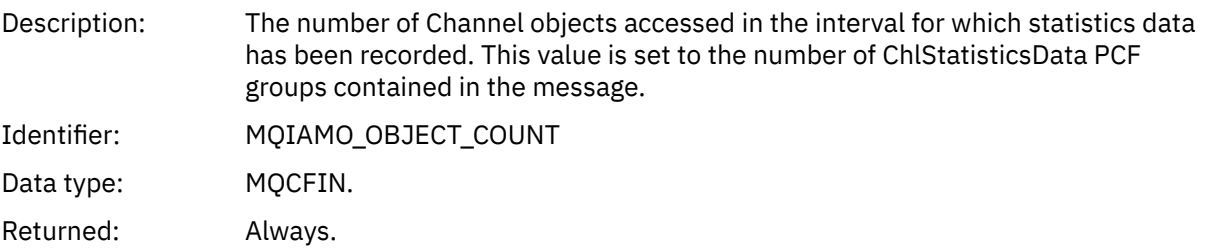

#### *ChlStatisticsData*

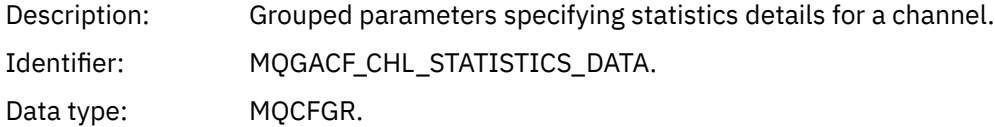

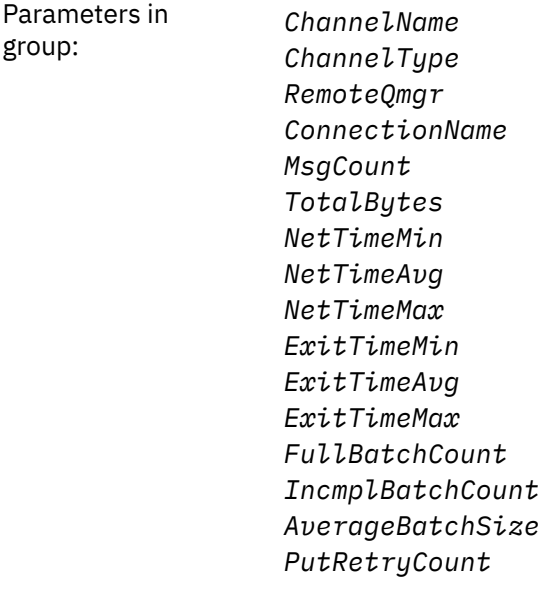

Returned: Always.

#### *ChannelName*

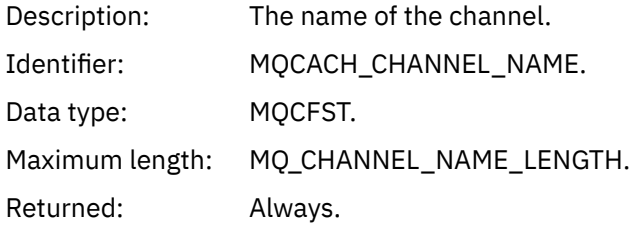

#### *ChannelType*

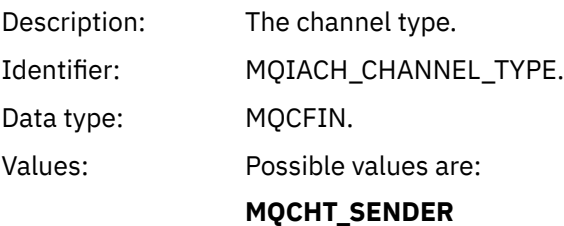

Sender channel.

#### **MQCHT\_SERVER** Server channel.

**MQCHT\_RECEIVER** Receiver channel.

#### **MQCHT\_REQUESTER** Requester channel.

**MQCHT\_CLUSRCVR**

Cluster receiver channel.

### **MQCHT\_CLUSSDR**

Cluster sender channel.

Returned: Always.

#### *RemoteQmgr*

Description: The name of the remote queue manager.

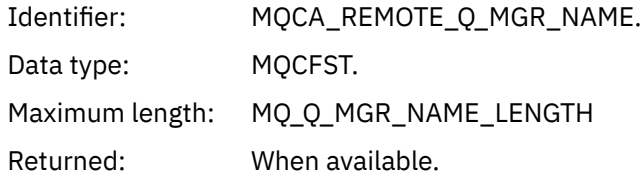

### *ConnectionName*

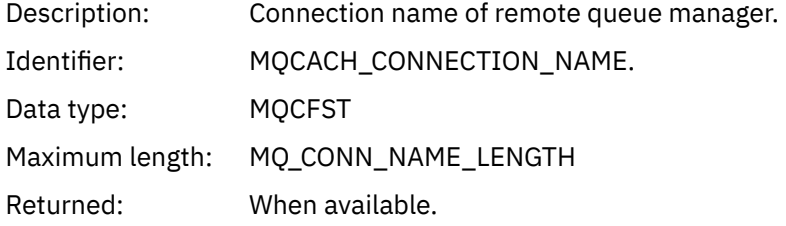

# *MsgCount*

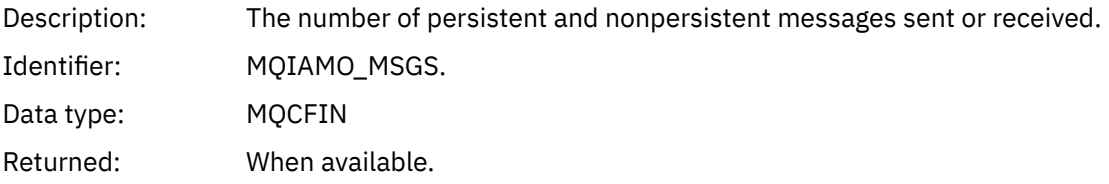

# *TotalBytes*

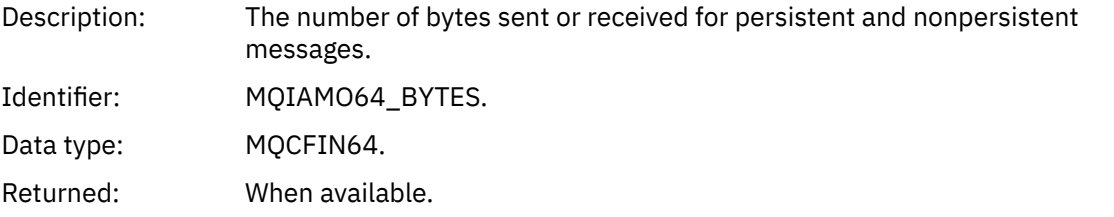

### *NetTimeMin*

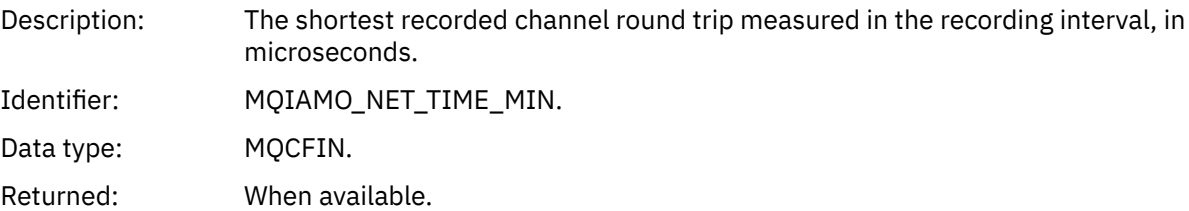

# *NetTimeAvg*

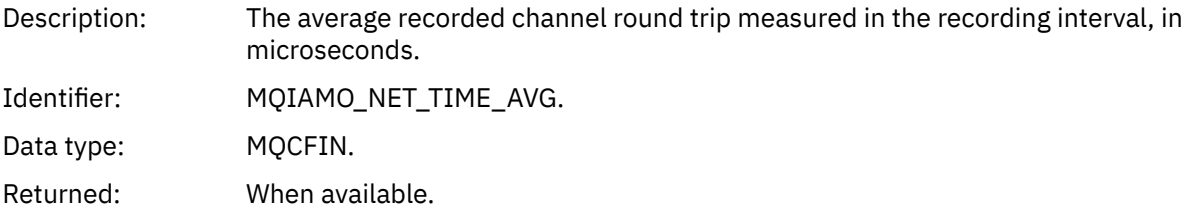

### *NetTimeMax*

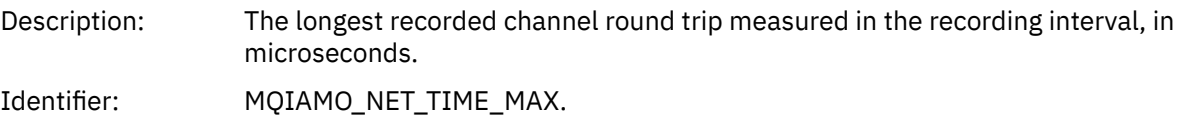

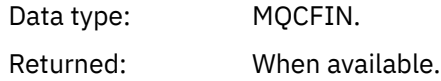

### *ExitTimeMin*

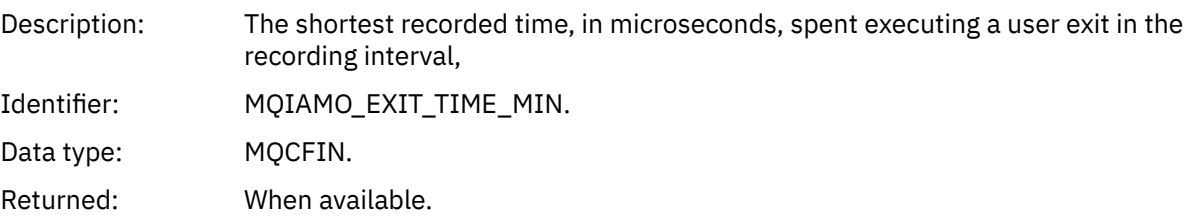

# *ExitTimeAvg*

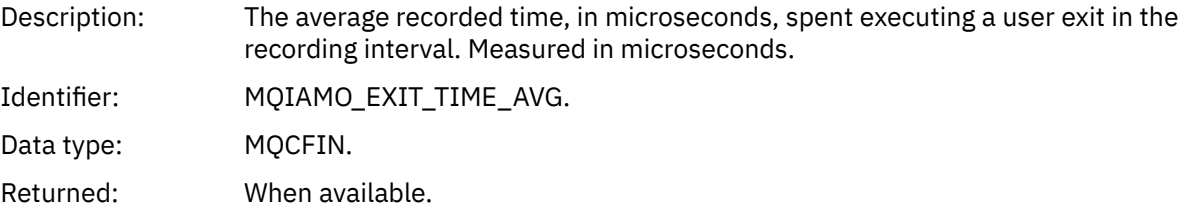

### *ExitTimeMax*

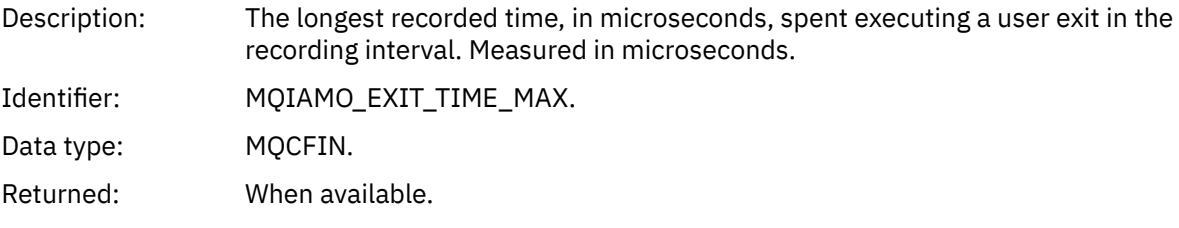

### *FullBatchCount*

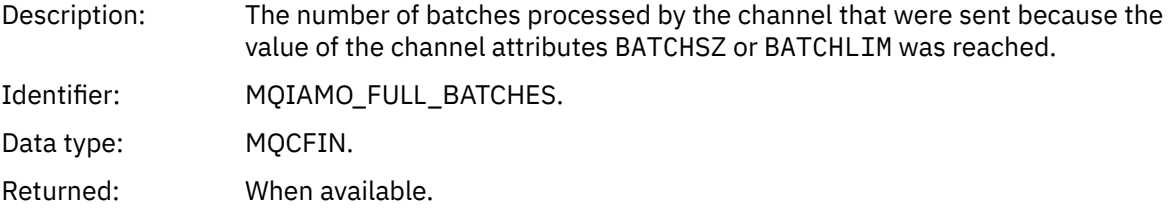

### *IncmplBatchCount*

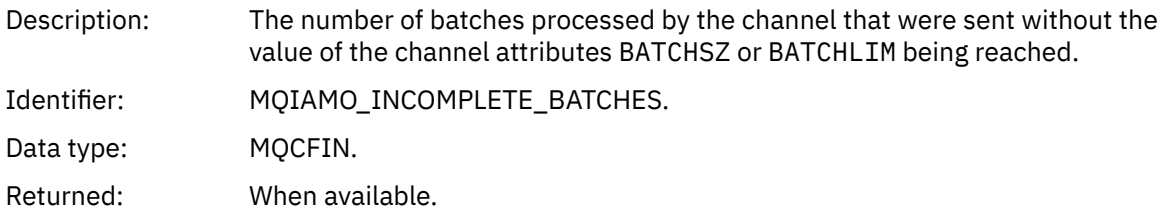

### *AverageBatchSize*

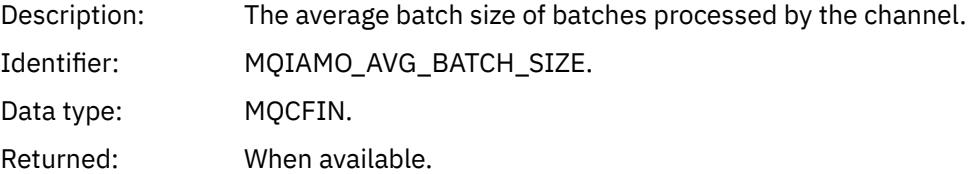

#### <span id="page-200-0"></span>*PutRetryCount*

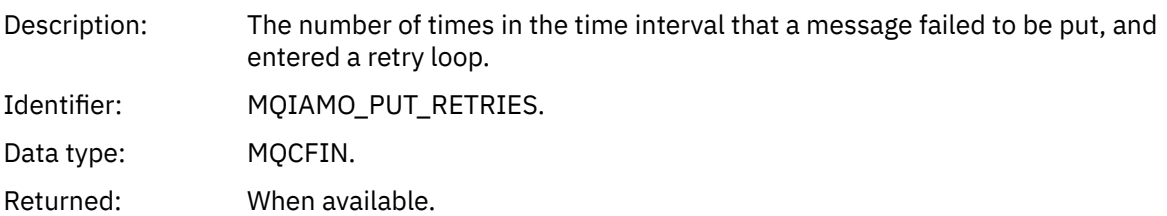

#### *Reference notes*

Use this page to view the notes to which descriptions of the structure of accounting and statistics messages refer

The following message data descriptions refer to these notes:

- • ["MQI accounting message data" on page 156](#page-155-0)
- • ["Queue accounting message data" on page 167](#page-166-0)
- • ["MQI statistics message data" on page 178](#page-177-0)
- • ["Queue statistics message data" on page 190](#page-189-0)
- • ["Channel statistics message data" on page 196](#page-195-0)
- 1. This parameter relates to IBM MQ objects. This parameter is an array of values (MQCFIL or MQCFIL64) indexed by the following constants:

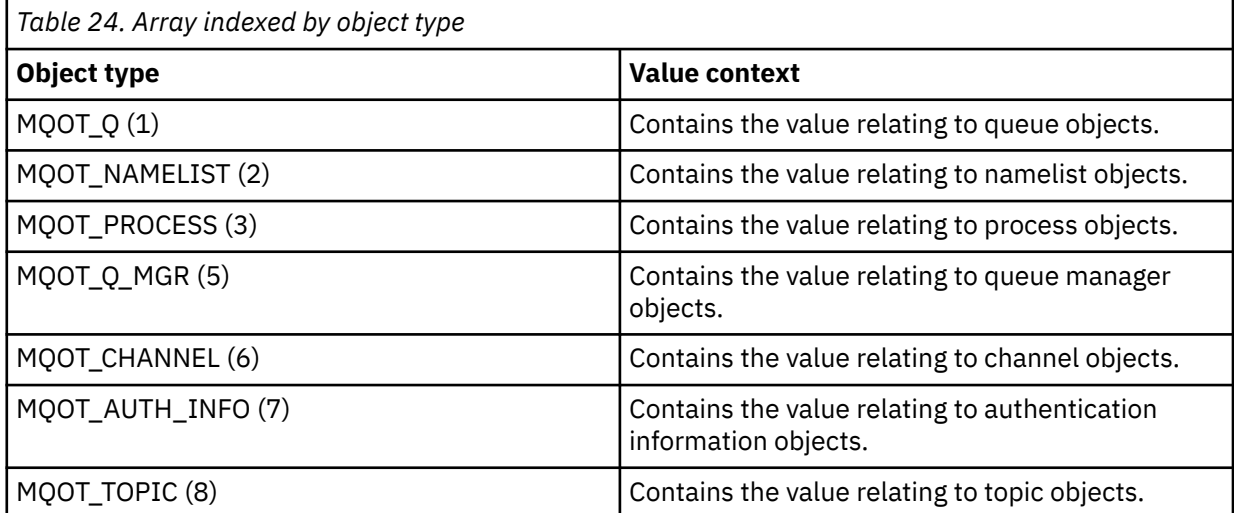

**Note:** An array of 13 MQCFIL or MQCFIL64 values are returned but only those listed are meaningful.

2. This parameter relates to IBM MQ messages. This parameter is an array of values (MQCFIL or MQCFIL64) indexed by the following constants:

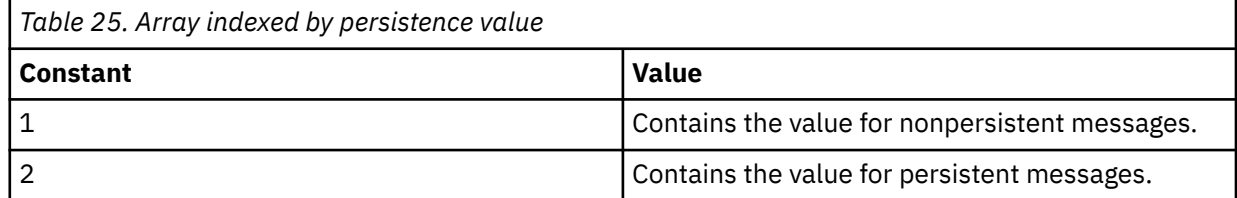

**Note:** The index for each of these arrays starts at zero, so an index of 1 refers to the second row of the array. Elements of these arrays not listed in these tables contain no accounting or statistics information.

# <span id="page-201-0"></span>**Application activity trace**

Application activity trace produces detailed information about the behavior of applications connected to a queue manager. It traces the behavior of an application and provides a detailed view of the parameters used by an application as it interacts with IBM MQ resources. It also shows the sequence of MQI calls issued by an application.

Use Application activity trace when you require more information than is provided by Event monitoring, Message monitoring, Accounting and statistics messages, and Real-time monitoring.

**Note:** Activity trace is generated on the IBM MQ connection for each application; so if accounting messages are enabled the activity trace operations count towards the MQI accounting information for each application.

IBM MQ supports two methods of collecting application activity trace data.

- Central collection of application activity trace information, where application activity trace is collected and read by writing activity trace PCF messages to the system queue SYSTEM.ADMIN.TRACE.ACTIVITY.QUEUE.
- Subscription to activity trace data, written to special IBM MQ system topics.

Note that activity trace is not supported by IBM MQ for z/OS.

As you can now specify application names on most of the programming languages that IBM MQsupports, refer to Specifying the application name in supported programming languages for more information.

# **Configuring central collection of application activity trace information**

An application activity trace message is a PCF message. You configure activity trace using a configuration file. To configure central collection of application activity trace information, you set the ACTVTRC queue manager attribute. You can override this setting at connection level using MQCONNX options, or at application stanza level using the activity trace configuration file.

### **About this task**

Activity trace messages are composed of an MQMD structure: a PCF (MQCFH) header structure, followed by a number of PCF parameters. A sequence of ApplicationTraceData PCF groups follows the PCF parameters. These PCF groups collect information about the MQI operations that an application performs while connected to a queue manager. You configure activity trace using a configuration file called mqat.ini.

To control whether or not application activity trace information is collected, you configure one or more of the following settings:

- 1. The ACTVTRC queue manager attribute.
- 2. The ACTVCONO settings (in the MQCNO structure passed in MQCONNX).
- 3. The matching stanza for the application in the activity trace configuration file mgat.ini.

The previous sequence is significant. The ACTVTRC attribute is overridden by the ACTVCONO settings, which are overridden by the settings in the mqat.ini file.

Trace entries are written after each operation has completed, unless otherwise stated. These entries are first written to the system queue SYSTEM.ADMIN.TRACE.ACTIVITY.QUEUE, then written to application activity trace messages when the application disconnects from the queue manager. For long running applications, intermediate messages are written if any of the following events occurs:

- The lifetime of the connection reaches a defined timeout value.
- The number of operations reaches a specified number.
- The amount of data collected in memory reaches the maximum message length allowed for the queue.

<span id="page-202-0"></span>You set the timeout value using the **ActivityInterval** parameter. You set the number of operations using the **ActivityCount** parameter. Both parameters are specified in the activity trace configuration file mqat.ini.

Enabling application activity trace can affect performance. The overhead can be reduced by tuning the **ActivityCount** and the **ActivityInterval** settings. See ["Tuning the performance impact of](#page-208-0) [application activity trace" on page 209](#page-208-0).

The simplest way to view the contents of application activity trace messages is to use the ["amqsact](#page-209-0) [sample program" on page 210](#page-209-0).

### **Procedure**

- 1. "Setting ACTVTRC to control collection of activity trace information" on page 203.
- 2. "Setting MQCONNX options to control collection of activity trace information" on page 203.
- 3. ["Configuring activity trace behavior using mqat.ini" on page 204.](#page-203-0)
- 4. ["Tuning the performance impact of application activity trace" on page 209](#page-208-0).

#### *Setting ACTVTRC to control collection of activity trace information*

Use the queue manager attribute ACTVTRC to control the collection of MQI application activity trace information

### **About this task**

Application activity trace messages are generated only for connections that begin after application activity trace is enabled. The **ACTVTRC** parameter can have the following values:

#### **ON**

API activity trace collection is enabled

#### **OFF**

API activity trace collection is disabled

**Note:** The **ACTVTRC** setting can be overridden by the queue manager **ACTVCONO** parameter. If you set the **ACTVCONO** parameter to ENABLED, then the **ACTVTRC** setting can be overridden for a given connection using the **Options** field in the MQCNO structure. See "Setting MQCONNX options to control collection of activity trace information" on page 203.

#### **Example**

To change the value of the **ACTVTRC** parameter, you use the MQSC command ALTER QMGR. For example, to enable MQI application activity trace information collection use the following MQSC command:

ALTER QMGR ACTVTRC(ON)

### **What to do next**

The simplest way to view the contents of application activity trace messages is to use the ["amqsact](#page-209-0) [sample program" on page 210](#page-209-0).

Enabling application activity trace can affect performance. The overhead can be reduced by tuning the **ActivityCount** and the **ActivityInterval** settings. See ["Tuning the performance impact of](#page-208-0) [application activity trace" on page 209](#page-208-0).

#### *Setting MQCONNX options to control collection of activity trace information*

If the queue manager attribute **ACTVCONO** is set to ENABLED, you can use the **ConnectOpts** parameter on the MQCONNX call to enable or disable application activity reports on a per connection basis. These options override the activity trace behavior defined by the queue manager attribute **ACTVTRC**, and can be overridden by settings in the activity trace configuration file mqat.ini.

### <span id="page-203-0"></span>**Procedure**

1. Set the queue manager attribute **ACTVCONO** to ENABLED.

**Note:** If an application attempts to modify the accounting behavior of an application using the **ConnectOpts** parameter, and the QMGR attribute **ACTVCONO** is set to DISABLED, then no error is returned to the application, and activity trace collection is defined by the queue manager attributes or the activity trace configuration file mqat.ini.

2. Set the **ConnectOpts** parameter on the MQCONNX call to MQCNO\_ACTIVITY\_TRACE\_ENABLED.

The **ConnectOpts** parameter on the MQCONNX call can have the following values:

#### **MQCNO\_ACTIVITY\_TRACE\_DISABLED**

Activity trace is disabled for the connection.

#### **MQCNO\_ACTIVITY\_TRACE\_ENABLED**

Activity trace is enabled for the connection.

**Note:** If an application selects both MQCNO\_ACTIVITY\_TRACE\_ENABLED and MOCNO\_ACTIVITY\_TRACE\_DISABLED for MOCONNX, the call fails with a reason code of MQRC\_OPTIONS\_ERROR.

3. Check that these activity trace settings are not being overridden by settings in the activity trace configuration file mqat.ini.

See "Configuring activity trace behavior using mqat.ini" on page 204.

### **What to do next**

The simplest way to view the contents of application activity trace messages is to use the ["amqsact](#page-209-0) [sample program" on page 210](#page-209-0).

Enabling application activity trace can affect performance. The overhead can be reduced by tuning the **ActivityCount** and the **ActivityInterval** settings. See ["Tuning the performance impact of](#page-208-0) [application activity trace" on page 209](#page-208-0).

### *Configuring activity trace behavior using mqat.ini*

Activity trace behavior is configured using a configuration file called mqat.ini. This file is used to define the level and frequency of reporting activity trace data. The file also provides a way to define rules to enable and disable activity trace based on the name of an application.

### **About this task**

**Linux AIX** On AIX and Linux systems, mqat.ini is located in the queue manager data directory, which is the same location as the qm. ini file.

 $\blacktriangleright$  Windows  $\blacksquare$  On Windows systems, <code>mqat.ini</code> is located in the queue manager data directory C:\Program Files\IBM\WebSphere MQ\qmgrs\queue manager name. Users running applications to be traced need permission to read this file.

**Note:** Queue managers migrated from IBM WebSphere MQ 7.1 or earlier will have the mqat.ini file missing. In such cases, the mgat.ini file needs to be created manually and 660 permissions need to be set on the file.

When the mqat.ini file is modified, newly created IBM MQ connections will be processed according to the modified version. Existing connections will continue to use the previous version unless the queue manager parameters are altered, for example following an ALTER QMGR command.

This file follows the same stanza key and parameter-value pair format as the mqs.ini and qm.ini files.

The file consists of a single stanza, **AllActivityTrace**, to configure the level and frequency of reporting activity trace data by default for all activity trace.

The file can also contain multiple **ApplicationTrace** stanzas. Each one of these, defines a rule for the trace behavior for one or more connections, based on matching the application name of the connections to the rule.

#### **AllActivityTrace stanza**

A single **AllActivityTrace** stanza defines settings for the activity trace that is applied to all IBM MQ connections, unless overridden.

Individual values in the **AllActivityTrace** stanza can be overridden by more specific information in an **ApplicationTrace stanza** stanza.

If more than one **AllActivityTrace** stanza is specified then the values in the last stanza is used. Parameters missing from the chosen **AllActivityTrace** take default values. Parameters and values from previous **AllActivityTrace** stanzas are ignored.

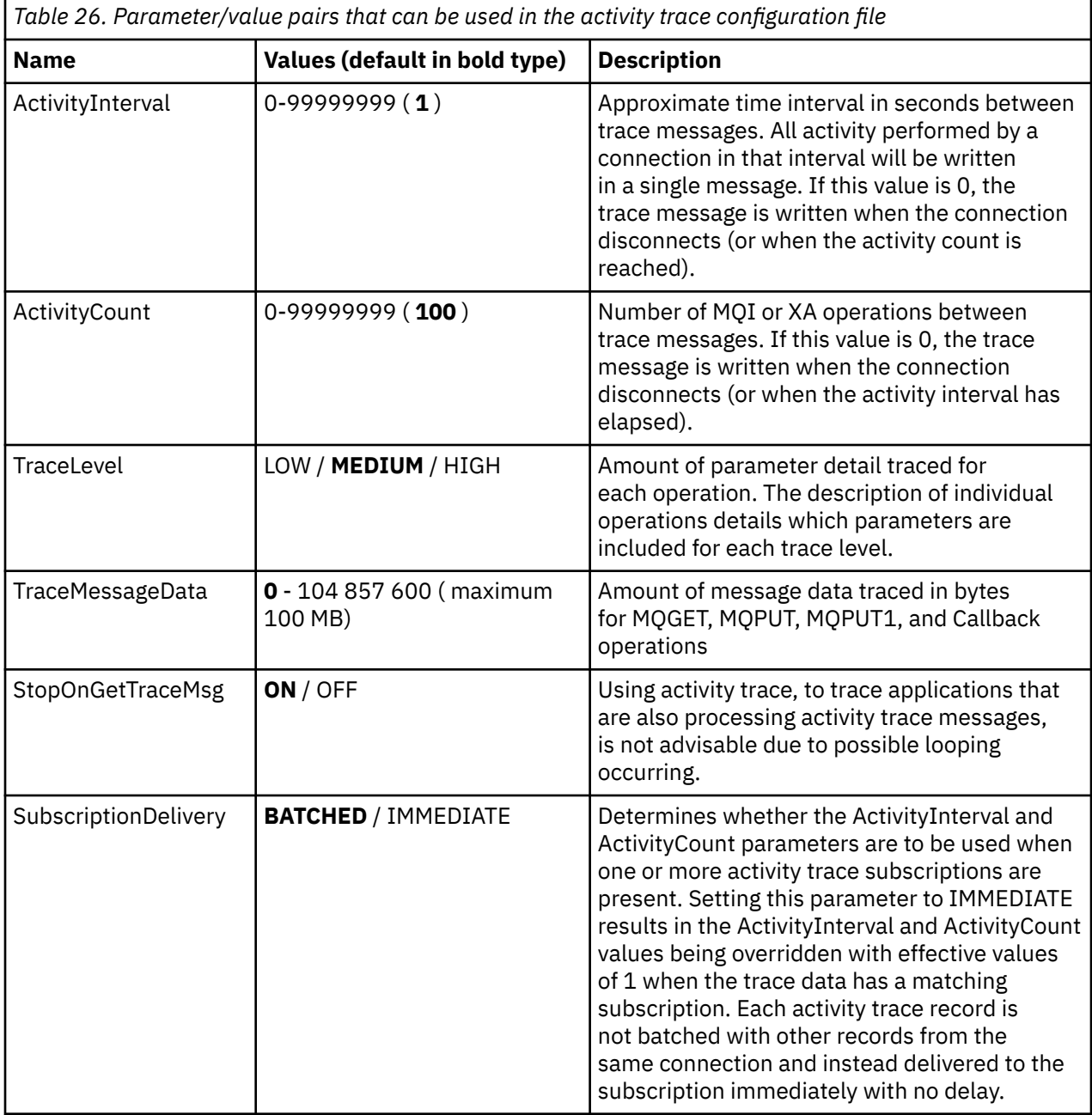

The following parameters can be specified under the **AllActivityTrace** stanza:

**ApplicationTrace stanza**

An ApplicationTrace stanza contains a rule which defines which IBM MQ connections will be traced or not trace based on the application name. Optionally, the default behaviour defined under the Allsettings which override the global trace level and frequency settings.

This stanza can include ApplName, ApplFunction and ApplClass parameters which are used according to the matching rules defined in Connection Matching Rules to determine whether the stanza applies to a particular connection or not.

The stanza must include the Trace parameter to determine if this rule turns activity trace on or off for matching connections.

An off rule can be used to explicitly disable trace for more specific application names and to override the ACTVTRC setting of the queue manager or activity trace connection options.

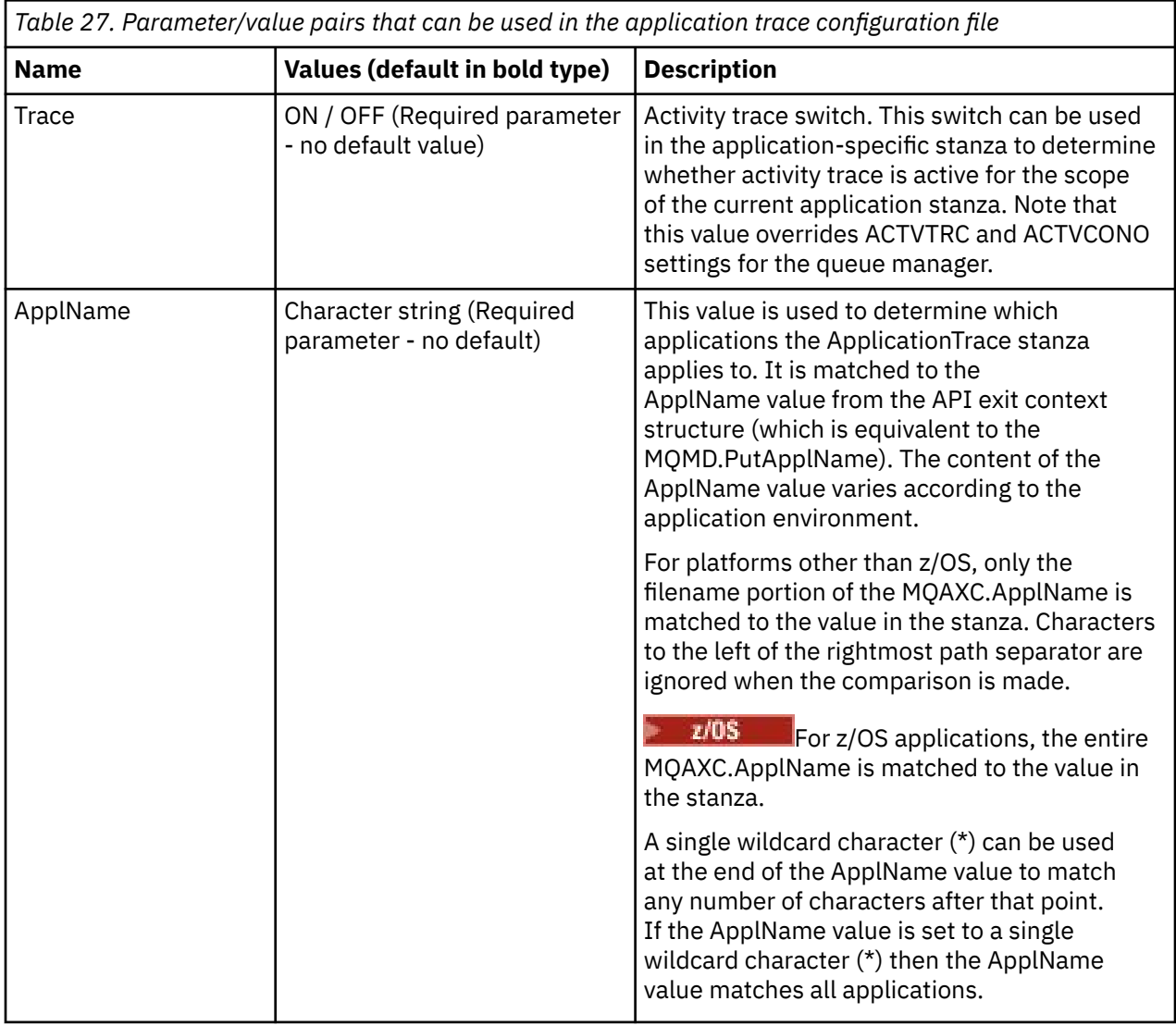

The following parameters can be specified under the **ApplicationTrace** stanza:

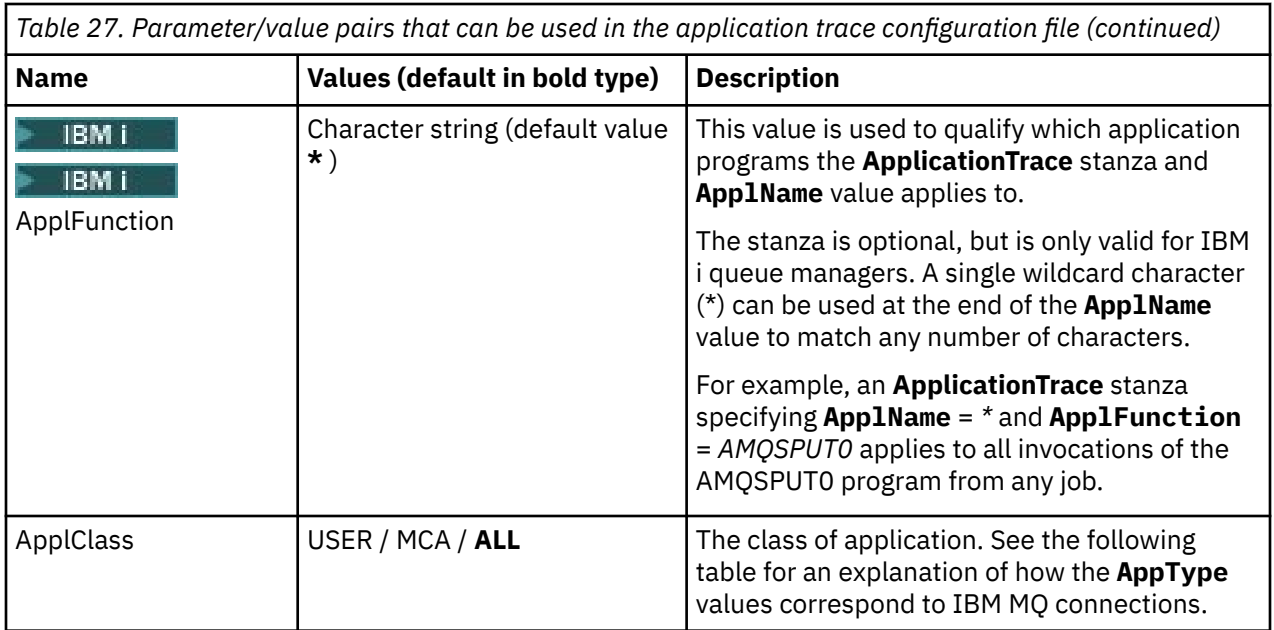

The following table shows how the *AppClass* values correspond to the **APICallerType** and **APIEnvironment** fields in the connection API exit context structure.

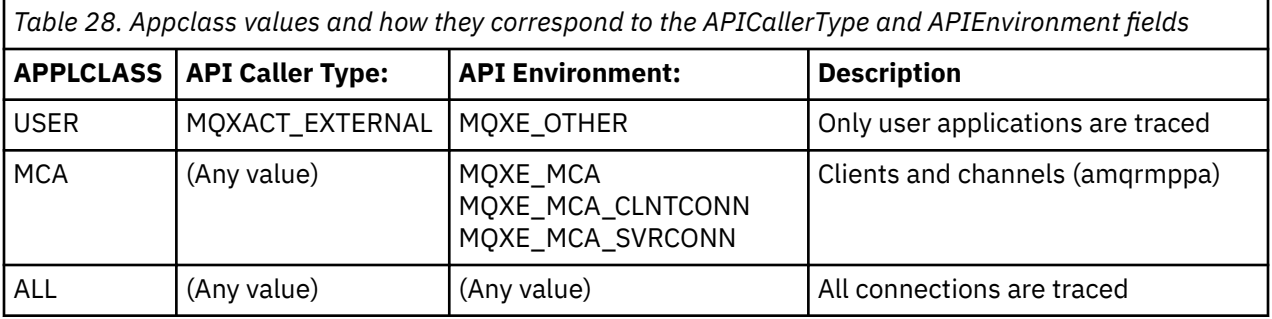

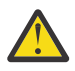

**Attention:** You must use an **APPLCLASS** of *MCA* for client user applications, as a class of *USER* does not match these.

For example, to trace the **amqsputc** sample application, you could use the following code:

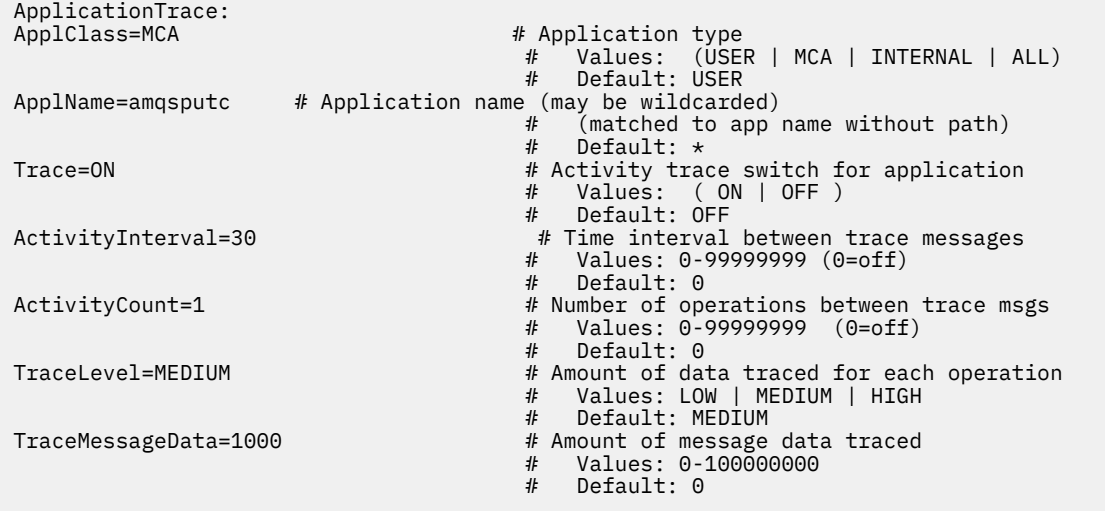

The default mqat.ini generated when a queue manager is created, contains a single rule to explicitly disable activity trace for the supplied activity trace sample, **amqsact**.

#### **Connection Matching Rules**

The queue manager applies the following rules to determine which stanzas settings to use for a connection.

- 1. A value specified in the **AllActivityTrace** stanza is used for the connection unless the value also occurs in an **ApplicationTrace** stanza and the stanza fulfills the matching criteria for the connection described in points 2, 3, and 4.
- 2. The **ApplClass** is matched against the type of the IBM MQ connection. If the **ApplClass** does not match the connection type then the stanza is ignored for this connection.
- 3. The *ApplName* value in the stanza is matched against the file name portion of the **ApplName** field from the API exit context structure (MQAXC) for the connection.

The file name portion is derived from the characters to the right of the final path separator (/ or \) character. If the stanza **ApplName** includes a wildcard (\*) then only the characters to the left of the wildcard are compared with the equivalent number of characters from the **ApplName** of the connection.

For example, if a stanza value of "FRE\*" is specified then only the first three characters are used in the comparison, so "path/FREEDOM" and "path\FREDDY" match, but "path/FRIEND" does not. If the *ApplName* value of the stanza does not match the connection **ApplName**, the stanza is ignored for this connection.

4. If more than one stanza matches the **ApplName** and **ApplClass** of the connection, then the stanza with the most specific **ApplName** is used.

The most specific **ApplName** is defined as the one that uses the most characters to match the **ApplName** of the connection.

For example, if the ini file contains a stanza with **ApplName** = *"FRE\*"* and another stanza with **ApplName** = *"FREE\*"* then the stanza with **ApplName** = *"FREE\*"* is chosen as the best match for a connection with **ApplName** = *"path/FREEDOM"* because it matches four characters (whereas **ApplName** = *"FRE\*"* matches only three).

5. If after applying the rules in points 2, 3, and 4, there is more than one stanza that matches the connections **ApplName** and **ApplClass** of the connection, the values from the last matching will be used and all other stanzas will be ignored.

#### **Overriding default settings for each rule**

Optionally, the global trace level and frequency settings under the **AllActivityTrace** stanza can be overridden for those connections matching an **ApplicationTrace** stanza.

The following parameters can be set under an **ApplicationTrace** stanza. If they are not set, the value is inherited from the **AllActivityTrace** stanza settings:

- **ActivityInterval**
- **ActivityCount**
- **TraceLevel**
- **TraceMessageData**
- **StopOnTraceMsg**

#### **mqat.ini syntax**

The syntax rules for the format of the mqat.ini file are:

- Text beginning with a hash or semicolon is considered to be a comment that extends to the end of the line.
- The first significant (non-comment) line must be a stanza key.
- A stanza key consists of the name of the stanza followed by a colon.
- A parameter-value pair consists of the name of a parameter followed by an equals sign and then the value.
- <span id="page-208-0"></span>• Only a single parameter-value pair can appear on a line. (A parameter-value must not wrap onto another line).
- Leading and trailing whitespace is ignored. There is no limit on the amount of white space between stanza names, parameter names and values, or parameter/value pairs. Line breaks are significant and not ignored
- The maximum length for any line is 2048 characters
- The stanza keys, parameter names, and constant parameter values are not case-sensitive, but the variable parameter values (*ApplName* and *DebugPath*) are case-sensitive.

#### **Application Activity Trace File Example**

The following example shows how the configuration data is specified in the Activity Trace ini file.

AllActivityTrace: ActivityInterval=1 ActivityCount=100 TraceLevel=MEDIUM TraceMessageData=0 StopOnGetTraceMsg=ON ApplicationTrace: ApplName=amqs\* Trace=ON TraceLevel=HIGH TraceMessageData=1000 ApplicationTrace: ApplName=amqsact\* Trace=OFF

The above **AllActivityTrace** stanza defines how activity trace will perform by default when enabled, either through ApplicationTrace rules or through the queue manager ACTVTRC attribute or programmatically enabled by an application.

The first **ApplicationTrace** stanza defines a rule that will result in any MQI activity by an application whose name starts with "amqs" being traced. Trace generated for these applications will be of high detail and include up to 1000 bytes of message data. The activity interval and count parameters will be inherited

The second **ApplicationTrace** stanza defines a rule that turns trace off for applications with names starting "amqsact" (the activity trace sample). This rule will override the earlier 'on' rule for the amqsact application, resulting in no trace for that application.

An example is also shipped as a sample called mgat.ini in the C samples directory (the same directory as the amqsact.c file). This file can be copied to the queue manager data directory, for queue managers that have been migrated from an earlier release of IBM MQ.

### **What to do next**

Enabling application activity trace can affect performance. The overhead can be reduced by tuning the **ActivityCount** and the **ActivityInterval** settings. See "Tuning the performance impact of application activity trace" on page 209.

#### *Tuning the performance impact of application activity trace*

Enabling application activity trace can incur a performance penalty. This can be reduced by only tracing the applications that you need, by increasing the number of applications draining the queue, and by tuning **ActivityInterval**, **ActivityCount** and **TraceLevel** in mqat.ini.

### **About this task**

Enabling application activity trace selectively for an application or for all queue manager applications can result in additional messaging activity, and in the queue manager requiring additional storage space. <span id="page-209-0"></span>In environments where messaging performance is critical, for example, in high workload applications or where a service level agreement (SLA) requires a minimum response time from the messaging provider, it might not be appropriate to collect application activity trace or it might be necessary to adjust the detail or frequency of trace activity messages that are produced. The preset values of **ActivityInterval**, **ActivityCount** and **TraceLevel** in the mqat.ini file give a default balance of detail and performance. However, you can tune these values to meet the precise functional and performance requirements of your system.

### **Procedure**

• Only trace the applications that you need.

Do this by creating an ApplicationTrace application-specific stanza in mqat.ini, or by changing the application to specify MQCNO\_ACTIVITY\_TRACE\_ENABLED in the options field on the **MQCNO** structure on an MQCONNX call. See["Configuring activity trace behavior using mqat.ini" on page 204a](#page-203-0)n[d"Setting](#page-202-0) [MQCONNX options to control collection of activity trace information" on page 203.](#page-202-0)

- Before starting trace, check that at least one application is running and is ready to retrieve the activity trace message data from the SYSTEM.ADMIN.TRACE.ACTIVITY.QUEUE.
- Keep the queue depth as low as possible, by increasing the number of applications draining the queue.
- Set the **TraceLevel** value in the mqat.ini file to collect the minimum amount of data required.

TraceLevel=LOW has the lowest impact to messaging performance. Se[e"Configuring activity trace](#page-203-0) [behavior using mqat.ini" on page 204.](#page-203-0)

• Tune the **ActivityCount** and **ActivityInterval** values in mqat.ini, to adjust how often activity trace messages are generated.

If you are tracing multiple applications, the activity trace messages might be being produced faster than they can be removed from the SYSTEM.ADMIN.TRACE.ACTIVITY.QUEUE. However, when you reduce how often activity trace messages are generated, you are also increasing the storage space required by the queue manager and the size of the messages when they are written to the queue.

### **What to do next**

The simplest way to view the contents of application activity trace messages is to use the "amqsact" sample program" on page 210.

#### *amqsact sample program*

**amqsact** formats Application Activity Trace messages for you and is provided with IBM MQ.

The compiled program is located in the samples directory:

- $\frac{1}{2}$  AIX  $\frac{1}{2}$  On AIX and Linux MQ INSTALLATION PATH/samp/bin
- Windows On Windows MQ\_INSTALLATION\_PATH\tools\c\Samples\Bin

### **Display mode**

By default, **amqsact** in display mode processes messages on SYSTEM.ADMIN.TRACE.ACTIVITY.QUEUE. You can override this behavior by specifying a queue name or topic string.

You can also control the trace period displayed and specify whether the activity trace messages are removed or retained after display.

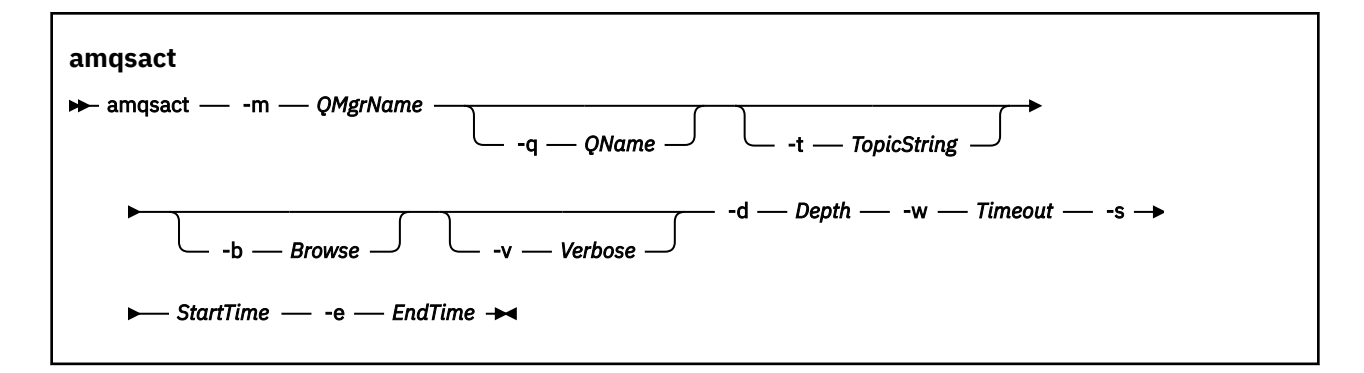

### **Required parameters for display mode**

#### **-m** *QMgrName*

Name of the queue manager.

#### **-d** *Depth*

Number of records to display.

#### **-w** *Timeout*

Time to wait, in seconds. If no trace messages appear in the specified period, **amqsact** exits.

#### **-s** *StartTime*

Start time of record to process.

#### **-e** *EndTime*

End time of record to process.

### **Optional parameters for display mode**

#### **-q** *QName*

Specify a specific queue to override the default queue name

#### **-t** *TopicString*

Subscribe to an event topic

**-b**

Browse records only

**-v**

Verbose output

### **Example output for display mode**

Use **amqsact** on queue manager *TESTQM*, with verbose output, on an MQCONN API call:

amqsact -m TESTQM -v

The preceding command gives the following example output:

```
MonitoringType: MQI Activity Trace
Correl id:
00000000: 414D 5143 5445 5354 514D 2020 2020 2020 'AMQCTESTQM '
00000010: B5F6 4251 2000 E601<br>QueueManager: 'TESTQM'
QueueManager: 'TESTQM'
Host Name: 'ADMINIB-1VTJ6N1'
IntervalStartDate: '2014-03-15'
IntervalStartTime: '12:08:10'
IntervalEndDate: '2014-03-15'
IntervalEndTime: '12:08:10'
CommandLevel: 750
SeqNumber: 0
ApplicationName: 'IBM MQ_1\bin\amqsput.exe'
Application Type: MQAT_WINDOWS_7
ApplicationPid: 14076
UserId: 'Emma_Bushby'
API Caller Type: MQXACT_EXTERNAL
```

```
API Environment: MQXE_OTHER
Application Function: ''
Appl Function Type: MQFUN_TYPE_UNKNOWN
Trace Detail Level: 2
Trace Data Length: 0
Pointer size: 4
Platform: MQPL_WINDOWS_7
MQI Operation: 0
Operation Id: MQXF_CONN
ApplicationTid: 1
OperationDate: '2014-03-15'
OperationTime: '12:08:10'
ConnectionId:
00000000: 414D 5143 5445 5354 514D 2020 2020 2020 'AMQCTESTQM '
00000010: FFFFFFB5FFFFFFF6 4251 2000 FFFFFFE601 ' '
QueueManager: 'TESTQM'
Completion Code: MQCC_OK
Reason Code: 0
```
### **Dynamic mode**

You can enable dynamic mode by specifying an application name, a channel name, or a connection identifier as an argument to **amqsact**. Note that you can use wildcard characters in the name.

In dynamic mode, activity trace data is enabled at the start of the sample by use of a nondurable subscription to a system topic. Collecting activity trace data stops when **amqsact** stops. You must specify a timeout for **amqsact** in dynamic mode. You can run multiple copies of **amqsact** concurrently, with each instance receiving a copy of any activity trace data.

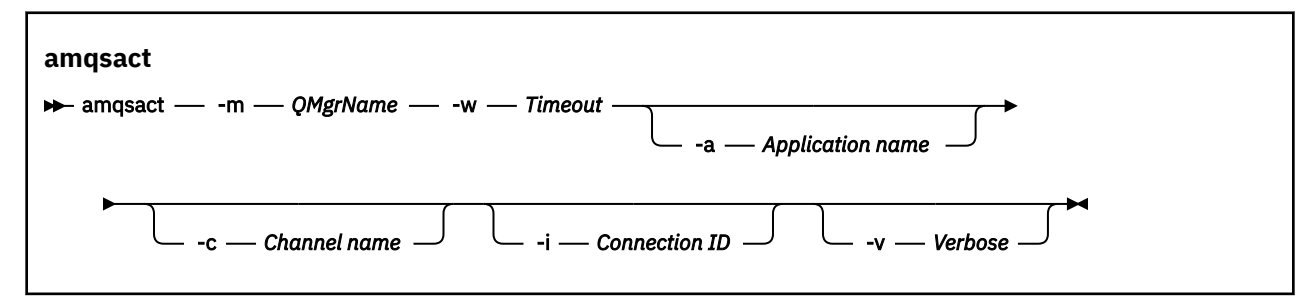

### **Required parameters for dynamic mode**

#### **-m** *QMgrName*

Name of the queue manager.

**-w** *Timeout*

Time to wait, in seconds. If no trace messages appear in the specified period, **amqsact** exits.

### **Optional parameters for dynamic mode**

#### **-a** *Application name*

Specify an application name to collect messages for

**-c** *Channel name*

Specify a channel to collect messages for

#### **-i** *Connection ID*

Specify a connection to collect messages for.

**-v**

Verbose output

### **Example output for dynamic mode**

The following command generates and displays activity trace messages for any connections made by applications that start with the text "amqs". After 30 seconds of inactivity, the **amqsact** program ends, and no new activity trace data is generated.

amqsactc -m QMGR1 -w 30 -a amqs\*

The following command generates and displays activity trace messages for any activity on the QMGR1.TO.QMGR2 channel. After 10 seconds of inactivity, the **amqsact** program ends, and no new activity trace data is generated.

```
amqsactc -m QMGR1 -w 10 -c QMGR1.TO.QMGR2
```
The following command generates and displays verbose activity trace messages for any activity on the existing IBM MQ connection that has a CONN of "6B576B5420000701", and an EXTCONN of "414D5143514D47523120202020202020". After a minute of inactivity, the **amqsact** program ends, and no new activity trace data is generated.

```
amqsactc -m QMGR1 -w 60 -i 414D5143514D475231202020202020206B576B5420000701 -v
```
# **Subscribing to application activity trace information**

From IBM MQ 9.0, you can dynamically subscribe to application activity trace information as an alternative to collecting the information through queue manager level configuration.

### **About this task**

Application activity trace traces the behavior of an application and provides a detailed view of the parameters that are used by an application as it interacts with IBM MQ resources. It also shows the sequence of MQI calls issued by an application.

Before IBM MQ 9.0, application activity trace is collected and read by writing activity trace PCF messages to the system queue SYSTEM.ADMIN.TRACE.ACTIVITY.QUEUE. For more information, see ["Configuring](#page-201-0) [central collection of application activity trace information" on page 202.](#page-201-0)

In addition to writing trace data to the system queue, from IBM MQ 9.0, the product provides the ability to dynamically subscribe to activity trace data, written to special IBM MQ system topics, rather than collecting the information through queue manager level configuration.

Note that IBM MQ 9.0 does not use exits for this purpose. If you have previously used exits to trace application activity, you must switch to using the new method for collecting application activity trace.

Creating a subscription enables activity trace. You do not have to set queue manager or application attributes as for central collection of trace data. However, any explicit blocking of activity trace by disabling trace at queue manager or application levels also blocks activity trace from being delivered to any matching subscriptions.

### **Procedure**

- • ["Subscriptions to application activity trace" on page 214](#page-213-0)
- • ["Creating subscriptions to application activity trace" on page 214](#page-213-0)
- • ["Using amqsact to view trace messages" on page 215](#page-214-0)
- ["Configuring trace levels using mqat.ini" on page 218](#page-217-0)

### <span id="page-213-0"></span>*Subscriptions to application activity trace*

You can subscribe to an IBM MQ system topic to collect application activity trace information.

You subscribe to a special IBM MQ system topic string that represents the activity to trace. Subscribing automatically generates activity trace data messages and publishes them to the subscription destination queue. If you delete the subscription, the generation of activity trace data stops for that subscription.

A subscription can trace activity on one of the following resources:

- A specified application
- A specified IBM MQ channel
- An existing IBM MQ connection

You can create multiple subscriptions, with different, or the same topic strings. Where you create multiple subscriptions with the same system activity trace topic strings, each subscription receives a copy of the activity trace data, and this might have adverse performance implications.

Enabling any level of activity trace might have adverse performance effects. The more subscriptions, or the more resources subscribed to, the greater the potential performance overhead. To minimize the overhead of collecting activity trace, the data is written to messages and delivered to the subscriptions asynchronously from the application activity itself. Often, multiple operations are written to a single activity trace data message. The asynchronous operation can introduce a delay between the application operation and the receipt of the trace data that records the operation.

### *Creating subscriptions to application activity trace*

You can create subscriptions to specific topics to collect application activity trace data on IBM MQ 9.0.

When a subscription is created against specific system topic strings, appropriate activity trace PCF data messages are automatically published to that subscription. For detailed information on subscribing to topics, see Publish/subscribe messaging.

The topic strings have the format:

#### \$SYS/MQ/INFO/QMGR/*qmgr\_name*/ActivityTrace/*resource\_type*/*resource\_identifier*

Where:

- *qmgr\_name* specifies the queue manager that the traced application is connected to. *qmgr\_name* is the name of the queue manager with all trailing blank characters removed and any forward slash (/) characters replaced by an ampersand (&) character.
- *resource\_type* specifies the type of resource data is being collected for, and is one of the following strings:
	- ApplName to specify an application. The request subscribes to all IBM MQ connections that have an application name that matches the one specified by the *resource\_identifier*.
	- ChannelName to specify an IBM MQ channel.
	- ConnectionId to specify an IBM MQ connection.
- *resource\_identifier* identifies the actual resource. The format depends on the resource type:
	- For a resource type of ApplName, the *resource\_identifier* is the trailing part (the value that follows the last / or \) of the application name as seen by the queue manager, with any trailing blank characters removed. The value matches the ApplName value from the API exit context structure (MQAXC). The ApplName of a connection is returned as the APPLTAG value when you use the MQSC command **DISPLAY CONN**.
	- For a resource type of ChannelName, the *resource\_identifier* is the name of the channel to be traced. If the channel name identifies an SVRCONN channel, all application activity for connected clients is traced. If the channel name identifies a queue manager to queue manager channel, the incoming and outgoing messages are traced. The *resource identifier* is the channel name with all trailing blank characters removed and any '/' characters replaced by a '&' character.

<span id="page-214-0"></span>– For a resource type of ConnectionId, the *resource\_identifier* is the unique connection identifier that is assigned to each connection. The connection identifier in the topic string is the full 24-byte value written as a hexadecimal string. This value is the concatenation of the EXTCONN followed by the CONN values that are returned from the MQSC command **DISPLAY CONN**.

You can use wildcards in a *resource\_identifier* to match multiple resource identities in a single subscription. The wildcard can either be in the default topic style ('#' or '+') or in the character style ('\*' or '?'). When you use the topic style wildcard, it cannot be combined with part of a resource name, it can be used only to match all possible applications, channels, or connections. The use of any wildcards increases the level of trace data that is generated, which can affect performance.

To subscribe to these topic strings, you must have "subscribe" authorization. System topics do not inherit authorizations from the root of the queue manager topic tree. A user must be granted access to an administered topic object at or deeper than the \$SYS/MQ point in the topic tree. You can subscribe if you have access to the SYSTEM.ADMIN.TOPIC, although this grants access to all \$SYS/MQ topic strings, not just the activity trace. To control access more specifically, new administered topic objects can be defined for deeper points in the tree, either for all activity trace or, for example, for a specific application name or channel name.

### **Examples**

The following example shows a topic string for an application that is named amqsput running on a Windows system:

\$SYS/MQ/INFO/QMGR/QMGR1/ActivityTrace/ApplName/amqsputc.exe

The following example shows a topic string for a channel:

\$SYS/MQ/INFO/QMGR/QMGR1/ActivityTrace/ChannelName/SYSTEM.DEF.SVRCONN

The following example shows a topic string for a connection:

\$SYS/MQ/INFO/QMGR/QMGR1/ActivityTrace/ConnectionId/ 414D5143514D475231202020202020206B576B5420000701

The following example shows a topic string that creates a subscription to trace data for all channels on queue manager QMGR1:

\$SYS/MQ/INFO/QMGR/QMGR1/ActivityTrace/ChannelName/#

The following example shows a topic string that creates a subscription to trace data for applications with names that start with "amqs" (note that to use the "\*" wildcard, the subscription must be created using the character wildcard model):

\$SYS/MQ/INFO/QMGR/QMGR1/ActivityTrace/ApplName/amqs\*

#### **Related concepts**

["System topics for monitoring and activity trace" on page 288](#page-287-0)

System topics in queue manager topic trees are used for resource monitoring (some of which is similar to the content of statistics messages) and as a way of consuming application activity trace.

#### *Using amqsact to view trace messages*

You can use the **amqsact** program with IBM MQ 9.0 to generate and view trace messages.

The **amqsact** program is an IBM MQ sample. To use this sample, you must use the client-connected executable file, **amqsactc**. The executable file is located in the samples directory:

• On Linux and UNIX platforms, *MQ\_INSTALLATION\_PATH*/samp/bin64

• On Windows platforms, *MQ\_INSTALLATION\_PATH*\tools\c\Samples\Bin64

You can use **amqsact** in two ways:

#### **Display mode**

Format and display activity trace data messages that are being delivered to SYSTEM.ADMIN.TRACE.ACTIVITY.QUEUE.

#### **Dynamic mode**

Create a subscription to a set of resources and display the generated activity trace by running **amqsact**.

### **Display mode**

By default, **amqsact** in display mode processes messages on SYSTEM.ADMIN.TRACE.ACTIVITY.QUEUE. You can override this behavior by specifying a queue name or topic string. Activity trace must be enabled by using one of the methods that are described in [Collecting application activity trace information.](#page-201-0) You can control the trace period that is displayed and specify whether the activity trace messages are removed or retained after display. In display mode, **amqsact** takes the following arguments:

# **-m** *queue\_manager\_name*

Required. Specify the queue manager that trace messages are collected for.

#### **-q** *queue\_name*

Display only trace messages that are related to the named queue.

#### **-t** *topic\_string*

Display only trace messages that are related to the named topic.

**-b**

Specify that trace messages are retained after display.

**-v**

Display trace messages in verbose mode.

#### **-d** *depth*

The number of messages to display.

#### **-w** *timeout*

Specify a timeout. If no trace messages appear in that period, **amqsact** exits.

#### **-s** *start\_time*

Use this argument with the -e argument to specify a time period. Trace messages from the specified time period are displayed.

#### **-e** *end\_time*

Use this argument with the -s argument to specify a time period. Trace messages from the specified time period are displayed.

For example, the following command displays activity trace messages that are held on SYSTEM.ADMIN.TRACE.ACTIVITY.QUEUE, and deletes the messages after display:

amqsact -m QMGR1

The following command displays activity trace messages on the specified queue, SUB.QUEUE, and deletes the messages after display. Messages continue to be displayed until a period of 30 seconds with no new messages elapses. This command can, for example, be used with a subscription to an activity trace system topic string.

amqact -m QMGR1 -q SUB.QUEUE.1 -w 30

The following command displays in verbose format any activity trace data that is currently held on the SYSTEM.ADMIN.TRACE.ACTIVITY.QUEUE that occurred in the 20-minute period specified. Messages will remain on the queue after display.
#### **Dynamic mode**

You enable dynamic mode by specifying an application name, a channel name, or a connection identifier as an argument to **amqsact**. You can use wildcard characters in the name. In dynamic mode, activity trace data is enabled at the start of the sample by use of a non-durable subscription to a system topic. Collecting activity trace data stops when **amqsact** stops. You must specify a timeout for **amqsact** in dynamic mode. You can run multiple copies of **amqsact** concurrently, and each instance receives a copy of any activity trace data. In dynamic mode, **amqsact** takes the following arguments:

#### **-m** *queue\_manager\_name*

Required. Specify the queue manager that trace messages are collected for.

#### **-w** *timeout*

Required. Specify a timeout. If no trace messages appear in that period, **amqsact** exits.

#### **-a** *application\_name*

Specify an application to collect messages for.

#### **-c** *channel\_name*

Specify a channel to collect messages for.

#### **-i** *connection\_id*

Specify a connection to collect messages for.

**-v**

Display trace messages in verbose mode.

For example, the following command generates and displays activity trace messages for any connections that are made by applications that are named "amqsget.exe". After 30 seconds of inactivity, the **amqsact** program ends, and no new activity trace data is generated.

amqsactc -m QMGR1 -w 30 -a amqsget.exe

The following command generates and displays activity trace messages for any connections that are made by applications that start with the text "amqs". After 30 seconds of inactivity, the **amqsact** program ends, and no new activity trace data is generated.

amqsactc -m QMGR1 -w 30 -a amqs\*

The following command generates and displays activity trace messages for any activity on the QMGR1.TO.QMGR2 channel. After 10 seconds of inactivity, the **amqsact** program ends, and no new activity trace data is generated.

amqsactc -m QMGR1 -w 10 -c QMGR1.TO.QMGR2

The following command generates and displays activity trace messages for any activity on any channels. After 10 seconds of inactivity, the **amqsact** program ends, and no new activity trace data is generated.

amqsactc -m QMGR1 -w 10 -c #

The following command generates and displays verbose activity trace messages for any activity on the existing IBM MQ connection that has a CONN of "6B576B5420000701", and an EXTCONN of "414D5143514D47523120202020202020". After a minute of inactivity, the **amqsact** program ends, and no new activity trace data is generated.

amqsactc -m QMGR1 -w 60 -i 414D5143514D475231202020202020206B576B5420000701 -v

#### *Configuring trace levels using mqat.ini*

You configure trace levels for a queue manager by setting values for the AllActivityTrace stanza of the mqat.ini configuration file.

You can set the following values for the AllActivityTrace stanza:

#### **ActivityInterval**

Time interval in seconds between trace messages. Activity trace does not use a timer thread, so the trace message is not written at the exact instant that the time elapses, it is written when the first MQI operation is executed after the time interval elapses. If this value is 0, the trace message is written when the connection disconnects (or when the activity count is reached). Defaults to 1.

#### **ActivityCount**

Number of MQI operations between trace messages. If this value is 0, the trace message is written when the connection disconnects (or when the activity interval elapses). Defaults to 100.

#### **TraceLevel**

Amount of parameter detail that is traced for each operation. The description of individual operations details which parameters are included for each trace level. Set to LOW, MEDIUM, or HIGH. Defaults to MEDIUM.

#### **TraceMessageData**

Amount of message data that is traced in bytes for MQGET, MQPUT, MQPUT1, and Callback operations. Defaults to 0.

#### **StopOnGetTraceMsg**

Can be set to ON or OFF. Defaults to ON.

#### **SubscriptionDelivery**

Can be set to BATCHED or IMMEDIATE. Determines whether the ActivityInterval and ActivityCount parameters are to be used when one or more activity trace subscriptions are present. Setting this parameter to IMMEDIATE results in the ActivityInterval and ActivityCount values being overridden with effective values of 1 when the trace data has a matching subscription. Each activity trace record is not batched with other records from the same connection and instead delivered to the subscription immediately with no delay. The IMMEDIATE setting increases the performance overhead of collecting activity trace data. The default setting is BATCHED.

### **Application activity trace message reference**

Use this page to obtain an overview of the format of application activity trace messages and the information returned in these messages

Application activity trace messages are standard IBM MQ messages containing a message descriptor and message data. The message data contains information about the MQI operations performed by IBM MQ applications, or information about the activities occurring in an IBM MQ system.

#### **Message descriptor**

• An MQMD structure

#### **Message data**

- A PCF header (MQCFH)
- Application activity trace message data that is always returned
- Application activity trace message data that is operation-specific

#### *Application activity trace message MQMD (message descriptor)*

Use this page to understand the differences between the message descriptor of application activity trace messages and the message descriptor of event messages

The parameters and values in the message descriptor of application activity trace message are the same as in the message descriptor of event messages, with the following exception:

#### *Format*

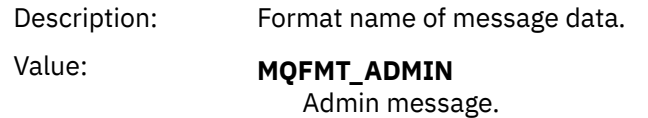

#### *CorrelId*

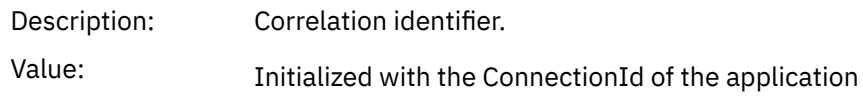

## *MQCFH (PCF Header)*

Use this page to view the PCF values contained by the MQCFH structure for an activity trace message For an activity trace message, the MQCFH structure contains the following values:

#### *Type*

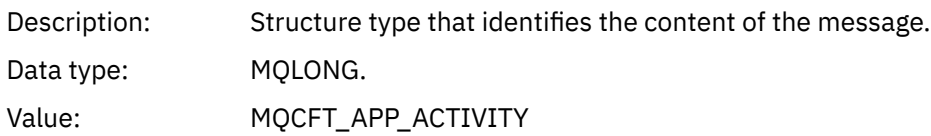

### *StrucLength*

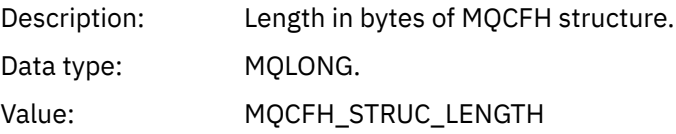

#### *Version*

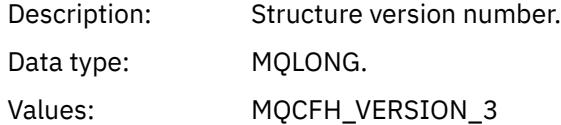

#### *Command*

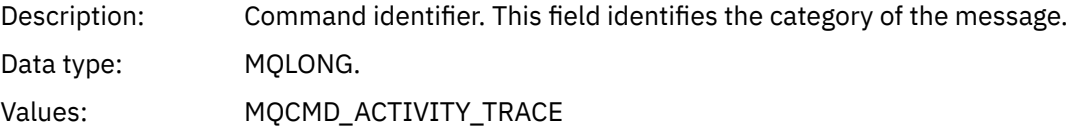

## *MsgSeqNumber*

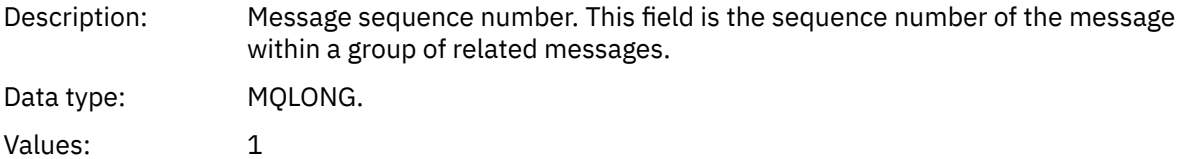

#### *Control*

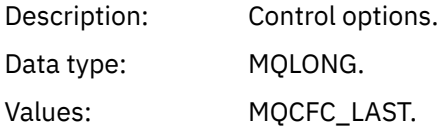

#### *CompCode*

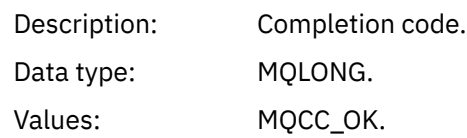

#### *Reason*

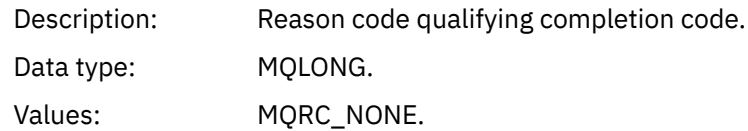

#### *ParameterCount*

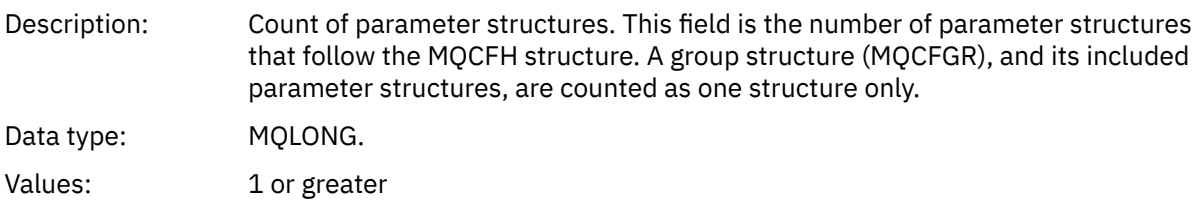

## *Application activity trace message data*

Immediately following the PCF header is a set of parameters describing the time interval for the activity trace. These parameters also indicate the sequence of messages in the event of messages being written. The order and number of fields following the header is not guaranteed, allowing additional information to be added in the future.

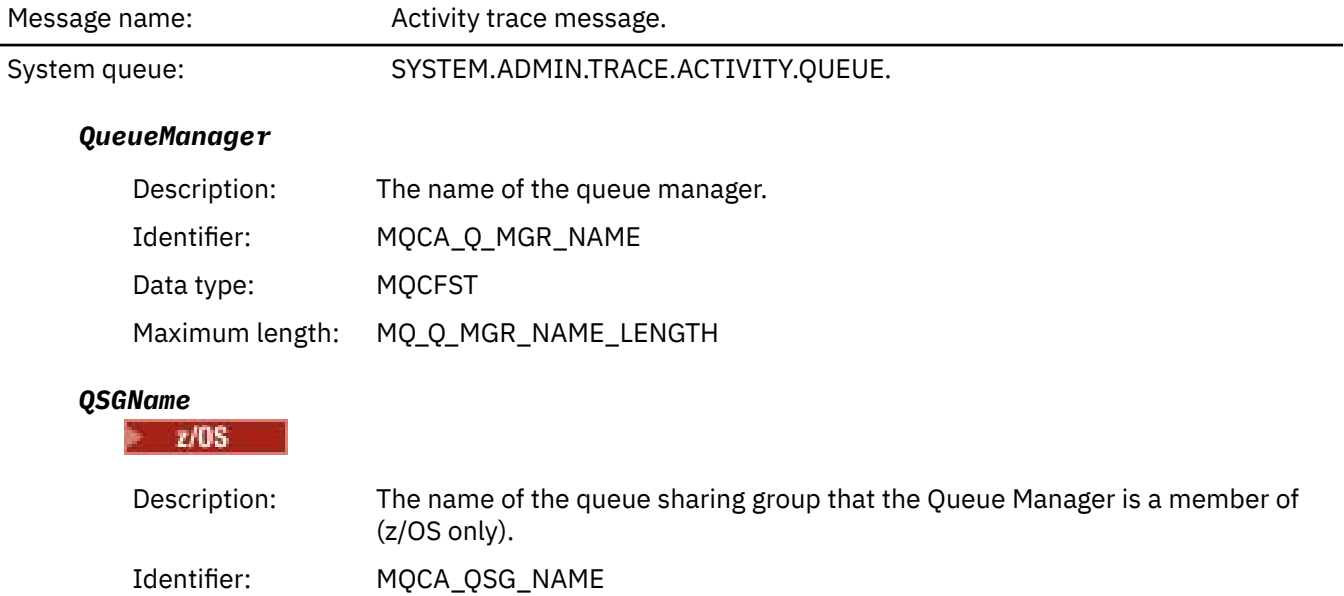

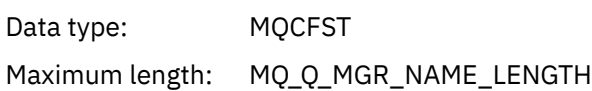

#### *HostName*

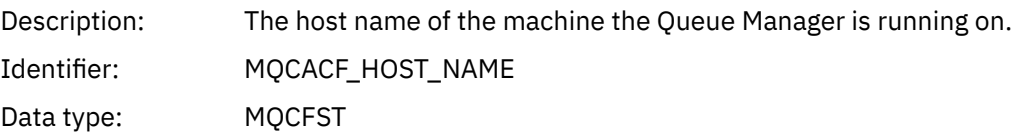

#### *IntervalStartDate*

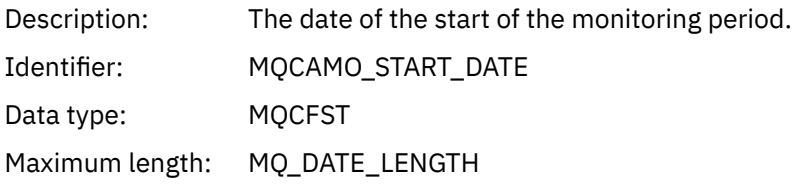

#### *IntervalStartTime*

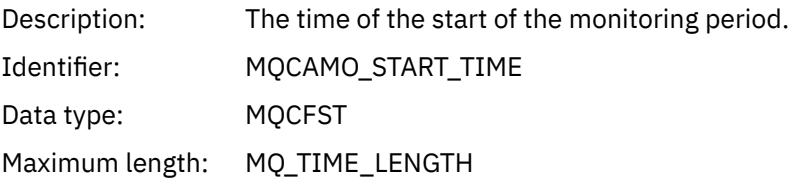

#### *IntervalEndDate*

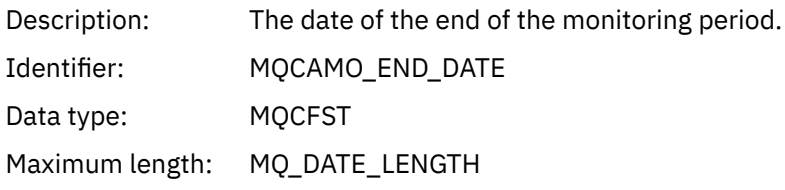

#### *IntervalEndTime*

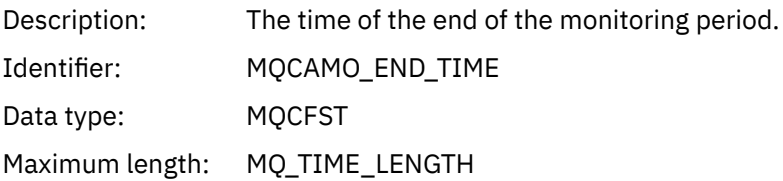

#### *CommandLevel*

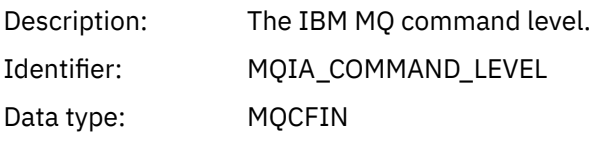

### *SeqNumber*

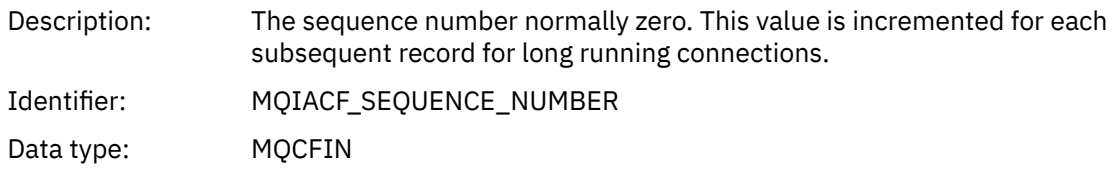

## *ApplicationName*

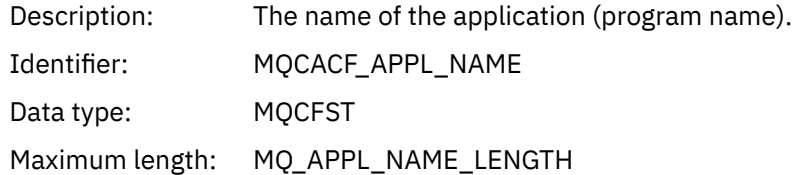

### *ApplClass*

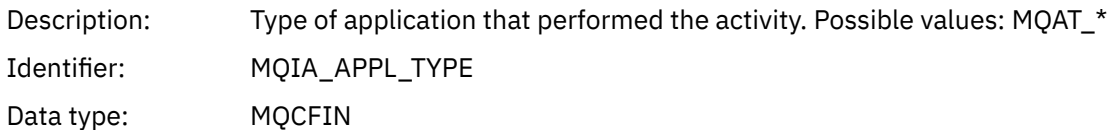

## *ApplicationPid*

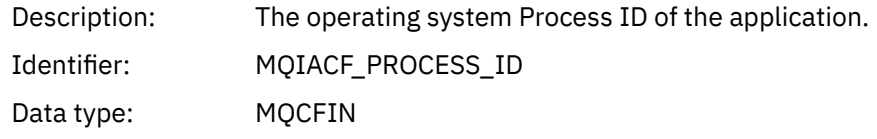

### *UserId*

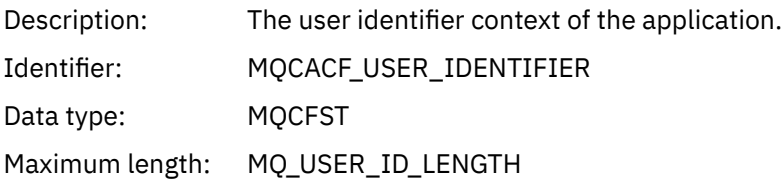

### *APICallerType*

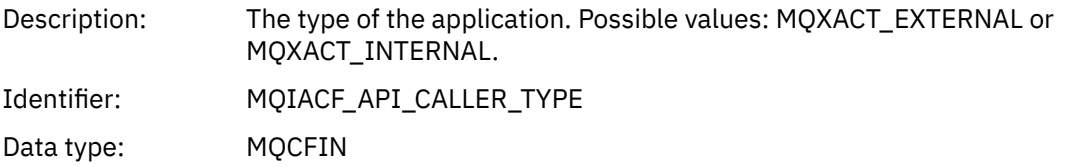

#### *Environment*

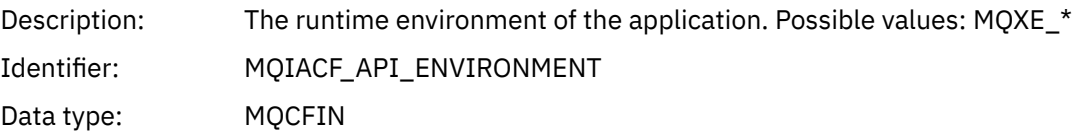

#### *ChannelName*

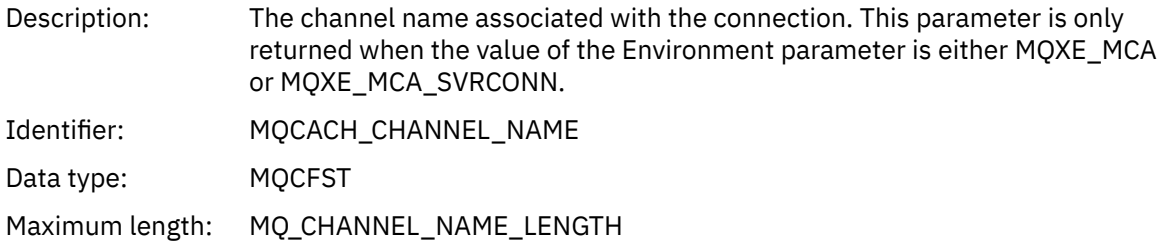

#### *ConnectionName*

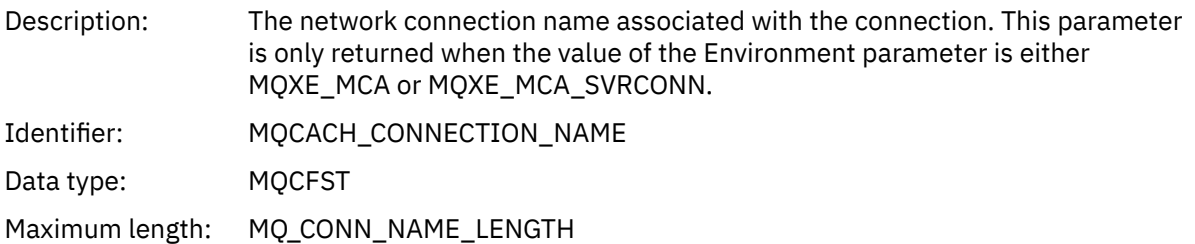

## *ChannelType*

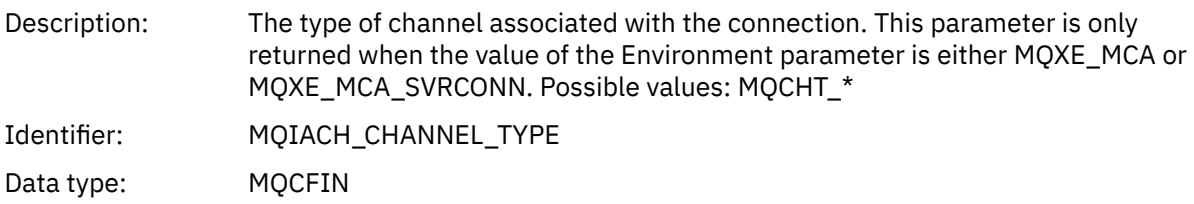

#### *RemoteProduct*

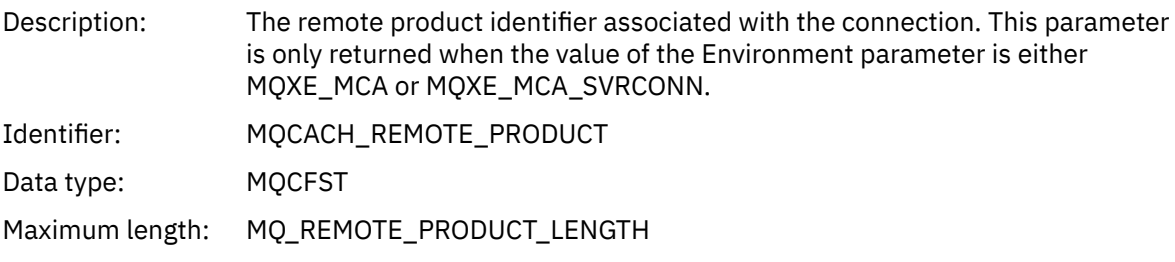

### *RemoteVersion*

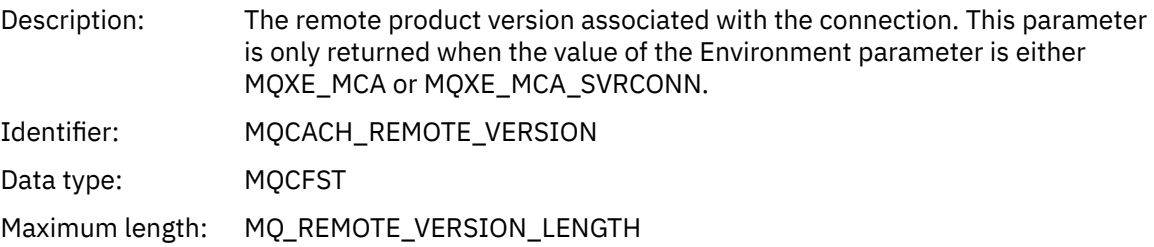

#### *FunctionName*

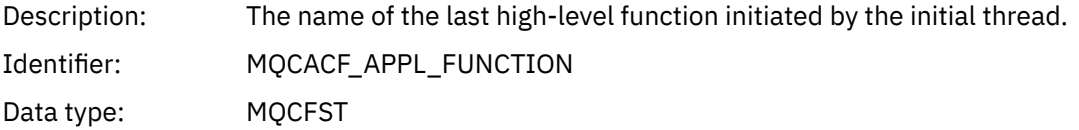

## *FunctionType*

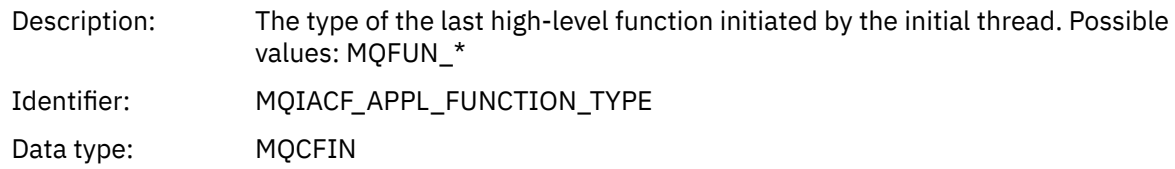

#### *Detail*

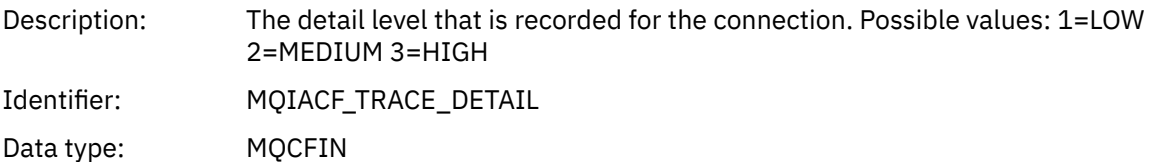

#### *TraceDataLength*

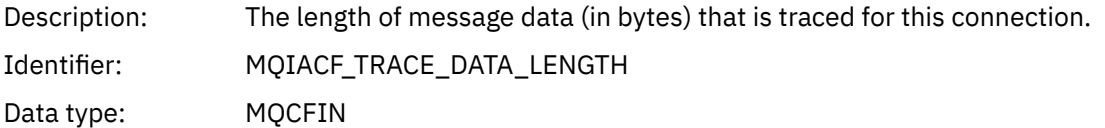

#### *PointerSize*

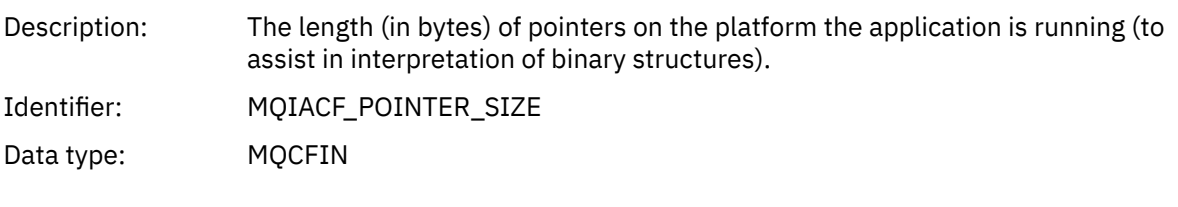

#### *Platform*

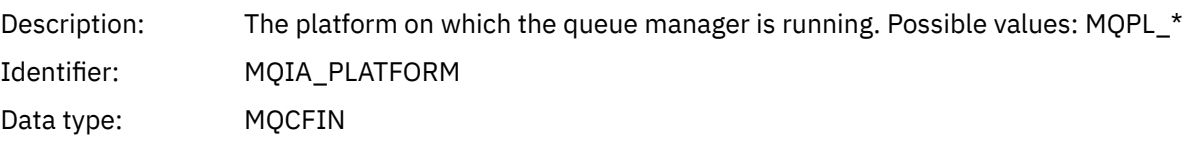

#### *Variable parameters for application activity MQI operations*

The application activity data MQCFGR structure is followed by the set of PCF parameters which corresponds to the operation being performed . The parameters for each operation are defined in the following section.

The trace level indicates the level of trace granularity that is required for the parameters to be included in the trace. The possible trace level values are:

1. Low

The parameter is included when "low", "medium" or "high" activity tracing is configured for an application. This setting means that a parameter is always included in the AppActivityData group for the operation. This set of parameters is sufficient to trace the MQI calls an application makes, and to see if they are successful.

2. Medium

The parameter is only included in the AppActivityData group for the operation when "medium" or "high" activity tracing is configured for an application. This set of parameters adds information about the resources, for example, queue and topic names used by the application.

#### 3. High

The parameter is only included in the AppActivityData group for the operation when "high" activity tracing is configured for an application. This set of parameters includes memory dumps of the structures passed to the MQI and XA functions. For this reason, it contains more information about the parameters used in MQI and XA calls. The structure memory dumps are shallow copies of the structures. To avoid erroneous attempts to dereference pointers, the pointer values in the structures are set to NULL.

**Note:** The version of the structure that is dumped is not necessarily identical to the version used by an application. The structure can be modified by an API crossing exit, by the activity trace code, or by the queue manager. A queue manager can modify a structure to a later version, but the queue manager never changes it to an earlier version of the structure. To do so, would risk losing data.

#### *MQBACK*

Application has started the MQBACK MQI function

#### *CompCode*

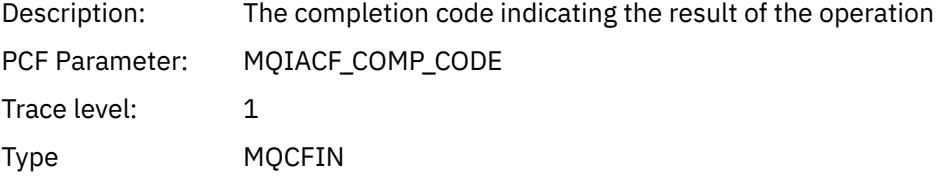

#### *Reason*

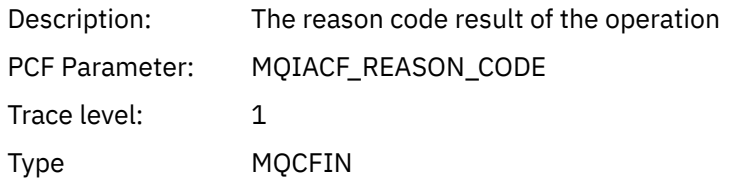

## *QMgrOpDuration*

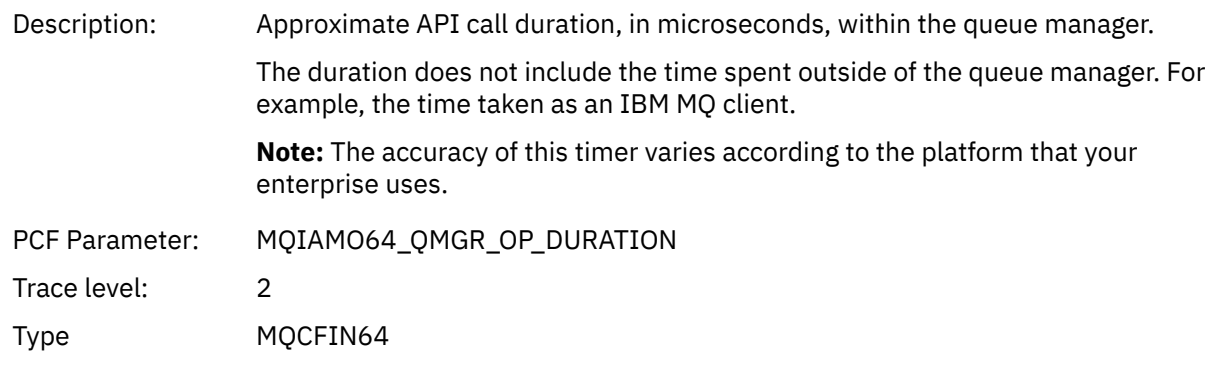

## *MQBEGIN*

Application has started the MQBEGIN MQI function

## *CompCode*

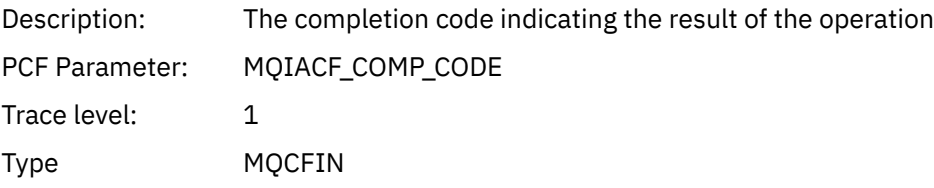

#### *Reason*

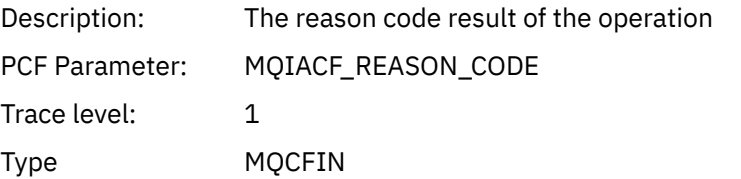

### *MQBO*

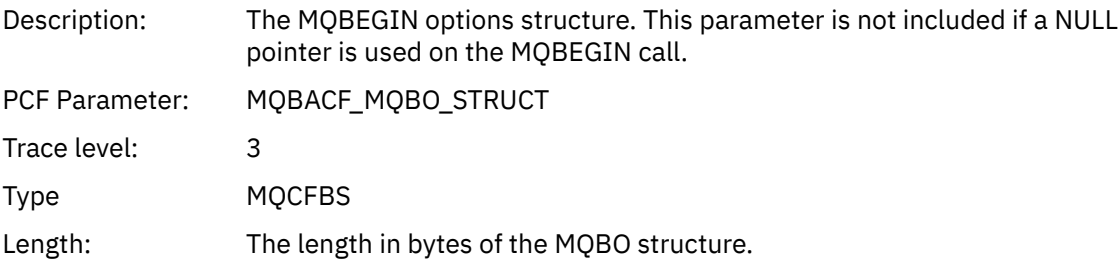

#### *QMgrOpDuration*

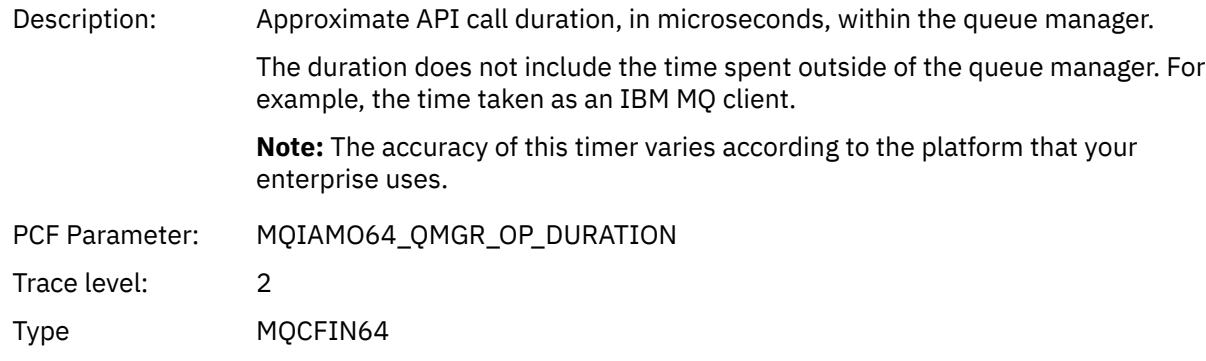

#### *MQCALLBACK*

Application has started the MQCALLBACK function

## *ObjectHandle*

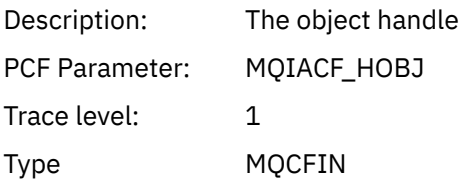

## *CallType*

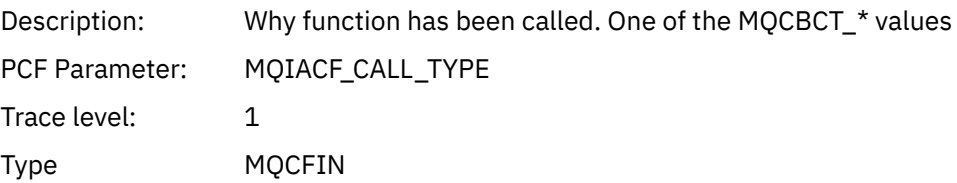

## *MsgBuffer*

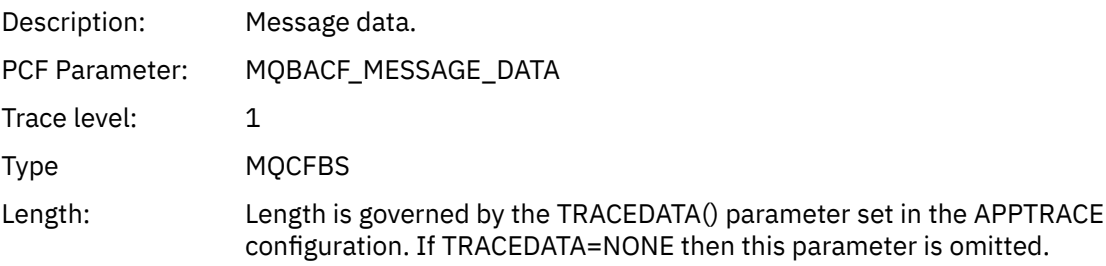

### *MsgLength*

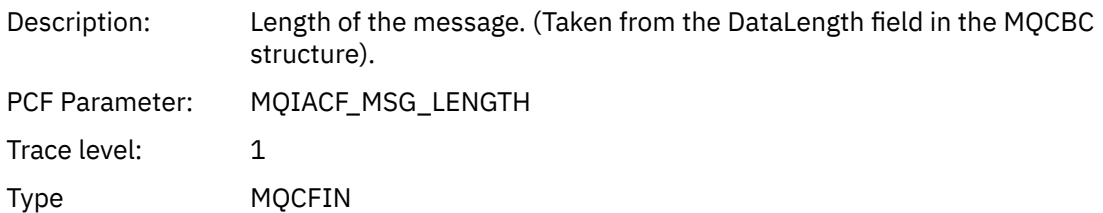

## *HighResTime*

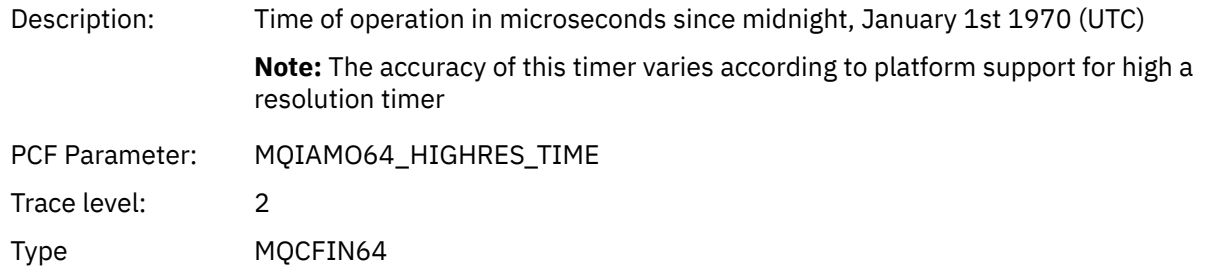

## *ReportOptions*

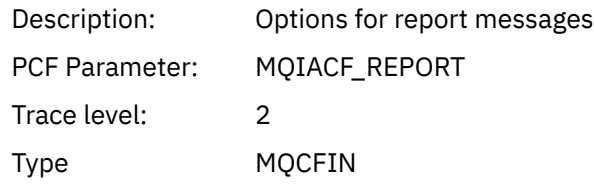

## *MsgType*

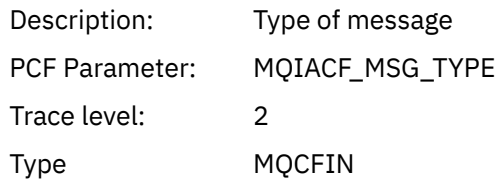

## *Expiry*

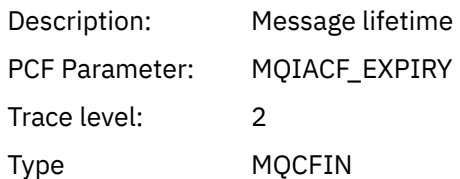

#### *Format*

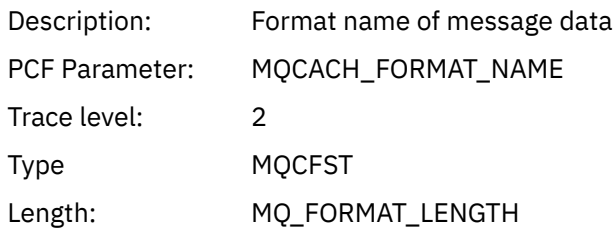

### *Priority*

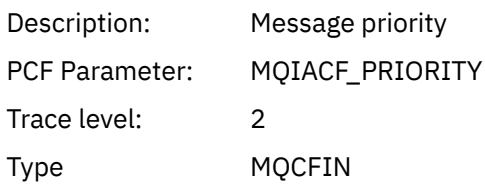

### *Persistence*

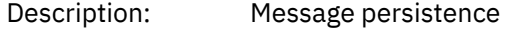

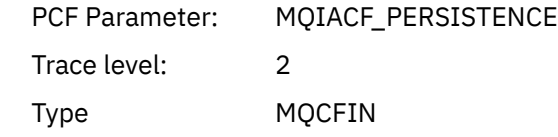

## *MsgId*

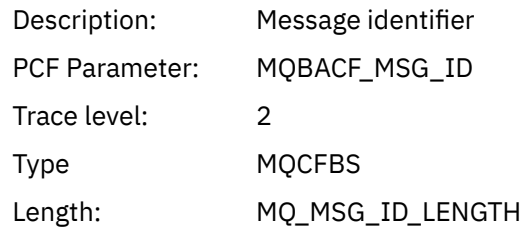

### *CorrelId*

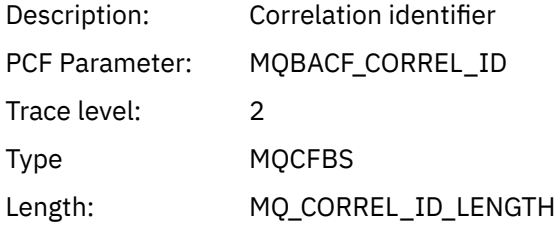

## *ObjectName*

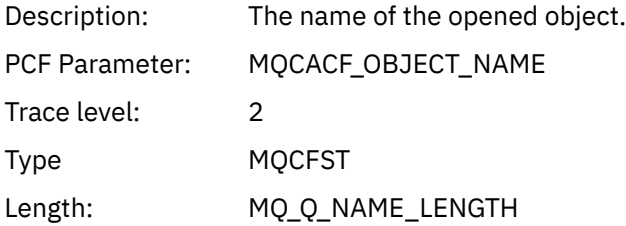

### *ResolvedQName*

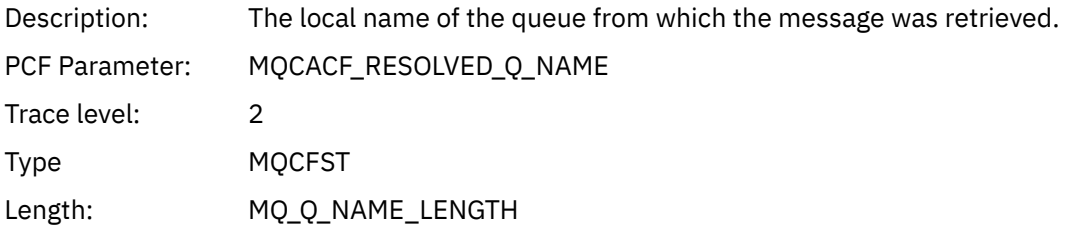

## *ReplyToQueue*

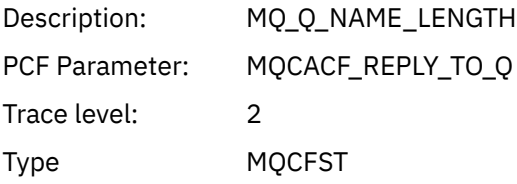

## *ReplyToQMgr*

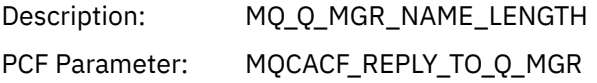

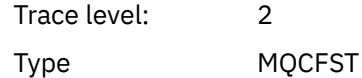

#### *CodedCharSetId*

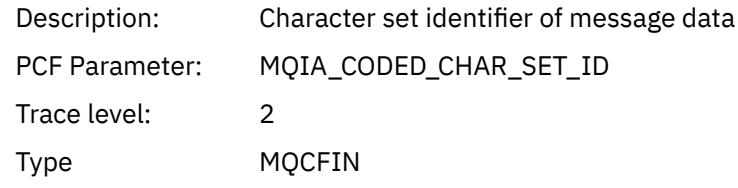

### *Encoding*

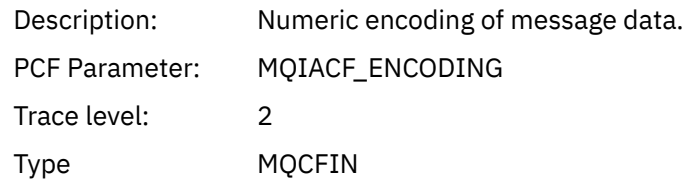

#### *PutDate*

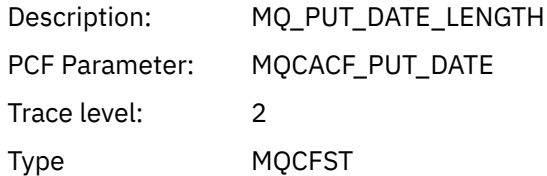

#### *PutTime*

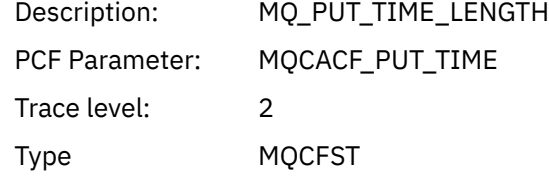

### *ResolvedQName*

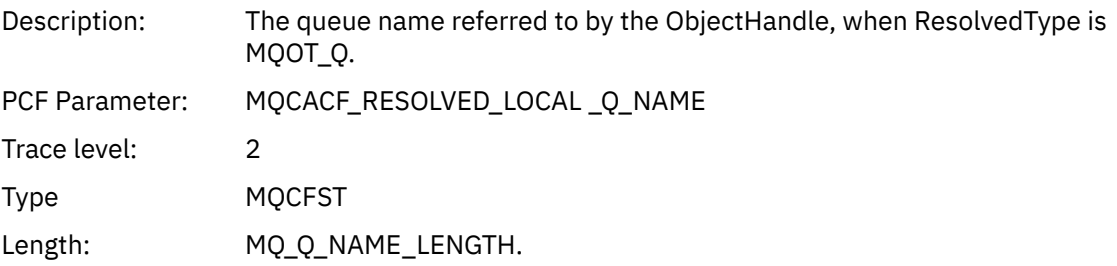

## *ResObjectString*

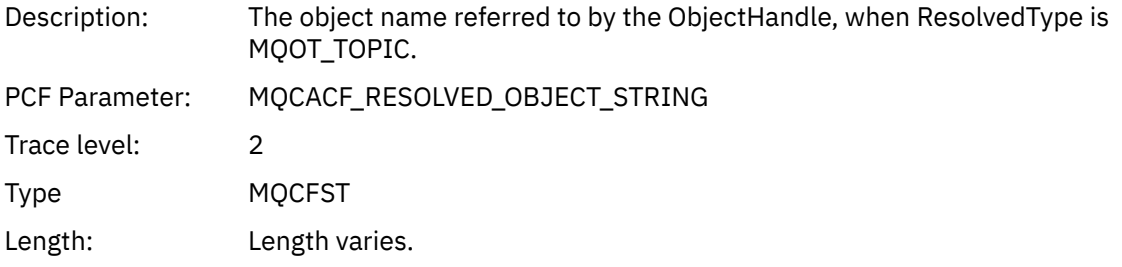

### *ResolvedType*

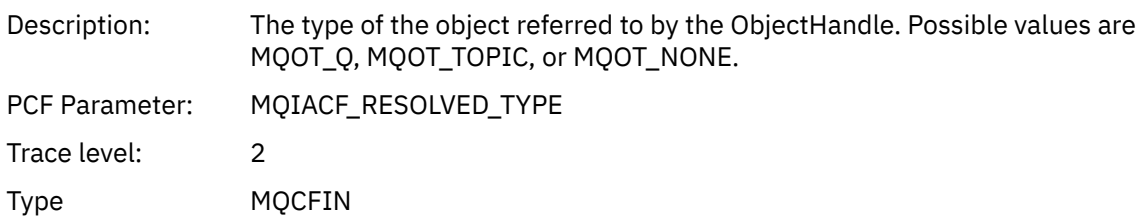

#### *PolicyName*

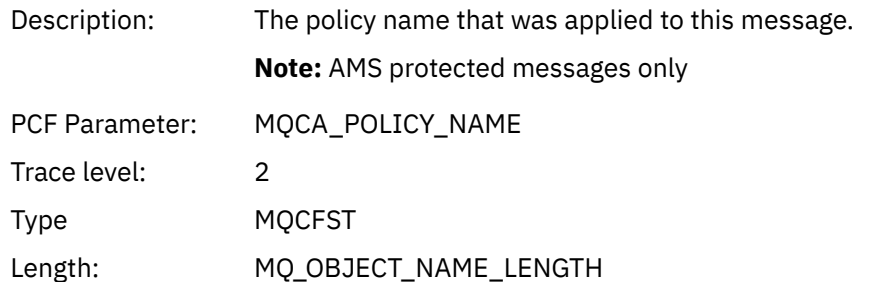

## *XmitqMsgId*

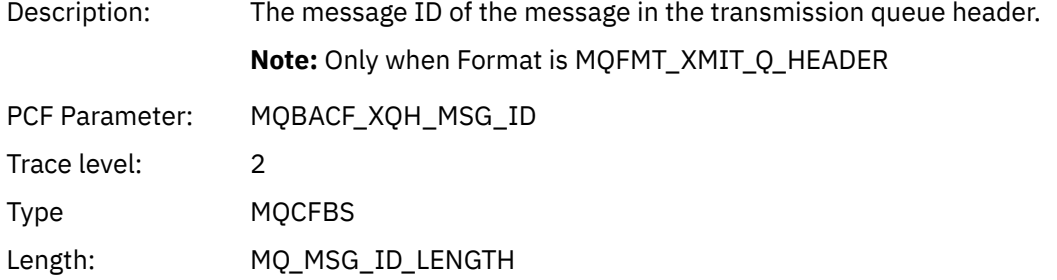

## *XmitqCorrelId*

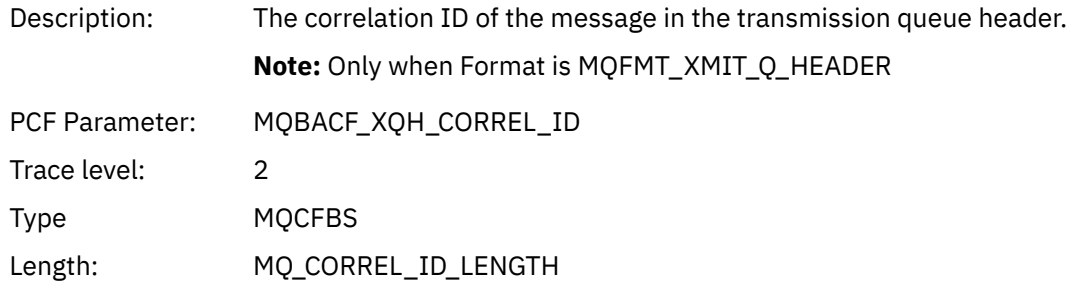

### *XmitqPutTime*

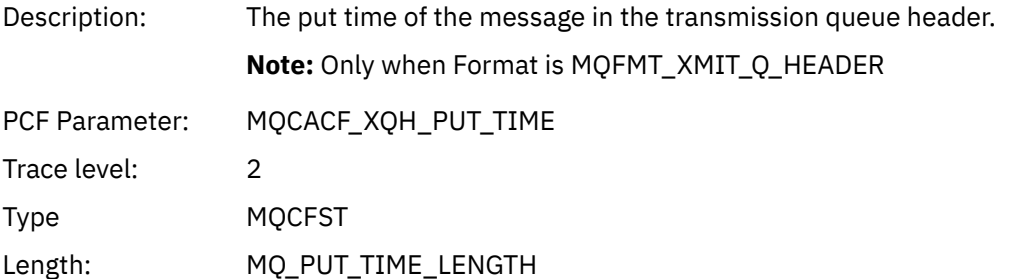

### *XmitqPutDate*

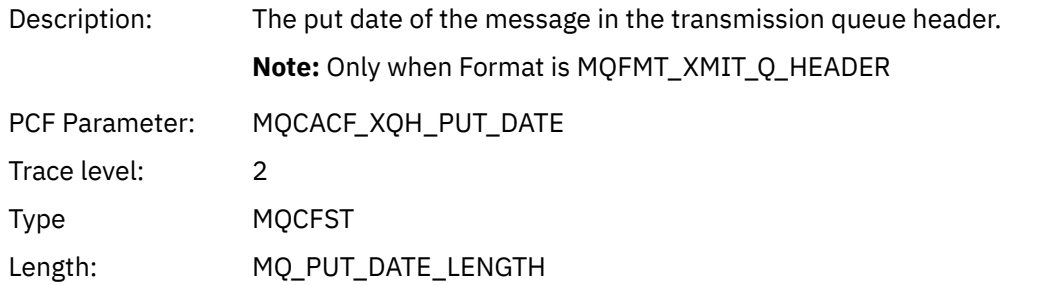

#### *XmitqRemoteQName*

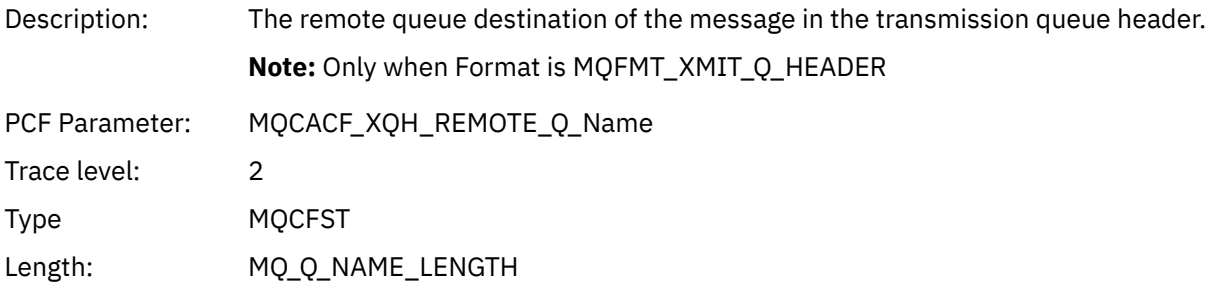

## *XmitqRemoteQMgr*

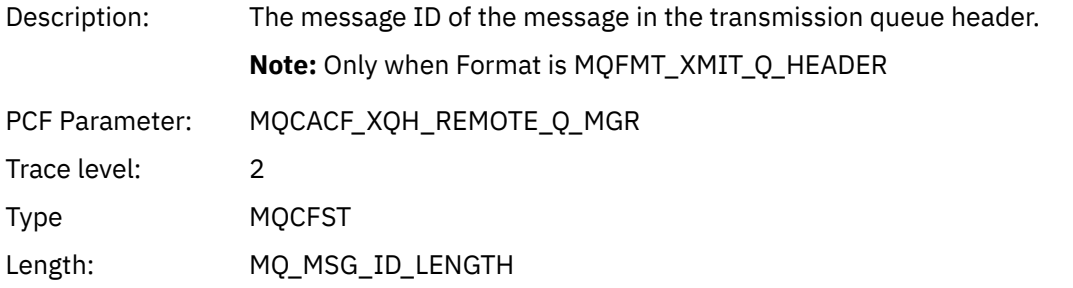

### *MsgDescStructure*

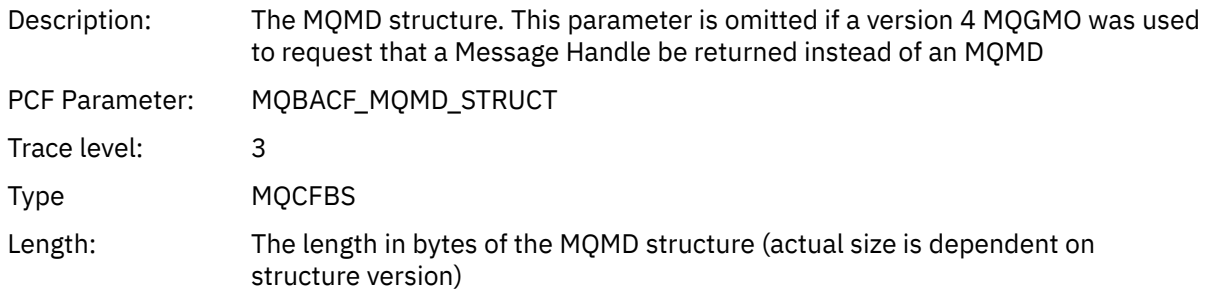

## *GetMsgOptsStructure*

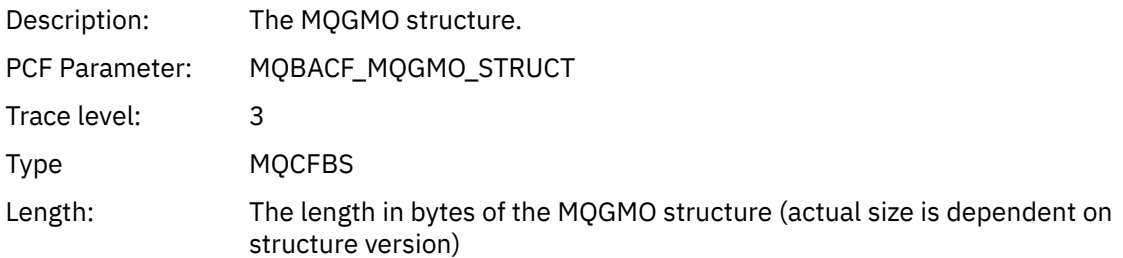

#### *MQCBContextStructure*

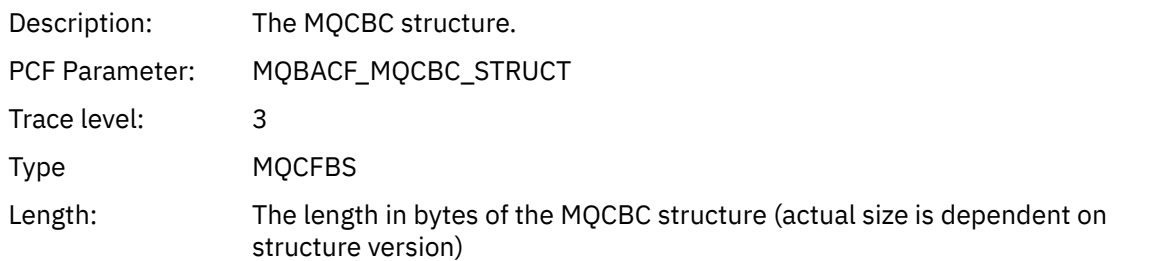

#### *QMgrOpDuration*

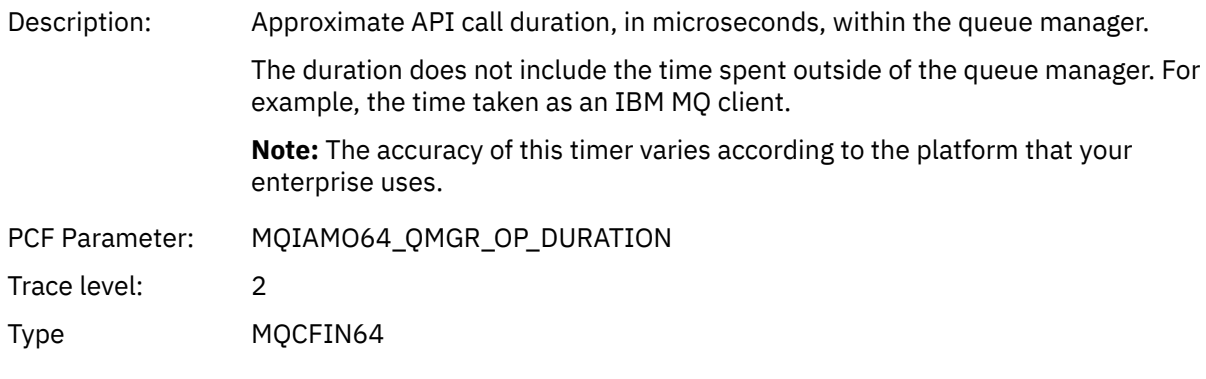

#### *MQCB*

Application has started the manage callback MQI function

### *CallbackOperation*

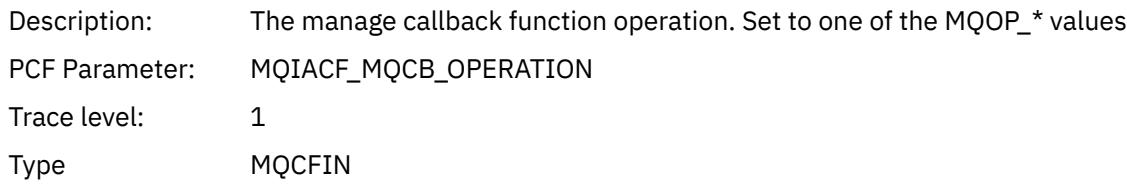

#### *CallbackType*

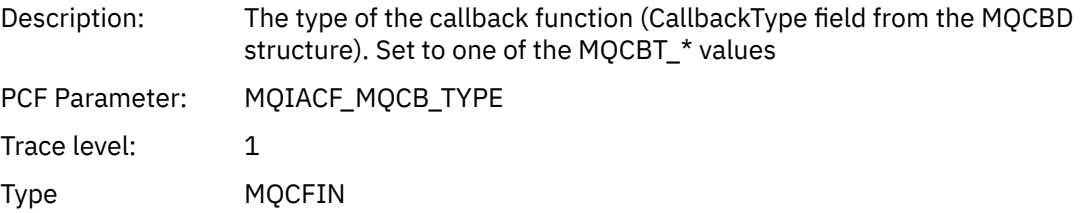

## *CallbackOptions*

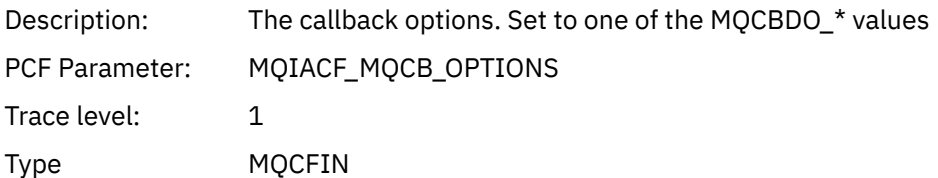

#### *CallbackFunction*

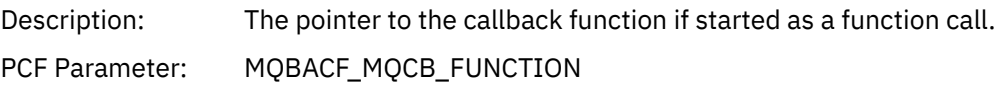

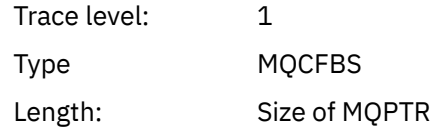

#### *CallbackName*

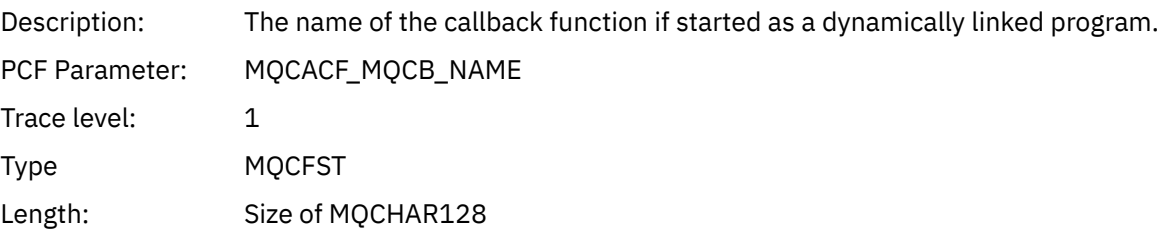

## *ObjectHandle*

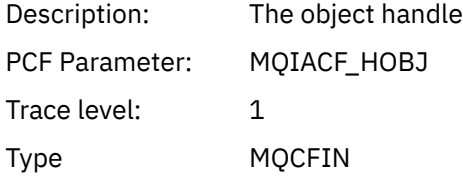

## *MaxMsgLength*

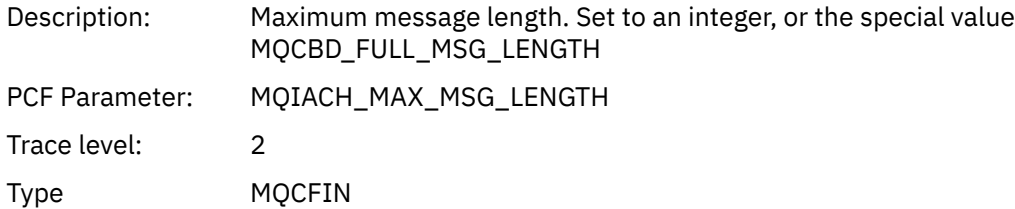

## *CompCode*

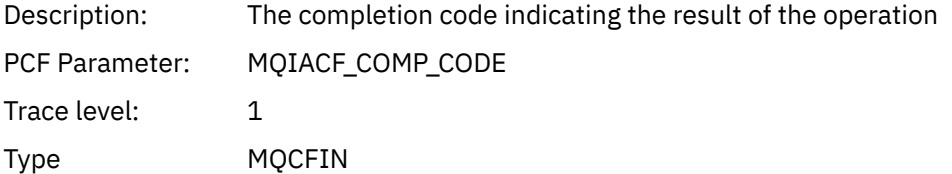

#### *Reason*

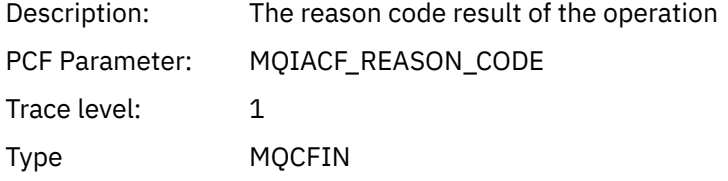

## *ResolvedQName*

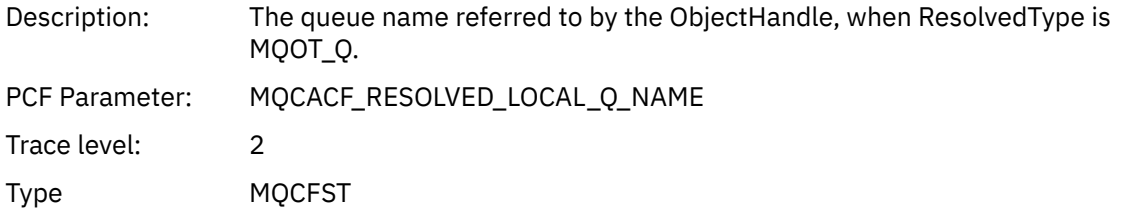

Length: MQ\_Q\_NAME\_LENGTH.

## *ResObjectString*

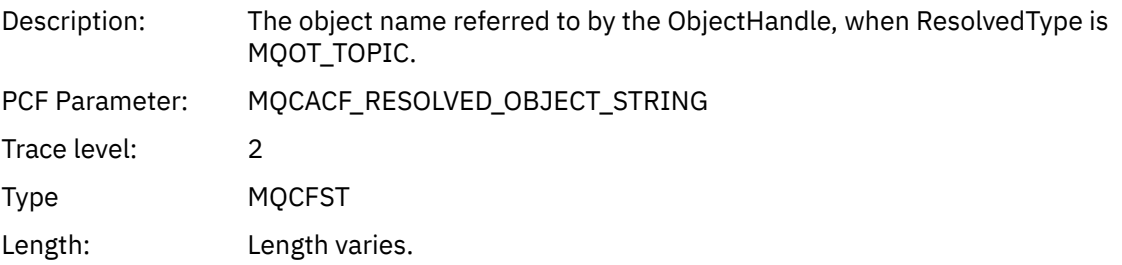

## *ResolvedType*

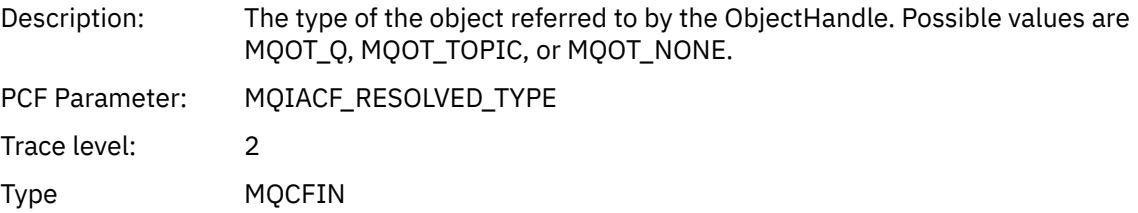

## *CallBack DescriptorStructure*

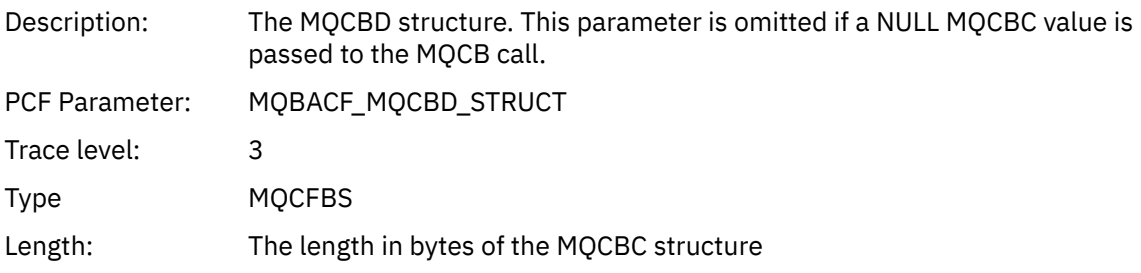

### *MsgDescStructure*

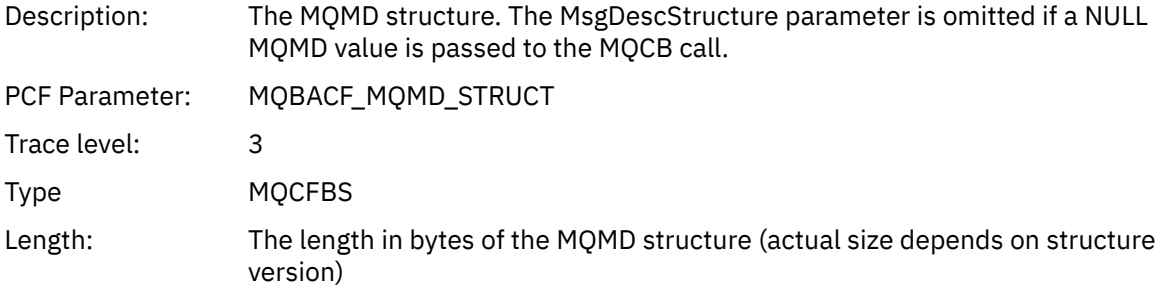

### *GetMsgOptsStructure*

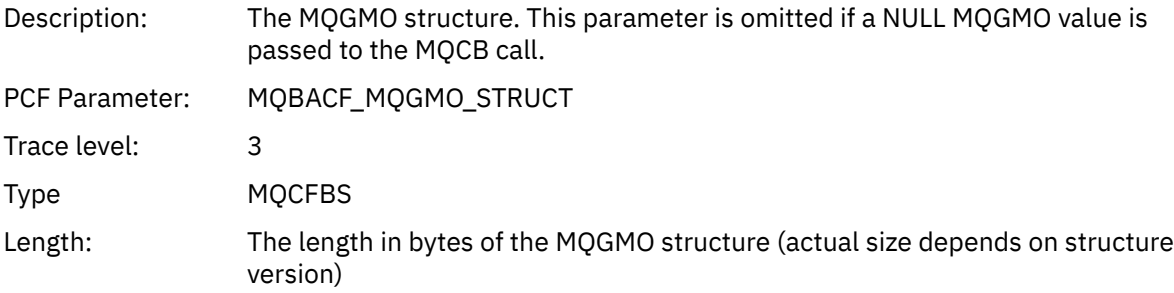

### *QMgrOpDuration*

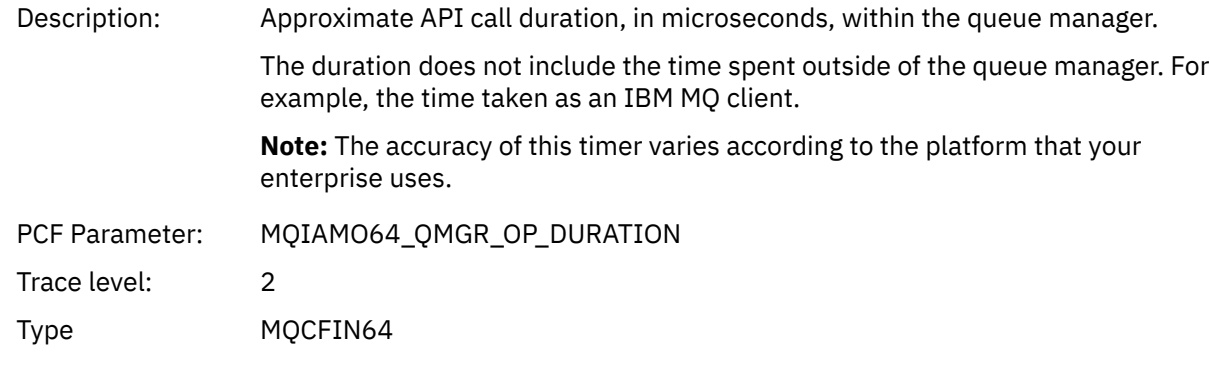

### *MQCLOSE*

Application has started the MQCLOSE MQI function

## *ObjectHandle*

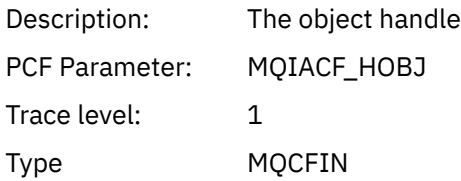

## *CloseOptions*

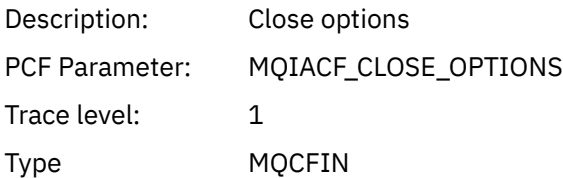

### *CompCode*

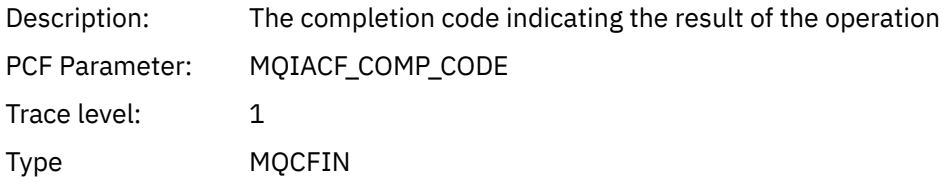

#### *Reason*

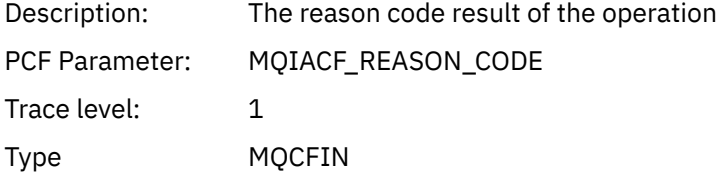

### *ResolvedQName*

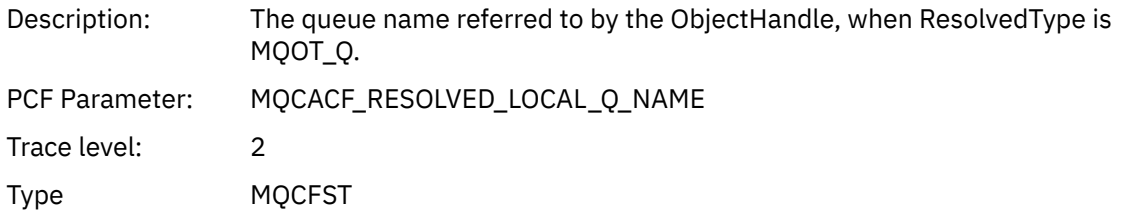

Length: MQ\_Q\_NAME\_LENGTH.

## *ResObjectString*

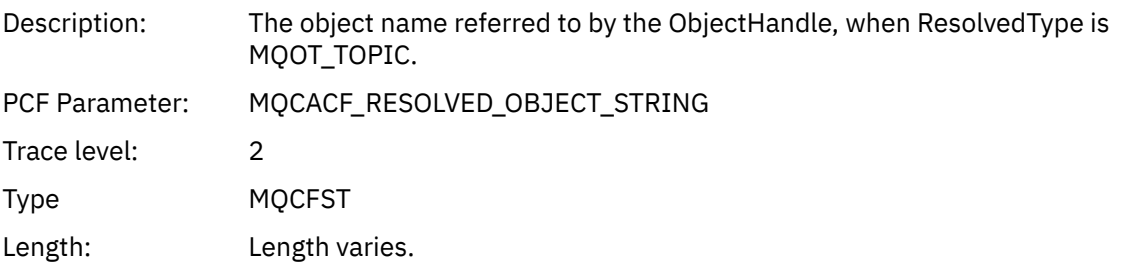

## *ResolvedType*

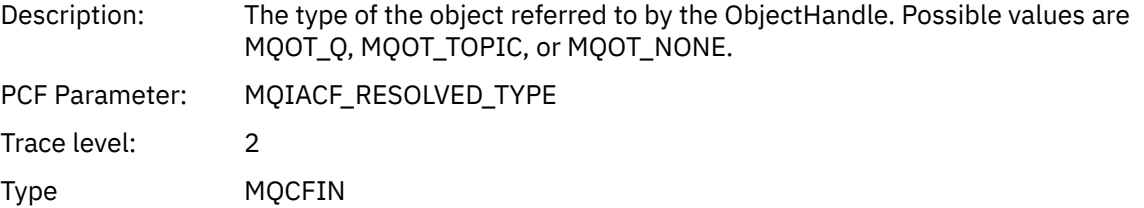

## *QMgrOpDuration*

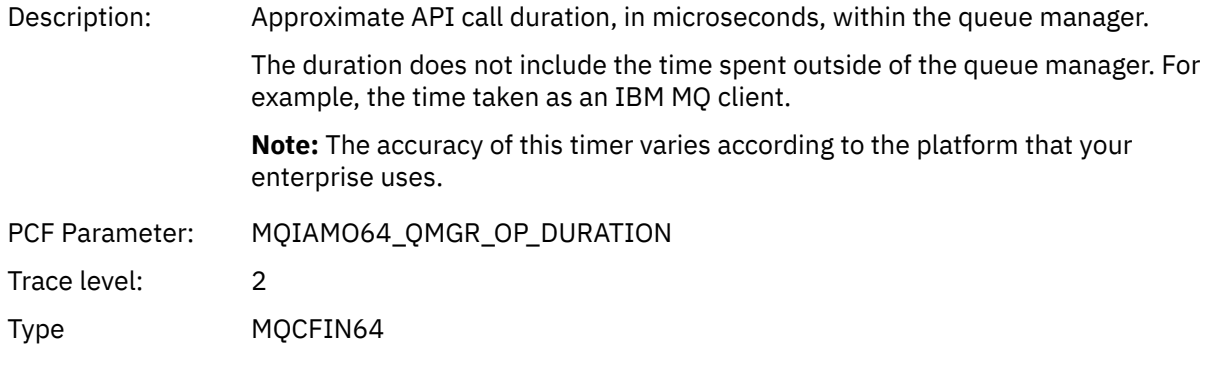

## *MQCMIT*

Application has started the MQCMIT MQI function

## *CompCode*

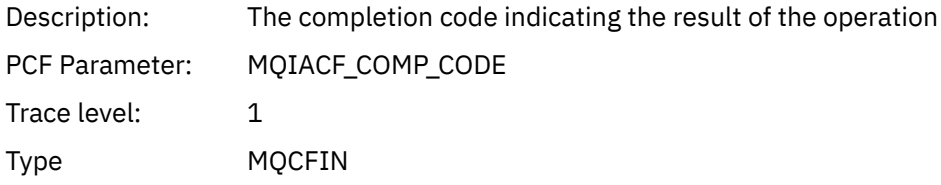

#### *Reason*

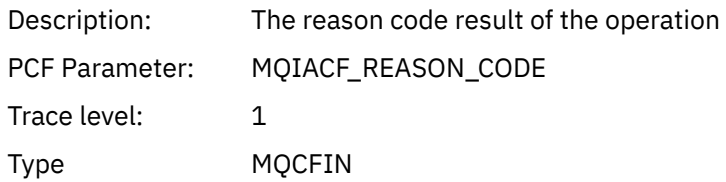

### *QMgrOpDuration*

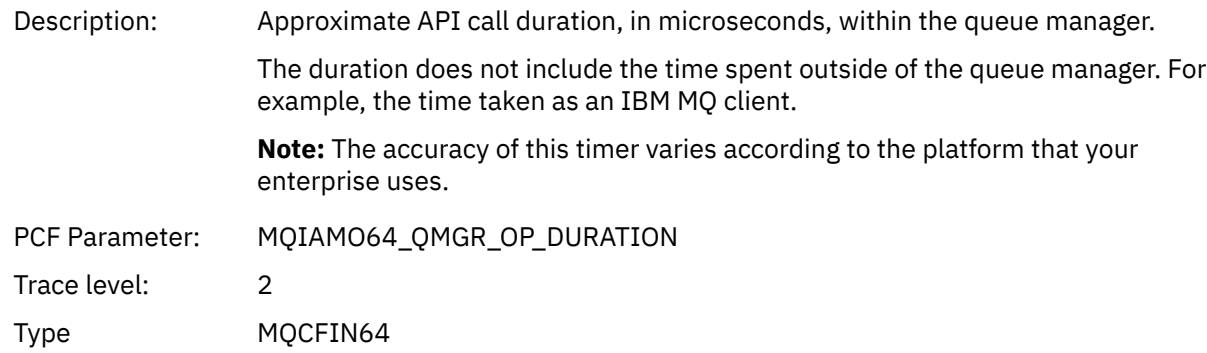

#### *MQCONN and MQCONNX*

Application has started the MQCONN or MQCONNX MQI function

#### *ConnectionId*

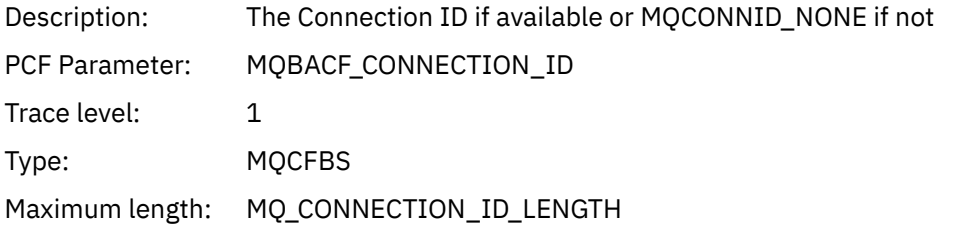

#### *QueueManagerName*

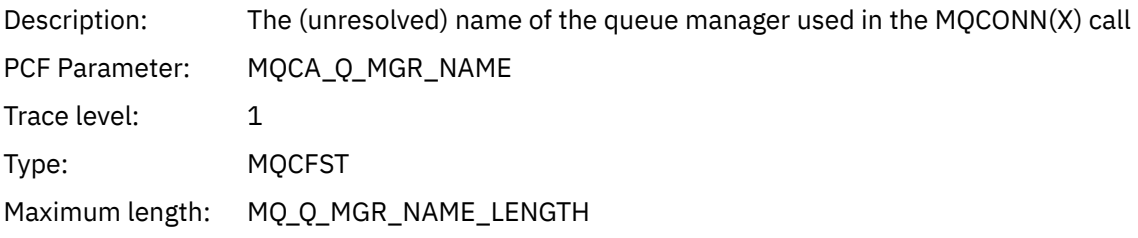

### *CompCode*

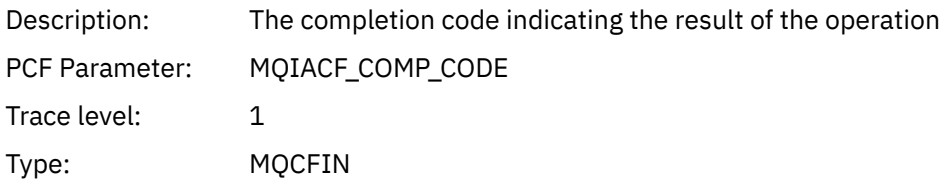

#### *Reason*

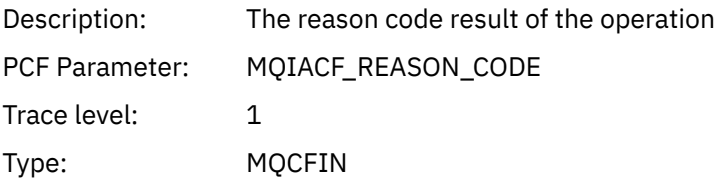

### *ConnectOptions*

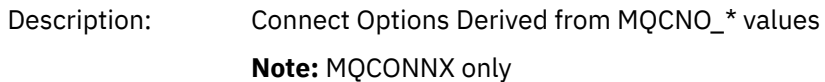

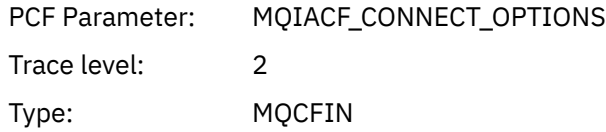

### *ConnectionOptionsStructure*

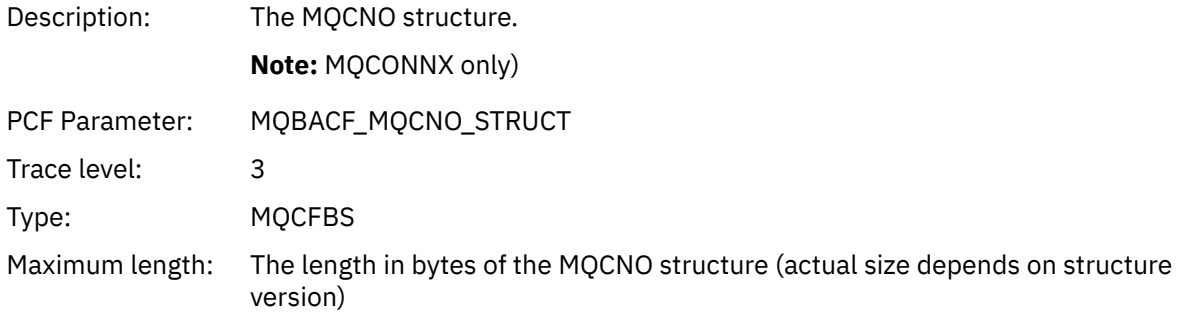

## *ChannelDefinitionStructure*

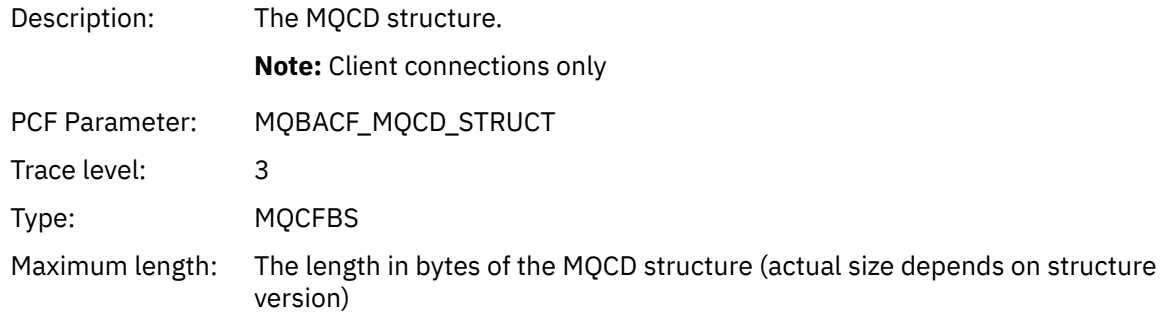

### *QMgrOpDuration*

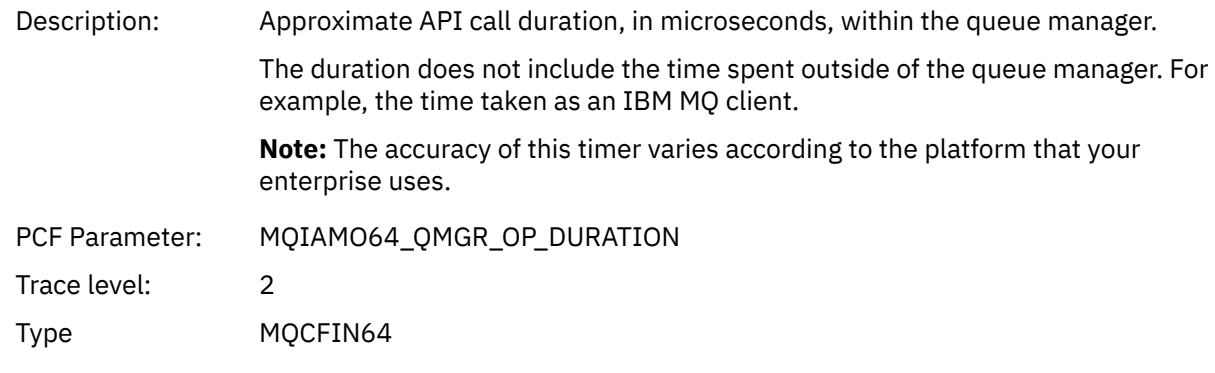

## *MQCTL*

Application has started the MQCTL MQI function

## *CompCode*

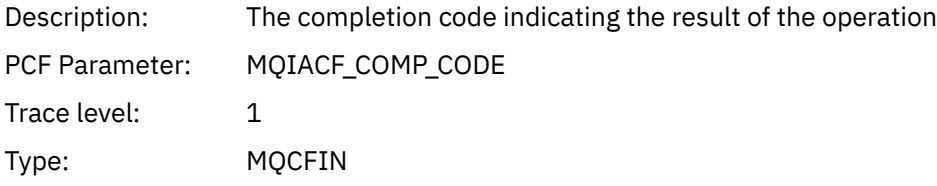

#### *Reason*

Description: The reason code result of the operation

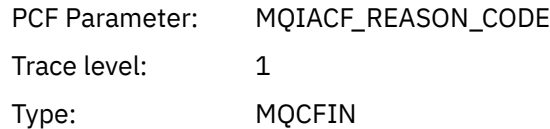

### *CtlOperation*

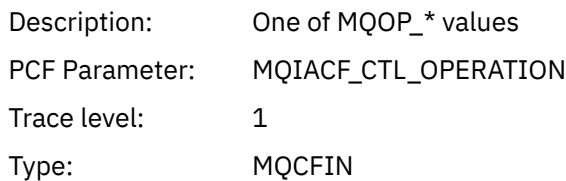

### *QMgrOpDuration*

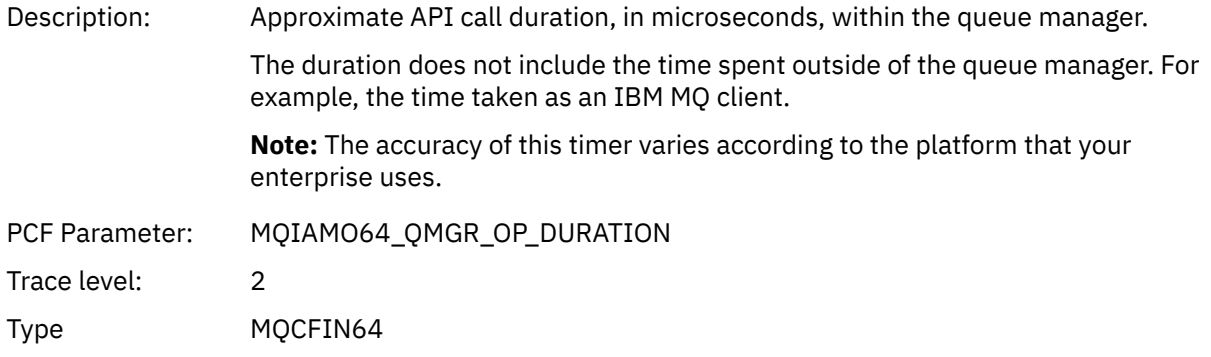

#### *MQDISC*

Application has started the MQDISC MQI function

### *CompCode*

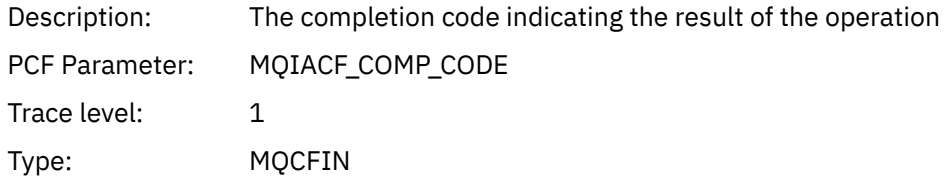

#### *Reason*

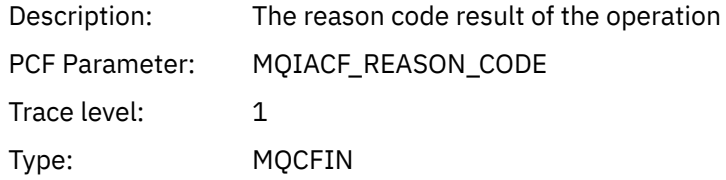

#### *MQGET*

Application has started the MQGET MQI function

## *ObjectHandle*

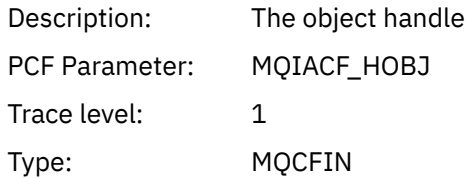

### *GetOptions*

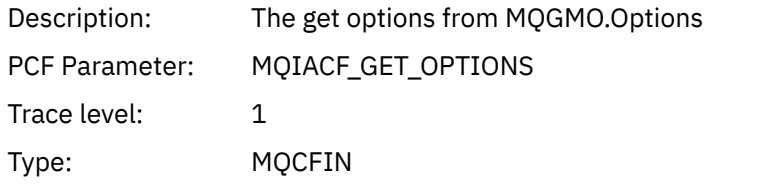

## *CompCode*

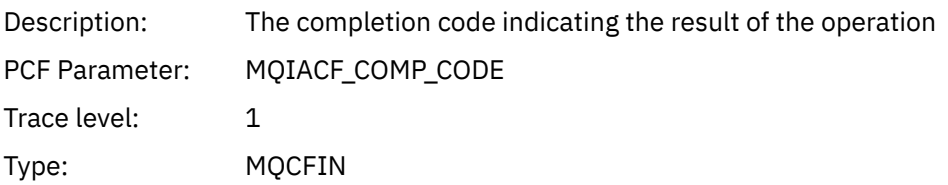

#### *Reason*

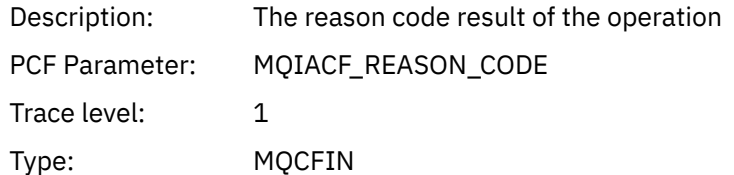

## *MsgBuffer*

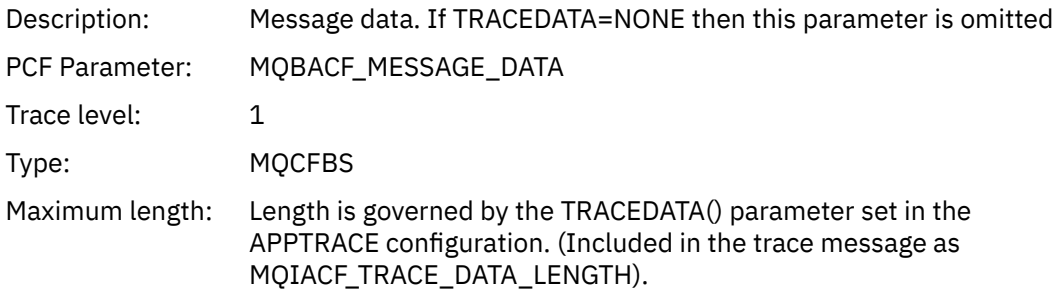

## *MsgLength*

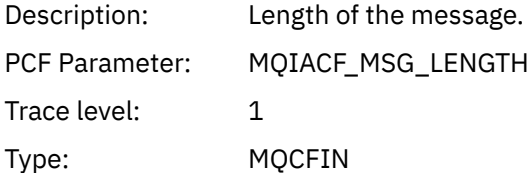

## *HighResTime*

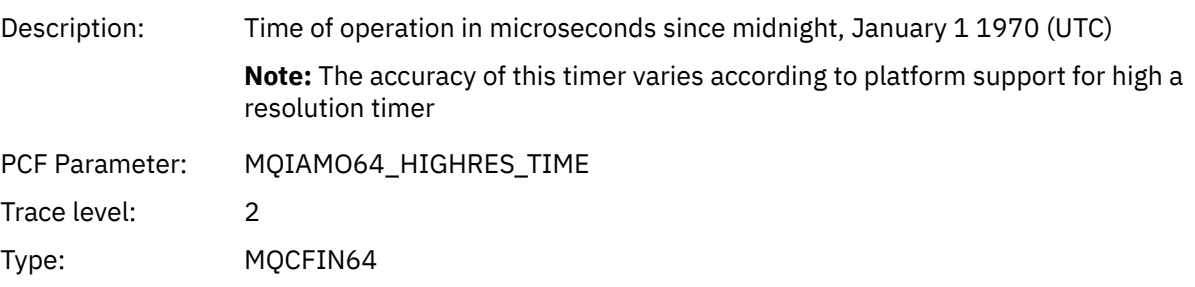

## *BufferLength*

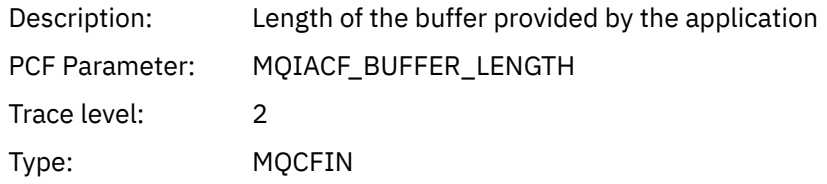

## *ObjectName*

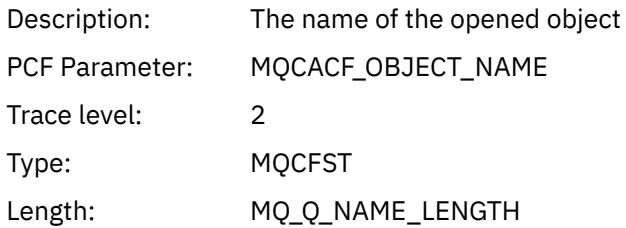

### *ResolvedQName*

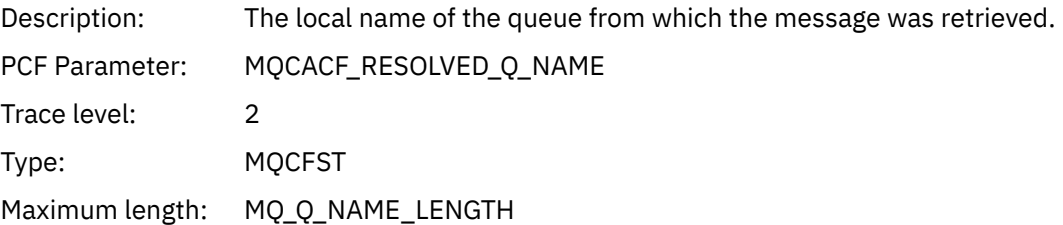

### *ReportOptions*

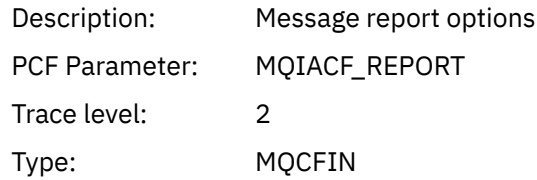

## *MsgType*

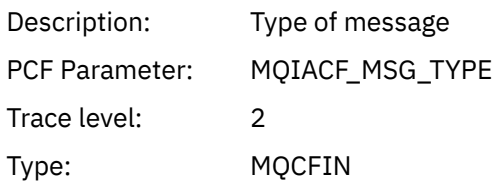

## *Expiry*

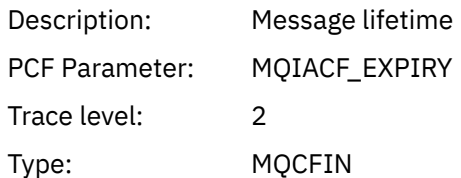

### *Format*

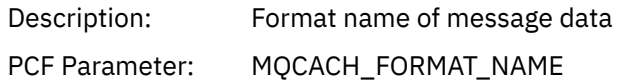

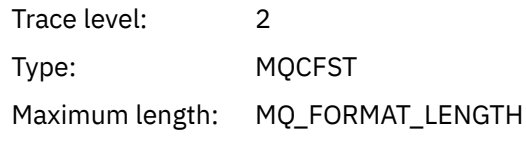

## *Priority*

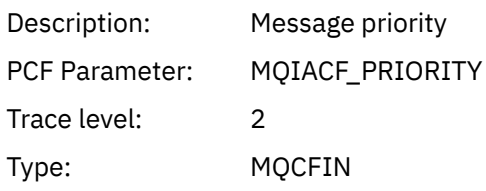

#### *Persistence*

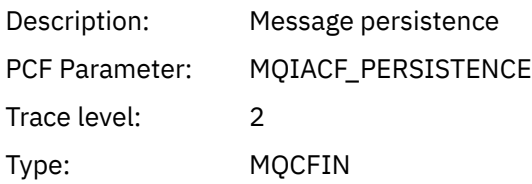

## *MsgId*

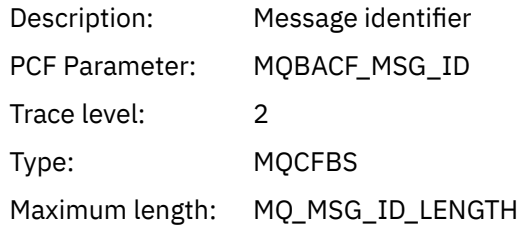

#### *CorrelId*

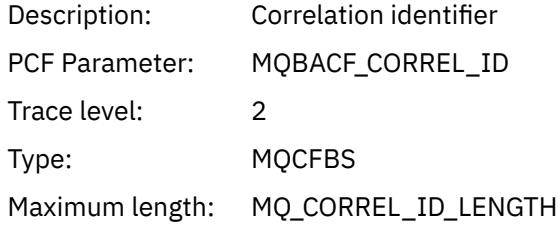

## *ReplyToQueue*

Description:

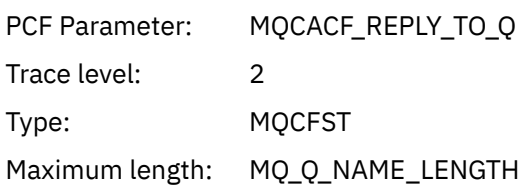

## *ReplyToQMgr*

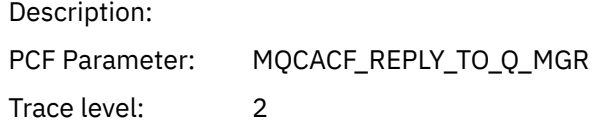

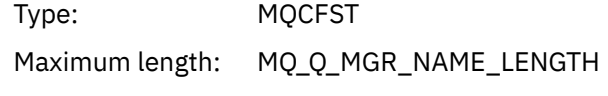

#### *CodedCharSetId*

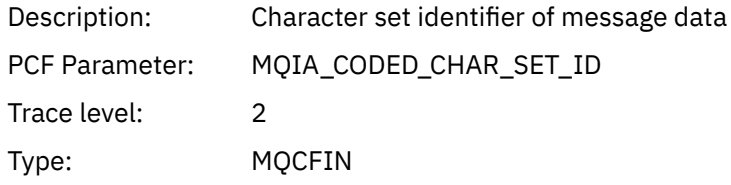

### *Encoding*

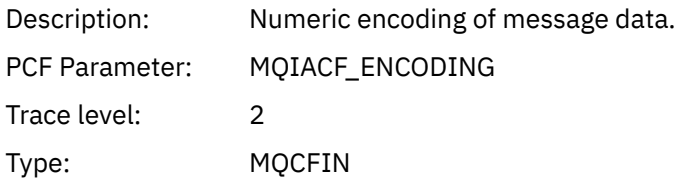

#### *PutDate*

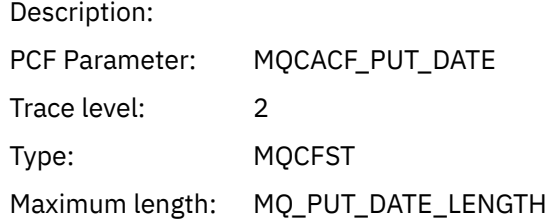

#### *PutTime*

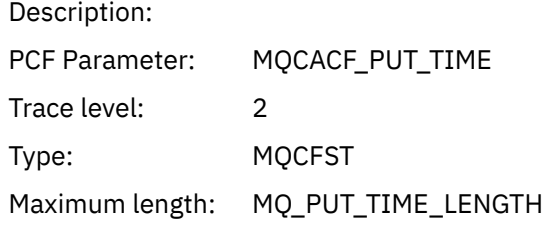

### *ResolvedQName*

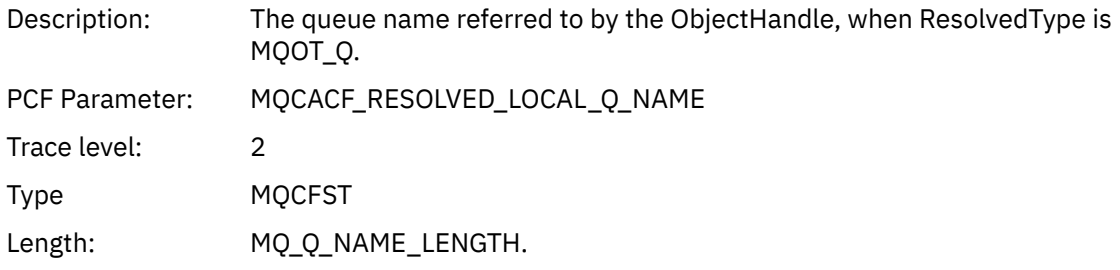

### *ResObjectString*

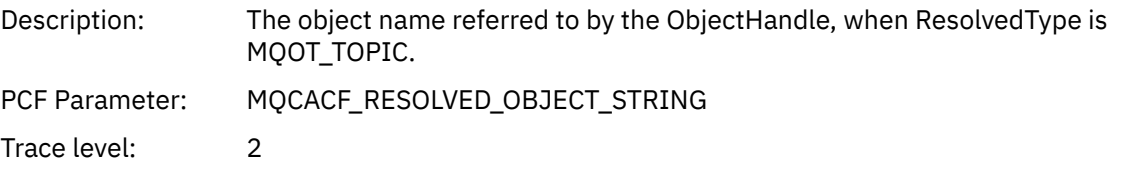

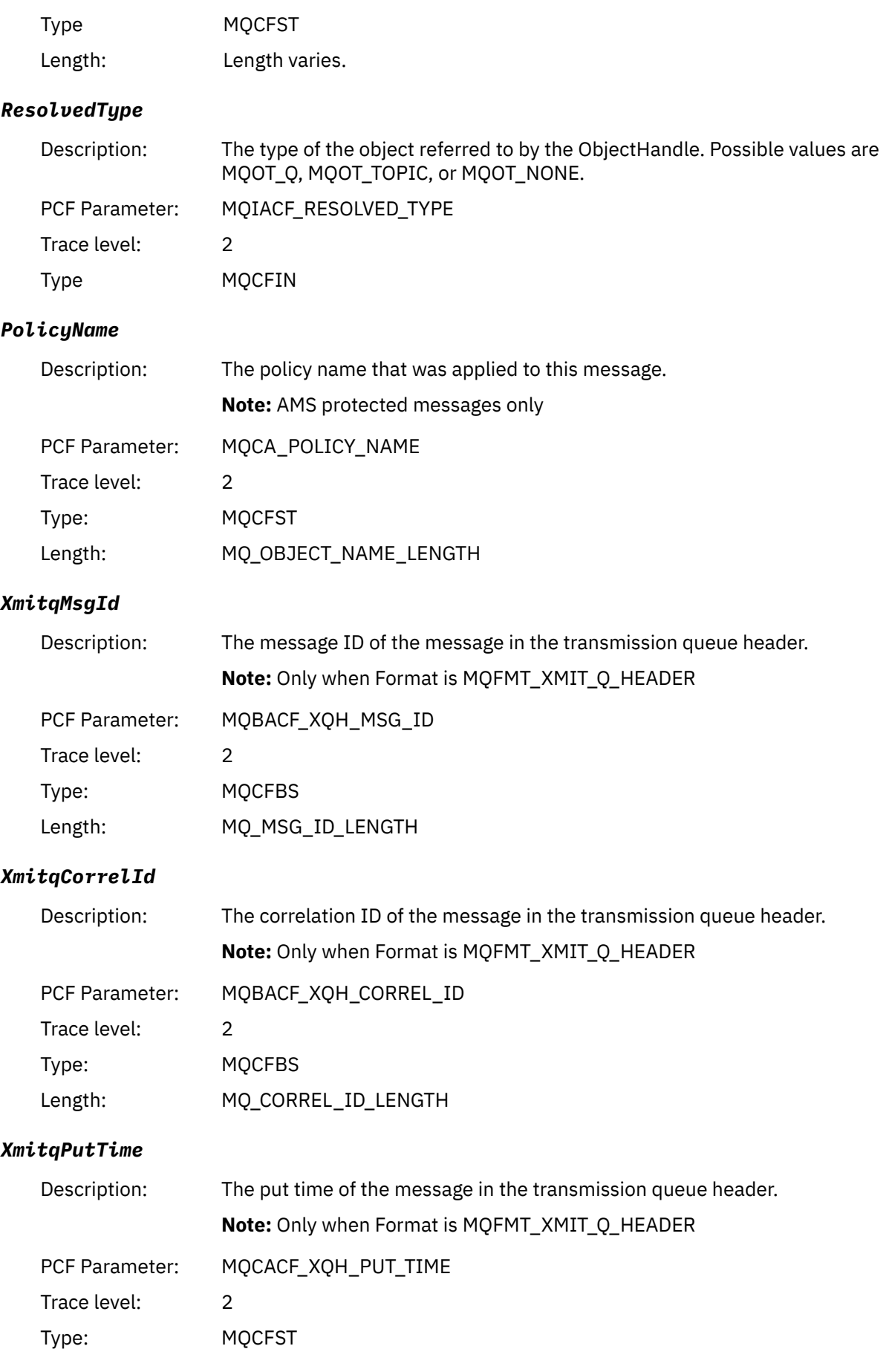

### Length: MQ\_PUT\_TIME\_LENGTH

## *XmitqPutDate*

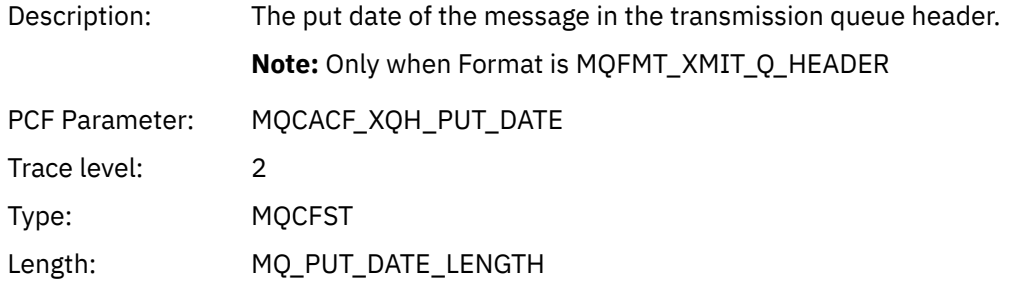

#### *XmitqRemoteQName*

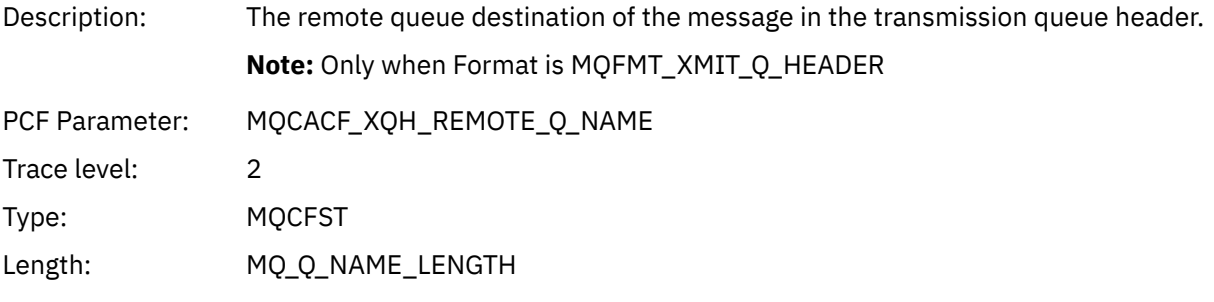

### *XmitqRemoteQMgr*

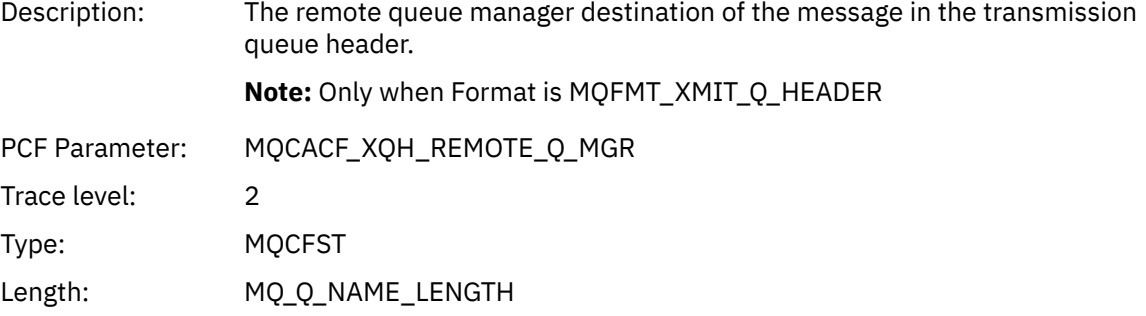

### *MsgDescStructure*

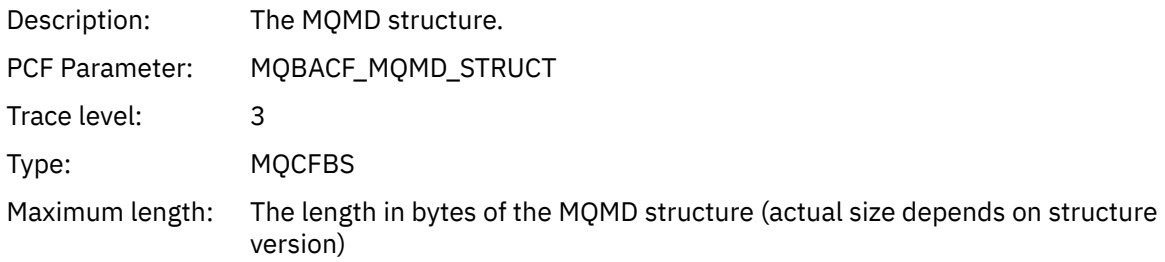

## *GetMsgOptsStructure*

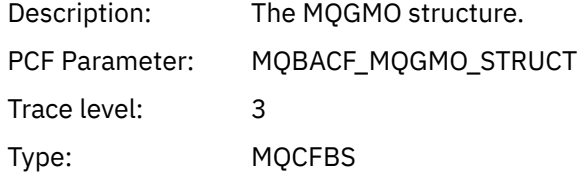

Maximum length: The length in bytes of the MQGMO structure (actual size depends on structure version)

## *QMgrOpDuration*

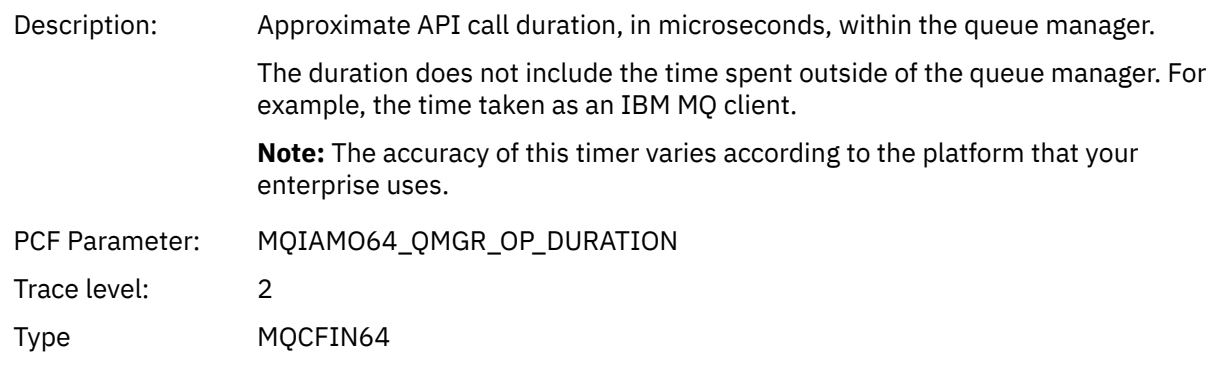

#### *MQINQ*

Application has started the MQINQ MQI function

#### *ObjectHandle*

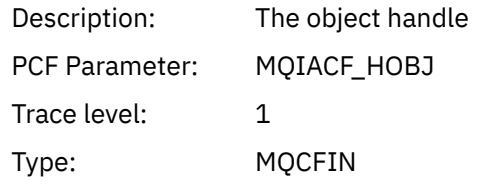

#### *CompCode*

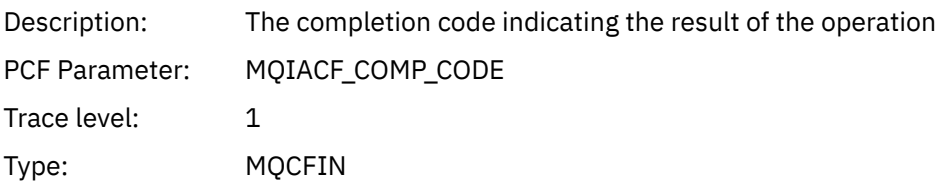

#### *Reason*

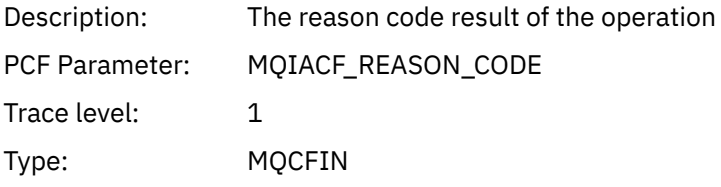

#### *SelectorCount*

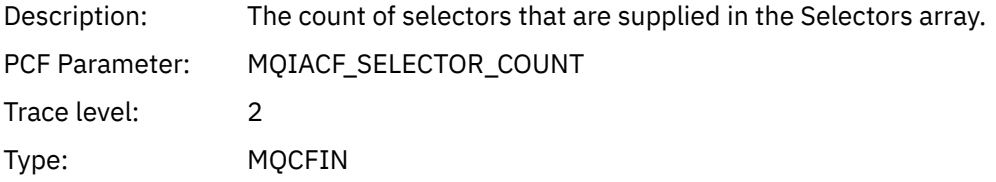

#### *Selectors*

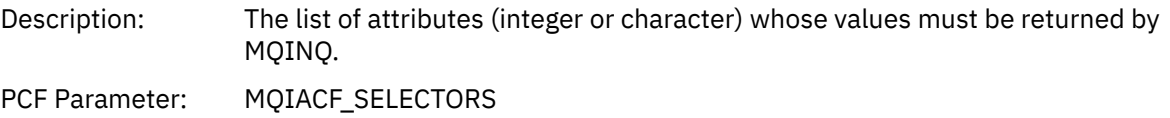

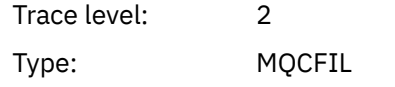

#### *ResolvedQName*

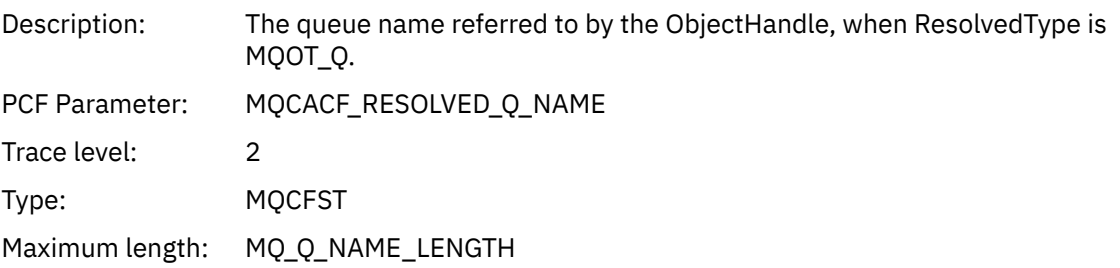

## *ResObjectString*

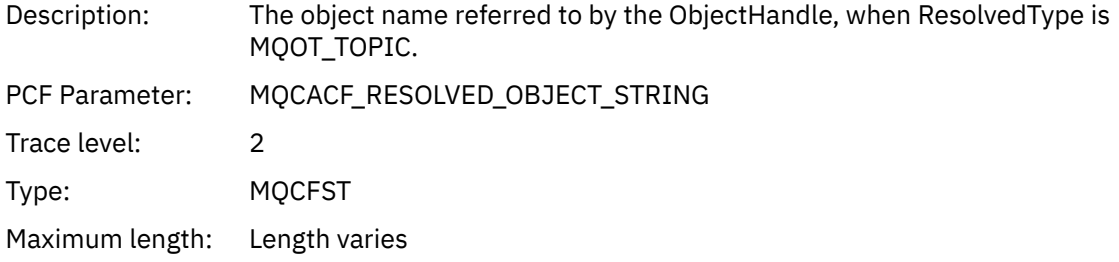

### *ResolvedType*

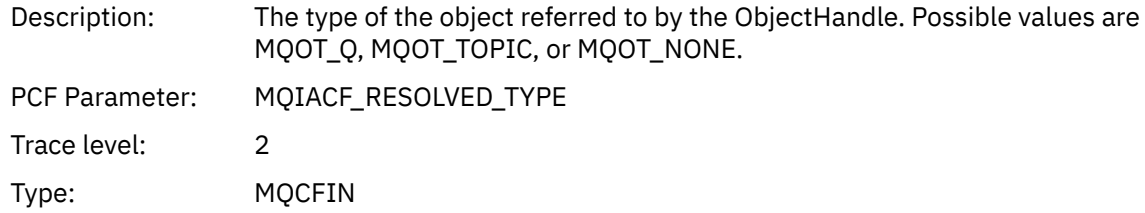

#### *IntAttrCount*

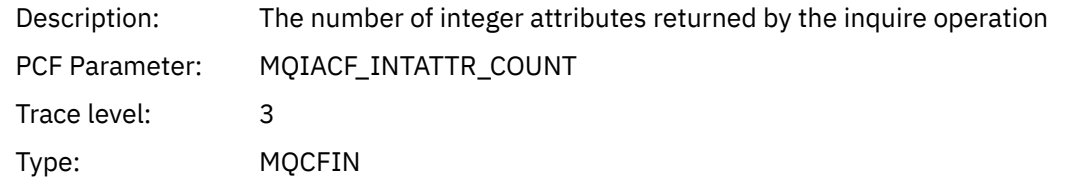

#### *IntAttrs*

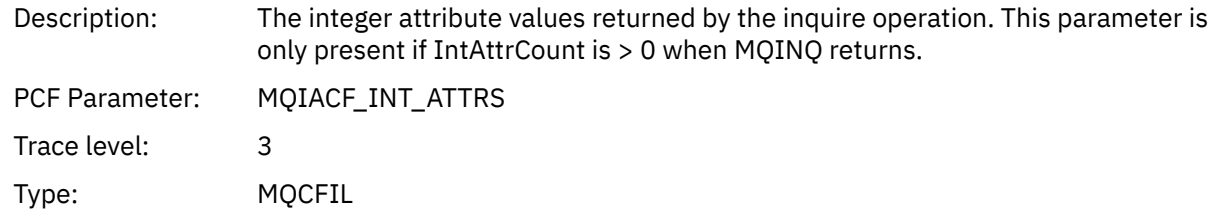

### *CharAttrs*

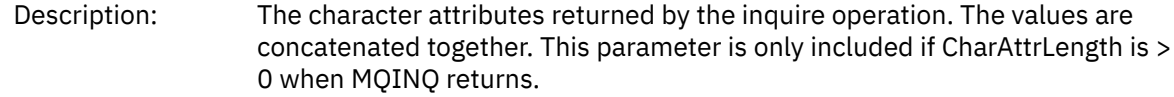

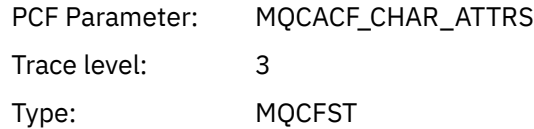

## *QMgrOpDuration*

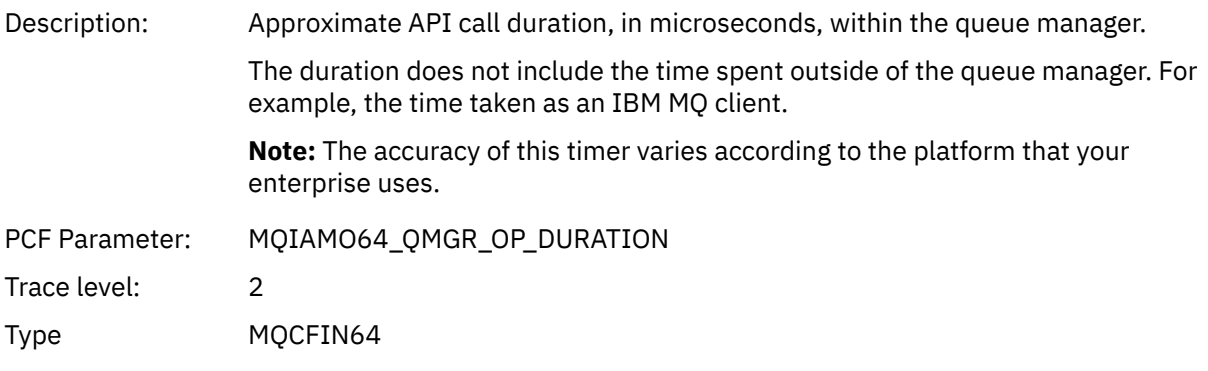

## *MQOPEN*

Application has started the MQOPEN MQI function

## *ObjectType*

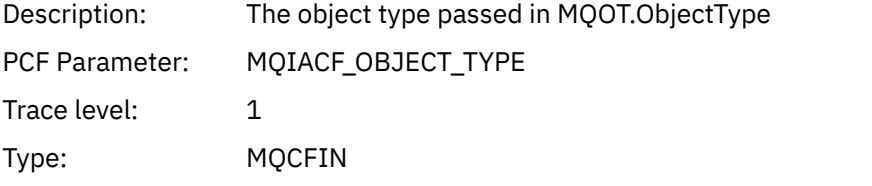

## *ObjectName*

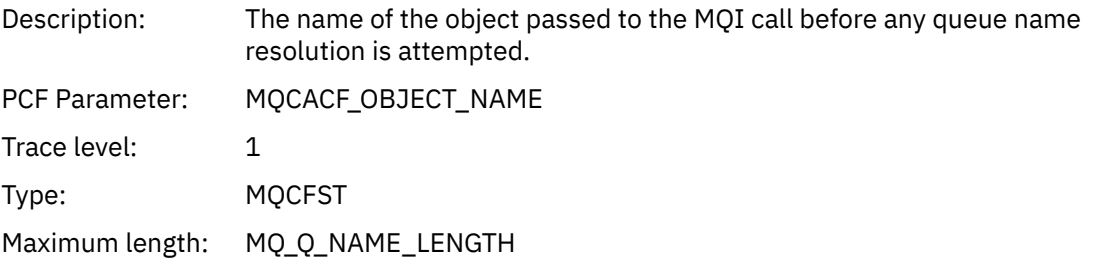

## *ObjectQMgrName*

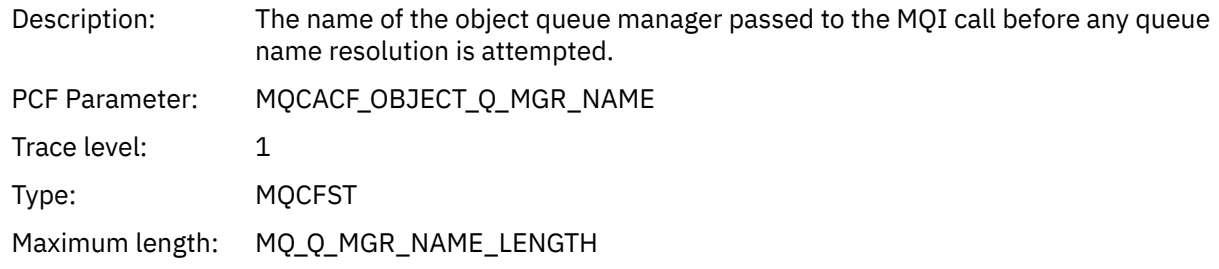

## *ObjectHandle*

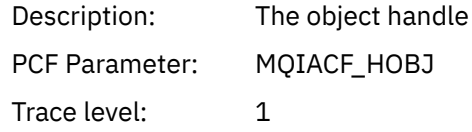

Type: MQCFIN

## *CompCode*

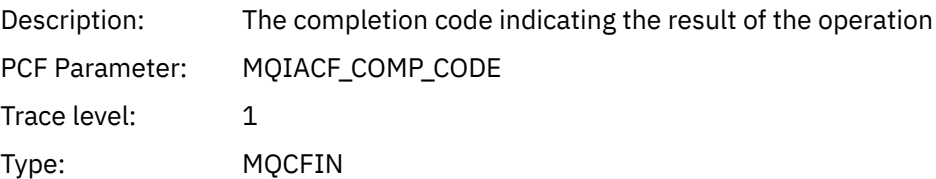

#### *Reason*

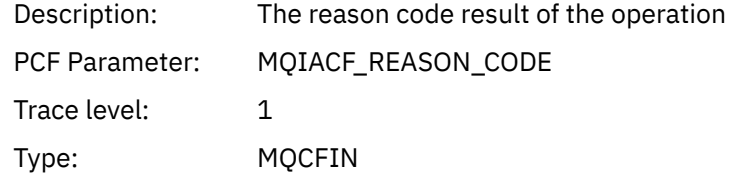

## *OpenOptions*

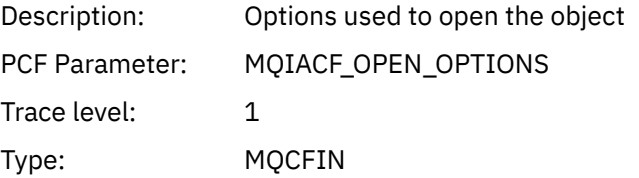

#### *AlternateUserId*

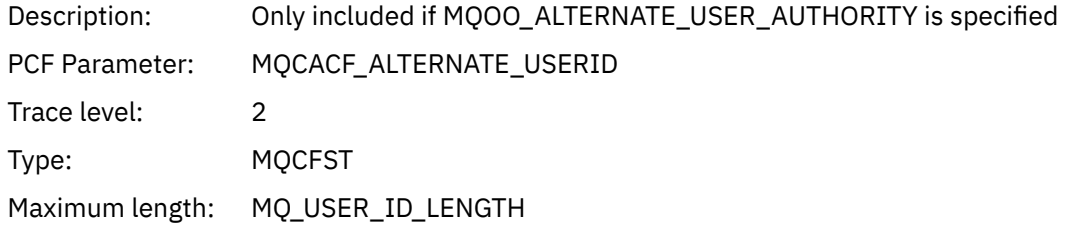

#### *RecsPresent*

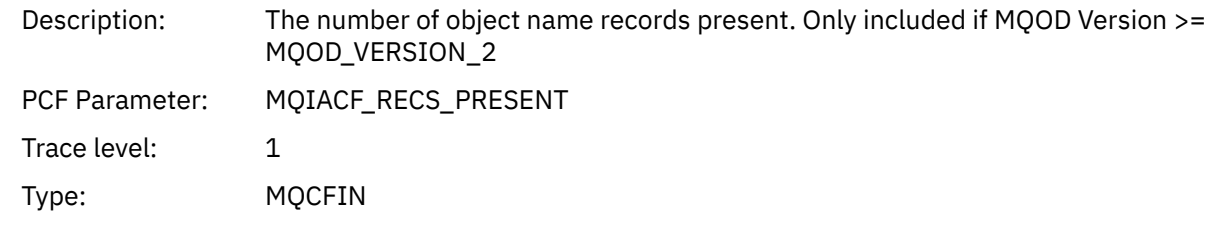

#### *KnownDestCount*

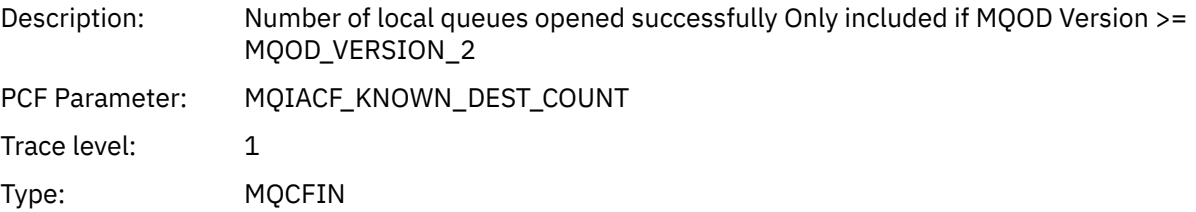

#### *UnknownDestCount*

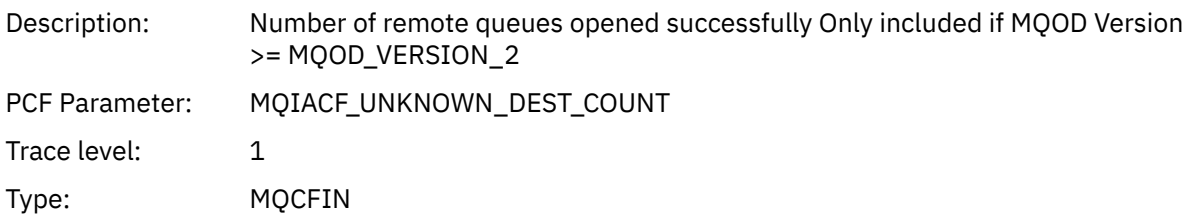

#### *InvalidDestCount*

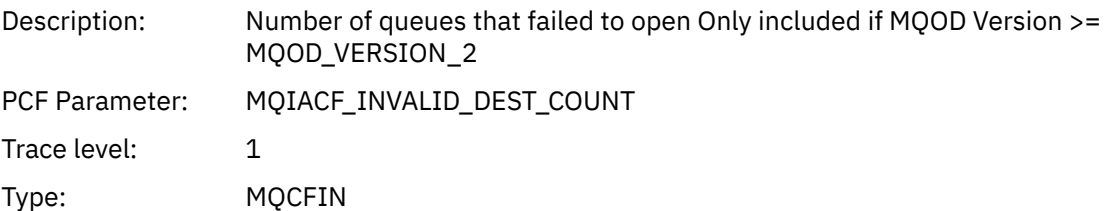

#### *DynamicQName*

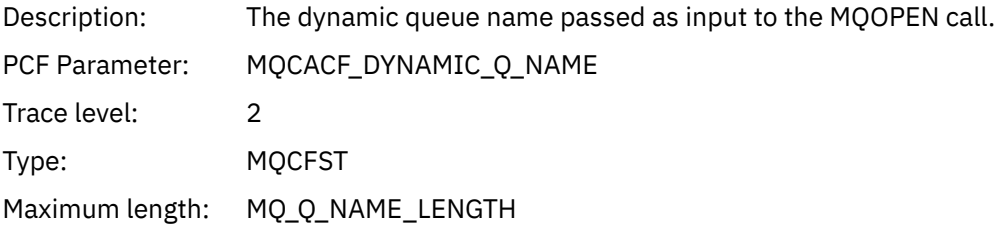

# *ResolvedLocalQName* **[1](#page-251-0) [2](#page-251-0)**

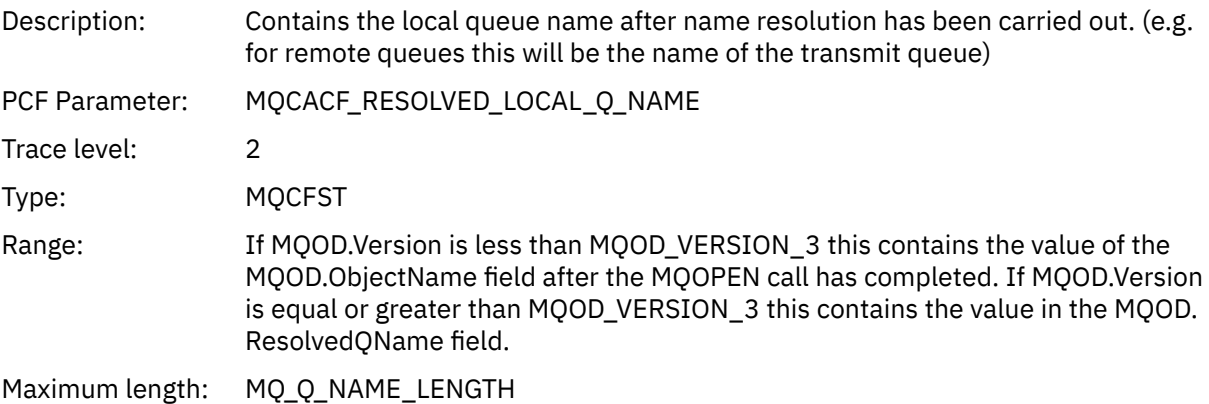

# *ResolvedLocalQMgrName* **[1](#page-251-0) [2](#page-251-0)**

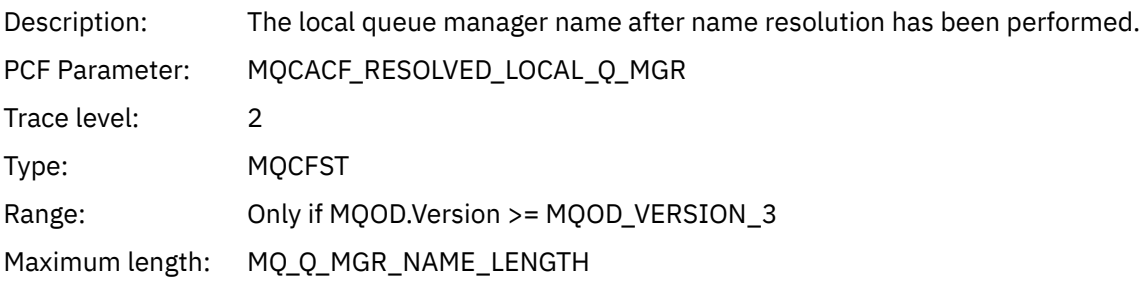

### *ResolvedQName* **[1](#page-251-0) [2](#page-251-0)**

Description: The queue name after name resolution has been carried out.

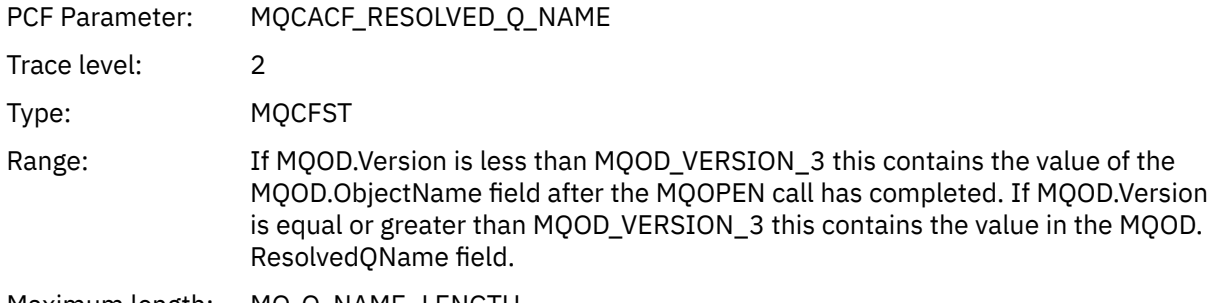

Maximum length: MQ\_Q\_NAME\_LENGTH

## *ResolvedQMgrName* **[1](#page-251-0) [2](#page-251-0)**

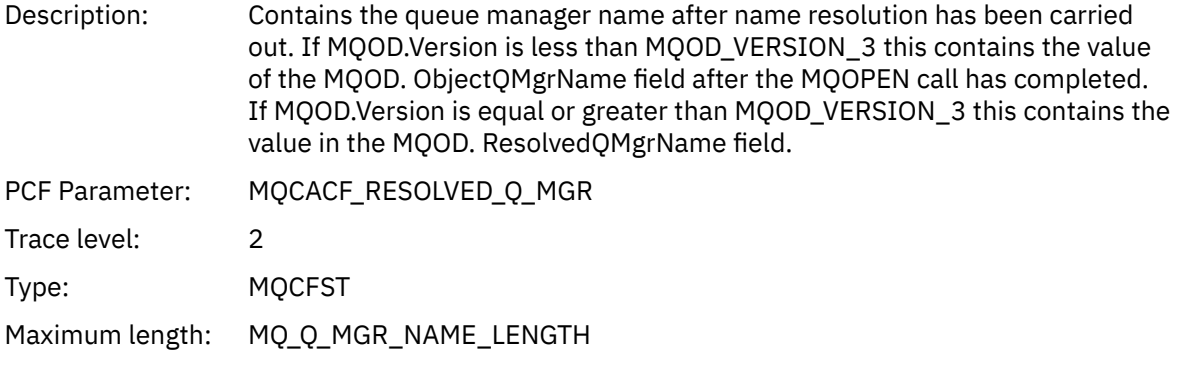

## *AlternateSecurityId*

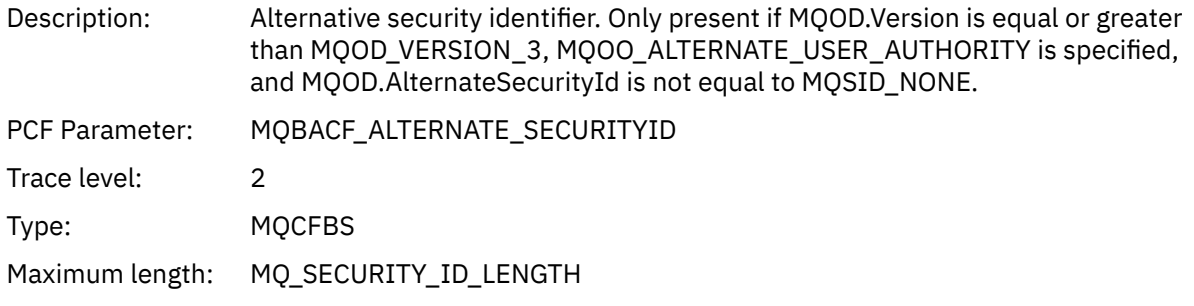

## *ObjectString*

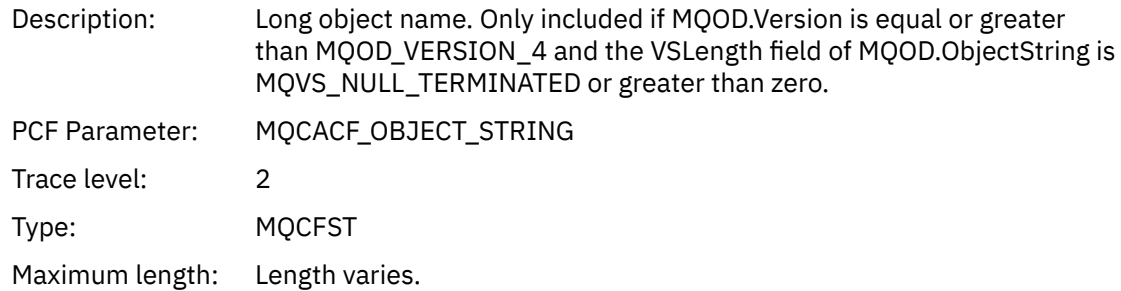

## *SelectionString*

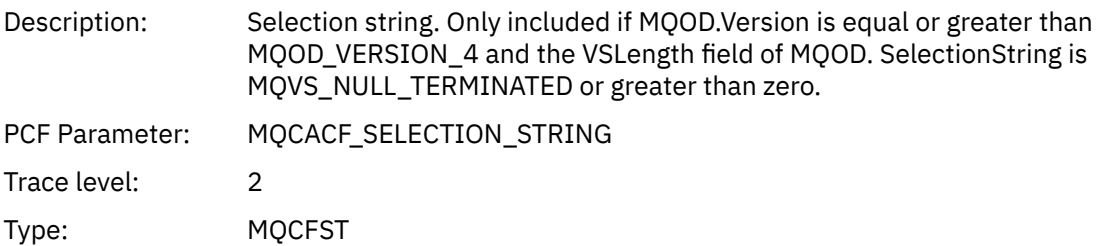

Maximum length: Length varies.

#### <span id="page-251-0"></span>*ResObjectString*

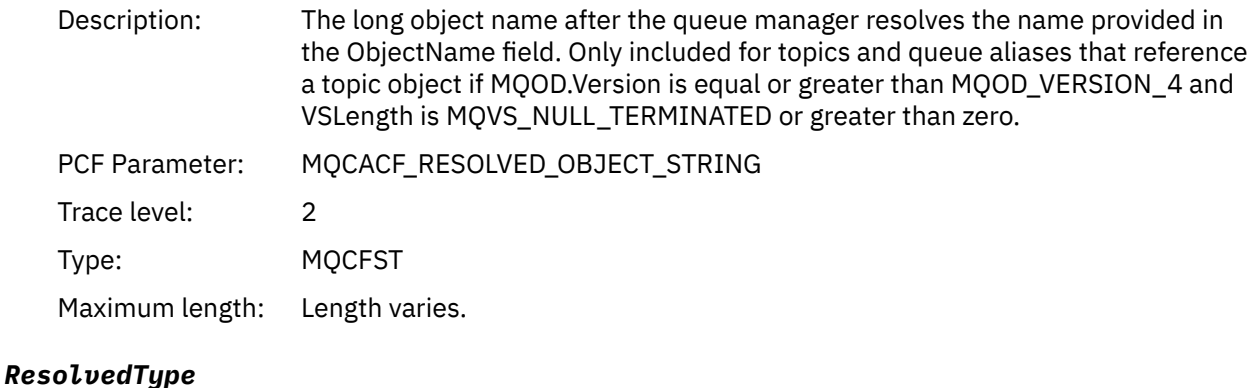

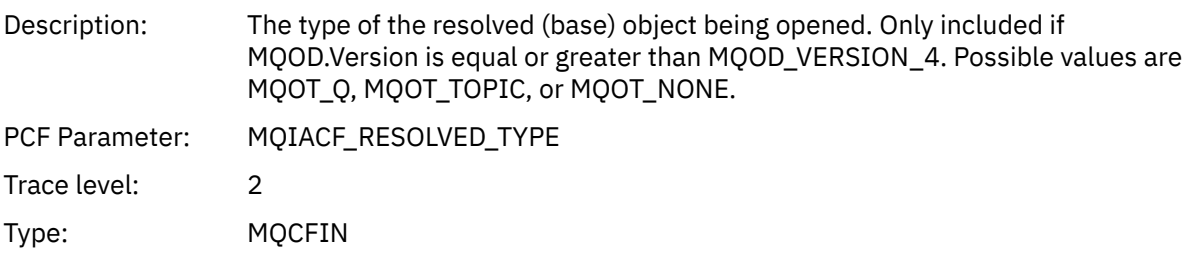

#### *QMgrOpDuration*

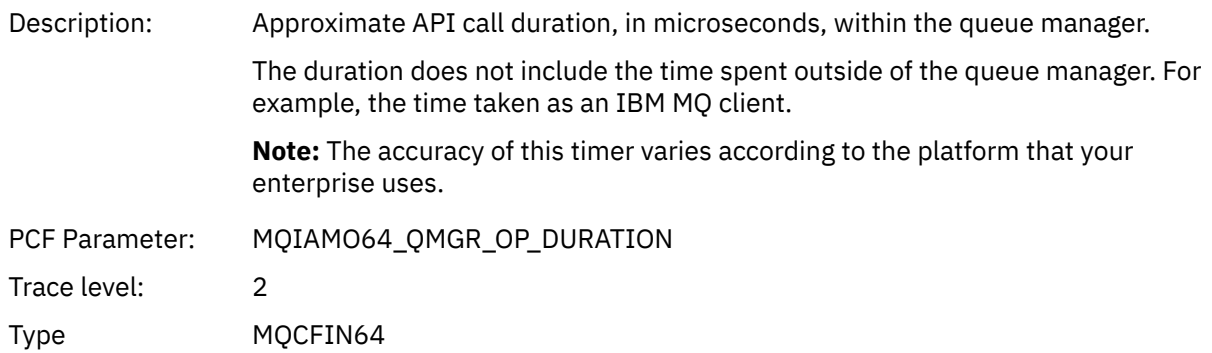

#### *Application Activity Distribution List PCF Group Header Structure*

If the MQOPEN function opens a distribution list, then the MQOPEN parameters includes one AppActivityDistList PCF group for each of the queues in the distribution list up to the number of structures numbered in RecsPresent. The Ap-pActivityDistList PCF group combines information from the MQOR, and MQRR structures to identify the queue name, and indicate the result of the open operation on the queue. An AppActivityDistList group always starts with the following MQCFGR structure:

| Table 29. AppActivityDistList group MQCFGR structure |             |                    |
|------------------------------------------------------|-------------|--------------------|
| MQCFGR field                                         | Value       | <b>Description</b> |
| Type                                                 | MQCFT_GROUP |                    |

 $1$  This parameter is only included if the object being opened resolves to a queue, and the queue is opened for MQOO\_INPUT\_\*, MQOO\_OUTPUT, or MQOO\_BROWSE

<sup>&</sup>lt;sup>2</sup> The ResolvedLocalQName parameter is only included if it is different from the ResolvedQName parameter.
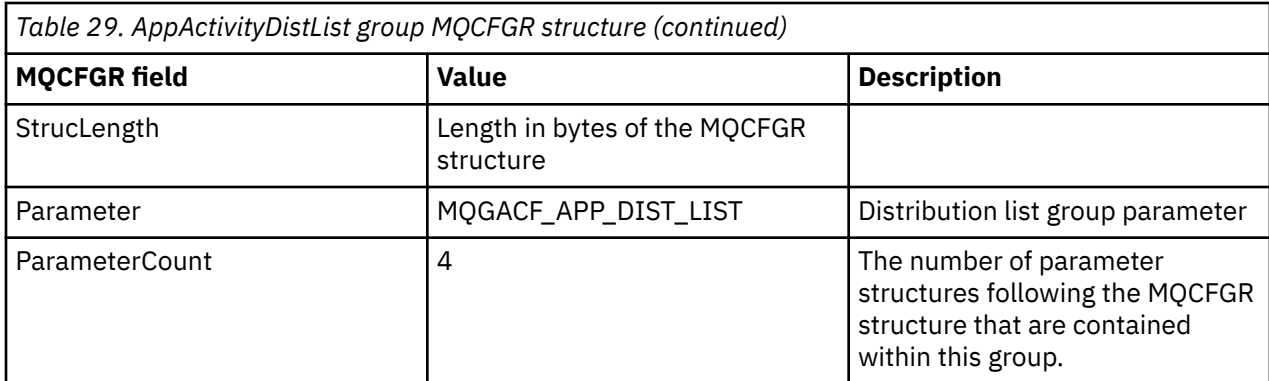

## *ObjectName*

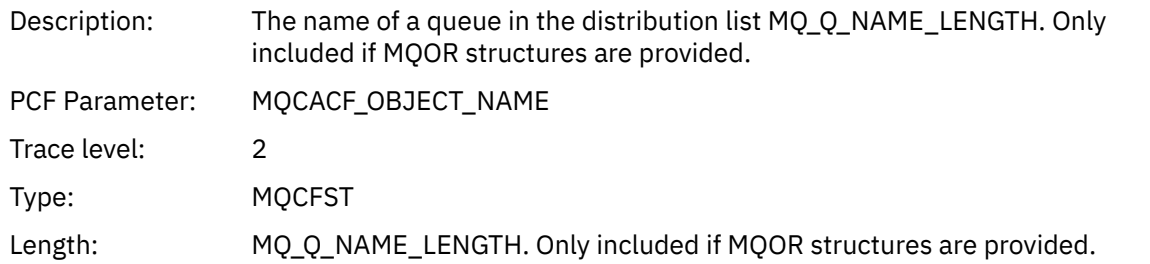

## *ObjectQMgrName*

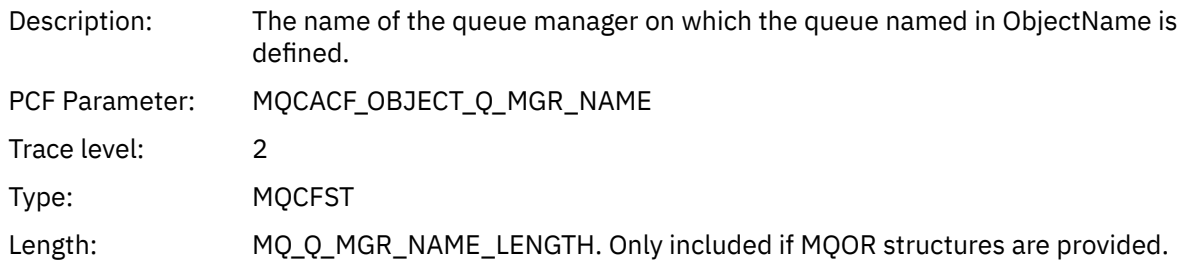

## *CompCode*

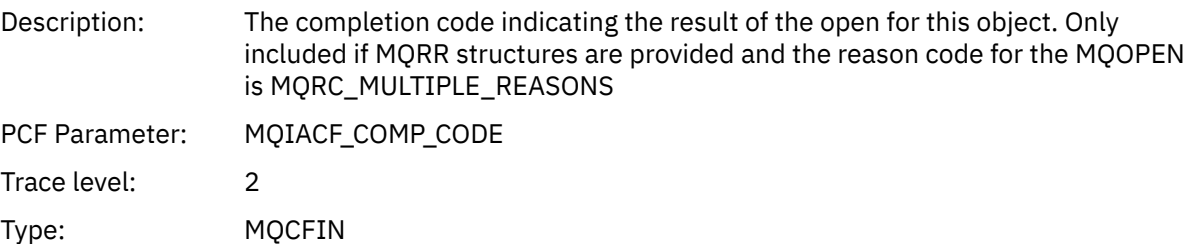

#### *Reason*

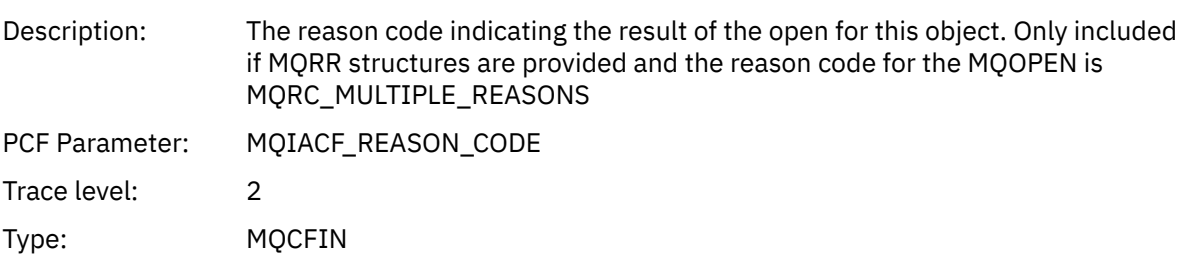

## *MQPUT*

Application has started the MQPUT MQI function.

## *ObjectHandle*

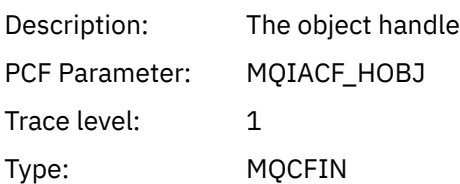

## *PutOptions*

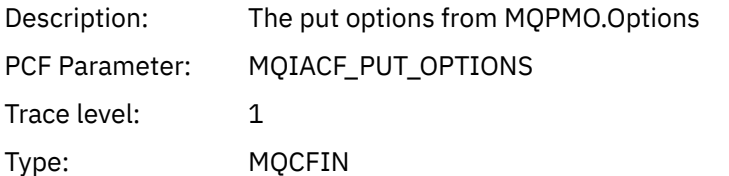

## *CompCode*

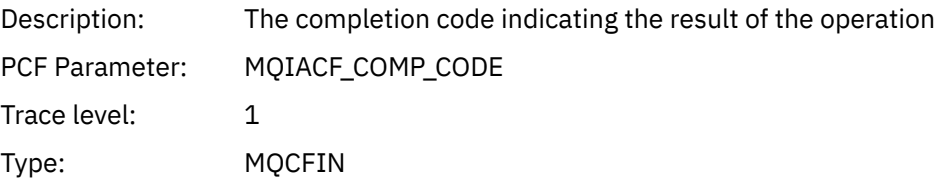

#### *Reason*

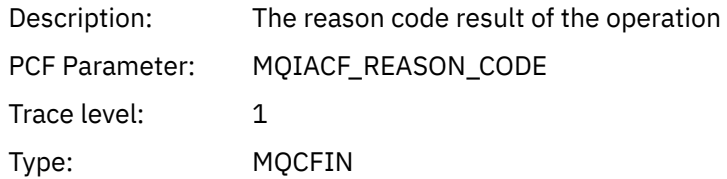

## *MsgBuffer*

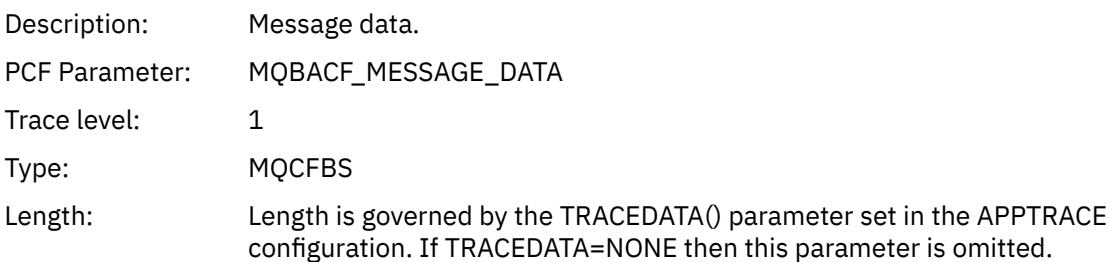

## *MsgLength*

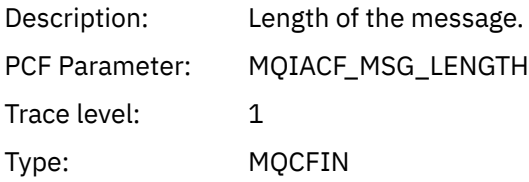

#### *RecsPresent*

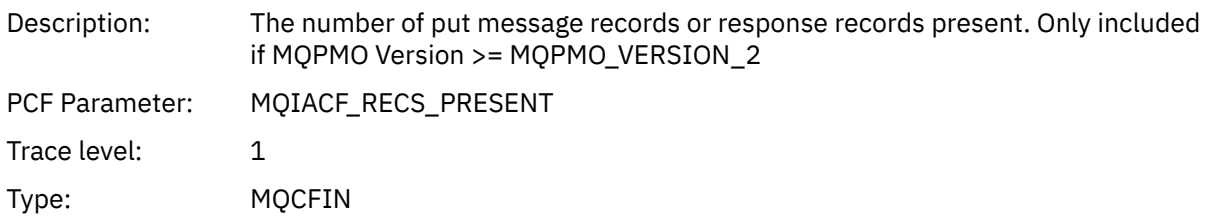

#### *KnownDestCount*

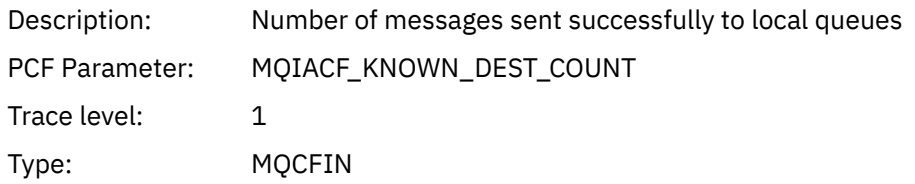

#### *UnknownDestCount*

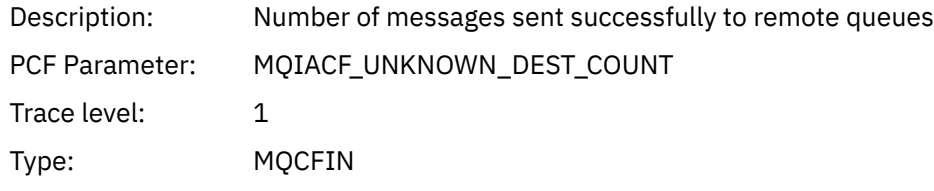

#### *InvalidDestCount*

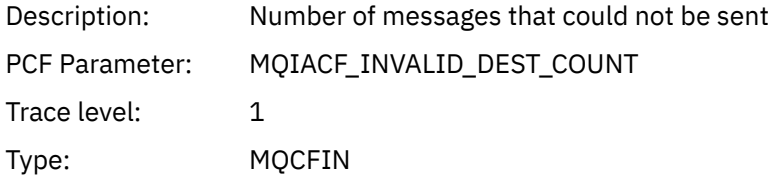

## *HighResTime*

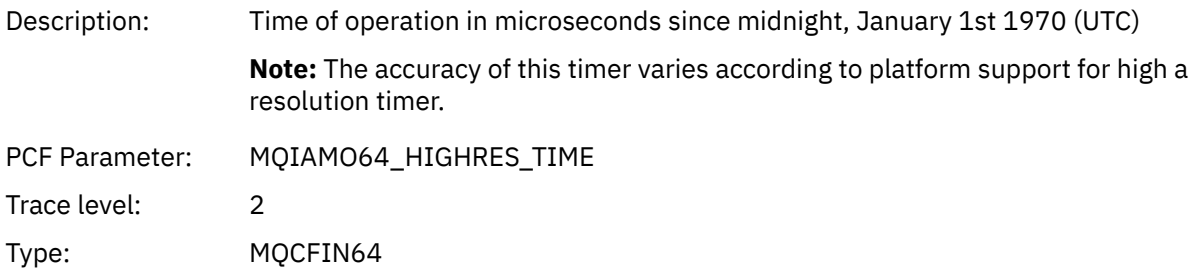

## *ObjectName*

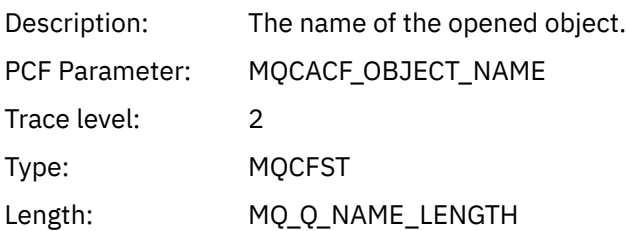

#### *ResolvedQName*

Description: The name of the queue after queue name resolution has been performed.

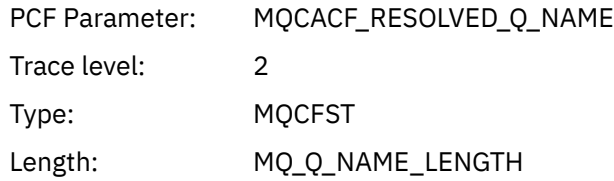

## *ResolvedQMgrName*

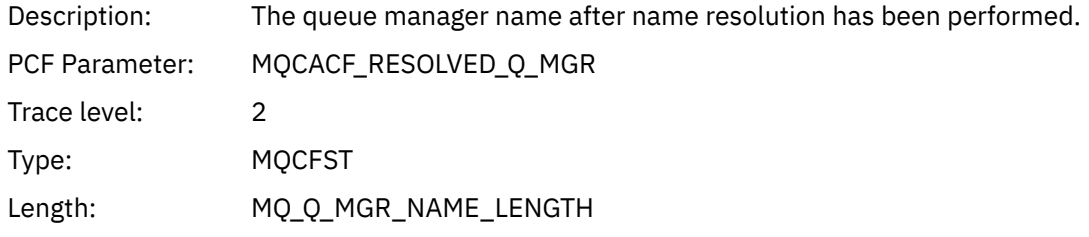

## *ResolvedLocalQName* **[3](#page-260-0)**

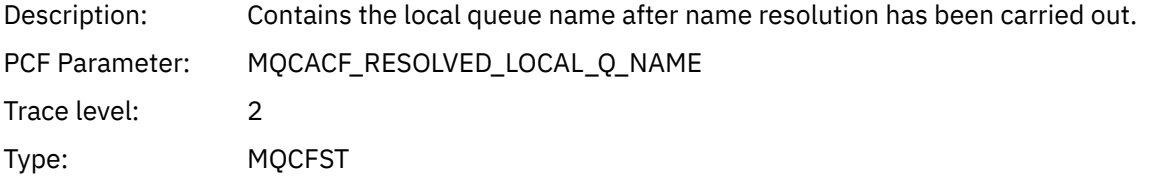

## *ResolvedLocalQMgrName* **[3](#page-260-0)**

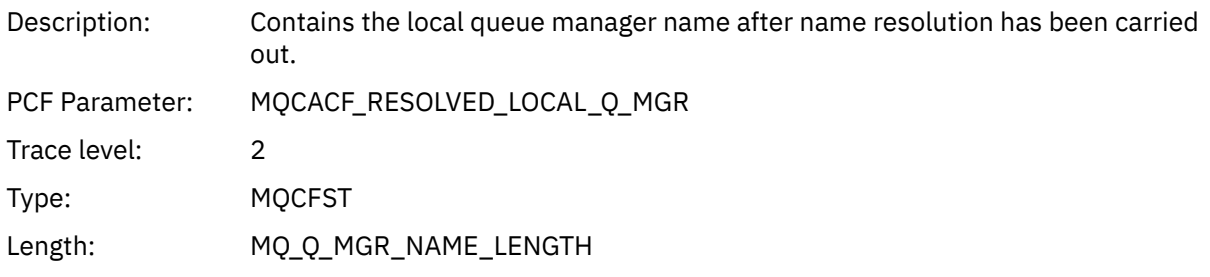

## *ReportOptions*

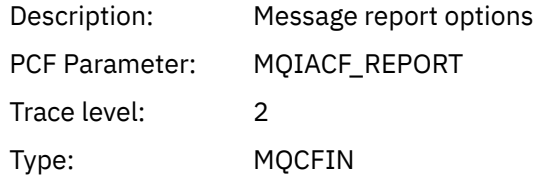

## *MsgType*

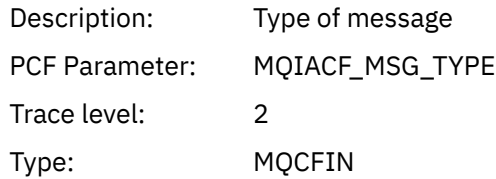

## *Expiry*

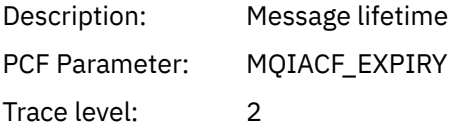

Type: MQCFIN

## *Format*

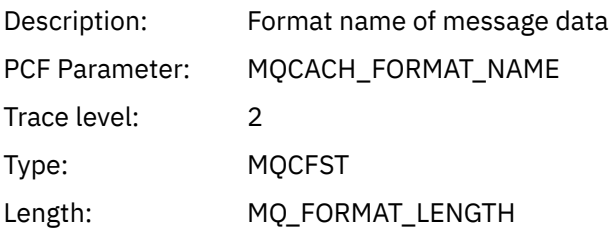

## *Priority*

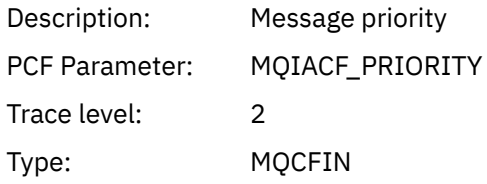

#### *Persistence*

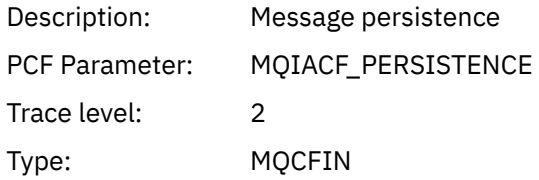

## *MsgId*

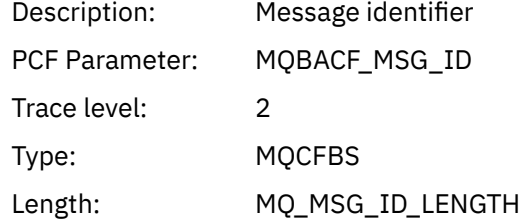

## *CorrelId*

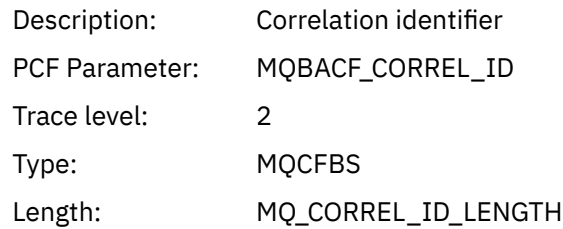

## *ReplyToQueue*

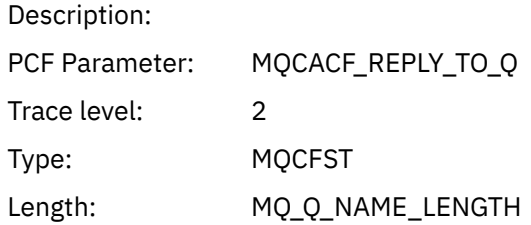

## *ReplyToQMgr*

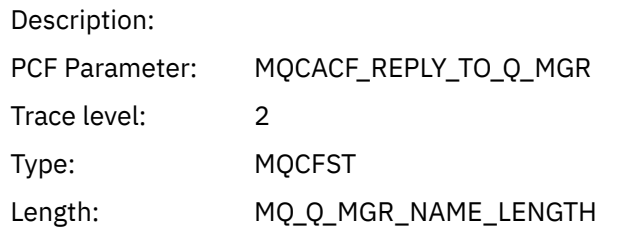

## *CodedCharSetId*

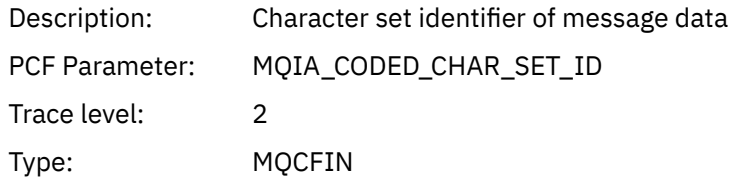

## *Encoding*

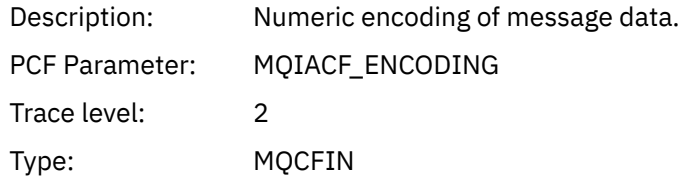

#### *PutDate*

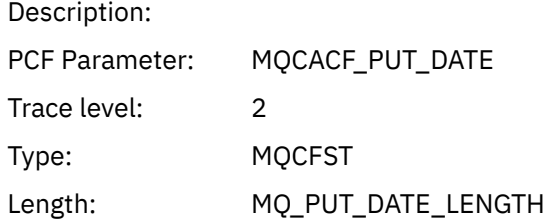

## *PutTime*

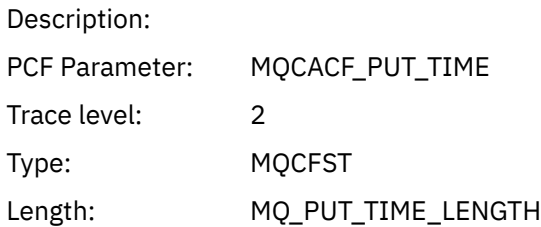

## *ResolvedQName*

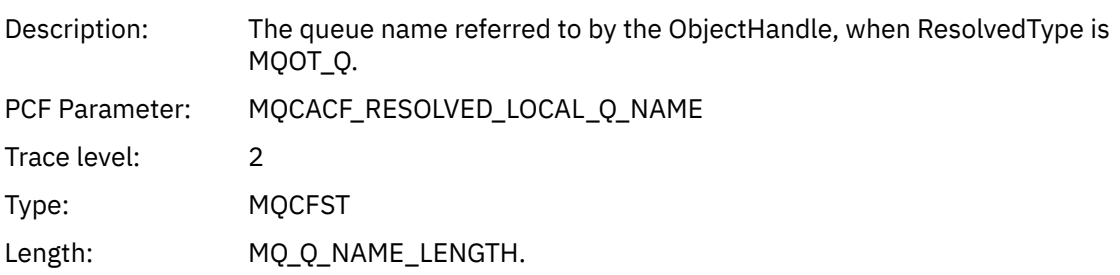

## *ResObjectString*

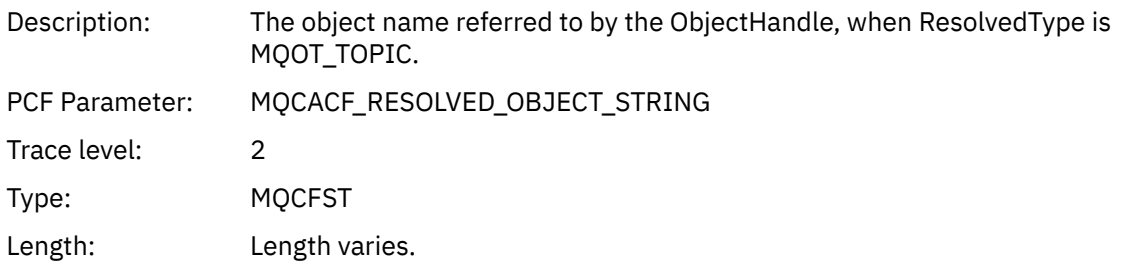

## *ResolvedType*

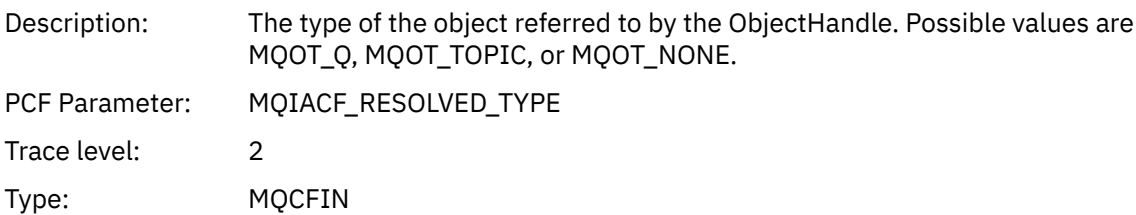

## *PolicyName*

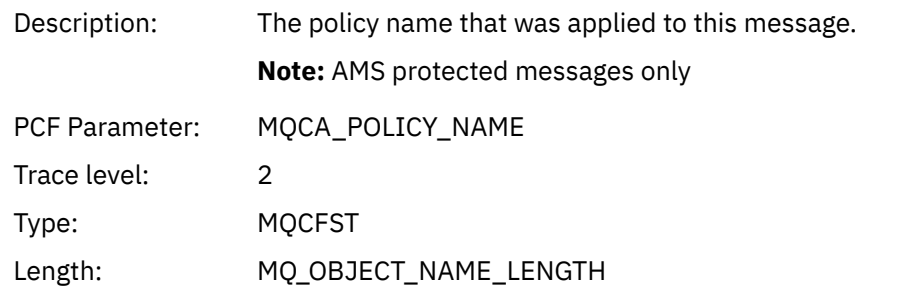

## *XmitqMsgId*

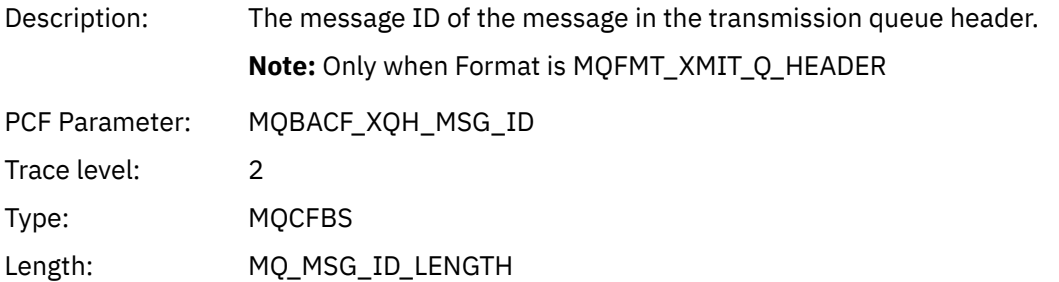

## *XmitqCorrelId*

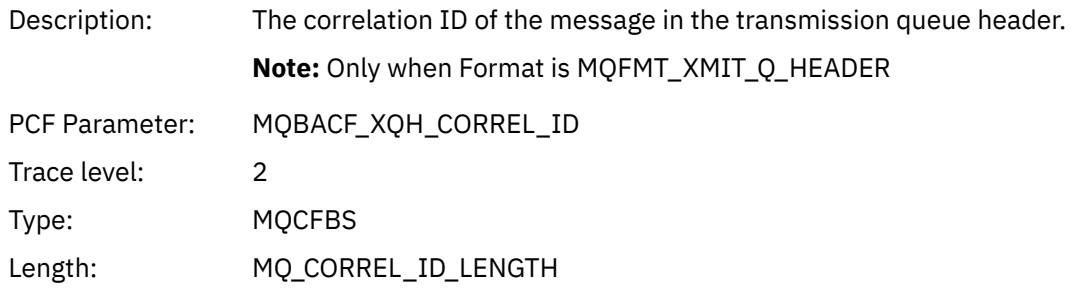

## *XmitqPutTime*

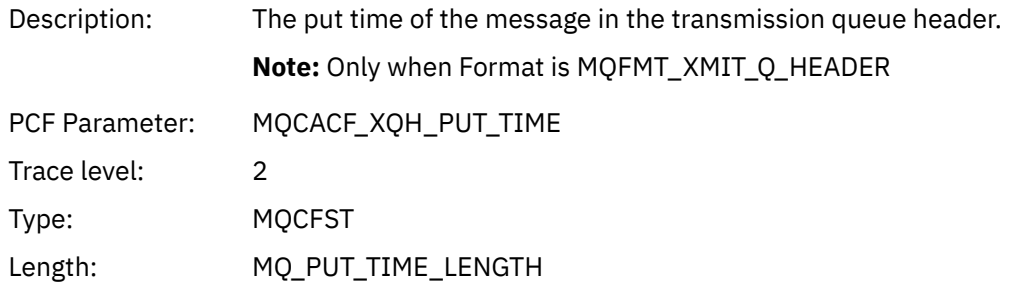

#### *XmitqPutDate*

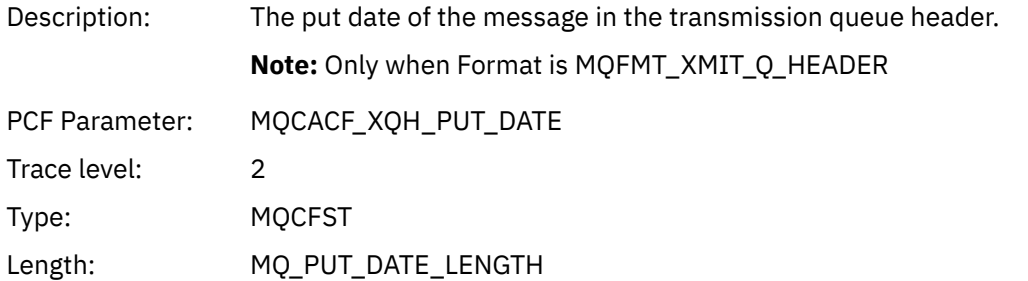

## *XmitqRemoteQName*

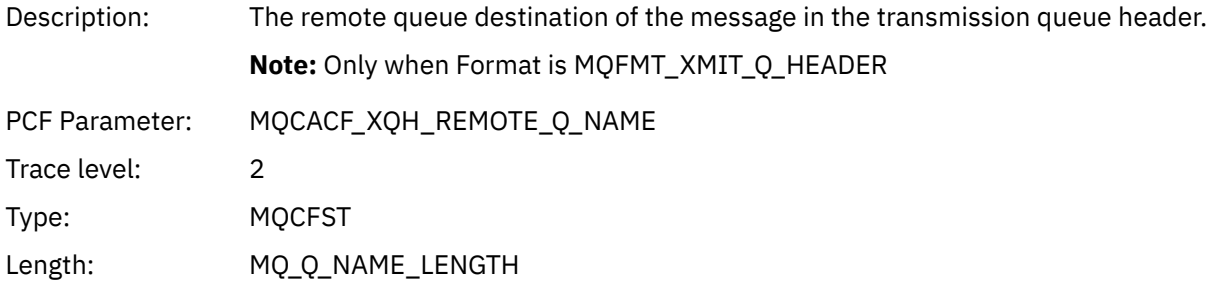

## *XmitqRemoteQMgr*

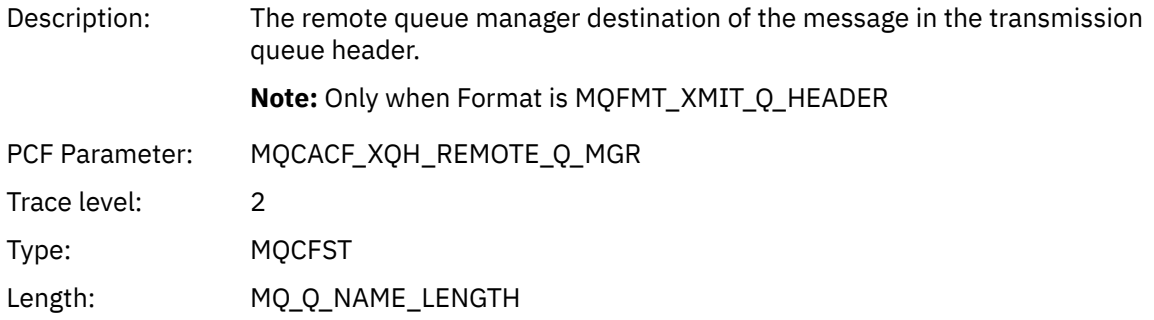

## *PutMsgOptsStructure*

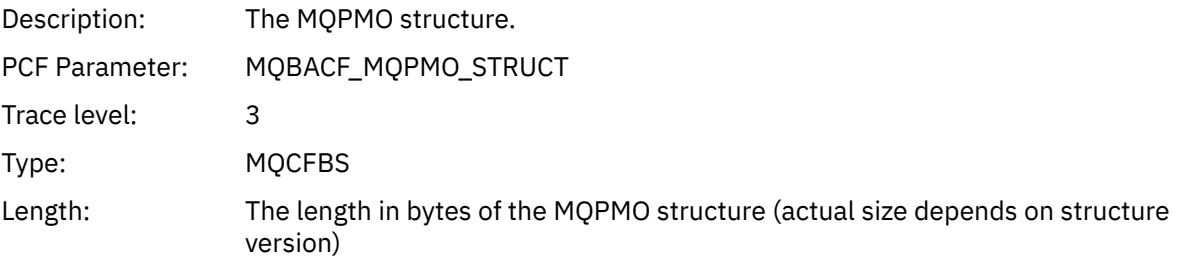

#### <span id="page-260-0"></span>*QMgrOpDuration*

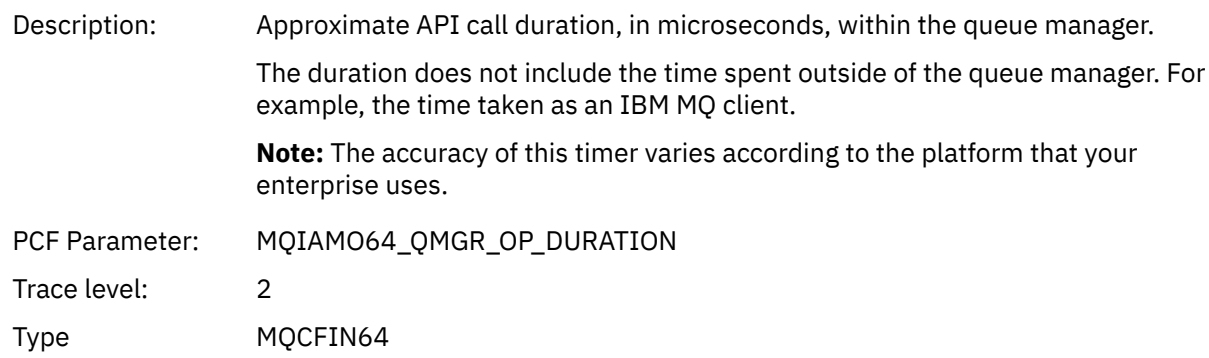

#### *MQPUT Application Activity Distribution List PCF Group Header Structure*

If the MQPUT function is putting to a distribution list, then the MQPUT parameters include one AppActivityDistList PCF group. For each of the queues in the distribution list, see ["Application Activity](#page-251-0) [Distribution List PCF Group Header Structure" on page 252](#page-251-0). The AppActivityDistList PCF group combines information from the MQPMR, and MQRR structures to identify the PUT parameters, and indicate the result of the PUT operation on each queue. For MQPUT operations the AppActivityDistList group contains some or all of the following parameters (the CompCode and Reason is present if the reason code is MQRC\_MULTIPLE\_REASONS and the other parameters are determined by the MQPMO.PutMsgRecFields field):

#### *CompCode*

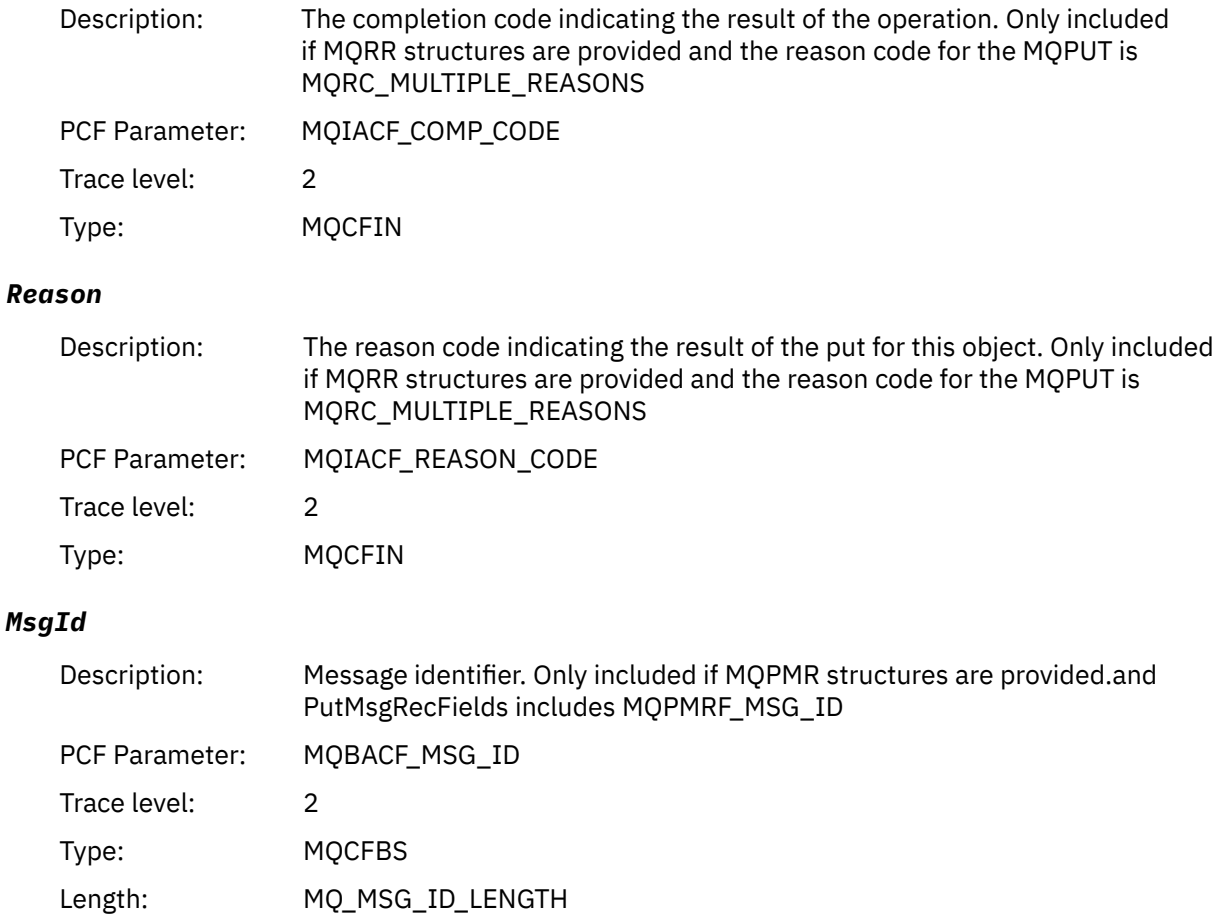

<sup>3</sup> The ResolvedLocalQName parameter is only included if it is different from the ResolvedQName parameter.

#### *CorrelId*

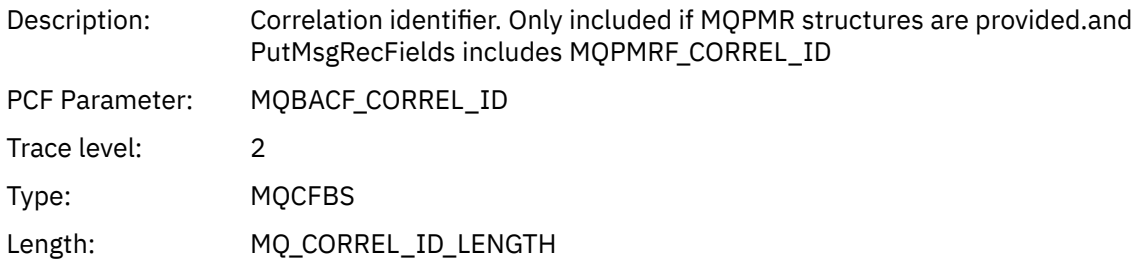

## *GroupId*

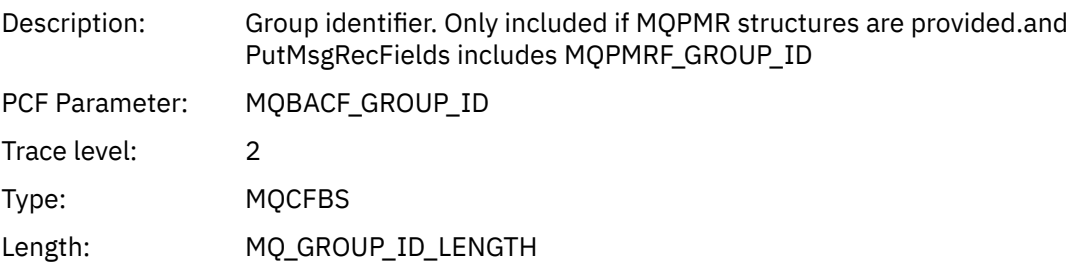

#### *Feedback*

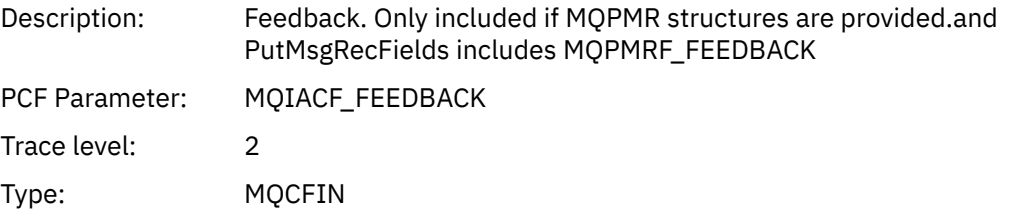

## *AccountingToken*

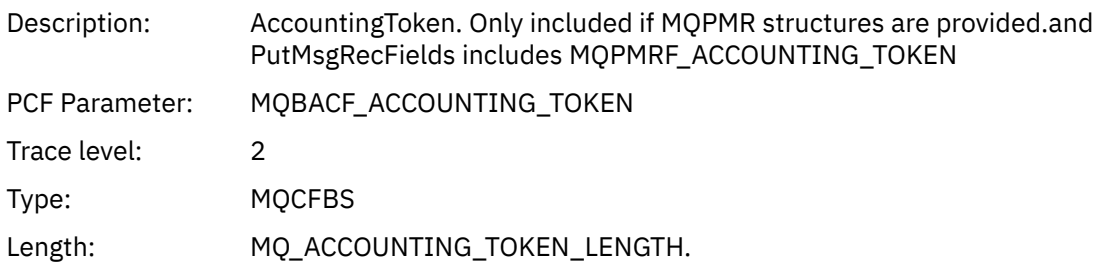

## *MQPUT1*

Application has started the MQPUT1 MQI function

## *ObjectType*

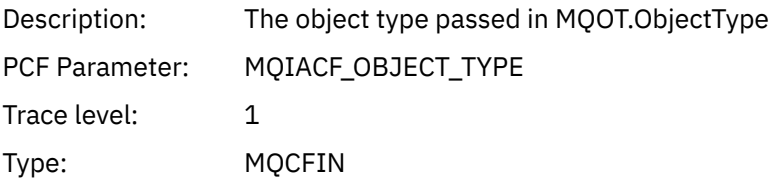

## *ObjectName*

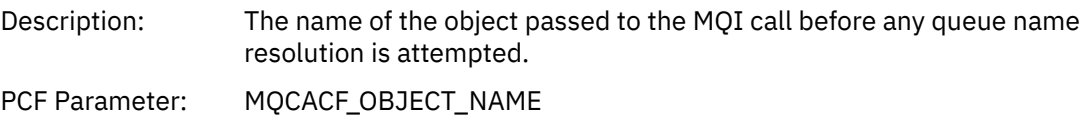

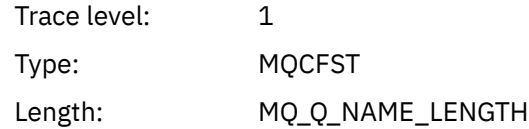

## *ObjectQMgrName*

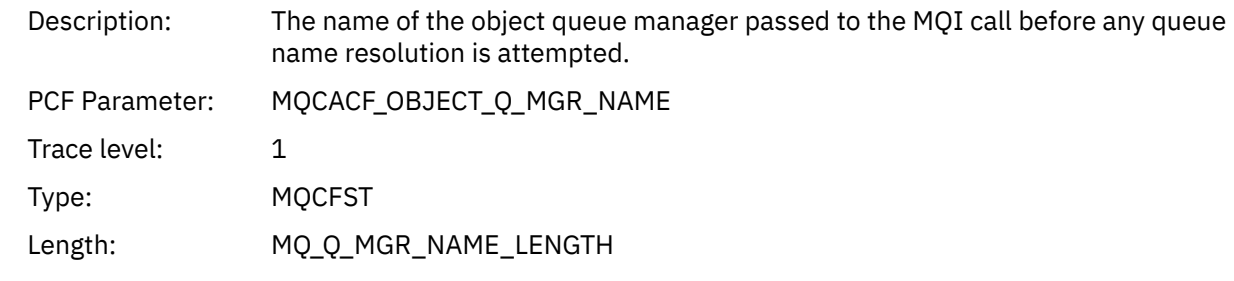

## *CompCode*

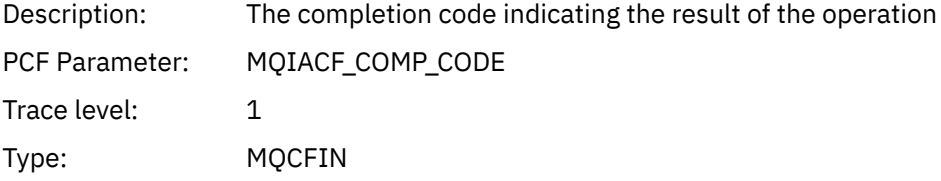

#### *Reason*

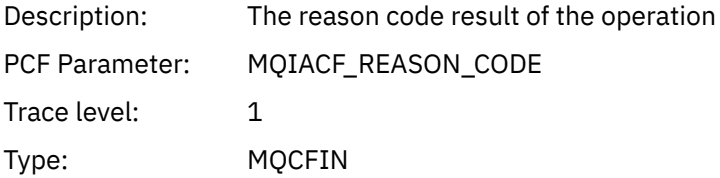

## *PutOptions*

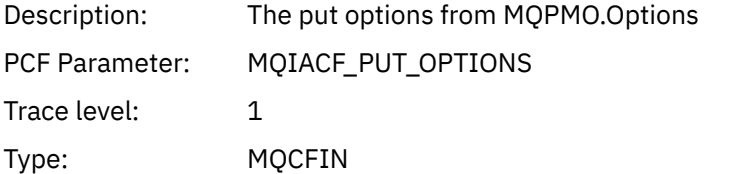

#### *AlternateUserId*

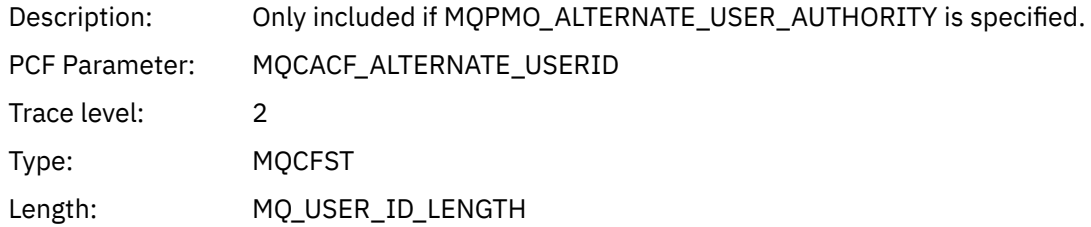

#### *RecsPresent*

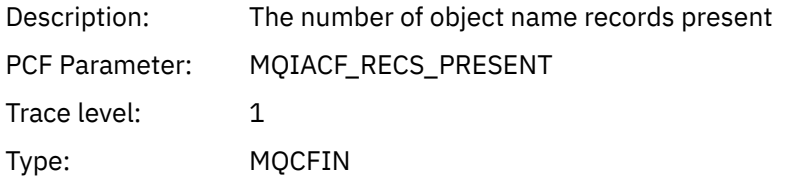

#### *KnownDestCount*

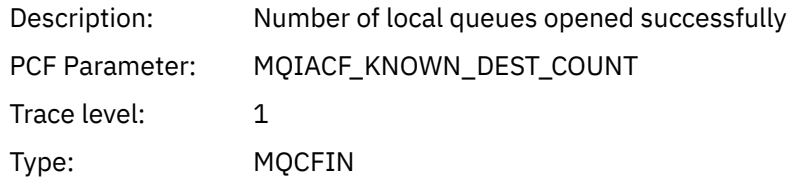

#### *UnknownDestCount*

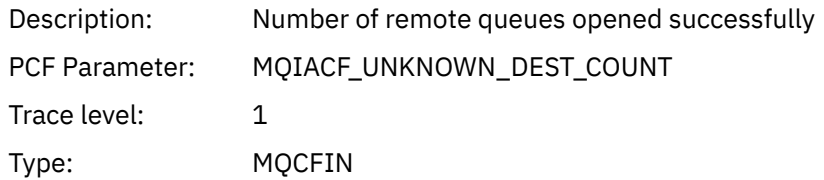

#### *InvalidDestCount*

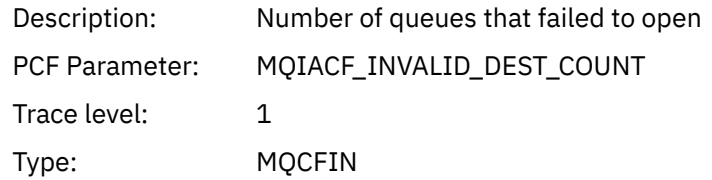

## *MsgBuffer*

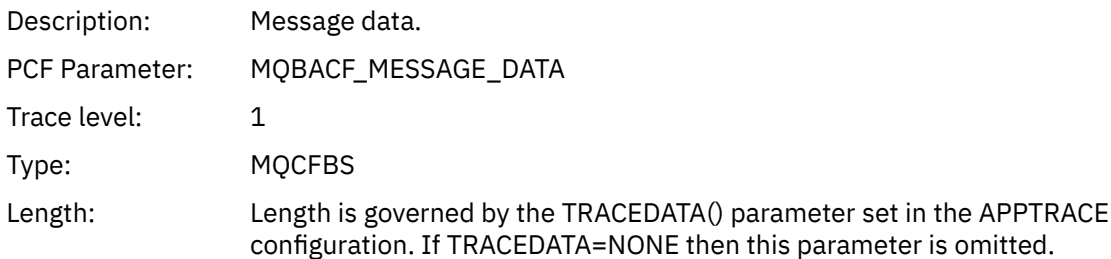

## *MsgLength*

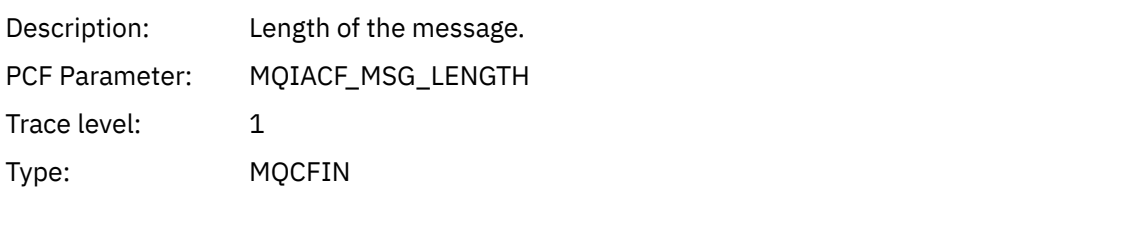

## *HighResTime*

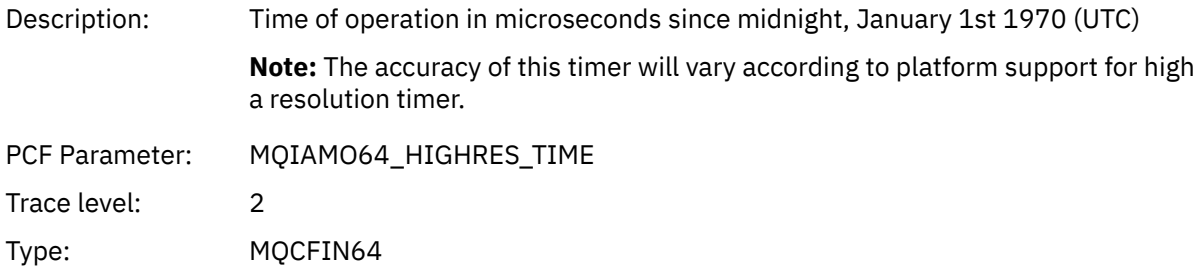

## *ResolvedQName*

Description: The name of the queue after queue name resolution has been performed.

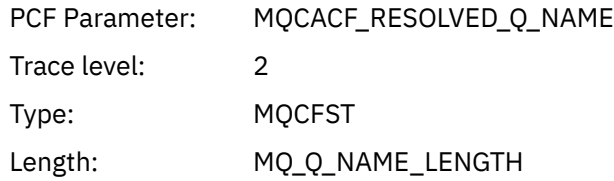

## *ResolvedQMgrName*

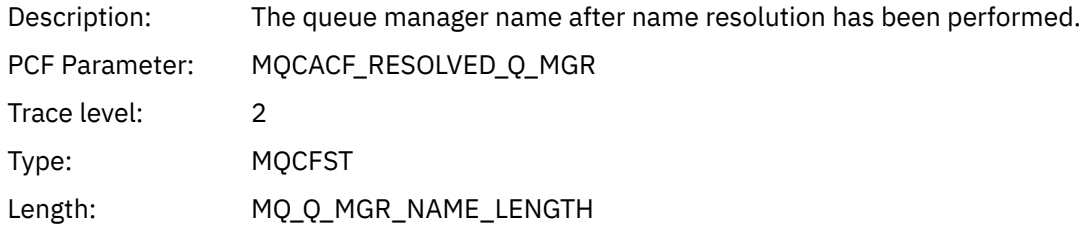

## *ResolvedLocalQName* **[4](#page-269-0)**

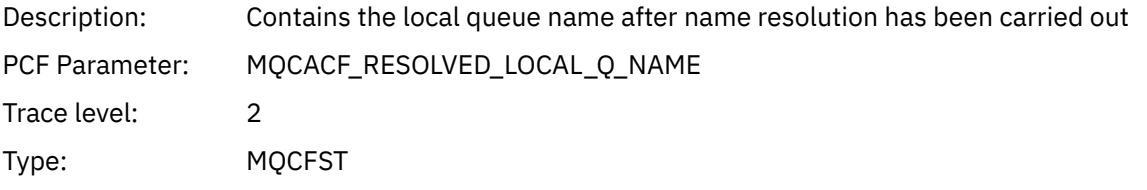

## *ResolvedLocalQMgrName* **[4](#page-269-0)**

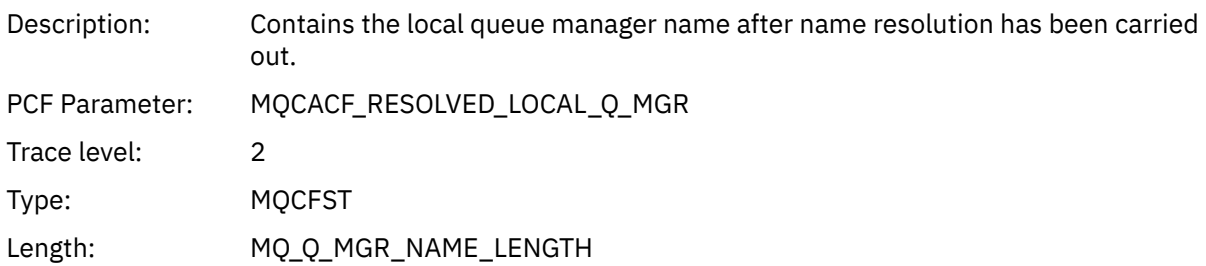

## *AlternateSecurityId*

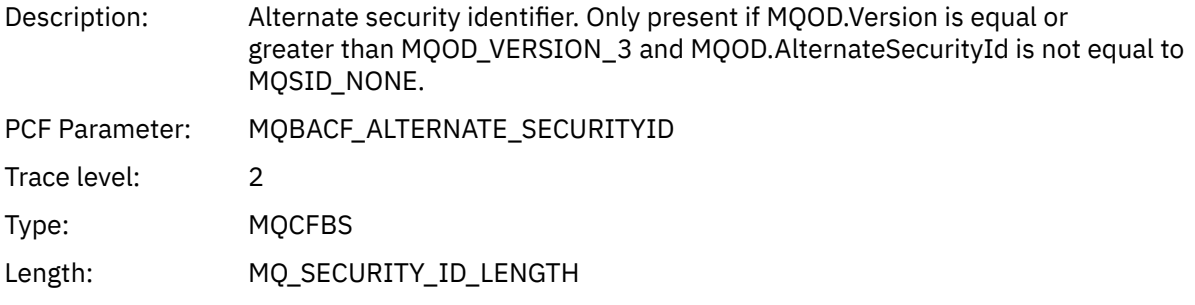

## *ObjectString*

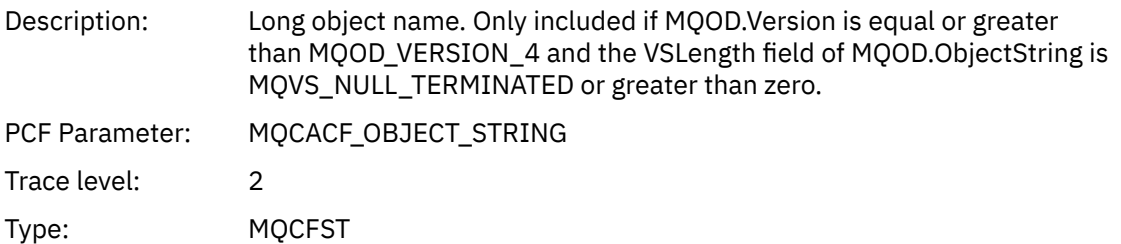

Length: Length varies.

## *ResObjectString*

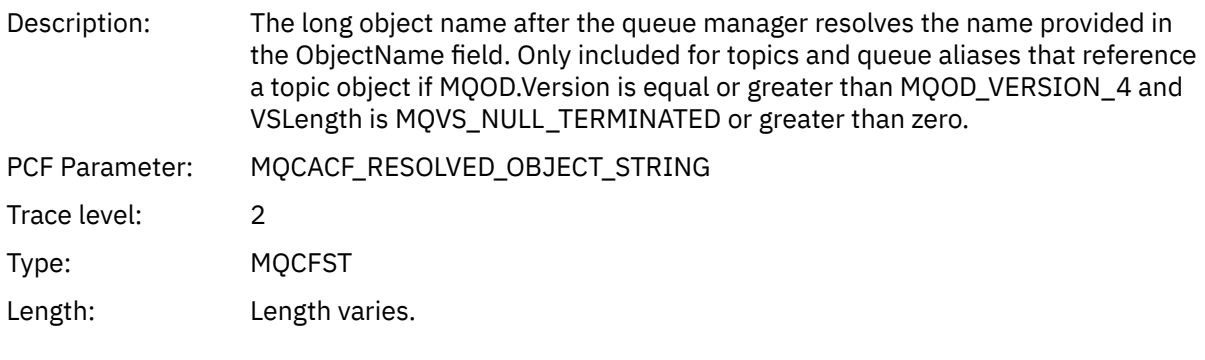

## *ResolvedType*

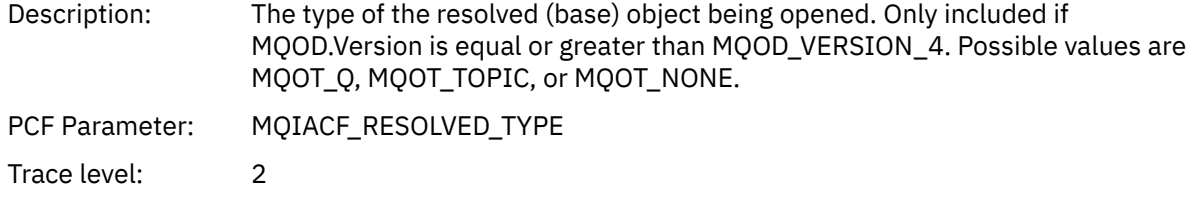

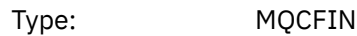

## *ReportOptions*

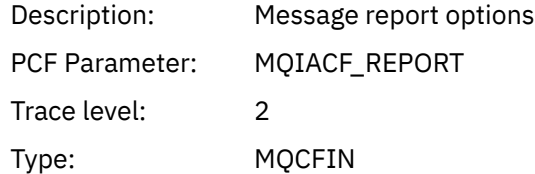

## *MsgType*

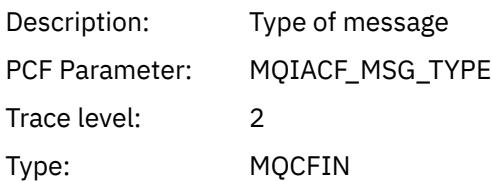

## *Expiry*

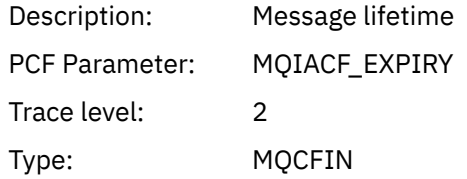

#### *Format*

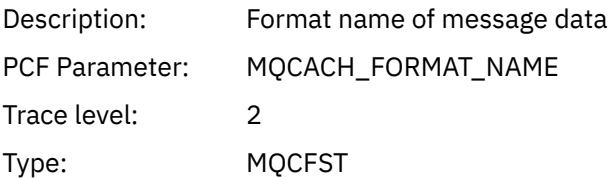

Length: MQ\_FORMAT\_LENGTH

## *Priority*

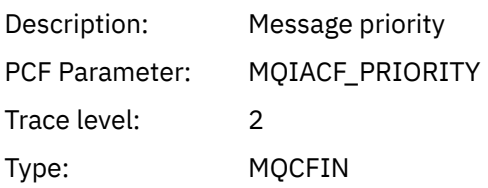

## *Persistence*

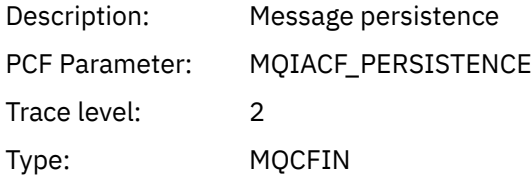

## *MsgId*

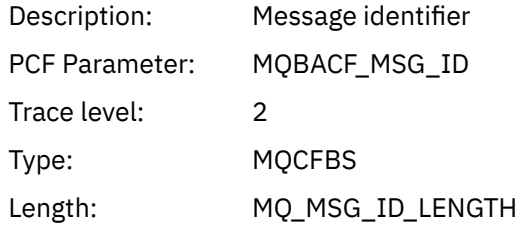

#### *CorrelId*

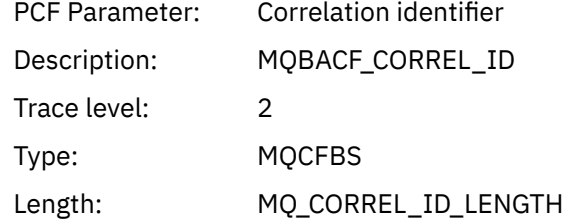

## *ReplyToQueue*

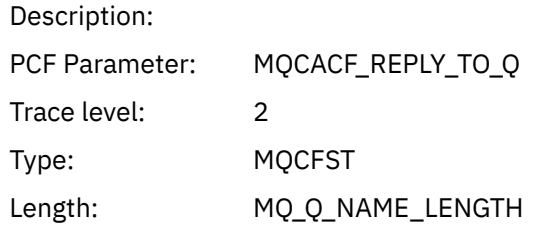

## *ReplyToQMgr*

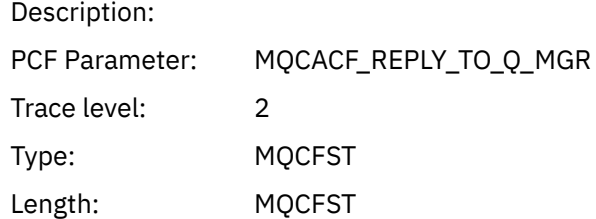

#### *CodedCharSetId*

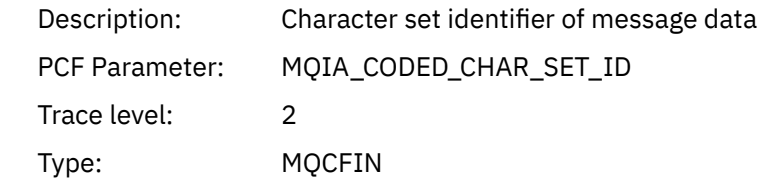

## *Encoding*

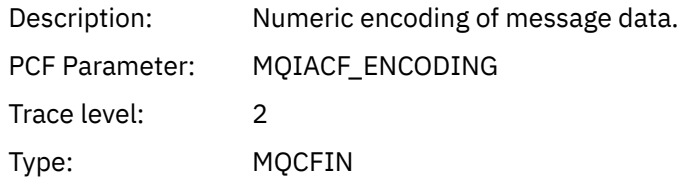

#### *PutDate*

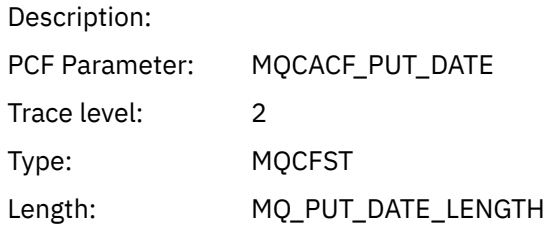

#### *PutTime*

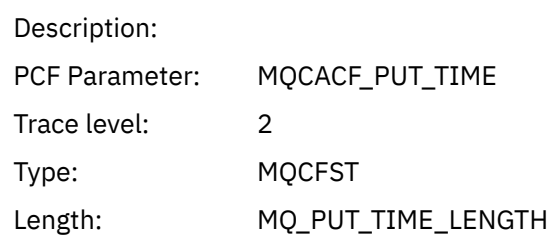

## *PolicyName*

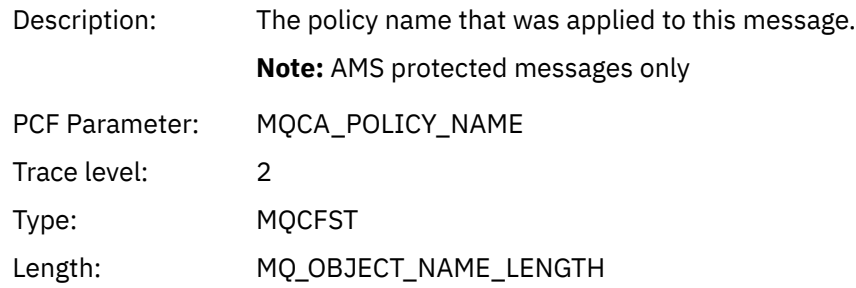

## *XmitqMsgId*

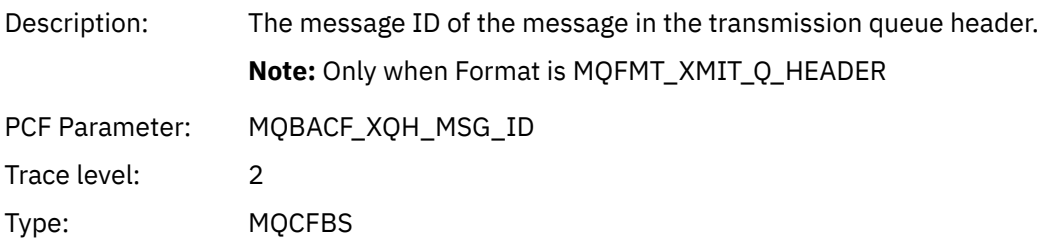

Length: MQ\_MSG\_ID\_LENGTH

## *XmitqCorrelId*

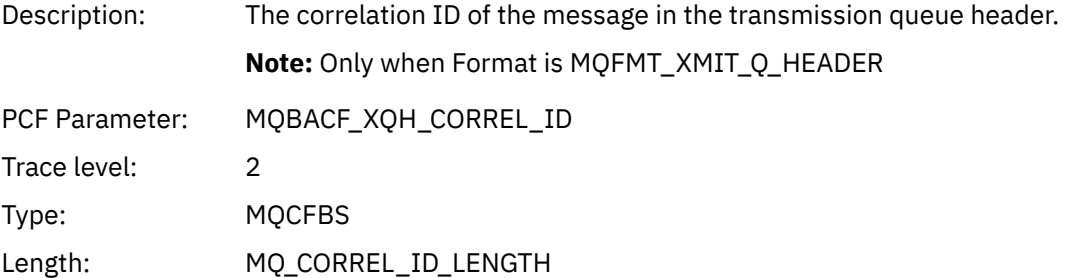

## *XmitqPutTime*

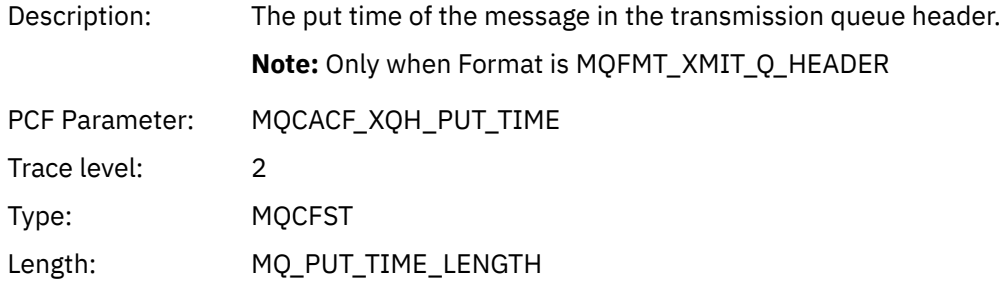

#### *XmitqPutDate*

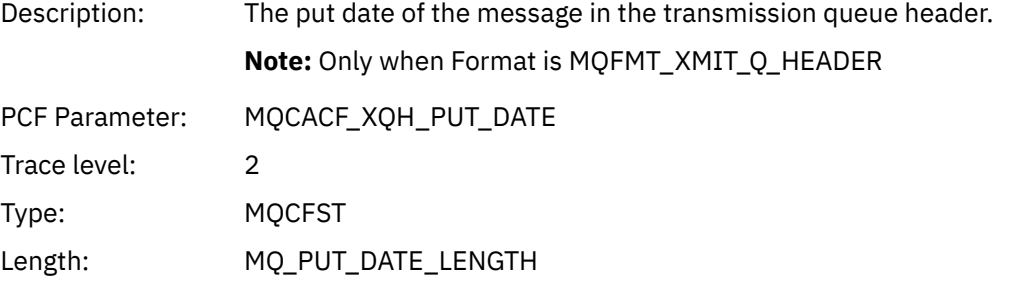

#### *XmitqRemoteQName*

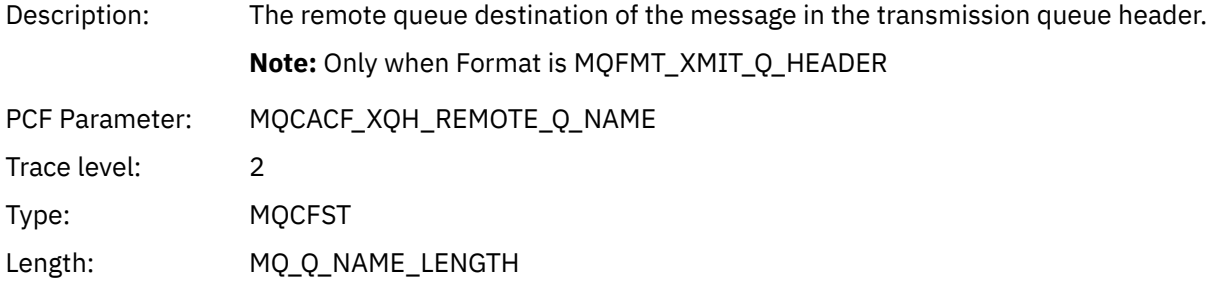

## *XmitqRemoteQMgr*

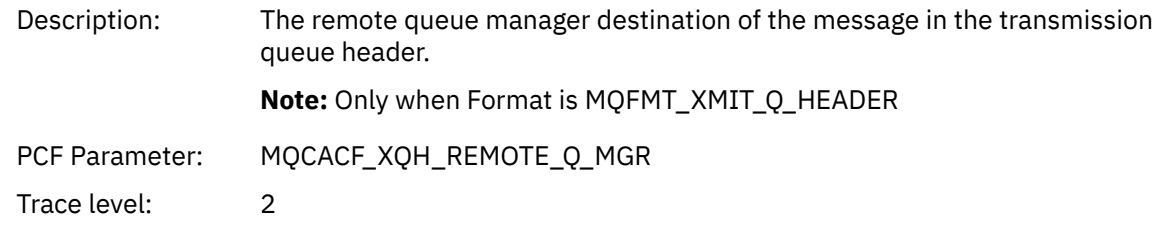

<span id="page-269-0"></span>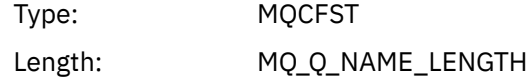

#### *PutMsgOptsStructure*

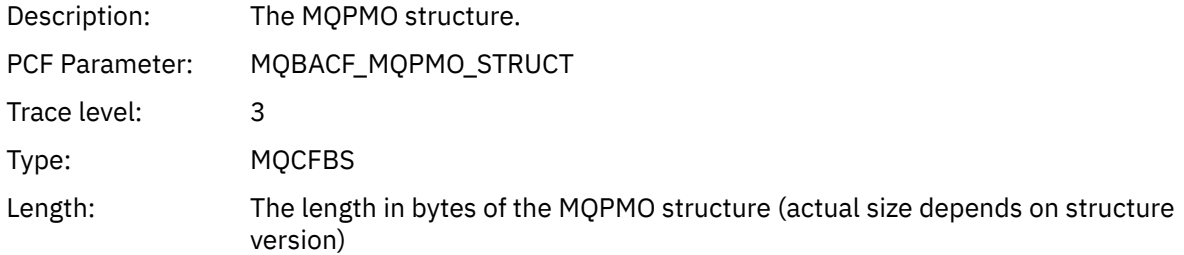

#### *QMgrOpDuration*

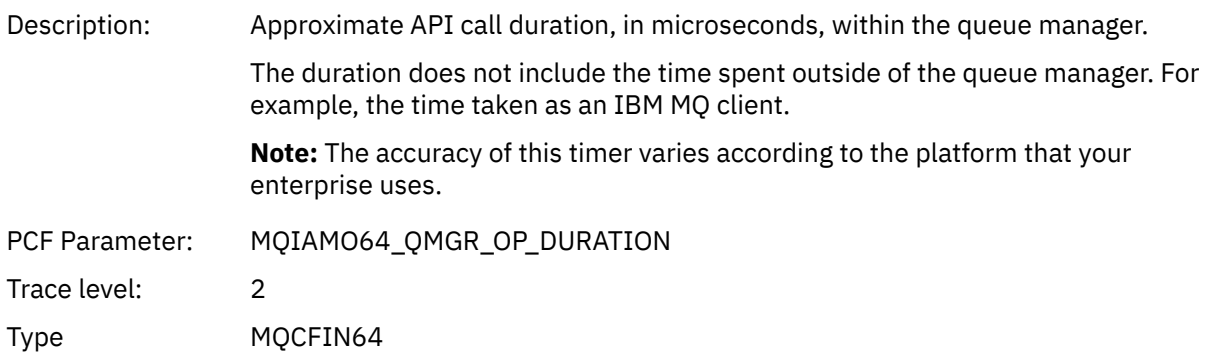

#### *MQPUT1 AppActivityDistList PCF Group Header Structure*

If the MQPUT1 function is putting to a distribution list, then the variable parameters include one AppActivityDistList PCF group. For each of the queues in the distribution list, see ["Application Activity](#page-251-0) [Distribution List PCF Group Header Structure" on page 252](#page-251-0). The AppActivityDistList PCF group combines information from the MQOR, MQPMR, and MQRR structures to identify the objects, and the PUT parameters , and indicate the result of the PUT operation on each queue. For MQPUT1 operations the AppActivityDistList group contains some or all of the following parameters (the CompCode, Reason, ObjectName, and ObjectQMgrName is present if the reason code is MQRC\_MULTIPLE\_REASONS and the other parameters is determined by the MQPMO.PutMsgRecFields field):

#### *CompCode*

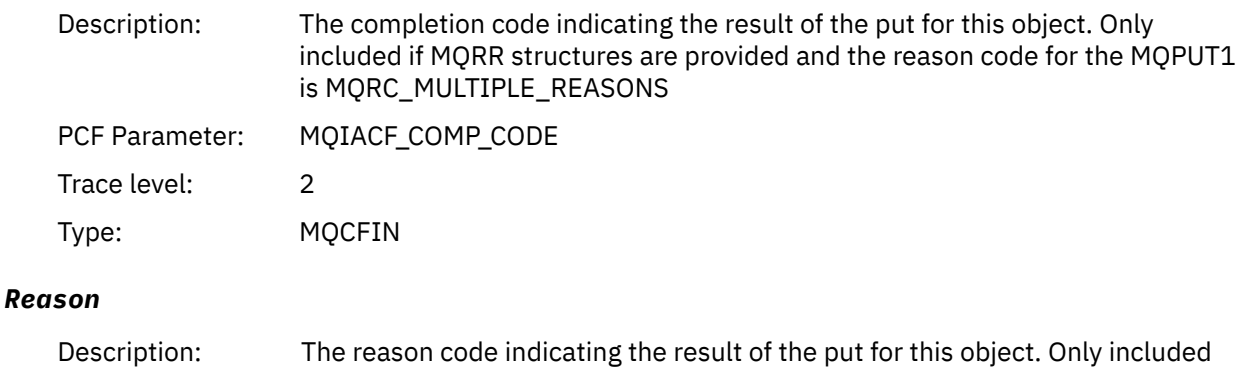

if MQRR structures are provided and the reason code for the MQPUT1 is MQRC\_MULTIPLE\_REASONS

<sup>&</sup>lt;sup>4</sup> The ResolvedLocalQName parameter is only included if it is different from the ResolvedQName parameter.

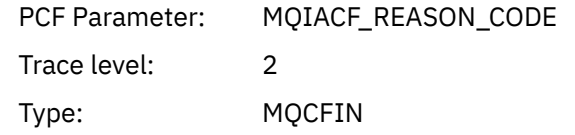

## *ObjectName*

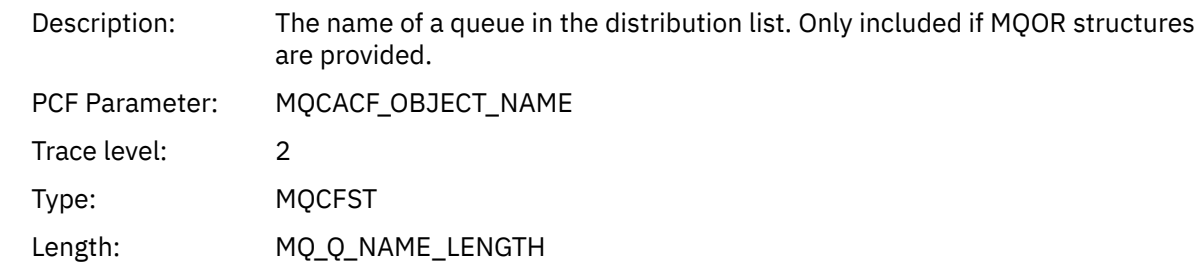

## *MsgId*

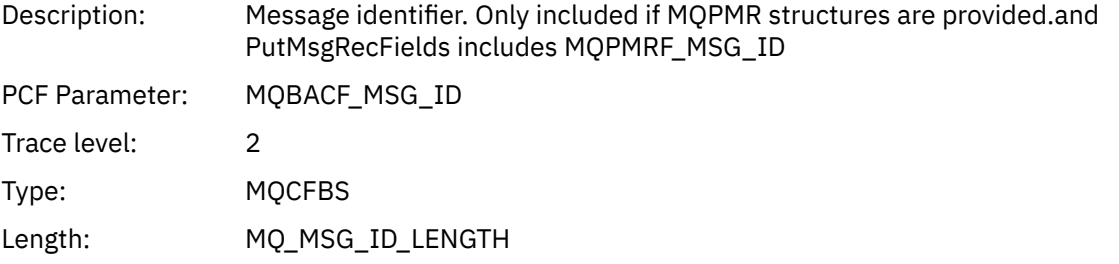

## *CorrelId*

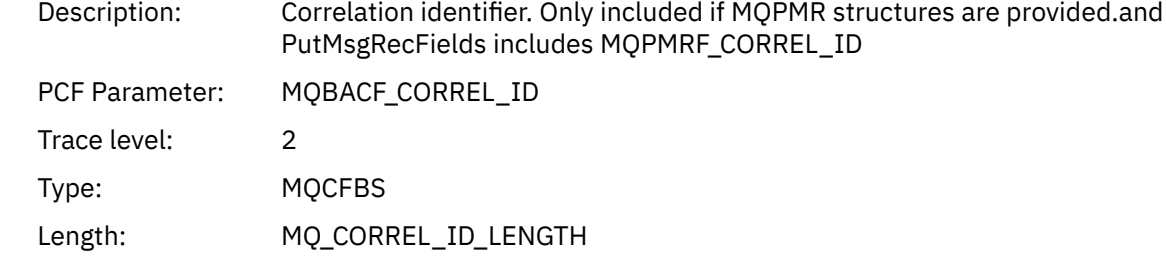

## *GroupId*

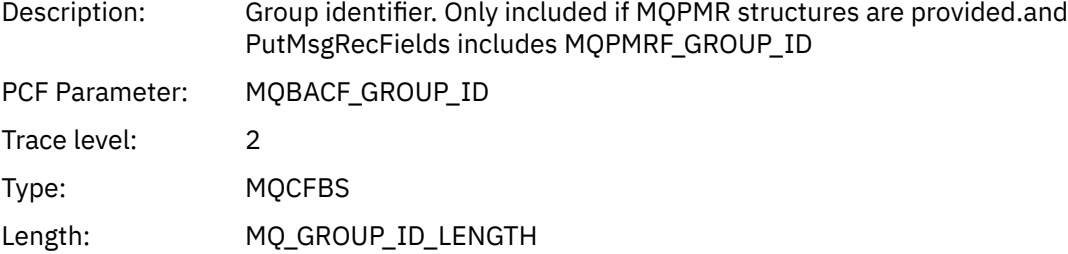

#### *Feedback*

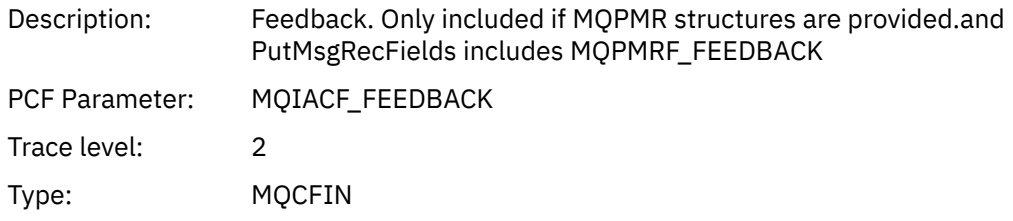

#### *AccountingToken*

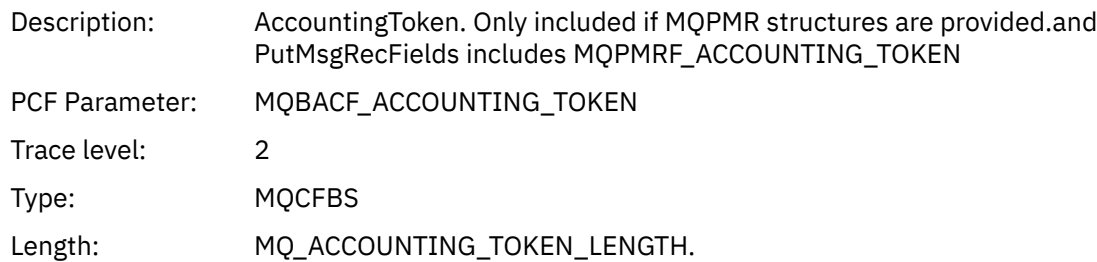

## *MQSET*

Application has started the MQSET MQI function

## *ObjectHandle*

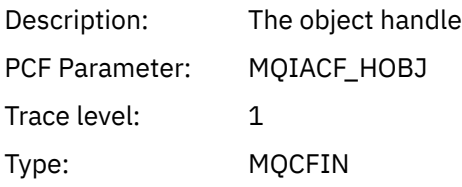

## *CompCode*

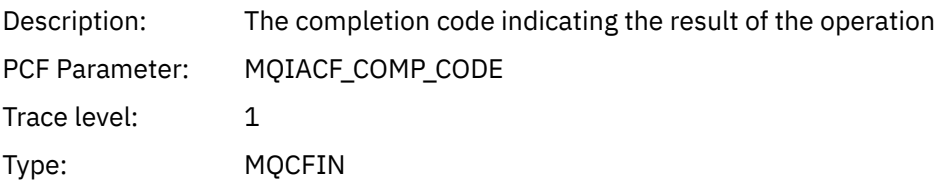

#### *Reason*

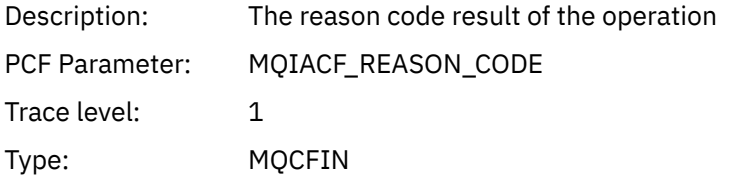

#### *SelectorCount*

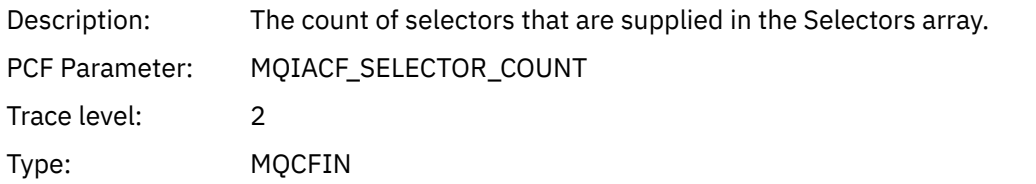

#### *Selectors*

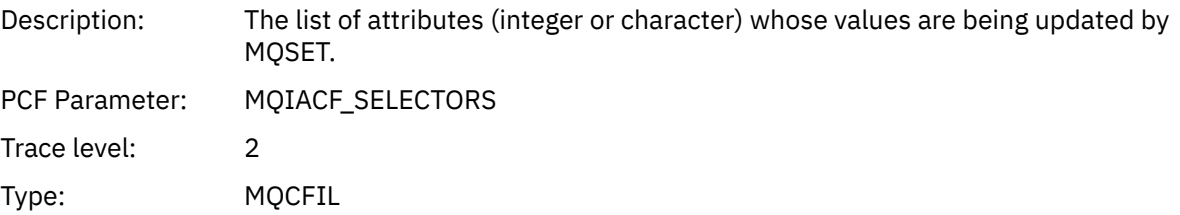

## *ResolvedQName*

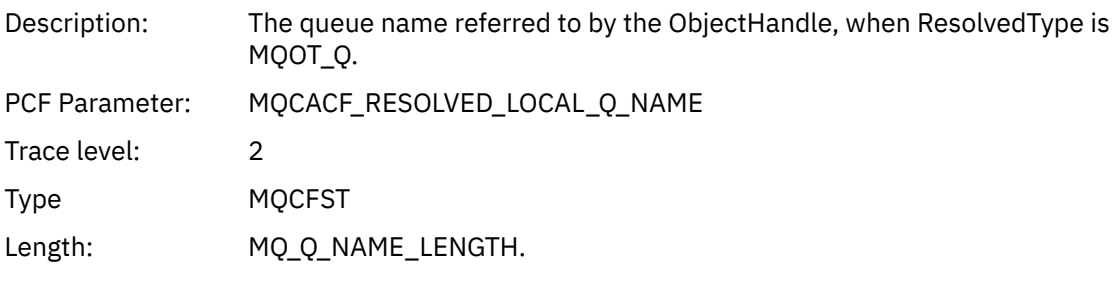

## *ResObjectString*

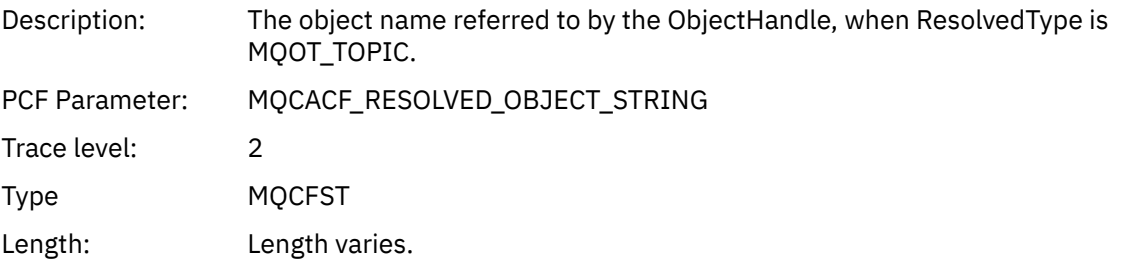

## *ResolvedType*

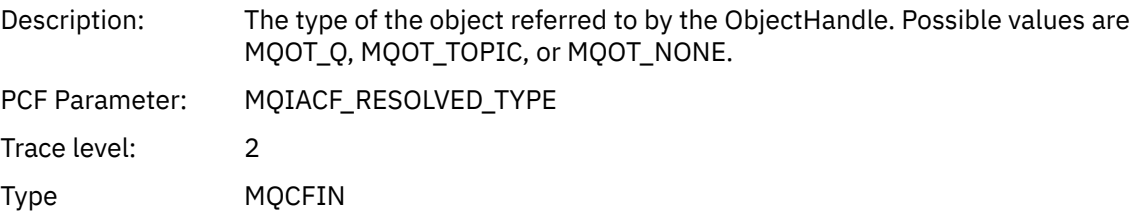

#### *IntAttrCount*

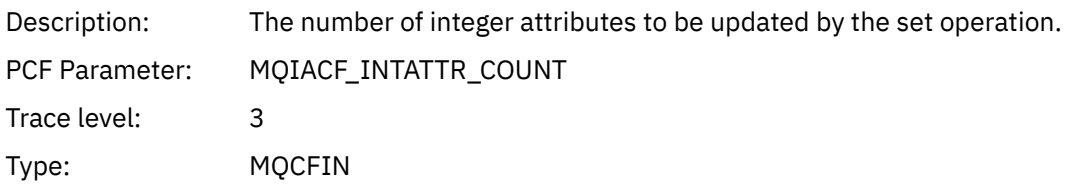

#### *IntAttrs*

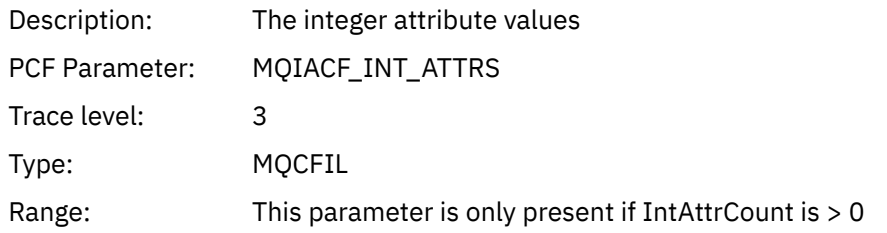

#### *CharAttrs*

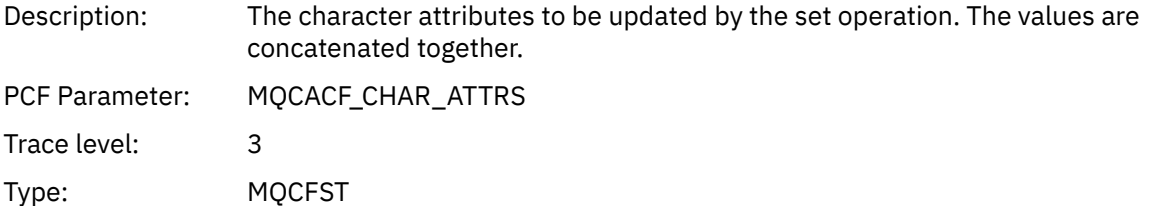

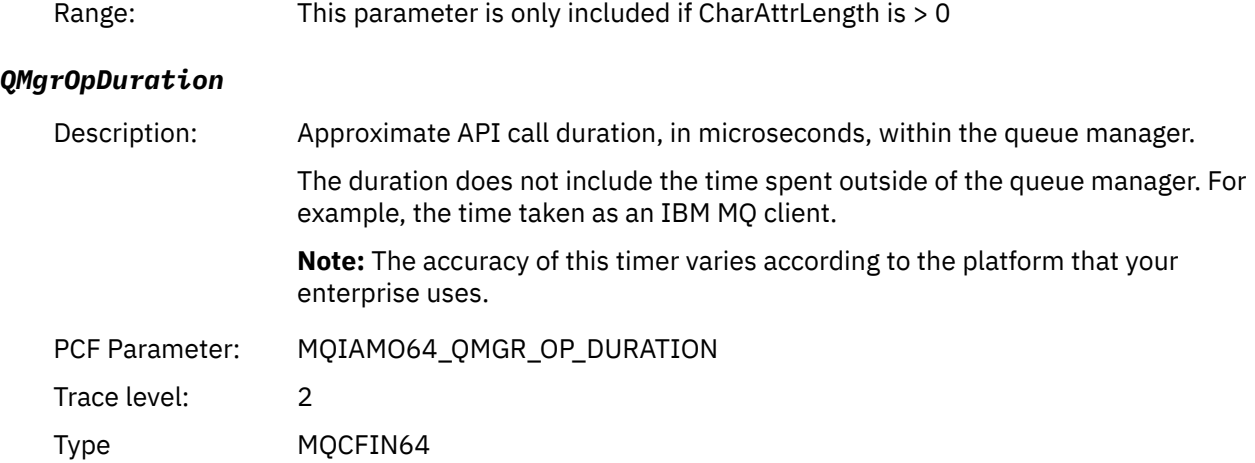

## *MQSUB*

Application has started the MQSUB MQI function

## *CompCode*

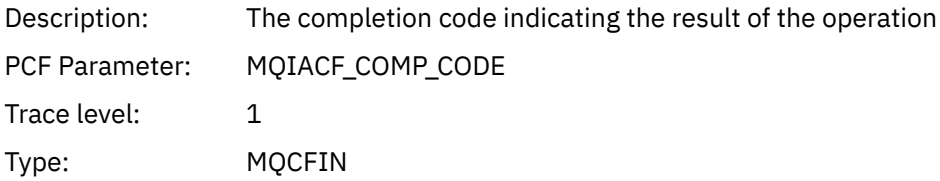

#### *Reason*

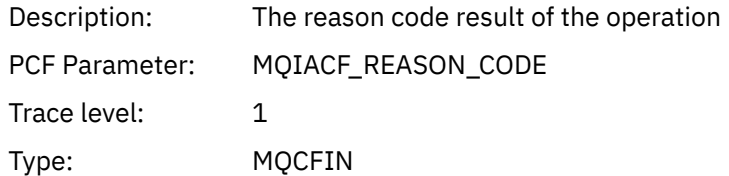

#### *SubHandle*

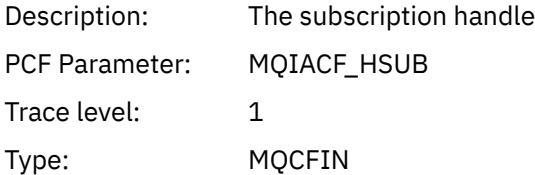

## *ObjectHandle*

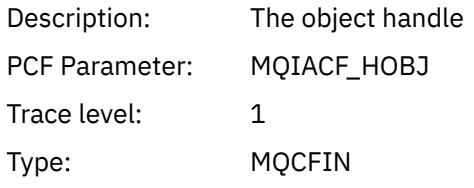

## *Options*

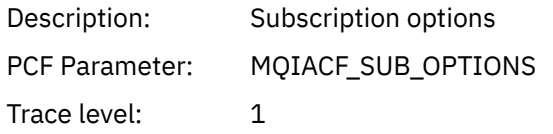

Type: MQCFIN

## *ObjectName*

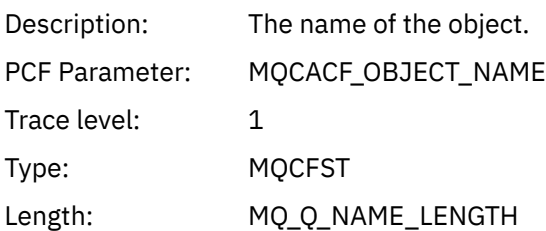

## *ObjectString*

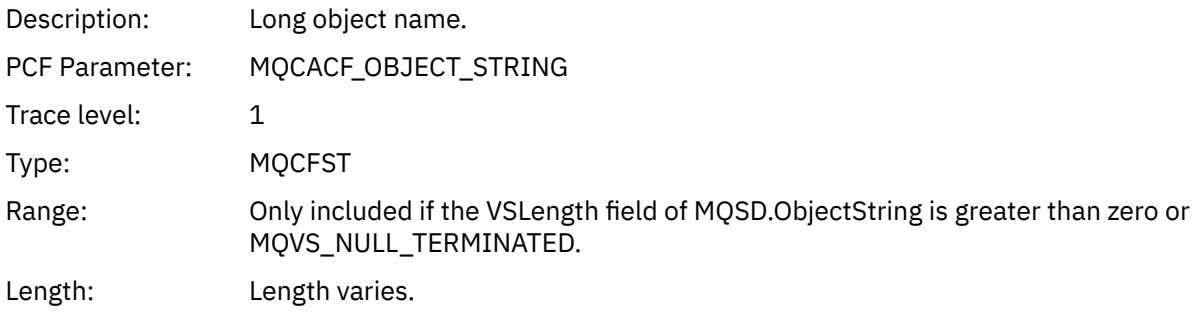

## *AlternateUserId*

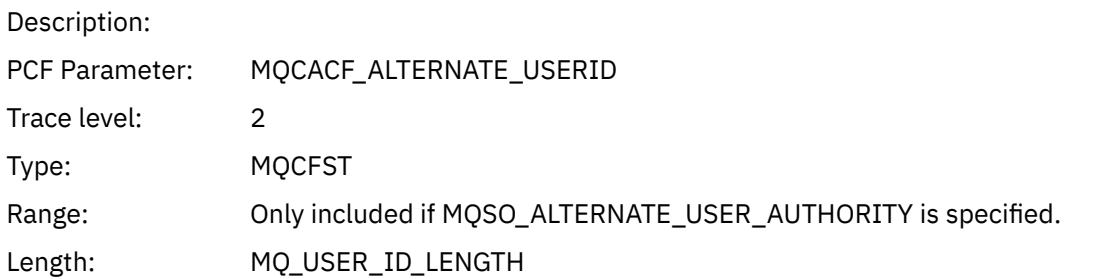

## *AlternateSecurityId*

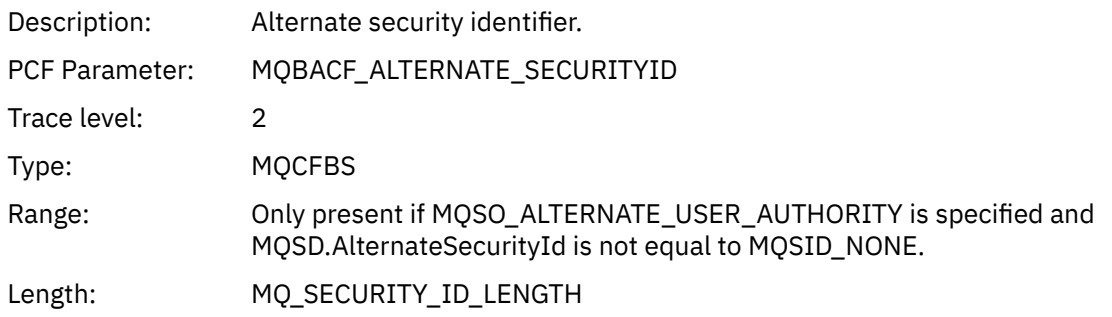

#### *SubName*

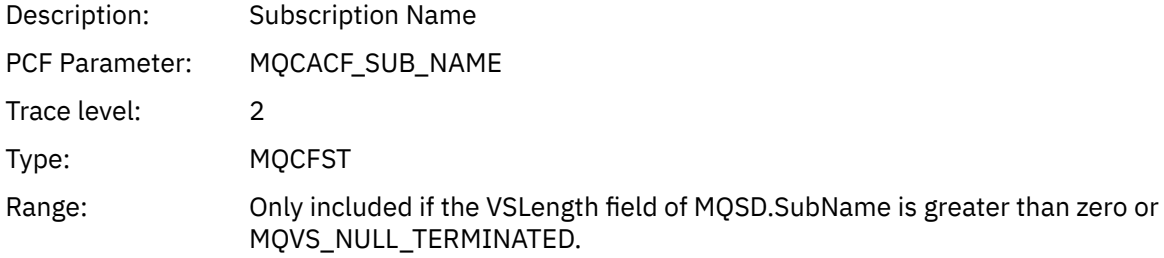

Length: Length varies.

#### *SubUserData*

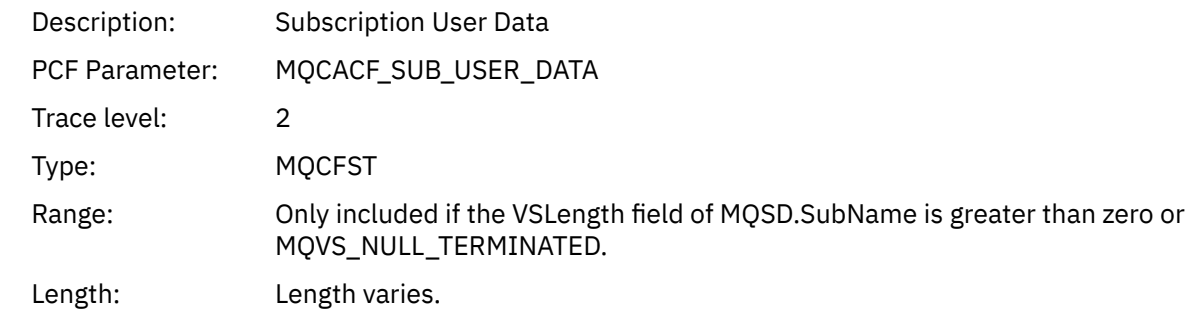

#### *SubCorrelId*

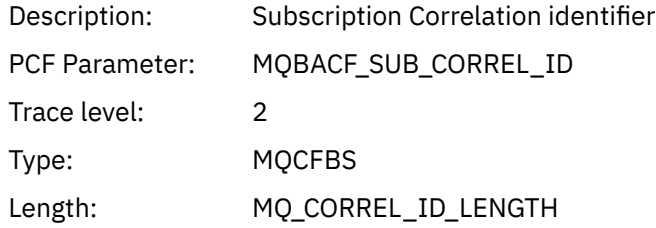

## *SelectionString*

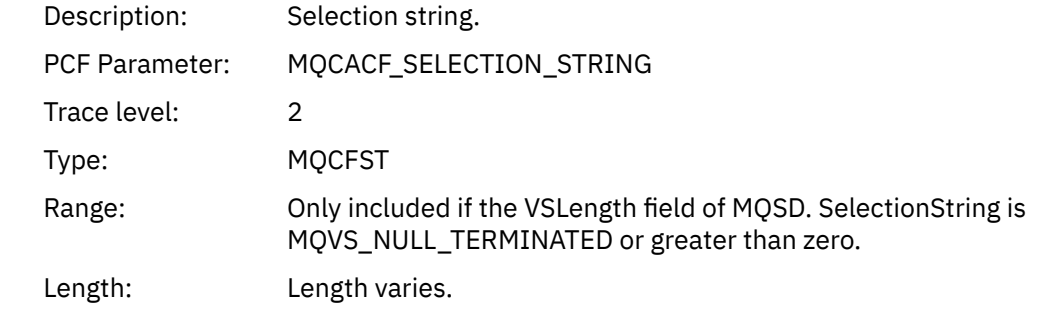

## *ResolvedQName*

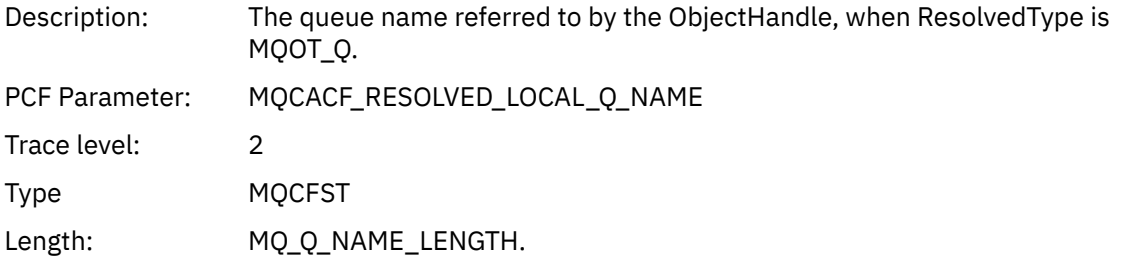

## *ResObjectString*

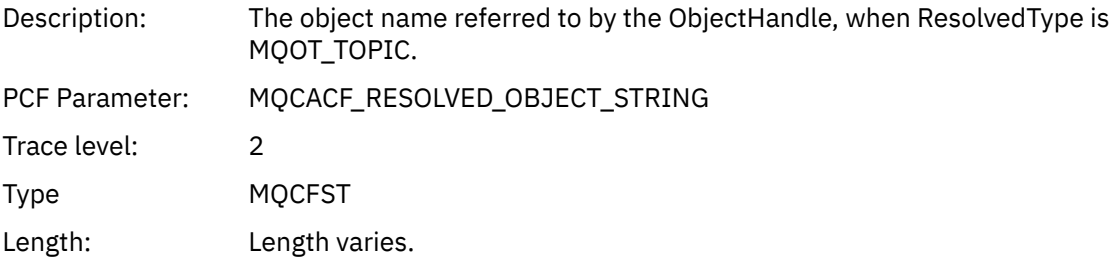

## *ResolvedType*

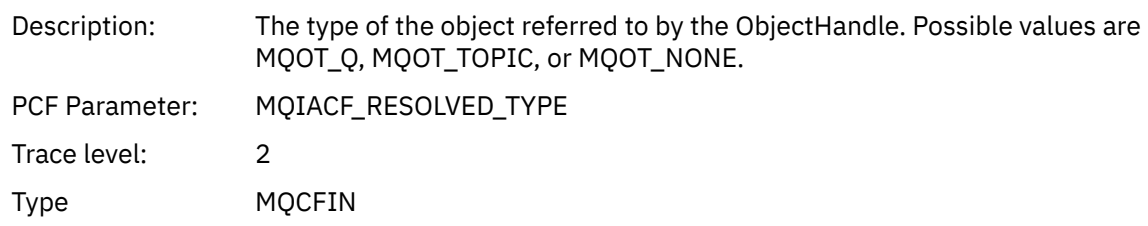

#### *SubDescriptorStructure*

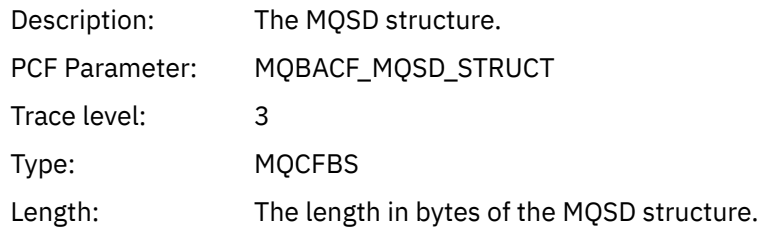

## *QMgrOpDuration*

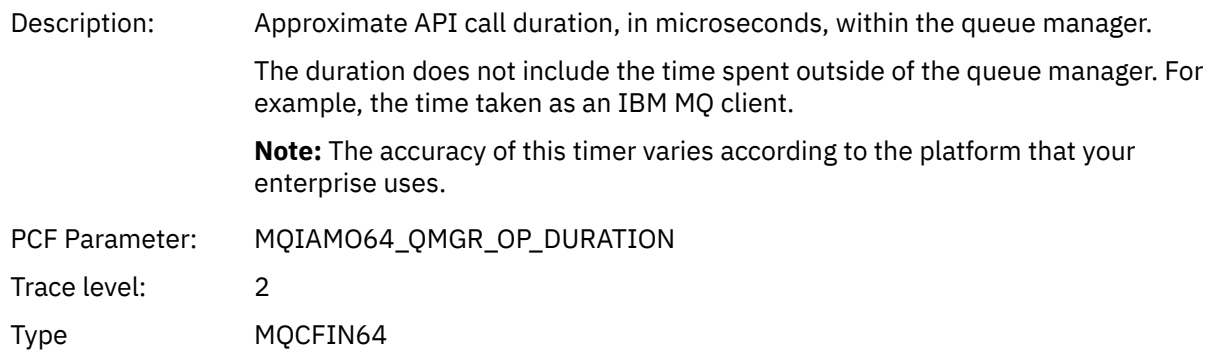

## *MQSUBRQ*

Application has started the MQSUBRQ MQI function

## *CompCode*

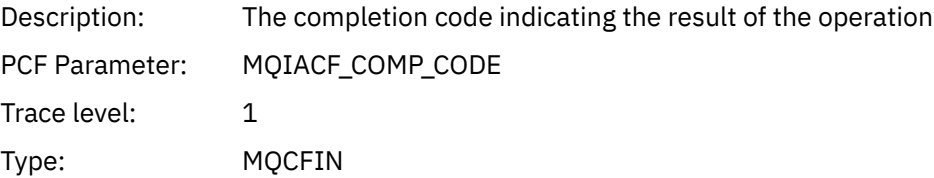

#### *Reason*

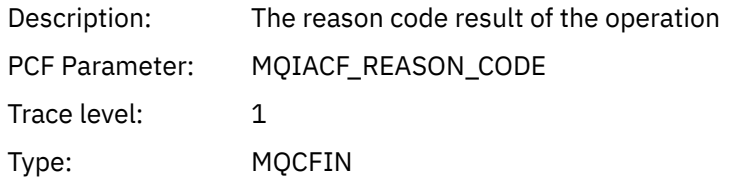

#### *SubHandle*

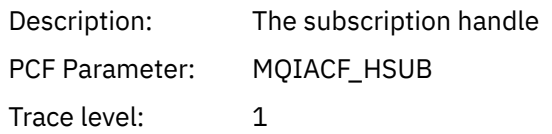

Type: MQCFIN

## *SubOptions*

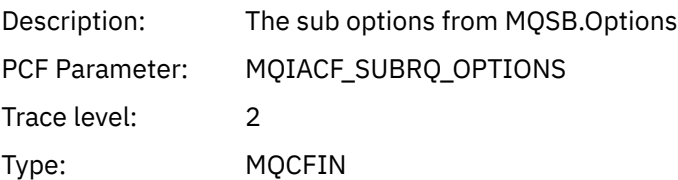

#### *Action*

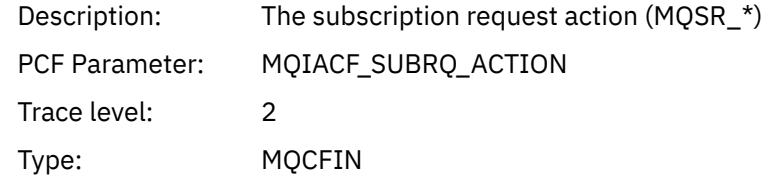

#### *NumPubs*

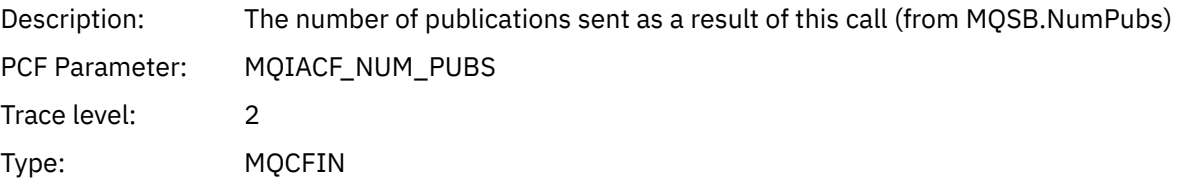

## *QMgrOpDuration*

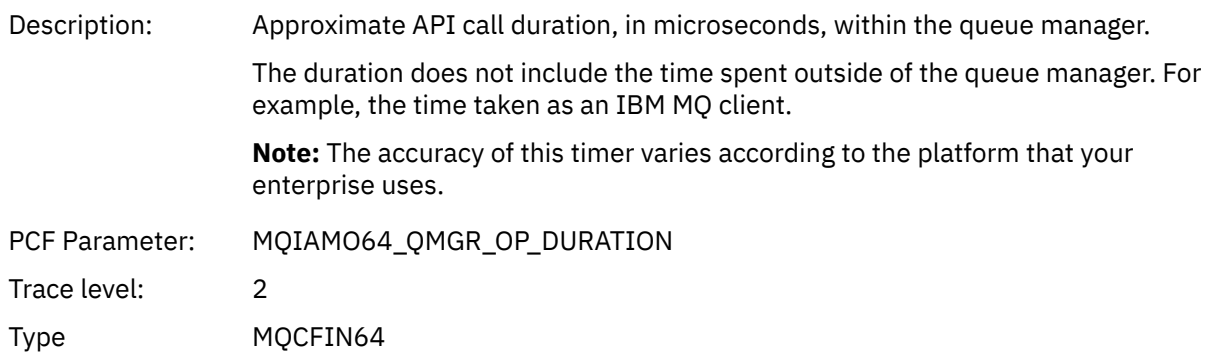

## *MQSTAT*

Application has started the MQSTAT MQI function

## *CompCode*

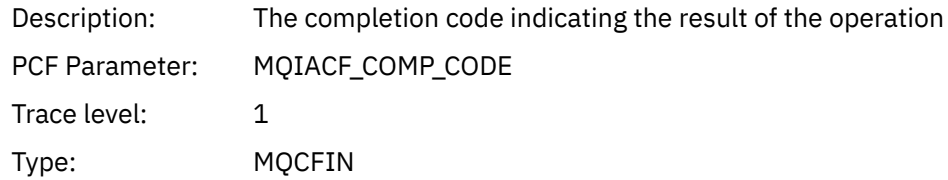

#### *Reason*

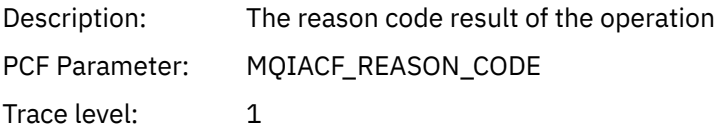

Type: MQCFIN

#### *Type*

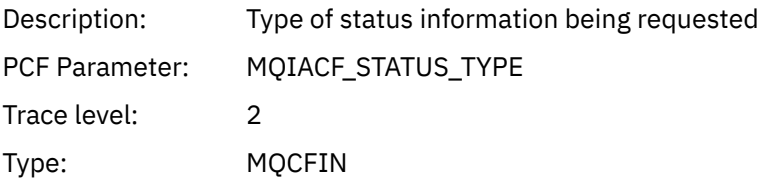

#### *StatusStructure*

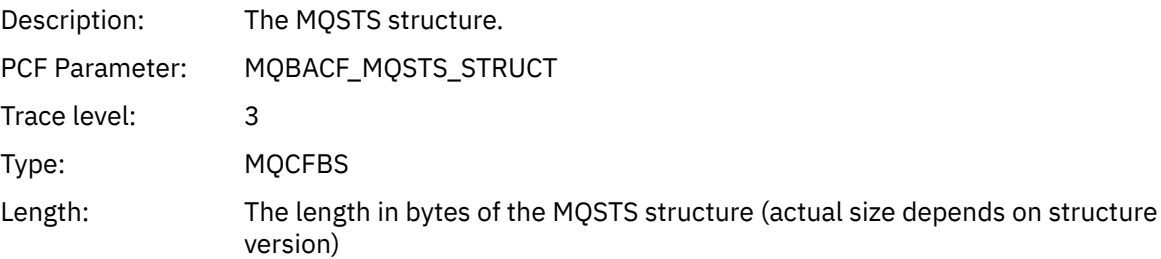

#### *QMgrOpDuration*

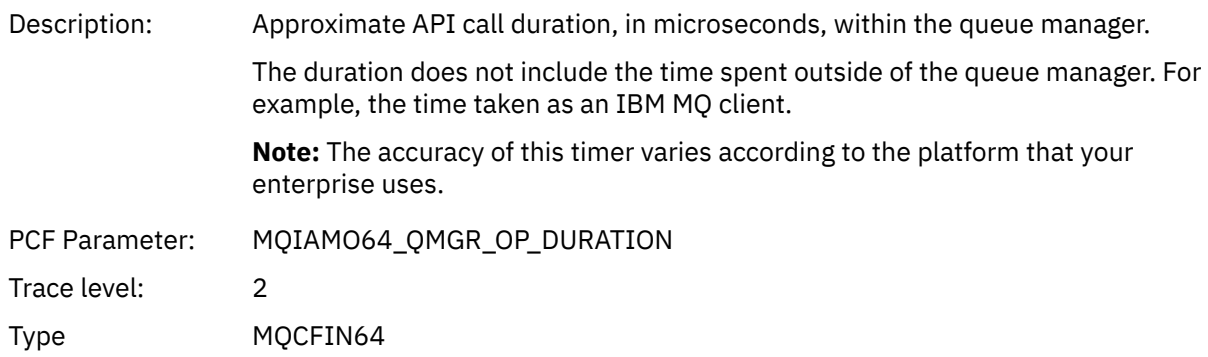

## *Variable Parameters for Application Activity XA Operations*

XA operations are API calls that applications can make to enable MQ to participate in a transaction. The parameters for each operation are defined in the following section.

The trace level indicates the level of trace granularity that is required for the parameters to be included in the trace. The possible trace level values are:

1. Low

The parameter is included when "low", "medium" or "high" activity tracing is configured for an application. This setting means that a parameter is always included in the AppActivityData group for the operation. This set of parameters is sufficient to trace the MQI calls an application makes, and to see if they are successful.

2. Medium

The parameter is only included in the AppActivityData group for the operation when "medium" or "high" activity tracing is configured for an application. This set of parameters adds information about the resources, for example, queue and topic names used by the application.

3. High

The parameter is only included in the AppActivityData group for the operation when "high" activity tracing is configured for an application. This set of parameters includes memory dumps of the structures passed to the MQI and XA functions. For this reason, it contains more information about the parameters used in MQI and XA calls. The structure memory dumps are shallow copies of the

structures. To avoid erroneous attempts to dereference pointers, the pointer values in the structures are set to NULL.

**Note:** The version of the structure that is dumped is not necessarily identical to the version used by an application. The structure can be modified by an API crossing exit, by the activity trace code, or by the queue manager. A queue manager can modify a structure to a later version, but the queue manager never changes it to an earlier version of the structure. To do so, would risk losing data.

#### *AXREG*

Application has started the AXREG AX function

#### *XID*

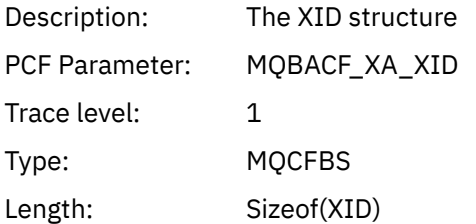

#### *Rmid*

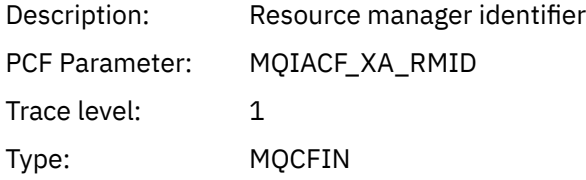

#### *Flags*

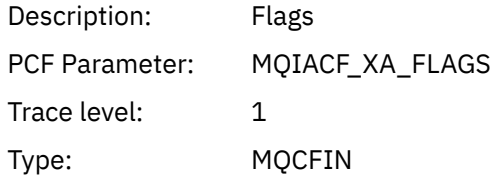

#### *XARetCode*

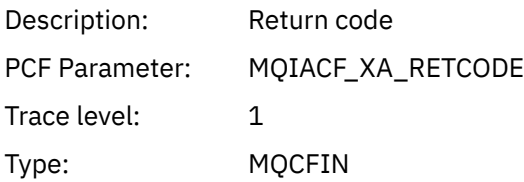

#### *AXUNREG*

Application has started the AXUNREG AX function

#### *Rmid*

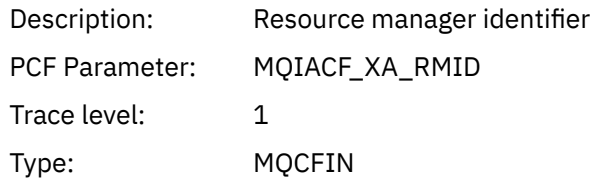

#### *Flags*

Description: Flags

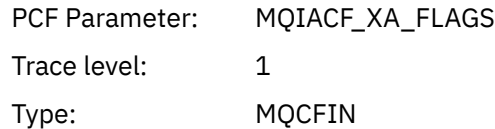

#### *XARetCode*

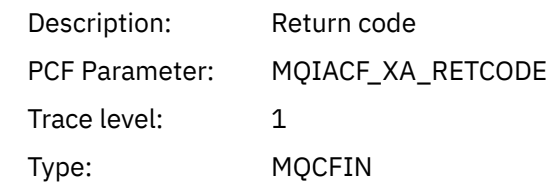

#### *XACLOSE*

Application has started the XACLOSE AX function

## *Xa\_info*

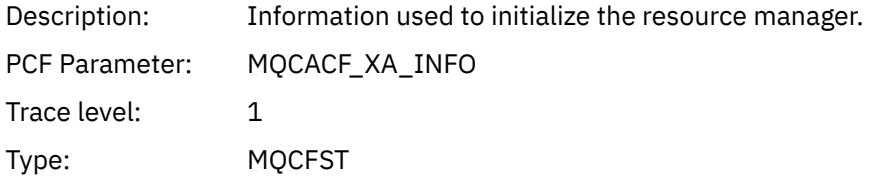

#### *Rmid*

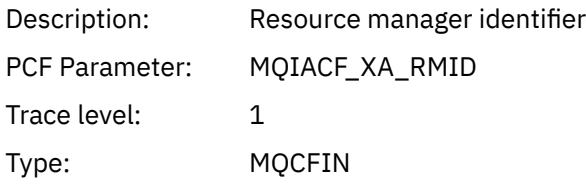

#### *Flags*

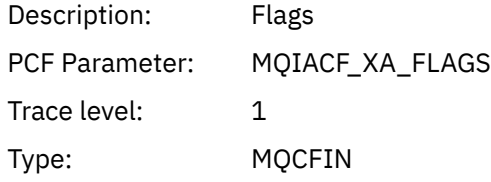

#### *XARetCode*

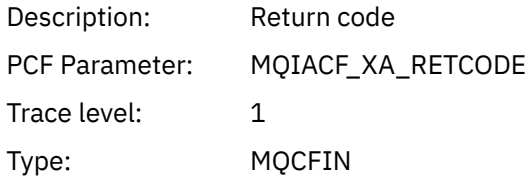

#### *XACOMMIT*

Application has started the XACOMMIT AX function

## *XID*

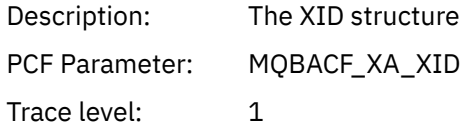

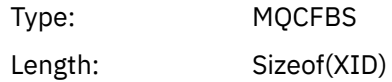

#### *Rmid*

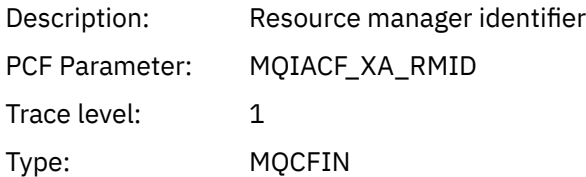

## *Flags*

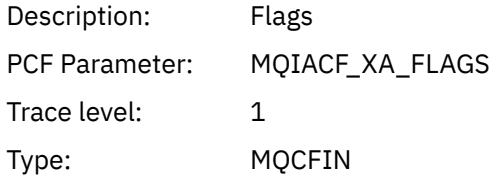

#### *XARetCode*

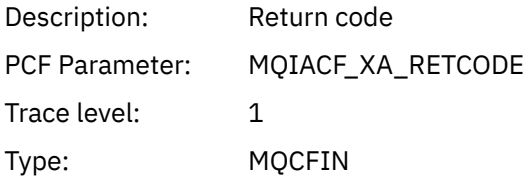

# *XACOMPLETE*

Application has started the XACOMPLETE AX function

## *Handle*

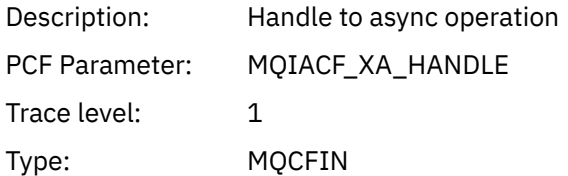

#### *Retval*

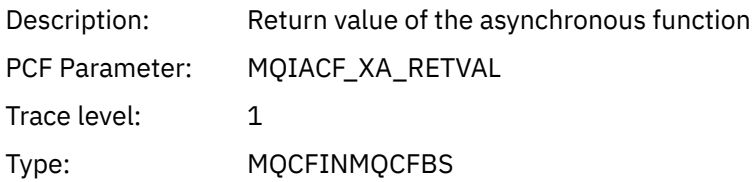

#### *Rmid*

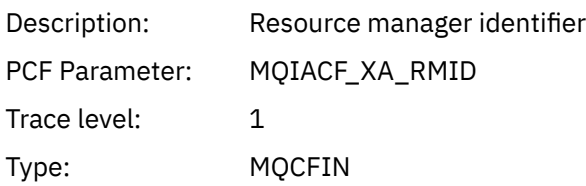

## *Flags*

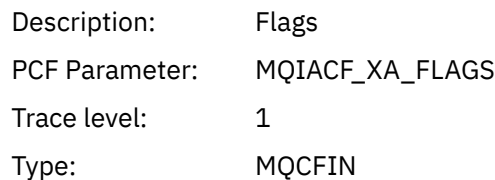

## *XARetCode*

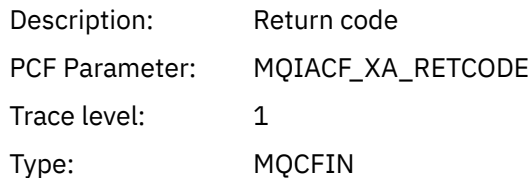

## *XAEND*

Application has started the XAEND AX function

## *XID*

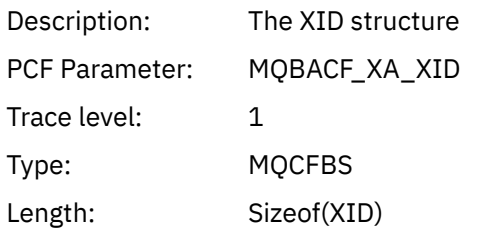

#### *Rmid*

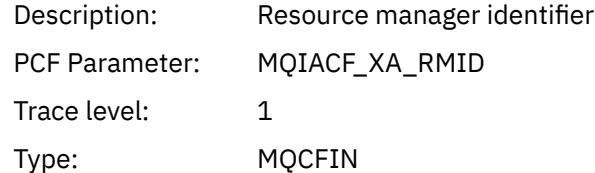

## *Flags*

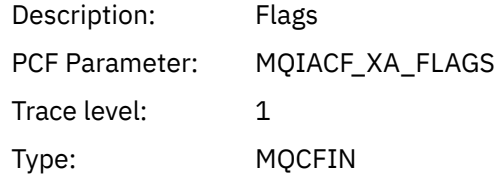

## *XARetCode*

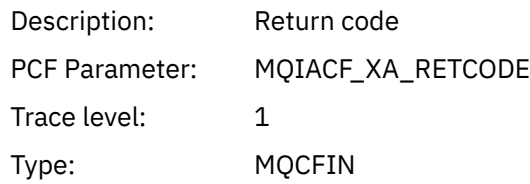

*XAFORGET*

Application has started the AXREG AX function

## *XID*

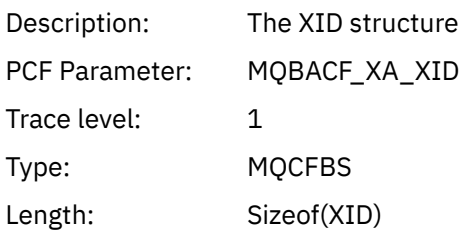

## *Rmid*

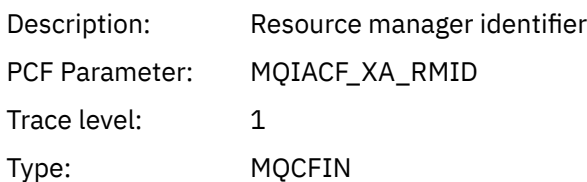

## *Flags*

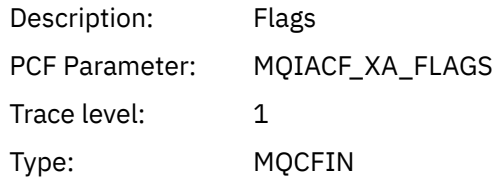

#### *XARetCode*

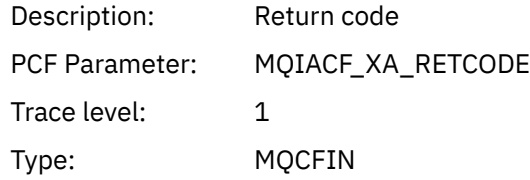

## *XAOPEN*

Application has started the XAOPEN AX function

## *Xa\_info*

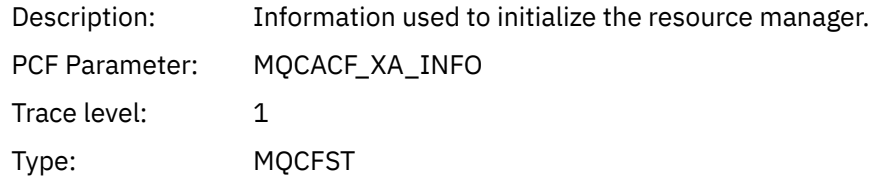

#### *Rmid*

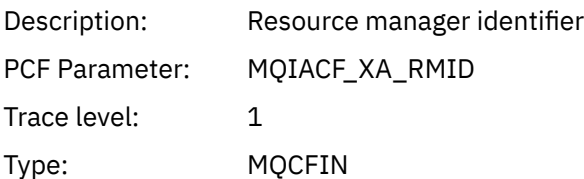

## *Flags*

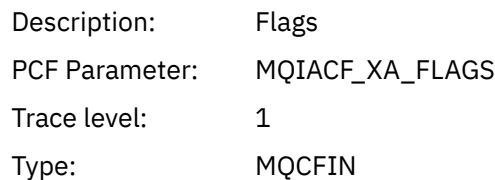

## *XARetCode*

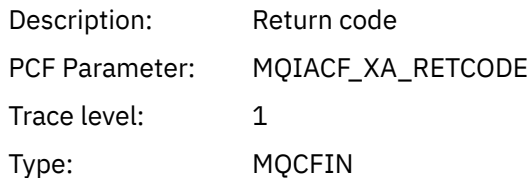

## *XAPREPARE*

Application has started the XAPREPARE AX function

## *XID*

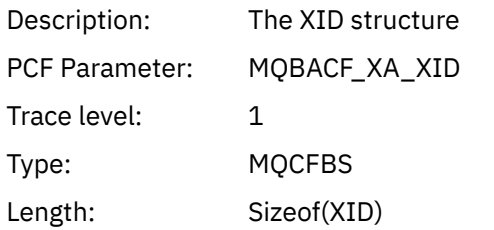

#### *Rmid*

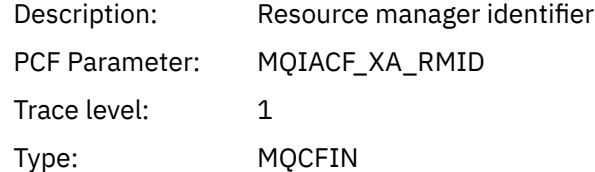

## *Flags*

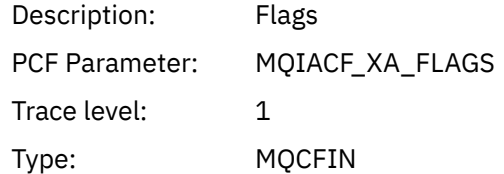

## *XARetCode*

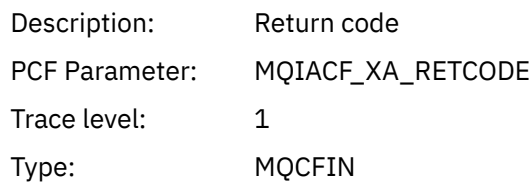

#### *XARECOVER*

Application has started the XARECOVER AX function

#### *Count*

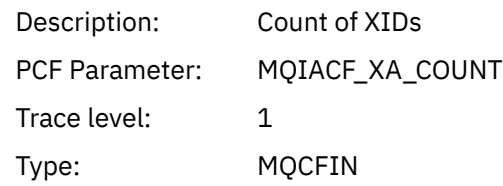

#### *XIDs*

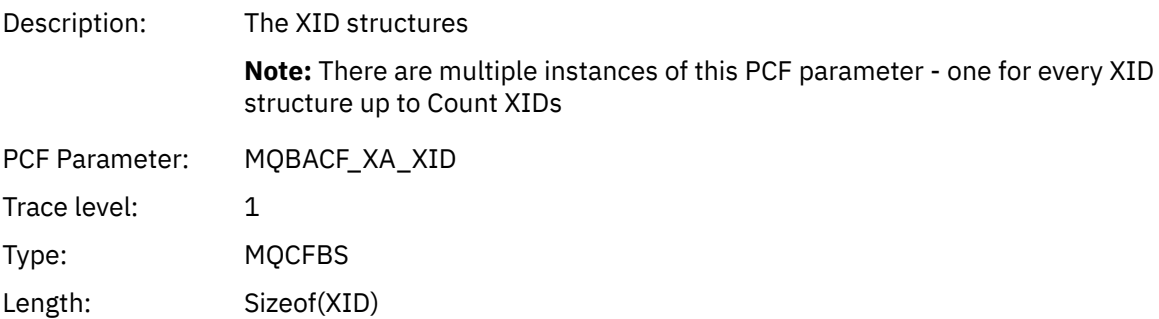

#### *Rmid*

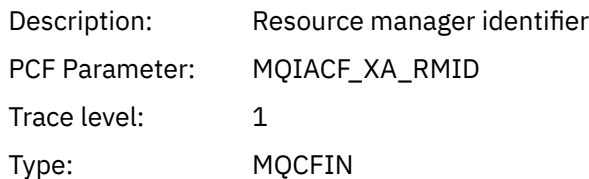

## *Flags*

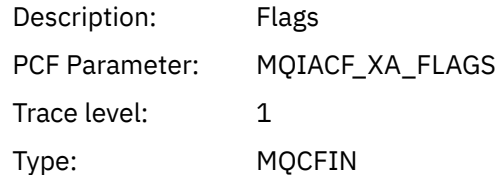

#### *XARetCode*

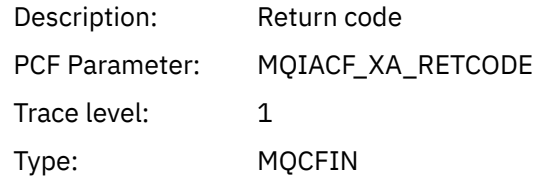

#### *XAROLLBACK*

Application has started the XAROLLBACK AX function

## *XID*

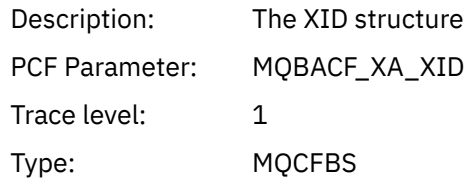

Length: Sizeof(XID)

#### *Rmid*

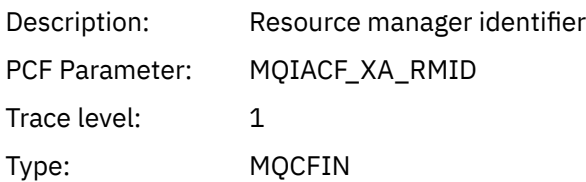

## *Flags*

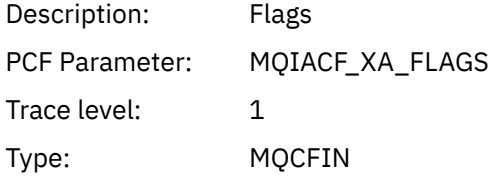

#### *XARetCode*

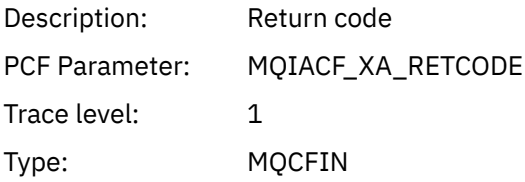

## *XASTART*

Application has started the XASTART AX function

## *XID*

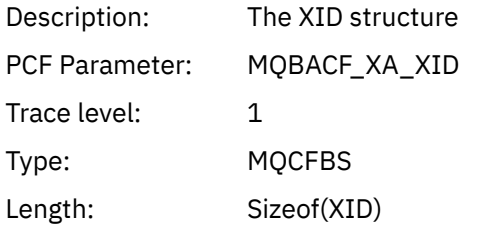

## *Rmid*

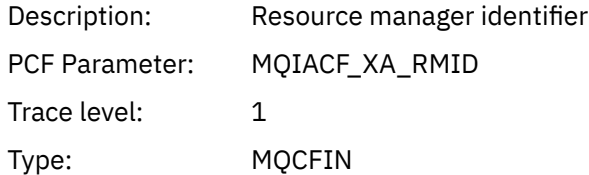

## *Flags*

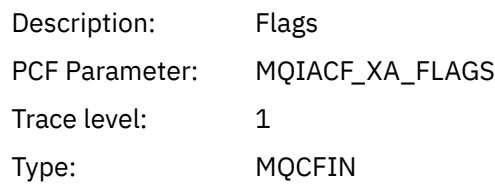

#### *XARetCode*

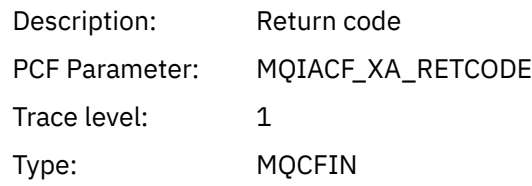

#### Multi **System topics for monitoring and activity trace**

System topics in queue manager topic trees are used for resource monitoring (some of which is similar to the content of statistics messages) and as a way of consuming application activity trace.

## **\$SYS/MQ branch of queue manager topic tree**

Each queue manager's topic tree contains the \$SYS/MQ branch. The queue manager publishes to topic strings in this branch. An authorized user can subscribe to these topic strings to receive information on the queue manager and the activity on it. These system topics are used for application activity trace and monitoring. For more information, see Topic Trees.

The root of the \$SYS/MQ branch is represented by the SYSTEM.ADMIN.TOPIC topic object. The \$SYS/MQ branch of the topic tree is isolated from the rest of the topic tree in the following ways:

- A subscription that is made with wildcard characters at a point higher in the tree than \$SYS/MQ does not match any topic string within the \$SYS/MQ branch. The wildcard operation for SYSTEM.ADMIN.TOPIC is set to "Block" and cannot be modified. This limitation also applies when you use wildcard characters with the **runmqsc** command DISPLAY TPSTATUS to display nodes in the topic tree. To view topic nodes within the \$SYS/MQ branch, start the topic string with \$SYS/MQ. For example, use \$SYS/MQ/# to see all nodes.
- You must be authorized at, or deeper than, \$SYS/MQ to be granted authority to use the \$SYS/MQ topic tree. Authorization to subscribe to a topic string is based on authorization being granted for an administered topic object at or higher than the topic string in the topic tree. Authorizations that are granted at the very root (SYSTEM.BASE.TOPIC) would grant a user authority to all topic strings. However, in the case of the \$SYS/MQ branch, access granted higher than \$SYS/MQ does not apply to the \$SYS/MQ topic strings.
- The \$SYS/MQ branch of the topic tree is isolated from topic attributes set higher in the tree. The SYSTEM.ADMIN.TOPIC does not inherit any attributes from a topic object defined higher in the topic tree. For example, changing attributes of SYSTEM.BASE.TOPIC does not affect the behavior of the \$SYS/MQ branch.

All topic strings that start with \$SYS/MQ are reserved for use by IBM MQ. These topic strings have the following restrictions:

- You cannot enable multicast from the \$SYS/MQ branch of the topic tree.
- Clustering is not supported for the \$SYS/MQ branch.
- The proxy subscription mechanism cannot be set to "force".
- Applications cannot publish to a \$SYS/MQ topic string.
- Publication and subscription scope defaults to the local queue manager only.
- No wildcard characters can be used at the following points:
	- \$SYS/MQ/
	- \$SYS/MQ/INFO
	- \$SYS/MQ/INFO/QMGR
	- \$SYS/MQ/INFO/QMGR/*queue\_manager\_name*
	- \$SYS/MQ/INFO/QMGR/*queue\_manager\_name*/ActivityTrace
<span id="page-288-0"></span>Attempts to use wildcard characters at these points causes a subscription failure with the reason MQRC\_ADMIN\_TOPIC\_STRING\_ERROR.

## **Performance monitoring API available through publish/subscribe**

From IBM MQ 9.0, you can monitor queue manager statistics by using the simple publish/subscribe mechanism and either the amqsrua sample application, or your own application. Statistics are published to a system topic under \$SYS/MQ/INFO/QMGR that help users monitor resources. These statistics can be viewed either by running the amqsrua sample application, or by writing an application that subscribes to the resource monitoring system topic in a similar way to **amqsrua**.

## **Related concepts**

## ["Application activity trace" on page 202](#page-201-0)

Application activity trace produces detailed information about the behavior of applications connected to a queue manager. It traces the behavior of an application and provides a detailed view of the parameters used by an application as it interacts with IBM MQ resources. It also shows the sequence of MQI calls issued by an application.

# **Mindows - Linux Monitoring system resource usage by using the <code>amqsrua</code>**

## **command**

You can use the **amqsrua** command to query performance data that is related to the system resource usage of a queue manager.

## **About this task**

The amqsrua sample application showcases a way to consume IBM MQ monitoring publications and display performance data that is published by queue managers. This data can include information about the CPU, memory, and disk usage. You can also see data equivalent to the STATMQI PCF statistics data. The data is published every 10 seconds and is reported while the command runs.

You can run the command with just the queue manager name and interactively step through to choose the **CLASS**, then **TYPE** and then **object** parameters that are available for the queue manager at each step. If you know the **CLASS**, **TYPE** and **object** names for which you want to see information, you can specify them when you run the **amqsrua** command.

By default, the amqsrua application looks for statistics that are published by the queue manager under the topic tree \$SYS/MQ/INFO/QMGR. Other components or applications can use a similar mechanism to publish under a different topic starting point. For example, the IBM MQ Bridge to Salesforce that is available on x86-64 Linux platforms, publishes statistics under \$SYS/Application/runmqsfb. From IBM MQ 9.1.0, you can use the **-p** parameter to specify where amqsrua looks for the statistics for these other components on both Linux and Windows.

**-m**

Queue manager name. The queue manager must be running. If you do not specify a queue manager name, statistics for the default queue manager are displayed.

**-c**

CLASS name. IBM MQ resource usage publications are associated with a class. The classes represent the top level in the tree of metadata that describes the available resource usage information.

## **CPU**

Returns information about CPU usage.

## **DISK**

Returns information about disk usage.

## **STATMQI**

Returns information about MQI usage.

## **STATQ**

Returns information about per-queue MQI usage.

#### **STATAPP**

Returns information about usage statistics for the application specified.

See ["Developing your own resource monitoring application" on page 292](#page-291-0) for information on how you specify the topic tree for metadata, and Using the application name in supported programming languages for the characters you can use in the names of applications.

**Note:** You use the **-o** option to specify the application name being monitored for STATAPP, and the queue name for STATQ.

For classes available only with the IBM MQ Bridge to Salesforce, see ["Monitoring the IBM MQ Bridge](#page-298-0) [to Salesforce" on page 299](#page-298-0).

**-t**

TYPE name. IBM MQ resource usage publications are associated with a type within a class. Each publication includes the class and type that allows the class/type/element definitions to be found and the resulting publications to be handled. The class/type/element descriptions are published as metadata at queue manager startup.

#### **-o**

Object name. Resource usage publications are PCF messages that consist of a sequence of PCF elements. The PCF elements that are published for each class/type pair are advertised in the metadata. A leaf is stored in the tree that describes each element, thus allowing the elements to be processed.

**-p**

Metadata prefix. Specify a topic tree starting point where **amqsrua** can look for statistics that are published by queue managers. The default topic tree is \$SYS/MQ/INFO/QMGR but other components or applications might publish statistics under a different topic tree starting point, for example, the IBM MQ Bridge to Salesforce publishes statistics under \$SYS/Application/runmqsfb.

**-n**

Publication count. You can specify how many reports are returned before the command ends. The data is published approximately every ten seconds, so if you enter a value of 50, the command returns 50 reports over 500 seconds. If you do not specify this parameter, the command runs until either an error occurs, or the queue manager shuts down.

**-s**

Model queue. Optionally specify a model queue to use. (By default **amqsrua** uses the SYSTEM.DEFAULT.MODEL.QUEUE queue.)

**-h**

Usage

## **Procedure**

- 1. From the samples directory, issue the following command to display the available data for the queue manager:
	- **Linux, On Linux,** *MQ\_INSTALLATION\_PATH*/samp/bin:

```
./amqsrua -m QMgrName
```
• On Windows, *MQ\_INSTALLATION\_PATH*\tools\c\Samples\Bin64:

amqsrua -m *QMgrName*

where *QMgrName* specifies the name of the queue manager that you want to query. The queue manager must be running. If you do not specify a queue manager name, the default queue manager is used.

The following options are available:

```
CPU : Platform central processing units
DISK : Platform persistent data stores
```
STATMQI : API usage statistics STATQ : API per-queue usage statistics Enter Class selection  $==$ 

2. From the list of CLASS options, enter STATMQI.

```
==> STATMQI
CONNDISC : MQCONN and MQDISC
OPENCLOSE : MQOPEN and MQCLOSE
INQSET : MQINQ and MQSET
PUT : MQPUT
GET : MQGET
SYNCPOINT : Commit and rollback
SUBSCRIBE : Subscribe
PUBLISH : Publish
Enter Type selection
=
```
3. From the list of TYPE options, enter PUT.

```
=>PUT
Publication received PutDate:20170329 PutTime:17045485 Interval:4 minutes,13.978 seconds
Interval total MQPUT/MQPUT1 count 22 
Interval total MQPUT/MQPUT1 byte count 25284 100/sec
Non-persistent message MQPUT count 22 
Persistent message MQPUT count 0 
Failed MQPUT count 0 
Non-persistent message MQPUT1 count 0 
Persistent message MQPUT1 count 0 
Failed MOPUT1 count 0
Put non-persistent messages - byte count 25284 100/sec
Put persistent messages - byte count 0
MQSTAT count 0 
Publication received PutDate:20170329 PutTime:17050485 Interval:10.001 seconds
Interval total MQPUT/MQPUT1 count 1 
Interval total MQPUT/MQPUT1 byte count 524 52/sec
Non-persistent message MQPUT count 1 
Persistent message MQPUT count 0 
Failed MQPUT count 0 
Non-persistent message MQPUT1 count 0 
Persistent message MQPUT1 count 0 
Failed MQPUT1 count 0 
Put non-persistent messages - byte count 524 52/sec
Put persistent messages - byte count 0
MQSTAT count 0
```
## **Results**

You used the **amqsrua** sample application interactively to look at statistics that queue managers publish on the system topics under the metadata prefix \$SYS/MQ/INFO/QMGR.

**Note:** Classes and types of resource publications that are available for queue managers might be different depending on their configuration, version, and platform. Use **amqsrua** interactively to find the classes, types, and elements that are available for your specific queue manager.

## **What to do next**

To develop your own monitoring application, see ["Developing your own resource monitoring application"](#page-291-0) [on page 292.](#page-291-0)

#### **Related tasks**

["Monitoring the IBM MQ Bridge to Salesforce" on page 299](#page-298-0)

You can use the **amqsrua** sample C program to subscribe to topics and display publications for queue managers that are used by the IBM MQ Bridge to Salesforce.

Preparing and running sample programs on Windows Preparing and running sample programs on UNIX and Linux

# **Developing your own resource monitoring application**

<span id="page-291-0"></span>You can develop your own application to monitor system resources.

Each queue manager publishes resource usage data to topics. This data is consumed by subscribers to those topics. When a queue manager starts, the queue manager publishes a set of messages on meta-topics. These messages describe which resource usage topics are supported by the queue manager, and the content of the messages published to those topics. Administrative tools can subscribe to the metadata to discover what resource usage information is available, and on what topics, and then subscribe to the advertised topics.

The topic tree for the metadata has the following structure:

\$SYS/MQ/INFO/QMGR/*QMGR-NAME*/Monitor/*class*[/*instance*]/*type*]

From IBM MQ 9.1.5 use the following structure for the metadata of the topic tree:

\$SYS/MQ/INFO/QMGR/*QMGR-NAME*/Monitor/*class*[/*resourceid*]/*type*]

to clarify that you are specifying the resource being monitored, which has the maximum of 28 character application name, and to avoid confusion with internal metadata type attributes.

For a list of possible classes, see ["Monitoring system resource usage by using the amqsrua command" on](#page-288-0) [page 289](#page-288-0).

The source code for the amqsrua application is provided as an IBM MQ sample. You can use this sample application as a guide for creating your own monitoring application. You can retrieve the source for the sample from an IBM MQ client installation. The source file is named amqsruaa.c and is located in the samples directory:

- On AIX and Linux platforms, *MQ\_INSTALLATION\_PATH*/samp/
- Windows on Windows platforms,  $MQ\_INSTALLATION\_PATH\tools\c\Samples\$

The amqsrua application subscribes to IBM MQ resource usage topics and formats the resulting published PCF data. The application source provides a basic example of how to subscribe to and consume this type of administrative data. The amqsrua application completes the following tasks:

- Creates a non-durable subscription to the topics identified by the input parameters.
- Calls MQGET repeatedly to get messages from the topics, and writes to stdout.
- Writes a message for each MQI reason (other than MQRC\_NONE).
- Stops if there is a MQI completion code of MQCC\_FAILED, or when the requested number of resource usage publications have been consumed.

# **Metrics published on the system topics**

Metrics are categorized into classes, and sub-categorized into types. There are various metrics published under each metric class and type.

## **Index**

- • ["CPU \(platform central processing units\)" on page 293](#page-292-0)
- • ["DISK \(platform persistent data stores\)" on page 294](#page-293-0)
- • ["STATMQI \(API usage statistics\)" on page 295](#page-294-0)
- • ["STATQ \(API per-queue usage statistics\)" on page 297](#page-296-0)
- • ["STATAPP \(per-application usage statistics\)" on page 298](#page-297-0)
- • ["NHAREPLICA \(per-instance Native HA statistics\)" on page 298](#page-297-0)

<span id="page-292-0"></span> $\textsf{Windows} \quad \textsf{Linux} \quad \textsf{See} \ \textsf{"Monitoring system resource usage by using the amqsrua command"$ [on page 289](#page-288-0) for information on how you collect data for the options listed, with the exception of NHAREPLICA.

You can use also the ALTER QMGR command to monitor STATMQI and STATQ at the queue manager level, or the local queue attribute STATQ to monitor individual queues; see ALTER QUEUES for this option.

# **CPU (platform central processing units)**

## **Introduction**

Where statistics refer to the *current interval*, this is the interval defined in the published message by the MQIAMO64\_MONITOR\_INTERVAL parameter.

Statistics are usually published every 10 seconds, the *published interval*, as long as there is at least one active subscriber, but the precise interval should always be taken from the message.

**Important:** Unless otherwise specified, metrics are otherwise absolute values for the point in time when captured.

## **SystemSummary (CPU performance - platform wide)**

User CPU time percentage *X*%

The average percentage of time (taken over the last 10 second interval) used by the CPU when it was in non-privileged code.

System CPU time percentage *X*%

The average percentage of time (taken over the last 10 second interval) used by the CPU when it was in privileged code.

CPU load - one minute average *X*

The one minute load average. "Load average" is a industry-wide term, but the exact value reported might differ across platforms.

CPU load - five minute average *X*

The five minute load average. "Load average" is a industry-wide term, but the exact value reported might differ across platforms.

CPU load - fifteen minute average *X*

The fifteen minute load average. "Load average" is a industry-wide term, but the exact value reported might differ across platforms.

CPU system summary

RAM free percentage *X*%

RAM total bytes *X*MB

RAM free percentage *X*%

RAM total bytes *X*MB

#### **QMgrSummary (CPU performance - running queue manager)**

User CPU time - percentage estimate for queue manager *X*%

The average percentage of time (taken over the last 10 second interval) used by the CPU when this queue manager's processes were in non-privileged code.

System CPU time - percentage estimate for queue manager *X*%

The average percentage of time (taken over the last 10 second interval) used by the CPU when this queue manager's processes were in privileged code.

RAM total bytes - estimate for queue manager *X*MB

<span id="page-293-0"></span>This is an approximation of the memory used by the queue manager.

## **DISK (platform persistent data stores)**

The *SystemSummary* and *QMgrSummary* are absolute values at the point of time of capture. See the [Introduction](#page-292-0) for details of the *published interval*.

## **SystemSummary (disk usage - platform wide)**

MQ errors file system - bytes in use *X*MB

MQ errors file system - free space *X*%

MQ FDC file count *X*

MQ trace file system - bytes in use *X*MB

MQ trace file system - free space *X*%

#### **QMgrSummary (disk usage - running queue managers)**

Queue Manager file system - bytes in use *X*MB

Queue Manager file system - free space *X*%

#### **Log (disk usage - queue manager recovery log)**

Log - bytes in use *X*

Log - bytes max *X*

The maximum number of bytes that can be written to the log if all the primary and secondary extents were full. This is less than the size of the log filesystem

Log file system - bytes in use *X*

Log file system - bytes max *X*

Log - physical bytes written for the current interval *X*.

See the [Introduction](#page-292-0) for the definition of *current interval*.

Log - logical bytes written for the *current interval X*

Log - write latency *X* uSec

A rolling average that represents the time that a single write to disk takes.

Where **LogWriteIntegrity**=*TripleWrite*, the physical number of bytes written to disk is greater than the logical bytes written.

Log - write size *X*, also rolling average.

Log - occupied by extents waiting to be archived *X*.

Only published when **logtype**= linear and **LogManagement** = archive. See Log stanza of the qm.ini file for more information.

Log - space in MB required for media recovery *X*.

Only published when **logtype**= linear.

Log - space in MB occupied by reusable extents *X*

Only published when **logtype**= linear and **LogManagement** = automatic. See Log stanza of the qm.ini file for more information.

Log - current primary space in use *X%*.

Log file space in use as a percentage of primary logs. This value can be more than 100%.

Log - workload primary space utilization *X%*.

The percentage log file space in use as a rolling average over recent history.

# <span id="page-294-0"></span>**STATMQI (API usage statistics)**

All API usage statistics reflect occurrences and/or percentages for the published interval. See the [Introduction](#page-292-0) for the definition of *published interval*.

The statistics outputs a count of the number of failed MQI calls, but not every failed MQI call appears in these statistics - indeed the failures of not every MQI call have their statistics recorded. This is because many reasons that MQI calls fail are diagnosed before the MQI call reached the internals of the queue manager where the statistics are recorded.

An example of this is MQRC\_HCONN\_ERROR returned to a client application. If a client application passes a bad **hconn**, the MQ client diagnoses that error and returns MQRC\_HCONN\_ERROR without passing the MQI call onto the queue manager. Hence, the failed MQI call never appears in the statistics recorded by the queue manager.

Statistics of failed MQI calls are useful because they enable customers to troubleshoot poorly-written applications that generate unnecessary failed MQI calls, thereby impacting performance. Some examples of failing reasons for various MQI calls that are recorded in the statistics:

- MQCONN/MQCONNX/MQOPEN returns 2035 MQRC\_NOT\_AUTHORIZED when diagnosed by the queue manager, not the client. For example running **amqsput** as nobody.
- MOPUT/MOPUT1 returns 2053 MORC O FULL because MAXDEPTH has been exceeded.
- MQGET returns 2033 MQRC\_NO\_MSG\_AVAILABLE when browsing or destructively getting from an empty queue
- MQSUBRQ returns 2437 MQRC\_NO\_RETAINED\_MSG because there is no retained message

## **CONNDISC (MQCONN and MQDISC)**

MQCONN/MQCONNX count *X*

Failed MQCONN/MQCONNX count *X*

Concurrent connections - high water mark *X*

MQDISC count *X*

## **OPENCLOSE (MQOPEN and MQCLOSE)**

MQOPEN count *X Y*/sec

Failed MQOPEN count *X*

MQCLOSE count *X Y*/sec

Failed MQCLOSE count *X*

## **INQSET (MQINQ and MQSET)**

MQINQ count *X*

Failed MQINQ count *X*

MQSET count *X*

Failed MQSET count *X*

## **PUT (MQPUT)**

Interval total MQPUT/MQPUT1 count *X*

Interval total MQPUT/MQPUT1 byte count *X Y*/sec

Non-persistent message MQPUT count *X*

Persistent message MQPUT count *X*

Failed MQPUT count *X*

Non-persistent message MQPUT1 count *X*

Persistent message MQPUT1 count *X*

Failed MQPUT1 count *X*

Put non-persistent messages - byte count *X Y*/sec

Put persistent messages - byte count *X*

MQSTAT count *X*

## **GET (MQGET)**

Interval total destructive get- count *X*

Interval total destructive get - byte count *X Y*/sec

Non-persistent message destructive get - count *X*

Persistent message destructive get - count *X*

Failed MQGET - count *X*

Got non-persistent messages - byte count *X Y*/sec

Got persistent messages - byte count *X*

Non-persistent message browse - count *X*

Persistent message browse - count *X*

Failed browse count *X*

Non-persistent message browse - byte count *X Y*/sec

Persistent message browse - byte count *X*

Expired message count *X*

Purged queue count *X*

MQCB count *X*

Failed MQCB count *X*

MQCTL count *X*

## **SYNCPOINT (commit and rollback)**

Commit count *X*

Rollback count *X*

## **SUBSCRIBE (subscribe)**

Create durable subscription count *X*

Alter durable subscription count *X*

Resume durable subscription count *X*

Create non-durable subscription count *X*

Failed create/alter/resume subscription count *X*

Delete durable subscription count *X*

Delete non-durable subscription count *X*

Subscription delete failure count *X*

MQSUBRQ count *X*

Failed MQSUBRQ count *X*

Durable subscriber - high water mark *X*

Durable subscriber - low water mark *X*

Non-durable subscriber - high water mark *X*

Non-durable subscriber - low water mark *X*

## **PUBLISH (publish)**

Topic MQPUT/MQPUT1 interval total *X* Interval total topic bytes put *X Y*/sec Published to subscribers - message count *X* Published to subscribers - byte count *X* Non-persistent - topic MQPUT/MQPUT1 count *X* Persistent - topic MQPUT/MQPUT1 count *X*

<span id="page-296-0"></span>Failed topic MQPUT/MQPUT1 count *X*

## **STATQ (API per-queue usage statistics)**

#### **GENERAL (General)**

messages expired *X* (moved from GET for IBM MQ 9.3.0 and later CD versions) queue purged count *X* (moved from GET for IBM MQ 9.3.0 and later CD versions) average queue time *X* uSec (moved from GET for IBM MQ 9.3.0 and later CD versions) Queue depth *X* (moved from GET for IBM MQ 9.3.0 and later CD versions)

## **OPENCLOSE (MQOPEN and MQCLOSE)**

MQOPEN count *X* MQCLOSE count *X*

# **INQSET (MQINQ and MQSET)**

MQINQ count *X* MQSET count *X*

## **PUT (MQPUT and MQPUT1)**

MQPUT/MQPUT1 count *X*

MQPUT byte count *X*

MQPUT non-persistent message count *X*

MQPUT persistent message count *X*

rolled back MQPUT count *X*

MQPUT1 non-persistent message count *X*

MQPUT1 persistent message count *X*

non-persistent byte count *X*

persistent byte count *X*

lock contention *X*%

The percentage of attempts to lock the queue that resulted in waiting for another process to release the lock first. Decreasing lock contention is likely to increase the maximum throughput of your system because taking a lock that is not currently locked is a more efficient than waiting for a lock to be released.

queue avoided puts *X*%

If a message is put to a queue when there is a waiting getter, the message might not need to be queued as it can be possible for it to be passed to the getter immediately. So this message is said to have avoided the queue, and "queue avoided puts" is the count of such messages. Increasing queue avoidance is likely to increase the maximum throughput of your system because it avoids the cost of putting the message onto the queue and getting it off again.

queue avoided bytes *X*%

If a message is put to a queue when there is a waiting getter, the message might not need to be queued as it can be possible for it to be passed to the getter immediately. So this message is said to have avoided the queue, and "queue avoided bytes" is the count of such bytes. Increasing queue avoidance is likely to increase the maximum throughput of your system because it avoids the cost of putting the message onto the queue and getting it off again.

## **GET (MQGET)**

MQGET count *X* MQGET byte count *X* destructive MQGET non-persistent message count *X* destructive MQGET persistent message count *X* rolled back MQGET count *X*

<span id="page-297-0"></span>destructive MQGET non-persistent byte count *X* destructive MQGET persistent byte count *X* MQGET browse non-persistent message count *X* MQGET browse persistent message count *X* MQGET browse non-persistent byte count *X* MQGET browse persistent byte count *X* messages expired *X* (moved to [GENERAL](#page-296-0) from IBM MQ 9.3) queue purged count *X* (moved to [GENERAL](#page-296-0) from IBM MQ 9.3) average queue time *X* uSec (moved to [GENERAL](#page-296-0) from IBM MQ 9.3) Queue depth *X* (moved to [GENERAL](#page-296-0) from IBM MQ 9.3) destructive MQGET fails *X* destructive MQGET fails with MQRC\_NO\_MSG\_AVAILABLE *X* destructive MQGET fails with MQRC\_TRUNCATED\_MSG\_FAILED *X* MQGET browse fails *X* MQGET browse fails with MQRC\_NO\_MSG\_AVAILABLE *X* MQGET browse fails with MQRC\_TRUNCATED\_MSG\_FAILED *X*

## **STATAPP (per-application usage statistics)**

#### **INSTANCE (instance statistics)**

Instance count *X* absolute Movable instance count *X* absolute Instance shortfall count *X* absolute Instances started *X* interval Initiated outbound instance moves *X* interval Completed outbound instance moves *X* interval Instances ended during reconnect *X* interval Instances ended *X* interval

## **NHAREPLICA (per-instance Native HA statistics)**

## **REPLICATION (replication statistics)**

Synchronous log bytes sent *X*

Catch-up log bytes sent *X*

Log write average acknowledgment latency *X uSec*

Log write average acknowledgment size *X*

Backlog bytes *X*

Backlog average bytes *X*

#### **Related information**

Metrics published when using the IBM MQ Operator

# <span id="page-298-0"></span>**Monitoring the IBM MQ Bridge to Salesforce**

You can use the **amqsrua** sample C program to subscribe to topics and display publications for queue managers that are used by the IBM MQ Bridge to Salesforce.

## **About this task**

At queue manager startup, the queue manager publishes a set of messages about itself to system topics under the metadata prefix \$SYS/MQ/INFO/QMGR. The messages indicate what performance data is available for queue managers. Administrative tools can subscribe to topics to discover which resource usage information is available so that they can consume the resource usage data. See ["Monitoring system](#page-288-0) [resource usage by using the amqsrua command" on page 289](#page-288-0) for more information.

By default, the **amqsrua** program looks for statistics that are published by the queue manager under the topic tree \$SYS/MQ/INFO/QMGR. Other components or applications can use a similar mechanism to publish under a different topic starting point. For example, the IBM MQ Bridge to Salesforce that is available on x86-64 Linux platforms, publishes statistics under \$SYS/Application/runmqsfb.

You can use the **-p** parameter to specify where **amqsrua** looks for the statistics for these other components on both Linux and Windows.

You can run the command with just the queue manager name and interactively step through to choose the **CLASS**, then **TYPE** and then **object** parameters that are available for the queue manager at each step. If you know the **CLASS**, **TYPE** and **object** names for which you want to see information, you can specify them when you run the **amqsrua** command.

**-m**

Queue manager name. The queue manager must be running. If you do not specify a queue manager name, statistics for the default queue manager are displayed.

**-c**

CLASS name. IBM MQ resource usage publications are associated with a class. The classes represent the top level in the tree of metadata that describes the available resource usage information.

You can use the **CHANNEL** and **STATUS** classes only to see publications that are received for queue managers that are used with the IBM MQ Bridge to Salesforce. You must specify the **-p** parameter with the metadata prefix **"\\$SYS/Application/runmqsfb"** when you run the **amqsrua** command to see the information for the **CHANNEL** and **STATUS** classes.

#### **STATUS**

Returns information about the status of the IBM MQ Bridge to Salesforce.

## **CHANNEL**

Returns information about Salesforce events.

#### **-t**

TYPE name. IBM MQ resource usage publications are associated with a type within a class. Each publication includes the class and type that allows the class/type/element definitions to be found and the resulting publications to be handled. The class/type/element descriptions are published as metadata at queue manager startup.

The **STATUS** and **CHANNEL** classes are available when you run the **amqsrua** program for a queue manager that is used with the IBM MQ Bridge to Salesforce.

For the **STATUS** class.

#### **PUSHTOPIC**

Salesforce push topics.

#### **EVENTS**

Salesforce platform events.

#### **MQPE**

With this option, you can see information for IBM MQ created platform events. When you select this option, the following data is shown:

- Total number of IBM MQ created platform events that are processed in an interval (under the STATUS/MQPE tree).
- Unique number of IBM MQ created platform events that are seen in this interval.
- Failed number of publications of IBM MQ created platform events that are seen in this interval.

#### For the **CHANNEL** class.

#### **EVENTS**

Total number of publications for a specific Salesforce push topic or platform event. You need to specify the object name for class(CHANNEL) type(EVENTS), for example /topic/ push\_topic\_name or /event/platform\_event\_name.

#### **-o**

Object name. Resource usage publications are PCF messages that consist of a sequence of PCF elements. The PCF elements that are published for each class/type pair are advertised in the metadata. A leaf is stored in the tree that describes each element, thus allowing the elements to be processed.

#### **-p**

Metadata prefix. Specify a topic tree starting point where **amqsrua** can look for statistics that are published by queue managers. The default topic tree is \$SYS/MQ/INFO/QMGR but other components or applications might publish statistics under a different topic tree starting point, for example, the IBM MQ Bridge to Salesforce publishes statistics under \$SYS/Application/runmqsfb.

**-n**

Publication count. You can specify how many reports are returned before the command ends. The data is published approximately every ten seconds, so if you enter a value of 50, the command returns 50 reports over 500 seconds. If you do not specify this parameter, the command runs until either an error occurs, or the queue manager shuts down.

**-h**

Usage

## **Procedure**

- 1. Change to the samples directory *MQ\_INSTALLATION\_PATH*/samp/bin.
- 2. Issue the **amqsrua** command with the **-p** parameter to point to the topic "\\$SYS/Application/ runmqsfb" where the queue manager publishes IBM MQ Bridge to Salesforce push topic and platform event monitoring information:

./amqsrua -m QM1 -p "\\$SYS/Application/runmqsfb"

STATUS : Bridge Status CHANNEL : Salesforce Event Name Enter Class selection ==>

3. Enter the class selection CHANNEL

==> CHANNEL

STATUS : Bridge Status CHANNEL : Salesforce Event Name Enter Class selection ==> CHANNEL EVENTS : Events Enter Type selection  $==$ 

4. Enter the type selection EVENTS

==> EVENTS

STATUS : Bridge Status CHANNEL : Salesforce Event Name Enter Class selection ==> CHANNEL EVENTS : Events Enter Type selection ==> EVENTS An object name is required for Class(CHANNEL) Type(EVENTS) Enter object name  $=$ 

5. Enter the object name, for example

==> /topic/push\_topic\_name

STATUS : Bridge Status CHANNEL : Salesforce Event Name Enter Class selection ==> CHANNEL EVENTS : Events Enter Type selection  $\Rightarrow$  EVENTS An object name is required for Class(CHANNEL) Type(EVENTS) Enter object name ==> /topic/push\_topic\_name Publication received PutDate:20170215 PutTime:14513762 Interval:15.047 seconds Total Events 1

## **Results**

You have used the amqsrua program interactively, by entering the class, type and object options in order to see the total number of events for the specified push topic.

In this example, you can use the amqsrua to check the number of Salesforce push topics:

```
./amqsrua -m QM1 -p "\$SYS/Application/runmqsfb"
STATUS : Bridge Status
CHANNEL : Salesforce Event Name
Enter Class selection
==> STATUS
PUSHTOPIC : Push Topics
EVENTS : Platform Events
Enter Type selection
==> PUSHTOPIC
Publication received PutDate:20170315 PutTime:10123086 Interval:15.016 seconds
Total PushTopics 6 
Unique PushTopics 3 
Publication received PutDate:20170315 PutTime:10124588 Interval:15.012 seconds
Total PushTopics 14 1/sec
Unique PushTopics 7
```
In this example, you can use the amqsrua to check the number of IBM MQ created platform events:

```
./amqsrua -m QM1 -p "\$SYS/Application/runmqsfb"
STATUS : Bridge Status
CHANNEL : Salesforce Event Name
Enter Class selection
==> STATUS
PUSHTOPIC : Pushtopics
EVENTS : Platform Events
MQPE : MQ-created Platform Events
Enter Type selection
==> MQPE
Publication received PutDate:20170913 PutTime:12201271 Interval:15.018 seconds
Total MQ-created Platform Events 1 
Unique MQ-created Platform Events 1 
Failed publications of MQ-created Platform Events 0
```
#### **Related tasks**

Configuring IBM MQ for use with Salesforce push topics and platform events

<span id="page-301-0"></span>["Monitoring system resource usage by using the amqsrua command" on page 289](#page-288-0) You can use the **amqsrua** command to query performance data that is related to the system resource usage of a queue manager.

Preparing and running sample programs on Windows Preparing and running sample programs on UNIX and Linux **Related reference** runmqsfb (run IBM MQ Bridge to Salesforce)

# **Real-time monitoring**

Real-time monitoring is a technique that allows you to determine the current state of queues and channels within a queue manager. The information returned is accurate at the moment the command was issued.

A number of commands are available that when issued return real-time information about queues and channels. Information can be returned for one or more queues or channels and can vary in quantity. Real-time monitoring can be used in the following tasks:

- Helping system administrators understand the steady state of their IBM MQ system. This helps with problem diagnosis if a problem occurs in the system.
- Determining the condition of your queue manager at any moment, even if no specific event or problem has been detected.
- Assisting with determining the cause of a problem in your system.

With real-time monitoring, information can be returned for either queues or channels. The amount of real-time information returned is controlled by queue manager, queue, and channel attributes.

- You monitor a queue by issuing commands to ensure that the queue is being serviced properly. Before you can use some of the queue attributes, you must enable them for real-time monitoring.
- You monitor a channel by issuing commands to ensure that the channel is running properly. Before you can use some of the channel attributes, you must enable them for real-time monitoring.

Real-time monitoring for queues and channels is in addition to, and separate from, performance and channel event monitoring.

# **Attributes that control real-time monitoring**

Some queue and channel status attributes hold monitoring information, if real-time monitoring is enabled. If real-time monitoring is not enabled, no monitoring information is held in these monitoring attributes. Examples demonstrate how you can use these queue and channel status attributes.

You can enable or disable real-time monitoring for individual queues or channels, or for multiple queues or channels. To control individual queues or channels, set the queue attribute MONQ or the channel attribute MONCHL, to enable or disable real-time monitoring. To control many queues or channels together, enable or disable real-time monitoring at the queue manager level by using the queue manager attributes MONQ and MONCHL. For all queue and channel objects with a monitoring attribute that is specified with the default value, QMGR, real-time monitoring is controlled at the queue manager level.

Automatically defined cluster-sender channels are not IBM MQ objects, so do not have attributes in the same way as channel objects. To control automatically defined cluster-sender channels, use the queue manager attribute, MONACLS. This attribute determines whether automatically defined cluster-sender channels within a queue manager are enabled or disabled for channel monitoring.

For real-time monitoring of channels, you can set the MONCHL attribute to one of the three monitoring levels: low, medium, or high. You can set the monitoring level either at the object level or at the queue manager level. The choice of level is dependent on your system. Collecting monitoring data might require some instructions that are relatively expensive computationally, such as obtaining system time. To reduce the effect of real-time monitoring, the medium and low monitoring options measure a sample of the data at regular intervals rather than collecting data all the time. [Table 30 on page 303](#page-302-0) summarizes the monitoring levels available for real-time monitoring of channels:

<span id="page-302-0"></span>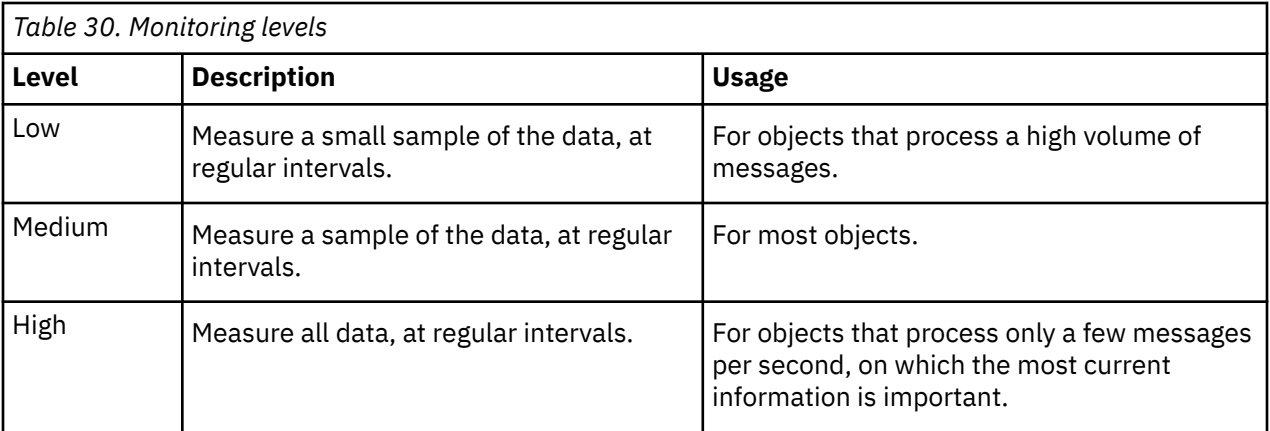

For real-time monitoring of queues, you can set the MONQ attribute to one of the three monitoring levels, low, medium or high. However, there is no distinction between these values. The values all enable data collection, but do not affect the size of the sample.

## **Examples**

The following examples demonstrate how to set the necessary queue, channel, and queue manager attributes to control the level of monitoring. For all of the examples, when monitoring is enabled, queue and channel objects have a medium level of monitoring.

1. To enable both queue and channel monitoring for all queues and channels at the queue manager level, use the following commands:

ALTER QMGR MONQ(MEDIUM) MONCHL(MEDIUM) ALTER QL(Q1) MONQ(QMGR) ALTER CHL(QM1.TO.QM2) CHLTYPE(SDR) MONCHL(QMGR)

2. To enable monitoring for all queues and channels, with the exception of local queue, Q1, and sender channel, QM1.TO.QM2, use the following commands:

ALTER QMGR MONQ(MEDIUM) MONCHL(MEDIUM) ALTER QL(Q1) MONQ(OFF) ALTER CHL(QM1.TO.QM2) CHLTYPE(SDR) MONCHL(OFF)

3. To disable both queue and channel monitoring for all queues and channels, with the exception of local queue, Q1, and sender channel, QM1.TO.QM2, use the following commands:

ALTER QMGR MONQ(OFF) MONCHL(OFF) ALTER QL(Q1) MONQ(MEDIUM) ALTER CHL(QM1.TO.QM2) CHLTYPE(SDR) MONCHL(MEDIUM)

4. To disable both queue and channel monitoring for all queues and channels, regardless of individual object attributes, use the following command:

ALTER QMGR MONQ(NONE) MONCHL(NONE)

5. To control the monitoring capabilities of automatically defined cluster-sender channels use the following command:

ALTER QMGR MONACLS(MEDIUM)

6. To specify that automatically defined cluster-sender channels are to use the queue manager setting for channel monitoring, use the following command:

ALTER QMGR MONACLS(QMGR)

#### **Related concepts**

## ["Real-time monitoring" on page 302](#page-301-0)

Real-time monitoring is a technique that allows you to determine the current state of queues and channels within a queue manager. The information returned is accurate at the moment the command was issued.

## ["Using IBM MQ online monitoring" on page 322](#page-321-0)

You can collect monitoring data for queues and channels (including automatically defined cluster-server channels) by setting the MONQ, MONCHL, and MONACLS attributes.

## **Related tasks**

"Displaying queue and channel monitoring data" on page 304

To display real-time monitoring information for a queue or channel, use either the IBM MQ Explorer or the appropriate MQSC command. Some monitoring fields display a comma-separated pair of indicator values, which help you to monitor the operation of your queue manager. Examples demonstrate how you can display monitoring data.

Displaying and altering queue manager attributes Monitoring (MONCHL)

# **Displaying queue and channel monitoring data**

To display real-time monitoring information for a queue or channel, use either the IBM MQ Explorer or the appropriate MQSC command. Some monitoring fields display a comma-separated pair of indicator values, which help you to monitor the operation of your queue manager. Examples demonstrate how you can display monitoring data.

## **About this task**

Monitoring fields that display a pair of values separated by a comma provide short term and long term indicators for the time measured since monitoring was enabled for the object, or from when the queue manager was started:

- The short term indicator is the first value in the pair and is calculated in a way such that more recent measurements are given a higher weighting and will have a greater effect on this value. This gives an indication of recent trend in measurements taken.
- The long term indicator in the second value in the pair and is calculated in a way such that more recent measurements are not given such a high weighting. This gives an indication of the longer term activity on performance of a resource.

These indicator values are most useful to detect changes in the operation of your queue manager. This requires knowledge of the times these indicators show when in normal use, in order to detect increases in these times. By collecting and checking these values regularly you can detect fluctuations in the operation of your queue manager. This can indicate a change in performance.

Obtain real-time monitoring information as follows:

## **Procedure**

- 1. To display real-time monitoring information for a queue, use either the IBM MQ Explorer or the MQSC command DISPLAY QSTATUS, specifying the optional parameter MONITOR.
- 2. To display real-time monitoring information for a channel, use either the IBM MQ Explorer or the MQSC command DISPLAY CHSTATUS, specifying the optional parameter MONITOR.

#### **Example**

The queue, Q1, has the attribute MONQ set to the default value, QMGR, and the queue manager that owns the queue has the attribute MONQ set to MEDIUM. To display the monitoring fields collected for this queue, use the following command:

DISPLAY QSTATUS(Q1) MONITOR

The monitoring fields and monitoring level of queue, Q1 are displayed as follows:

QSTATUS(Q1) TYPE(QUEUE) MONQ(MEDIUM) QTIME(11892157,24052785) MSGAGE(37) LPUTDATE(2005-03-02) LPUTTIME(09.52.13) LGETDATE(2005-03-02) LGETTIME(09.51.02)

The sender channel, QM1.TO.QM2, has the attribute MONCHL set to the default value, QMGR, and the queue manager that owns the queue has the attribute MONCHL set to MEDIUM. To display the monitoring fields collected for this sender channel, use the following command:

DISPLAY CHSTATUS(QM1.TO.QM2) MONITOR

The monitoring fields and monitoring level of sender channel, QM1.TO.QM2 are displayed as follows:

CHSTATUS(QM1.TO.QM2) XMITQ(Q1) CONNAME(127.0.0.1) CURRENT CHLTYPE(SDR) STATUS (RUNNING) SUBSTATE(MQGET) MONCHL(MEDIUM) XQTIME(755394737,755199260) NETTIME(13372,13372)  $EXTTIME(0,0)$ XBATCHSZ(50,50) COMPTIME(0,0) STOPREQ(NO) RQMNAME(QM2)

## **Related concepts**

["Real-time monitoring" on page 302](#page-301-0)

Real-time monitoring is a technique that allows you to determine the current state of queues and channels within a queue manager. The information returned is accurate at the moment the command was issued.

#### **Related reference**

DISPLAYQSTATUS

## **Monitoring queues**

Use this page to view tasks that help you to resolve a problem with a queue and the application that services that queue. Various monitoring options are available to determine the problem

Frequently, the first sign of a problem with a queue that is being serviced is that the number of messages on the queue (CURDEPTH) increases. If you expect an increase at certain times of day or under certain workloads, an increasing number of messages might not indicate a problem. However, if you have no explanation for the increasing number of messages, you might want to investigate the cause.

<span id="page-305-0"></span>You might have an application queue where there is a problem with the application, or a transmission queue where there is a problem with the channel. Additional monitoring options are available when the application that services the queue is a channel.

The following examples investigate problems with a particular queue, called Q1, and describe the fields that you look at in the output of various commands:

## *Determining whether your application has the queue open*

If you have a problem with a queue, check whether your application has the queue open

## **About this task**

Perform the following steps to determine whether your application has the queue open:

## **Procedure**

1. Ensure that the application that is running against the queue is the application that you expect. Issue the following command for the queue in question:

DISPLAY QSTATUS(Q1) TYPE(HANDLE) ALL

In the output, look at the APPLTAG field, and check that the name of your application is shown. If the name of your application is not shown, or if there is no output at all, start your application.

2. If the queue is a transmission queue, look in the output at the CHANNEL field.

If the channel name is not shown in the CHANNEL field, determine whether the channel is running.

3. Ensure that the application that is running against the queue has the queue open for input. Issue the following command:

DISPLAY QSTATUS(Q1) TYPE(QUEUE) ALL

In the output, look at the IPPROCS field to see if any application has the queue open for input. If the value is 0 and this is a user application queue, make sure that the application opens the queue for input to get the messages off the queue.

## *Checking that messages on the queue are available*

If you have a large number of messages on the queue and your application is not processing any of those messages, check whether the messages on the queue are available to your application

## **About this task**

Perform the following steps to investigate why your application is not processing messages from the queue:

## **Procedure**

- 1. Ensure that your application is not asking for a specific message ID or correlation ID when it should be processing all the messages on the queue.
- 2. Although the current depth of the queue might show that there is an increasing number of messages on the queue, some messages on the queue might not be available to be got by an application, because they are not committed; the current depth includes the number of uncommitted MQPUTs of messages to the queue. Issue the following command:

DISPLAY QSTATUS(Q1) TYPE(QUEUE) ALL

In the output, look at the UNCOM field to see whether there are any uncommitted messages on the queue.

3. If your application is attempting to get any messages from the queue, check whether the putting application is committing the messages correctly. Issue the following command to find out the names of applications that are putting messages to this queue:

```
DISPLAY QSTATUS(Q1) TYPE(HANDLE) OPENTYPE(OUTPUT)
```
4. Then issue the following command, inserting in *appltag* the APPLTAG value from the output of the previous command:

DISPLAY CONN(\*) WHERE(APPLTAG EQ *appltag*) UOWSTDA UOWSTTI

This shows when the unit of work was started and will help you discover whether the application is creating a long running unit of work. If the putting application is a channel, you might want to investigate why a batch is taking a long time to complete.

## *Checking whether your application is getting messages off the queue*

If you have a problem with a queue and the application that services that queue, check whether your application is getting messages off the queue

## **About this task**

To check whether your application is getting messages off the queue, perform the following checks:

## **Procedure**

1. Ensure that the application that is running against the queue is actually processing messages from the queue. Issue the following command:

DISPLAY QSTATUS(Q1) TYPE(QUEUE) ALL

In the output, look at the LGETDATE and LGETTIME fields which show when the last get was done from the queue.

2. If the last get from this queue was longer ago than expected, ensure that the application is processing messages correctly.

If the application is a channel, check whether messages are moving through that channel

## *Determining whether the application can process messages fast enough*

If messages are building up on the queue, but your other checks have not found any processing problems, check that the application can process messages fast enough. If the application is a channel, check that the channel can process messages fast enough.

## **About this task**

To determine whether the application is processing messages fast enough, perform the following tests:

## **Procedure**

1. Issue the following command periodically to gather performance data about the queue:

```
DISPLAY QSTATUS(Q1) TYPE(QUEUE) ALL
```
If the values in the QTIME indicators are high, or are increasing over the period, and you have already ruled out the possibility of long running Units of Work by checking that messages on the queue are available, the getting application might not be keeping up with the putting applications.

2. If your getting application cannot keep up with the putting applications, consider adding another getting application to process the queue.

<span id="page-307-0"></span>Whether you can add another getting application depends on the design of the application and whether the queue can be shared by more than one application. Features such as message grouping or getting by correlation ID might help to ensure that two applications can process a queue simultaneously.

## *Checking the queue when the current depth is not increasing*

Even if the current depth of your queue is not increasing, it might still be useful to monitor the queue to check whether your application is processing messages correctly.

## **About this task**

To gather performance data about the queue: Issue the following command periodically:

## **Procedure**

Issue the following command periodically:

```
DISPLAY QSTATUS(Q1) TYPE(QUEUE) MSGAGE QTIME
```
In the output, if the value in MSGAGE increases over the period of time, and your application is designed to process all messages, this might indicate that some messages are not being processed at all.

# **Monitoring channels**

Use this page to view tasks that help you to resolve a problem with a transmission queue and the channel that services that queue. Various channel monitoring options are available to determine the problem.

Frequently, the first sign of a problem with a queue that is being serviced is that the number of messages on the queue (CURDEPTH) increases. If you expect an increase at certain times of day or under certain workloads, an increasing number of messages might not indicate a problem. However, if you have no explanation for the increasing number of messages, you might want to investigate the cause.

You might have a problem with the channel that services a transmission queue. Various channel monitoring options are available to help you to determine the problem.

The following examples investigate problems with a transmission queue called QM2 and a channel called QM1.TO.QM2. This channel is used to send messages from queue manager, QM1, to queue manager, QM2. The channel definition at queue manager QM1 is either a sender or server channel, and the channel definition at queue manager, QM2, is either a receiver or requester channel.

## *Determining whether the channel is running*

If you have a problem with a transmission queue, check whether the channel is running.

## **About this task**

Perform the following steps to check the status of the channel that is servicing the transmission queue:

## **Procedure**

1. Issue the following command to find out which channel you expect to process the transmission queue QM2:

DIS CHANNEL(\*) WHERE(XMITQ EQ QM2)

In this example, the output of this command shows that the channel servicing the transmission queue is QM1.TO.QM2

2. Issue the following command to determine the status of the channel, QM1.TO.QM2:

DIS CHSTATUS(QM1.TO.QM2) ALL

- 3. Inspect the STATUS field of the output from the **CHSTATUS** command:
	- If the value of the STATUS field is RUNNING, check that the channel is moving messages
	- If the output from the command shows no status, or the value of the STATUS field is STOPPED, RETRY, BINDING, or REQUESTING, perform the appropriate step, as follows:
- 4. Optional: If the value of the STATUS field shows no status, the channel is inactive, so perform the following steps:
	- a) If the channel should have been started automatically by a trigger, check that the messages on the transmission queue are available.

If there are messages available on the transmission queue, check that the trigger settings on the transmission queue are correct.

b) Issue the following command to start the channel again manually:

START CHANNEL(QM1.TO.QM2)

- 5. Optional: If the value of the STATUS field is STOPPED, perform the following steps:
	- a) Check the error logs to determine why the channel stopped. If the channel stopped owing to an error, correct the problem.

Ensure also that the channel has values specified for the retry attributes: *SHORTRTY* and *LONGRTY*. In the event of transient failures such as network errors, the channel will then attempt to restart automatically.

b) Issue the following command to start the channel again manually:

START CHANNEL(QM1.TO.QM2)

 $z/0S$ On IBM MO for z/OS, you can detect when a user stops a channel by using command event messages.

- 6. Optional: If the value of the STATUS field is RETRY, perform the following steps:
	- a) Check the error logs to identify the error, then correct the problem.
	- b) Issue the following command to start the channel again manually:

START CHANNEL(QM1.TO.QM2)

*or* wait for the channel to connect successfully on its next retry.

- 7. Optional: If the value of the STATUS field is BINDING or REQUESTING, the channel has not yet successfully connected to the partner. Perform the following steps:
	- a) Issue the following command, at both ends of the channel, to determine the substate of the channel:

DIS CHSTATUS(QM1.TO.QM2) ALL

#### **Note:**

- i) In some cases there might be a substate at one end of the channel only.
- ii) Many substates are transitory, so issue the command a few times to detect whether a channel is stuck in a particular substate.
- b) Check [Table 31 on page 310](#page-309-0) to determine what action to take:

<span id="page-309-0"></span>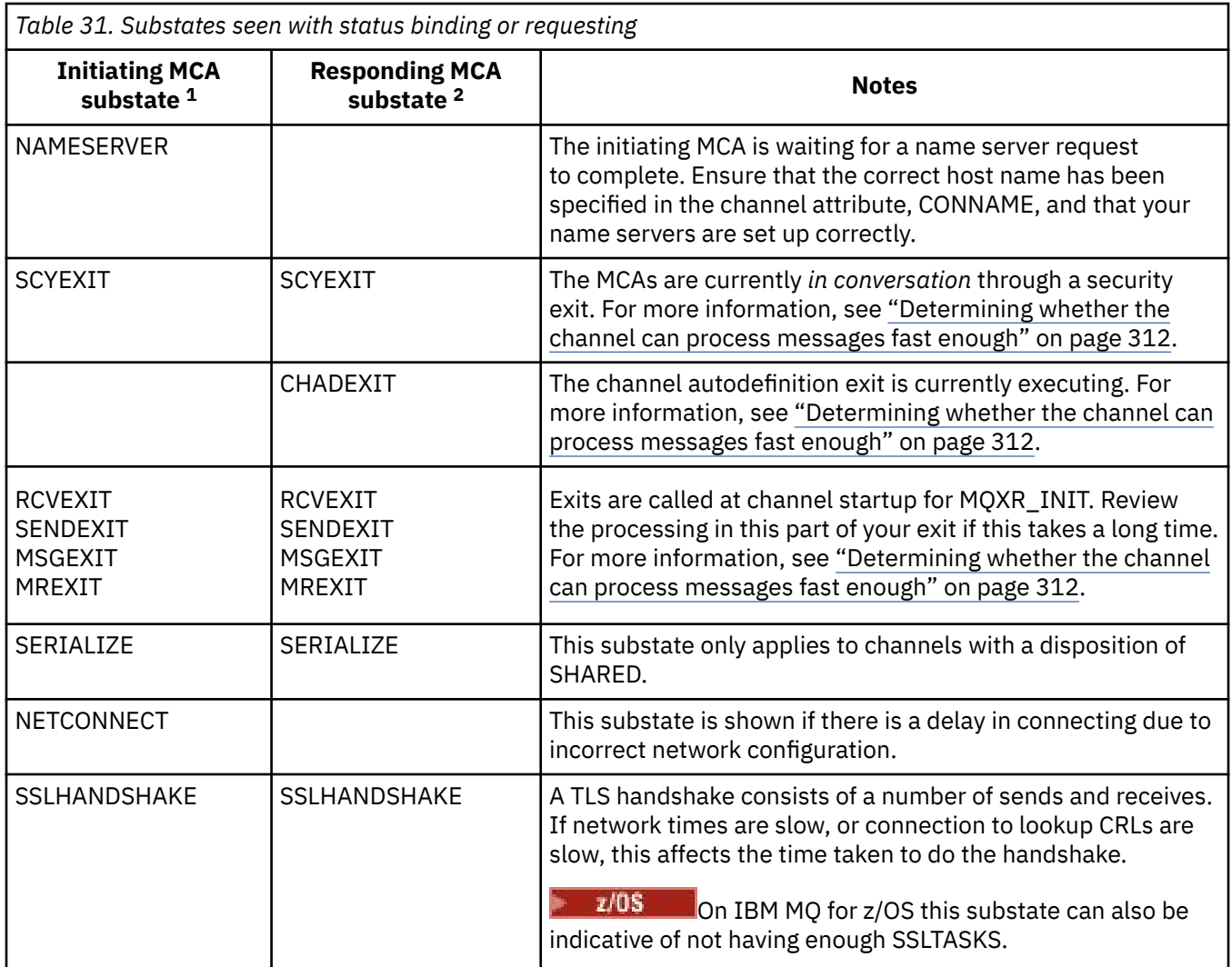

#### **Notes:**

- i) The initiating MCA is the end of the channel which started the conversation. This can be senders, cluster-senders, fully-qualified servers and requesters. In a server-requester pair, it is the end from which you started the channel.
- ii) The responding MCA is the end of the channel which responded to the request to start the conversation. This can be receivers, cluster-receivers, requesters (when the server or sender is started), servers (when the requester is started) and senders (in a requester-sender call-back pair of channels).

## *Checking that the channel is moving messages*

If you have a problem with a transmission queue, check that the channel is moving messages

## **Before you begin**

Issue the command DIS CHSTATUS(QM1.TO.QM2) ALL. If the value of the STATUS field is RUNNING, the channel has successfully connected to the partner system.

Check that there are no uncommitted messages on the transmission queue, as described in ["Checking](#page-305-0) [that messages on the queue are available" on page 306](#page-305-0).

## **About this task**

If there are messages available for the channel to get and send, perform the following checks:

## <span id="page-310-0"></span>**Procedure**

1. In the output from the display channel status command, DIS CHSTATUS(QM1.TO.QM2) ALL, look at the following fields:

## **MSGS**

Number of messages sent or received (or, for server-connection channels, the number of MQI calls handled) during this session (since the channel was started).

## **BUFSSENT**

Number of transmission buffers sent. This includes transmissions to send control information only.

## **BYTSSENT**

Number of bytes sent during this session (since the channel was started). This includes control information sent by the message channel agent.

## **LSTMSGDA**

Date when the last message was sent or MQI call was handled, see LSTMSGTI.

## **LSTMSGTI**

Time when the last message was sent or MQI call was handled. For a sender or server, this is the time the last message (the last part of it if it was split) was sent. For a requester or receiver, it is the time the last message was put to its target queue. For a server-connection channel, it is the time when the last MQI call completed.

## **CURMSGS**

For a sending channel, this is the number of messages that have been sent in the current batch. For a receiving channel, it is the number of messages that have been received in the current batch. The value is reset to zero, for both sending and receiving channels, when the batch is committed.

## **STATUS**

The status of the channel, which can be Starting, Binding, Initializing, Running, Stopping, Retrying, Paused, Stopped, or Requesting.

## **SUBSTATE**

The action that the channel is currently performing.

## **INDOUBT**

Whether the channel is currently in doubt. This is only YES while the sending Message Channel Agent is waiting for an acknowledgment that a batch of messages that it has sent has been successfully received. It is NO at all other times, including the period during which messages are being sent, but before an acknowledgment has been requested. For a receiving channel, the value is always NO.

- 2. Determine whether the channel has sent any messages since it started. If any have been sent, determine when the last message was sent.
- 3. The channel might have started a batch that has not yet completed, as indicated by a non-zero value in CURMSGS. If INDOUBT is YES, the channel is waiting to receive acknowledgment that the other end of the channel received the batch. Look at the SUBSTATE field in the output and refer to Table 32 on page 311:

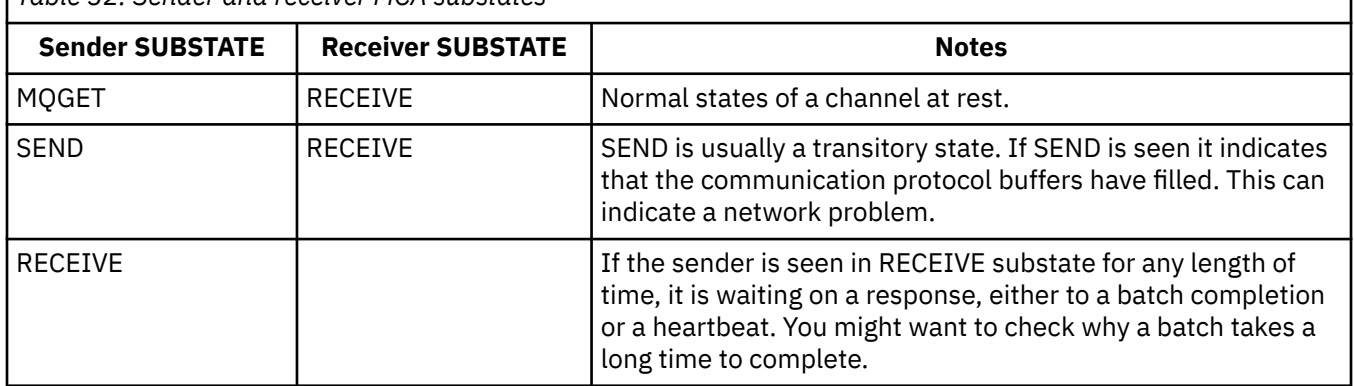

*Table 32. Sender and receiver MCA substates*

<span id="page-311-0"></span>**Note:** You might also want to determine whether the channel can process messages fast enough, especially if the channel has a substate associated with exit processing.

## *Checking why a batch takes a long time to complete*

Reasons why a batch can take a long time to complete include a slow network or a channel is using message retry processing.

## **About this task**

When a sender channel has sent a batch of messages it waits for confirmation of that batch from the receiver, unless the channel is pipelined. The factors described in this task can affect how long the sender channel waits.

## **Procedure**

• Check whether the network is slow.

The NETTIME value is the amount of time, displayed in microseconds, taken to send an end of batch request to the remote end of the channel and receive a response minus the time to process the end of batch request. This value can be large for either of the following reasons:

- The network is slow. A slow network can affect the time it takes to complete a batch. The measurements that result in the indicators for the NETTIME field are measured at the end of a batch. However, the first batch affected by a slowdown in the network is not indicated with a change in the NETTIME value because it is measured at the end of the batch.
- Requests are queued at the remote end, for example a channel can be retrying a put, or a put request may be slow due to page set I/O. Once any queued requests have completed, the duration of the end of batch request is measured. So if you get a large NETTIME value, check for unusual processing at the remote end.
- Check whether the channel is using message retry.

If the receiver channel fails to put a message to a target queue, it might use message retry processing, rather than put the message to a dead-letter queue immediately. Retry processing can cause the batch to slow down. In between MQPUT attempts, the channel will have STATUS(PAUSED), indicating that it is waiting for the message retry interval to pass.

## *Determining whether the channel can process messages fast enough*

If there messages are building up on the transmission queue, but you have found no processing problems, determine whether the channel can process messages fast enough.

## **Before you begin**

Issue the following command repeatedly over a period of time to gather performance data about the channel:

DIS CHSTATUS(QM1.TO.QM2) ALL

## **About this task**

Confirm that there are no uncommitted messages on the transmission queue, as described in ["Checking](#page-305-0) [that messages on the queue are available" on page 306](#page-305-0), then check the XQTIME field in the output from the display channel status command. When the values of the XQTIME indicators are consistently high, or increase over the measurement period, the indication is that the channel is not keeping pace with the putting applications.

Perform the following tests:

## **Procedure**

1. Check whether exits are processing.

If exits are used on the channel that is delivering these messages, they might add to the time spent processing messages. To identify if this is the case, do the following checks:

a) In the output of the command DIS CHSTATUS (QM1.TO.QM2) ALL, check the EXITTIME field.

If the time spent in exits is higher than expected, review the processing in your exits for any unnecessary loops or extra processing, especially in message, send, and receive exits. Such processing affects all messages moved across the channel.

- b) In the output of the command DIS CHSTATUS(QM1.TO.QM2) ALL, check the SUBSTATE field. If the channel has of one of the following substates for a significant time, review the processing in your exits:
	- SCYEXIT
	- RCVEXIT
	- SENDEXIT
	- MSGEXIT
	- MREXIT

For more information on channel substates, see the table [Table 32 on page 311](#page-310-0).

2. Check whether the network is slow.

If messages are not moving fast enough across a channel, it might be because the network is slow. To identify if this is the case, do the following checks:

a) In the output of the command DIS CHSTATUS(QM1.TO.QM2) ALL, check the NETTIME field.

These indicators are measured when the sending channel asks its partner for a response. This happens at the end of each batch and, when a channel is idle during heartbeating.

- b) If this indicator shows that round trips are taking longer than expected, use other network monitoring tools to investigate the performance of your network.
- 3. Check whether the channel is using compression.

If the channel is using compression, this adds to the time spent processing messages. If the channel is using only one compression algorithm, do the following checks:

- a) In the output of the command DIS CHSTATUS(QM1.TO.QM2) ALL, check the COMPTIME field. These indicators show the time spent during compression or decompression.
- b) If the chosen compression is not reducing the amount of data to send by the expected amount, change the compression algorithm.
- 4. If the channel is using multiple compression algorithms, do the following checks:
	- a) In the output of the command DIS CHSTATUS(QM1.TO.QM2) ALL, check the COMPTIME, COMPHDR, and COMPMSG fields.
	- b) Change the compression algorithms specified on the channel definition, or consider writing a message exit to override the channel's choice of compression algorithm for particular messages if the rate of compression, or choice of algorithm, is not providing the required compression or performance.

## *Solving problems with cluster channels*

If you have a build up of messages on the SYSTEM.CLUSTER.TRANSMIT.QUEUE queue, the first step in diagnosing the problem is discovering which channel, or channels, are having a problem delivering messages.

## **About this task**

To discover which channel, or channels, using the SYSTEM.CLUSTER.TRANSMIT.QUEUE are having a problem delivering messages. Perform the following checks:

## **Procedure**

1. Issue the following command:

```
DIS CHSTATUS(*) WHERE(XQMSGSA GT 1)
```
**Note:** If you have a busy cluster that has many messages moving, consider issuing this command with a higher number to eliminate the channels that have only a few messages available to deliver.

2. Look through the output for the channel, or channels, that have large values in the field XQMSGSA. Determine why the channel is not moving messages, or is not moving them fast enough. Use the tasks outlined in ["Monitoring channels" on page 308](#page-307-0) to diagnose the problems with the channels found to be causing the build up.

# **Monitoring clusters**

Within a cluster you can monitor application messages, control messages, and logs. There are special monitoring considerations when the cluster load balances between two or more instances of a queue.

## **Monitoring application messages in the cluster**

Typically, all cluster messages that leave the queue manager pass through the SYSTEM.CLUSTER.TRANSMIT.QUEUE, irrespective of which cluster sender channel is being used to transmit the message. Each channel is draining messages targeted for that channel in parallel with all other cluster sender channels. A growing build-up of messages on this queue can indicate a problem with one or more channels and must be investigated:

- The depth of the queue must be monitored appropriately for the cluster design.
- The following command returns all channels that have more than one message that is waiting on the transmit queue:

```
DIS CHSTATUS(*) WHERE(XQMSGSA GT 1)
```
With all cluster messages on a single queue, it is not always easy to see which channel has problems when it begins to fill up. Using this command is an easy way to see which channel is responsible.

You can configure a cluster queue manager to have multiple transmission queues. If you change the queue manager attribute DEFCLXQ to CHANNEL, every cluster-sender channel is associated with a different cluster transmit queue. Alternatively you can configure separate transmission queues manually. To display all the cluster transmit queues that are associated with cluster-sender channels, run the command:

```
DISPLAY CLUSQMGR (qmgrName) XMITQ
```
Define cluster transmission queues so that they follow the pattern of having the fixed stem of the queue name on the left. You can then query the depth of all the cluster transmission queues returned by the **DISPLAY CLUSMGR** command, by using a generic queue name:

```
DISPLAY QUEUE (qname *) CURDEPTH
```
## **Monitoring control messages in the cluster**

The SYSTEM.CLUSTER.COMMAND.QUEUE queue is used for processing all cluster control messages for a queue manager, either generated by the local queue manager or sent to this queue manager from other queue managers in the cluster. When a queue manager is correctly maintaining its cluster state, this queue tends toward zero. There are situations where the depth of messages on this queue can temporarily grow however:

- Having lots of messages on the queue indicates churn in the cluster state.
- When making significant changes, allow the queue to settle in between those changes. For example, when moving repositories, allow the queue to reach zero before moving the second repository.

While a backlog of messages exists on this queue, updates to the cluster state or cluster-related commands are not processed. If messages are not being removed from this queue for a long time, further investigation is required, initially through inspection of the queue manager error logs (or CHINIT logs on z/OS ) which might explain the process that is causing this situation.

The SYSTEM.CLUSTER.REPOSITORY.QUEUE holds the cluster repository cache information as a number of messages. It is usual for messages to always exist on this queue, and more for larger clusters. Therefore, the depth of messages on this queue is not an issue for concern.

# **Monitoring logs**

Problems that occur in the cluster might not show external symptoms to applications for many days (and even months) after the problem originally occurs due to the caching of information and the distributed nature of clustering. However, the original problem is often reported in the IBM MQ error logs (and CHINIT logs on z/OS). For this reason, it is vital to actively monitor these logs for any messages written that relate to clustering. These messages must be read and understood, with any action taken where necessary.

For example: A break in communications with a queue manager in a cluster can result in knowledge of certain cluster resources that are being deleted due to the way that clusters regularly revalidate the cluster resources by republishing the information. A warning of such an event potentially occurring is reported by the message AMQ9465 or CSQX465I on z/OS systems. This message indicates that the problem needs to be investigated.

# **Special considerations for load balancing**

When the cluster load balances between two or more instances of a queue, consuming applications must be processing messages on each of the instances. If one or more of those consuming applications terminates or stops processing messages, it is possible that clustering might continue to send messages to those instances of the queue. In this situation, those messages are not processed until the applications are functioning correctly again. For this reason the monitoring of the applications is an important part of the solution and action must be taken to reroute messages in that situation. An example of a mechanism to automate such monitoring can be found in this sample: The Cluster Queue Monitoring sample program (AMQSCLM).

## **Related concepts**

["Tuning distributed publish/subscribe networks" on page 376](#page-375-0)

Use the tuning tips in this section to help improve the performance of your IBM MQ distributed publish/ subscribe clusters and hierarchies.

["Balancing producers and consumers in publish/subscribe networks" on page 382](#page-381-0)

An important concept in asynchronous messaging performance is *balance*. Unless message consumers are balanced with message producers, there is the danger that a backlog of unconsumed messages might build up and seriously affect the performance of multiple applications.

# **Monitoring transmission queue switching**

It is important that you monitor the process of cluster-sender channels switching transmission queues so that the impact on your enterprise is minimized. For example, you should not attempt this process when the workload is high or by switching many channels simultaneously.

## **The process of switching channels**

The process used to switch channels is:

- 1. The channel opens the new transmission queue for input and starts getting messages from it (using get by correlation ID)
- 2. A background process is initiated by the queue manager to move any messages queued for the channel from its old transmission queue to its new transmission queue. While messages are being moved any new messages for the channel are queued to the old transmission queue to preserve

sequencing. This process might take a while to complete if there are a large number of messages for the channel on its old transmission queue, or new messages are rapidly arriving.

3. When no committed or uncommitted messages remain queued for the channel on its old transmission queue then the switch is completed. New messages are now put directly to the new transmission queue.

To avoid the eventuality of numerous channels switching simultaneously IBM MQ provides the ability to switch the transmission queue of one or more channels that are not running. On:

- IBM MQ for Multiplatforms the command is called **runswchl**
- IBM MQ for z/OS the CSQUTIL utility can be used to process a SWITCH CHANNEL command instead

## **Monitoring the status of switch operations**

To understand the status of switch operations administrators can perform the following actions:

- Monitor the queue manager error log (AMQERR01.LOG) where messages are output to indicate the following stages during the operation:
	- The switch operation has started
	- The moving of messages has started
	- Periodic updates on how many messages are left to move (if the switch operation does not complete quickly)
	- The moving of messages has completed
	- The switch operation has completed

On z/OS, these messages are output to the queue manager job log, not the channel initiator job log, although a single message is output by a channel to the channel initiator job log if it initiates a switch when starting.

- Use the DISPLAY CLUSQMGR command to query the transmission queue that each cluster-sender channel is currently using.
- Run the **runswchl** command (or CSQUTIL on z/OS) in query mode to ascertain the switching status of one or more channels. The output of this command identifies the following for each channel:
	- Whether the channel has a switch operation pending
	- Which transmission queue the channel is switching from and to
	- How many messages remain on the old transmission queue

Each command is really useful, because in one invocation you can determine the status of every channel, the impact a configuration change has had and whether all switch operations have completed.

## **Potential issues that might occur**

See Potential issues when switching transmission queues for a list of some issues that might be encountered when switching transmission queue, their causes, and most likely solutions.

#### **Related concepts**

["Tuning distributed publish/subscribe networks" on page 376](#page-375-0) Use the tuning tips in this section to help improve the performance of your IBM MQ distributed publish/ subscribe clusters and hierarchies.

["Balancing producers and consumers in publish/subscribe networks" on page 382](#page-381-0)

An important concept in asynchronous messaging performance is *balance*. Unless message consumers are balanced with message producers, there is the danger that a backlog of unconsumed messages might build up and seriously affect the performance of multiple applications.

#### Multi **Monitoring application balancing**

You can use the **DISPLAY APSTATUS** command to monitor the state of application balancing across a uniform cluster, and to investigate why the application is not balanced if that is unexpected.

## **Monitoring the current state of applications across queue managers in a cluster**

From any queue manager in a uniform cluster you can get an overview of the current state of applications across all the queue managers of a cluster by running the DIS APSTATUS command.

From IBM MQ 9.2.0 the **TYPE** field is also displayed in the output.

For example, after a queue manager has just started you might see output like the following:

```
 1 : DIS APSTATUS(*) type(APPL) 
AMQ8932I: Display application status details.
 APPLNAME(MYAPP) CLUSTER(UNIDEMO)
  COUNT(8) MOVCOUNT(8)
   BALANCED(UNKNOWN)
   TYPE (APPL)
```
This shows that there is an application called MYAPP in the uniform cluster, and currently there are eight instances, all eight of which are considered movable around the uniform cluster. The balanced value of UNKNOWN is a temporary value, which indicates that the queue manager has not yet been though an attempt to rebalance the application if necessary.

After a short time, you are more likely to see the following output:

```
 1 : DIS APSTATUS(*) type(APPL) 
AMQ8932I: Display application status details.
   APPLNAME(MYAPP)<br>COUNT(8)
                                                 COUNT(8) MOVCOUNT(8) 
    BALANCED(NO)
    TYPE (APPL)
```
This output shows that the application has eight instances, but that they are not balanced across the uniform cluster. At this point, it is worth looking at the distribution of applications in the cluster.

To do this, run the **DIS APSTATUS** command again. Note that you can run this command against any queue manager in the uniform cluster:

```
: DIS APSTATUS(*) type(QMGR)
AMQ8932I: Display application status details.<br>APPLNAME(MYAPP) ACTIVE(YES)
  APPLNAME(MYAPP)<br>COUNT(6)
   COUNT(6) MOVCOUNT(6) 
                                        LMSGDATE(2019-05-24)<br>QMNAME(UNID001)
  LMSGTIME(13:11:10) QMID(UNID001_2019-05-24_13.09.35) 
AMQ8932I: Display application status details.
  APPLNAME(MYAPP)<br>COUNT(1)
   COUNT(1) MOVCOUNT(1) 
                                        LMSGDATE(2019-05-24)
  LMSGTIME(13:11:03) QMNAME(UNID002)
   QMID(UNID002_2019-05-24_13.09.39) 
AMQ8932I: Display application status details.
APPLNAME(MYAPP) ACTIVE(YES)
   COUNT(1) MOVCOUNT(1) 
                                        LMSGDATE(2019-05-24)<br>QMNAME(UNID003)
  LMSGTIME(13:11:07) QMID(UNID003_2019-05-24_13.09.43)
   TYPE (QMGR)
```
From this, you can see at this point in time that queue manager UNID001 has six instances, but queue managers UNID0002 and UNID0003 only have one each. The BALSTATE output gives an indication of the balance state the last time the queue manager reported it. However, be aware that the instance count might be more recent than the BALSTATE field.

This output also gives a good indication that the uniform cluster is distributing information about this application. The application is known to all queue manager instances in the uniform cluster, and the last message date and time is very recent.

Also, the ACTIVE field indicates that all queue managers in the cluster are considered to be communicating with one another; if ACTIVE is set to NO on any queue manager, it indicates that regular communication with it has been interrupted.

If left to rebalance itself, the output would eventually end up something like:

```
 1 : DIS APSTATUS(*) type(QMGR) 
AMQ8932I: Display application status details.
APPLNAME(MYAPP) ACTIVE(YES)
   COUNT(3) MOVCOUNT(3) 
                                   LMSGDATE(2019-05-24)<br>QMNAME(UNID001)
  LMSGTIME(13:14:22) QMID(UNID001_2019-05-24_13.09.35) 
AMQ8932I: Display application status details.
APPLNAME(MYAPP) ACTIVE(YES)
  COUNT(3)<br>BALSTATE(0K) MOVCOUNT(3)<br>LASGDATE(20
                                   LMSGDATE(2019-05-24)<br>QMNAME(UNID002)
  LMSGTIME(13:13:53) QMID(UNID002_2019-05-24_13.09.39) 
AMQ8932I: Display application status details.
APPLNAME(MYAPP) ACTIVE(YES)
  COUNT(2) MOVCOUNT(2)
  BALSTATE(OK) LMSGDATE(2019-05-24)
   LMSGTIME(13:13:47) QMNAME(UNID003)
   QMID(UNID003_2019-05-24_13.09.43)
   TYPE (QMGR)
```
The BALSTATE of the queue managers is now OK indicating that a steady state has been achieved.

## **Monitoring individual application instances**

You can look at the individual application instances, but you do this for each queue manager. Looking at the output on UNID001:

```
 1 : DIS APSTATUS(*) type(LOCAL) 
AMQ8932I: Display application status details.
 APPLNAME(MYAPP) 
    CONNTAG(MQCT02DFE75C02EA0A20UNID001_2019-05-24_13.09.35MYAPP)
                                                  IMMREASN(NONE)<br>IMMDATE()
    IMMCOUNT(0) IMMDATE( )
IMMTIME( ) MOVABLE(YES)
AMQ8932I: Display application status details.
 APPLNAME(MYAPP) 
    CONNTAG(MQCT02DFE75C02E50A20UNID001_2019-05-24_13.09.35MYAPP)
   CONNS(1) THE TRANSCRIPTION CONNEL TRANSCRIPTION CONNEL TRANSCRIPTION CONNEL TRANSCRIPTION CONNEL TRANSCRIPTION CONNEL TRANSCRIPTION CONNEL TRANSCRIPTION CONNEL TRANSCRIPTION CONNEL TRANSCRIPTION CONNEL TRANSCRIPTION CONNEL
    IMMCOUNT(0) IMMDATE( )
                                                  MOVABLE(YES)
AMQ8932I: Display application status details.
    APPLNAME(MYAPP) 
    CONNTAG(MQCT02DFE75C02E60A20UNID001_2019-05-24_13.09.35MYAPP)
                                                  IMMREASN(NONE)
   IMMOUNT(0) IMMDATE( )<br>IMMTIME( )                   MOVABLE( )
                                                  MOVABLE(YES)
    TYPE (LOCAL)
One MQSC command read.
```
The presence of MOVABLE(YES) indicates this instance can be moved if needed to another queue manager in the cluster. In the following example, the application instance is not movable because it its not connecting as a client:

```
 3 : DISPLAY APSTATUS('ServerApp') TYPE(LOCAL)
AMQ8932I: Display application status details.
   APPLNAME(ServerApp)
   CONNTAG(MQCT02DFE75C01800B20UNID001_2019-05-24_13.09.35ServerApp)
                                        IMMREASN(NOTCLIENT)
   IMMCOUNT(0) IMMDATE( )
                                        MOVABLE(NO)
   TYPE (LOCAL)
```
You can use the **CONNTAG** field to see the individual queue manager connections from that instance, which can be useful if the application instance is IMMREASN(NOTRECONN). In the following example, the client application is not movable, and investigating the connect options shows it does not have MQCNO\_RECONNECT in the **CONNOPTS** field.

```
 1 : DISPLAY APSTATUS('ClientApp') TYPE(LOCAL)
AMQ8932I: Display application status details.
   APPLNAME(ClientApp)
   CONNTAG(MQCT02DFE75C01CB0B20UNID001_2019-05-24_13.09.35ClientApp)
                                      IMMREASN(NOTRECONN)<br>IMMDATE()
  IMMCOUNT(0)<br>IMMTIME()
                                      MOVABLE(NO)
   TYPE (LOCAL) 
     2 : DISPLAY CONN(*) TYPE(CONN) WHERE(CONNTAG eq 
'MQCT02DFE75C01CB0B20UNID001_2019-05-24_13.09.35ClientApp') ALL
AMQ8276I: Display Connection details.
   CONN(02DFE75C01CB0B20)
   EXTCONN(414D5143554E49443030312020202020)
  TYPE(CONN)<br>PID(14656)
 PID(14656) TID(20)
 APPLDESC(IBM MQ Channel) APPLTAG(ClientApp)
 APPLTYPE(USER) ASTATE(NONE)
   CHANNEL(SYSTEM.DEF.SVRCONN) CLIENTID( )
   CONNAME(127.0.0.1)
   CONNOPTS(MQCNO_HANDLE_SHARE_BLOCK,MQCNO_SHARED_BINDING)
  USERID(MyUserid)
 UOWSTDA( ) UOWSTTI( )
 UOWLOGDA( ) UOWLOGTI( )
   URTYPE(QMGR)
   EXTURID(XA_FORMATID[] XA_GTRID[] XA_BQUAL[])
 QMURID(0.0) UOWSTATE(NONE)
 CONNTAG(MQCT02DFE75C01CB0B20UNID001_2019-05-24_13.09.35ClientApp)
   TYPE (CONN)
```
#### **Related concepts**

Automatic application balancing

#### $z/0S$

# **Monitoring performance and resource usage on z/OS**

Use this topic to understand the facilities available to monitor the performance, and resource usage of your IBM MQ for z/OS subsystems.

#### **Related tasks**

Configuring queue managers on z/OS Administering IBM MQ for z/OS

#### $z/0S$ **Introduction to monitoring IBM MQ for z/OS**

Use this topic as an overview of the monitoring facilities available for IBM MQ for z/OS. For example, obtaining snapshots, using IBM MQ trace, online monitoring, and events.

This topic describes how to monitor the performance and resource usage of IBM MQ.

- It outlines some of the information that you can retrieve and briefly describes a general approach to investigating performance problems. See ["Investigating performance problems" on page 326](#page-325-0) for more information.
- It describes how you can collect statistics about the performance of IBM MQ by using SMF records.
- It describes how to gather accounting data to enable you to charge your customers for their use of your IBM MQ systems.
- It describes how to use IBM MQ events (alerts) to monitor your systems.

Here are some of the tools you might use to monitor IBM MQ; they are described in the sections that follow:

- Tools provided by IBM MQ:
	- Using DISPLAY commands
	- – ["Using CICS adapter statistics" on page 321](#page-320-0)
	- – ["Using IBM MQ events" on page 323](#page-322-0)
- z/OS service aids:
	- – ["Using System Management Facility" on page 324](#page-323-0)
- Other IBM licensed programs:
	- – [Using the Resource Measurement Facility](#page-325-0)
	- – [Using Tivoli Decision Support for z/OS](#page-325-0)
	- – [Using the CICS monitoring facility](#page-325-0)

Information about interpreting the data gathered by the performance statistics trace is given i[n"Interpreting IBM MQ for z/OS performance statistics" on page 327.](#page-326-0)

Information about interpreting the data gathered by the accounting trace is given i[n"Interpreting IBM MQ](#page-362-0) [for z/OS accounting data" on page 363.](#page-362-0)

#### $z/0S$ *Getting snapshots of IBM MQ using the DISPLAY commands*

IBM MQ provides the MQSC facility which can give a snapshot of the performance, and resource usage using the DISPLAY commands.

You can get an idea of the current state of IBM MQ by using the DISPLAY commands and, for the CICS adapter, the CICS adapter panels.

## **Using DISPLAY commands**

You can use the IBM MQ MQSC DISPLAY or PCF Inquire commands to obtain information about the current state of IBM MQ. They provide information about the status of the command server, process definitions, queues, the queue manager, and its associated components. These commands are:

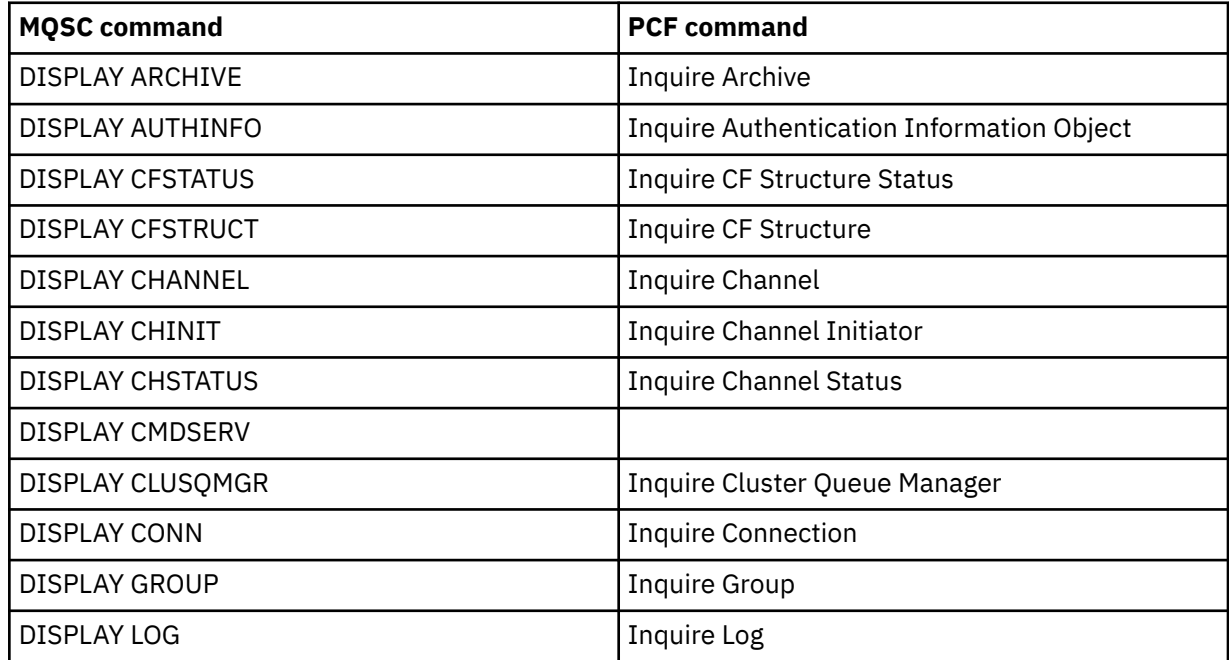

<span id="page-320-0"></span>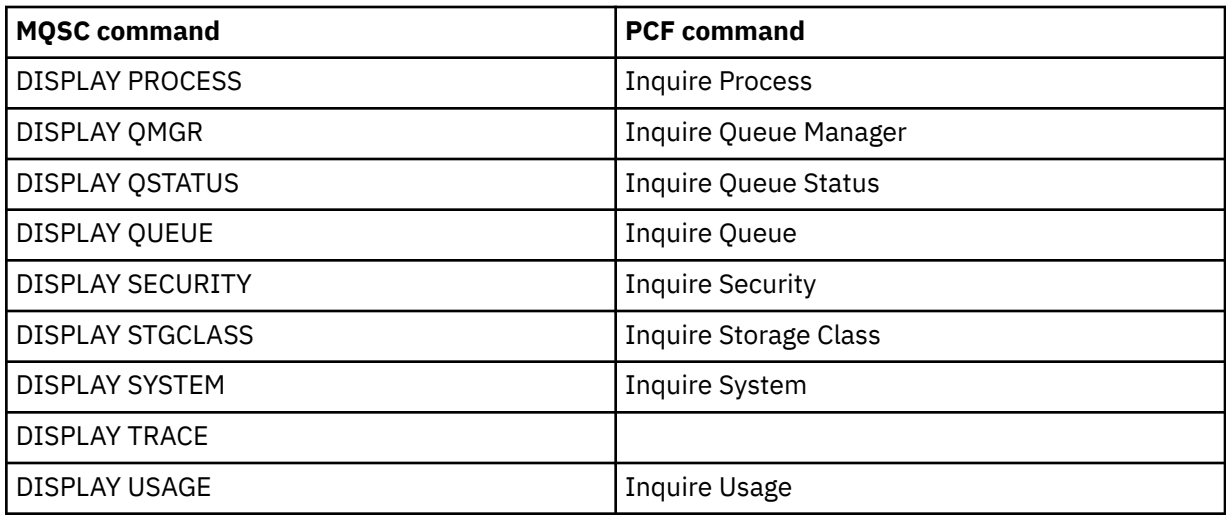

For the detailed syntax of each command, see MQSC commands or PCF commands. All of the functions of these commands (except DISPLAY CMDSERV and DISPLAY TRACE) are also available through the operations and control panels.

These commands provide a snapshot of the system only at the moment the command was processed. If you want to examine trends in the system, you must start an IBM MQ trace and analyze the results over a period of time.

#### z/OS *Using CICS adapter statistics*

If you are an authorized CICS user, you can use the CICS adapter control panels to display CICS adapter statistics dynamically.

These statistics provide a snapshot of information related to CICS thread usage and situations when all threads are busy. The display connection panel can be refreshed by pressing the Enter key.

For more information about configuring the IBM MQ CICS adapter, see the [Configuring connections to MQ](https://ibmdocs-test.dcs.ibm.com/docs/en/cics-ts/6.1?topic=configuring-connections-mq) section of the CICS documentation.

# *Using IBM MQ trace*

You can record performance statistics and accounting data for IBM MQ by using the IBM MQ trace facility. Use this topic to understand how to control IBM MQ trace.

The data generated by IBM MQ is sent to:

- The System Management Facility (SMF), specifically as SMF record type 115, subtypes 1 and 2 for the performance statistics trace
- The SMF, specifically as SMF record type 116, subtypes zero, 1, and 2 for the accounting trace.

If you prefer, the data generated by the IBM MQ accounting trace can also be sent to the generalized trace facility (GTF).

# **Starting IBM MQ trace**

You can start the IBM MQ trace facility at any time by issuing the IBM MQ START TRACE command.

Accounting data can be lost if the accounting trace is started or stopped while applications are running. To collect accounting data successfully, the following conditions must apply:

- The accounting trace must be active when an application starts, and it must still be active when the application finishes.
- If the accounting trace is stopped, any accounting data collection that was active stops.

<span id="page-321-0"></span>You can also start collecting some trace information automatically if you specify YES on the SMFSTAT (SMF STATISTICS) and SMFACCT (SMF ACCOUNTING) parameters of the CSQ6SYSP macro. 2008 These parameters are described in Using CSQ6SYSP.

Before starting an IBM MQ trace, read ["Using System Management Facility" on page 324](#page-323-0).

# **Controlling IBM MQ trace**

To control the IBM MQ trace data collection at start-up, specify values for the parameters in the CSQ6SYSP macro when you customize IBM MQ. **THE SEE USING CSQ6SYSP** for details.

You can control IBM MQ tracing when the queue manager is running with these commands:

- START TRACE
- ALTER TRACE
- STOP TRACE

You can choose the destination to which trace data is sent. Possible destinations are:

## **SMF**

System Management Facility

## **GTF**

Generalized Trace Facility (accounting trace only)

## **SRV**

Serviceability routine for diagnostic use by IBM service personnel

For daily monitoring, information is sent to SMF (the default destination). SMF data sets typically contain information from other systems; this information is not available for reporting until the SMF data set is dumped.

You can also send accounting trace information to the GTF. This information has an event identifier of 5EE.

 $\blacktriangleright$   $\blacktriangleright$   $\blacktriangleright$   $\blacktriangleright$   $\blacktriangleright$   $\blacktriangleright$   $\blacktriangleright$   $\blacktriangleleft$   $\blacktriangleright$   $\blacktriangleleft$   $\blacktriangleleft$   $\black$ how to deal with IBM MQ trace information sent to the GTF.

For information about IBM MQ commands, see MQSC commands.

## **Effect of trace on IBM MQ performance**

Using the IBM MQ trace facility can have a significant effect on IBM MQ and transaction performance. For example, if you start a global trace for class 1 or for all classes, it is likely to increase processor usage and transaction response times by approximately 50%. However, if you start a global trace for classes 2 - 4 alone, the increase in processor usage and transaction response times is likely to be less than 1% additional processor cost to the cost of IBM MQ calls. The same applies for a statistics or accounting trace.

#### *Using IBM MQ online monitoring*  $z/0S$

You can collect monitoring data for queues and channels (including automatically defined cluster-server channels) by setting the MONQ, MONCHL, and MONACLS attributes.

[Table 33 on page 323](#page-322-0) summarizes the commands to set these attributes at different levels and to display the monitoring information.

<span id="page-322-0"></span>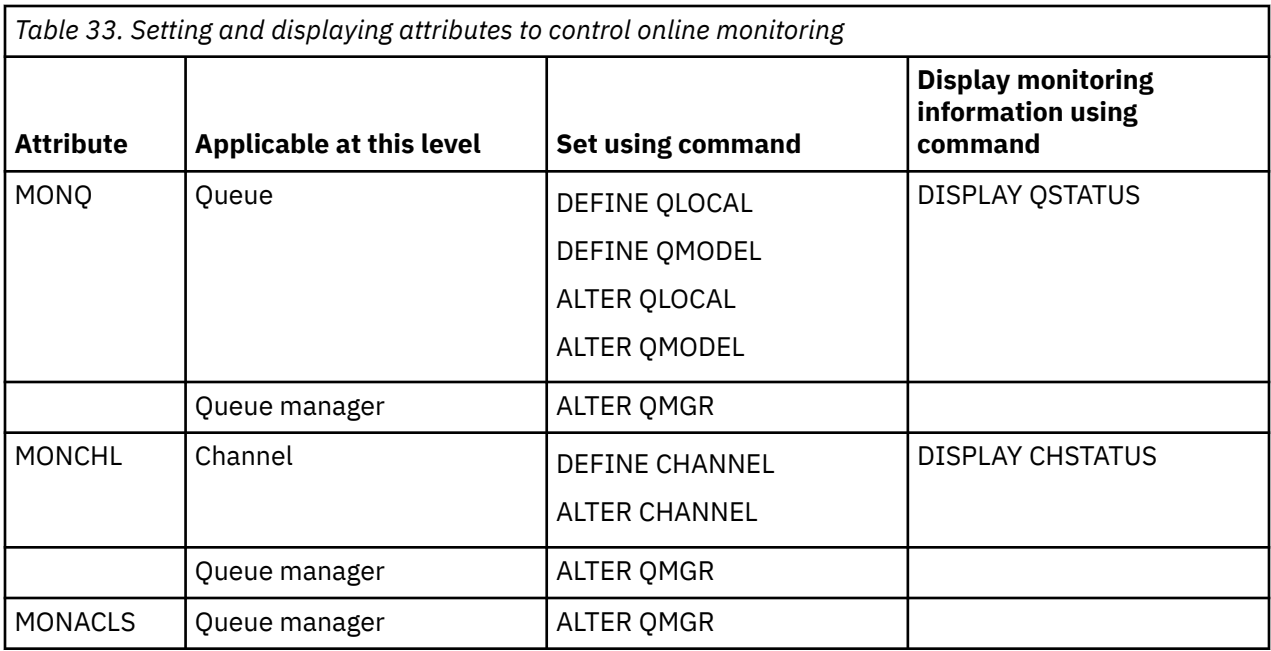

For full details of these commands, see MQSC commands. For more information about online monitoring, see "Monitoring your IBM MO network" on page 5.

#### $\approx$  z/OS *Using IBM MQ events*

IBM MQ instrumentation events provide information about errors, warnings, and other significant occurrences in a queue manager. You can monitor the operation of all your queue managers by incorporating these events into your own system management application.

IBM MQ instrumentation events fall into the following categories:

#### **Queue manager events**

These events are related to the definitions of resources within queue managers. For example, an application attempts to put a message to a queue that does not exist.

#### **Performance events**

These events are notifications that a threshold condition has been reached by a resource. For example, a queue depth limit has been reached, or the queue was not serviced within a predefined time limit.

#### **Channel events**

These events are reported by channels as a result of conditions detected during their operation. For example, a channel instance is stopped.

#### **Configuration events**

These events are notifications that an object has been created, changed, or deleted.

When an event occurs, the queue manager puts an *event message* on the appropriate *event queue*, if defined. The event message contains information about the event that can be retrieved by a suitable IBM MQ application.

IBM MQ events can be enabled using the IBM MQ commands or the operations and control panels.

See ["Event types" on page 12](#page-11-0) for information about the IBM MQ events that generate messages, and for information about the format of these messages. See Event message reference for information about enabling the events.

# <span id="page-323-0"></span>*Using System Management Facility*

You can use SMF to collect statistics and accounting information. To use SMF, certain parameters must be set in z/OS and in IBM MQ.

System management facility (SMF) is a z/OS service aid used to collect information from various z/OS subsystems. This information is dumped and reported periodically, for example, hourly. You can use SMF with the IBM MQ trace facility to collect data from IBM MQ. In this way you can monitor *trends*, for example, in system utilization and performance, and collect accounting information about each user ID using IBM MQ.

To record performance statistics (record type 115) to SMF specify the following in the SMFPRMxx member of SYS1.PARMLIB or with the SETSMF z/OS operator command.

SYS(TYPE(115))

To record accounting information (record type 116) to SMF specify the following in the SMFPRMxx member of SYS1.PARMLIB or with the SETSMF z/OS operator command.

SYS(TYPE(116))

To use the z/OS command SETSMF, either PROMPT(ALL) or PROMPT(LIST) must be specified in the SMFPRM *xx* member. See [SMFPRMxx \(system management facilities \(SMF\) parameters\)](https://www.ibm.com/docs/en/zos/3.1.0?topic=sys1parmlib-smfprmxx-system-management-facilities-smf-parameters#smfprm) for more information.

You can start collecting some trace information automatically if you specify YES on the SMFSTAT (SMF STATISTICS) and SMFACCT (SMF ACCOUNTING) parameters of the CSQ6SYSP macro; this is described in Using CSQ6SYSP.

Specifying YES on the SMFSTAT and SMFACCT parameters enables you to collect trace information as a queue manager starts.

You can also start collection of the data when the queue manager is running with the **START TRACE** command, specifying START TRACE(A) or START TRACE(S).

You can turn on or off the recording of accounting information at the queue or queue manager level using the ACCTQ parameter of the **DEFINE QLOCAL**, **DEFINE QMODEL**, **ALTER QLOCAL**, **ALTER QMODEL**, or **ALTER QMGR** commands. See MQSC commands for details of these commands.

You can control the collection of channel accounting data at the channel or queue manager level using the **STATCHL** parameter of the **DEFINE CHANNEL**, **ALTER CHANNEL** or **ALTER QMGR** commands.

You can specify the interval at which IBM MQ collects statistics and accounting data in one of three ways:

- $\bullet$   $\blacksquare$  Y  $\bar{3}$  .0  $\blacksquare$  You can collect statistics data and accounting data at different intervals, using STATIME (statistics data) and ACCTIME (accounting data) in your system parameters (described in Using CSQ6SYSP ).
- You can collect statistics data and accounting data at the same interval by specifying a value for STATIME in your system parameters (described in Using CSQ6SYSP).
- You can collect statistics data and accounting data by specifying zero for STATIME.

SMF must be running before you can send data to it. For more information about SMF, see the [z/OS MVS](https://www.ibm.com/docs/en/zos/3.1.0?topic=mvs-zos-system-management-facilities-smf) [System Management Facilities \(SMF\)](https://www.ibm.com/docs/en/zos/3.1.0?topic=mvs-zos-system-management-facilities-smf) manual.

For the statistics and accounting data to be reset, at least one MQI call must be issued during the accounting interval.

## **Allocating additional SMF buffers**
When you start a trace, you must ensure that you allocate adequate SMF buffers. Specify SMF buffering on the VSAM BUFSP parameter of the access method services DEFINE CLUSTER statement. Specify CISZ(4096) and BUFSP(81920) on the **DEFINE CLUSTER** statement for each SMF VSAM data set.

If an SMF buffer shortage occurs, SMF rejects any trace records sent to it. IBM MQ sends a CSQW133I message to the z/OS console when this occurs. IBM MQ treats the error as temporary and remains active even though SMF data can be lost. When the shortage has been alleviated and trace recording has resumed, IBM MQ sends a CSQW123I message to the z/OS console.

# **Reporting data in SMF**

You can use the SMF program IFASMFDP (or IFASMFDL if logstreams are being used) to dump SMF records to a sequential data set so that they can be processed.

There are several ways to report on this data, for example:

- Write an application program to read and report information from the SMF data set. You can then tailor the report to fit your exact needs.
- Use Performance Reporter to process the records. For more information, see ["Using other products with](#page-325-0) [IBM MQ" on page 326.](#page-325-0)

# **No interval CLASS(03) SMF accounting records produced during long running processes**

You are collecting CLASS(3) SMF116 accounting records for IBM MQ, but are getting no records produced while a long running process runs.

The CLASS(3) SMF116 accounting records normally are produced only when a process ends. For long running processes, for example CICS, this might not produce a sufficient number of records, as the process can run for a month or longer. However, you might want to gather SMF116 records at set time intervals while a process is running.

To gather CLASS(3) SMF116 accounting records you must set the following:

## **SMFACCT**

 $=$ YES

## **SMFSTAT**

=YES or NO, where

## **YES**

Causes records to be produced if a collection broadcast is received.

## **No**

Causes you to get a CLASS(3) SMF116 record produced only when a process ends

and issue the following command:

START TRACE(ACCTG) DEST(SMF) CLASS(03)

If you have set SMFSTAT=YES and a collection broadcast occurs, an interval CLASS(3) SMF116 accounting record is produced for any process currently running that was also running at the time of the previous collection broadcast.

You can set the collection broadcast to occur on a regular time interval by setting STATIME in CSQ6SYSP as follows:

- If your STATIME has been set to a value greater than 0, that is your broadcast interval in minutes.
- If your STATIME = 0 the SMF broadcast of your system is used (SMF INTVAL)
- If your STATIME = 0 and your SMF INTVAL is not set, no broadcast occurs and no interval records are produced

# <span id="page-325-0"></span>*Using other products with IBM MQ*

You can use other products to help you to improve the presentation of, or to augment statistics related to, performance and accounting. For example, Resource Measurement Facility, Tivoli Decision Support, and CICS monitoring.

# **Using the Resource Measurement Facility**

Resource Measurement Facility ( RMF ) is an IBM licensed program (program number 5685-029) that provides system-wide information about processor utilization, I/O activity, storage, and paging. You can use RMF to monitor the utilization of physical resources across the whole system dynamically. For more information, see the *[z/OS Resource Measurement Facility User's Guide](https://www.ibm.com/docs/en/zos/3.1.0?topic=rmf-zos-resource-measurement-facility-users-guide)*.

# **Using Tivoli Decision Support for z/OS**

You can use Tivoli Decision Support for z/OS to interpret RMF and SMF records.

Tivoli Decision Support for z/OS is an IBM licensed program (program number 5698-B06) that enables you to manage the performance of your system by collecting performance data in a Db2® database and presenting the data in various formats for use in systems management. Tivoli Decision Support for can generate graphic and tabular reports using systems management data it stores in its Db2 database. It includes an administration dialog, a reporting dialog, and a log collector, all of which interact with a standard Db2 database.

This is described in the *[IBM Tivoli Decision Support for z/OS: Administration Guide and Reference](https://www.ibm.com/docs/en/SSH53X_1.8.2/com.ibm.tivoli.dszos.doc.1.8.2/Admin/DRL5BA15.pdf)*.

# **Using the CICS monitoring facility**

The CICS monitoring facility provides performance information about each CICS transaction running. It can be used to investigate the resources used and the time spent processing transactions. For background information, see the *[CICS Performance Guide](https://www.ibm.com/docs/en/SSGMCP_5.4.0/pdf/performance_pdf.pdf)* and [Developing CICS System Programs,](https://www.ibm.com/docs/en/SSGMCP_5.4.0/pdf/customization-guide_pdf.pdf) together with the two companion reference manuals, formerly called the *CICS Customization Guide*.

#### $z/0S$ *Investigating performance problems*

Performance problems can arise from various factors. For example, incorrect resource allocation, poor application design, and I/O restraints. Use this topic to investigate some of the possible causes of performance problems.

Performance can be adversely affected by:

- Buffer pools that are an incorrect size
- Lack of real storage
- I/O contention for page sets or logs
- Log buffer thresholds that are set incorrectly
- Incorrect setting of the number of log buffers
- Large messages
- Units of recovery that last a long time, incorporating many messages for each sync point
- Messages that remain on a queue for a long time
- RACF<sup>®</sup> auditing
- Unnecessary security checks
- Inefficient program design

When you analyze performance data, always start by looking at the overall system before you decide that you have a specific IBM MQ problem. Remember that almost all symptoms of reduced performance are magnified when there is contention. For example, if there is contention for DASD, transaction response

times can increase. Also, the more transactions there are in the system, the greater the processor usage and greater the demand for both virtual and real storage.

In such situations, the system shows heavy use of *all* its resources. However, the system is actually experiencing normal system stress, and this stress might be hiding the cause of a performance reduction. To find the cause of such a loss of performance, you must consider all items that might be affecting your active tasks.

## **Investigating the overall system**

Within IBM MQ, the performance problem is either increased response time or an unexpected and unexplained heavy use of resources. First check factors such as total processor usage, DASD activity, and paging. An IBM tool for checking total processor usage is resource management facility ( RMF ). In general, you must look at the system in some detail to see why tasks are progressing slowly, or why a specific resource is being heavily used.

Start by looking at general task activity, then focus on particular activities, such as specific tasks or a specific time interval.

Another possibility is that the system has limited real storage; therefore, because of paging interrupts, the tasks progress more slowly than expected.

## **Investigating individual tasks**

You can use the accounting trace to gather information about IBM MQ tasks. These trace records tell you a great deal about the activity that the task has performed, and about how much time the task spent suspended, waiting for latches. The trace record also includes information about how much Db2 and coupling facility activity were performed by the task.

Interpreting IBM MQ accounting data is described in ["Interpreting IBM MQ for z/OS accounting data" on](#page-362-0) [page 363](#page-362-0).

Long running units of work can be identified by the presence of message CSQR026I in the job log. This message indicates that a task has existed for more than three queue manager checkpoints and its log

records have been shunted.  $\blacksquare$   $\blacksquare$   $\blacksquare$  For a description of log record shunting, see The log files.

#### $z/0S$ **Interpreting IBM MQ for z/OS performance statistics**

Use this topic as an index to the different SMF records created by IBM MQ for z/OS.

IBM MQ for z/OS performance statistics are written as SMF type 115 records. Statistics records are produced periodically at a time interval specified by the **STATIME** parameter of the CSQ6SYSP system parameter module, or at the SMF global recording interval if you specify zero for **STATIME**. The information provided in the SMF records comes from the following components of IBM MQ:

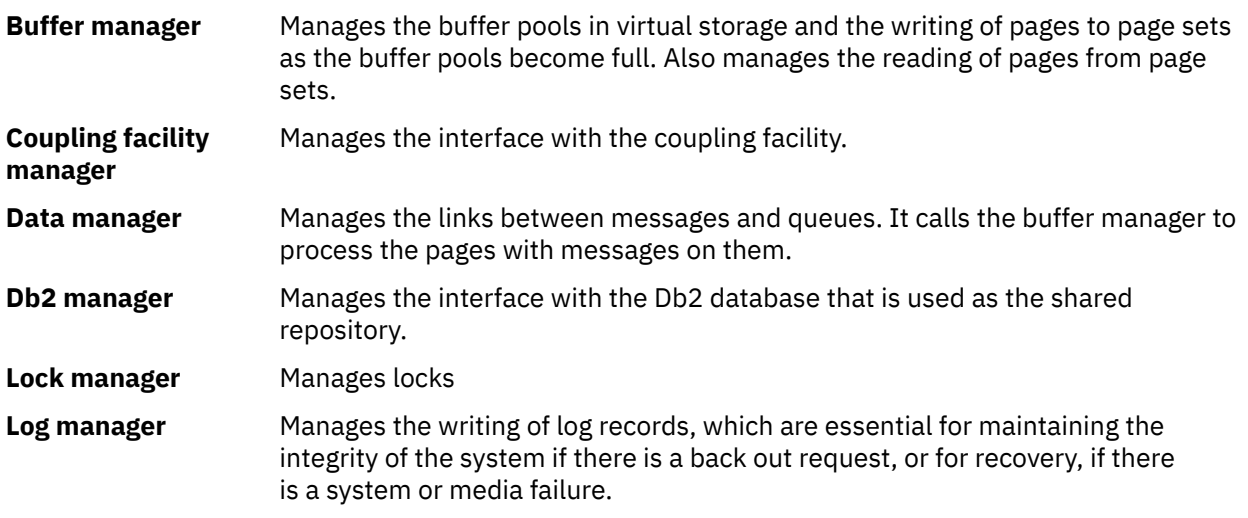

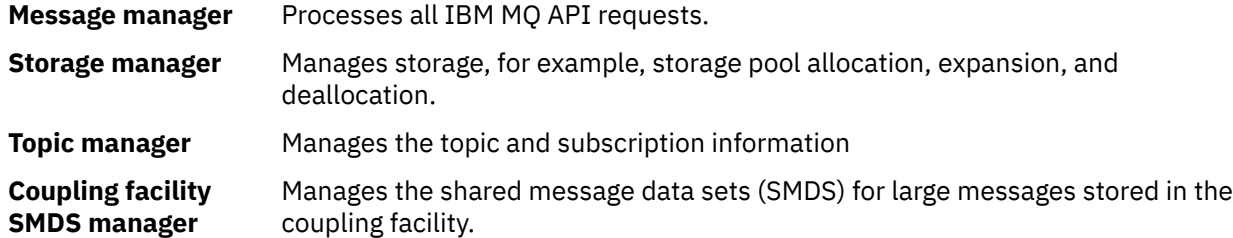

IBM MQ statistics are written to SMF as SMF type 115 records. The following subtypes can be present:

**1**

System information, for example, related to the logs and storage.

**2**

Information about number of messages and paging information. Queue sharing group information related to the coupling facility and Db2.

## **5 and 6**

Detailed information about internal storage usage in the queue manager address space. While you can view this information, some of it is intended only for IBM use.

**7**

Storage manager summary information. While you can view this information, some of it is intended only for IBM use.

## **201**

Page set input/output information

## **215**

Buffer pool information

#### $V9.3.0 V9.3.0$ **216**

Queue information

## **231**

System information for the channel initiator address space.

Note that:

- Subtype 1, 2, 201, and 215 records are created with statistics trace class 1.
- Subtype 5, 6, and 7 records are created with statistics trace class 3.
- Subtype 231 records are created with statistics trace class 4.
- $\bullet$   $\blacksquare$  Y S.3.0  $\blacksquare$  Subtype 216 records are created with statistics trace class 5.

The subtype is specified in the SM115STF field (shown in [Table 34 on page 329](#page-328-0) ).

## $z/0S$

## *Layout of an SMF type 115 record*

You can use this section as a reference for the format of an SMF type 115 record.

The standard layout for SMF records involves three parts:

### **SMF header**

Provides format, identification, and time and date information about the record itself.

## **Self-defining section**

Defines the location and size of the individual data records within the SMF record.

## **Data records**

The actual data from IBM MQ that you want to analyze.

For more information about SMF record formats, see *[z/OS MVS System Management Facilities \(SMF\)](https://www.ibm.com/docs/en/zos/3.1.0?topic=mvs-zos-system-management-facilities-smf)*.

## **Related reference**

["The SMF header" on page 329](#page-328-0)

<span id="page-328-0"></span>Use this topic as a reference for the format of the SMF header.

"Self-defining sections" on page 329

Use this topic as a reference for format of the self-defining sections of the SMF record.

["Examples of SMF statistics records" on page 331](#page-330-0) Use this topic to understand some example SMF records.

# **THE SMF header**

Use this topic as a reference for the format of the SMF header.

Table 34 on page 329 shows the format of SMF record header (SM115).

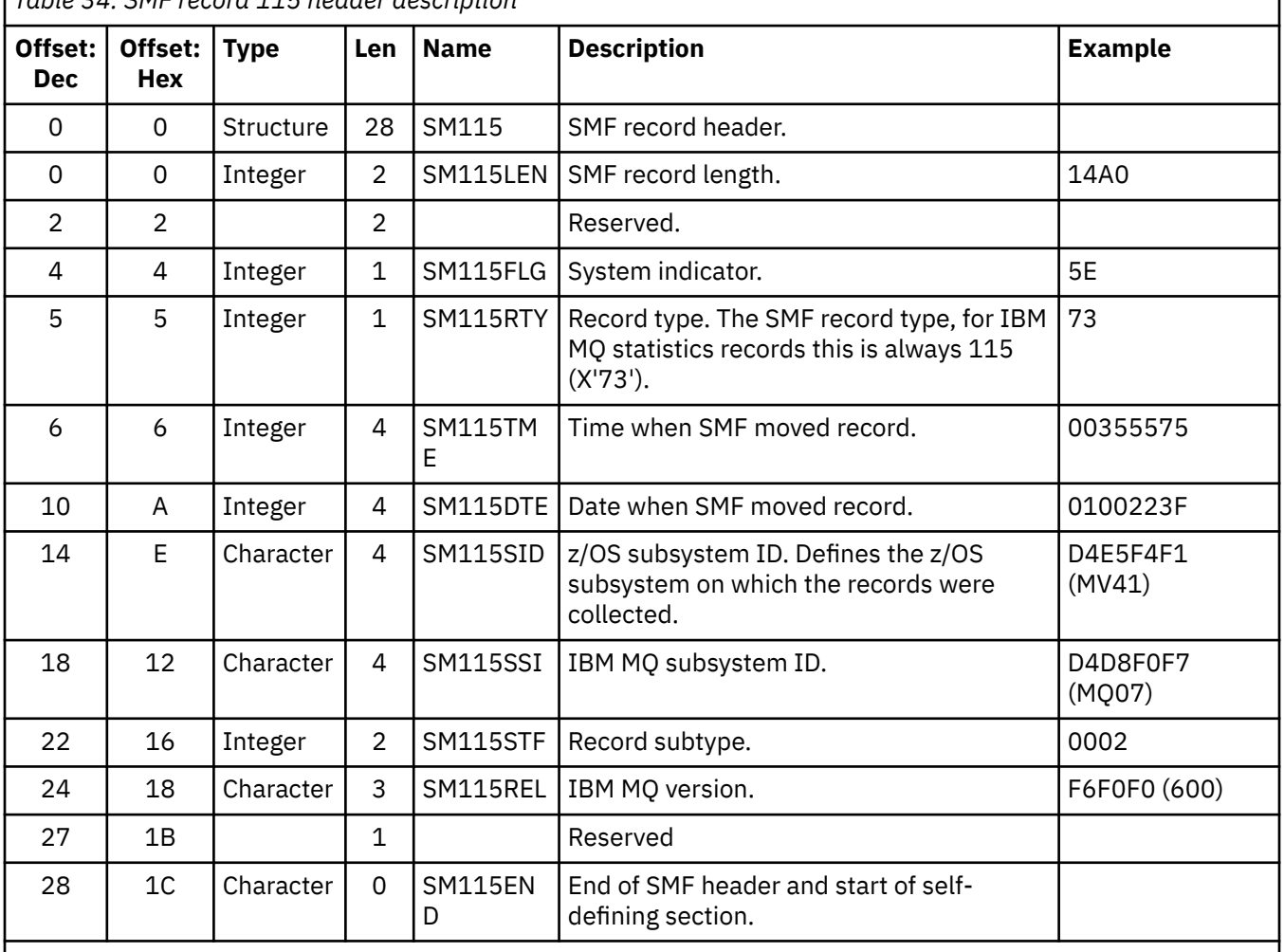

*Table 34. SMF record 115 header description*

# *Self-defining sections*

Use this topic as a reference for format of the self-defining sections of the SMF record.

A self-defining section of a type 115 SMF record tells you where to find a statistics record, how long it is, and how many times that type of record is repeated (with different values). The self-defining sections follow the header, at fixed offsets from the start of the SMF record. Each statistics record can be identified by an eye-catcher string.

The following types of self-defining section are available to users for type 115 records. Each self-defining section points to statistics data related to one of the IBM MQ components. [Table 35 on page 330](#page-329-0) summarizes the sources of the statistics, the eye-catcher strings, and the offsets of the self-defining sections from the start of the SMF record header.

<span id="page-329-0"></span>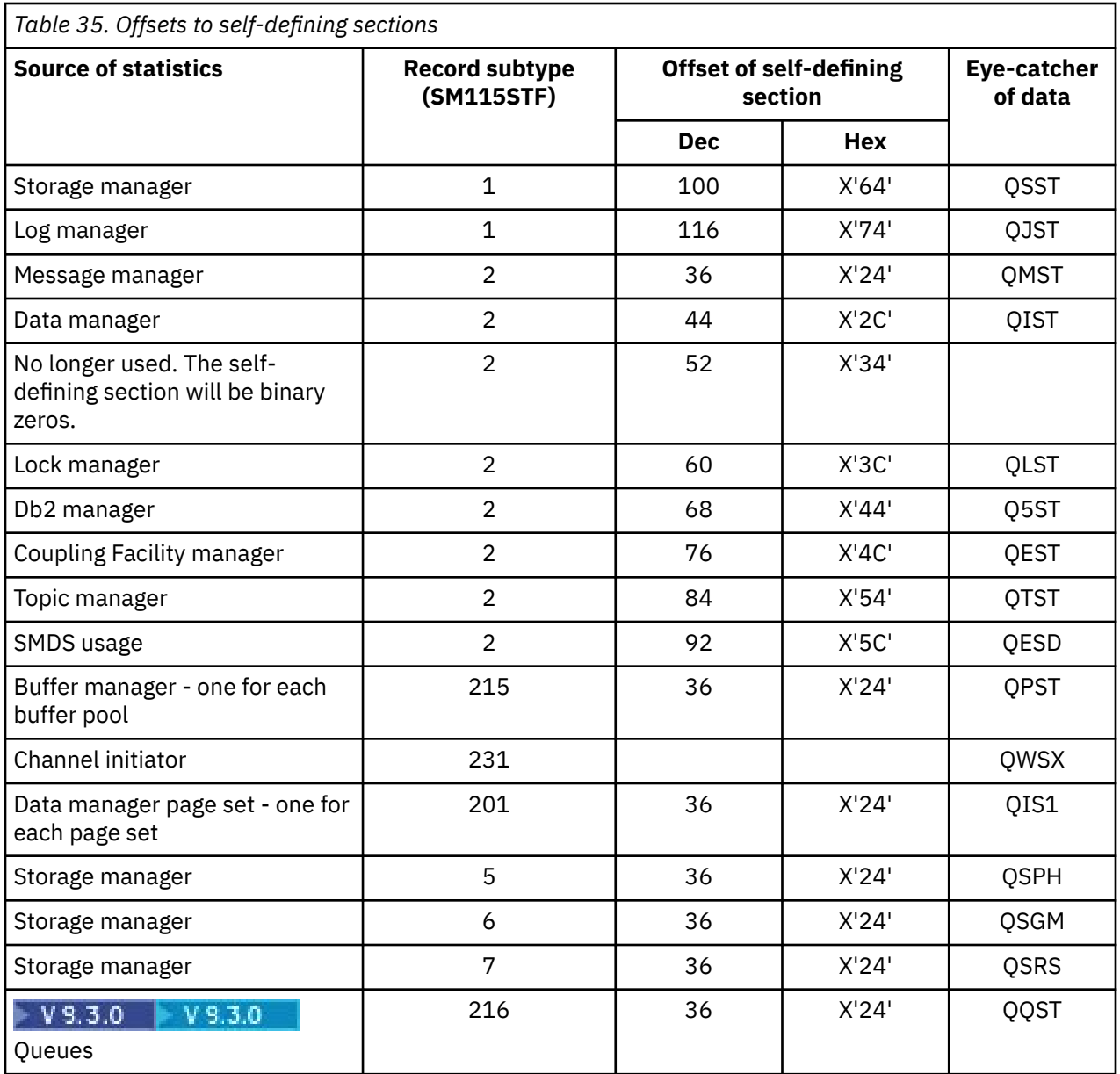

**Note:** Some of the storage manager information in subtype 5, 6 and 7 records is intended only for IBM use. Other self-defining sections that are not listed contain data for IBM use only.

Each self-defining section is two fullwords long and has this format:

### *ssssssssllllnnnn*

where:

- *ssssssss* is a fullword containing the offset from the start of the SMF record.
- *llll* is a halfword giving the length of this data record.
- *nnnn* is a halfword giving the number of data records in this SMF record.

For more information see, ["Examples of SMF statistics records" on page 331](#page-330-0).

**Note:** Always use offsets in the self-defining sections to locate the statistics records.

#### $z/0S$ *Examples of SMF statistics records*

<span id="page-330-0"></span>Use this topic to understand some example SMF records.

Figure 20 on page 331 shows an example of part of the SMF record for subtype 1. Subtype 1 includes the storage manager and log manager statistics records. The SMF record header is shown underlined.

The self-defining section at offset X'64' refers to storage manager statistics and the self-defining section at offset X'74' refers to log manager statistics, both shown in **bold**.

The storage manager statistics record is located at offset X'0000011C' from the start of the header and is X'48' bytes long. There is one set of storage manager statistics, identified by the eye-catcher string QSST. The start of this statistics record is also shown in the example.

The log manager statistics record is located at offset X'00000164' from the start of the header and is X'78' bytes long. There is one set of log manager statistics, identified by the eye-catcher string QJST.

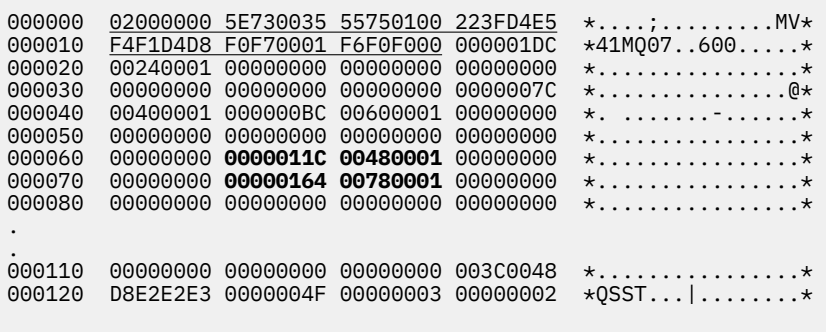

*Figure 20. SMF record 115, subtype 1*

[Figure 21 on page 332](#page-331-0) shows an example of part of the SMF record for subtype 2. Subtype 2 includes the statistics records for the message, data, lock, coupling facility, topic, and Db2 managers. The SMF record header is shown underlined; the self-defining sections are shown alternately **bold** and *italic*.

- The self-defining section at offset X'24' refers to message manager statistics. The message manager statistics record is located at offset X'00000064' from the start of the header and is X'48' bytes long. There is one set of these statistics, identified by the eye-catcher string QMST.
- The self-defining section at offset X'2C' refers to data manager statistics. The data manager statistics record is located at offset X'000000AC' from the start of the header and is X'50' bytes long. There is one set of these statistics, identified by the eye-catcher string QIST.
- In earlier releases, the self-defining section at offset X'34' referred to buffer manager statistics. As this SMF record was taken from an IBM MQ 9.1.0 queue manager, the buffer manager self-defining section is set to zeros to indicate that there are no buffer manager statistics. Instead, these statistics are in SMF 115 subtype 215 records.
- The self-defining section at offset X'3C' refers to lock manager statistics. The lock manager statistics record is located at offset X'000000FC' from the start of the header and is X'20' bytes long. There is one set of these statistics, identified by the eye-catcher string QLST.
- The self-defining section at offset X'44' refers to Db2 manager statistics. The Db2 manager statistics record is located at offset X'0000011C' from the start of the header and is X'2A0' bytes long. There is one set of these statistics, identified by the eye-catcher string Q5ST.
- The self-defining section at offset X'4C' refers to coupling facility manager statistics. The coupling facility manager statistics record is located at offset X'000003BC' from the start of the header and is X'1008' bytes long. There is one set of these statistics, identified by the eye-catcher string QEST.
- The self-defining section at offset X'54' refers to topic manager statistics. The topic manager statistics record is located at offset X'000013C4' from the start of the header and is X'64' bytes long. There is one set of these statistics, identified by the eye-catcher string QTST.

<span id="page-331-0"></span>• The self-defining section at offset X'5C' is for SMDS statistics. This self defining section is set to zeros indicating that SMDS is not being used.

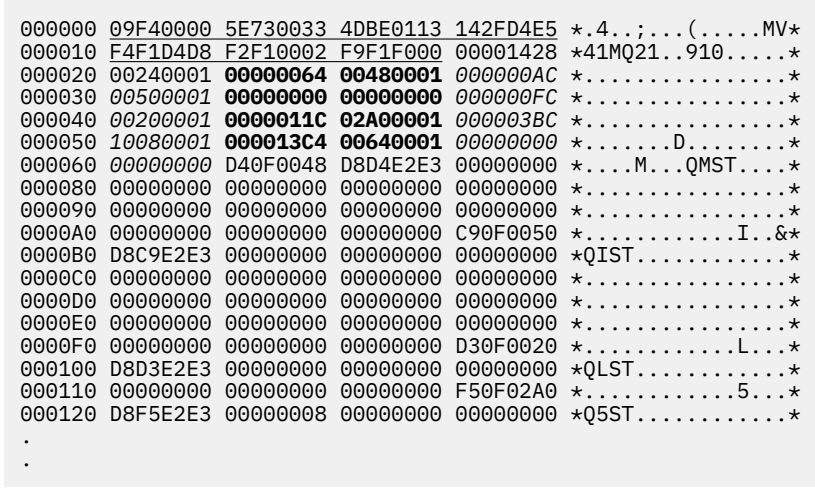

*Figure 21. SMF record 115, subtype 2*

## *Processing type 115 SMF records*

Use this topic as a reference for processing type 115 SMF records.

You must process any data you collect from SMF to extract useful information. When you process the data, verify that the records are from IBM MQ and that they are the records you are expecting.

Validate the values of the following fields:

- SM115RTY, the SMF record number, must be X'73' (115)
- SM115STF, the record subtype, must be 0001, 0002, 0005, 0006, 0007, 0201, 0215, or 0231

Reading from the active SMF data sets (or SMF logstreams) is not supported. You must use the SMF program IFASMFDP (or IFASMFDL if logstreams are being used) to dump SMF records to a sequential data set so that they can be processed. For more information see ["Using System Management Facility" on page](#page-323-0) [324.](#page-323-0)

Details of the structures and fields can be found in IBM MQ SupportPac [MP1B.](https://www.ibm.com/support/pages/node/572457)

There is a C sample program called CSQ4SMFD which prints the contents of SMF type 115 and 116 records from the sequential data set. The program is provided as source in thlqual.SCSQC37S and in executable format in thlqual.SCSQLOAD. Sample JCL is provided in thlqual.SCSQPROC(CSQ4SMFJ).

#### $z/0S$ *Storage manager data records*

Use this topic as a reference for storage manager data records.

The format of the storage manager statistics record is described in assembler macro thlqual.SCSQMACS(CSQDQSST).

The data contains information about the number of fixed and variable storage pools that the queue manager has allocated, expanded, contracted, and deleted during the statistics interval, plus the number of GETMAIN, FREEMAIN, and STORAGE requests to z/OS, including a count of those requests that were unsuccessful. Additional information includes a count of the number of times the short-on-storage condition was detected and a count of the number of abends that occurred as a result of that condition.

Additional data about storage usage in the queue manager is produced by class 2 and class 3 statistics trace. While you can view this information, some of it is intended only for IBM use.

- The format of the storage manager pool header statistics record, which is present in subtype 5 records, is described in assembler macro thlqual.SCSQMACS(CSQDQSPH).
- The format of the storage manager getmain statistics record, which is present in subtype 6 records, is described in assembler macro thlqual.SCSQMACS(CSQDQSGM).
- The format of the storage manager region summary record, which is present in subtype 7 records, is described in assembler macro thlqual.SCSQMACS(CSQDQSRS).

#### *z/*08 *Log manager data records*

Use this topic as a reference for format of log manager data records.

The format of the log manager statistics record is described in assembler macro thlqual.SCSQMACS(CSQDQJST).

In the statistics, these counts are important:

1. The total number of log write requests:

Nlogwrite = QJSTWRNW + QJSTWRF

2. The total number of log read requests:

Nlogread = QJSTRBUF + QJSTRACT + QJSTRARH

The problem symptoms that can be examined using log manager statistics are described in the following table.

## **Symptom 1**

QJSTWTB is nonzero.

**Reason**

Tasks are being suspended while the in-storage buffer is being written to the active log.

There might be problems writing to the active log.

The OUTBUFF parameter within CSQ6LOGP is too small.

**Action**

Investigate the problems writing to the active log.

Increase the value of the OUTBUFF parameter within CSQ6LOGP.

## **Symptom 2**

```
The ratio: QJSTWTL/N _{logread} is greater than 1%.
```
**Reason**

Log reads were initiated that had to read from an archive log, but IBM MQ could not allocate a data set because MAXRTU data sets were already allocated.

## **Action**

Increase MAXRTU.

## **Symptom 3**

The ratio: QJSTRARH/N  $_{logread}$  is larger than normal.

## **Reason**

Most log read requests should come from the output buffer or the active log. To satisfy requests for back out, unit-of-recovery records are read from the in-storage buffer, the active log, and the archived logs.

A long-running unit of recovery, extending over a period of many minutes, might have log records spread across many different logs. This degrades performance because extra work has to be done to recover the log records.

## **Action**

Change the application to reduce the length of a unit of recovery. Also, consider increasing the size of the active log to reduce the possibility of a single unit of recovery being spread out over more than one log.

## **Other pointers**

The ratio N  $_{logreal}$  /N  $_{logwrite}$  gives an indication of how much work has to be backed out.

## **Symptom 4**

QJSTLLCP is more than 10 an hour.

## **Reason**

On a busy system, you would expect to see typically 10 checkpoints an hour. If the QJSTLLCP value is larger than this, it indicates a problem in the setup of the queue manager.

The most likely reason for this is that the LOGLOAD parameter in CSQ6SYSP is too small. The other event that causes a checkpoint is when an active log fills up and switches to the next active log data set. If your logs are too small, this can cause frequent checkpoints.

QJSTLLCP is a count of the total number of checkpoints.

## **Action**

Increase the LOGLOAD parameter, or increase the size of your log data sets as required.

## **Symptom 5**

QJSTCmpFail > 0 or QJSTCmpComp not much less than QJSTCmpUncmp

## **Reason**

The queue manager is unable to significantly compress log records.

QJSTCmpFail is the number of times the queue manager was unable to achieve any reduction in record length. You should compare the number to QJSTCmpReq (number of compression requests) to see if the number of failures is significant.

QJSTCmpComp is the total of compressed bytes written to the log and QJSTCmpUncmp is the total bytes before compression. Neither total contains bytes written for log records that were not eligible for compression. If the numbers are similar then compression has achieved little benefit.

## **Action**

Turn off log compression. Issue the SET LOG COMPLOG(NONE) command. See the SET LOG command for details.

**Note:** In the first set of statistics produced after system startup, there might be significant log activity due to the resolution of in-flight units of recovery.

## **Changes to zHyperWrite**

## $V5.3.5$

From IBM MQ 9.3.5 onwards, zHyperWrite processing alters the behavior of the QJSTHWC and QJSTHWE statistics.

Prior to IBM MQ 9.3.5:

- QJSTHWC is the number of log data sets used in the SMF interval that are on zHyperWrite capable volumes. The zHyperWrite capability of a volume is obtained at queue manager start up and can change over time, so this information might be stale.
- QJSTHWE is the number of log data sets used in the SMF interval that are written to with zHyperWrite enabled. This happens if the log data set is on a zHyperWrite capable volume and if the queue manager has been enabled for zHyperWrite by setting ZHYWRITE(YES).

From IBM MQ 9.3.5:

- QJSTHWC is the number of log data sets used in the SMF interval that are on zHyperWrite capable volumes. The zHyperWrite capability of a volume is obtained at queue manager start up and can change over time, so this information might be stale.
- QJSTHWE is the number of log data sets used in the SMF interval that are written to with zHyperWrite enabled. This happens if the queue manager has been enabled for zHyperWrite by setting ZHYWRITE(YES).

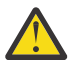

**Attention:** The zHyperWrite capability of a volume can change over time. From IBM MQ 9.3.5 this can result in scenarios where QJSTHWE is greater than QJSTHWC.

# *Message manager data records*

Use this topic as a reference for message manager data records.

The format of the message manager statistics record is described in assembler macro thlqual.SCSQMACS(CSQDQMST).

The data gives you counts of different IBM MQ API requests.

# *Data manager data records*

Use this topic as a reference for the format of the Data Manager data records.

The format of the data manager statistics record is described in assembler macro thlqual.SCSQMACS(CSQDQIST).

The data gives you counts of different object requests.

#### z/0S *Data manager page set data records*

Use this section as a reference for the format of the data manager page set data records

The format of the data manager page set statistics record is described in assembler macro thlqual.SCSQMACS(CSQDQIS1).

The page set usage information helps to facilitate better management of local queues within a queue manager by recording information such as page set input-output rates and highest usage.

The data provides the same basic page set information as output by the MQSC **DISPLAY USAGE TYPE(PAGESET)** command, or the PCF Inquire Usage (**MQCMD\_INQUIRE\_USAGE**) command.

For example:

- The total pages
- The current used pages
- Unused persistent and nonpersistent pages
- Expansion method
- Number of extends
- Number of stripes

The data also provides some performance indicators, together with other performance information. For example:

- How many times deferred write, immediate write, and read page I/O requests happened during the SMF interval,
- The number of pages moved, elapsed time and number of read and write operations.
- How many pages written in checkpoints.
- Has expansion occurred during the SMF interval?
- How many times the page set became full.
- An indication of where new space is being allocated within the page set.

From the information displayed, you should be able to understand the general status of each page set, and consider whether you need to retune the system.

## **Related reference**

["The SMF header" on page 329](#page-328-0) Use this topic as a reference for the format of the SMF header.

["Self-defining sections" on page 329](#page-328-0)

Use this topic as a reference for format of the self-defining sections of the SMF record.

["Examples of SMF statistics records" on page 331](#page-330-0) Use this topic to understand some example SMF records.

#### $\approx$  z/OS *Buffer manager data records*

Use this topic as a reference for the format of buffer manager data records.

The format of the buffer manager statistics record is described in assembler macro thlqual.SCSQMACS(CSQDQPST).

**Note:** Buffer manager statistics records will only be created for buffer pools that are defined. If a buffer pool is defined but not used then no values will be set and its buffer manager statistics record will not contain any data.

For information about efficiently managing your buffer pools, see ["Managing your buffer pools" on page](#page-336-0) [337.](#page-336-0)

When interpreting the statistics, you are recommended to consider the following factors because the values of these fields can be used to improve the performance of your system:

- 1. If QPSTSOS, QPSTDMC, or QPSTIMW is greater than zero, you should either increase the size of the buffer pool or reallocate the page sets to different buffer pools.
	- QPSTSOS is the number of times that there were no buffers available for page get requests. If QPSTSOS ever becomes nonzero, it shows that IBM MQ is under severe stress. The buffer pool size should be increased. If increasing the buffer pool size does not make the value of QPSTSOS zero, there might be I/O contention on the DASD page sets.
	- QPSTDMC is the number of updates that were performed synchronously because there was either more than 95% of the pages in the buffer pool waiting for write I/O, or there was less than 5% of the buffer pool available for read requests. If this number is not zero, the buffer pool might be too small and should be enlarged. If increasing the buffer pool size does not reduce QPSTDMC to zero, there might be I/O contention on the DASD page sets.
	- QPSTIMW is a count of the number of times pages were written out synchronously. If QPSTDMC is zero, QPSTIMW is the number of times pages were found on the queue waiting for write I/O that had been there for at least two checkpoints.
- 2. For buffer pool zero and buffer pools that contain short-lived messages:
	- QPSTDWT should be zero, and the percentage QPSTCBSL/QPSTNBUF should be greater than 15%.

QPSTDWT is the number of times the asynchronous write processor was started because there was either more than 85% of the pages in the buffer pool waiting for write I/O, or there was less than 15% of the buffer pool available for read requests. Increasing the buffer pool size should reduce this value. If it does not, the pattern of access is one of long delays between puts and gets.

- <span id="page-336-0"></span>• QPSTTPW might be greater than zero due to checkpointing activity.
- QPSTRIO should be zero unless messages are being read from a page set after the queue manager is restarted.

The ratio of QPSTRIO to QPSTGETP shows the efficiency of page retrieval within the buffer pool. Increasing the buffer pool size should decrease this ratio and, therefore, increase the page retrieval efficiency. If this does not happen, it indicates that pages are not being frequently reaccessed. This implies a transaction pattern where there is a long delay between messages being put and then later retrieved.

The ratio of QPSTGETN to QPSTGETP indicates the number of times an empty page, as opposed to a non-empty page, has been requested. This ratio is more an indication of transaction pattern, than a value that can be used to tune the system.

• If QPSTSTL has a value greater than zero, this indicates that pages that have not been used before are now being used. This might be caused by an increased message rate, messages not being processed as fast as they were previously (leading to a buildup of messages), or larger messages being used.

QPSTSTL is a count of the number of times a page access request did not find the page already in the buffer pool. Again, the lower the ratio of QPSTSTL to (QPSTGETP + QPSTGETN) is, the higher the page retrieval efficiency. Increasing the buffer pool size should decrease this ratio but, if it does not, it is an indication that there are long delays between puts and gets.

- You are recommended to have sufficient buffers to handle your peak message rate.
- 3. For buffer pools with long-lived messages, where there are more messages than can fit into the buffer pool:
	- (QPSTRIO+QPSTWIO)/Statistics interval is the I/O rate to page sets. If this value is high, you should consider using multiple page sets on different volumes to allow I/O to be carried out in parallel.
	- Over the period of time that the messages are processed (for example, if messages are written to a queue during the day and processed overnight) the number of read I/Os (QPSTRIO) should be approximately the total number of pages written (QPSTTPW). This shows that one page is read for every page written.

If QPSTRIO is much larger than QPSTTPW, this shows that pages are being read in multiple times. This might be a result of the application using MQGET by *MsgId* or *CorrelId* when the queue is not indexed, or browsing messages on the queue using get next.

The following actions might relieve this problem:

- a. Increase the size of the buffer pool so that there are enough pages to hold the queue, in addition to any changed pages.
- b. Use the INDXTYPE queue attribute, which allows a queue to be indexed by *MsgId* or *CorrelId* and eliminates the need for a sequential scan of the queue.
- c. Change the design of the application to eliminate the use of MQGET with *MsgId* or *CorrelId*, or the get next with browse option.

**Note:** Applications using long-lived messages typically process the first available message and do not use MQGET with *MsgId* or *CorrelId*, and they might browse only the first available message.

d. Move page sets to a different buffer pool to reduce contention between messages from different applications.

#### $z/0S$ *Managing your buffer pools*

To manage your buffer pools efficiently, you must consider the factors that affect the buffer pool I/O operations and also the statistics associated with the buffer pools.

The following factors affect buffer pool I/O operations.

• If a page containing the required data is not found in the buffer pool, it is read in synchronously to an available buffer from its DASD page set.

- Whenever a page is updated, it is put on an internal queue of pages to be (potentially) written out to DASD. This means that the buffer used by that page is unavailable for use by any other page until the buffer has been written to DASD.
- If the number of pages queued to be written to DASD exceeds 85% of the total number of buffers in the pool, an asynchronous write processor is started to put the buffers to DASD.

Similarly, if the number of buffers available for page get requests become less than 15% of the total number of buffers in the pool, the asynchronous write processor is started to perform the write I/O operations.

The write processor stops when the number of pages queued to be written to DASD has fallen to 75% of the total number of buffers in the pool.

• If the number of pages queued for writing to DASD exceeds 95% of the total number of buffers in the pool, all updates result in a synchronous write of the page to DASD.

Similarly, if the number of buffers available for page get requests becomes less than 5% of the total number of buffers in the pool, all updates result in a synchronous write of the page to DASD.

- If the number of buffers available for page get requests ever reaches zero, a transaction that encounters this condition is suspended until the asynchronous write processor has finished.
- If a page is frequently updated, the page spends most of its time on the queue of pages waiting to be written to DASD. Because this queue is in least recently used order, it is possible that a frequently updated page placed on this least recently used queue is never written out to DASD. For this reason, at the time of update, if the page is found to have been waiting on the write operation to DASD queue for at least two checkpoints, it is synchronously written to DASD. Updating occurs at checkpoint time and is suspended until the asynchronous write processor has finished.

The aim of this algorithm is to maximize the time pages spend in buffer pool memory while allowing the system to function if the system load puts the buffer pool usage under stress.

#### + z/OS *Lock manager data records*

Use this topic as a reference to the format of the lock manager data records.

The format of the lock manager statistics record is described in assembler macro thlqual.SCSQMACS(CSQDQLST).

The records contain data about the following information:

- The number of lock get requests and lock release requests.
- The number of times a lock get request determined that the requested lock was already held.

## *Db2 manager data records*

Use this topic as a reference to the format of the Db2 manager data records.

The format of the Db2 manager statistics record is described in the following table and in assembler macro thlqual.SCSQMACS(CSQDQ5ST) and C header file thlqual.SCSQC370(CSQDSMFC). The field names in C are all in lowercase, for example q5st, q5stid.

If the queue manager was not started as a member of a queue sharing group, no data is recorded in this record.

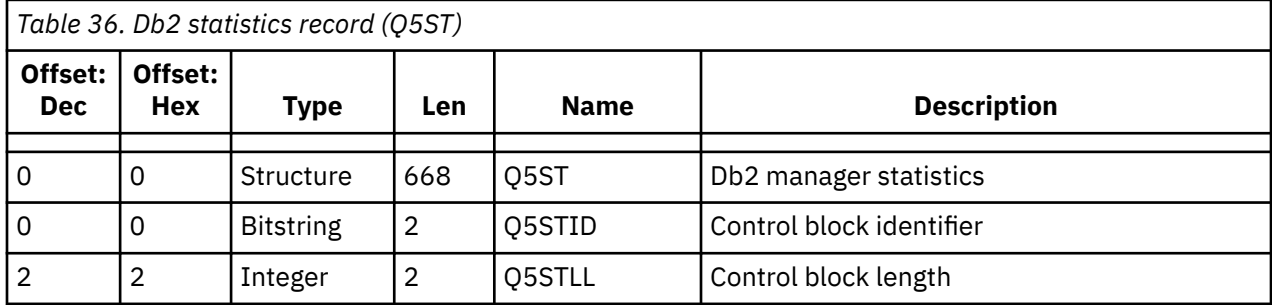

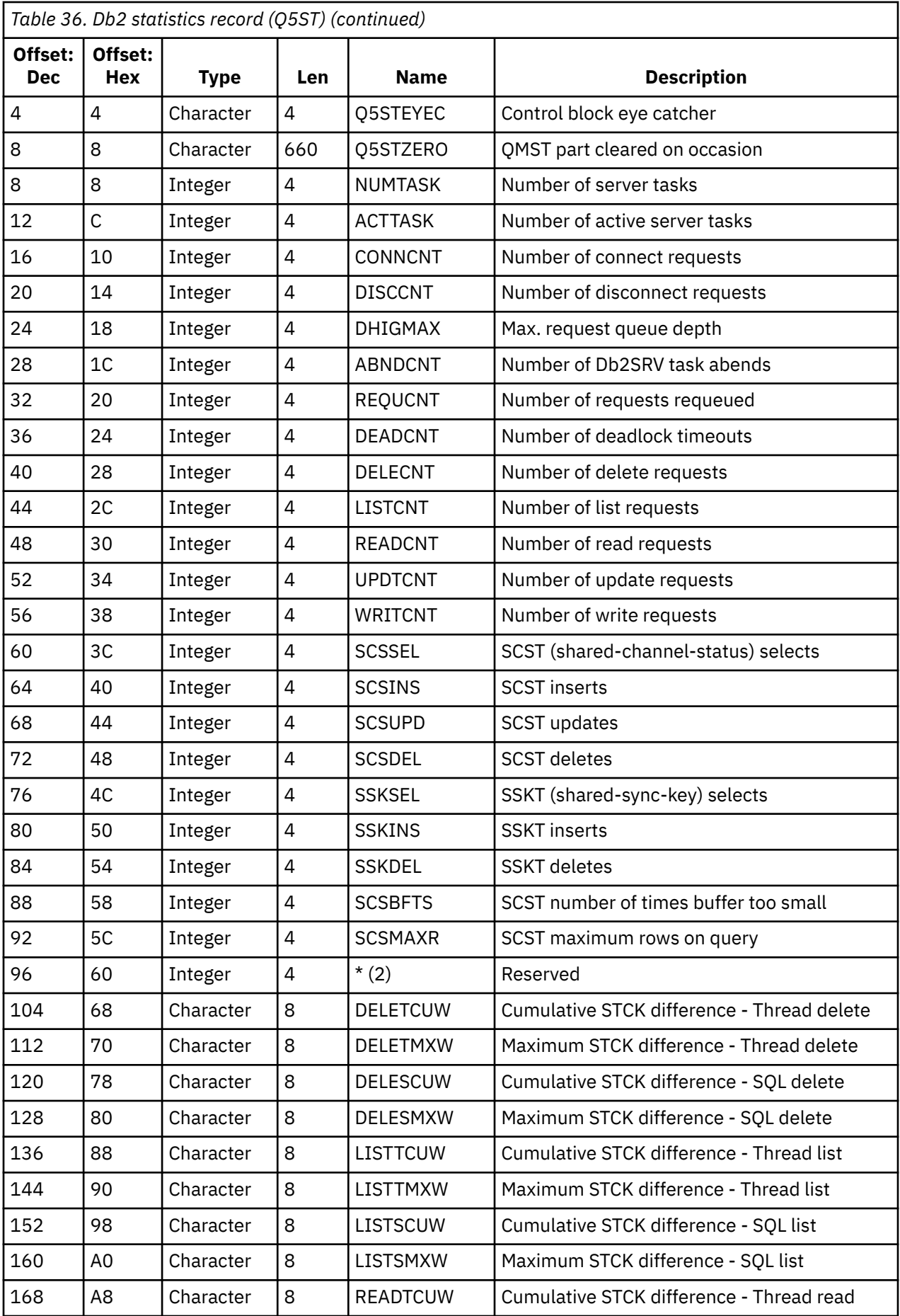

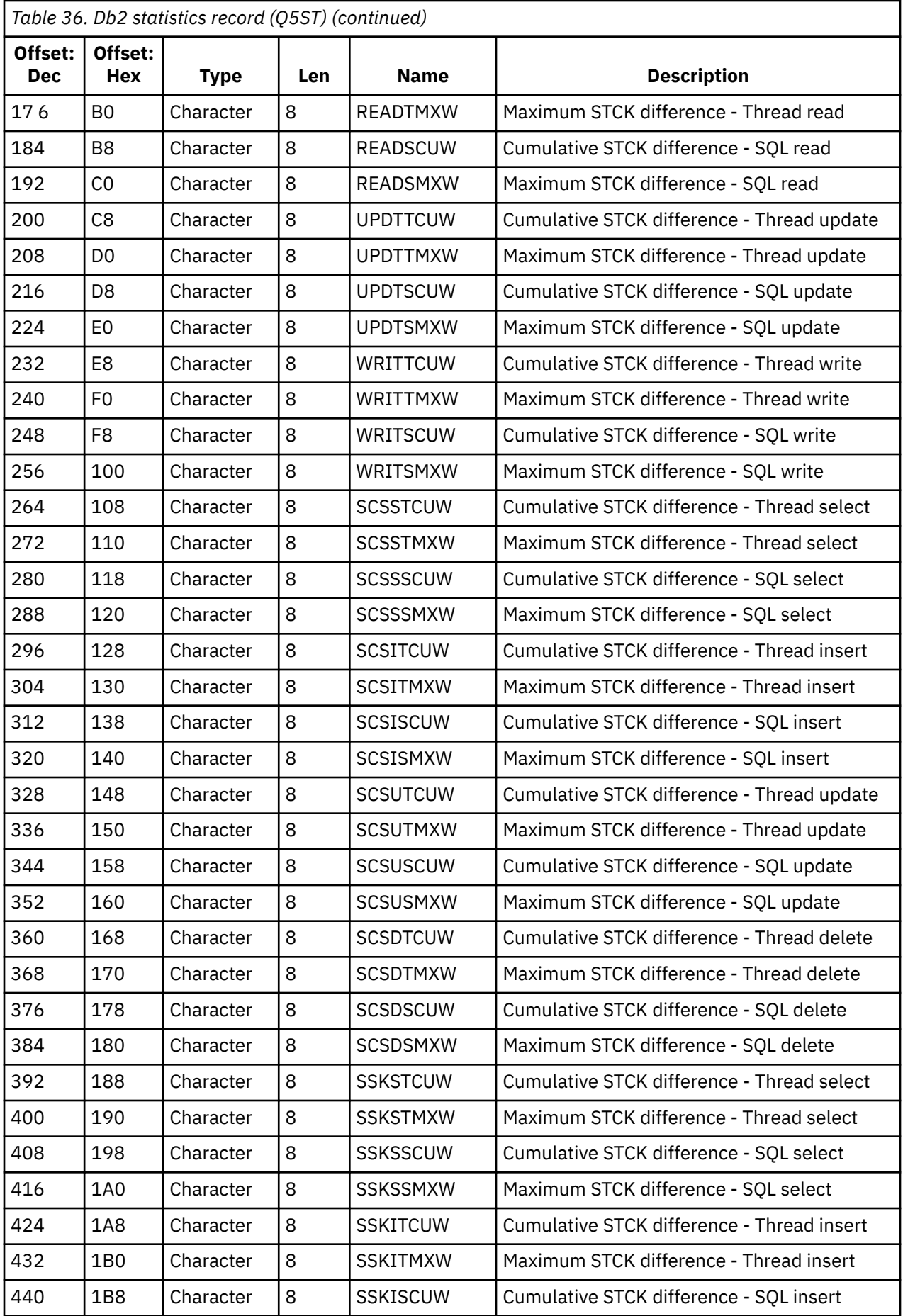

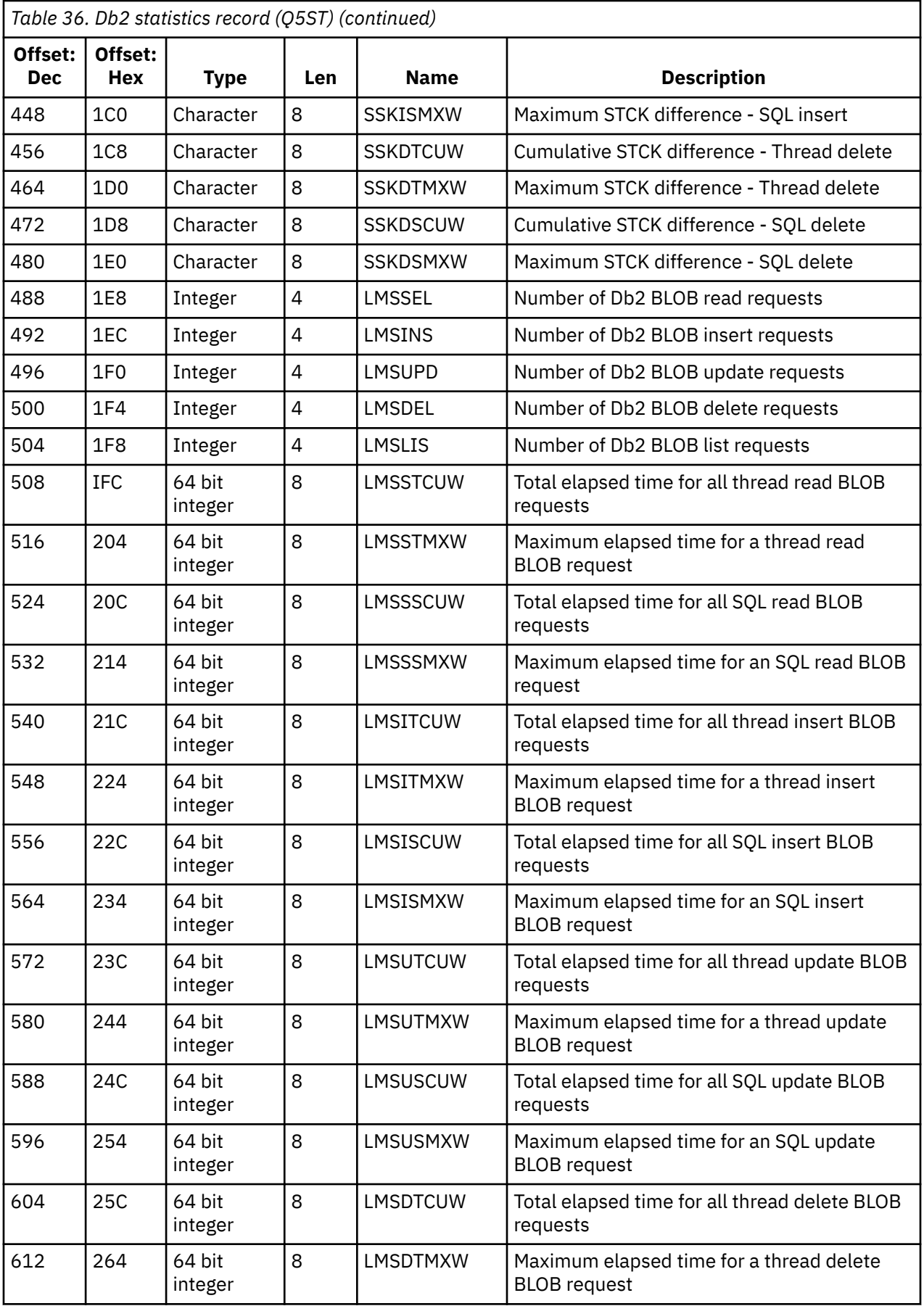

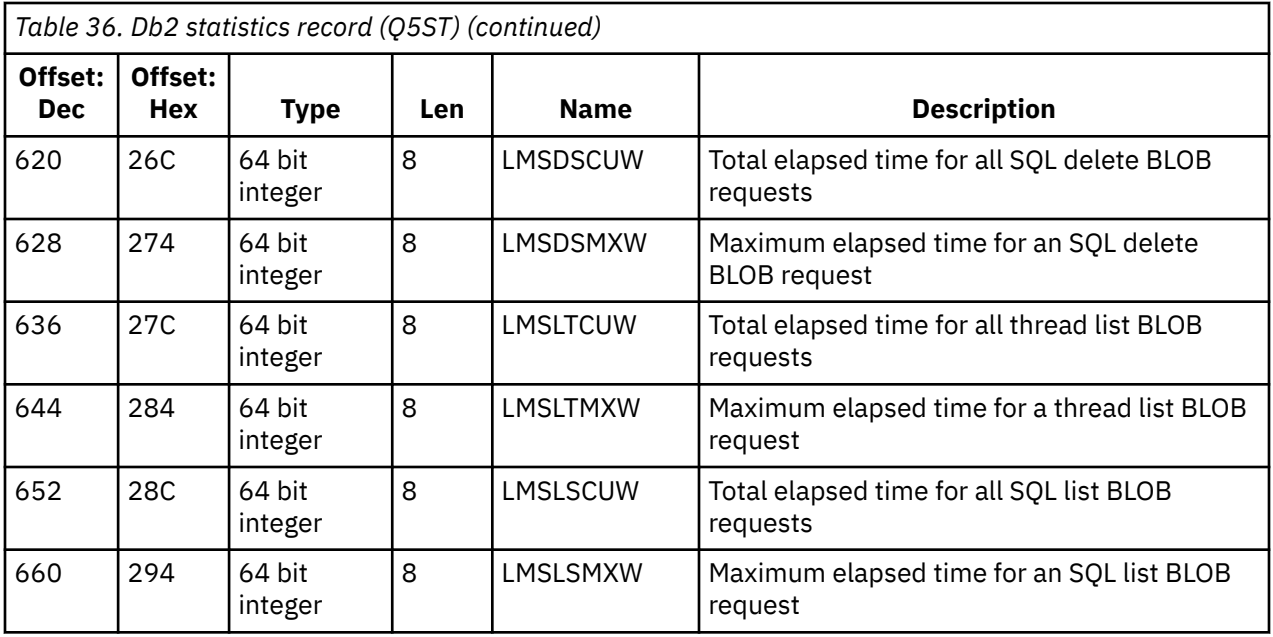

The data contains counts for each request type that the Db2 resource manager supports. For these request types, maximum and cumulative elapse times are kept for the following:

- The time spent in the Db2 resource manager as a whole (called the thread time).
- The time that was spent performing the RRSAF and SQL parts of the request (a subset of the thread time called the SQL time).

Information is also provided for:

- The number of server tasks attached.
- The maximum overall request depth against any of the server tasks.
- The number of times any of the server task requests terminated abnormally.

If the abnormal termination count is not zero, a requeue count is provided indicating the number of queued requests that were requeued to other server tasks as a result of the abnormal termination.

If the average thread time is significantly greater that the average SQL time, this might indicate that thread requests are spending an excessive amount of time waiting for a server task to process the SQL part of the request. If this is the case, examine the DHIGMAX field and, if the value is greater than one, consider increasing the number of Db2 server tasks specified in the QSGDATA parameter of the CSQ6SYSP system parameter macro.

# *Coupling facility manager data records*

Use this topic as a reference to the format of the coupling facility manager data records.

The format of the coupling facility manager statistics record is described in the following table and in assembler macro thlqual. SCSQMACS(CSQDQEST) and C header file thlqual.SCSQC370(CSQDSMFC). The field names in C are all in lowercase, for example qest, qestid.

If the queue manager was not started as a member of a queue sharing group, no data is recorded in this record.

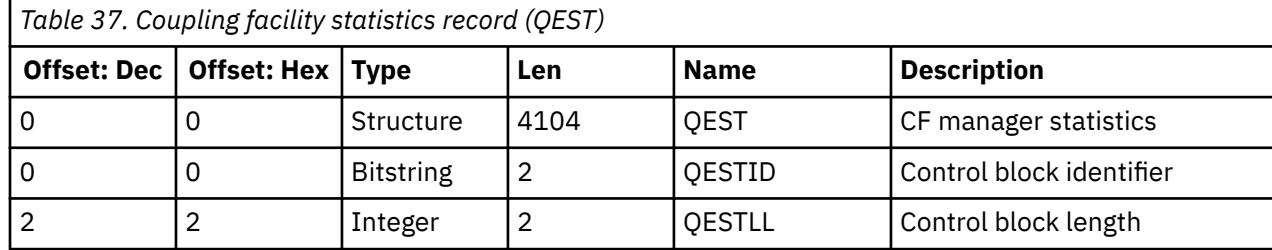

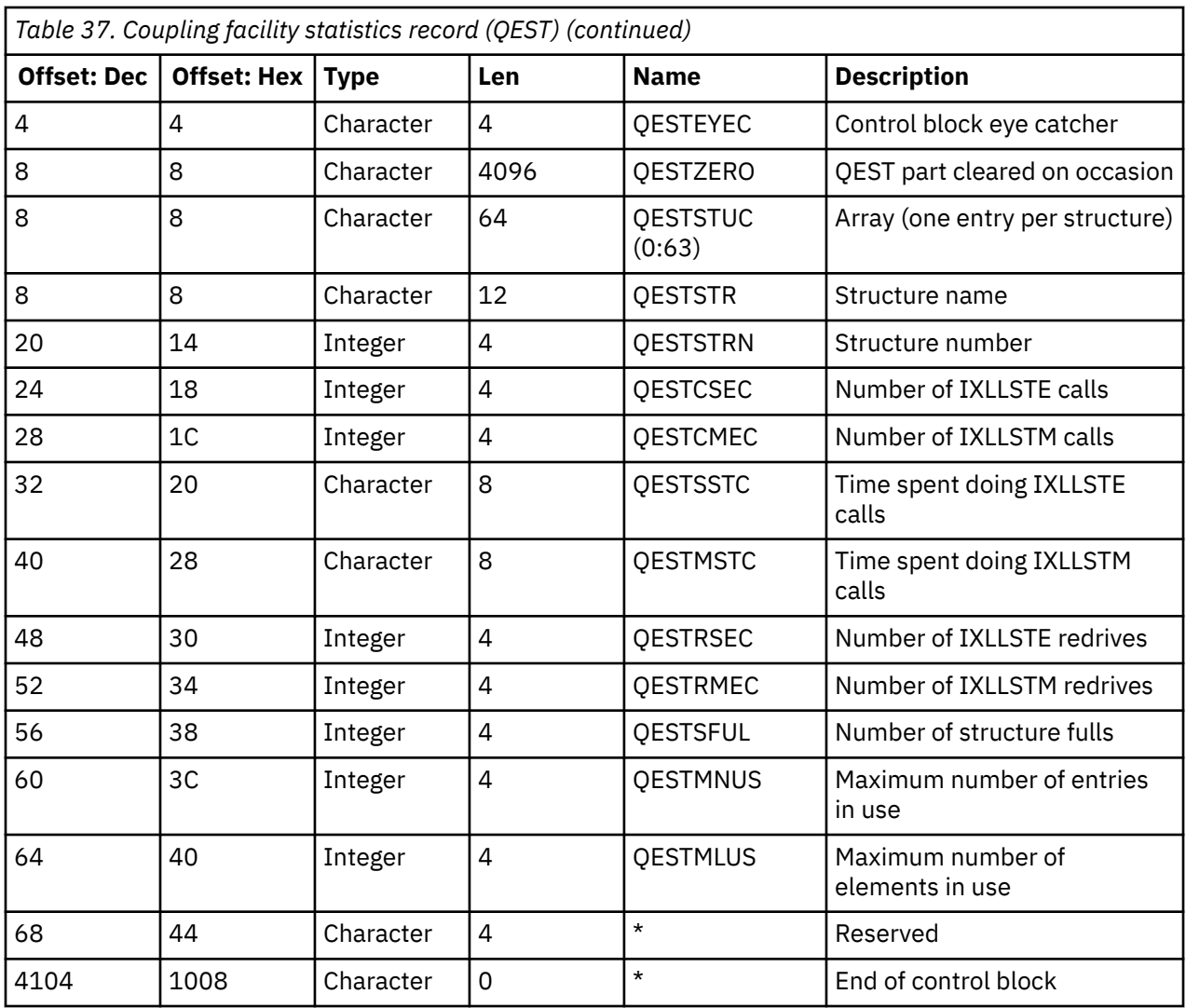

The data contains information for each coupling facility list structure, including the CSQ\_ADMIN structure, that the queue manager could connect to during the statistics interval. The information for each structure includes the following:

- The number of and cumulative elapsed times for IXLLSTE and IXLLSTM requests.
- The number of times a request had to be retried because of a timeout.
- The number of times a 'structure full' condition occurred.

# *Topic manager data records*

Use this topic as a reference to the format of the topic manager data records.

The format of the topic manager statistics record is described in the following table and in assembler macro thlqual.SCSQMACS(CSQDQTST) and C header file thlqual.SCSQC370(CSQDSMFC). The field names in C are all in lowercase, for example qtst, qtstid.

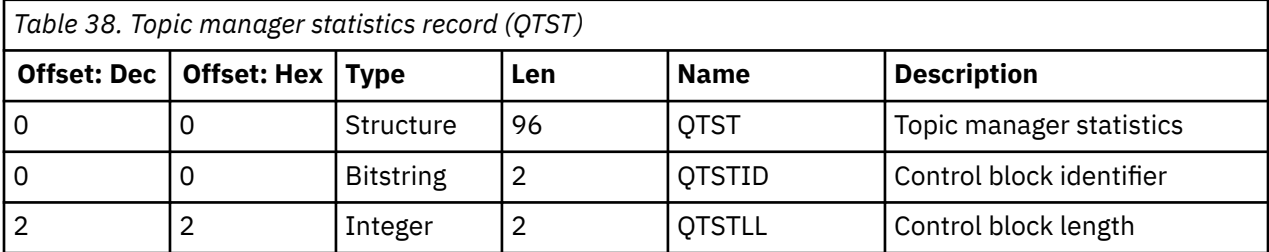

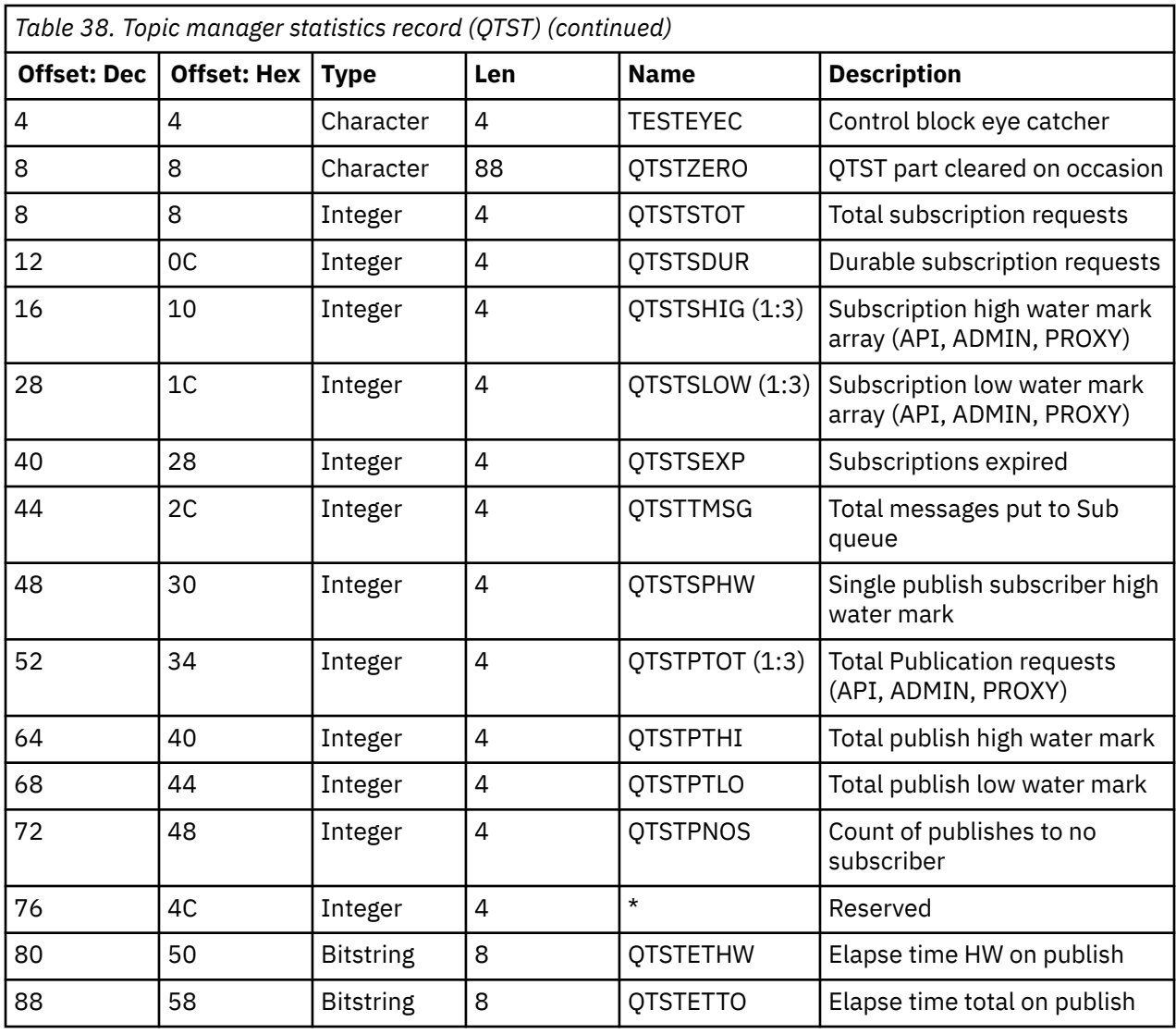

#### $z/0S$ *Coupling facility manager SMDS data records*

Use this topic as a reference to the format of the coupling facility manager shared message data set (SMDS) data records.

The format of the coupling facility manager shared message data set (SMDS) statistics record is described in assembler macro thlqual.SCSQMACS(CSQDQESD) and in C header file thlqual.SCSQC370(CSQDSMFC).

The statistics provide information about the utilization of the owned shared message data set, I/O activity for the group of shared message data sets, and SMDS buffer utilization.

If the queue manager was not started as a member of a queue sharing group, no data is recorded in this record.

#### $z/0S$ *Layout of channel initiator SMF type 115 records*

The layout of channel initiator statistics data (SMF type 115, subtype 231) records is described in this topic.

# **Self-defining section**

The self-defining section for the channel initiator statistics data follows the standard SMF header. It is structured in the standard triplet format. The format of the triplets is described in structure qwsx

in the C programming language header file thlqual.SCSQC370(CSQDSMFC), and in assembler macro thlqual.SCSQMACS(CSQDQWSX).

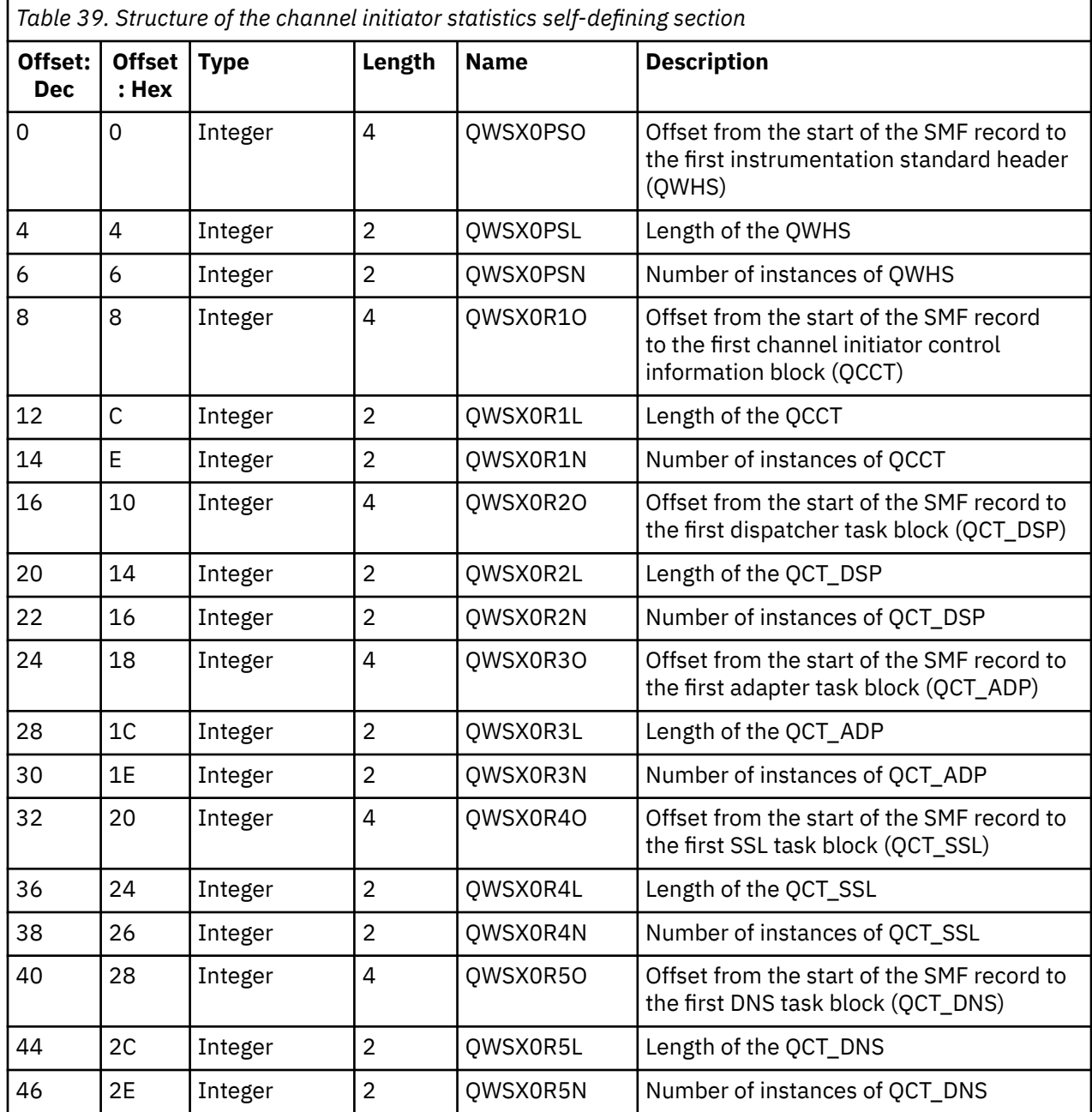

Table 39 on page 345 shows the format of the self-defining section.

Typically one record contains all the data. If there are a large number of dispatchers, adapters, or SSL tasks, the data is split over more than one record.

If this happens, the count of instances of some type of tasks can be zero, and information about a group of tasks can be spread across multiple records. The channel initiator control information block (QCCT) is only present in the first record. For example the data could be split between two SMF records like this:

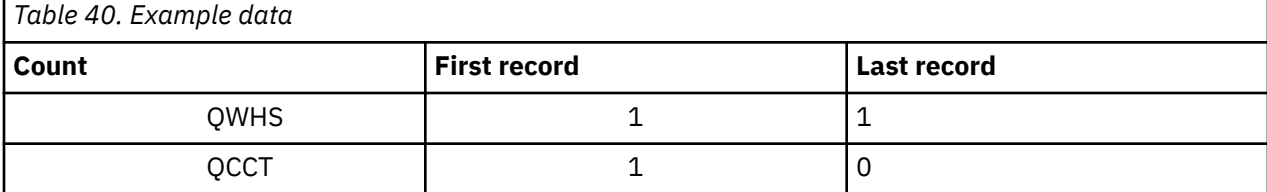

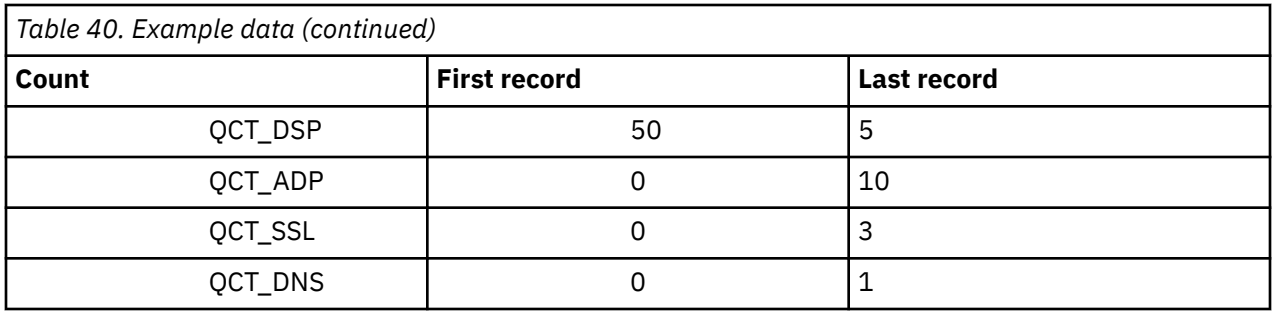

This example shows that there were 55 dispatcher TCBs running during the SMF interval.

# **Instrumentation standard header (QWHS)**

The format of the QWHS is described in structure qwhs in the C programming language header file thlqual.SCSQC370(CSQDSMFC), and in assembler macro thlqual.SCSQMACS(CSQDQWHS). It contains the following key fields that are relevant to channel initiator SMF 115 records:

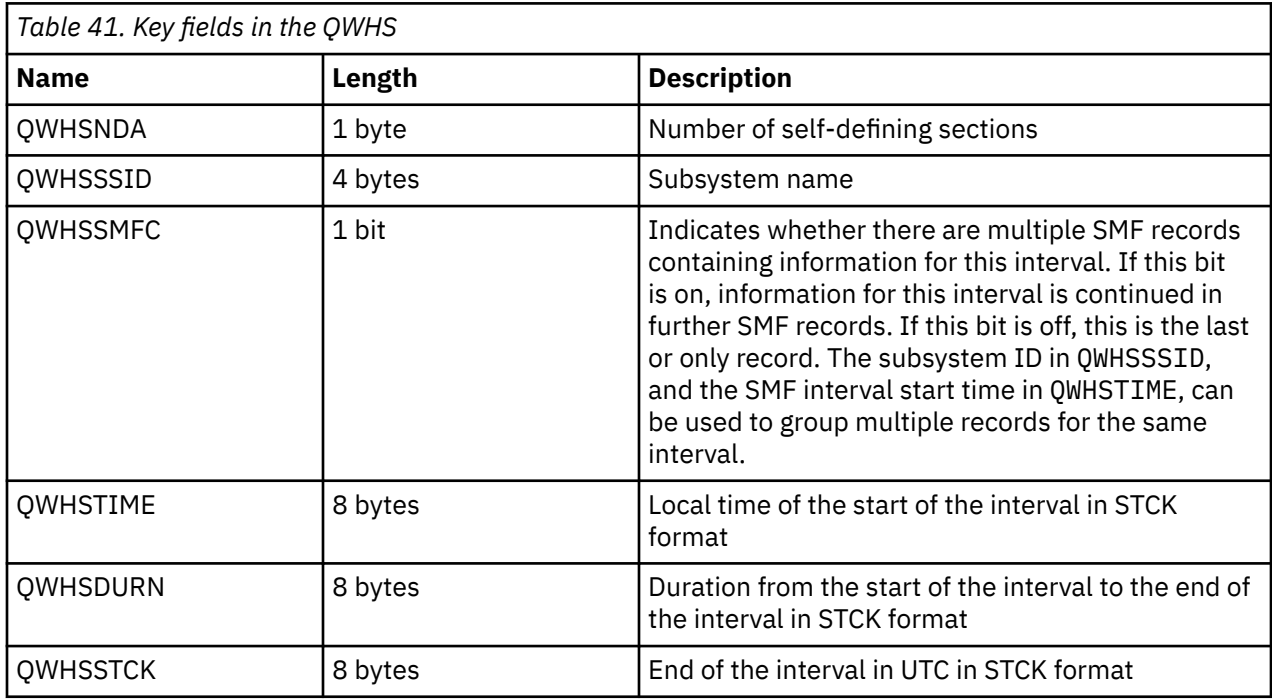

# *Channel initiator statistics data records*

Use this topic as a reference for channel initiator statistics data records.

The format of the channel initiator statistics data record contains two parts:

- The first part is the channel initiator control information block, described in assembler macro thlqual.SCSQMACS(CSQDQCCT). For further information, see ["Channel initiator control information](#page-346-0) [block" on page 347](#page-346-0).
- The second part is the channel initiator task block, described in assembler macro thlqual.SCSQMACS(CSQDQCTA).

The channel initiator task block contains information about the four types of task within the CHINIT. For further information, see:

- – ["Dispatcher tasks" on page 348](#page-347-0)
- – ["Adapter tasks" on page 349](#page-348-0)
- – ["Domain Name Server \(DNS\) task" on page 350](#page-349-0)

<span id="page-346-0"></span>– ["SSL tasks" on page 351](#page-350-0)

Each task includes:

- The elapsed time that the task spent processing requests in the interval (*qcteltm*)
- The CPU time used by the task in the interval, which is made up of CPU used while processing requests and CPU used between requests (*qctcptm*)
- The total wait time of this task in the interval (*qctwttm*)
- The number of requests in the interval (*qctreqn*)

You can use this information to see how busy the task was, and determine whether you need to add more tasks based on the analysis.

For TLS and DNS tasks, the duration of the longest request (*qctlgdu*, *qctlsdu*) and the time of day when this occurred (*qctlgdm*, *qctlsdm*) are also included.

These can be useful to identify when channel requests took a long time. For example, a DNS lookup request going to a server outside of your enterprise taking seconds rather than milliseconds.

The CPU time (qctcptm) value includes all CPU consumed by the task, both processing requests and between processing requests. The elapsed time (*qcteltm*) value only includes time while processing requests. This means that the CPU time may be greater than the elapsed time.

The example accounting data in the following tasks has been formatted using IBM MQ SupportPac [MP1B](https://www.ibm.com/support/pages/node/572457).

Both of the parts are also described in the C programming language header file thlqual.SCSQC370(CSQDSMFC). Note that the field names in C are all in lowercase, for example, *qcct*, *qct\_adp*.

#### $z/0S$ *Channel initiator control information block*

Use this topic as a reference for the channel initiator control information block.

The channel initiator control information block contains basic information for this CHINIT, including:

- CHINIT job name (*qcctjobn*)
- QSG name if it is in a queue sharing group (*qcctqsgn*)
- Peak number used of current channels (*qcctnocc*)
- Peak number used of active channels (*qcctnoac*)
- MAXCHL maximum permitted current channels (*qcctmxcc*)
- ACTCHL maximum permitted active channels (*qcctmxac*)
- TCPCHL maximum permitted TCP/IP channels (*qcctmxtp*)
- LU62CHL maximum permitted LU62 channels (*qcctmxlu*)
- 31-bit storage used by CHINIT in the extended private region (*qcctstus*). This information is also provided by the CSQX004I message in the CHINIT job log.
- 64-bit storage limit available to the CHINIT (*qcctslim*)
- $\frac{10.315}{64}$  64-bit storage used by CHINIT (*qcctstab*). This information is also provided by the CSQX004I message in the CHINIT job log.

The format of the channel initiator control information block is described in structure qcct in the C programming language header file thlqual.SCSQC370(CSQDSMFC), and in assembler macro thlqual.SCSQMACS(CSQDQCCS).

You can use this information to see if the number of active channels is approaching the configured maximum value. Note that the number of current and active channels are the values when the record was created. So, between the two intervals there might have been more than this number of channels active.

## <span id="page-347-0"></span>**Channel information from SMF data**

Here is an example of channel information from SMF data:

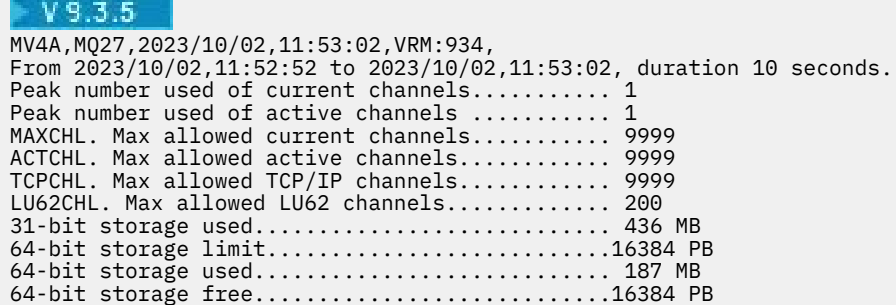

You can monitor the storage usage and see whether the value is trending upwards. If the total used is approaching the total storage available, you might be running out of storage, and so might not be able to support many more channels.

If the numbers of active current channels are tending towards the maximum number of channels, you might need to increase the maximum number of channels.

## *Dispatcher tasks*

This topic contains example data for the dispatcher tasks statistics, and information about how to interpret the data.

The format of the dispatcher task block is described in structure qct\_dsp in the C programming language header file thlqual.SCSQC370(CSQDSMFC), and in assembler macro thlqual.SCSQMACS(CSQDQCTA).

## **Example data**

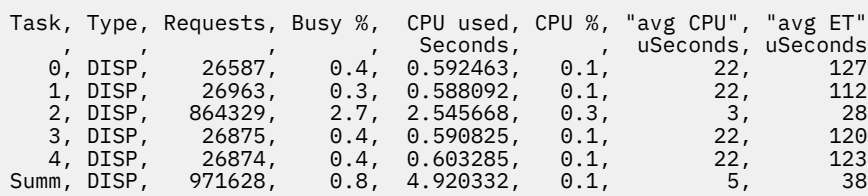

The example data shows that there were five dispatchers. A channel is associated with a dispatcher when it starts. The channel initiator tries to distribute work across all the dispatchers when allocating a channel to a dispatcher. This example shows that one dispatcher is processing more requests than other dispatchers. This is normal, as some channels might stop, so the dispatcher is processing fewer channels, and some channels can be busier than others.

- 4.9 seconds of CPU were used by the dispatchers.
- The average request used 5 microseconds of CPU and took 38 microseconds elapsed time.
- A dispatcher is used to send and receive data over a communications network, and this is not usually dependent on external events. The average elapsed time should, therefore, be close to the average CPU time used. The CPU time (*qctcptm*) value includes all CPU consumed by the task, both processing requests and between processing requests.

The elapsed time (*qcteltm*) value only includes time while processing requests. This means that the CPU time may be greater than the elapsed time. If the CHINIT is delayed due to lack of CPU, then the ratio of average elapsed time to average CPU time is much larger, compared to when the CHINIT is not delayed for CPU.

• The average CPU used per request depends on the message traffic. For example, bigger messages use more CPU than smaller messages.

<span id="page-348-0"></span>The fields are calculated from:

- Duration: qwhs.qwhsdurn
- Requests : qctreqn
- Busy %: qcteltm and duration
- CPU used: qctcptm
- CPU %: qctcptm and duration
- Average CPU: qctcptm and qctreqn
- Average ET: qcteltm and qctreqn

Usually, the number of dispatchers should be less than, or equal to, the number of processors in the LPAR. If you have more dispatchers than processors in the LPAR they might compete for CPU resources. For more information about tuning your system, see [SupportPac MP16.](https://www.ibm.com/support/pages/node/572583)

Channels have an affinity to a dispatcher, so you might find that some dispatchers process many more requests than another dispatcher.

You can use the ALTER QMGR CHIDISPS() command to change the number of dispatchers used. Any change comes into effect the next time the channel initiator is started.

# *Adapter tasks*

This topic contains example data for the adapter tasks statistics, and information about how to interpret the data.

The format of the adapter task block is described in structure qct\_adp in the C programming language header file thlqual.SCSQC370(CSQDSMFC), and in assembler macro thlqual.SCSQMACS(CSQDQCTA).

## **Example data**

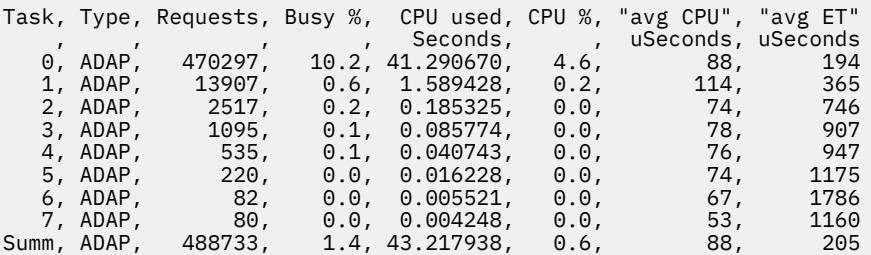

The fields are calculated from:

- Duration: *qwhs.qwhsdurn*
- Requests: *qctreqn*
- Busy %: *qcteltm* and duration
- CPU used: *qctcptm*
- CPU %: *qctcptm* and duration
- Average CPU: *qctcptm* and *qctreqn* average
- ET: *qcteltm* and *qctreqn*

This example shows that there were eight adapter tasks.

## **Adapter number 0**

- Processed the majority of the requests (470297 out of 488733)
- Was busy 10.2% of the interval
- Used 41.3 seconds of CPU

## <span id="page-349-0"></span>**Overall**

The average CPU per request was 88 microseconds of CPU and took 205 microseconds

The adapters process IBM MQ requests. Some of these requests might wait, for example, for log I/O during a commit, so the average Elapsed Time per request has little meaning.

The CPU time (*qctcptm*) value includes all CPU consumed by the task, both processing requests and between processing requests. The elapsed time (*qcteltm*) value only includes time while processing requests. This means that the CPU time may be greater than the elapsed time.

When an IBM MQ request is made the first free adapter task is used.

- If there is at least one adapter that has been little used (less than 1%) busy, you have enough adapters.
- If at least one adapter was not used, you have enough adapters defined.
- If all the adapters were used, you might need to allocate more adapters.
- If all of the adapters were used, and they were all busy for most of the interval, you need to allocate more adapters.

You can use the ALTER QMGR CHIADAPS() command to change the number of adapters used. Any changes come into effect the next time the channel initiator is started.

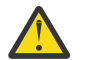

**Attention:** If there are too many adapters acting on a small set of queues, you might get contention within the queue manager.

## **Related reference**

ALTER QMGR

*Domain Name Server (DNS) task*

This topic contains example data for the DNS tasks statistics, and information about how to interpret the data.

The format of the DNS task block is described in structure qct\_dns in the C programming language header file thlqual.SCSQC370(CSQDSMFC), and in assembler macro thlqual.SCSQMACS(CSQDQCTA).

## **Example data**

Task, Type, Requests, Busy %, CPU used, CPU %, "avg CPU", "avg ET", longest, date, time , , , , , , , Seconds, , uSeconds, uSeconds, uSeconds, , , , , , , , , , , , , , 0, DNS, 14002, 0.0, 0.122578, 0.0, 9, 11, 463, 2014/03/18, 12:56:33.987671 Summ, DNS, 14002, 0.0, 0.122578, 0.0, 9, 11, 463, 2014/03/18, 12:56:33.987671

The channel initiator uses a single DNS task. The example shows that the task processed 14002 requests and on average the request used 9 microseconds of CPU and took 11 microseconds of elapsed time.

The longest DNS request took 463 microseconds elapsed time, and this occurred at 12:56:33 local time.

The fields are calculated from:

- Duration: *qwhs.qwhsdurn*
- Requests : *qctreqn*
- Busy %: *qcteltm* and duration
- CPU used: *qctcptm*
- CPU %: *qctcptm* and duration
- Average CPU: *qctcptm* and *qctreqn*
- Average ET: *qcteltm* and *qctreqn*
- Longest: *qctlgdu*

<span id="page-350-0"></span>• Longest at: *qctlgtm*

The DNS task can go out of your enterprise to look up the IP address associated with a name. If the average Elapsed time is significantly more than the average CPU time used, you might have some long requests.

If the value of the longest request time is unacceptable you should work with your network team to investigate why you are having long requests. It might be that you have an invalid name in your connections.

If the DNS task is busy for 25% of the duration, consider investigating the cause further.

The CPU time (*qctcptm*) value includes all CPU consumed by the task, both processing requests and between processing requests. The elapsed time (*qcteltm*) value only includes time while processing requests. This means that the CPU time might be greater than the elapsed time.

**Note:** There are requests to the DNS task that are not DNS lookups, so you might have the number of requests being greater than zero - but no longest request information.

# **SSL tasks**

This topic contains example data for the SSL tasks statistics, and information about how to interpret the data.

The format of the SSL task block is described in structure qct\_ssl in the C programming language header file thlqual.SCSQC370(CSQDSMFC), and in assembler macro thlqual.SCSQMACS(CSQDQCTA).

# **Example data**

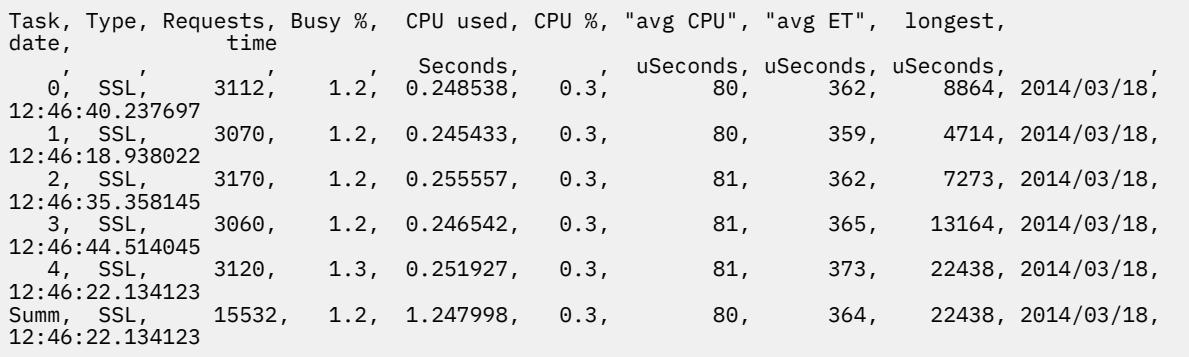

This example data shows that the average request took 364 microseconds. The longest request was for SSL task 4, took 22,438 microseconds, and occurred at 12:46:22.134123 local time.

The fields are calculated from:

- Duration: *qwhs.qwhsdurn*
- Requests : *qctreqn*
- Busy %: *qcteltm* and duration
- CPU used: *qctcptm*
- CPU %: *qctcptm* and duration
- Average CPU: *qctcptm* and *qctreqn*
- Average ET: *qcteltm* and *qctreqn*
- Longest: *qctlsdu* longest at: *qctlstm*

A running channel is associated with an SSL task, in a similar way that a channel is associated with a dispatcher. The SSL tasks can use the cryptographic coprocessors available to the LPAR. So, the elapsed time can include time spent on a coprocessor. You should monitor the average elapsed time throughout

<span id="page-351-0"></span>the day. If this time increases significantly during peak periods you should work with your z/OS systems programmers, as your coprocessors might be over-used.

If the SSL tasks are busy for a significant proportion of the interval, increasing the number of SSL tasks might help. If the SSL tasks are waiting for external resources such as a coprocessor, increasing the number of SSL tasks has little effect.

You can use the ALTER QMGR SSLTASKS() command to change the number of SSL tasks used. Any changes come into effect the next time the channel initiator is started.

The CPU time (*qctcptm*) value includes all CPU consumed by the task, both processing requests and between processing requests. The elapsed time (*qcteltm*) value only includes time while processing requests. This means that the CPU time might be greater than the elapsed time.

## **Related reference**

ALTER QMGR

#### $\triangleright$  V S.3.0  $\triangleright$  z/0S *Queue data records*

Use this topic as a reference for queue (SMF type 115, subtype 216) data records.

The information in this topic is for IBM MQ 9.3.0. For IBM MQ 9.3.1, use the information in ["Queue data](#page-352-0) [records Version 9.3.1 release" on page 353.](#page-352-0)

The format of the queue statistics data record is described in assembler macro thlqual.SCSQMACS(CSQDQQST).

The queue statistics record contains information on the performance of selected queues including:

- Queue name (**qqstqnam**)
- Whether the queue is private or shared (**qqstdisp** bit on means queue is shared)
- Page set ID where the queue is located, if allocated and a private queue (**qqstpsid**)
- Bufferpool ID used by the queue, if allocated and a private queue (**qqstbpid**)
- Queue sharing group (QSG) name, if it is a shared queue (**qqstqsgn**)
- Coupling facility (CF) structure name, if it is a shared queue (**qqstcfst**)
- Queue depth at the time when the SMF data was captured (**qqstdpth**)

## **Notes:**

- When the record is for a private queue, the **qqstqsgn** and **qqstcfst** fields are blank.
- When the record is for a shared queue, or the record is for a private queue that does not have a page set and bufferpool assigned to it, the values of **qqstpsid** and **qqstbpid** are -1 (x'FFFF').

All information provided in the queue statistics record are the correct values at the time of the SMF data collection. For example, if during the interval a queue's information is changed and it moves to a new page set, the new page set ID is provided in the record.

As well as the entries in the preceding list, there is a flag in the queue statistics record that indicates whether the record contains full or partial data (**qqstpart**). When this flag is set there was an issue accessing the information on the queue, for example if there is a CF structure failure.

In a partial record the accuracy of **qqstdpth**, **qqstmage**, and **qqstuncm** cannot be guaranteed. Therefore, the field **qqstdpth** is populated with x'00'.

When this flag is set there was an issue accessing the queues information. For example, if there is a CF structure failure the record contains only the correct information in the **qqstqnam**, **qqstdisp**, **qqstpsid**, **qqstbpid**, **qqstqsgn**, and **qqstcfst** fields; the remaining fields are populated with x'00' for numeric fields and x'40' for non-numeric fields.

## **Example data**

### **Full records**

<span id="page-352-0"></span>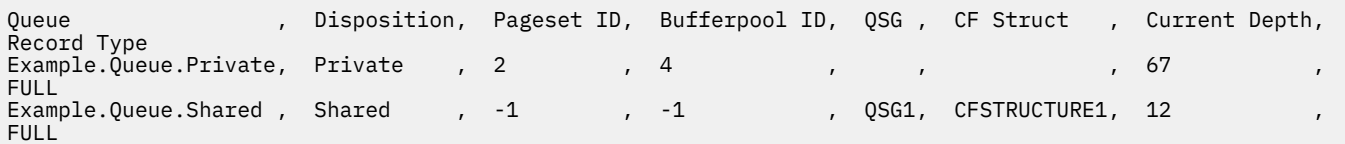

The example data shows two full queue records, one for a private queue and one for a shared queue.

In the private queue record (Example.Queue.Private) the queue can be seen using page set 2 and bufferpool 4. You can use this information in conjunction with page set and bufferpool statistics to give a better view of what is happening on the system. As the queue is private, the QSG name and the CF Structure name are blank. The current depth of the queue is 67 and the record is a full record.

In the shared queue record (Example.Queue.Shared) the queue exists in the QSG 'QSG1' and is located in 'CFSTRUCTURE1'. As the queue is shared the page set ID and bufferpool ID are -1. The queue has a current depth of 12 and the record is a full record.

## **Partial records**

Queue Disposition, Pageset ID, Bufferpool ID, OSG , CF Struct , Current Depth, Record Type Example.Queue.Shared , Shared , -1 , -1 , -1 , QSG1, CFSTRUCTURE1, 0 PARTIAL

The example data shows a partial record for a shared queue. The information contained in the record for the disposition, QSG and CF Structure are all valid. The current depth of the queue is displayed as '0' as there was an issue obtaining the correct queue depth. Therefore, the record is marked as PARTIAL to indicate the depth might not be correct.

Note that when formatting the data with IBM MQ SupportPac MP1B the potentially erroneous current depth is not formatted.

#### $VS.3.1$  2/08 *Queue data records Version 9.3.1 release*

IBM MQ 9.3.1 enhances the SMF queue statistics records introduced at IBM MQ 9.3.0. The improved statistics include all the DISPLAY QSTATUS information in the record, making it easier for you to monitor usage and performance of your queue over time.

For IBM MQ 9.3.0 use the information in ["Queue data records" on page 352](#page-351-0).

The format of the queue statistics data record is described in assembler macro thlqual.SCSQMACS(CSQDQQST).

The queue statistics record contains information on the performance of selected queues including:

- Queue name (**qqstqnam**)
- Whether the queue is private or shared (**qqstdisp** bit on means queue is shared)
- Page set ID where the queue is located, if allocated and a private queue (**qqstpsid**)
- Bufferpool ID used by the queue, if allocated and a private queue (**qqstbpid**)
- Queue sharing group (QSG) name, if it is a shared queue (**qqstqsgn**)
- Coupling facility (CF) structure name, if it is a shared queue (**qqstcfst**)
- Queue depth at the time when the SMF data was captured (**qqstdpth**)
- Number of handles that are currently open for output for the queue at the time when the SMF data was captured. For shared queues, the number returned applies only to the queue manager generating the record. The number is not the total for all the queue managers in the queue sharing group. (**qqstopct**)
- Number of handles that are currently open for input for the queue at the time when the SMF data was captured. For shared queues, the number returned applies only to the queue manager generating the record. The number is not the total for all the queue managers in the queue sharing group. (**qqstipct**)
- Interval, in microseconds, between messages being put on the queue and then being destructively read. Value based on the last few messages processed. For shared queues, the values shown are for measurements collected on this queue manager only (**qqstqtst**)
- Interval, in microseconds, between messages being put on the queue and then being destructively read. Value based on a larger sample of the recently processed messages. For shared queues, the values shown are for measurements collected on this queue manager only (**qqstqtlt**)
- Time, in store clock format, at which the last message was put to the queue since the queue manager started. For shared queues, the value shown is for measurements collected on this queue manager only (**qqstlput**)
- Time, in store clock format, at which the last message was retrieved from the queue since the queue manager started. A message being browsed does not count as a message being retrieved. For shared queues, the value shown is for measurements collected on this queue manager only (**qqstlget**)
- Age, in seconds, of the oldest message on the queue (**qqstmage**)
- Indicates whether there are any uncommitted changes (puts and gets) pending for the queue (**qqstuncm**)

## **Notes:**

- When the record is for a private queue, the **qqstqsgn** and **qqstcfst** fields are blank.
- When the record is for a shared queue, or the record is for a private queue that does not have a page set and bufferpool assigned to it, the values of **qqstpsid** and **qqstbpid** are -1 (x'FFFF').

All information provided in the queue statistics record are the correct values at the time of the SMF data collection. For example, if during the interval a queue's information is changed and it moves to a new page set, the new page set ID is provided in the record.

Some of the fields in the record correspond to fields in the output of a DISPLAY QSTATUS command. These fields are:

- **qqstopct** (OPPROCS)
- **qqstipct** (IPPROCS)
- **qqstqtst** (QTIME)
- **qqstqtlt** (QTIME)
- **qqstlput** (LPUTDATE, LPUTTIME)
- **qqstlget** (LGETDATE, LGETTIME)
- **qqstmage** (MSGAGE)

As well as the entries in the preceding list, there is a flag in the queue statistics record that indicates whether the record contains full or partial data (**qqstpart**). When this flag is set there was an issue accessing the information on the queue, for example if there is a CF structure failure.

In a shared queue partial record the accuracy of **qqstdpth**, **qqstmage**, and **qqstuncm** cannot be guaranteed. Therefore, the fields **qqstdpth** and **qqstmage** are populated with x'00' and the **qqstuncm** flag is not set.

In a private queue partial record the accuracy of **qqstmage** cannot be guaranteed, therefore the field is populated with x'00'.

## **Example data**

## **Full records**

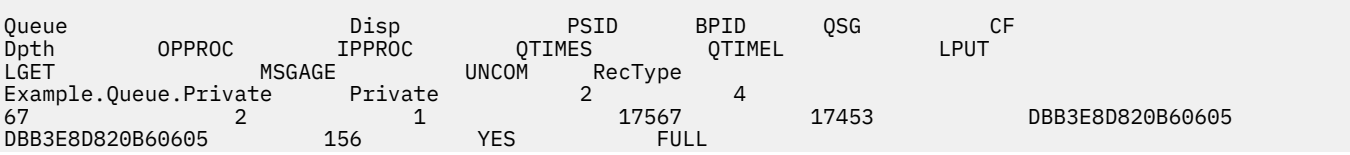

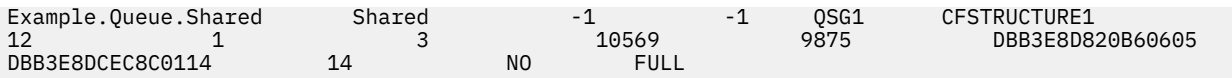

The example data shows two full queue records, one for a private queue and one for a shared queue.

In the private queue record (Example.Queue.Private) the queue can be seen using page set 2 and bufferpool 4. You can use this information in conjunction with page set and bufferpool statistics to give a better view of what is happening on the system. As the queue is private, the QSG name and the CF Structure name are blank. The current depth of the queue is 67, two handles are currently open for output and one is currently open for input. The short-term value for QTIME is 17567 microseconds and the longer-term value is 17453 microseconds. The last put time and last get time, in store clock format, are both DBB3E8D820B60605. The oldest message on the queue has currently been there for 156 seconds. There are uncommitted changes currently pending for this queue and the record is a full record.

In the shared queue record (Example.Queue.Shared) the queue exists in the QSG 'QSG1' and is located in 'CFSTRUCTURE1'. As the queue is shared the page set ID and bufferpool ID are -1. The queue has a current depth of 12, one handle is currently open for output and three are currently open for input. The short-term value for QTIME is 10569 microseconds and the longer-term value is 9875 microseconds. The last put time, in store clock format, is DBB3E8D820B60605 and the last get time is DBB3E8DCEC8C0114. The oldest message on the queue has currently been there for 14 seconds. There are no uncommitted changes currently pending for this queue and the record is a full record.

## **Partial records**

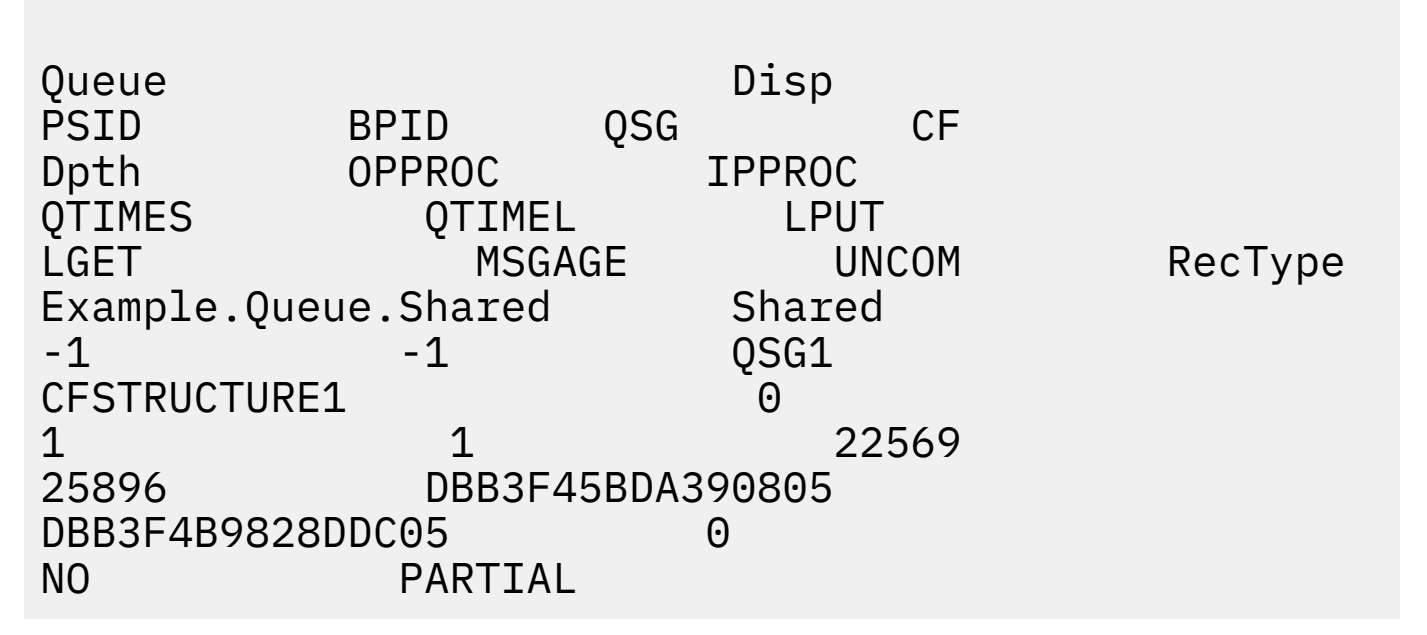

The example data shows a partial record for a shared queue. The information contained in the record for the disposition, QSG and CF Structure are all valid. The current depth of the queue and the message age are displayed as '0' and uncommitted is marked as NO, as there was an issue obtaining the correct information from the coupling facility. Therefore, the record is marked as PARTIAL to indicate the depth might not be correct.

Note that when formatting the data with IBM MQ SupportPac MP1B, QSTAT DD card, the potentially erroneous current depth, message age, and uncommitted information message are not formatted.

#### $z/0S$  $V 9.3.3$ *Queue data records Version 9.3.3 release*

IBM MQ 9.3.3 enhances the SMF queue statistics records introduced at IBM MQ 9.3.0 and enhanced in IBM MQ 9.3.1. The latest improvements to the queue statistics give insight into what happened with your queue during the last SMF interval. This includes information on message flow, expiry, high and low watermarks and more.

For IBM MQ 9.3.0 use the information in ["Queue data records" on page 352](#page-351-0).

For IBM MQ 9.3.1 use the information in ["Queue data records Version 9.3.1 release" on page 353](#page-352-0).

The format of the queue statistics data record is described in assembler macro thlqual.SCSQMACS(CSQDQQST).

The queue statistics record contains information on the performance of selected queues and includes the following fields:

## **QQSTID – Control block identifier**

The identifier for the queue statistics control block; is always x'D80F'.

### **QQSTLL – Length of control block**

The length of a queue statistics record.

### **QQSTEYEC – Control block eyecatcher**

The eyecatcher used to make identification of the control block easier; is always 'QQST'

**QQSTQNAM – Queue name**

The name of the queue.

## **QQSTFLAG**

An array of bits containing the following information about the queue:

## **QQSTDISP – Queue disposition**

This bit identifies whether the queue is of private or shared disposition. If the bit is on, then it is a shared queue.

## **QQSTPART – Partial record identifier**

This bit identifies whether the record is a full or partial record. If the bit is on, then it is a partial record. When this flag is set there was an issue accessing the information on the queue, for example if there is a CF structure failure.

In a shared queue partial record, the accuracy of **qqstdpth**, **qqstmage**, and **qqstuncm** cannot be guaranteed. Therefore, the fields **qqstdpth** and **qqstmage** are populated with x'00' and the **qqstuncm** flag is not set.

In a private queue partial record, the accuracy of **qqstmage** cannot be guaranteed, therefore the field is populated with  $x'00'$ .

### **QQSTUNCM – Uncommitted changes pending**

This bit indicates whether there are any uncommitted changes (puts and gets) pending for the queue. If the bit is on, there are uncommitted changes.

This is checked and set at the time of the SMF data collection and provides the same result as a DISPLAY QSTATUS command would if run at the time the SMF record was generated.

If the queue is a shared queue and QQSTPART is set, this bit is always off as there might have been an issue obtaining the correct value.

## **QQSTPSID – Page set ID**

The page set ID where the queue is located, if allocated and a private queue. If the queue is a shared queue, or a private queue that does not have a page set assigned to it, this field is set to -1  $(x'$  FFFF').

This value is correct at the time the SMF record was generated. It is possible that the page set changed during the SMF interval, in which case, the value reflected in the next SMF record will be the new page set.

## **QQSTBPID – Buffer pool ID**

The buffer pool ID used by the queue, if allocated and a private queue. If the queue is a shared queue, or a private queue that does not have a buffer pool assigned to it, this field is set to -1  $(x'$  FFFF').

This value is correct at the time the SMF record was generated. It is possible that the buffer pool changed during the SMF interval. In this case, the value reflected in the SMF record is the new buffer pool.

## **QQSTQSGN – QSG name**

The Queue Sharing Group name that the queue manager is a member of, if it is a shared queue. If the queue is a private queue this field is blank.

## **QQSTCFST – CF Structure name**

The coupling facility (CF) structure name the queue uses if it is a shared queue. If the queue is a private queue this field is blank.

## **QQSTDPTH – Current depth**

The depth of the queue at the time the SMF data was captured.

If the queue is a shared queue and QQSTPART is set, this value is always zero as there might have been an issue obtaining the correct value.

## **QQSTOPCT – Current open for output count**

The number of handles that are currently open for output for the queue at the time when the SMF data was captured. For shared queues, the number returned applies only to the queue manager generating the record. The number is not the total for all the queue managers in the queue sharing group.

This is the same as OPPROCS from a DISPLAY QSTATUS command.

This is checked and set at the time of the SMF data collection and provides the same result as a DISPLAY QSTATUS command would, if run at the time the SMF record was generated.

## **QQSTIPCT – Current open for input count**

The number of handles that are currently open for input for the queue at the time when the SMF data was captured. For shared queues, the number returned applies only to the queue manager generating the record. The number is not the total for all the queue managers in the queue sharing group.

This is the same as IPPROCS from a DISPLAY QSTATUS command.

This is checked and set at the time of the SMF data collection and provides the same result as a DISPLAY QSTATUS command would, if run at the time the SMF record was generated.

## **QQSTMAGE – Oldest message age**

The age, in seconds, of the oldest message on the queue.

This is checked and set at the time of the SMF data collection and provides the same result as a DISPLAY QSTATUS command would, if run at the time the SMF record was generated.

If QQSTPART is set, this value is always zero as there might have been an issue obtaining the correct value.

## **QQSTQTST – Short term QTIME**

The interval, in microseconds, between messages being put on the queue and then being destructively read. Value based on the last few messages processed. For shared queues, the values shown are for measurements collected on this queue manager only.

This is the same as the first value in QTIME from a DISPLAY QSTATUS command.

This is checked and set at the time of the SMF data collection and provides the same result as a DISPLAY QSTATUS command would, if run at the time the SMF record was generated.

## **QQSTQTLT – Long term QTIME**

The interval, in microseconds, between messages being put on the queue and then being destructively read. The value is based on a larger sample of the recently processed messages. For shared queues, the values shown are for measurements collected on this queue manager only.

This is the same as the second value in QTIME from a DISPLAY QSTATUS command.

This is checked and set at the time of the SMF data collection and provides the same result as a DISPLAY QSTATUS command would, if run at the time the SMF record was generated.

### **QQSTLPUT – Last put date/time**

The time, in store clock format, at which the last message was put to the queue since the queue manager started. For shared queues, the value shown is for messages put by this queue manager only.

This is the same as LPUTDATE and LPUTTIME from a DISPLAY QSTATUS command.

This is checked and set at the time of the SMF data collection and provides the same result as a DISPLAY QSTATUS command would, if run at the time the SMF record was generated.

## **QQSTLGET – Last get date/time**

The time, in store clock format, at which the last message was retrieved from the queue since the queue manager started. For shared queues, the value shown is for messages put by this queue manager only.

A message being browsed does not count as a message being retrieved.

This is the same as LGETDATE and LGETTIME from a DISPLAY QSTATUS command.

This is checked and set at the time of the SMF data collection and provides the same result as a DISPLAY QSTATUS command would, if run at the time the SMF record was generated.

## **QQSTDPHI – Highest depth**

The highest depth reached by the queue during the SMF interval.

For shared queues, queue managers only have partial information about the change in depth of the queue over time. The QQSTDPHI value is based off this partial information as follows:

- At the start of the interval the value of QQSTDPHI is set to zero.
- When an application puts a message to the queue in the interval the queue manager checks the depth of the queue, including the message just being put. If this value is higher than the current value of QQSTDPHI, then it is used as the new value of QQSTDPHI.
- When SMF data for the queue is collected, the queue manager will check if the current queue depth is higher than QQSTDPHI, if so the current queue depth is used as the new value of QQSTDPHI.

This approach means that the value of QQSTDPHI does not take into account messages put by other queue managers in the queue sharing group, unless those messages contributed to the queue depth at the point where SMF data is collected.

## **QQSTDPLO – Lowest depth**

The lowest depth reached by the queue during the SMF interval.

For shared queues, queue managers only have partial information about the change in depth of the queue over time. The QQSTDPLO value is based off this partial information as follows:

- At the start of the interval the value of QQSTDPLO is set to a special value.
- The first time during the interval the queue manager obtains the depth of the queue, QQSTDPLO to that value.
- When an application puts a message to the queue in the interval the queue manager checks the depth of the queue, including the message just being put. If this value is lower than the current value of QQSTDPLO, then it is used as the new value of QQSTDPLO.
- When SMF data for the queue is collected, the queue manager will check if the current queue depth is lower than QQSTDPLO, if so the current queue depth is used as the new value of QQSTDPLO.

This approach means that the value of QQSTDPLO does not take into account messages got by other queue managers in the queue sharing group, unless those messages contributed to the queue depth at the point where SMF data is collected.

## **QQSTPUTS – MQPUT count**

The number of messages put to the queue using MQPUT during the SMF interval.

For shared queues, the count only includes messages put through the queue manager that generated the SMF record.

## **QQSTPUT1 – MQPUT1 count**

The number of messages put to the queue using MQPUT1 during the SMF interval.

For shared queues, the count only includes messages put through the queue manager that generated the SMF record.

## **QQSTNPPT – Non-persistent MQPUT count**

The number of non-persistent messages put to the queue using MQPUT during the SMF interval.

For shared queues, the count only includes messages put through the queue manager that generated the SMF record.

## **QQSTPPT – Persistent MQPUT count**

The number of persistent messages put to the queue using MQPUT during the SMF interval.

For shared queues, the count only includes messages put through the queue manager that generated the SMF record.

### **QQSTNPP1 – Non-persistent MQPUT1 count**

The number of non-persistent messages put to the queue using MQPUT1 during the SMF interval.

For shared queues, the count only includes messages put through the queue manager that generated the SMF record.

## **QQSTPP1 – Persistent MQPUT1 count**

The number of persistent messages put to the queue using MQPUT1 during the SMF interval.

For shared queues, the count only includes messages put through the queue manager that generated the SMF record.

## **QQSTPUTB – MQPUT bytes**

The number of bytes of message data, including any message properties, put to the queue using MQPUT during the SMF interval. This does not include message headers in the calculation of the size.

For shared queues, the count only includes messages put through the queue manager that generated the SMF record.

## **QQSTPT1B – MQPUT1 bytes**

The number of bytes of message data, including any message properties, put to the queue using MQPUT1 during the SMF interval. This does not include message headers in the calculation of the size.

For shared queues, the count only includes messages put through the queue manager that generated the SMF record.

## **QQSTNPPB – Non-persistent MQPUT bytes**

The number of bytes of non-persistent message data, including any message properties, put to the queue using MQPUT during the SMF interval. This does not include message headers in the calculation of the size.

For shared queues, the count only includes messages put through the queue manager that generated the SMF record.

### **QQSTPPB – Persistent MQPUT bytes**

The number of bytes of persistent message data, including any message properties, put to the queue using MQPUT during the SMF interval. This does not include message headers in the calculation of the size.

For shared queues, the count only includes messages put through the queue manager that generated the SMF record.

## **QQSTNP1B – Non-persistent MQPUT1 bytes**

The number of bytes of non-persistent message data, including any message properties, put to the queue using MQPUT1 during the SMF interval. This does not include message headers in the calculation of the size.

For shared queues, the count only includes messages put through the queue manager that generated the SMF record.

## **QQSTP1B – Persistent MQPUT1 bytes**

The number of bytes of persistent message data, including any message properties, put to the queue using MQPUT1 during the SMF interval. This does not include message headers in the calculation of the size.

For shared queues, the count only includes messages put through the queue manager that generated the SMF record.

### **QQSTFLPT – Failed MQPUT count**

The number of MQPUT calls targeting the queue, which failed with a completion code of MQCC\_FAILED, during the SMF interval.

For shared queues, the count only includes failed puts attempted through the queue manager that generated the SMF record.

## **QQSTFLP1 – Failed MQPUT1 count**

The number of MQPUT1 calls targeting the queue, which failed with a completion code of MQCC\_FAILED, during the SMF interval.

For shared queues, the count only includes failed puts attempted through the queue manager that generated the SMF record.

## **QQSTFPTC – Fast puts to a waiting getter count**

The number of MQPUT and MQPUT1 calls targeting the queue, that were fast put to a waiting getter during the SMF interval.

**Note:** *Put to a waiting getter* is a technique whereby a message might not actually be put onto a queue if there is an application already waiting to get the message. Certain conditions must be satisfied for this to occur, in particular the message must be non-persistent and the putting and getting application must be processing the message outside syncpoint control.

If these conditions are met, then the message is transferred from the putting application's buffer into the getting application's buffer without actually touching the IBM MQ queue. This removes a lot of processing involved in putting the message on the queue and therefore leads to increased throughput and lower CPU costs.

## **QQSTFPTB – Fast puts to a waiting getter bytes**

The number of message and properties bytes from MQPUT and MQPUT1 calls targeting the queue, that were fast put to a waiting getter during the SMF interval. This does not include message headers in the calculation of the size.

## **QQSTSTRM – Streamed message count**

The number of messages that were successfully streamed from the queue during the interval. This is always zero if STREAMQ is not set for the queue.

### **QQSTMSMI – Minimum message size put**

The minimum message size, in bytes, put to the queue during the SMF interval.

This includes message and properties bytes, and does not include message headers such as the MQMD.

## **QQSTMSMA – Maximum message size put**

The maximum message size, in bytes, put to the queue during the SMF interval.

This includes message and properties bytes, and does not include message headers such as the MQMD.

### **QQSTMSAV – Average message size put**

The average message size, in bytes, put to the queue during the SMF interval.

This includes message and properties bytes, and does not include message headers such as the MQMD.

## **QQSTGETS – Destructive MQGET count**

The number of messages got from the queue using destructive MQGET during the SMF interval.

For shared queues, the count only includes messages got through the queue manager that generated the SMF record.

## **QQSTNPDG – Non-persistent destructive MQGET count**

The number of non-persistent messages got from the queue using destructive MQGET during the SMF interval.

For shared queues, the count only includes messages got through the queue manager that generated the SMF record.

## **QQSTPDG – Persistent destructive MQGET count**

The number of persistent messages got from the queue using destructive MQGET during the SMF interval.

For shared queues, the count only includes messages got through the queue manager that generated the SMF record.
### **QQSTGETB – Destructive MQGET byte count**

The number of message and properties bytes got from the queue using destructive MQGET during the SMF interval.

For shared queues, the count only includes messages got through the queue manager that generated the SMF record.

### **QQSTNPDB – Non-persistent destructive MQGET bytes**

The number of non-persistent message and properties bytes got from the queue using destructive MQGET during the SMF interval.

For shared queues, the count only includes messages got through the queue manager that generated the SMF record.

#### **QQSTPDB – Persistent destructive MQGET bytes**

The number of persistent message and properties bytes got from the queue using destructive MQGET during the SMF interval.

For shared queues, the count only includes messages got through the queue manager that generated the SMF record.

### **QQSTBRWS – Non-destructive MQGET count**

The number of messages browsed from the queue during the SMF interval.

For shared queues, the count only includes messages browsed through the queue manager that generated the SMF record.

### **QQSTNPBR – Non-persistent non-destructive MQGET count**

The number of non-persistent messages browsed from the queue during the SMF interval.

For shared queues, the count only includes messages browsed through the queue manager that generated the SMF record.

### **QQSTPBR – Persistent non-destructive MQGET count**

The number of persistent messages browsed from the queue during the SMF interval.

For shared queues, the count only includes messages browsed through the queue manager that generated the SMF record.

### **QQSTBRWB – Non-destructive MQGET bytes**

The number of message and properties bytes browsed from the queue during the SMF interval.

For shared queues, the count only includes messages browsed through the queue manager that generated the SMF record.

#### **QQSTNPBB – Non-persistent non-destructive MQGET bytes**

The number of non-persistent message and properties bytes browsed from the queue during the SMF interval.

For shared queues, the count only includes messages browsed through the queue manager that generated the SMF record.

### **QQSTPBB – Persistent non-destructive MQGET bytes**

The number of persistent message and properties bytes browsed from the queue during the SMF interval.

For shared queues, the count only includes messages browsed through the queue manager that generated the SMF record.

### **QQSTFLGT – Failed destructive MQGET count**

The number of destructive MQGET calls targeting the queue, that failed with a completion code of MQCC\_FAILED, during the SMF interval.

Also included in the count is MQCC\_WARNING when accompanied by a return code of MQRC\_TRUNCATED\_MSG\_FAILED. However, not included in this count is any MQGET with a wait that receives MQRC\_NO\_MSG\_AVAILABLE.

For shared queues, the count only includes failed MQGET attempts through the queue manager that generated the SMF record.

### **QQSTNMAG – Failed destructive MQGET with MQRC\_NO\_MSG\_AVAILABLE count**

The number of destructive MQGET calls, without wait, targeting the queue, that failed with both a completion code of MQCC\_FAILED and a return code of MQRC\_NO\_MSG\_AVAILABLE, during the SMF interval.

This value is a subset of QQSTFLGT.

For shared queues, the count only includes failed MQGET, without wait, attempts through the queue manager that generated the SMF record.

### **QQSTTMFB – Failed destructive MQGET with MQRC\_TRUNCATED\_MSG\_FAILED count**

The number of destructive MQGET calls targeting the queue, that failed with both a completion code of MQCC\_WARNING and a return code of MQRC\_TRUNCATED\_MSG\_FAILED, during the SMF interval.

This value is a subset of QQSTFLGT.

For shared queues, the count only includes failed MQGET attempts through the queue manager that generated the SMF record.

### **QQSTFLGW – No message available for destructive MQGET with a wait count**

The number of times that there is no message available for destructive MQGET calls with a wait, targeting the queue, causing the MQGET to continue waiting, during the SMF interval.

### **QQSTRDGW – Re-driven destructive MQGET with a wait count**

The number of times that destructive MQGET calls with a wait are re-driven to check if there is a message on the queue that matches their criteria, during the SMF interval.

When a new message arrives on the queue, all eligible waiting MQGET calls are woken up to attempt to get the message. Each MQGET with a wait that is woken up to check for a valid message increments this count by one. If any of these MQGET with wait fails to get the message, QQSTFLGW is incremented by one and the MQGET goes back into a waiting state.

### **QQSTFLBW – No message available for non-destructive MQGET with a wait count**

The number of times that there is no message available for non-destructive MQGET calls with a wait, targeting the queue, causing the MQGET to continue waiting, during the SMF interval.

#### **QQSTRDBW – Re-driven non-destructive MQGET with a wait count**

The number of times that non-destructive MQGET calls with a wait are re-driven to check if there is a message on the queue that matches their criteria, during the SMF interval.

When a new message arrives on the queue, all eligible waiting MQGET calls are woken up to attempt to browse the message. Each MQGET with a wait that is woken up to check for a valid message increments this count by one. If any of these MQGET with wait fails to browse the message, QQSTFLBW is incremented by one and the MQGET goes back into a waiting state.

### **QQSTSAGT – Destructive MQGET with MQRC\_SIGNAL\_REQUEST\_ACCEPTED count**

The number of destructive MQGET calls targeting the queue, that complete with both a completion code of MQCC\_WARNING and a return code of MQRC\_SIGNAL\_REQUEST\_ACCEPTED, during the SMF interval.

### **QQSTSABR – Non-destructive MQGET with MQRC\_SIGNAL\_REQUEST\_ACCEPTED count**

The number of non-destructive MQGET calls targeting the queue, that complete with both a completion code of MQCC\_WARNING and a return code of MQRC\_SIGNAL\_REQUEST\_ACCEPTED, during the SMF interval.

### **QQSTIPHI – High watermark for IPPROC**

The highest number of concurrent input handles open on the queue during the SMF interval.

For shared queues, the watermark only includes handles owned through the queue manager that generated the SMF record.

#### **QQSTIPLO – Low watermark for IPPROC**

The lowest number of concurrent input handles open on the queue during the SMF interval.

For shared queues, the watermark only includes handles owned through the queue manager that generated the SMF record.

#### **QQSTOPHI – High watermark for OPPROC**

The highest number of concurrent output handles open on the queue during the SMF interval.

For shared queues, the watermark only includes handles owned through the queue manager that generated the SMF record.

### **QQSTOPLO – Low watermark for OPPROC**

The lowest number of concurrent output handles open on the queue during the SMF interval.

For shared queues, the watermark only includes handles owned through the queue manager that generated the SMF record.

### **QQSTOPEN – Successful MQOPEN count**

The number of times the queue was successfully opened during the SMF interval. This does not include opens performed as part of an MQPUT1 call.

For shared queues, the count only includes when the queue is opened through the queue manager that generated the SMF record.

### **QQSTCLOS – MQCLOSE count**

The number of times the queue was successfully closed using MQCLOSE, during the SMF interval.

For shared queues, the count only includes when the queue is closed through the queue manager that generated the SMF record.

### **QQSTINQR – MQINQ count**

The number of MQINQ calls that completed with a completion code of MQCC\_OK or MQCC\_WARNING, during the SMF interval.

### **QQSTSET – MQSET count**

The number of MQSET calls that completed with a completion code of MQCC\_OK during the SMF interval.

### **QQSTEXPR – Expired messages count**

The number of expired messages cleared from the queue during the SMF interval.

This includes messages expired by an application issuing an MQGET, by the expired message scanning task or by a REFRESH QMGR TYPE(EXPIRY) command.

### **QQSTRBPT – Rolled back MQPUT counts**

The number of messages that were put to the queue, that have been rolled back off the queue, during the SMF interval.

### **QQSTRBGT – Rolled back MQGET counts**

The number of messages destructively read from the queue, that have been rolled back onto the queue, during the SMF interval.

#### $z/0S$ **Interpreting IBM MQ for z/OS accounting data**

IBM MQ for z/OS accounting data is written as SMF type 116 records. Use this topic as a reference to the different types of accounting data records.

IBM MQ accounting information can be collected for the following subtypes:

**0**

Message manager accounting records (how much processor time was spent processing IBM MQ API calls and the number of MQPUT and MQGET calls). This information is produced when a named task disconnects from IBM MQ, and so the information contained within the record might cover many hours.

**1**

Accounting data for each task, at thread and queue level.

**2**

Additional queue-level accounting data (if the task used more queues than could fit in the subtype 1 record).

**10**

Accounting data for channels.

**Note:** Accounting information for specific channels can be enabled or suppressed by the **STATCHL** channel attribute, and the **STATACLS** queue manager attribute.

<span id="page-363-0"></span>Note that:

- Subtype 0 records are produced with accounting trace class 1.
- Subtype 1 and 2 records are produced with accounting trace class 3.
- Subtype 10 records are produced with accounting trace class 4.

## *Layout of an SMF type 116 record*

Use this topic as a reference to the format of an SMF type record.

The standard layout for SMF records involves three parts:

### **SMF header**

Provides format, identification, and time and date information about the record itself.

### **Self-defining section**

Defines the location and size of the individual data records within the SMF record.

### **Data records**

The actual data from IBM MQ that you want to analyze.

For more information about SMF record formats, see *[z/OS MVS System Management Facilities \(SMF\)](https://www.ibm.com/docs/en/zos/3.1.0?topic=mvs-zos-system-management-facilities-smf)*.

### **The SMF header**

Table 42 on page 364 shows the format of SMF record header (SM116).

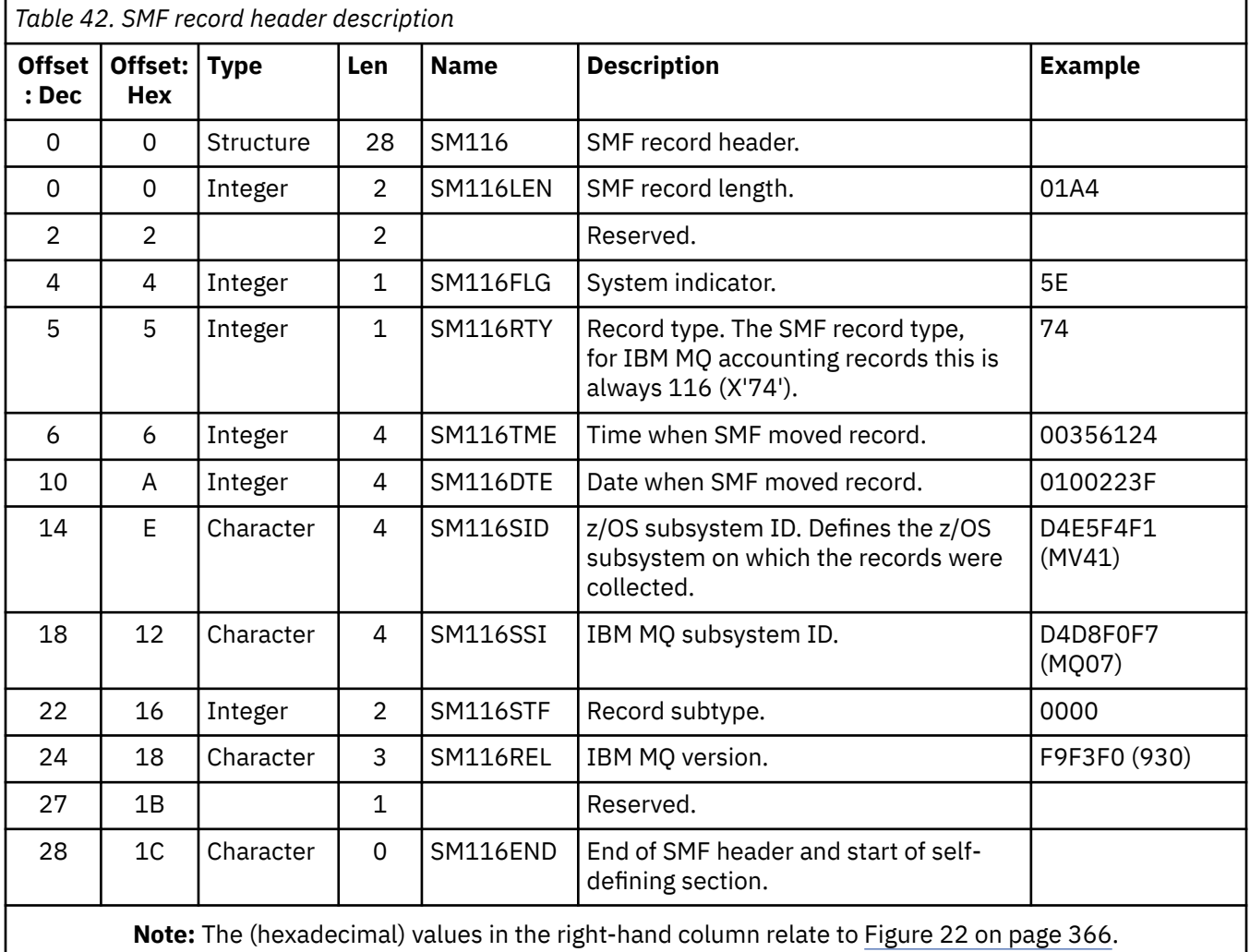

## <span id="page-364-0"></span>**Self-defining sections**

A self-defining section of an SMF record tells you where to find an accounting record, how long it is, and how many times that type of record is repeated (with different values). The self-defining sections follow the header, at a fixed offset from the start of the SMF record.

Each self-defining section points to accounting related data. Table 43 on page 365 summarizes the offsets from the start of the SMF record header.

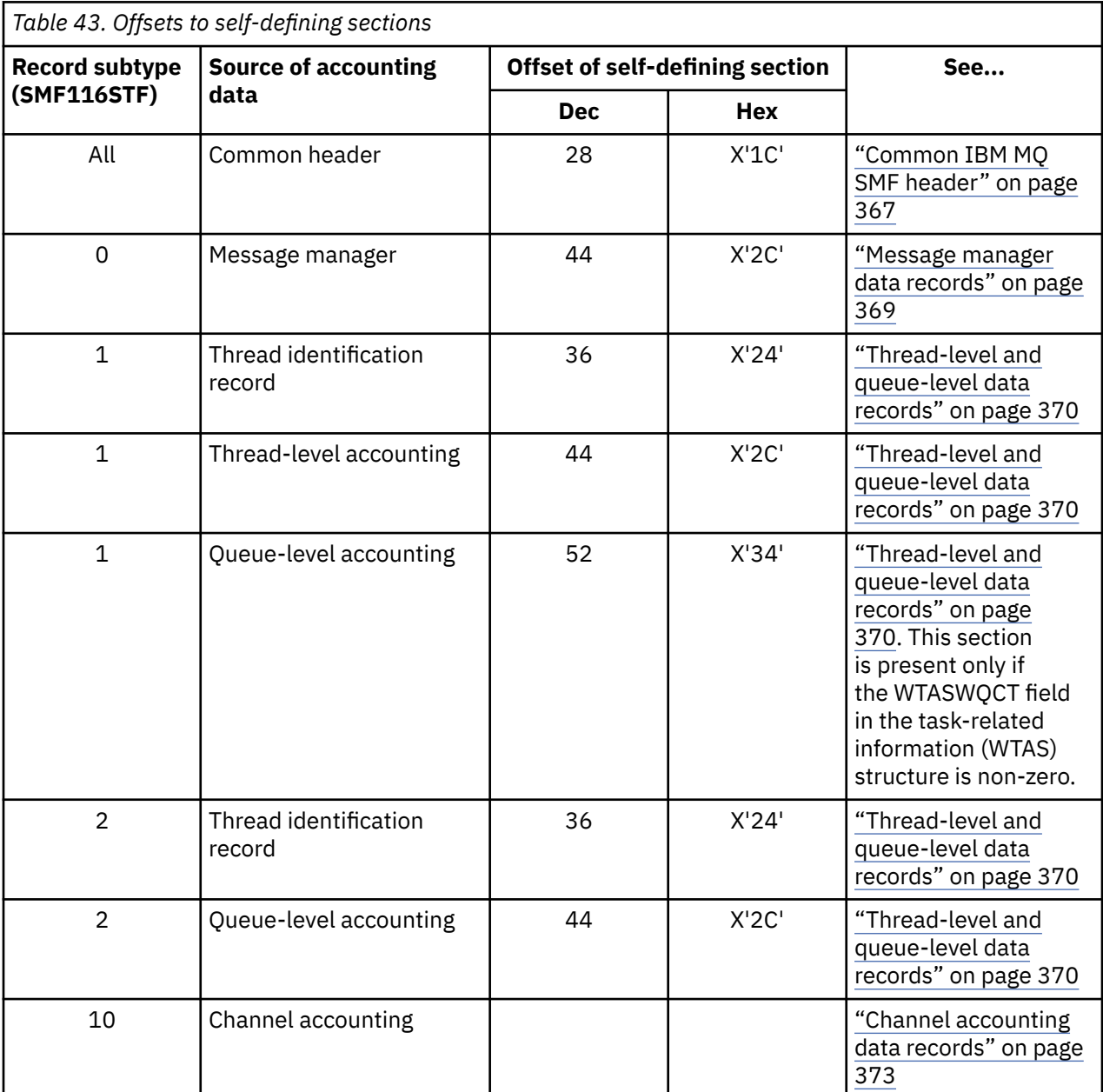

**Note:** Other self-defining sections refer to data for IBM use only.

Each self-defining section is two fullwords long and has this format:

ssssssssllllnnnn

where:

#### <span id="page-365-0"></span>**ssssssss**

Fullword containing the offset from start of the SMF record.

**llll**

Halfword giving the length of this data record.

**nnnn**

Halfword giving the number of data records in this SMF record.

Figure 22 on page 366 shows an example of part of an SMF type 116 record. The numbers in the left-hand column represent the offset, in hexadecimal, from the start of the record. Each line corresponds to sixteen bytes of data, where each byte is two hexadecimal characters, for example 0C. The characters in the right-hand column represent the printable characters for each byte. Non-printable characters are shown by a period (.) character.

In this example, alternate fields in the SMF header are underlined to help you to see them; refer to [Table](#page-363-0) [42 on page 364](#page-363-0) to identify them. The self defining section for one of the message manager accounting data records (at the offset given in [Table 43 on page 365](#page-364-0) ) is shown in **bold**.

000000 01A40000 5E740035 61240100 223FD4E5 \*...;.../.....MV\* 000000 F4F1D4D8 F0F70000 F6F0F000 00000134 \*41MQ07..600.....\* 000000 00700001 00000054 00B00001 **00000104** \*................\* 000000 **00300001** 00000000 00000000 00000000 \*................\* 000000 00000000 00000000 00000000 00000000 \*................\*

*Figure 22. Part of an SMF record 116 showing the header and self-defining sections*

The self-defining section for the type of message manager accounting data is located at offset X'2C' from the start of the SMF record and contains this information:

- The offset of the message manager accounting data is located X'00000104' bytes from the start of the SMF record.
- This message manager record is X'0030' bytes long.
- There is one record (X'0001').

**Note:** Always use offsets in the self-defining sections to locate the accounting records.

#### $z/0S$ *Processing type 116 SMF records*

Use this topic as a reference to the format of the processing type accounting record.

Any accounting data you collect from SMF must be processed to extract useful information. When you process the data, verify that the records are from IBM MQ and that they are the records you are expecting.

Validate the value of the following fields:

- SM116RTY, the SMF record number =  $X'74'$  (116)
- SM116STF, the record subtype, must be 0000, 0001, 0002, or 0010

Reading from the active SMF data sets (or SMF logstreams) is not supported. You must use the SMF program IFASMFDP (or IFASMFDL if logstreams are being used) to dump SMF records to a sequential data set so that they can be processed. For more information see ["Using System Management Facility" on](#page-323-0) [page 324](#page-323-0).

Details of the structures and fields can be found in IBM MQ SupportPac [MP1B.](https://www.ibm.com/support/pages/node/572457)

There is a C sample program called CSQ4SMFD which prints the contents of SMF type 115 and 116 records from the sequential data set. The program is provided as source in thlqual.SCSQC37S and in executable format in thlqual.SCSQLOAD. Sample JCL is provided in thlqual.SCSQPROC(CSQ4SMFJ).

You need to update the SMFIN DD card with the name of the SMF data set. Use the z/OS command '/D SMF' to show the name of the data set, and you need to update the DUMPOUT DD card with the name for the output data set.

<span id="page-366-0"></span>You also need to specify the START and END times that you require.

The following sample JCL extracts SMF records from SMF data sets and dumps them to the SMFOUT data set:

```
//SMFDUMP EXEC PGM=IFASMFDP,REGION=0M
//SYSPRINT DD SYSOUT=
//SMFIN DD DSN=xxxxxx.MANA,DISP=SHR
//SMFOUT DD DSN=xxxxxx.SMFOUT,SPACE=(CYL,(1,1)),DISP=(NEW,CATLG)
//SYSIN DD *
INDD(SMFIN,OPTIONS(DUMP))
OUTDD(SMFOUT,TYPE(116))
OUTDD(SMFOUT,TYPE(115))
START(1159) END(1210)
/*
```
The following sample JCL extracts SMF records from the SMF log stream named in LSNAME and dumps them to the SMFOUT data set:

```
//SMFDUMP EXEC PGM=IFASMFDL,REGION=0M
//SYSPRINT DD SYSOUT=*
//SMFOUT DD DSN=xxxxxx.SMFOUT,SPACE=(CYL,(1,1)),DISP=(NEW,CATLG)
1/SYSIN DD \starLSNAME(IFASMF.MQ,OPTIONS(DUMP))
OUTDD(SMFOUT,TYPE(116))
OUTDD(SMFOUT,TYPE(115))
START(1159) END(1210)
/*
```
#### $z/0S$ *Common IBM MQ SMF header*

Use this topic as a reference to the common IBM MQ SMF header type accounting record.

The format of this record is described in Table 44 on page 367 and in assembler macros thlqual.SCSQMACS(CSQDQWHS) and thlqual.SCSQMACS(CSQDQWHC), and C header file thlqual.SCSQC370(CSQDSMFC). The field names in C are all in lowercase, for example qwhs, qwhsnsda.

The QWHS data includes the subsystem name. For subtype 1 records, it also shows whether there are queue-level accounting records present. If the QWHSNSDA field is 3 or less, there are not, and the corresponding self-defining section (at offset X'34') is not set.

The QWHC data gives you information about the user (for example, the user ID (QWHCAID) and the type of application (QWHCATYP)). The QWHC section is completed only for subtype 0 records. The equivalent information is present in the thread identification record for subtype 1 and 2 records.

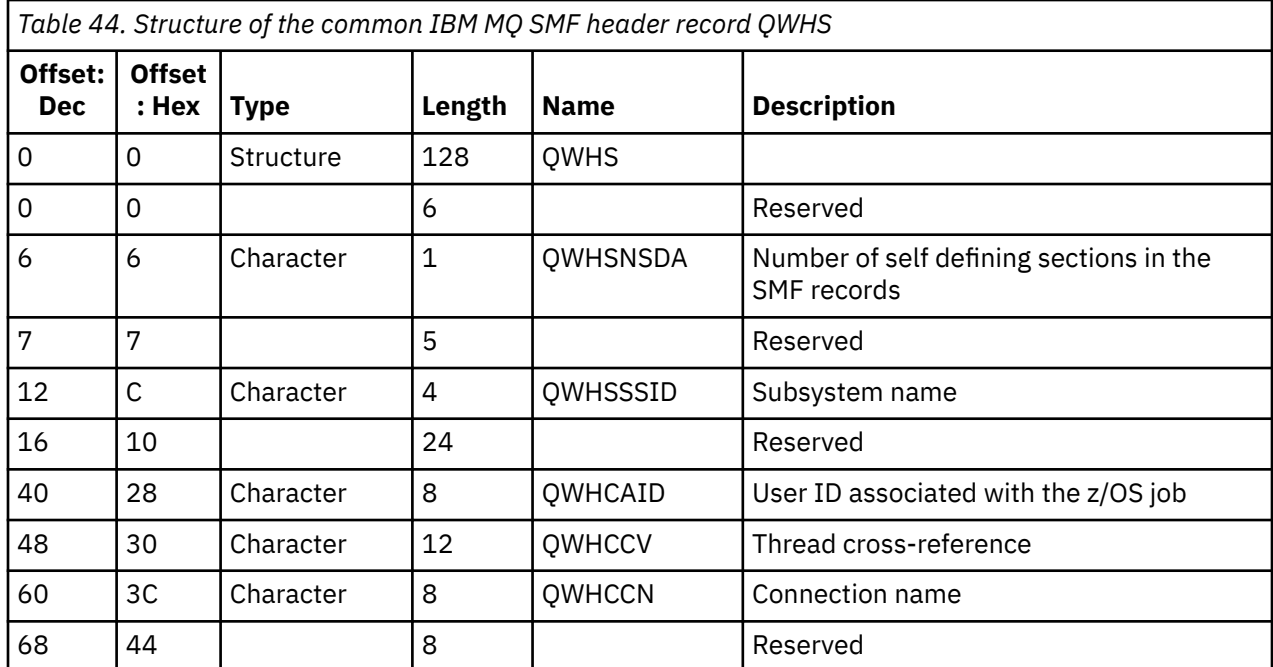

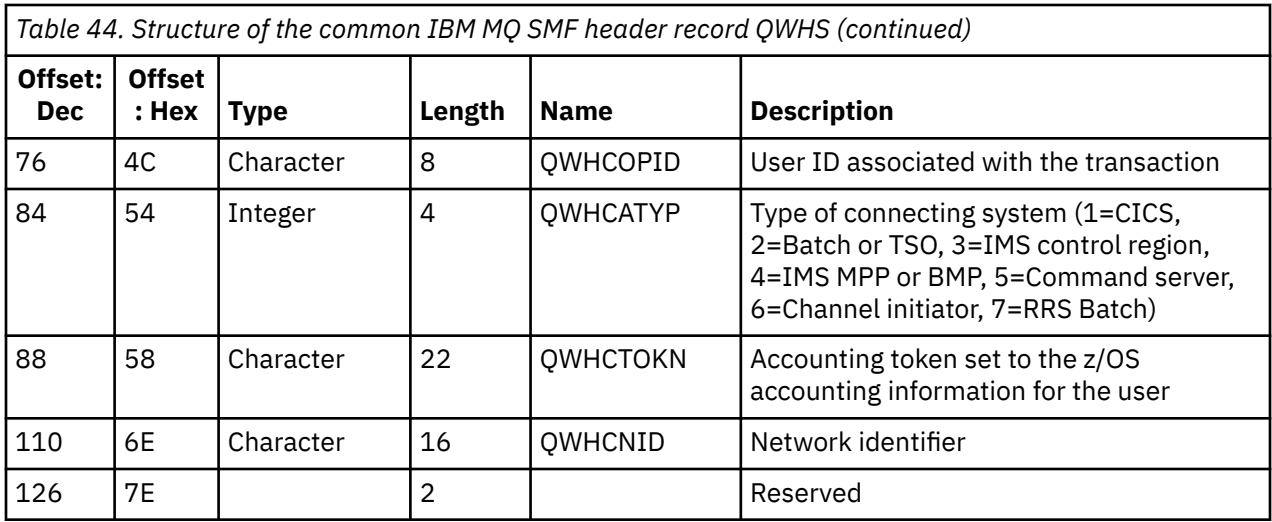

#### $z/0S$ *Combining CICS and IBM MQ performance data*

Use this topic as a reference to the combination of IBM MQ and CICS performance data.

The common IBM MQ SMF header type accounting record section, QWHCTOKN, is used to correlate CICS type 110 SMF records with IBM MQ type 116 SMF records.

CICS generates an LU6.2 unit-of-work token, for each CICS task. The token is used to generate an accounting token that is written to QWHCTOKN in the correlation header of subtype zero records.

Details are also written to the WTIDACCT section in subtype 1 and 2 records. The accounting token enables correlation between CICS and IBM MQ performance data for a transaction.

## *Thread cross-reference data*

Use this topic as a reference to the format of the thread cross-reference type accounting record.

The interpretation of the data in the thread cross-reference (QWHCCV) field varies. This depends on what the data relates to:

- CICS connections (QWHCATYP=1) see Table 45 on page 368
- IMS connections (QWHCATYP=3 or 4) see Table 46 on page 368
- Batch connections (QWHCATYP=2 or 7) this field consists of binary zeros
- Others no meaningful data

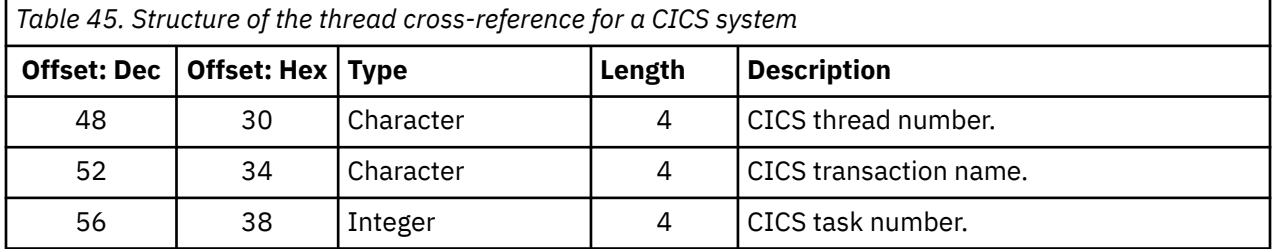

Some entries contain blank characters. These apply to the task, rather than to a specific transaction.

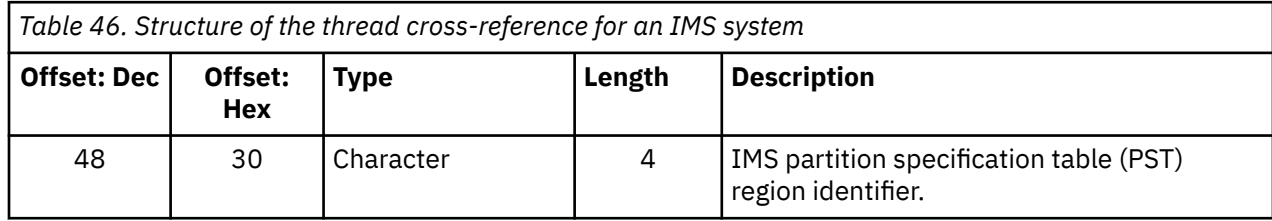

<span id="page-368-0"></span>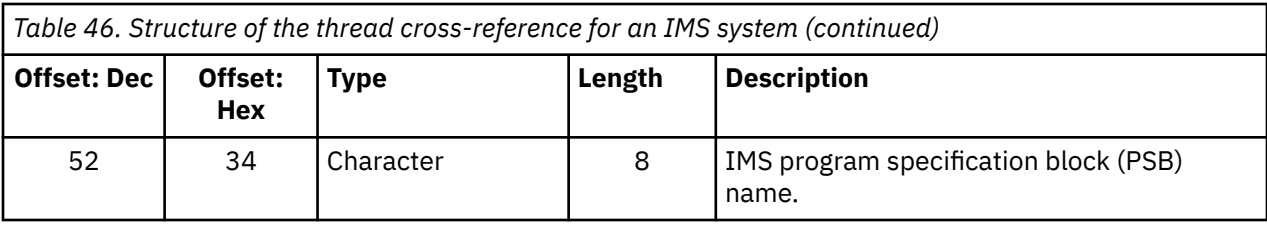

## *Message manager data records*

Use this topic as a reference to the format of the message manager accounting records.

The message manager is the component of IBM MQ that processes all API requests. The format of the message manager accounting records is described in assembler macro thlqual.SCSQMACS(CSQDQMAC).

The QMAC data gives you information about the processor time spent processing IBM MQ calls, and counts of the number of MQPUT and MQGET requests for messages of different sizes.

**Note:** A single IMS application might write two SMF records. In this case, add the figures from both records to provide the correct totals for the IMS application.

### **Records containing zero processor time**

Records are sometimes produced that contain zero processor time in the QMACCPUT field. These records occur when long running tasks identified to IBM MQ either terminate or are prompted to output accounting records by accounting trace being stopped. Such tasks exist in the CICS adapter and in the channel initiator (for distributed queuing). The number of these tasks with zero processor time depends upon how much activity there has been in the system:

- For the CICS adapter, this can result in up to nine records with zero processor time.
- For the channel initiator, the number of records with zero processor time can be up to the sum of Adapters + Dispatchers + 6, as defined in the queue manager attributes.

These records reflect the amount of work done under the task, and can be ignored.

#### z/OS *Sample subtype zero accounting record*

Use this topic as a reference to the format of the subtype zero accounting records.

Figure 23 on page 369 shows a type 116, subtype zero SMF record. In this figure, the SMF record header and the QMAC accounting data record are underlined. The self-defining sections are in bold.

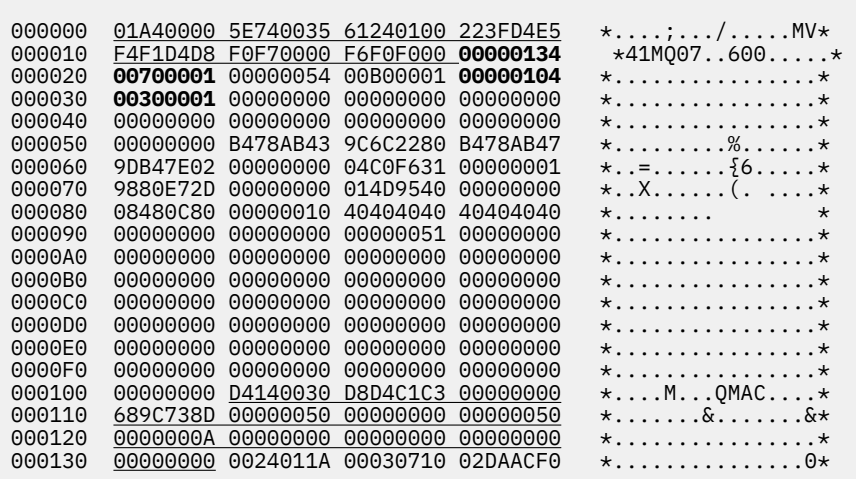

*Figure 23. Example SMF type 116, subtype zero record*

#### $z/0S$ *Thread-level and queue-level data records*

<span id="page-369-0"></span>Use this topic as a reference to the format of the thread-level and queue-level accounting records.

Thread level accounting records are collected for each task using IBM MQ. In addition, queue-level accounting records are gathered about each queue that the task opens. A queue-level accounting record is written for each queue that the task has used since the thread-level accounting record was last written.

If the task uses a queue that is configured with a streaming queue, there is no queue-level accounting record for the streaming queue. Instead, the accounting record for the original queue accumulates data for the data points that would have been associated with the streaming queue.

The only exception to this is that the PUTN/PUT1N value shows the number of MQPUT/MQPUT1 requests made by the application, and excludes the extra MQPUT requests made to the streaming queue.

So, for example, if an application issues a single MQPUT request, the:

- PUTN value is 1
- Elapsed time (PUTET) and CPU time (PUTCT) for the MQPUT include the time taken to put to both the primary and streaming queue
- Number of page set requests (PUTPSN) includes those for both the primary and secondary queue, and so on

For each task, data is written to SMF when the task finishes.

 $\blacktriangleright$  V 3.3.0  $\blacktriangleright$  From IBM MQ 9.3.0 onwards, for long running tasks, data is also written at the interval specified by either the ACCTIME, or STATIME, parameter of the CSQ6SYSP system parameter macro, or by the system SMF statistics broadcast, provided that the task was running the previous time data was gathered.

Thread-level and queue-level accounting records are produced if you specify class 3 when you start the accounting trace. For example, use the following command:

START TRACE(ACCTG) DEST(SMF) CLASS(3)

The thread level accounting information is written to an SMF type 116, subtype 1 record, and is followed by queue-level records. If the task opened many queues, further queue information is written to one or more SMF type 116 subtype 2 records. A thread identification control block is included in each subtype 1 and 2 record to enable you to relate each record to the correct task. Typically, the maximum number of queue-level records in each SMF record is about 45.

The format of the thread-level accounting record is described in assembler macro thlqual.SCSQMACS(CSQDWTAS). The format of the queue-level accounting record is described in assembler macro thlqual.SCSOMACS(CSODWO). The format of the thread identification record is described in assembler macro thlqual.SCSQMACS(CSQDWTID). All these records are also described in C header file thlqual.SCSQC370(CSQDSMFC). The field names in C are all in lowercase, for example wtas, wtasshex.

#### $z/0S$ *Meaning of the channel names*

Use this topic as a reference to the meaning of channel names.

The channel name in the WTID is constructed as shown in the following example. In this example a sender channel exists from queue manager QM1 to queue manager QM2.

The meaning of channel names are described in the following table.

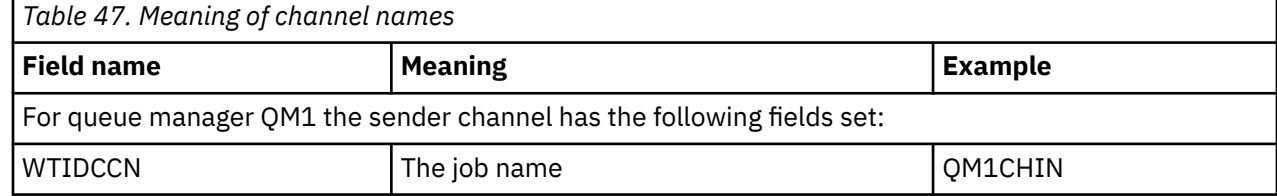

<span id="page-370-0"></span>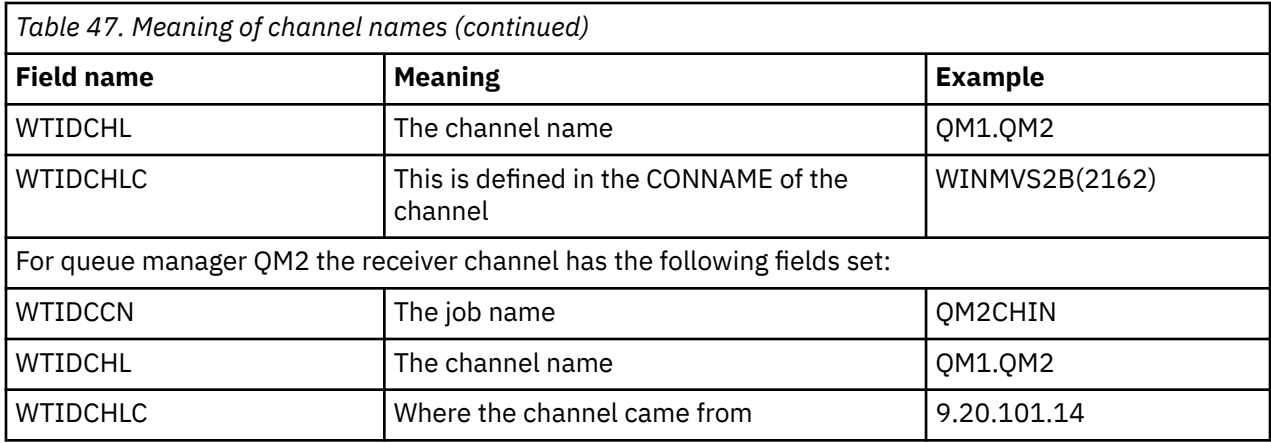

 $z/0S$ *Sample subtype 1 and subtype 2 records*

Use this topic as a reference to the format of the subtype 1 and subtype 2 accounting records.

Figure 24 on page 371 and Figure 25 on page 371 show examples of SMF type 116, subtype 1 and subtype 2 records. These two accounting records were created for a batch job that opened 80 queues. Because many queues were opened, a subtype 2 record was required to contain all the information produced.

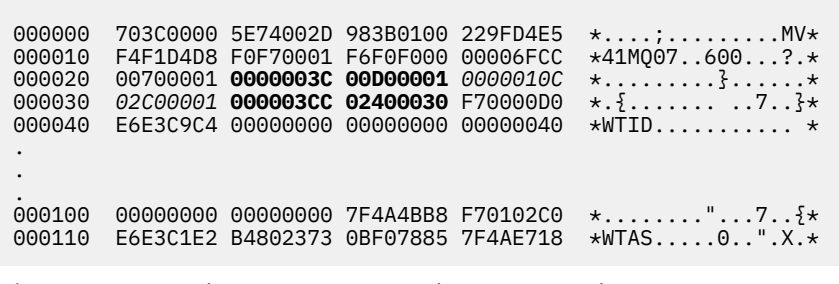

*Figure 24. Example SMF type 116, subtype 1 record*

The first self-defining section starts at X'24' and is **bold** in the example; X'0000003C' is the offset to the WTID data record, X'00D0' is the length of the WTID record, and X'0001' is the number of WTID records.

The second self-defining section starts at X'2C' and is in *italic* ; X'0000010C' is the offset to the WTAS data record, X'02C0' is the length of the WTAS record, and X'0001' is the number of WTAS records.

The third self-defining section starts at X'34' and is **bold** in the example; X'000003CC' is the offset to the first WQST data record, X'0240' is the length of the WQST record, and X'0030' is the number of WQST records.

Figure 25 on page 371 shows an example of an SMF type 116, subtype 2 record.

```
000000 49740000 5E74002D 983B0100 229FD4E5 *....;.........MV* 
 000010 F4F1D4D8 F0F70002 F6F0F000 00004904 *41MQ07..600.....* 
 000020 00700001 00000034 00D00001 00000104 *.........}......* 
 000030 02400020 F70000D0 E6E3C9C4 00000002 *. ..7..}WTID....* 
 .
 .
 .
 000100 7F4A4BB8 F7020240 E6D8E2E3 00000001 *"...7.. WQST....* 
Figure 25. Example SMF type 116, subtype 2 record
```
The first self-defining section starts at X'24' and is **bold** in the example; X'00000034' is the offset to the WTID data record, X'00D0' is the length of the WTID record, and X'0001' is the number of WTID records.

The second self-defining section starts at X'2C' and is in *italic* ; X'00000104' is the offset to the first WQST data record, X'0240' is the length of the WQST record, and X'0020' is the number of WQST records.

Figure 26 on page 372 shows an example of an SMF type 116, subtype 1 record where no queues have been opened and there are consequently no self-defining sections for WQST records..

*Figure 26. Example SMF type 116, subtype 1 record with no WQST data records*

The first self-defining section starts at X'24' and is **bold** in the example; X'00000034' is the offset to the WTID data record, X'00D0' is the length of the WTID record, and X'0001' is the number of WTID records.

The second self-defining section starts at X'2C' and is in *italic* ; X'0000010C' is the offset to the WTAS data record, X'02D8' is the length of the WTAS record, and X'0001' is the number of WTAS records.

There is no self-defining section describing a WQST data record, equivalent to the third self-defining section in [Figure 24 on page 371](#page-370-0).

#### z/OS *Layout of channel initiator SMF type 116 records*

The layout of channel accounting data (SMF type 116, subtype 10) records is described in this topic.

### **Self-defining section**

The self-defining section for the channel accounting data follows the standard SMF header. It is structured in the standard triplet format. The format of the triplets is described in structure qws5 in the C programming language header file thlqual.SCSQC370(CSQDSMFC), and in assembler macro thlqual.SCSQMACS(CSQDQWS5).

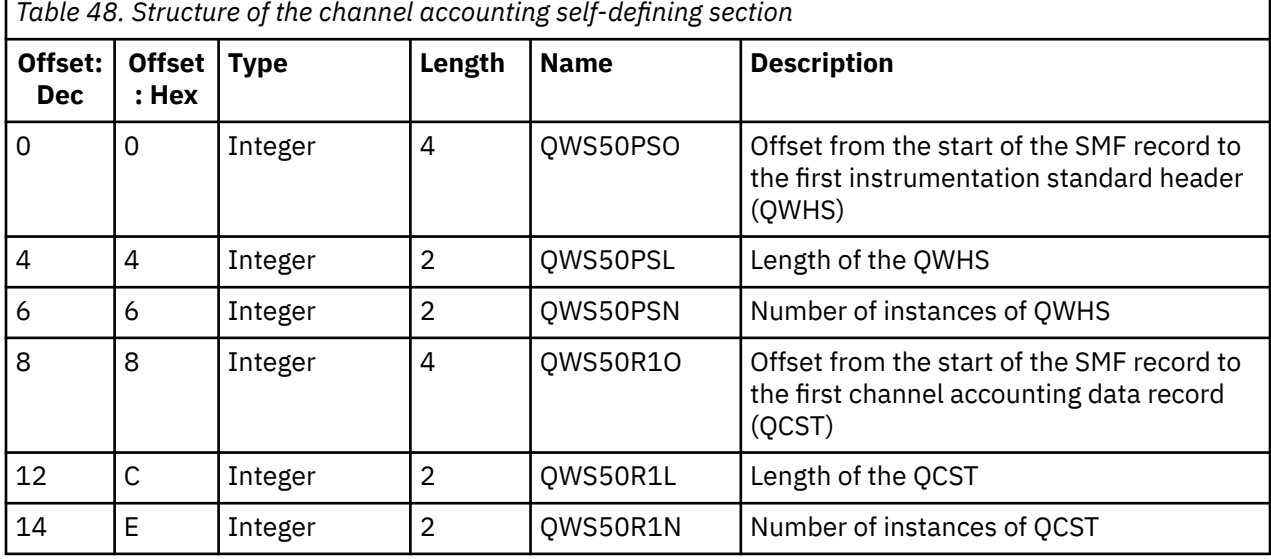

Table 48 on page 372 shows the format of the self-defining section.

## <span id="page-372-0"></span>**Instrumentation standard header (QWHS)**

The format of the QWHS is described in structure qwhs in the C programming language header file thlqual.SCSQC370(CSQDSMFC), and in assembler macro thlqual.SCSQMACS(CSQDQWHS). It contains the following key fields that are relevant to channel initiator SMF 116 records:

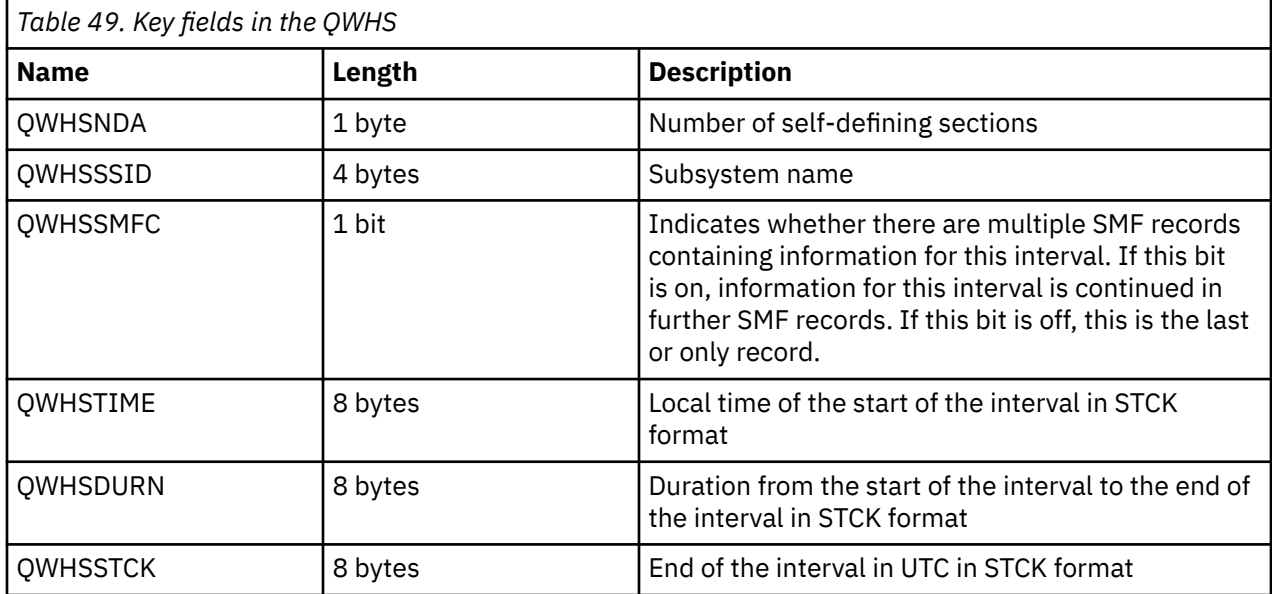

### *Channel accounting data records*

Use this topic as a reference for channel accounting data records.

The format of the channel accounting data record is described in assembler macro thlqual.SCSQMACS(CSQDQCST). The format is also described in the C programming language header file thlqual.SCSQC370(CSQDSMFC). Note that the field names in C are all in lowercase, for example, *qcst*.

The channel accounting data gives you information about the status and statistics of each channel instance, including:

- Average network time (*qcstntav*)
- Average time on exit (*qcstetav*)
- Channel batch data limit (*qcstcbdl*)
- Channel batch interval (*qcstcbit*)
- Channel batch size (*qcstcbsz*)
- Channel dispatcher number (*qcstdspn*)
- Channel disposition (*qcstchdp*)
- Channel name (*qcstchnm*)
- Channel state (*qcstchst*)
- Channel started time (*qcststrt*)
- Channel status collected time (*qcstcltm*)
- Channel stopped time (*qcstludt*)
- Channel type (*qcstchty*)
- Common name (CN) from SSLCERTI (*qcstslcn*)
- Compression rate (*qcstcpra*)
- Connection name (*qcstcnnm*)
- Current shared conversations (*qcstcscv*)
- DNS resolution time (*qcstdnrt*)
- Effective value of STATCHL parameter (*qcststcl*)
- Last message time (*qcstlmst*)
- Maximum network time (qcstntmx)
- Maximum time on exit (*qcstetmx*)
- Minimum network time (*qcstntmn*)
- Minimum time on exit (*qcstetmn*)
- Name of the remote queue manager or application (*qcstrqmn*)
- Number of batches (*qcstbatc*)
- Number of bytes for message data (*qcstnbyt*)
- Number of bytes for persistent message data (*qcstnpby*)
- Number of bytes received for both message data and control information (*qcstbyrc*)
- Number of bytes sent for both message data and control information (*qcstbyst*)
- Number of full batches (*qcstfuba*)
- Number of messages, or number of MQI calls (*qcstnmsg*)
- Number of persistent messages (*qcstnpmg*)
- Number of put retries (*qcstptrc*)
- Number of transmission queue becoming empty (*qcstqetc*)
- Number of transmission buffers received ( **qcstbfrc** )
- Number of transmission buffers sent (*qcstbfst*)
- Serial number from SSLPEER (*qcstslsn*)
- SSL CipherSpec (zero means TLS not used) (*qcstslcs*)
- The date and time of maximum network time (*qcstntdt*)
- The date and time of maximum time on exit (*qcstetdt*)

Note, that for the channel accounting field *qcstetmn* (Minimum time on exit) and *qcstntmn* (Minimum network time) these two fields will be initialized to the hexadecimal value of 8FFFFFFF when unused.

You can use this information to see the throughput of a channel, if the actual batches are approaching the limit, the latency of the network, information about the remote end, performance of user exit, and so on.

Here is an example of the channel accounting data which has been formatted with IBM MQ SupportPac [MP1B.](https://www.ibm.com/support/pages/node/572457)

The fields available are based on the display channel status command (DIS CHS) and channel statistics by IBM MQ on platforms except z/OS, with some additional fields.

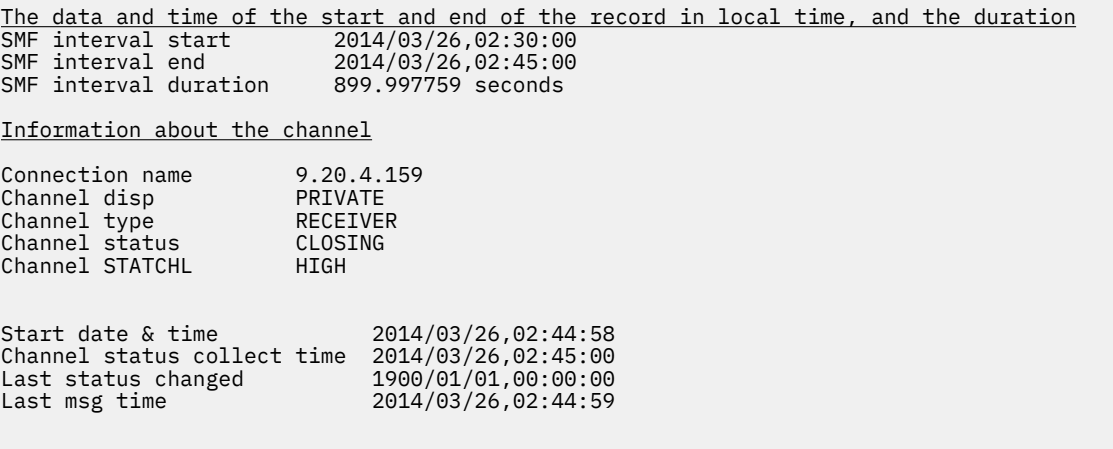

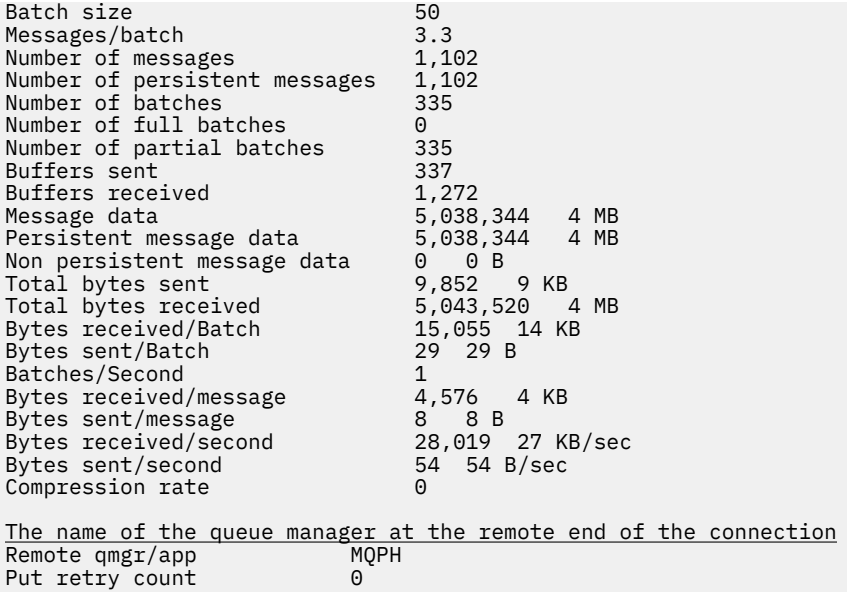

# **Tuning your IBM MQ network**

Use the tuning tips in this section to help improve the performance of your queue manager network.

## **Tuning client and server connection channels**

The default setting for **SHARECNV** is 10, which allows up to 10 client conversations for each channel instance. However, using a different number of shared conversations can be better for performance. If you do not need shared conversations, or are using a distributed server, set **SHARECNV** to 1. If you have existing client applications that do not run correctly when you set **SHARECNV** to 1 or greater, set **SHARECNV** to 0.

### **About this task**

For some configurations, using shared conversations brings significant benefits. However, for distributed servers, processing messages on channels that use the default configuration of 10 shared conversations is on average 15% slower than on channels that do not use shared conversations. On an MQI channel instance that is sharing conversations, all of the conversations on a socket are received by the same thread. If the conversations sharing a socket are all busy, the conversational threads contend with one another to use the receiving thread. The contention causes delays, and in this situation using a smaller number of shared conversations is better.

You use the **SHARECNV** parameter to specify the maximum number of conversations to be shared over a particular TCP/IP client channel instance. For details of all possible values, see Supported IBM MQ client: Default behavior of client-connection and server-connection channels.

If you set **SHARECNV** to 1 or greater, you enable the following performance enhancements:

- Bi-directional heartbeats
- Administrator stop-quiesce
- Read-ahead
- Asynchronous-consume by client applications

If you do not need shared conversations, these two settings give best performance:

- SHARECNV(1).
- SHARECNV(0).

### **Notes:**

- If the client-connection **SHARECNV** value does not match the server-connection **SHARECNV** value, then the lowest value is used.
- When applications are linked or compiled against a non-reentrant library, the CURSHCNV(0) value is negotiated even if a higher value is set in CLNTCONN and SVRCONN.

To optimize performance for a given channel instance, complete any of the following steps.

### **Procedure**

• Monitor channels that use the default SHARECNV value of 10.

The default setting of SHARECNV(10) works well in many scenarios, but might not be the optimum setting for a given channel instance. For example, for distributed servers, processing messages on channels that use this setting is on average 15% slower than on channels that do not use shared conversations.

To ensure that the default setting is appropriate for a given channel instance, monitor how the channel performs with this setting.

• Set a SHARECNV value of 2 or more.

You can set SHARECNV(2) to SHARECNV(999999999). To ensure that the setting you choose is appropriate for a given channel instance, monitor how the channel performs with the new setting.

• Set a SHARECNV value of 1.

If you do not need shared conversations, use this setting whenever possible. It eliminates contention to use the receiving thread, and your client applications can take advantage of the performance enhancements described in the "about this task" section.

With this setting, distributed server performance is significantly improved. The performance improvements apply to client applications that issue non read ahead synchronous get wait calls; for example C client MQGET wait calls. When these client applications are connected, the distributed server uses less threads and less memory and the throughput is increased.

If a server has clients connected to it that are sharing conversations over a socket, and you decrease the shared conversations setting from SHARECNV(10) to SHARECNV(1), this has the following effects:

- Increased socket usage on the server.
- Increased channel instances on the server.

In this case, you might also choose to increase the settings for **MaxChannels** and **MaxActiveChannels**.

**Note:** You can also set the MOCONNX option, MOCNO\_NO\_CONV\_SHARING and connect the application to a channel with **SHARECNV** set to a value greater than 1. The result is the same as connecting the application to a channel with **SHARECNV** set to 1.

• Set a SHARECNV value of 0.

The channel instance behaves exactly as if it was an IBM WebSphere MQ 6.0 server or client connection channel. You do not get shared conversations, or the performance enhancements that are available when you set **SHARECNV** to 1 or greater. Use a value of 0 only if you have existing client applications that do not run correctly when you set **SHARECNV** to 1 or greater.

### **Related concepts**

Supported IBM MQ client: Default behavior of client-connection and server-connection channels

## **Tuning distributed publish/subscribe networks**

Use the tuning tips in this section to help improve the performance of your IBM MQ distributed publish/ subscribe clusters and hierarchies.

### **Related concepts**

["Monitoring clusters" on page 314](#page-313-0)

<span id="page-376-0"></span>Within a cluster you can monitor application messages, control messages, and logs. There are special monitoring considerations when the cluster load balances between two or more instances of a queue.

## **Direct routed publish/subscribe cluster performance**

In direct routed publish/subscribe clusters, information such as clustered topics and proxy subscriptions is pushed to all members of the cluster, irrespective of whether all cluster queue managers are actively participating in publish/subscribe messaging. This process can create a significant additional load on the system. To reduce the effect of cluster management on performance you can perform updates at off-peak times, define a much smaller subset of queue managers involved in publish/subscribe and make that an "overlapping" cluster, or switch to using topic host routing.

There are two sources of workload on a queue manager in a publish/subscribe cluster:

- Directly handling messages for application programs.
- Handling messages and channels needed to manage the cluster.

In a typical point-to-point cluster, the cluster system workload is largely limited to information explicitly requested by members of the cluster as required. Therefore in anything other than a very large point-topoint cluster, for example one which contains thousands of queue managers, you can largely discount the performance effect of managing the cluster. However, in a direct routed publish/subscribe cluster, information such as clustered topics, queue manager membership and proxy subscriptions is pushed to all members of the cluster, irrespective of whether all cluster queue managers are actively participating in publish/subscribe messaging. This can create a significant additional load on the system. Therefore you need to consider the effect of cluster management on queue manager performance, both in its timing, and its size.

### **Performance characteristics of direct routed clusters**

Compare a point-to-point cluster with a direct routed publish/subscribe cluster in respect of the core management tasks.

First, a point to point cluster:

- 1. When a new cluster queue is defined, the destination information is pushed to the full repository queue managers, and only sent to other cluster members when they first reference a cluster queue (for example, when an application attempts to open it). This information is then cached locally by the queue manager to remove the need to remotely retrieve the information each time the queue is accessed.
- 2. Adding a queue manager to a cluster does not directly affect the load on other queue managers. Information about the new queue manager is pushed to the full repositories, but channels to the new queue manager from other queue managers in the cluster are only created and started when traffic begins to flow to or from the new queue manager.

In summary, the load on a queue manager in a point-to-point cluster is related to the message traffic it handles for application programs and is not directly related to the size of the cluster.

Second, a direct routed publish/subscribe cluster:

- 1. When a new cluster topic is defined, the information is pushed to the full repository queue managers, and from there directly to all members of the cluster, causing channels to be started to each member of the cluster from the full repositories if not already started. If this is the first direct clustered topic, each queue manager member is sent information about all other queue manager members in the cluster.
- 2. When a subscription is created to a cluster topic on a new topic string, the information is pushed directly from that queue manager to all other members of the cluster immediately, causing channels to be started to each member of the cluster from that queue manager if not already started.
- 3. When a new queue manager joins an existing cluster, information about all clustered topics (and all queue manager members if a direct cluster topic is defined) is pushed to the new queue manager from the full repository queue managers. The new queue manager then synchronizes knowledge of all subscriptions to cluster topics in the cluster with all members of the cluster.

<span id="page-377-0"></span>In summary, cluster management load at any queue manager in a direct routed publish/subscribe cluster grows with the number of queue managers, clustered topics, and changes to subscriptions on different topic strings within the cluster, irrespective of the local use of those cluster topics on each queue manager.

In a large cluster, or one where the rate of change of subscriptions is high, this level of cluster management can be a significant overhead across all queue managers.

### **Reducing the effect of direct routed publish/subscribe on performance**

To reduce the effect of cluster management on the performance of a direct routed publish/subscribe cluster, consider the following options:

- Perform cluster, topic, and subscription updates at off-peak times of the day.
- Define a much smaller subset of queue managers involved in publish/subscribe, and make that an "overlapping" cluster. This cluster is then the cluster where cluster topics are defined. Although some queue managers are now in two clusters, the overall effect of publish/subscribe is reduced:
	- The size of the publish/subscribe cluster is smaller.
	- Queue managers not in the publish/subscribe cluster are much less affected by cluster management traffic.

If the previous options do not adequately resolve your performance issues, consider using a *topic host routed* publish/subscribe cluster instead. For a detailed comparison of direct routing and topic host routing in publish/subscribe clusters, see Designing publish/subscribe clusters.

### **Related concepts**

### Topic host routed publish/subscribe cluster performance

A topic host routed publish/subscribe cluster gives you precise control over which queue managers host each topic. These topic hosts become the *routing* queue managers for that branch of the topic tree. Moreover, queue managers without subscriptions or publishers have no need to connect with the topic hosts. This configuration can significantly reduce the number of connections between queue managers in the cluster, and the amount of information that is passed between queue managers.

### [Balancing producers and consumers in publish/subscribe networks](#page-381-0)

An important concept in asynchronous messaging performance is *balance*. Unless message consumers are balanced with message producers, there is the danger that a backlog of unconsumed messages might build up and seriously affect the performance of multiple applications.

### [Subscription performance in publish/subscribe networks](#page-382-0)

Distributed publish/subscribe in IBM MQ works by propagating knowledge of where subscriptions to different topic strings have been created in the queue manager network. This enables the queue manager on which a message is published to identify which other queue managers require a copy of the published message, to match their subscriptions.

## **Topic host routed publish/subscribe cluster performance**

A topic host routed publish/subscribe cluster gives you precise control over which queue managers host each topic. These topic hosts become the *routing* queue managers for that branch of the topic tree. Moreover, queue managers without subscriptions or publishers have no need to connect with the topic hosts. This configuration can significantly reduce the number of connections between queue managers in the cluster, and the amount of information that is passed between queue managers.

A topic host routed publish/subscribe cluster behaves as follows:

- Topics are manually defined on individual *topic host* queue managers in the cluster.
- When a subscription is made on a cluster queue manager, proxy subscriptions are created only on the topic hosts.
- When an application publishes information to a topic, the receiving queue manager forwards the publication to a queue manager that hosts the topic. The topic host then sends the publication to all queue managers in the cluster that have valid subscriptions to the topic.

For a more detailed introduction to topic host routing, see Topic host routing in clusters.

For many configurations, topic host routing is a more appropriate topology than *direct routing* because it provides the following benefits:

- Improved scalability of larger clusters. Only the topic host queue managers need to be able to connect to all other queue managers in the cluster. Therefore, there are fewer channels between queue managers, and there is less inter-queue manager publish/subscribe administrative traffic than for direct routing. When subscriptions change on a queue manager, only the topic host queue managers need to be informed.
- More control over the physical configuration. With direct routing, all queue managers assume all roles, and therefore all need to be equally capable. With topic host routing, you explicitly choose the topic host queue managers. Therefore, you can ensure that those queue managers are running on adequate equipment, and you can use less powerful systems for the other queue managers.

However, topic host routing also imposes certain constraints upon your system:

- System configuration and maintenance require more planning than for direct routing. You need to decide which points to cluster in the topic tree, and the location of the topic definitions in the cluster.
- Just as for direct routed topics, when a new topic host routed topic is defined, the information is pushed to the full repository queue managers, and from there direct to all members of the cluster. This event causes channels to be started to each member of the cluster from the full repositories if not already started.
- Publications are always sent to a host queue manager from a non-host queue manager, even if there are no subscriptions in the cluster. Therefore, you should use routed topics when subscriptions are typically expected to exist, or when the overhead of global connectivity and knowledge is greater than the risk of extra publication traffic.
- Messages that are published on non-host queue managers do not go direct to the queue manager that hosts the subscription, they are always routed through a topic host queue manager. This approach can increase the total overhead to the cluster, and increase message latency and reduce performance.

**Note:** For certain configurations, you can usefully remove this constraint as described in Topic host routing using centralized publishers or subscribers.

- Using a single topic host queue manager introduces a single point of failure for all messages that are published to a topic. You can remove this single point of failure by defining multiple topic hosts. However, having multiple hosts affects the order of published messages as received by subscriptions.
- Extra message load is incurred by topic host queue managers, because publication traffic from multiple queue managers needs to be processed by them. This load can be lessened: Either use multiple topic hosts for a single topic (in which case message ordering is not maintained), or use different queue managers to host routed topics for different branches of the topic tree.

### **Topic host routing with centralized publishers or subscribers**

To remove the extra "hop" incurred when publications are always routed to subscriptions through a topic host queue manager, configure the publishers or the subscriptions on the same queue manager that hosts the topic. This approach brings maximum performance benefits in the following two cases:

- Topics with many publishers and few subscriptions. In this case, host the subscriptions on the topic host queue manager.
- Topics with few publishers and many subscriptions. In this case, host the publishers on the topic host queue manager.

The following figure shows a topic host queue manager that also hosts the subscriptions. This approach removes the extra "hop" between the publisher and the subscriber, and reduces unnecessary sharing of subscription knowledge across all members of the cluster:

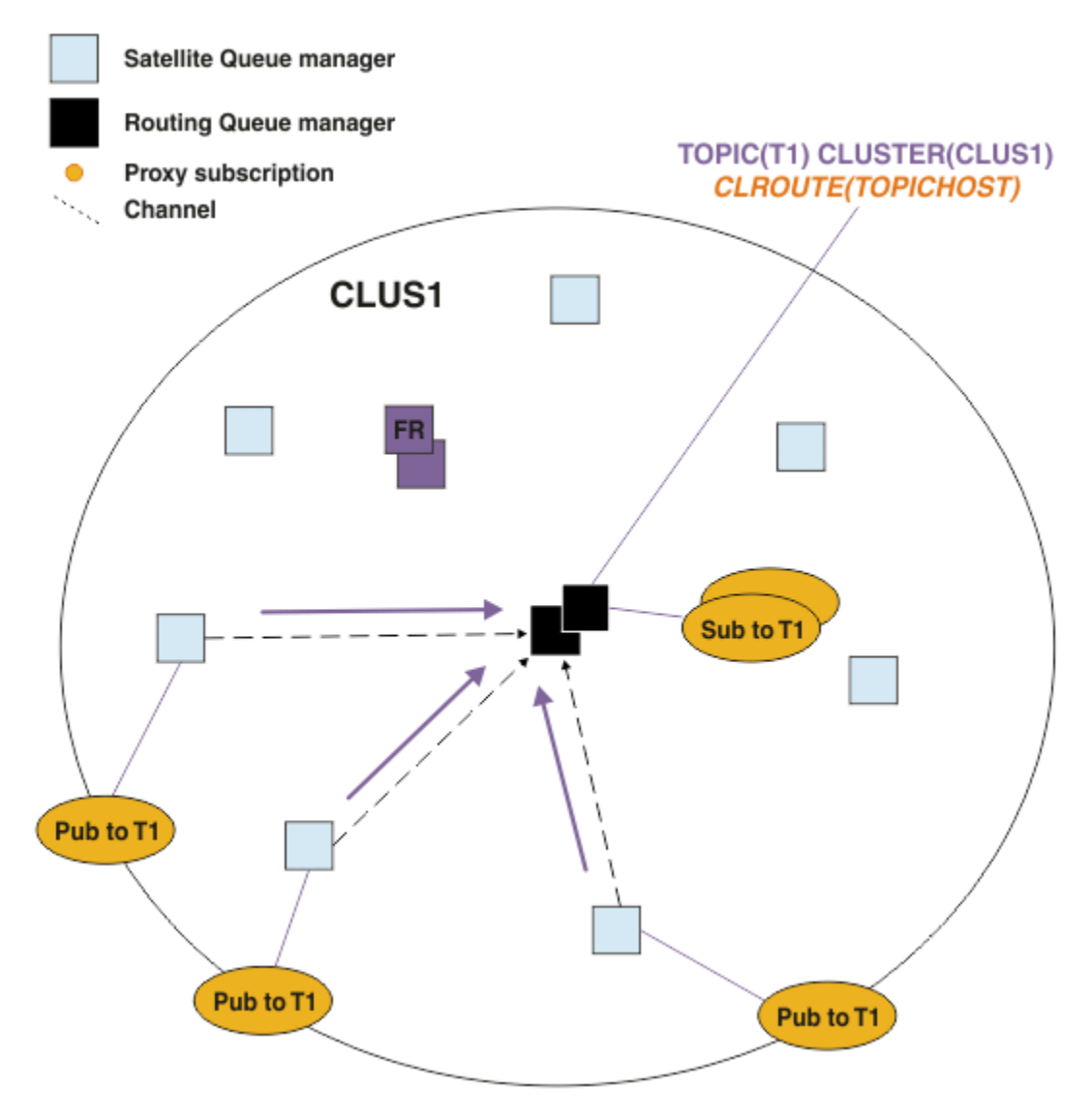

*Figure 27. Hosting subscriptions on a topic host queue manager*

The following figure shows a topic host queue manager that also hosts the publishers. This approach removes the extra "hop" between the publisher and the subscriber, and reduces unnecessary sharing of subscription knowledge across all members of the cluster:

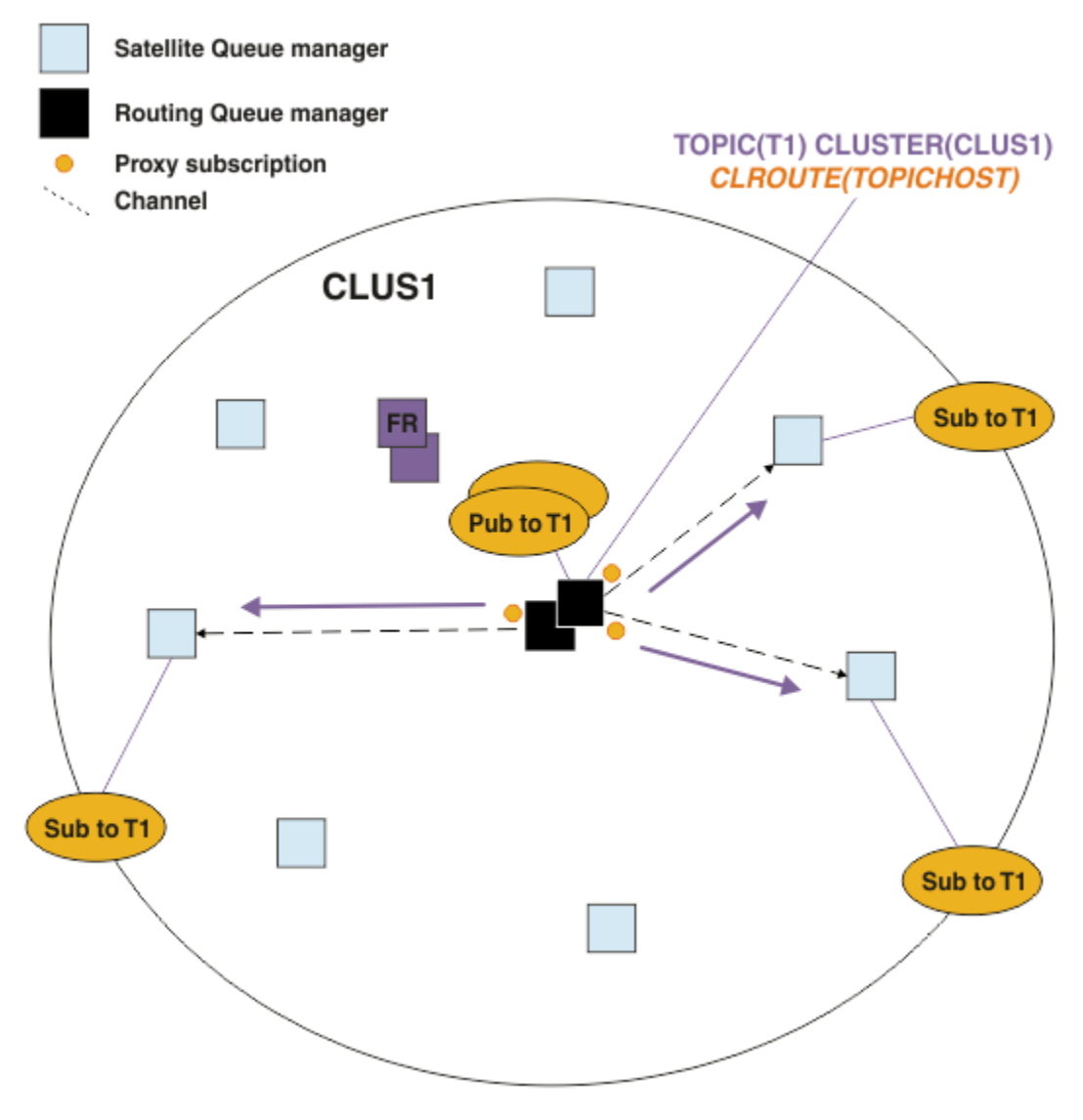

*Figure 28. Hosting publications on a topic host queue manager*

### **Related concepts**

[Direct routed publish/subscribe cluster performance](#page-376-0)

In direct routed publish/subscribe clusters, information such as clustered topics and proxy subscriptions is pushed to all members of the cluster, irrespective of whether all cluster queue managers are actively participating in publish/subscribe messaging. This process can create a significant additional load on the system. To reduce the effect of cluster management on performance you can perform updates at off-peak times, define a much smaller subset of queue managers involved in publish/subscribe and make that an "overlapping" cluster, or switch to using topic host routing.

### [Balancing producers and consumers in publish/subscribe networks](#page-381-0)

An important concept in asynchronous messaging performance is *balance*. Unless message consumers are balanced with message producers, there is the danger that a backlog of unconsumed messages might build up and seriously affect the performance of multiple applications.

### [Subscription performance in publish/subscribe networks](#page-382-0)

Distributed publish/subscribe in IBM MQ works by propagating knowledge of where subscriptions to different topic strings have been created in the queue manager network. This enables the queue manager <span id="page-381-0"></span>on which a message is published to identify which other queue managers require a copy of the published message, to match their subscriptions.

### **Balancing producers and consumers in publish/subscribe networks**

An important concept in asynchronous messaging performance is *balance*. Unless message consumers are balanced with message producers, there is the danger that a backlog of unconsumed messages might build up and seriously affect the performance of multiple applications.

In a point-to-point messaging topology, the relationship between message consumers and message producers is readily understood. You can get estimates of message production and consumption, queue by queue, channel by channel. If there is a lack of balance, the bottlenecks are readily identified and then remedied.

It is harder to work out whether publishers and subscribers are balanced in a publish/subscribe topology. Start from each subscription, and work back to the queue managers having publishers on the topic. Calculate the number of publications flowing to each subscriber from each queue manager.

Each publication that matches a subscription on a remote queue manager (based on proxy subscriptions) is put to a transmission queue. If multiple remote queue managers have proxy subscriptions for that publication, multiple copies of the message are put to a transmission queue, each targeted for a different sender channel.

In a publish/subscribe cluster, those publications are targeted at the SYSTEM.INTER.QMGR.PUBS queue on the remote queue managers that host the subscriptions. In a hierarchy, each publication is targeted at the SYSTEM.BROKER.DEFAULT.STREAM queue, or any other stream queues listed in the SYSTEM.QPUBSUB.QUEUE.NAMELIST on the remote queue managers. Each queue manager processes messages arriving on that queue and delivers them to the correct subscriptions on that queue manager.

For this reason, monitor the load at the following points where bottlenecks might arise:

- Monitor the load at the individual subscription queues.
	- This bottleneck implies that the subscribing application is not consuming the publications as quick as they are being published.
- Monitor the load at the SYSTEM.INTER.QMGR.PUBS queue or the stream queues.
	- This bottleneck implies that the queue manager is receiving publications from one or more remote queue managers faster than it can distribute them to the local subscriptions.
	- When seen on a topic host queue manager when using topic host routing in a cluster, consider making additional queue managers topic hosts, allowing the publication workload to be balanced across them. However, this will affect the message ordering across publications. See Topic host routing using multiple topic hosts for a single topic.
- Monitor the load at the channels between the publishing queue manager and the subscribing queue managers, which are fed by the transmission queues on the publishing queue manager.
	- This bottleneck implies that either one or more channels is not running, or messages are being published to the local queue manager faster than the channels can deliver them to the remote queue manager.
	- When you use a publish/subscribe cluster, consider defining additional cluster receiver channels on the target queue manager. This allows the publication workload to be balanced across them. However, this affects the message ordering across publications. Also consider moving to a multiple cluster transmission queue configuration, because this can improve performance in certain circumstances.
- If the publishing application is using a queued publish/subscribe interface, monitor the load at (a) the SYSTEM.BROKER.DEFAULT.STREAM queue, and any other stream queues listed in the SYSTEM.QPUBSUB.QUEUE.NAMELIST ; and (b) the SYSTEM.BROKER.DEFAULT.SUBPOINT queue, and any other subpoint queues listed in the SYSTEM. QPUBSUB. SUBPOINT. NAMELIST.
	- This bottleneck implies that messages are being put by local publishing applications faster than the local queue manager can process the messages.

### <span id="page-382-0"></span>**Related concepts**

### [Direct routed publish/subscribe cluster performance](#page-376-0)

In direct routed publish/subscribe clusters, information such as clustered topics and proxy subscriptions is pushed to all members of the cluster, irrespective of whether all cluster queue managers are actively participating in publish/subscribe messaging. This process can create a significant additional load on the system. To reduce the effect of cluster management on performance you can perform updates at off-peak times, define a much smaller subset of queue managers involved in publish/subscribe and make that an "overlapping" cluster, or switch to using topic host routing.

### [Topic host routed publish/subscribe cluster performance](#page-377-0)

A topic host routed publish/subscribe cluster gives you precise control over which queue managers host each topic. These topic hosts become the *routing* queue managers for that branch of the topic tree. Moreover, queue managers without subscriptions or publishers have no need to connect with the topic hosts. This configuration can significantly reduce the number of connections between queue managers in the cluster, and the amount of information that is passed between queue managers.

### Subscription performance in publish/subscribe networks

Distributed publish/subscribe in IBM MQ works by propagating knowledge of where subscriptions to different topic strings have been created in the queue manager network. This enables the queue manager on which a message is published to identify which other queue managers require a copy of the published message, to match their subscriptions.

### ["Monitoring clusters" on page 314](#page-313-0)

Within a cluster you can monitor application messages, control messages, and logs. There are special monitoring considerations when the cluster load balances between two or more instances of a queue.

## **Subscription performance in publish/subscribe networks**

Distributed publish/subscribe in IBM MQ works by propagating knowledge of where subscriptions to different topic strings have been created in the queue manager network. This enables the queue manager on which a message is published to identify which other queue managers require a copy of the published message, to match their subscriptions.

This approach minimizes the sending of published messages to queue managers on which no matching subscriptions exist. However, the propagation of the subscription knowledge can become a significant overhead, when the number of topic strings being subscribed to is high and constantly changing through frequent subscription creation and deletion.

You can affect performance by adjusting how publications and subscriptions are flowed around your publish/subscribe network. If your network traffic has few publications, and rapid subscription creation, deletion, or change, you can stop subscription information being flowed to all queue managers, and instead forward all publications to all queue managers in the network. You can also restrict the flow of proxy subscriptions and publications for a given topic between connected queue managers, restrict the flow of proxy subscriptions containing wildcards, and reduce the number and transient nature of topic strings.

### **Individual subscription propagation and** *publish everywhere*

*Publish everywhere* is an alternative to individual subscription propagation. With individual propagation, only publications that have a matching subscription on a queue manager are forwarded to that queue manager. With *publish everywhere*, all publications are forwarded to all queue managers in the network. The receiving queue managers then deliver those publications that match local subscriptions.

### **Individual subscription propagation**

This mechanism results in the least amount of inter-queue manager publication traffic, because only those publications that match subscriptions on a queue manager are sent.

However:

• For each individual topic string that is subscribed to, a proxy subscription is sent to other queue managers in the publish/subscribe topology. The set of queue managers depends on the routing model being used, as described in Planning your distributed publish/subscribe network.

- This messaging overhead can be significant if there are many thousands of subscriptions to create or delete (for example, recreating all non-durable subscriptions after a restart of a queue manager), or if the set of subscriptions is changing rapidly, and each is to a different topic string.
- The number of queue managers to which the proxy subscription is propagated also affects the scale of the overhead.
- Proxy subscriptions are flowed to other queue managers using asynchronous messaging. This has the following effect:
	- There is a delay between the creation of a subscription, and the creation, delivery, and processing of the proxy subscription by the other queue managers.
	- Messages that are published at those queue managers in that interval are not delivered to the remote subscription.

### **Publish everywhere**

With this mechanism there is no per topic string proxy subscription overhead on the system. This means that rapid subscription creation, deletion, or change does not result in increased network load and processing.

There is also no delay between creating a subscription and publications being flowed to a queue manager, because all publications are flowed to all queue managers. Therefore there is no window in which publications are not delivered to newly-created remote subscriptions.

However:

- Sending all publications to all queue managers in the publish/subscribe topology, can result in excessive network traffic where publications do not have matching subscriptions on each queue manager.
	- The greater the number of queue managers in the topology, the greater the overhead.

You should consider using the *publish everywhere* mechanism when you expect a publication to be subscribed to from a significant proportion of your queue managers, or where the proxy subscription overheads are too great because of the frequency of subscription changes. You should use individual proxy subscription forwarding in cases where you experience increased messaging traffic when publications are sent to all queue managers, rather than to the queue managers with matching subscriptions.

You can set *publish everywhere* behavior at any level within the topic tree. To enable *publish everywhere*, you set the **PROXYSUB** parameter to FORCE for a high-level topic object. This results in a single wildcard proxy subscription that matches all topics below this topic object in the topic tree. When set it on a clustered topic object, the **PROXYSUB(FORCE)** attribute is propagated to every queue manager in the network, not just the queue manager that the topic was defined on.

**Note:** When used in a hierarchy, you set **PROXYSUB(FORCE)** individually on each queue manager, so the topology mechanism naturally limits the number of channels. However, when used in a cluster, many additional channels might be started:

- In a topic host routed cluster, channels are started from each queue manager to each topic host queue manager.
- In a direct routed cluster, channels are started from every queue manager to every other queue manager.

The overhead of starting many channels is most pronounced in a direct routed cluster, and can cause performance issues. See ["Direct routed publish/subscribe cluster performance" on page 377.](#page-376-0)

### **Other ways of restricting the flow of proxy subscriptions and publications between connected queue managers**

### **Consolidate topic strings**

The use of many distinct, transient, topic strings introduces some level of management overhead on each queue manager in the system where publishers or subscriptions are attached. You should periodically assess the use of topic strings to see whether they can be consolidated. Reducing the

number and transient nature of topic strings, and therefore the publishers and subscriptions to them, reduces the impact on the system.

### **Restrict publication and subscription scope**

For a given topic, you can use the Publication scope and Subscription scope settings to keep publications and subscriptions local to the queue manager on which they are defined.

### **Block subscriptions made to wildcarded topics**

You can restrict the flow of proxy subscriptions containing wildcards by setting the **Topic** attribute WILDCARD to BLOCK. See Wildcards in proxy subscriptions.

See also ["Balancing producers and consumers in publish/subscribe networks" on page 382](#page-381-0)

### **Monitoring proxy subscription traffic in clusters**

When considering the load on the system from the proxy subscription traffic, in addition to monitoring the queues listed in["Balancing producers and consumers in publish/subscribe networks" on page 382,](#page-381-0) monitor the following cluster queues:

- The SYSTEM.INTER.QMGR.FANREQ queue on the subscriber queue manager.
- The SYSTEM.INTER.QMGR.CONTROL queue on all other queue managers in the cluster.

Any significant message backlog on these queues implies that either the rate of subscription change is too great for the system, or a queue manager is not correctly functioning in the cluster. If you suspect the problem lies with a specific queue manager, check that publish/subscribe support is not disabled for that queue manager. See **PSMODE** in ALTER QMGR.

### **Related concepts**

### [Direct routed publish/subscribe cluster performance](#page-376-0)

In direct routed publish/subscribe clusters, information such as clustered topics and proxy subscriptions is pushed to all members of the cluster, irrespective of whether all cluster queue managers are actively participating in publish/subscribe messaging. This process can create a significant additional load on the system. To reduce the effect of cluster management on performance you can perform updates at off-peak times, define a much smaller subset of queue managers involved in publish/subscribe and make that an "overlapping" cluster, or switch to using topic host routing.

### [Topic host routed publish/subscribe cluster performance](#page-377-0)

A topic host routed publish/subscribe cluster gives you precise control over which queue managers host each topic. These topic hosts become the *routing* queue managers for that branch of the topic tree. Moreover, queue managers without subscriptions or publishers have no need to connect with the topic hosts. This configuration can significantly reduce the number of connections between queue managers in the cluster, and the amount of information that is passed between queue managers.

### [Balancing producers and consumers in publish/subscribe networks](#page-381-0)

An important concept in asynchronous messaging performance is *balance*. Unless message consumers are balanced with message producers, there is the danger that a backlog of unconsumed messages might build up and seriously affect the performance of multiple applications.

Proxy subscriptions in a publish/subscribe network

# **Reducing the number of unwanted topics in the topic tree**

The performance of a publish/subscribe system is improved by reducing the number of unwanted topics in the topic tree. What is an unwanted topic and how do you remove them?

You can create large numbers of topics without affecting performance adversely. However, some ways of using publish/subscribe result in continually expanding topic trees. An exceptionally large number of topics are created once and never used again. The growing number of topics might become a performance problem.

How can you avoid designs that lead to a large and growing number of unwanted topics? What can you do to help the queue manager remove unwanted topics from the topic tree?

The queue manager recognizes an unwanted topic because it has been unused for 30 minutes. The queue manager removes unused topics from the topic tree for you. The 30 minute duration can be changed by altering the queue manager attribute, **TREELIFE**. You can help the queue manager to remove unwanted topics by making sure that the topic appears to the queue manager to be unused. The section, "What is an unused topic?" on page 386 explains what an unused topic is.

A programmer, designing any application, and especially designing a long running application, considers its resource usage: how much resource the program requires, are there any unbounded demands, and any resource leaks? Topics are a resource that publish/subscribe programs use. Scrutinize the use of topics just like any other resource a program uses.

### **What is an unused topic?**

Before defining what an unused topic is, what exactly counts as a topic?

When a topic string, such as USA/Alabama/Auburn, is converted into a topic, the topic is added to the topic tree. Additional topic nodes, and their corresponding topics, are created in the tree, if necessary. The topic string USA/Alabama/Auburn is converted into a tree with three topics.

- USA
- USA/Alabama
- USA/Alabama/Auburn

To display all the topics in the topic tree, use the **runmqsc** command DISPLAY TPSTATUS('#') TYPE(TOPIC).

An unused topic in the topic tree has the following properties.

### **It is not associated with a topic object**

An administrative topic object has a topic string that associates it with a topic. When you define the topic object Alabama, if the topic, USA/Alabama, it is to be associated with does not exist, the topic is created from the topic string. If the topic does exist, the topic object and the topic are associated together using the topic string.

### **It does not have a retained publication**

A topic with a retained publication results from a publisher putting a message to a topic with the option MQPMO\_RETAIN.

Use the **runmqsc** command DISPLAY TPSTATUS('USA/Alabama') RETAINED to check if USA/ Alabama has a retained publication. The response is YES or NO.

Use the **runmqsc** command CLEAR TOPICSTR('USA/Alabama') CLTRTYPE(RETAINED) to remove a retained publication from USA/Alabama.

### **It has no child topics**

USA/Alabama/Auburn is a topic with no child topics. USA/Alabama/Auburn is the direct child topic of USA/Alabama.

Display the direct children of USA/Alabama with the **runmqsc** command DISPLAY TPSTATUS('USA/Alabama/+').

### **There are no active publishers to the node**

An active publisher to a node is an application that has the topic open for output.

For example, an application opens the topic object named **Alabama** with open options MQOO\_OUTPUT.

To display active publishers to USA/Alabama and all its children, use the **runmqsc** command DISPLAY TPSTATUS('USA/Alabama/#') TYPE(PUB) ACTCONN.

### **There are no active subscribers to the node**

An active subscriber can either be a durable subscription, or an application that has registered a subscription to a topic with MQSUB, and not closed it.

To display active subscriptions to USA/Alabama, use the **runmqsc** command DISPLAY TPSTATUS('USA/Alabama') TYPE(SUB) ACTCONN.

To display active subscriptions to USA/Alabama and all its children, use the **runmqsc** command DISPLAY TPSTATUS('USA/Alabama/#') TYPE(SUB) ACTCONN.

### **Managing the number of topics in a topic tree**

In summary, there are a number of ways to manage the number of topics in a topic tree.

### **Display TPCOUNT**

Use the **runmqsc** command DISPLAY PUBSUB ALL periodically to display the **TPCOUNT** property. This is the number of topic nodes in the topic tree. If the number is growing it might indicate that a shorter TREELIFE is required, or that a redesign of the topics themselves is required.

### **Modify TREELIFE**

An unused topic has a lifetime of 30 minutes by default. You can make the lifetime of an unused topic smaller.

For example, The **runmqsc** command, ALTER QMGR TREELIFE(900), reduces lifetime of an unused topic from 30 minutes to 15 minutes.

### **Exceptionally, restart the queue manager**

When the queue manager is restarted, the topic tree is reinitialized from topic objects, nodes with retained publications, and durable subscriptions. Topics that had been created by the operation of publisher and subscriber programs are eliminated.

As a last resort, if the growth in unwanted topics has been the cause of performance problems in the past, restart the queue manager.

#### **Related concepts**

Topic trees

# Windows MQ Adv. Linux MQ Adv. VUE Aspera gateway can improve

### **performance over high latency networks**

The IBM Aspera® faspio Gateway provides a fast TCP/IP tunnel that can significantly increase network throughput for IBM MQ.

The Aspera gateway can be used to improve the performance of queue manager channels. It is especially effective if the network has high latency or tends to lose packets, and it is typically used to speed up the connection between queue managers in different data centers.

However, for a fast network that does not lose packets there is a decrease in performance when using the Aspera gateway, so it is important to check network performance before and after defining an Aspera gateway connection.

A queue manager running on any entitled platform can connect through an Aspera gateway. The gateway itself is deployed on Red Hat® or Ubuntu Linux, or Windows.

For more information, see Defining an Aspera gateway connection on Linux or Windows.

# **Notices**

This information was developed for products and services offered in the U.S.A.

IBM may not offer the products, services, or features discussed in this document in other countries. Consult your local IBM representative for information on the products and services currently available in your area. Any reference to an IBM product, program, or service is not intended to state or imply that only that IBM product, program, or service may be used. Any functionally equivalent product, program, or service that does not infringe any IBM intellectual property right may be used instead. However, it is the user's responsibility to evaluate and verify the operation of any non-IBM product, program, or service.

IBM may have patents or pending patent applications covering subject matter described in this document. The furnishing of this document does not grant you any license to these patents. You can send license inquiries, in writing, to:

IBM Director of Licensing IBM Corporation North Castle Drive Armonk, NY 10504-1785 U.S.A.

For license inquiries regarding double-byte (DBCS) information, contact the IBM Intellectual Property Department in your country or send inquiries, in writing, to:

Intellectual Property Licensing Legal and Intellectual Property Law IBM Japan, Ltd. 19-21, Nihonbashi-Hakozakicho, Chuo-ku Tokyo 103-8510, Japan

**The following paragraph does not apply to the United Kingdom or any other country where such provisions are inconsistent with local law:** INTERNATIONAL BUSINESS MACHINES CORPORATION PROVIDES THIS PUBLICATION "AS IS" WITHOUT WARRANTY OF ANY KIND, EITHER EXPRESS OR IMPLIED, INCLUDING, BUT NOT LIMITED TO, THE IMPLIED WARRANTIES OF NON-INFRINGEMENT, MERCHANTABILITY OR FITNESS FOR A PARTICULAR PURPOSE. Some states do not allow disclaimer of express or implied warranties in certain transactions, therefore, this statement may not apply to you.

This information could include technical inaccuracies or typographical errors. Changes are periodically made to the information herein; these changes will be incorporated in new editions of the publication. IBM may make improvements and/or changes in the product(s) and/or the program(s) described in this publication at any time without notice.

Any references in this information to non-IBM Web sites are provided for convenience only and do not in any manner serve as an endorsement of those Web sites. The materials at those Web sites are not part of the materials for this IBM product and use of those Web sites is at your own risk.

IBM may use or distribute any of the information you supply in any way it believes appropriate without incurring any obligation to you.

Licensees of this program who wish to have information about it for the purpose of enabling: (i) the exchange of information between independently created programs and other programs (including this one) and (ii) the mutual use of the information which has been exchanged, should contact:

IBM Corporation Software Interoperability Coordinator, Department 49XA 3605 Highway 52 N Rochester, MN 55901 U.S.A.

Such information may be available, subject to appropriate terms and conditions, including in some cases, payment of a fee.

The licensed program described in this information and all licensed material available for it are provided by IBM under terms of the IBM Customer Agreement, IBM International Program License Agreement, or any equivalent agreement between us.

Any performance data contained herein was determined in a controlled environment. Therefore, the results obtained in other operating environments may vary significantly. Some measurements may have been made on development-level systems and there is no guarantee that these measurements will be the same on generally available systems. Furthermore, some measurements may have been estimated through extrapolation. Actual results may vary. Users of this document should verify the applicable data for their specific environment.

Information concerning non-IBM products was obtained from the suppliers of those products, their published announcements or other publicly available sources. IBM has not tested those products and cannot confirm the accuracy of performance, compatibility or any other claims related to non-IBM products. Questions on the capabilities of non-IBM products should be addressed to the suppliers of those products.

All statements regarding IBM's future direction or intent are subject to change or withdrawal without notice, and represent goals and objectives only.

This information contains examples of data and reports used in daily business operations. To illustrate them as completely as possible, the examples include the names of individuals, companies, brands, and products. All of these names are fictitious and any similarity to the names and addresses used by an actual business enterprise is entirely coincidental.

### COPYRIGHT LICENSE:

This information contains sample application programs in source language, which illustrate programming techniques on various operating platforms. You may copy, modify, and distribute these sample programs in any form without payment to IBM, for the purposes of developing, using, marketing or distributing application programs conforming to the application programming interface for the operating platform for which the sample programs are written. These examples have not been thoroughly tested under all conditions. IBM, therefore, cannot guarantee or imply reliability, serviceability, or function of these programs.

If you are viewing this information softcopy, the photographs and color illustrations may not appear.

# **Programming interface information**

Programming interface information, if provided, is intended to help you create application software for use with this program.

This book contains information on intended programming interfaces that allow the customer to write programs to obtain the services of WebSphere MQ.

However, this information may also contain diagnosis, modification, and tuning information. Diagnosis, modification and tuning information is provided to help you debug your application software.

**Important:** Do not use this diagnosis, modification, and tuning information as a programming interface because it is subject to change.

# **Trademarks**

IBM, the IBM logo, ibm.com®, are trademarks of IBM Corporation, registered in many jurisdictions worldwide. A current list of IBM trademarks is available on the Web at "Copyright and trademark information"www.ibm.com/legal/copytrade.shtml. Other product and service names might be trademarks of IBM or other companies.

Microsoft and Windows are trademarks of Microsoft Corporation in the United States, other countries, or both.

UNIX is a registered trademark of The Open Group in the United States and other countries.

Linux is a registered trademark of Linus Torvalds in the United States, other countries, or both.

This product includes software developed by the Eclipse Project (https://www.eclipse.org/).

Java and all Java-based trademarks and logos are trademarks or registered trademarks of Oracle and/or its affiliates.

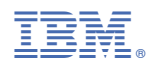

Part Number: